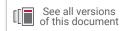

# Vitis High-Level Synthesis User Guide

UG1399 (v2021.2) October 22, 2021

Xilinx is creating an environment where employees, customers, and partners feel welcome and included. To that end, we're removing noninclusive language from our products and related collateral. We've launched an internal initiative to remove language that could exclude people or reinforce historical biases, including terms embedded in our software and IPs. You may still find examples of non-inclusive language in our older products as we work to make these changes and align with evolving industry standards. Follow this <u>link</u> for more information.

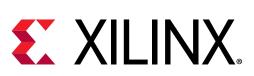

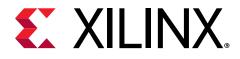

# Table of Contents

| Section I: Getting Started with Vitis HLS             | 10 |
|-------------------------------------------------------|----|
| Chapter 1: Navigating Content by Design Process       | 11 |
| Chapter 2: Design Principles for Software Programmers | 12 |
| Three Paradigms for Programming FPGAs                 | 14 |
| Combining the Three Paradigms                         | 21 |
| Conclusion - A Prescription for Performance           | 25 |
| Chapter 3: Introduction to Vitis HLS                  | 28 |
| Vitis HLS Memory Layout Model                         |    |
| Basics of High-Level Synthesis                        | 40 |
| Tutorials and Examples                                |    |
| Chapter 4: Vitis HLS Process Overview                 | 47 |
| Enabling the Vivado IP Flow                           |    |
| Enabling the Vitis Kernel Flow                        |    |
| Default Settings of Vivado/Vitis Flows                |    |
| Chapter 5: Launching Vitis HLS                        |    |
| Setting Up the Environment                            |    |
| Overview of the Vitis HLS IDE                         |    |
| Chapter 6: Creating a New Vitis HLS Project           | 57 |
| Working with Sources                                  |    |
| Setting Configuration Options                         |    |
| Specifying the Clock Frequency                        |    |
| Using the Flow Navigator                              |    |
| Chapter 7: Verifying Code with C Simulation           | 70 |
| Writing a Test Bench                                  |    |
| Using the Debug View Layout                           |    |
| Using the Debug view Layout                           | 00 |

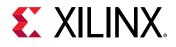

| Output of C Simulation                              |     |
|-----------------------------------------------------|-----|
| Pre-Synthesis Control Flow                          | 89  |
| Chapter 9: Synthesizing the Code                    |     |
| Chapter 8: Synthesizing the Code                    |     |
| Synthesis Summary                                   |     |
| Output of C Synthesis                               |     |
| Improving Synthesis Runtime and Capacity            |     |
| Chapter 9: Analyzing the Results of Synthesis       |     |
| Schedule Viewer                                     |     |
| Function Call Graph Viewer                          | 107 |
| Dataflow Viewer                                     | 109 |
| Timeline Trace Viewer                               | 111 |
|                                                     |     |
| Chapter 10: Optimizing the HLS Project              |     |
| Creating Additional Solutions                       |     |
| Adding Pragmas and Directives                       |     |
| Chapter 11: C/RTL Co-Simulation in Vitis HLS        | 122 |
| Output of C/RTL Co-Simulation                       |     |
| Automatically Verifying the RTL                     |     |
| Analyzing RTL Simulations                           |     |
| Cosim Deadlock Viewer                               |     |
| Debugging C/RTL Co-Simulation                       | 134 |
|                                                     |     |
| Chapter 12: Exporting the RTL Design                |     |
| Running Implementation                              |     |
| Implementation Report                               |     |
| Output of RTL Export                                |     |
| Archiving the Project                               | 146 |
| Chapter 13: Running Vitis HLS from the Command Line |     |
| Section II: Vitis HLS Hardware Design Methodology   | 150 |
| Chapter 14: Introduction to the Methodology Guide   | 151 |
| Chapter 15: Designing Efficient Kernels             | 152 |
| Chapter 16: Vitis HLS Coding Styles                 | 155 |

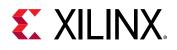

| Unsupported C/C++ Constructs                                                                                                    | 155                                                         |
|----------------------------------------------------------------------------------------------------|-------------------------------------------------------------|
| Functions                                                                                                    | 159                                                         |
| Loops                                                                                                    |                                                             |
| Arrays                                                                                                    | 169                                                         |
| Data Types                                                                                                    | 177                                                         |
| C++ Classes and Templates                                                                                                    | 214                                                         |
| Assertions                                                                                                    | 220                                                         |
| Examples of Hardware Efficient C++ Code                                                                                                    | 223                                                         |
| Chapter 17: Defining Interfaces                                                                                                    | 242                                                         |
| Introduction to Interface Synthesis                                                                                                    | 242                                                         |
| Interfaces for Vitis Kernel Flow                                                                                                    | 243                                                         |
| Interfaces for Vivado IP Flow                                                                                                    | 249                                                         |
| AXI Adapter Interface Protocols                                                                                                    | 254                                                         |
| Port-Level I/O Protocols                                                                                                    |                                                             |
| Block-Level Control Protocols                                                                                                    |                                                             |
| Managing Interfaces with SSI Technology Devices                                                                                                    |                                                             |
| Chapter 18: Optimization Techniques in Vitis HLS                                                                                                    |                                                             |
| Controlling the Reset Behavior                                                                                                    | 308                                                         |
| controlling the Reset Denavior                                                                                                    |                                                             |
| Optimizing for Throughput                                                                                                    |                                                             |
| -                                                                                                    | 311                                                         |
| Optimizing for Throughput                                                                                                    | 311<br>351                                                  |
| Optimizing for Throughput<br>Optimizing for Latency                                                                                                    | 311<br>351<br>354                                           |
| Optimizing for Throughput<br>Optimizing for Latency<br>Optimizing for Area                                                                                                    | 311<br>351<br>354<br>361                                    |
| Optimizing for Throughput<br>Optimizing for Latency<br>Optimizing for Area<br>Optimizing Logic                                                                                                    | 311<br>351<br>354<br>361<br>364                             |
| Optimizing for Throughput<br>Optimizing for Latency<br>Optimizing for Area<br>Optimizing Logic<br>Optimizing AXI System Performance                                                                                                    | 311<br>351<br>354<br>361<br>364                             |
| Optimizing for Throughput<br>Optimizing for Latency<br>Optimizing for Area<br>Optimizing Logic<br>Optimizing AXI System Performance<br>Adding RTL Blackbox Functions                                                                                                    | 311<br>351<br>354<br>361<br>364<br>396<br>410               |
| Optimizing for Throughput<br>Optimizing for Latency<br>Optimizing for Area<br>Optimizing Logic<br>Optimizing AXI System Performance<br>Adding RTL Blackbox Functions<br>Section III: Vitis HLS Command Reference                                                                                                    |                                                             |
| Optimizing for Throughput<br>Optimizing for Latency<br>Optimizing for Area<br>Optimizing Logic<br>Optimizing AXI System Performance<br>Adding RTL Blackbox Functions<br>Section III: Vitis HLS Command Reference<br>Chapter 19: vitis_hls Command                                                                                                 | 311<br>351<br>354<br>361<br>364<br>396<br>410<br>411<br>412 |
| Optimizing for Throughput<br>Optimizing for Latency<br>Optimizing for Area<br>Optimizing Logic<br>Optimizing AXI System Performance<br>Adding RTL Blackbox Functions<br>Section III: Vitis HLS Command Reference<br>Chapter 19: vitis_hls Command<br>hls_init.tcl                                                                                 |                                                             |
| Optimizing for Throughput<br>Optimizing for Latency<br>Optimizing for Area<br>Optimizing Logic<br>Optimizing AXI System Performance<br>Adding RTL Blackbox Functions<br>Section III: Vitis HLS Command Reference<br>Chapter 19: vitis_hls Command<br>hls_init.tcl                                                                                 |                                                             |
| Optimizing for Throughput<br>Optimizing for Latency<br>Optimizing for Area<br>Optimizing Logic<br>Optimizing AXI System Performance<br>Adding RTL Blackbox Functions<br>Section III: Vitis HLS Command Reference<br>Chapter 19: vitis_hls Command<br>hls_init.tcl<br>Chapter 20: Project Commands<br>add_files                                    |                                                             |
| Optimizing for Throughput<br>Optimizing for Latency<br>Optimizing for Area<br>Optimizing Logic<br>Optimizing AXI System Performance<br>Adding RTL Blackbox Functions<br>Section III: Vitis HLS Command Reference<br>Chapter 19: vitis_hls Command<br>hls_init.tcl<br>Chapter 20: Project Commands<br>add_files<br>close_project                   |                                                             |
| Optimizing for Throughput<br>Optimizing for Latency<br>Optimizing for Area<br>Optimizing Logic<br>Optimizing AXI System Performance<br>Adding RTL Blackbox Functions<br>Section III: Vitis HLS Command Reference<br>Chapter 19: vitis_hls Command<br>hls_init.tcl<br>Chapter 20: Project Commands<br>add_files<br>close_project<br>close_solution |                                                             |

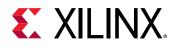

| csim_design                         | 419 |
|-------------------------------------|-----|
| csynth_design                       |     |
| delete_project                      |     |
| delete_solution                     |     |
| enable_beta_device                  |     |
| export_design                       |     |
| get_clock_period                    |     |
| get_clock_uncertainty               |     |
| get_files                           |     |
| get_part                            |     |
| get_project                         |     |
| get_solution                        |     |
| get_top                             |     |
| help                                |     |
| list_part                           |     |
| open_project                        |     |
| open_solution                       |     |
| open_tcl_project                    |     |
| set_clock_uncertainty               | 433 |
| set_part                            |     |
| set_top                             |     |
| Chanter 24. Carfinner time Commenda |     |
| Chapter 21: Configuration Commands  |     |
| config_array_partition              |     |
| config_compile                      |     |
| config_dataflow                     |     |
| config_debug                        |     |
| config_export                       |     |
| config_interface                    |     |
| config_op                           |     |
| config_rtl                          |     |
| config_schedule                     |     |
| config_storage                      |     |
| config_unroll                       |     |
| conng_union                         |     |

| <b>Chapter 22: Optimization</b> | Directives454 |
|---------------------------------|---------------|
| • •                             |               |
| set_directive_alias             |               |

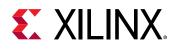

| set_directive_allocation           | 457 |
|------------------------------------|-----|
| set_directive_array_partition      | 458 |
| set_directive_array_reshape        | 461 |
| set_directive_bind_op              | 463 |
| set_directive_bind_storage         | 466 |
| set_directive_dataflow             |     |
| set_directive_dependence           | 472 |
| set_directive_disaggregate         |     |
| set_directive_expression_balance   |     |
| set_directive_function_instantiate | 476 |
| set_directive_inline               |     |
| set_directive_interface            |     |
| set_directive_latency              |     |
| set_directive_loop_flatten         |     |
| set_directive_loop_merge           | 486 |
| set_directive_loop_tripcount       |     |
| set_directive_occurrence           |     |
| set_directive_pipeline             | 490 |
| set_directive_protocol             |     |
| set_directive_reset                | 493 |
| set_directive_stable               |     |
| set_directive_stream               |     |
| set_directive_top                  | 497 |
| set_directive_unroll               |     |
|                                    |     |
| Chapter 23: HLS Pragmas            |     |
| pragma HLS aggregate               |     |
| pragma HLS alias                   | 502 |
| pragma HLS allocation              | 504 |
| pragma HLS array_partition         | 506 |
| pragma HLS array_reshape           |     |
| pragma HLS bind_op                 | 511 |
| pragma HLS bind_storage            | 515 |
| pragma HLS dataflow                |     |
| pragma HLS dependence              | 521 |
| pragma HLS disaggregate            |     |
| pragma HLS expression_balance      | 525 |
| pragma HLS function_instantiate    |     |

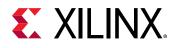

| pragma HLS inline                              | 528 |
|------------------------------------------------|-----|
| pragma HLS interface                           | 530 |
| pragma HLS latency                             | 537 |
| pragma HLS loop_flatten                        | 539 |
| pragma HLS loop_merge                          | 541 |
| pragma HLS loop_tripcount                      |     |
| pragma HLS occurrence                          | 544 |
| pragma HLS pipeline                            | 545 |
| pragma HLS protocol                            | 548 |
| pragma HLS reset                               | 549 |
| pragma HLS stable                              | 550 |
| pragma HLS stream                              | 551 |
| pragma HLS top                                 | 553 |
| pragma HLS unroll                              | 554 |
| Continue TV/ Miting LUIC C. Duisson Defenses   |     |
| Section IV: Vitis HLS C Driver Reference       | 558 |
| Chapter 24: AXI4-Lite Slave C Driver Reference | 550 |
| X <dut>_Initialize</dut>                       |     |
| X <dut>_CfgInitialize</dut>                    |     |
| X <dut>_LookupConfig</dut>                     |     |
| X <dut>_Release</dut>                          |     |
| X <dut>_Start</dut>                            |     |
| X <dut>_IsDone</dut>                           |     |
| X <dut>_IsIdle</dut>                           |     |
| X <dut>_IsReady</dut>                          |     |
| X <dut>_Continue</dut>                         |     |
| X <dut>_EnableAutoRestart</dut>                |     |
| X <dut>_DisableAutoRestart</dut>               |     |
| <br>X <dut>_Set_ARG</dut>                      |     |
| <br>X <dut>_Set_ARG_vld</dut>                  |     |
| X <dut>_Set_ARG_ack</dut>                      |     |
| X <dut>_Get_ARG</dut>                          |     |
| <br>X <dut>_Get_ARG_vld</dut>                  |     |
| X <dut>_Get_ARG_ack</dut>                      |     |
| X <dut>_Get_ARG_BaseAddress</dut>              |     |
| X <dut>_Get_ARG_HighAddress</dut>              |     |
| X <dut>_Get_ARG_TotalBytes</dut>               |     |
|                                                | 567 |

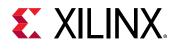

| Section VI: Vitis HLS Migration Guide                                                      | 670        |
|--------------------------------------------------------------------------------------------|------------|
| DDS IP Library<br>SRL IP Library                                                           |            |
| FFT IP Library<br>FIR Filter IP Library                                                    | 647<br>654 |
| Chapter 28: HLS IP Libraries                                                               | 647        |
| C/RTL Co-Simulation Support                                                                |            |
| C Modeling and RTL Implementation<br>Using HLS Streams                                     |            |
| Chapter 27: HLS Stream Library                                                             | 638        |
| Common Synthesis Errors                                                                    |            |
| Verification and Math Functions                                                            |            |
| HLS Math Library<br>Fixed-Point Math Functions                                             |            |
| HLS Math Library Accuracy                                                                  | 627        |
| Chapter 26: Vitis HLS Math Library                                                         | 627        |
| C++ Arbitrary Precision Fixed-Point Types                                                  |            |
| C++ Arbitrary Precision Integer Types                                                      |            |
| Chapter 25: Arbitrary Precision Data Types Library<br>Using Arbitrary Precision Data Types |            |
| Section V: Vitis HLS Libraries Reference                                                   |            |
| X <dut>_InterruptGetStatus</dut>                                                           | 573        |
| X <dut>_InterruptGetEnabled</dut>                                                          |            |
| X <dut>_InterruptClear</dut>                                                               | 572        |
| X <dut>_InterruptDisable</dut>                                                             |            |
| X <dut>_InterruptEnable</dut>                                                              |            |
| X <dut>_InterruptGlobalDisable</dut>                                                       |            |
| X <dut>_InterruptGlobalEnable</dut>                                                        |            |
| X <dut>_Read_ARG_Bytes</dut>                                                               |            |
| X <dut>_Write_ARG_Bytes</dut>                                                              |            |
| X <dut>_Write_ARG_Words<br/>X<dut>_Read_ARG_Words</dut></dut>                              |            |
| X <dut>_Get_ARG_Depth</dut>                                                                |            |

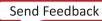

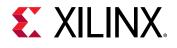

| Chapter 29: Migrating to Vitis HLS                                                                                                    | 671                                    |
|----------------------------------------------------------------------------------------------------|----------------------------------------|
| HLS Behavioral Differences                                                                                                    | 671                                    |
| Dataflow                                                                                                    | 678                                    |
| Default User Control Settings                                                                                                    | 678                                    |
| Chapter 30: Unsupported Features                                                                                                    | 681                                    |
| Pragmas                                                                                                    | 681                                    |
| HLS Video Library                                                                                                    |                                        |
| C Arbitrary Precision Types                                                                                                    | 682                                    |
|                                                                                                    |                                        |
| Chapter 31: Deprecated and Unsupported Features                                                                                                    |                                        |
|                                                                                                    | 683                                    |
| Chapter 31: Deprecated and Unsupported Features                                                                                                    | 683<br>688                             |
| Chapter 31: Deprecated and Unsupported Features<br>Appendix A: Additional Resources and Legal Notices                                                                |                                        |
| Chapter 31: Deprecated and Unsupported Features<br>Appendix A: Additional Resources and Legal Notices<br>Xilinx Resources                                            |                                        |
| Chapter 31: Deprecated and Unsupported Features<br>Appendix A: Additional Resources and Legal Notices<br>Xilinx Resources<br>Documentation Navigator and Design Hubs | <b>683</b><br>688<br>688<br>688<br>688 |

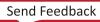

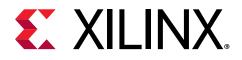

## Section I

# Getting Started with Vitis HLS

This section contains the following chapters:

- Navigating Content by Design Process
- Design Principles for Software Programmers
- Introduction to Vitis HLS
- Vitis HLS Process Overview
- Launching Vitis HLS
- Creating a New Vitis HLS Project
- Verifying Code with C Simulation
- Synthesizing the Code
- Analyzing the Results of Synthesis
- Optimizing the HLS Project
- C/RTL Co-Simulation in Vitis HLS
- Exporting the RTL Design
- Running Vitis HLS from the Command Line

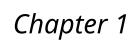

# **XILINX**.

# Navigating Content by Design Process

Xilinx<sup>®</sup> documentation is organized around a set of standard design processes to help you find relevant content for your current development task. All Versal<sup>®</sup> ACAP design process Design Hubs can be found on the Xilinx.com website. This document covers the following design processes:

- Hardware, IP, and Platform Development: Creating the PL IP blocks for the hardware platform, creating PL kernels, functional simulation, and evaluating the Vivado<sup>®</sup> timing, resource use, and power closure. Also involves developing the hardware platform for system integration. Topics in this document that apply to this design process include:
  - Launching Vitis HLS
  - Verifying Code with C Simulation
  - Synthesizing the Code
  - Analyzing the Results of Synthesis
  - Optimizing the HLS Project

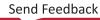

Chapter 2

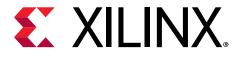

# Design Principles for Software Programmers

### Introduction

This topic is intended for software developers who want to understand the process of synthesizing accelerated hardware from a software algorithm written in C/C++. This document introduces developers to the fundamental concepts that need to be understood in order to design and create good synthesizable software in such a way that it can be successfully converted to hardware using high-level synthesis (HLS) tools. The discussion in this document will be tool-agnostic and the concepts introduced are common to most HLS tools. The main concepts introduced here should be familiar to people with RTL design experience. However, reviewing this material can provide a useful reinforcement of the importance of these concepts; help you understand how to approach HLS, and in particular how to structure HLS code to achieve high-performance designs.

### **Throughput and Performance**

You might be reading this document because you are interested in converting some part of your algorithm/application to run on hardware instead of software. One of the reasons might be that you have identified a part of your application that needs to run at a significantly faster rate than what is achievable on traditional CPU/GPU architectures and achieve higher processing rates and/or performance. Let us first establish what these terms mean in the context of hardware acceleration. *Throughput* is defined as the number of specific actions executed per unit of time or results produced per unit of time. This is measured in units of whatever is being produced (cars, motorcycles, I/O samples, memory words, iterations) per unit of time. For example, the term "memory bandwidth" is sometimes used to specify the throughput of the memory systems. Similarly, *performance* is defined as not just higher throughput but higher throughput in today's world.

### **Architecture Matters**

In order to better understand how custom hardware can accelerate portions of your program, you will first need to understand how your program runs on a traditional computer. The von Neumann architecture is the basis of almost all computing done today even though it was designed more than 7 decades ago. This architecture was deemed optimal for a large class of applications and has tended to be very flexible and programmable. However, as application

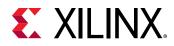

demands started to stress the system, CPUs began supporting the execution of multiple processes. Multithreading and/or Multiprocessing can include multiple *system processes* (For example: executing two or more programs at the same time), or it can consist of one process that has multiple *threads* within it. Multi-threaded programming using a shared memory system became very popular as it allowed the software developer to design applications with parallelism in mind but with a fixed CPU architecture. For example, the figure below shows an example on the left of a multithreaded executable, Powerpoint, that chooses to execute different elements of the application, such as graphics, the processing of keystrokes, and spell checking, using multiple parallel threads. But when multi-threading and the ever-increasing CPU speeds could no longer handle the data processing rates, multiple CPU cores and hyperthreading were used to improve throughput as shown in the figure on the right.

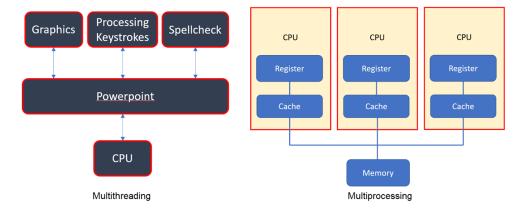

### Figure 1: Multithreading and Multiprocessing

This general purpose flexibility comes at a cost in terms of power and peak throughput. In today's world of ubiquitous smart phones, gaming, and online video conferencing, the nature of the data being processed has changed. To achieve higher throughput, you must move the workload closer to memory, and/or into specialized functional units. So the new challenge is to design a new programmable architecture in such a way that you can maintain just enough programmability while achieving higher performance and lower power costs.

A field-programmable gate array (FPGA) provides for this kind of programmability and offers enough memory bandwidth to make this a high-performance and lower power cost solution. Unlike a CPU that executes a program, an FPGA can be configured into a custom hardware circuit that will respond to inputs in the same way that a dedicated piece of hardware would behave. Reconfigurable devices such as FPGAs contain computing elements of extremely flexible granularities, ranging from elementary logic gates to complete arithmetic-logic units such as digital signal processing (DSP) blocks. At higher granularities, user-specified composable units of logic called kernels can then be strategically placed on the FPGA device to perform various roles. This characteristic of reconfigurable FPGA devices allows the creation of custom macro-

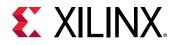

architectures and gives FPGAs a big advantage over traditional CPUs/GPUs in utilizing application-specific parallelism. Computation can be spatially mapped to the device, enabling much higher operational throughput than processor-centric platforms. Today's latest FPGA devices can also contain processor cores (Arm-based) and other hardened IP blocks that can be used without having to program them into the programmable fabric.

## **Three Paradigms for Programming FPGAs**

While FPGAs can be programmed using lower-level Hardware Description Languages (HDLs) such as Verilog or VHDL, there are now several High-Level Synthesis (HLS) tools that can take an algorithmic description written in a higher-level language like C/C++ and convert it into lower-level hardware description languages such as Verilog or VHDL. This can then be processed by downstream tools to program the FPGA device. The main benefit of this type of flow is that you can retain the advantages of the programming language like C/C++ to write efficient code that can then be translated into hardware. Additionally, writing good code is the software designer's forte and is easier than learning a new hardware description language.

A program written in C/C++ is essentially written for the von Neumann style of architecture where each instruction in the user's program is executed sequentially. In order to achieve high performance, the HLS tool must infer parallelism in the sequential code and exploit it to achieve greater performance. This is not an easy problem to solve. In addition, a good software programmer writes their program with well-defined rules and practices such as RTTI, recursion, and dynamic memory allocation. Many of these techniques have no direct equivalency in hardware and presents challenges for the HLS tool. This also means that arbitrary, off-the-shelf software cannot be efficiently converted into hardware. At a bare minimum, such software needs to be refactored to make it synthesizable.

Now even if the software program can be automatically converted (or synthesized) into hardware, achieving acceptable quality of results (QoR), will require additional work such as rewriting the software to help the HLS tool achieve the desired performance goals. To help, you need to understand the best practices for writing good software for execution on the FPGA device. The next few sections will discuss how you can first identify some macro-level architectural optimizations to structure your program and then focus on some fine-grained micro-level architectural optimizations to boost your performance goals.

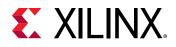

### **Producer-Consumer Paradigm**

Consider how software designers write a multithreaded program - there is usually a master thread that performs some initialization steps and then forks off a number of child threads to do some parallel computation and when all the parallel computation is done, the main thread collates the results and writes to the output. The programmer has to figure out what parts can be forked off for parallel computation and what parts need to be executed sequentially. This fork/ join type of parallelism applies as well to FPGAs as it does to CPUs, but a key pattern for throughput on FPGAs is the producer-consumer paradigm. You need to apply the producer-consumer paradigm to a sequential program and convert it to extract functionality that can be executed in parallel to improve performance.

You can better understand this decomposition process with the help of a simple problem statement. Assume that you have a datasheet from which we will import items into a list. You will then process each item in the list. The processing of each item takes around 2 seconds. After processing, you will write the result in another datasheet and this action will take an additional 1 second per item. So if you have a total of 100 items in the input Excel sheet then it will take a total of 300 seconds to generate output. The goal is to decompose this problem in such a way that you can identify tasks that can potentially execute in parallel and therefore increase the throughput of the system.

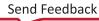

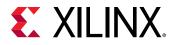

Figure 2: Program Workflows

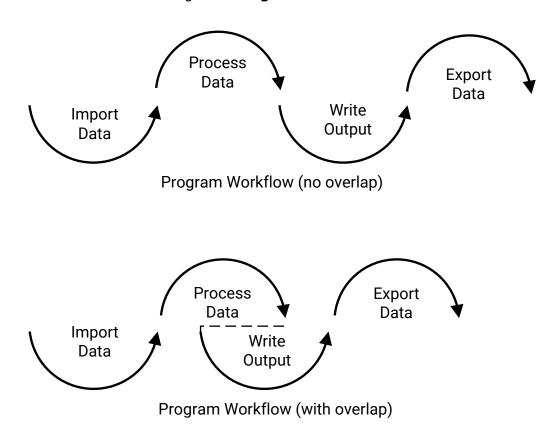

X25607-073021

The first step is to understand the program workflow and identify the independent tasks or functions. The four-step workflow is something like the Program Workflow (no overlap) shown in the above diagram. In the example, the "Write Output" (step 3) task is independent of the "Process Data" (step 2) processing task. Although step 3 depends on the output of step 2, as soon as any of the items are processed in Step 2, you can immediately write that item to the output file. You don't have to wait for all the data to be processed before starting to write data to the output file. This type of interleaving/overlapping the execution of tasks is a very common principle. This is illustrated in the above diagram (For example: the program workflow with overlap). As can be seen, the work gets done faster than with no overlap. You can now recognize that step 2 is the producer, and step 3 is the consumer. The producer-consumer pattern has a limited impact on performance on a CPU. You can interleave the execution of the steps of each thread but this requires careful analysis to exploit the underlying multi-threading and L1 cache architecture and therefore a time consuming activity. On FPGAs however, due to the custom architecture, the producer and consumer threads can be executed simultaneously with little or no overhead leading to a considerable improvement in throughput.

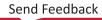

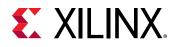

The simplest case to first consider is the single producer and single consumer, who communicate via a finite-size buffer. If the buffer is full, the producer has a choice of either blocking/stalling or discarding the data. Once the consumer removes an item from the buffer, it notifies the producer, who starts to fill the buffer again. In the same way, the consumer can stall if it finds the buffer empty. Once the producer puts data into the buffer, it wakes up the sleeping consumer. The solution can be achieved by means of inter-process communication, typically using monitors or semaphores. An inadequate solution could result in a deadlock where both processes are stalled waiting to be woken up. However, in the case of a single producer and consumer, the communication pattern strongly maps to a first-in-first-out (FIFO) or a Ping-Pong buffer (PIPO) implementation. This type of channel provides highly efficient data communication without relying on semaphores, mutexes, or monitors for data transfer. The use of such locking primitives can be expensive in terms of performance and difficult to use and debug. PIPOs and FIFOs are popular choices because they avoid the need for end-to-end atomic synchronization.

This type of macro-level architectural optimization, where the communication is encapsulated by a buffer, frees the programmer from worrying about memory models and other non-deterministic behavior (like race conditions etc). The type of network that is achieved in this type of design is purely a "dataflow network" that accepts a stream of data on the input side and essentially does some processing on this stream of data and sends it out as a stream of data. The complexities of a parallel program are abstracted away. Note that the "Import Data" (Step 1) and "Export Data" (Step 4) also have a role to play in maximizing the available parallelism. In order to allow computation to successfully overlap with I/O, it is important to encapsulate reading from inputs as the first step and writing to outputs as the last step. This will allow for a maximal overlap of I/O with computation. Reading or writing to input/output ports in the middle of the computation step will limit the available concurrency in the design. It is another thing to keep in mind while designing the workflow of your design.

Finally, the performance of such a "dataflow network" relies on the designer being able to continually feed data to the network such that data keeps streaming through the system. Having interruptions in the dataflow can result in lower performance. A good analogy for this is video streaming applications like online gaming where the real-time high definition (HD) video is constantly streamed through the system and the frame processing rate is constantly monitored to ensure that it meets the expected quality of results. Any slowdown in the frame processing rate can be immediately seen by the gamers on their screens. Now imagine being able to support consistent frame rates for a whole bunch of gamers all the while consuming much less power than with traditional CPU or GPU architectures - this is the sweet spot for hardware acceleration. Keeping the data flowing between the producer and consumer is of paramount importance. Next, you will delve a little deeper into this *streaming* paradigm that was introduced in this section.

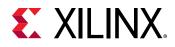

### **Streaming Data Paradigm**

A *stream* is an important abstraction: it represents an unbounded, continuously updating data set, where unbounded means "of unknown or of unlimited size". A stream can be a sequence of data (scalars or buffers) flowing unidirectionally between a source (producer) process and a destination (consumer) process. The streaming paradigm forces you to think in terms of data access patterns (or sequences). In software, random memory accesses to data are virtually free (ignoring the caching costs), but in hardware, it is really advantageous to make sequential accesses, which can be converted into streams. Decomposing your algorithm into producer-consumer relationships that communicate by streaming data through the network has several advantages. It lets the programmer define the algorithm in a sequential manner and the parallelism is extracted through other means (such as by the compiler). Complexities like synchronization between the tasks etc are abstracted away. It allows the producer and the consumer tasks to process data simultaneously, which is key for achieving higher throughput. Another benefit is cleaner and simpler code.

As was mentioned before, in the case of the producer and consumer paradigm, the data transfer pattern strongly maps to a FIFO or a PIPO buffer implementation. A FIFO buffer is simply a queue with a predetermined size/depth where the first element that gets inserted into the queue also becomes the first element that can be popped from the queue. The main advantage of using a FIFO buffer is that the consumer process can start accessing the data inside the FIFO buffer as soon as the producer inserts the data into the buffer. The only issue with using FIFO buffers is that due to varying rates of production/consumption between the producers and consumers, it is possible for improperly sized FIFO buffers to cause a deadlock. This typically happens in a design that has several producers and consumers. A Ping Pong Buffer is a double buffer that is used to speed up a process that can overlap the I/O operation with the data processing operation. One buffer is used to hold a block of data so that a consumer process will see a complete (but old) version of the data, while in the other buffer a producer process is creating a new (partial) version of data. When the new block of data is complete and valid, the consumer and the producer processes will alternate access to the two buffers. As a result, the usage of a ping-pong buffer increases the overall throughput of a device and helps to prevent eventual bottlenecks. The key advantage of PIPOs is that the tool automatically matches the rate of production vs the rate of consumption and creates a channel of communication that is both high performance and is deadlock free. It is important to note here that regardless of whether FIFOs/PIPOs are used, the key characteristic is the same: the producer sends or streams a block of data to the consumer. A block of data can be a single value or a group of N values. The bigger the block size, the more memory resources you will need.

The following is a simple sum application to illustrate the classic streaming/dataflow network. In this case, the goal of the application is to pair-wise add a stream of random numbers then print them. The first two tasks (Task 1 and 2) provide a stream of random numbers to add. These are sent over a FIFO channel to the sum task (Task 3) which reads the values from the FIFO channels. The sum task then sends the output to the print task (Task 4) to publish the result. The FIFO channels provide asynchronous buffering between these independent threads of execution.

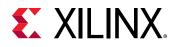

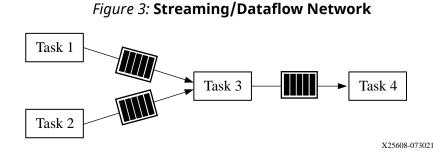

The streams that connect each "task" are usually implemented as FIFO queues. The FIFO abstracts away the parallel behavior from the programmer, leaving them to reason about a "snapshot" of time when the task is active (scheduled). FIFOs make parallelization easier to implement. This largely results from the reduced variable space that programmers must contend with when implementing parallelization frameworks or fault-tolerant solutions. The FIFO between two independent kernels (see example above) exhibits classic queueing behavior. With purely streaming systems, these can be modeled using queueing or network flow models. Another big advantage of this dataflow type network and streaming optimization is that it can be applied at different levels of granularity. A programmer can design such a network inside each task as well as for a system of tasks or kernel. In fact, you can have a streaming network that instantiates and connects multiple streaming networks or tasks, hierarchically. Another optimization that allows for finer-grained parallelism is *pipelining*.

### **Pipelining Paradigm**

Pipelining is a commonly used concept that you will encounter in everyday life. A good example is the production line of a car factory, where each specific task such as installing the engine, installing the doors, and installing the wheels, is often done by a separate and unique workstation. The stations carry out their tasks in parallel, each on a different car. Once a car has had one task performed, it moves to the next station. Variations in the time needed to complete the tasks can be accommodated by *buffering* (holding one or more cars in a space between the stations) and/or by *stalling* (temporarily halting the upstream stations) until the next station becomes available.

Suppose that assembling one car requires three tasks A, B, and C that takes 20, 10, and 30 minutes, respectively. Then, if all three tasks were performed by a single station, the factory would output one car every 60 minutes. By using a pipeline of three stations, the factory would output the first car in 60 minutes, and then a new one every 30 minutes. As this example shows, pipelining does not decrease the *latency*, that is, the total time for one item to go through the whole system. It does however increase the system's throughput, that is, the rate at which new items are processed after the first one.

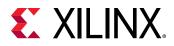

Since the throughput of a pipeline cannot be better than that of its slowest element, the programmer should try to divide the work and resources among the stages so that they all take the same time to complete their tasks. In the car assembly example above, if the three tasks A. B and C took 20 minutes each, instead of 20, 10, and 30 minutes, the latency would still be 60 minutes, but a new car would then be finished every 20 minutes, instead of 30. The diagram below shows a hypothetical manufacturing line tasked with the production of three cars. Assuming each of the tasks A, B and C takes 20 minutes, a sequential production line would take 180 minutes to produce three cars. A pipelined production line would take only 100 minutes to produce three cars.

The time taken to produce the first car is 60 minutes and is called the *iteration latency* of the pipeline. After the first car is produced, the next two cars only take 20 minutes each and this is known as the *initiation interval* (II) of the pipeline. The overall time taken to produce the three cars is 100 minutes and is referred to as the *total latency* of the pipeline, i.e. total latency = iteration latency + II \* (number of items - 1). Therefore, improving II improves total latency, but not the iteration latency. From the programmer's point of view, the pipelining paradigm can be applied to functions and loops in the design. After an initial setup cost, the ideal throughput goal will be to achieve an II of 1 - i.e.,after the initial setup delay, the output will be available at every cycle of the pipeline. In our example above, after an initial setup delay of 60 minutes, a car is then available every 20 minutes.

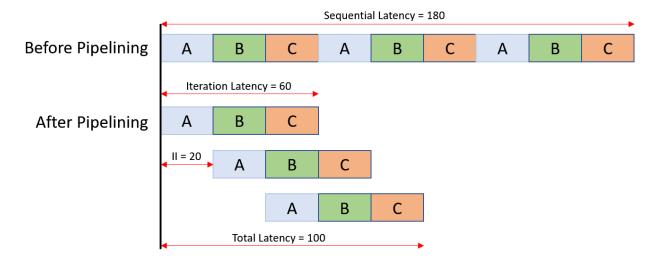

### Figure 4: Pipelining

Pipelining is a classical micro-level architectural optimization that can be applied to multiple levels of abstraction. We covered task-level pipelining with the producer-consumer paradigm earlier. This same concept applies to the instruction-level. This is in fact key to keeping the producer-consumer pipelines (and streams) filled and busy. The producer-consumer pipeline will only be efficient if each task produces/consumes data at a high rate, and hence the need for the instruction-level pipelining (ILP).

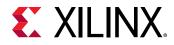

Due to the way pipelining uses the same resources to execute the same function over time, it is considered a static optimization since it requires complete knowledge about the latency of each task. Due to this, the low level instruction pipelining technique cannot be applied to dataflow type networks where the latency of the tasks can be unknown as it is a function of the input data. The next section details how to leverage the three basic paradigms that have been introduced to model different types of task parallelism.

## **Combining the Three Paradigms**

Functions and loops are the main focus of most optimizations in the user's program. Today's optimization tools typically operate at the function/procedure level. Each function can be converted into a specific hardware component. Each such hardware component is like a class definition and many objects (or instances) of this component can be created and instantiated in the eventual hardware design. Each hardware component will in turn be composed of many smaller predefined components that typically implement basic functions such as add, sub, and multiply. Functions may call other functions although recursion is not supported. Functions that are small and called less often can be also inlined into their callers just like how software functions can be inlined. In this case, the resources needed to implement the function are subsumed into the caller function's component which can potentially allow for better sharing of common resources. Constructing your design as a set of communicating functions lends to inferring parallelism when executing these functions.

Loops are one of the most important constructs in your program. Since the body of a loop is iterated over a number of times, this property can be easily exploited to achieve better parallelism. There are several transformations (such as pipelining and unrolling) that can be made to loops and loop nests in order to achieve efficient parallel execution. These transformations enable both memory-system optimizations as well as mapping to multi-core and SIMD execution resources. Many programs in science and engineering applications are expressed as operations over large data structures. These may be simple element-wise operations on arrays or matrices or more complex loop nests with loop-carried dependencies - i.e. data dependencies across the iterations of the loop. Such data dependencies impact the parallelism achievable in the loop. In many such cases, the code must be restructured such that loop iterations can be executed efficiently and in parallel on modern parallel platforms.

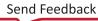

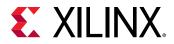

The following diagrams illustrate different overlapping executions for a simple example of 4 consecutive tasks (i.e., C/C++ functions) A, B, C, and D, where A produces data for B and C, in two different arrays, and D consumes data from two different arrays produced by B and C. Let us assume that this "diamond" communication pattern is to be run twice (two invocations) and that these two runs are independent.

```
void diamond(data_t vecIn[N], data_t vecOut[N])
{
    data_t c1[N], c2[N], c3[N], c4[N];
    #pragma HLS dataflow
    A(vecIn, c1, c2);
    B(c1, c3);
    C(c2, c4);
    D(c3, c4, vecOut);
}
```

The code example above shows the C/C++ source snippet for how these functions are invoked. Note that tasks B and C have no mutual data dependencies. A fully-sequential execution corresponds to the figure below where the black circles represent some form of synchronization used to implement the serialization.

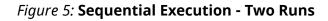

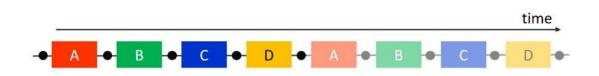

In the diamond example, B and C are fully-independent. They do not communicate nor do they access any shared memory resource, and so if no sharing of computation resource is required, they can be executed in parallel. This leads to the diagram in the figure below, with a form of fork-join parallelism within a run. B and C are executed in parallel after A ends while D waits for both B and C, but the next run is still executed in series.

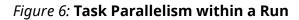

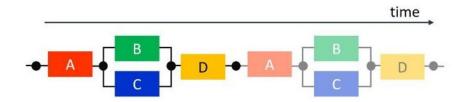

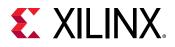

Such an execution can be summarized as (A; (B || C); D); (A; (B || C); D) where ";" represents serialization and "||" represents full parallelism. This form of nested fork-join parallelism corresponds to a subclass of dependent tasks, namely series-parallel task graphs. More generally, any DAG (directed acyclic graph) of dependent tasks can be implemented with separate fork-and-join-type synchronization. Also, it is important to note that this is exactly like how a multithreaded program would run on a CPU with multiple threads and using shared memory.

On FPGAs, you can explore what other forms of parallelism are available. The previous execution pattern exploited task-level parallelism within an invocation. What about overlapping successive runs? If they are truly independent, but if each function (i.e., A, B, C, or D) reuses the same computation hardware as for its previous run, we may still want to execute, for example, the second invocation of A in parallel with the first invocations of B and C. This is a form of task-level pipelining across invocations, leading to a diagram as depicted in the following figure. The throughput is now improved because it is limited by the maximum latency among all tasks, rather than by the sum of their latencies. The latency of each run is unchanged but the overall latency for multiple runs is reduced.

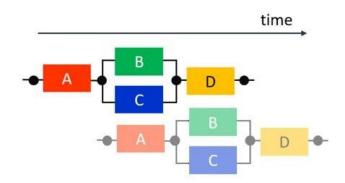

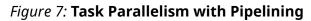

Now, however, when the first run of B reads from the memory where A placed its first result, the second run of A is possibly already writing in the same memory. To avoid overwriting the data before it is consumed, you can rely on a form of memory expansion, namely double buffering or PIPOs to allow for this interleaving. This is represented by the black circles between the tasks.

An efficient technique to improve throughput and reuse computational resources is to pipeline operators, loops, and/or functions. If each task can now overlap with itself, you can achieve simultaneously task parallelism within a run and task pipelining across runs, both of which are examples of macro-level parallelism. Pipelining within the tasks is an example of micro-level parallelism. The overall throughput of a run is further improved because it now depends on the minimum throughput among the tasks, rather than their maximum latency. Finally, depending on how the communicated data are synchronized, only after all are produced (PIPOs) or in a more element-wise manner (FIFOs), some additional overlapping within a run can be expected. For example, in the following figure, both B and C start earlier and are executed in a pipelined fashion with respect to A, while D is assumed to still have to wait for the completion of B and C. This last

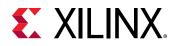

type of overlap within a run can be achieved if A communicates to B and C through FIFO streaming accesses (represented as lines without circles). Similarily, D can also be overlapped with B and C, if the channels are FIFOs instead of PIPOs. However, unlike all previous execution patterns, using FIFOs can lead to deadlocks and so these streaming FIFOs need to be sized correctly.

## *Figure 8:* Task Parallelism and Pipelining within a Run, Pipelining of Runs, and Pipelining within a Task

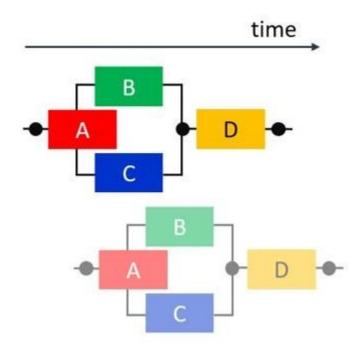

In summary, the three paradigms presented in the earlier section show how parallelism can be achieved in your design without needing the complexities of multi-threading and/or parallel programming languages. The producer-consumer paradigm coupled with streaming channels allows for the composition of small to large scale systems easily. As mentioned before, streaming interfaces allow for easy coupling of parallel tasks or even hierarchical dataflow networks. This is in part due to the flexibility in the programming language (C/C++) to support such specifications and the tools to implement them on the heterogeneous computing platform available on today's FPGA devices.

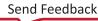

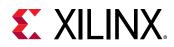

## **Conclusion - A Prescription for Performance**

The design concepts presented in this document have one main central principle - a model of parallel computation that favors encapsulation of state and sequential execution within modular units or tasks to facilitate a simpler programming model for parallel programming. Tasks are then connected together with streams (for synchronization and communication). A stream can be different types of channels such as FIFOs or PIPOs. You may ask yourself why this paradigm is not more widely known. What is different today, is the amount of parallel hardware in everyone's hands. Even phones have multiple cores, and heterogeneous accelerators (GPUs, etc.). Programming these devices is a nightmare with most of the current programming tools. Combining bits of OpenCL<sup>™</sup>, C, Java, and/or C++ to create a coherent system is quite timeconsuming. Stream-based processing provides a solution. The state/logic compartmentalization makes it much easier for tools (such as a compiler and a scheduler) to figure out where to run which pieces of an application and when. The second reason why stream-based processing is becoming popular is that it breaks the traditional multi-threading based "fork/join" view on parallel execution. By enabling task-level pipelining and instruction-level pipelining, the run-time can do many more concurrent actions than what is possible today with the fork/join model. This extra parallelism is critical to taking advantage of the hardware available on today's FPGA devices. In the same vein as enabling pipeline parallelism, streaming also enables designers to build parallel applications without having to worry about locks, race conditions, etc. that make parallel programming hard in the first place.

Finally, the following checklist of high-level actions is recommended as a prescription for achieving performance on reconfigurable FPGA platforms:

- Software written for CPUs and software written for FPGAs is fundamentally different. You cannot write code that is portable between CPU and FPGA platforms without sacrificing performance. Therefore, embrace and do not resist the fact that you will have to write significantly different software for FPGAs.
- Right from the start of your project, establish a flow that can functionally verify the source code changes that are being made. Testing the software against a reference model or using golden vectors are common practices.
- Focus first on the macro-architecture of your design. Consider modeling your solution using the producer-consumer paradigm.
- Once you have identified the macro-architecture of your design, draw the desired activity timeline where the horizontal axis represents time, and show when you expect each function to execute relative to each other over multiple iterations (or invocations). This will give you a sense of the expected parallelism in the design and can then be used to compare with the final achieved results. Often the HLS GUIs can be used to visualize this achieved parallelism.
- Only start coding or refactoring your program once you have the macro-architecture and the activity timeline well established

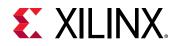

- As a general rule, the HLS compiler will only infer task-level parallelism from function calls. Therefore, sequential code blocks (such as loops) which need to run concurrently in hardware should be put into dedicated functions.
- Decompose/partition the original algorithm into smaller components that talk to each other via streams. This will give you some ideas of how the data flows in your design.
  - Smaller modular components have the advantage that they can be replicated when needed to improve parallelism.
  - Avoid having communication channels with very wide bit-widths. Decomposing such wide channels into several smaller ones will help implementation on FPGA devices.
  - Large functions (written by hand or generated by inlining smaller functions) can have nontrivial control paths that can be hard for tools to process. Smaller functions with simpler control paths will aid implementation on FPGA devices.
  - Aim to have a single loop nest (with either fixed loop bounds that can be inferred by HLS tool, or by providing loop trip count information by hand to the HLS tool) within each function. This greatly facilitates the measurement and optimization of throughput. While this may not be applicable for all designs, it is a good approach for a large majority of cases.
- Throughput Having an overall vision about what rates of processing will be required during each phase of your design is important. Knowing this will influence how you write your application for FPGAs.
  - Think about the critical path (i.e critical task level paths such as ABD or ACD) in your design and study what part of this critical path is potentially a bottleneck. Look at how individual tasks are pipelined and if different branches of a path are unaligned in terms of throughput by simulating the design. HLS GUI tools and/or the simulation waveform viewer can then be used to visualize such throughput issues.
  - Stream-based communication allows consumers to start processing as soon as producers start producing which allows for overlapped execution (which in turn increases parallelism and throughput).
  - In order to keep the producer and consumer tasks running constantly without any hiccups, optimize the execution of each task to run as fast as possible using techniques such as pipelining and the appropriate sizing of streams.
- Think about the granularity (and overhead) of the streaming channels with respect to synchronization. The usage of PIPO channels allows you to overlap task execution without the fear of deadlock while explicit manual streaming FIFO channels allow you to start the overlapped execution sooner (than PIPOs) but require careful adjustment of FIFO sizes to avoid deadlocks.
- Learn about synthesizable C/C++ coding styles.
- Use the reports generated by the HLS compiler to guide the optimization process.

Keep the above checklist nearby so that you can refer to it from time to time. It summarizes the whole design activity needed to build a design that meets your performance goals.

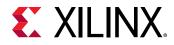

Another important aspect of your design to consider next is the interface of your accelerated function or kernel. The interface of your kernel to the outside world is an important element of your eventual system design. Your kernel may need to plug into a bigger design, or to communicate with other kernels in a large system of kernels, or to communicate with memory or devices outside of the system. Designing Efficient Kernels provides another checklist of items to consider when designing the external interfaces of your acceleration kernel.

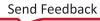

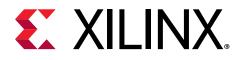

## Chapter 3

# Introduction to Vitis HLS

Vitis<sup>™</sup> HLS is a high-level synthesis tool that allows C, C++, and OpenCL<sup>™</sup> functions to become hardwired onto the device logic fabric and RAM/DSP blocks. Vitis HLS implements hardware kernels in the Vitis application acceleration development flow and uses C/C++ code for developing RTL IP for Xilinx<sup>®</sup> device designs in the Vivado<sup>®</sup> Design Suite.

**RECOMMENDED:** For information on Vitis HLS and known limitations, see AR# 75342. If you are migrating from the Vivado HLS tool to the Vitis HLS tool, see the Vitis High-Level Synthesis User Guide (UG1399).

In the Vitis application acceleration flow, the Vitis HLS tool automates much of the code modifications required to implement and optimize the C/C++ code in programmable logic and to achieve low latency and high throughput. The inference of required pragmas to produce the right interface for your function arguments and to pipeline loops and functions within your code is the foundation of Vitis HLS in the application acceleration flow. Vitis HLS also supports customization of your code to implement different interface standards or specific optimizations to achieve your design objectives.

Following is the Vitis HLS design flow:

- 1. Compile, simulate, and debug the C/C++ algorithm.
- 2. View reports to analyze and optimize the design.
- 3. Synthesize the C algorithm into an RTL design.
- 4. Verify the RTL implementation using RTL co-simulation.
- 5. Package the RTL implementation into a compiled object file ( .  $x_0$ ) extension, or export to an RTL IP.

## Vitis HLS Memory Layout Model

The Vitis application acceleration development flow provides a framework for developing and delivering FPGA accelerated applications using standard programming languages for both software and hardware components. The software component, or host program, is developed using C/C++ to run on x86 or embedded processors, with OpenCL/ Native XRT API calls to manage run time interactions with the accelerator. The hardware component, or kernel (that runs on the actual FPGA card/platform), can be developed using C/C++, OpenCL C, or RTL. The Vitis

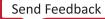

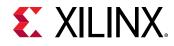

software platform promotes concurrent development and test of the hardware and software elements of a heterogeneous application. Due to this, the software program that runs on the host computer needs to communicate with the acceleration kernel that runs on the FPGA hardware model using well-defined interfaces and protocols. As a result, it becomes important to define the exact memory model that is used so that the data that is being read/written can be correctly processed. The memory model defines the way data is arranged and accessed in computer memory. It consists of two separate but related issues: data alignment and data structure padding. In addition, the Vitis HLS compiler supports the specification of special attributes (and pragmas) to change the default data alignment and data structure padding rules.

### Data Alignment

Software programmers are conditioned to think of memory as a simple array of bytes and the basic data types are composed of one or more blocks of memory. However, the computer's processor does not read from and write to memory in single byte-sized chunks. Instead, today's modern CPUs access memory in 2, 4, 8, 16, or even 32-byte chunks at a time - although 32 bit and 64 bit instruction set architecture (ISA) architectures are the most common. Due to how the memory is organized in your system, the addresses of these chunks should be multiples of their sizes. If an address satisfies this requirement, then it is said to be *aligned*. The difference between how high-level programmers think of memory and how modern processors actually work with memory is pretty important in terms of application correctness and performance. For example, if you don't understand the address alignment issues in your software, the following situations are all possible:

- your software will run slower
- your application will lock up/hang
- your operating system can crash
- your software will silently fail, yielding incorrect results

The C++ language provides a set of fundamental types of various sizes. To make manipulating variables of these types fast, the generated object code will try to use CPU instructions that read/write the whole data type at once. This in turn means that the variables of these types should be placed in memory in a way that makes their addresses suitably aligned. As a result, besides size, each fundamental type has another property: its alignment requirement. It may seem that the fundamental type's alignment is the same as its size. This is not generally the case since the most suitable CPU instruction for a particular type may only be able to access a part of its data at a time. For example, a 32-bit x86 GNU/Linux machine may only be able to read at most 4 bytes at a time so a 64-bit long long type will have a size of 8 and an alignment of 4. The following table shows the size and alignment (in bytes) for the basic native data types in C/C ++ for both 32-bit and 64-bit x86-64 GNU/Linux machines.

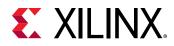

| Туре -        | 32-bit x86 GNU/Linux 64-bit x86 ( |           | 32-bit x86 | it x86 GNU/Linux 64-bit x86 |  | GNU/Linux |
|---------------|-----------------------------------|-----------|------------|-----------------------------|--|-----------|
|               | Size                              | Alignment | Size       | Alignment                   |  |           |
| bool          | 1                                 | 1         | 1          | 1                           |  |           |
| char          | 1                                 | 1         | 1          | 1                           |  |           |
| short int     | 2                                 | 2         | 2          | 2                           |  |           |
| int           | 4                                 | 4         | 4          | 4                           |  |           |
| long int      | 4                                 | 4         | 8          | 8                           |  |           |
| long long int | 8                                 | 4         | 8          | 8                           |  |           |
| float         | 4                                 | 4         | 4          | 4                           |  |           |
| double        | 8                                 | 4         | 8          | 8                           |  |           |
| long double   | 12                                | 4         | 16         | 16                          |  |           |
| void*         | 4                                 | 4         | 8          | 8                           |  |           |

#### Table 1: Data Types

Given the above arrangement, why does a programmer need to change the alignment? There are several reasons but the main reason will be to trade-off between memory requirements and performance. When you are sending data back and forth from the host computer and the accelerator, every byte that is transmitted has a cost. Fortunately, the GCC C/C++ compiler provides the language extension  $\__attribute\_\_$  ((aligned(X))) in order to change the default alignment for the variable, structures/classes, or a structure field, measured in bytes. For example, the following declaration causes the compiler to allocate the global variable x on a 16-byte boundary.

```
int x \_attribute\_ ((aligned (16))) = 0;
```

The \_\_attribute\_\_((aligned (X))) does not change the sizes of variables it is applied to, but may change the memory layout of structures by inserting padding between elements of the struct. As a result, the size of the structure will change. If you don't specify the alignment factor in an aligned attribute, the compiler automatically sets the alignment for the declared variable or field to the largest alignment used for any data type on the target machine you are compiling for. Doing this can often make copy operations more efficient because the compiler can use whatever instructions copy the biggest chunks of memory when performing copies to or from the variables or fields that you have aligned this way. The aligned attribute can only increase the alignment and can never decrease it. The C++ function offsetof can be used to determine the alignment of each member element in a structure.

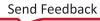

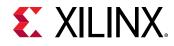

### **Data Structure Padding**

As shown in the table in Data Alignment, the native data types have a well-defined alignment structure but what about user-defined data types? The C++ compiler also needs to make sure that all the member variables in a struct or class are properly aligned. For this, the compiler may insert *padding* bytes between member variables. In addition, to make sure that each element in an array of a user-defined type is aligned, the compiler may add some extra padding after the last data member. Consider the following example:

| <pre>struct One {     short int s;     int i;     char c; }</pre> | <pre>struct Two {     int i;     char c;     short int s; }</pre> |
|-------------------------------------------------------------------|-------------------------------------------------------------------|
|                                                                   |                                                                   |

The GCC compiler always assumes that an instance of struct One will start at an address aligned to the most strict alignment requirement of all of the struct's members, which is int in this case. This is actually how the alignment requirements of user-defined types are calculated. Assuming the memory are on x86-64 alignment with short int having the alignment of 2 and int having an alignment of 4, to make the i data member of struct One suitably aligned, the compiler needs to insert two extra bytes of padding between s and i to create alignment, as shown in the figure below. Similarly, to align data member c, the compiler needs to insert three bytes after c.

In the case of struct One, the compiler will infer a total size of 12 bytes based on the arrangement of the elements of the struct. However, if the elements of the struct are reordered (as shown in struct Two), the compiler is now able to infer the smaller size of 8 bytes.

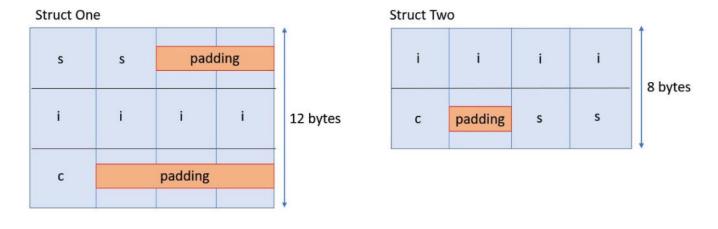

### Figure 9: Padding of Structs

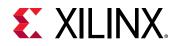

By default, the C/C++ compiler will lay out members of a struct in the order in which they are declared, with possible padding bytes inserted between members, or after the last member, to ensure that each member is aligned properly. However, the GCC C/C++ compiler provides a language extension, \_\_attribute\_\_((packed)) which tells the compiler not to insert padding but rather allow the struct members to be misaligned. For example, if the system normally requires all int objects to have 4-byte alignment, the usage of \_\_attribute\_\_((packed)) can cause int struct members to be allocated at odd offsets.

Usage of \_\_attribute\_\_((packed)) must be carefully considered because accessing unaligned memory can cause the compiler to insert code to read the memory byte by byte instead of reading multiple chunks of memory at one time.

### Vitis HLS Alignment Rules and Semantics

Given the behavior of the GCC compiler described previously, this section will detail how Vitis HLS uses aligned and packed attributes to create efficient hardware. First, you need to understand the Aggregate and Disaggregate features in Vitis HLS. Structures or class objects in the code, for instance internal and global variables, are disaggregated by default. Disaggregation implies that the structure/class is decomposed into separate objects, one for each struct/class member. The number and type of elements created are determined by the contents of the struct itself. Arrays of structs are implemented as multiple arrays, with a separate array for each member of the struct.

However, structs used as arguments to the top-level function are kept aggregated by default. Aggregation implies that all the elements of a struct are collected into a single wide vector. This allows all members of the struct to be read and written simultaneously. The member elements of the struct are placed into the vector in the order in which they appear in the C/C++ code: the first element of the struct is aligned on the LSB of the vector and the final element of the struct is aligned with the MSB of the vector. Any arrays in the struct are partitioned into individual array elements and placed in the vector from lowest to the highest order.

|                                                      | Behavior without AGGREGATE pragma                 |                                                   | Behavior with AGGREGATE pragma<br>(compact=auto or not specified) |                     |
|------------------------------------------------------|---------------------------------------------------|---------------------------------------------------|-------------------------------------------------------------------|---------------------|
|                                                      | Interface<br>Argument                             | Internal Variable                                 | Interface<br>Argument                                             | Internal variable   |
| AXI protocol interface<br>(m_axi/s_axilite/<br>axis) | aggregate<br>compact= <b>none</b>                 | N/A                                               | compact= <b>none</b>                                              | N/A                 |
| Struct/Class<br>containing<br>hls::stream object     | Automatically<br>disaggregate the<br>struct/class | Automatically<br>disaggregate the<br>struct/class | N/A                                                               | N/A                 |
| other interface<br>protocols                         | aggregate<br>compact= <b>bit</b>                  | Automatically<br>disaggregated                    | compact= <b>bit</b>                                               | compact= <b>bit</b> |

### Table 3: Interface Arguments and Internal Variables

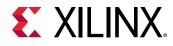

The goal of the default aggregation behavior in Vitis HLS is to use an x86\_64-gnu-linux memory layout at the top level hardware interface while optimizing the internal hardware for better quality of results (QoR). The above table shows the default behavior of Vitis HLS. Two modes are shown in the table: the default mode where the AGGREGATE pragma is not specified by the user, and the case where the AGGREGATE pragma is specified by the user.

In the case of AXI4 interfaces ( $m_axi/s_axilite/axis$ ), a structure is padded by default according to the order of elements of the struct as explained in Data Structure Padding. This aggregates the structure to a size that is the closest power of 2, and so some padding may be applied in this case. This in effect infers the compact=none option on the AGGREGATE pragma.

In the case of other interface protocols, the struct is packed at the bit-level, so the aggregated vector is only the size of the various elements of the struct, This in effect infers the <code>compact=bit</code> option on the AGGREGATE pragma.

The only exception to the above rules is when using hls::stream in the interface indirectly (i.e. the hls::stream object is specified inside a struct/class that is then used as the type of an interface port). The struct containing the hls::stream object is always disaggregated into its individual member elements.

### **Examples of Aggregation**

### Aggregate Memory Mapped Interface

This is an example of the AGGREGATE pragma or directive for an  $m_{axi}$  interface. The example is available in the Vitis HLS Introductory Examples.

```
struct A {
   char foo; // 1 byte
   short bar; // 2 bytes
};
int dut(A* arr) {
   #pragma HLS interface m_axi port=arr depth=10
   #pragma HLS aggregate variable=arr compact=auto
   int sum = 0;
   for (unsigned i=0; i<10; i++) {
      auto tmp = arr[i];
      sum += tmp.foo + tmp.bar;
   }
   return sum;
}</pre>
```

For the above example, the size of the m\_axi interface port arr is 3 bytes (or 24 bits) but due to the AGGREGATE compact=auto pragma, the size of the port will be aligned to 4 bytes (or 32 bits) as this is the closest power of 2. Vitis HLS will issue the following message in the log file:

```
INFO: [HLS 214-241] Aggregating maxi variable 'arr' with compact=none mode
in 32-bits (example.cpp:19:0)
```

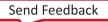

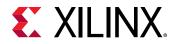

**TIP:** The message above is only issued if the *AGGREGATE* pragma is specified. But even without the pragma, the tool will automatically aggregate and pad the interface port *arr* to 4 bytes as the default behavior for an AXI interface port.

#### Aggregate Structs on the Interface

This is an example of the AGGREGATE pragma or directive for an  $ap_{fifo}$  interface. The example is available in the Vitis HLS Introductory Examples.

```
struct A {
    int myArr[3];    // 4 bytes per element (12 bytes total)
    ap_int<23> length; // 23 bits
};
int dut(A arr[N]) {
    #pragma HLS interface ap_fifo port=arr
    #pragma HLS aggregate variable=arr compact=auto
    int sum = 0;
    for (unsigned i=0; i<10; i++) {
        auto tmp = arr[i];
        sum += tmp.myArr[0] + tmp.myArr[1] + tmp.myArr[2] + tmp.length;
    }
    return sum;
}</pre>
```

For ap\_fifo interface, the struct will packed at the bit-level with or without aggregate pragma.

In the above example, the AGGREGATE pragma will create a port of size 119 bits for port arr. The array myArr will take 12 bytes (or 96 bits) and the element length will take 23 bits for a total of 119 bits. Vitis HLS will issue the following message in the log file:

#### Aggregate Nested Struct Port

This is an example of the AGGREGATE pragma or directive in the Vivado IP flow. The example is available in the Vitis HLS Introductory Examples.

```
#define N 8
struct T {
    int m; // 4 bytes
    int n; // 4 bytes
    bool o; // 1 byte
};
struct S {
    int p; // 4 bytes
    T q; // 9 bytes
};
    void top(S a[N], S b[N], S c[N]) {
#pragma HLS interface bram port=c
#pragma HLS interface ap_memory port=a
#pragma HLS aggregate variable=a compact=byte
```

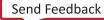

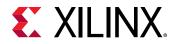

```
#pragma HLS aggregate variable=b compact=bit
#pragma HLS aggregate variable=c compact=byte
    for (int i=0; i<N; i++) {
        c[i].q.m = a[i].q.m + b[i].q.m;
        c[i].q.n = a[i].q.n - b[i].q.n;
        c[i].q.o = a[i].q.o || b[i].q.o;
        c[i].p = a[i].q.n;
    }
}</pre>
```

In the above example, the aggregation algorithm will create a port of size 104 bits for ports a, and c as the compact=byte option was specified in the aggregate pragma but the compact=bit default option is used for port b and its packed size will be 97 bits. The nested structures S and T are aggregated to encompass three 32 bit member variables (p, m, and n) and one bit/byte member variable (o).

**TIP:** This example uses the Vivado IP flow to illustrate the aggregation behavior. In the Vitis kernel flow, port *b* will be automatically inferred as an  $m_{axi}$  port and will not allow the compact=bit setting.

Vitis HLS will issue the following messages in the log file:

```
INFO: [HLS 214-241] Aggregating bram variable 'b' with compact=bit mode in
97-bits (example.cpp:19:0)
INFO: [HLS 214-241] Aggregating bram variable 'a' with compact=byte mode in
104-bits (example.cpp:19:0)
INFO: [HLS 214-241] Aggregating bram variable 'c' with compact=byte mode in
104-bits (example.cpp:19:0)
```

### **Examples of Disaggregation**

### **Disaggregate AXIS Interface**

This is an example of the DISAGGREGATE pragma or directive for an axis interface. The example is available in the Vitis HLS Introductory Examples.

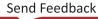

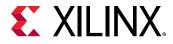

| <pre>#define N 10 struct A {     char c;     int i;     };     void dut(A in[N], A out[N]) {     #pragma HLS interface axis port=in     #pragma HLS interface axis port=out     #pragma HLS disaggregate variable=in     #pragma HLS disaggregate variable=out     int sum = 0;     for (unsigned i=0; i<n; i++)="" in_<="" in_i_itata,="" in_i_itataa,="" in_i_ttata,="" in_i_ttready,="" out[i].c="in[i].c;" out_c_ttata,="" out_c_ttready,="" th="" {=""><th>HLS Source Code</th><th>Synthesized IP Module</th></n;></pre> | HLS Source Code                                                                                                    | Synthesized IP Module                                                                                                    |
|----------------------------------------------------------------------------------------------------|----------------------------------------------------------------------------------------------------|----------------------------------------------------------------------------------------------------|
| out_i_TVALID );                                                                                                    | <pre>struct A {    char c;    int i; }; void dut(A in[N], A out[N]) {    #pragma HLS interface axis port=in    #pragma HLS disaggregate variable=in    #pragma HLS disaggregate variable=out    int sum = 0;    for (unsigned i=0; i<n; i++)="" out[i].c="in[i].c;" pre="" {="" }="" }<=""></n;></pre> | <pre>ap_local_block,<br/>ap_local_deadlock,<br/>ap_clk,<br/>ap_rst_n,<br/>ap_start,<br/>ap_done,<br/>ap_idle,<br/>ap_ready,<br/>in_c_TVALID,<br/>out_c_TREADY,<br/>out_i_TREADY,<br/>in_c_TDATA,<br/>in_i_TDATA,<br/>in_i_TREADY,<br/>out_c_TREADY,<br/>out_c_TREADY,<br/>out_c_TDATA,<br/>in_i_TREADY,<br/>out_c_TDATA,<br/>in_i_TREADY,<br/>out_c_TDATA,<br/>out_c_TDATA,<br/>out_c_TDATA,<br/>out_c_TDATA,<br/>out_c_TDATA,<br/>out_c_TDATA,<br/>out_i_TDATA,<br/>out_i_TDATA,</pre> |

In the above disaggregation example, the struct arguments in and out are mapped to AXIS interfaces, and then disaggregated. This results in Vitis HLS creating two AXI streams for each argument: in\_c, in\_i, out\_c and out\_i. Each member of the struct A becomes a separate stream.

The RTL interface of the generated module is shown on the right above where the member elements c and i are individual AXI stream ports, each with its own TVALID, TREADY and TDATA signals.

Vitis HLS will issue the following messages in the log file:

```
INFO: [HLS 214-210] Disaggregating variable 'in' (example.cpp:19:0)
INFO: [HLS 214-210] Disaggregating variable 'out' (example.cpp:19:0)
```

### Disaggregate HLS::STREAM

This is an example of the DISAGGREGATE pragma or directive when used with the hls::stream type. The example is available in the Vitis HLS Introductory Examples.

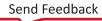

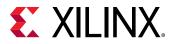

#### Table 5: Disaggregated Struct of HLS::STREAM

| HLS Source Code                                                                                                    | Synthesized IP Module                                                                                                    |
|----------------------------------------------------------------------------------------------------|----------------------------------------------------------------------------------------------------|
| <pre>#define N 1024 struct A {,     hls::stream<int> s_in;     long arr[N]; }; long dut(struct A &amp;d) {     long sum = 0;     while(!d.s_in.empty())         sum += d.s_in.read();     for (unsigned i=0; i<n; +="d.arr[i];" i++)="" pre="" return="" sum="" sum;="" }<=""></n;></int></pre> | <pre>module dut (     ap_local_block,     ap_local_deadlock,     ap_clk,     ap_rst,     ap_start,     ap_done,     ap_idle,     ap_ready,     d_s_in_dout,     d_s_in_read,     d_arr_ce0,     ap_return</pre> |
|                                                                                                    | );                                                                                                    |

Using an hls::stream object inside a structure that is used in the interface will cause the struct port to be automatically disaggregated by the Vitis HLS compiler. As shown in the above example, the generated RTL interface will contain separate RTL ports for the hls::stream object  $s_in$  (named  $d_s_in_*$ ) and separate RTL ports for the array arr (named  $d_arr_*$ ).

Vitis HLS will issue the following messages in the log file:

```
INFO: [HLS 214-210] Disaggregating variable 'd'
INFO: [HLS 214-241] Aggregating fifo (hls::stream) variable 'd_s_in' with
compact=bit mode in 32-bits
```

### **Impact of Struct Size on Pipelining**

The size of a struct used in a function interface can adversely impact pipelining of loops in that function that have access to the interface in the loop body. Consider the following code example which has two M\_AXI interfaces:

```
struct A { /* Total size = 192 bits (32 \times 6) or 24 bytes */
    int s_1;
    int s_2;
    int s_3;
    int s_4;
    int s_5;
    int s_6;
};
void read(A *a_in, A buf_out[NUM]) {
READ:
    for (int i = 0; i < NUM; i++)</pre>
    {
        buf_out[i] = a_in[i];
    }
}
void compute(A buf_in[NUM], A buf_out[NUM], int size) {
COMPUTE:
```

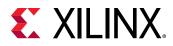

```
for (int j = 0; j < NUM; j++)
    £
        buf_out[j].s_1 = buf_in[j].s_1 + size;
        buf_out[j].s_2 = buf_in[j].s_2;
        buf_out[j].s_3 = buf_in[j].s_3;
        buf_out[j].s_4 = buf_in[j].s_4;
        buf_out[j].s_5 = buf_in[j].s_5;
        buf_out[j].s_6 = buf_in[j].s_6 % 2;
    }
}
void write(A buf_in[NUM], A *a_out) {
    WRITE:
    for (int k = 0; k < NUM; k++)
        a_out[k] = buf_in[k];
    }
}
void dut(A *a_in, A *a_out, int size)
#pragma HLS INTERFACE m_axi port=a_in bundle=gmem0
#pragma HLS INTERFACE m_axi port=a_out bundle=gmem1
   A buffer_in[NUM];
   A buffer_out[NUM];
#pragma HLS dataflow
   read(a_in, buffer_in);
    compute(buffer_in, buffer_out, size);
    write(buffer_out, a_out);
}
```

In the above example, the size of struct A is 192 bits, which is not a power of 2. As stated earlier in the document, all AXI4 interfaces are by default sized to a power of 2. Vitis HLS will automatically size the two M\_AXI interfaces ( $a_in$  and  $a_out$ ) to be of size 256 - the closest power of 2 to the size of 192 bits (and report in the log file as shown below).

```
INFO: [HLS 214-241] Aggregating maxi variable 'a_out' with compact=none
mode in
256-bits (example.cpp:49:0)
INFO: [HLS 214-241] Aggregating maxi variable 'a_in' with compact=none mode
in 256-bits
(example.cpp:49:0)
```

This will imply that when writing the struct data out, the first write will write 24 bytes to the first buffer in one cycle but the second write will have to write 8 bytes to the remaining 8 bytes in the first buffer and then write 16 bytes into a second buffer resulting in two writes - as shown in the figure below.

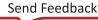

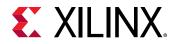

#### Figure 10: Misaligned Write Cycles

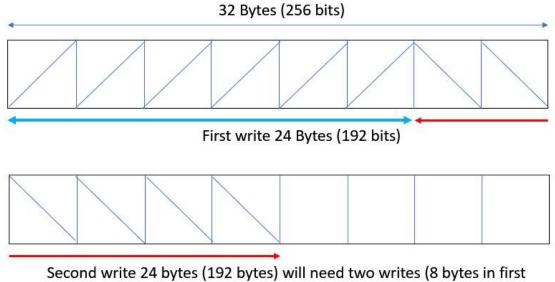

location followed by 16 bytes to the second location)

This will cause the II of the WRITE loop in function write() to have an II violation since it needs II=2 instead of II=1. Similar behavior will happen when reading and therefore the read() function will also have an II violation since it needs II=2. Vitis HLS will issue the following warning for the II violation in function read() and write():

```
WARNING: [HLS 200-880] The II Violation in module 'read_r' (loop 'READ'):
Unable
to enforce a carried dependence constraint (II = 1, distance = 1, offset =
1) between
bus read operation ('gmem0_addr_read_1', example.cpp:23) on port 'gmem0'
(example.cpp:23)
and bus read operation ('gmem0_addr_read', example.cpp:23) on port 'gmem0'
(example.cpp:23).
WARNING: [HLS 200-880] The II Violation in module 'write_Pipeline_WRITE'
(loop 'WRITE'):
Unable to enforce a carried dependence constraint (II = 1, distance = 1,
offset = 1)
between bus write operation ('gmem1_addr_write_ln44', example.cpp:44) on
port 'gmem1'
(example.cpp:44) and bus write operation ('gmem1_addr_write_ln44',
example.cpp:44) on
port 'gmem1' (example.cpp:44).
```

The way to fix such II issues is to pad struct A with 8 additional bytes such that you are always writing 256 bits (32 bytes) at a time or by using the other alternatives shown in the table below. This will allow the scheduler to schedule the reads/writes in the READ/WRITE loop with II=1.

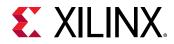

#### Table 6: Struct Alignment

| Code Block                                                                                                    | Description                                                                                                    |
|----------------------------------------------------------------------------------------------------|----------------------------------------------------------------------------------------------------|
| <pre>struct A {     int s_1;     int s_2;     int s_3;     int s_4;     int s_5;     int s_6;     int pad_1;     int pad_2; };</pre> | Defines the total size of the struct as 256 bits (32 x 8) or 32<br>bytes, by adding required padding elements. |
| <pre>struct A {     int s_1;     int s_2;     int s_3;     int s_4;     int s_5;     int s_6; }attribute ((aligned(32)));</pre>      | Uses the standardaligned attribute.                                                                            |
| <pre>struct alignas(32) A {     int s_1;     int s_2;     int s_3;     int s_4;     int s_5;     int s_6; }</pre>                    | Uses the C++ standard alignas type specifier to specify custom alignment of variables and user defined types.  |

### **Basics of High-Level Synthesis**

The Xilinx Vitis HLS tool synthesizes a C or C++ function into RTL code for acceleration in programmable logic. Vitis HLS is tightly integrated with the Vitis core development kit and the application acceleration design flow.

Some benefits of using a high-level synthesis (HLS) design methodology include:

• Developing and validating algorithms at the C-level for the purpose of designing at an abstract level from the hardware implementation details.

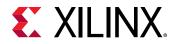

- Using C-simulation to validate the design, and iterate more quickly than with traditional RTL design.
- Controlling the C-synthesis process using optimization pragmas to create high-performance implementations.
- Creating multiple design solutions from the C source code and pragmas to explore the design space, and find an optimal solution.
- Quickly recompile the C-source to target different platforms and hardware devices.

HLS includes the following stages:

- 1. Scheduling determines which operations occur during each clock cycle based on:
  - When an operation's dependencies have been satisfied or are available.
  - The length of the clock cycle or clock frequency.
  - The time it takes for the operation to complete, as defined by the target device.
  - The available resource allocation.
  - Incorporation of any user-specified optimization directives.

**TIP:** More operations can be completed in a single clock cycle for longer clock periods, or if a faster device is targeted, and all operations might complete in one clock cycle. However, for shorter clock periods, or when slower devices are targeted, HLS automatically schedules operations over more clock cycles. Some operations might need to be implemented as multi-cycle resources.

- 2. Binding assigns hardware resources to implement each scheduled operation, and maps operators (such as addition, multiplication, and shift) to specific RTL implementations. For example, a mult operation can be implemented in RTL as a combinational or pipelined multiplier.
- 3. Control logic extraction creates a finite state machine (FSM) that sequences the operations in the RTL design according to the defined schedule.

### **Scheduling and Binding Example**

The following figure shows an example of the scheduling and binding phases for this code example:

```
int foo(char x, char a, char b, char c) {
  char y;
  y = x*a+b+c;
  return y;
}
```

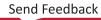

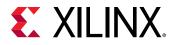

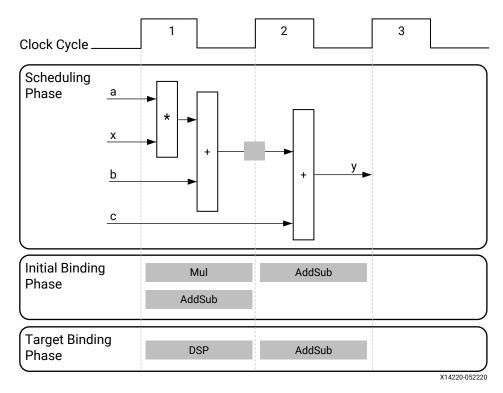

#### Figure 11: Scheduling and Binding Example

In the scheduling phase of this example, high-level synthesis schedules the following operations to occur during each clock cycle:

- First clock cycle: Multiplication and the first addition
- Second clock cycle: Second addition, if the result of the first addition is available in the second clock cycle, and output generation

**Note:** In the preceding figure, the square between the first and second clock cycles indicates when an internal register stores a variable. In this example, high-level synthesis only requires that the output of the addition is registered across a clock cycle. The first cycle reads x, a, and b data ports. The second cycle reads data port c and generates output y.

In the final hardware implementation, high-level synthesis implements the arguments to the toplevel function as input and output (I/O) ports. In this example, the arguments are simple data ports. Because each input variable is a char type, the input data ports are all 8-bits wide. The function return is a 32-bit int data type, and the output data port is 32-bits wide.

**IMPORTANT!** The advantage of implementing the C code in the hardware is that all operations finish in a shorter number of clock cycles. In this example, the operations complete in only two clock cycles. In a central processing unit (CPU), even this simple code example takes more clock cycles to complete.

In the initial binding phase of this example, high-level synthesis implements the multiplier operation using a combinational multiplier (Mul) and implements both add operations using a combinational adder/subtractor (AddSub).

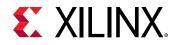

In the target binding phase, high-level synthesis implements both the multiplier and one of the addition operations using a DSP module resource. Some applications use many binary multipliers and accumulators that are best implemented in dedicated DSP resources. The DSP module is a computational block available in the FPGA architecture that provides the ideal balance of high-performance and efficient implementation.

# Extracting Control Logic and Implementing I/O Ports Example

The following figure shows the extraction of control logic and implementation of I/O ports for this code example:

```
void foo(int in[3], char a, char b, char c, int out[3]) {
    int x,y;
    for(int i = 0; i < 3; i++) {
        x = in[i];
        y = a*x + b + c;
        out[i] = y;
    }
}</pre>
```

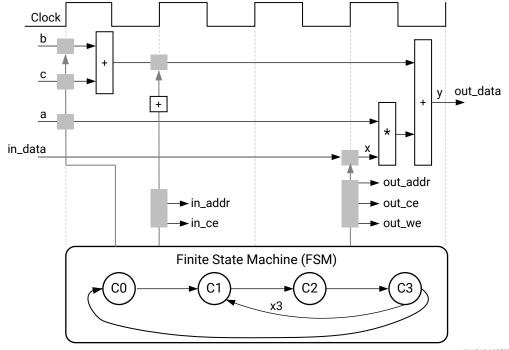

*Figure 12:* Control Logic Extraction and I/O Port Implementation Example

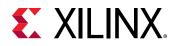

This code example performs the same operations as the previous example. However, it performs the operations inside a for-loop, and two of the function arguments are arrays. The resulting design executes the logic inside the for-loop three times when the code is scheduled. High-level synthesis automatically extracts the control logic from the C code and creates an FSM in the RTL design to sequence these operations. Top-level function arguments become ports in the final RTL design. The scalar variable of type char maps into a standard 8-bit data bus port. Array arguments, such as in and out, contain an entire collection of data.

In high-level synthesis, arrays are synthesized into block RAM by default, but other options are possible, such as FIFOs, distributed RAM, and individual registers. When using arrays as arguments in the top-level function, high-level synthesis assumes that the block RAM is outside the top-level function and automatically creates ports to access a block RAM outside the design, such as data ports, address ports, and any required chip-enable or write-enable signals.

The FSM controls when the registers store data and controls the state of any I/O control signals. The FSM starts in the state  $C_0$ . On the next clock, it enters state  $C_1$ , then state  $C_2$ , and then state  $C_3$ . It returns to state  $C_1$  (and  $C_2$ ,  $C_3$ ) a total of three times before returning to state  $C_0$ .

*Note*: This closely resembles the control structure in the C code for-loop. The full sequence of states are:  $C0, \{C1, C2, C3\}, \{C1, C2, C3\}, \{C1, C2, C3\}, \{C1, C2, C3\}, and return to C0.$ 

The design requires the addition of b and c only one time. High-level synthesis moves the operation outside the for-loop and into state C0. Each time the design enters state C3, it reuses the result of the addition.

The design reads the data from in and stores the data in x. The FSM generates the address for the first element in state C1. In addition, in state C1, an adder increments to keep track of how many times the design must iterate around states C1, C2, and C3. In state C2, the block RAM returns the data for in and stores it as variable x.

High-level synthesis reads the data from port a with other values to perform the calculation and generates the first y output. The FSM ensures that the correct address and control signals are generated to store this value outside the block. The design then returns to state C1 to read the next value from the array/block RAM in. This process continues until all outputs are written. The design then returns to state C0 to read the next values of b and c to start the process again.

### **Performance Metrics Example**

The following figure shows the complete cycle-by-cycle execution for the code in the previous example, including the states for each clock cycle, read operations, computation operations, and write operations.

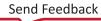

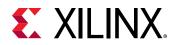

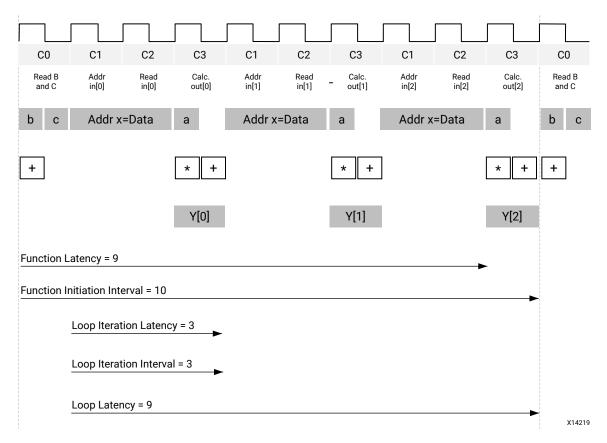

#### Figure 13: Latency and Initiation Interval Example

The following are performance metrics for this example:

• Latency: It takes the function 9 clock cycles to output all values.

*Note*: When the output is an array, the latency is measured to the last array value output.

• Initiation Interval (II): The II is 10, which means it takes 10 clock cycles before the function can initiate a new set of input reads and start to process the next set of input data.

*Note*: The time to perform one complete execution of a function is referred to as one *transaction*. In this example, it takes 11 clock cycles before the function can accept data for the next transaction.

- Loop iteration latency: The latency of each loop iteration is 3 clock cycles.
- Loop II: The interval is 3.
- Loop latency: The latency is 9 clock cycles.

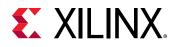

### **Tutorials and Examples**

To help you quickly get started with the Vitis HLS, you can find tutorials and example applications at the following locations:

- Vitis HLS Introductory Examples (https://github.com/Xilinx/Vitis-HLS-Introductory-Examples): Hosts many small code examples to demonstrate good design practices, coding guidelines, design pattern for common applications, and most importantly, optimization techniques to maximize application performance. All examples include a README file, and a run\_hls.tcl script to help you use the example code.
- Vitis Accel Examples Repository (https://github.com/Xilinx/Vitis\_Accel\_Examples): Contains examples to showcase various features of the Vitis tools and platforms. This repository illustrates specific scenarios related to host code and kernel programming for the Vitis application acceleration development flow, by providing small working examples. The kernel code in these examples can be directly compiled in Vitis HLS.
- Vitis Application Acceleration Development Flow Tutorials (https://github.com/Xilinx/Vitis-Tutorials): Provides a number of tutorials that can be worked through to teach specific concepts regarding the tool flow and application development, including the use of Vitis HLS as a standalone application, and in the Vitis bottom up design flow.

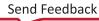

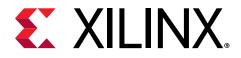

### Chapter 4

## Vitis HLS Process Overview

Vitis HLS is project based and can contain multiple variations called "solutions" to drive synthesis and simulation. Each solution can target either the Vivado IP flow, or the Vitis Kernel flow. Based on the target flow, each solution will specify different constraints and optimization directives, as described in Enabling the Vivado IP Flow and Enabling the Vitis Kernel Flow. Refer to Default Settings of Vivado/Vitis Flows for a clear list of differences between the two flows.

The following are the synthesis, analysis, and optimization steps in the typical design flow:

- 1. Create a new Vitis HLS project.
- 2. Verify the source code with C simulation.
- 3. Run high-level synthesis to generate RTL files.
- 4. Analyze the results by examining latency, initiation interval (II), throughput, and resource utilization.
- 5. Optimize and repeat as needed.
- 6. Verify the results using C/RTL Co-simulation.

Vitis HLS implements the solution based on the target flow, default tool configuration, design constraints, and any optimization pragmas or directives you specify. You can use optimization directives to modify and control the implementation of the internal logic and I/O ports, overriding the default behaviors of the tool.

The C/C++ code is synthesized as follows:

- Top-level function arguments synthesize into RTL I/O port interfaces automatically by Vitis HLS. As described in Defining Interfaces, the default interfaces that the tool creates depends on the target flow, the data type and direction of the function argument, the default interface mode, and any user-specified INTERFACE pragmas or directives that manually define the interface.
- Sub-functions of the top-level C/C++ function synthesize into blocks in the hierarchy of the RTL design.
  - The final RTL design includes a hierarchy of modules or entities that correspond with the original top-level C function hierarchy.
  - Vitis HLS automatically inlines sub-functions into higher level functions, or the top-level function as needed to improve performance.

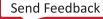

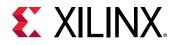

- You can disable automatic inlining by specifying the INLINE pragma to a sub-function, or using set\_directive\_inline, and setting it to OFF in your solution.
- By default, each call of the C sub-function uses the same instance of the RTL module. However, you can implement multiple instances of the RTL module to improve performance by specifying the ALLOCATION pragma, or using the set\_directive\_allocation in your solution.
- Loops in the C functions are kept *rolled* and are pipelined by default to improve performance.
  - The Vitis HLS tool will not unroll loops unless it improves the performance of the solution, like unrolling nested loops to pipeline the top-level loop. When loops are rolled, synthesis creates the logic for one iteration of the loop, and the RTL design executes this logic for each iteration of the loop in sequence. Unrolled loops let some or all iterations of the loop occur in parallel, but also consume more device resources.
  - You can manually unroll loops using the UNROLL pragma, or the set\_directive\_unroll command.
  - Loops can also be pipelined, either with a finite-state machine fine-grain implementation (loop pipelining) or with a more coarse-grain handshake-based implementation (dataflow).
- Arrays in the code are synthesized into block RAM (BRAM), LUT RAM, or UltraRAM in the final FPGA design.
  - If the array is on the top-level function interface, high-level synthesis implements the array as ports with access to a block RAM outside the design.
  - You can reconfigure the type of memory used, or reconfigure read/write memory transfers using the ARRAY\_PARTITION or ARRAY\_RESHAPE pragmas, or the associated set\_directive\_array commands to change the default assignments.

IMPORTANT! In Vitis HLS, if you specify a pragma or directive in a particular scope (function/loop/ region), then the default behavior of the tool as described above will be overridden by your pragma. In that case, for example, default features like auto-pipelining of loops with low iterations counts cannot be applied if you have specified pragmas or configurations in the current scope.

After synthesis, you can analyze the results in the various reports produced to determine the quality of your results. After analyzing the results, you can create additional solutions for your project specifying different constraints and optimization directives, and synthesize and analyze those results. You can compare results between different solutions to see what has worked and what has not. You can repeat this process until the design has the desired performance characteristics. Using multiple solutions allows you to proceed with development while retaining prior solutions.

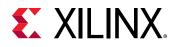

### **Enabling the Vivado IP Flow**

When you select the **Vivado IP Flow Target** on the Solution Settings dialog box, as discussed in Creating a New Vitis HLS Project, you are configuring Vitis HLS to generate RTL IP files for use in the Vivado Design Suite, for inclusion in the IP catalog, and for use in block designs of the IP integrator tool. HLS synthesis transforms your C or C++ code into register transfer level (RTL) code that you can synthesize and implement into the programmable logic region of a Xilinx device.

The flow selection is enabled with the <code>open\_solution -flow\_target vivado</code> command.

The Vivado IP flow is more flexible and less structured than the Vitis Kernel flow. Vivado IP can support a wide variety of interface specifications and data transfer protocols, and does not naturally support the Xilinx runtime (XRT) requirements of the Vitis system. The Vivado IP flow provides much greater discretion in your design choices, however, leaves the integration and management of the IP up to you as well.

The Vivado IP flow has default interfaces assigned to function arguments as described in Interfaces for Vivado IP Flow. You can also override the default settings by manually assigning the interface specification for your function argument, using the INTERFACE pragma or set\_directive\_interface command, to meet the needs of your Vivado design.

### **Enabling the Vitis Kernel Flow**

When you select the **Vitis Kernel Flow Target** on the Solution Settings dialog box, as discussed in Creating a New Vitis HLS Project, you are configuring Vitis HLS to generate the compiled kernel object (.xo) for the Vitis application acceleration flow. The Vitis Kernel flow is more restrictive than the Vivado IP flow, and the kernels produced by the HLS tool must meet the specific requirements of the platforms and Xilinx runtime (XRT), as described in Kernel Properties in the Vitis Unified Software Platform Documentation.

The flow selection is enabled with the <code>open\_solution -flow\_target vitis</code> command.

When specifying <code>open\_solution -flow\_target vitis</code>, or enabling the Vitis Kernel Flow in the IDE, Vitis HLS implements interface ports using the AXI standard as described in Interfaces for Vitis Kernel Flow.

The solution is updated to include two new configuration commands:

config\_rtl -register\_reset\_num=3

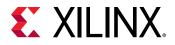

and

```
config_interface -default_slave_interface=s_axilite -m_axi_latency=64 \
-m_axi_alignment_byte_size=64 -m_axi_max_widen_bitwidth=512 -
m_axi_offset=slave
```

The config\_rtl command defines characteristics of the RTL code generated by Vitis HLS, specifically defining characteristics of the reset required by the Vitis application acceleration development flow.

The config\_interface command sets characteristics of the default interface protocols the tool assigns. If there are no existing Interface pragmas in the code, then the following interface protocols will be applied.

- AXI4-Lite interfaces (s\_axilite) are assigned to scalar arguments, global variables, control signals for arrays, and the return value of the software function.
- AXI4 Master interfaces  $(m_{axi})$  are assigned to pointer and array arguments of the C/C++ function.
- Vitis HLS automatically tries to infer BURST transactions whenever possible to aggregate memory accesses to maximize the throughput bandwidth and/or minimize the latency.
- Defining a software function argument using an hls::stream data type implies an AXI4-Stream (axis) port.

You can manually assign the interface specification for your function argument, using the INTERFACE pragma or set\_directive\_interface command. You can use this technique to change the settings of the default interfaces, such as -bundle to group function arguments into AXI interfaces, and -max\_read/write\_burst\_length to manage burst transactions.

### **Default Settings of Vivado/Vitis Flows**

The open\_solution target will configure the compiler for either the Vivado IP flow or the Vitis Kernel flow. This will change the default behavior of the tool according to the flow specified. The following table shows the default settings of both flows so that you can quickly determine the differences in the default configuration.

**TIP:** Beyond the default configuration, there are additional features of the Vitis HLS tool that support one flow, but not the other, or are configured differently between the two flows. Those differences are highlighted throughout this document.

#### Table 7: Default Configuration

| Configuration         | Vivado | Vitis |
|-----------------------|--------|-------|
| set_clock_uncertainty | 27%    | 27%   |

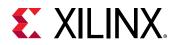

#### Table 7: Default Configuration (cont'd)

| Configuration                                   | Vivado    | Vitis       |
|-------------------------------------------------|-----------|-------------|
| config_compile -pipeline_loops                  | 64        | 64          |
| config_compile -name_max_length                 | 255       | 255         |
| config_export -vivado_optimization_level        | 0         | 0           |
| config_export -vivado_phys_opt                  | none      | none        |
| config_rtl -module_auto_prefix                  | true      | true        |
| config_rtl -register_reset_num                  | 0         | 3           |
| config_schedule -enable_dsp_full_reg            | true      | true        |
| INTERFACE pragma defaults                       | IP mode   | Kernel mode |
| config_interface -m_axi_addr64                  | true      | true        |
| config_interface -m_axi_latency                 | 0         | 64          |
| config_interface -<br>m_axi_alignment_byte_size | 0         | 64          |
| config_interface -<br>m_axi_max_widen_bitwidth  | 0         | 512         |
| config_interface -default_slave_interface       | s_axilite | s_axilite   |
| config_interface -m_axi_offset                  | slave     | slave       |

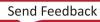

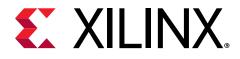

### Chapter 5

## Launching Vitis HLS

To launch Vitis<sup>™</sup> HLS, you must first configure the environment to run the tool as described in Setting Up the Environment. This requires setting the environment variables and paths needed for the tool.

To launch Vitis HLS on a Linux platform, or from the command prompt on Windows, execute the following:

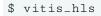

**TIP:** You can also launch Vitis HLS by double-clicking the application from the Windows desktop.

The Vitis HLS GUI opens as shown in the following figure.

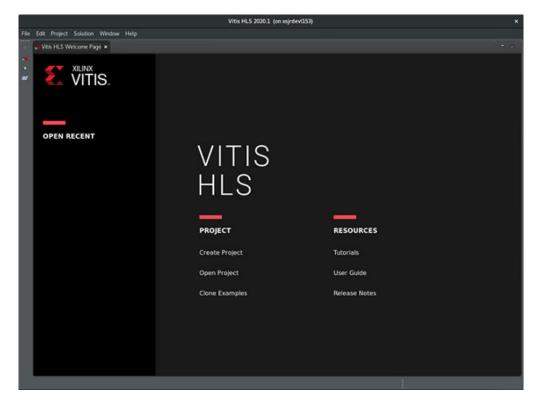

#### Figure 14: Vitis HLS GUI Welcome Page

Under Project, you have the following options.

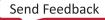

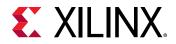

- **Create Project:** Launch the project setup wizard to create a new project. Refer to Creating a New Vitis HLS Project for more information.
- Open Project: Navigate to an existing project.
- **Clone Examples:** Clone Example projects from GitHub repository to create a local copy for your use. See Tutorials and Examples.

Under Resources, you will find documentation and tutorials to help you work with the tool.

If you have previously launched Vitis HLS to create a project, you can also select from a list of recent projects under Open Recent.

### **Setting Up the Environment**

Vitis HLS is delivered as part of the Vitis unified software platform. For instructions on installing the tool, refer to Installation in Vitis Unified Software Platform Documentation: Application Acceleration Development (UG1393).

👝 TIP

**TIP:** For information on the Vitis HLS release, and known limitations of the release refer to AR# 75342.

After you have installed the elements of the Vitis software platform, you need to setup the operating environment to run Vitis HLS in a specific command shell by running the settings64.sh bash script, or settings64.csh script:

```
#setup XILINX_VITIS and XILINX_VIVADO variables
  source <Vitis_install_path>/settings64.sh
```

**TIP:** While the Vitis unified software platform also requires the installation and setup of the Xilinx runtime (XRT) and hardware platforms, these elements are not required for the use of Vitis HLS.

### **Overview of the Vitis HLS IDE**

The toolbar menu shown below provides access to the primary commands for using Vitis HLS. The main menu provides access to all available commands for creating and managing designs. Each of the buttons on the toolbar menu has an equivalent command in the main menu.

**TIP:** Project control ensures that only commands that can be currently executed are highlighted. For example, synthesis must be performed before C/RTL co-simulation can be executed.

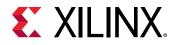

#### Figure 15: Vitis HLS Toolbar and Main Menus

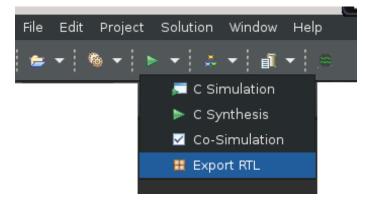

In the toolbar menu, the buttons are (from left to right):

- **Open Project:** Opens a file browser to let you locate and open an HLS project. The drop-down menu also provides access to the New File command, which lets you create a new file to open in the text editor.
- **Solution Settings:** Opens the Solution Settings dialog box to modify the settings of the active solution. The drop-down menu also provides access to:
  - Project Settings to let you configure the settings of the open project.
  - New Solution to let you define a new solution for the open project.
- **C Synthesis:** Starts C source code to RTL synthesis in Vitis HLS as described in Synthesizing the Code. The drop-down menu provides a process overview of Vitis HLS, including:
  - C Simulation to let you launch C simulation of the open project as described in Verifying Code with C Simulation.
  - Co-Simulation to let you launch C/RTL Co-Simulation in Vitis HLS.
  - Export RTL to let you export the open project as explained in Exporting the RTL Design.
- **Open Analysis Viewer:** Displays various analysis reports when they have been generated during simulation, synthesis, or C/RTL co-simulation. The drop-down menu also provides access to:
  - Open Pre-Synthesis Control Flow to display the Pre-Synthesis Control Flow report when it has been generated during simulation.
  - Open Dataflow View to display the Dataflow Viewer report when it has been generated during C/RTL co-simulation.
  - Open Schedule Viewer when the Schedule Viewer has been generated during C synthesis.
- **Open Report:** Displays the report generated during C synthesis. The drop-down menu also provides access to:
  - Synthesis to display the report generated during C synthesis.

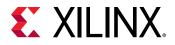

- Co-Simulation to display the report generated during C/RTL co-simulation.
- Export RTL to display the report generated while exporting the RTL.
- **Open Wave Viewer:** Displays the Waveform Viewer when the C/RTL Co-simulation includes the waveform from the Vivado simulator.

In addition, Vitis HLS IDE provides three perspectives. When you select a perspective, the windows automatically adjust to a more suitable layout for the selected task.

- The Debug perspective opens the C debugger.
- The Synthesis perspective is the default perspective and arranges the windows for performing synthesis.
- The Analysis perspective is used after synthesis completes to analyze the design in detail.

### **Customizing the Vitis HLS IDE Behavior**

In some cases the default setting of the Vitis HLS IDE prevents certain information from being shown, or the defaults might not be suitable for your purposes. This section explains how the following features can be customized:

- Console view buffer size.
- Default key behaviors.

#### **Customizing the Console View**

The **Console** view displays the messages issued during operations such as synthesize and verification.

The default buffer size for this windows is 80,000 characters and can be changed, or the limit can be removed, to ensure all messages can be reviewed, by using menu **Window**  $\rightarrow$  **Preferences**  $\rightarrow$  **Run/Debug**  $\rightarrow$  **Console**.

#### **Customizing the Key Behavior**

The behavior of the Vitis HLS IDE can be customized using the menu **Windows**  $\rightarrow$  **Preferences** and new user-defined tool settings saved.

The default setting for the key combination **Ctrl** + **Tab**, is to make the active tab in the Information area toggle between the source code and the header file. This is changed to make the **Ctrl** + **Tab** combination make each tab in turn the active tab.

 In Preferences, sub-menu General → Keys allows Toggle Source/Header in the Command column to be selected and the Ctrl + Tab combination removed by using the Unbind Command button.

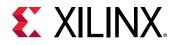

• Selecting **Next Tab** in the **Command** column, placing the cursor in the **Binding** field and pressing the **Ctrl** key and then the **Tab** key, that causes the operation **Ctrl** + **Tab** to be associated with making the next tab active.

A find-next hot key can be implemented by using the Microsoft Visual Studio scheme. This can be performed using the menu Window  $\rightarrow$  Preference  $\rightarrow$  General  $\rightarrow$  Keys and replace the Default scheme with the Microsoft Visual Studio scheme.

Reviewing the sub-menus in the **Preferences** dialog box allows every aspect of the Vitis HLS environment to be customized to ensure the highest levels of productivity.

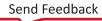

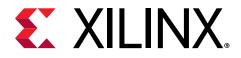

### Chapter 6

## Creating a New Vitis HLS Project

To create a new project, click the **Create New Project** link on the Welcome page, or select the **File**  $\rightarrow$  **New Project** menu command. This opens the New Vitis HLS Project wizard, as shown in the following figure.

| New Vitis HLS Project                                              | ×      |
|--------------------------------------------------------------------|--------|
| Project Configuration<br>Create Vitis HLS project of selected type | AG     |
| Project name: dct_prj                                              |        |
|                                                                    |        |
| Location: /scratch                                                 | Browse |
|                                                                    |        |
|                                                                    |        |
|                                                                    |        |
| < Back Next > Cancel                                               | Finish |

Figure 16: New Vitis HLS Project Wizard

Create a new Vitis HLS project using the following steps:

- 1. Specify the project name, which is also the name of the directory in which the project files and folders are written.
- 2. Specify the location where the project is written.

**IMPORTANT!** The Windows operating system has a 255-character limit for path lengths, which can affect the Vitis tools. To avoid this issue, use the shortest possible names and directory locations when creating projects, or adding new files.

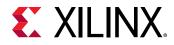

3. Click **Next** to proceed to the Add/Remove Design Files page.

The Add/Remove Design Files page lets you add C/C++ source files to your project, as shown in the following figure:

|                         | New Vitis HLS Pro          | oject <@xcoswapps103 | ⊳ <u>⊗</u> ⊗ ⊗ |  |  |  |
|-------------------------|----------------------------|----------------------|----------------|--|--|--|
| Add/Remove Design Files |                            |                      |                |  |  |  |
| Add/remove C-ba         | sed source files (design s | specification)       | 1              |  |  |  |
| Top Function:           |                            |                      | Browse         |  |  |  |
| Design Files            |                            |                      |                |  |  |  |
| Name                    | CFLAGS                     | CSIMFLAGS            | Add Files      |  |  |  |
| 📄 dct.cpp               |                            |                      | New File       |  |  |  |
|                         |                            |                      | Edit CFLAGS    |  |  |  |
|                         |                            |                      | Edit CSIMFLAGS |  |  |  |
|                         |                            |                      | Remove         |  |  |  |
|                         |                            |                      |                |  |  |  |
|                         |                            |                      |                |  |  |  |
|                         |                            |                      |                |  |  |  |
|                         |                            |                      |                |  |  |  |
|                         | < Back                     | Next > Can           | cel Finish     |  |  |  |

4. Click Add Files, and navigate to the location of the source code files to add to your project.

Do not add header files (with the .h suffix) to the project using the Add Files button, or the add\_files Tcl command. Vitis HLS automatically adds the following directories to the compilation search path:

- Working directory, which contains the Vitis HLS project directory.
- Any directory that contains C/C++ files that have been added to the project.

Header files that reside in these directories are automatically included in the project during compilation. However, you can specify other include paths using the Edit CFLAGS function.

5. Optionally, click **New File** to create a new source file to add to your project. The File Browser dialog box opens to let you specify the file name and location to store the new file.

**TIP:** If you want to write the new file to the directory that will be created for your new project, you must wait to create the new file until after the project has been created.

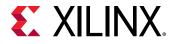

6. You can select a file, and click **Edit CFLAGS** or **Edit CSIMFLAGS** to open a dialog box letting you add one or more compiler or simulation flags for the selected file.

The following figure shows example CFLAGS:

|                        | Edit CFLAGS D | ialog  | ×  |
|------------------------|---------------|--------|----|
| CFLAGS Value           |               |        |    |
| -I/scratch/spam_filter |               |        |    |
|                        |               |        |    |
|                        |               |        |    |
|                        |               | Cancel | ОК |

Compiler flags are standard compiler options for  $g \circ c$  or g + +. For a complete list of options, refer to http://gcc.gnu.org/onlinedocs/gcc/Option-Summary.html on the GNU Compiler Collection (GCC) website. The following are some example CFLAGS:

• -I/source/header\_files: Provides the search path to associated header files. You can specify absolute or relative paths to files.

**IMPORTANT!** You must specify relative paths in relation to the working directory, not the project directory.

- -DMACRO\_1: Defines macro MACRO\_1 during compilation.
- -fnested-functions: Defines directives required for any design that contains nested functions.

**TIP:** You can use *\$::env(MY\_ENV\_VAR)* to specify environment variables in CFLAGS. For example, to include the directory *\$MY\_ENV\_VAR/include* for compilation, you can specify the CFLAG as *-I\$::env(MY\_ENV\_VAR)/include*.

- Click **Remove** to delete any files from your project that are not needed or were added by mistake.
- 8. Next to the Top Function field, click **Browse** to list the functions and sub-functions found in the added files.

The Select Top Function dialog box is opened as shown below. This dialog box lists the functions found in the added files, and lets you specify which of these is the top function for the purposes of HLS.

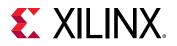

|                      | Select Top Function | × |
|----------------------|---------------------|---|
| dct_1d (dct.cpp)     |                     | ٦ |
| dct_2d (dct.cpp)     |                     |   |
| read_data (dct.cpp)  |                     |   |
| write_data (dct.cpp) |                     |   |
| dct (dct.cpp)        |                     |   |
|                      |                     |   |
|                      |                     |   |
|                      |                     | _ |
|                      | Cancel OK           |   |
|                      |                     |   |

**TIP:** You can simply type the name of top-level function in the available field. However, after source files have been added to the project, the tool lists the available functions for you to choose from.

9. In the Add/Remove Design Files page, with files added and the top function specified, click **Next** to proceed.

In the Add/Remove Testbench Files dialog box, you can add test bench files and other required files to your project, as shown in the following figure.

**TIP:** There is no requirement to add a test bench to the project. You can simply click **Next** to skip this step if you prefer.

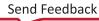

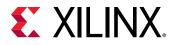

|   | New Vitis HLS Project <@xcoswapps103> 🛛 😒 🔿 🥺                               |        |               |                |  |  |  |
|---|-----------------------------------------------------------------------------|--------|---------------|----------------|--|--|--|
|   | Add/Remove Testbench Files Add/remove C-based testbench files (design test) |        |               |                |  |  |  |
| T | estBench Files                                                              |        |               |                |  |  |  |
|   | Name                                                                        | CFLAGS | CSIMFLAGS     | Add Files      |  |  |  |
|   | in.dat                                                                      |        |               | New File       |  |  |  |
|   | 📄 out.golden.dat                                                            |        |               | Add Folder     |  |  |  |
|   |                                                                             |        |               | Edit CFLAGS    |  |  |  |
|   |                                                                             |        |               | Edit CSIMFLAGS |  |  |  |
|   |                                                                             |        |               | Remove         |  |  |  |
|   |                                                                             |        |               |                |  |  |  |
|   |                                                                             |        |               |                |  |  |  |
|   |                                                                             |        |               |                |  |  |  |
| ļ |                                                                             |        |               |                |  |  |  |
|   |                                                                             | < Back | Next > Cancel | Finish         |  |  |  |

- 10. As with the C source files, click **Add Files** to add the test bench. Click **Edit CFLAGS** or **Edit CSIMFLAGS** to include any compiler options.
- 11. In addition to the C source files, all files read by the test bench must be added to the project. In the example shown in the figure above, the test bench opens file in.dat to supply input stimuli to the design, and reads out.golden.dat to read the expected results. Because the test bench accesses these files, both files must be included in the project.

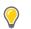

**TIP:** If the test bench files exist in a directory, you can add the entire directory to the project, rather than the individual files, by clicking **Add Folder**.

12. Click **Next** to proceed and the Solution Configuration dialog box is displayed, letting you configure the initial solution for your project.

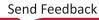

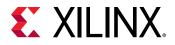

| New Vitis HLS                                                                                                    | Project <@xcoswapps103>                            | $\odot$ $\odot$ $\otimes$ |
|----------------------------------------------------------------------------------------------------|----------------------------------------------------|---------------------------|
| Solution Configuration<br>Create Vitis HLS solution for selected te                                                           | echnology                                          | E                         |
| Solution Name: solution1<br>Clock                                                                                             |                                                    |                           |
| Period: 8                                                                                                    | Uncertainty:                                       |                           |
| Part Selection<br>Part: <i>xcvullp-flga2577-1-e</i><br>Flow Target<br>Vivado IP Flow Target → Config<br>Vivado IP Flow Target | ure <u>several options</u> for the selected flow t | <br>arget                 |
| ∨itis Kernel Flow Target<br>< Back                                                                                            | Cancel                                             | Finish                    |

- 13. Specify a **Solution Name** to collect the directives, the results, and the reports for a specific configuration of the project. Multiple solutions let you create different project configurations to quickly find the best solution.
- 14. Under Clock, specify the **Period** in units of ns, or as a frequency value specified with the MHz suffix (for example, 150 MHz). Refer to Specifying the Clock Frequency for more information.
- 15. Specify the **Uncertainty** used for synthesis as the clock period minus the clock uncertainty. Vitis HLS uses internal models to estimate the delay of the operations for each device. The clock uncertainty value provides a controllable margin to account for any increases in net delays due to RTL logic synthesis, place, and route. Specify as a value in nanoseconds (ns), or as a percentage of the clock period. The default clock uncertainty is 12.5% of the clock period.
- 16. Complete Part Selection for your project by clicking the browse button (...) to display the Device Selection Dialog box, as shown below.

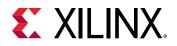

|                 |                              | Device Selection | on Dialog              |              |            | ×       |
|-----------------|------------------------------|------------------|------------------------|--------------|------------|---------|
| Select: 🔷 Pari  | ts 🌾 Boards                  |                  |                        |              |            |         |
| Filter          |                              |                  |                        |              |            |         |
| Vendor:         |                              |                  |                        |              | ~          |         |
| Display Name:   | All                          |                  |                        |              | ~          | 2       |
|                 |                              |                  |                        |              |            |         |
|                 |                              | Reset All F      | ilters                 |              |            | <u></u> |
| Search: • U2    | q                            |                  |                        |              | (2 matches | )       |
| Display Name    |                              |                  | Part                   | Family       |            | Ven     |
| 📓 Zynq UltraSca | ale+ RFSoC ZCU208-ES1 Eval   | uation Kit       | xczu48dr-fsvg1517-2-e- | es] zynquplu | sRFSOCes1  | xiliro  |
| 🖉 Alveo U200 E  | Data Center Accelerator Card |                  | xcu200-fsgd2104-2-e    | virtexupl    | us         | xilinə  |
|                 |                              |                  |                        |              |            |         |
|                 |                              |                  |                        | Cancel       |            |         |

The Device Selection Dialog box lets you select the device for your project as a part, or as a board, such as an Alveo<sup>™</sup> Data Center accelerator card. You can click the **Search** filter to reduce the number of devices in the device list.

- 17. Select the appropriate **Flow Target** from the drop-down menu to configure the project and enable the output of the synthesized project as described in Vitis HLS Process Overview. By specifying the Flow Target, you can configure the HLS tool to develop kernels for the Vitis application acceleration development flow, or RTL IP for use in the Vivado Design Suite.
- 18. Click **Finish** to create and open the new Vitis HLS project as shown in the following figure.

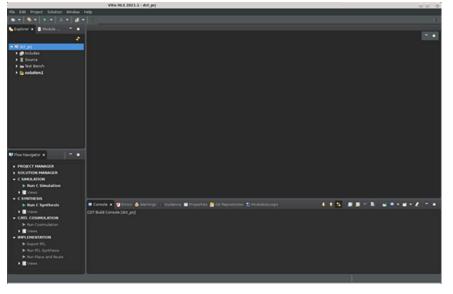

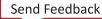

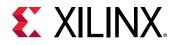

By default the Vitis HLS IDE initially displays four panes:

- In the upper left-hand side, the Explorer view lets you navigate through the project hierarchy. A similar hierarchy exists in the project directory on the disk.
- In the center, the Information area displays report summaries and open files. Files can be opened by double-clicking them in the Explorer view.
- At the bottom, the Console view displays the output when Vitis HLS is running synthesis or simulation.
- In the lower left-hand side, the Flow Navigator view which provides access to commands and processes as described in Using the Flow Navigator to take your source code through simulation, synthesis, and exported output.
- Though not displayed by default, when source code is opened in the Information area the Outline and Directive views are displayed on the right-side, and show information related to the hierarchy of the code.

In addition to the views displayed by default, there are additional views that are opened by launching specific processes such as C/RTL co-simulation, or opening source files or reports. Additional views can be opened using the **Window**  $\rightarrow$  **Show View** command from the main menu.

### **Working with Sources**

The following figure illustrates the Vitis HLS design flow, showing the inputs and output files.

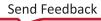

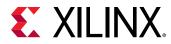

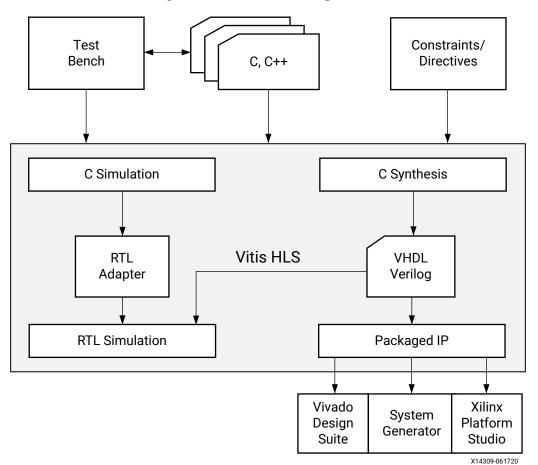

Figure 17: Vitis HLS Design Flow

Vitis HLS inputs include:

- C functions written in C and C++11/C++14. This is the primary input to Vitis HLS. The function can contain a hierarchy of sub-functions.
- C functions with RTL blackbox content as described in Adding RTL Blackbox Functions.
- Design Constraints that specify the clock period, clock uncertainty, and the device target.
- Directives are optional and direct the synthesis process to implement a specific behavior or optimization.
- C test bench and any associated files needed to simulate the C function prior to synthesis, and to verify the RTL output using C/RTL Co-simulation.

You can add the C input files, directives, and constraints to a project using the Vitis HLS graphical user interface (GUI), or using Tcl commands from the command prompt, as described in Running Vitis HLS from the Command Line. You can also create a Tcl script, and execute the commands in batch mode.

The following are Vitis HLS outputs:

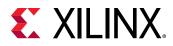

• Compiled object files (.xo).

This output lets you create compiled hardware functions for use in the Vitis application acceleration development flow. Vitis HLS produces this output when called as part of the compilation process from the Vitis tool flow, or when invoked as a stand-alone tool in the bottom up flow.

• RTL implementation files in hardware description language (HDL) formats.

This is a primary output from Vitis HLS. This flow lets you use C/C++ code as a source for hardware design in the Vitis tool flow. RTL IP produced by Vitis HLS is available in both Verilog (IEEE 1364-2001), and VHDL (IEEE 1076-2000) standards, and can be synthesized and implemented into Xilinx devices using the Vivado Design Suite.

• Report files.

Reports generated as a result of simulation, synthesis, C/RTL co-simulation, and generating output.

### Coding C/C++ Functions

#### **Coding Style**

In any C program, the top-level function is called main(). In the Vitis HLS design flow, you can specify any sub-function below main() as the top-level function for synthesis. You *cannot* synthesize the top-level function main(). Following are additional rules:

- Only one function is allowed as the top-level function for synthesis.
- Any sub-functions in the hierarchy under the top-level function for synthesis are also synthesized.
- If you want to synthesize functions that are not in the hierarchy under the top-level function for synthesis, you must merge the functions into a single top-level function for synthesis.

#### C/C++ Language Support

Vitis HLS supports the C/C++ 11/14 for compilation/simulation. Vitis HLS supports many C and C++ language constructs, and all native data types for each language, including float and double types. However, synthesis is *not* supported for some constructs, including:

- Dynamic memory allocation: An FPGA has a fixed set of resources, and the dynamic creation and freeing of memory resources is not supported.
- Operating system (OS) operations: All data to and from the FPGA must be read from the input ports or written to output ports. OS operations, such as file read/write or OS queries like time and date, are not supported. Instead, the host application or test bench can perform these operations and pass the data into the function as function arguments.

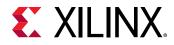

For details on the supported and unsupported C constructs and examples of each of the main constructs, see Vitis HLS Coding Styles.

### Accessing Source Files in Git Repositories

When adding source files to your project, Vitis HLS offers an integrated view of GitHub repositories integrated into the tool. You can use this feature to work with your own repositories for managing source code for the project, or for linking to external repositories to download files for your design.

At the bottom of the Vitis HLS GUI, where the Console view is located, you will see the Git Repositories view.

**TIP:** If this view is not open, you can enable it using the **Window**  $\rightarrow$  **Show** View  $\rightarrow$  **Git** Repository menu command.

Clone a repository using the following steps.

1. Select the **Clone a Git Repository** command. This opens the Clone Git Repository wizard as shown in the following figure.

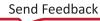

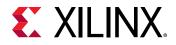

| Source Git Repository                                     | GIT |
|-----------------------------------------------------------|-----|
| Enter the location of the source repository.              |     |
|                                                           |     |
| Location                                                  |     |
| URI: https://github.com/Xilinx/HLS-Tiny-Tutorials Local F | ile |
| Host: github.com                                          |     |
| Repository path: /Xilinx/HLS-Tiny-Tutorials               |     |
| Connection                                                |     |
| Protocol: https 🔫                                         |     |
| Port:                                                     |     |
| Authentication                                            |     |
| User:                                                     |     |
| Password:                                                 |     |
| Store in Secure Store                                     |     |
|                                                           |     |
|                                                           |     |
|                                                           |     |
| ? < Back Next > Cancel Finis                              | h   |

2. In the Source Git Repository page of the wizards, enter the following in for URL: https://github.com/Xilinx/HLS-Tiny-Tutorials/tree/master

This sets up the *Tiny Tutorials* repository as described in Tutorials and Examples. Click **Next** to proceed.

- 3. In the Branch Selection page, select the **master** branch of the repository, or another branch as appropriate. Click **Next** to proceed.
- 4. In the Local Destination page, specify the **Destination Directory** where the repository will be cloned. Click **Next** to proceed.

At this time you should see the list of examples from the *Tiny Tutorials* repository. You can now use these files as source files for your own projects. You can also add an existing local repository to the Vitis HLS GUI, or create a new repository to help you manage projects.

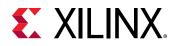

### Using Libraries in Vitis HLS

#### Vitis HLS Libraries

Vitis HLS provides foundational C libraries allowing common hardware design constructs and functions to be easily modeled in C and synthesized to RTL. The following C libraries are provided with Vitis HLS:

- Arbitrary Precision Data Types Library: Arbitrary precision data types let your C code use variables with smaller bit-widths than standard C or C++ data types, to enable improved performance and reduced area in hardware.
- Vitis HLS Math Library: Used to specify standard math operations for synthesis into RTL and implementation on Xilinx devices.
- HLS Stream Library: For modeling and compiling streaming data structures.

You can use each of the C libraries in your design by including the library header file in your code. These header files are located in the include directory in the Vitis HLS installation area.

**IMPORTANT!** The header files for the Vitis HLS C libraries do not have to be in the include path if the design is used in Vitis HLS. The paths to the library header files are automatically added.

#### **Vitis Libraries**

In addition, the Vitis accelerated libraries are available for use with Vitis HLS, including common functions of math, statistics, linear algebra and DSP; and also supporting domain specific applications, like vision and image processing, quantitative finance, database, data analytics, and data compression. Documentation for the libraries can be found at https://xilinx.github.io/Vitis\_Libraries/. The libraries can be downloaded from https://github.com/Xilinx/Vitis\_Libraries.

The Vitis libraries contain functions and constructs that are optimized for implementation on Xilinx devices. Using these libraries helps to ensure high quality of results (QoR); that the results of synthesis are a high-performance design that optimizes resource usage. Because the libraries are provided in C and C++, you can incorporate the libraries into your top-level function and simulate them to verify the functional correctness before synthesis.

**TIP:** The Vitis application acceleration libraries are not available for use on the Windows operating system.

#### **Resolving Header File Problems**

By default, the Vitis HLS GUI continually parses all header files to resolve coding references. The GUI highlights unresolved references, as shown in the following figure:

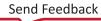

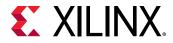

Figure 18: Index C Files

| 🛃 sgd.cpp 🗙                                                                                                    |         |
|----------------------------------------------------------------------------------------------------|---------|
| <pre>9 #include "src/host/typedefs.h" 9 10 11</pre>                                                                                                    |         |
| <pre>12 12 // Function to compute the dot product of data (feature) vector and par 13 FeatureType dotProduct(FeatureType param[NUM FEATURES], 14 15 { 15 } </pre> | rameter |
| 16 //# <u>pragma</u> HLS INLINE<br>17                                                                                                    |         |
| <pre>18 FeatureType result = 0;<br/>19 DOT: for (int i = 0; i &lt; NUM_FEATURES / PAR_FACTOR; i++) 20 {</pre>                                                     | Ē       |
| <pre>21 #pragma HLS PIPELINE II=1<br/>22 DOT_INNER: for(int j = 0; j &lt; PAR_FACTOR; j++)</pre>                                                                  |         |
| <pre>23 {     FeatureType term = param[i*PAR_FACTOR+j] * feature[i*PAR_FACTOR+] 25     result += term; 26    } 27    } 28    return result; 29 } 30</pre>         | il;     |
| 28 return result;<br>29 }                                                                                                    |         |
| 31 // values of sigmoid function stored in a look-up table<br>32 FeatureType useLUT(FeatureType in)                                                               |         |
| <pre>33 { 34 //#pragma HLS INLINE 35 IdxFixed index; 36 if (in &lt; 0) 37 { 38 in = -in; </pre>                                                                   |         |
| <pre>39 index = (IdxFixed)LUT_SIZE - (IdxFixed)(((TmpFixed)in) &lt;&lt; (LUTIN_TW 40 } 41 else</pre>                                                              | VIDTH - |
| <pre>42 index = ((TmpFixed)in) &lt;&lt; (LUTIN_TWIDTH - LUTIN_IWIDTH); 43 return lut[index]; 44 }</pre>                                                           | 1       |

- Left sidebar: Highlights unresolved references at the line number of the source code.
- Right sidebar: Displays unresolved references relative to the whole file.

Unresolved references occur when code defined in a header file (.h or .hpp extension) cannot be resolved. The primary causes of unresolved references are:

• The code was recently added to the file.

If the code is new, ensure the header file is saved. After saving the header file, Vitis HLS automatically indexes the header files and updates the code references.

• The header file is not in the search path.

Ensure the header file is included in the C code using an <code>#include</code> statement, and the header file is found in the same directory as the source C file, or the location to the header file is in the search path.

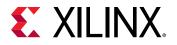

TIP: To explicitly add the search path for a source file, select **Project** → **Project Settings**, click **Synthesis** or **Simulation**, and use the **Edit CFLAGs** or **Edit CFLAGs** commands for the source file as discussed in Creating a New Vitis HLS Project.

• Automatic indexing has been disabled.

Ensure that Vitis HLS is parsing all header files automatically. Select  $Project \rightarrow Project$ Settings, click General, and make sure Disable Parsing All Header Files is deselected.

**TIP:** To manually force Vitis HLS to index all C files, select the **Project**  $\rightarrow$  **Index C Source** command from the main menu.

### Resolving Comments in the Source Code

In some localizations, non-English comments in the source file appears as strange characters. This can be corrected using the following steps:

- 1. Right-click the project in the Explorer view and select the Properties menu command.
- 2. Select the **Resource** section in the left side of the dialog box.
- 3. Under **Text file encoding**, select the **Other** radio button, and choose appropriate encoding from the drop-down menu.
- 4. Select Apply and Close to accept the change.

### **Setting Configuration Options**

After the project and solution have been created, you can configure default settings of the Vitis HLS tool using the **Solution**  $\rightarrow$  **Solution** Settings menu command. This command opens the Solution Settings dialog box for the currently active solution.

**TIP:** If you have created multiple solutions for your project, as described in Creating Additional Solutions, you can make a solution active by right clicking on a solution in the Explorer view and using the **Set Active Solution** command. You can also open the Solution Settings dialog box for a specific solution by right-clicking the solution and using the **Solution Settings** command.

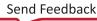

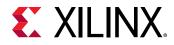

| Synthesis       Configuration Settings         Cosimulation       Export RTL         It RTL Synthesis       Place and Route         It Place and Route       Image: Configuration Settings         It configuration       Image: Configuration Settings         It representation       Image: Configuration Settings         It representation <td< th=""><th></th><th>Solution Settings (solution1)</th><th></th><th></th><th>S O S</th></td<>                                                                                                    |                                                                         | Solution Settings (solution1)                                                                                                    |                   |                                | S O S                  |
|----------------------------------------------------------------------------------------------------|-------------------------------------------------------------------------|----------------------------------------------------------------------------------------------------|-------------------|--------------------------------|------------------------|
| Name       Value       Default       Reset <ul> <li>config_array_partition</li> <li>config_compile</li> <li>aname_max_length</li> <li>80</li> <li>80</li> <li>80</li> <li>pipeline_loops</li> <li>64</li> <li>pipeline_style</li> <li>stp</li> <li>stp</li> <li>stp</li> <li>stp</li> <li>config_ataflow</li> <li>config_ataflow</li> <li>config_app</li> <li>config_op</li> <li>config_op</li> <li>config_op</li> <li>config_op</li> <li>config_schedule</li> <li>config_storage</li> <li>l</li> </ul> <li>Default</li> <li>Reset</li> <li>Reset</li> | <ul> <li>Synthesis</li> <li>Cosimulation</li> <li>Export RTL</li> </ul> | Commands                                                                                                    |                   |                                | Show only non-defaults |
|                                                                                                    |                                                                         | <ul> <li>config_array_partition</li> <li>config_compile</li> <li>enable_auto_rewind</li> <li>name_max_length</li> <li>no_signed_zeros</li> <li>pipeline_loops</li> <li>pipeline_style</li> <li>pragma_strict_mode</li> <li>pre_tcl</li> <li>unsafe_math_optimizations</li> <li>config_dataflow</li> <li>config_debug</li> <li>config_interface</li> <li>config_op</li> <li>config_schedule</li> <li>config_storage</li> </ul> | 80<br>64<br>stp V | 1<br>80<br>0<br>64<br>stp<br>0 | Reset                  |

#### Figure 19: Solution Settings Dialog Box

The Solutions Setting dialog box provides access to the following settings:

- **General:** Displays the Configuration Settings page for the current solution, listing settings that generally apply to the Vitis HLS tool overall.
- **Synthesis:** Synthesis settings are initially defined when the project is created as described in Creating a New Vitis HLS Project.
- **Cosimulation:** These settings control the C/RTL Co-simulation feature as described in C/RTL Co-Simulation in Vitis HLS.
- **Export:** These settings affect the output generated by Vitis HLS as described in Exporting the RTL Design.
- **RTL Synthesis:** These settings affect the results and reports generated by Vivado synthesis as described in Exporting the RTL Design.

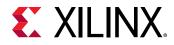

• **Place and Route:** These settings affect the results and reports generated by Vivado implementation as described in Exporting the RTL Design.

#### **Configuration Settings**

On the Configuration Settings page, as displayed in the figure above, you have access to the various configuration commands like <code>config\_compile</code> and <code>config\_interface</code>. These commands are described in detail in Configuration Commands.

Select one of the listed configuration commands, and click the **Expand All** (+) command to expand the selected configuration command to view the available options. You can edit the options for the selected command, or use the **Reset all** (X) command to restore the selected configuration to its default setting.

Use the **Collapse All** (-) command to collapse any selected configuration command.

Use the **Help** (?) command to open a window that provides a text description of the selected configuration command and all its options.

Enable the **Show only non-defaults** check box to only display the configuration commands that have been modified from their default values.

Click **OK** to confirm the settings of the various configuration commands and close the Solution Settings dialog box. Click **Cancel** to cancel any changes and close the dialog box.

#### Synthesis Settings

On the Synthesis Settings page, as shown in the following figure, you have access to the various settings to drive the synthesis process, such as the target Xilinx device, the clock period and uncertainty, and the target flow for the solution.

|                                                                                                    | Solution Settings (solution1)                                                                                                    | $\odot$ | $\otimes$ |
|----------------------------------------------------------------------------------------------------|----------------------------------------------------------------------------------------------------|---------|-----------|
| <ul> <li>General</li> <li>Synthesis</li> <li>Cosimulation</li> <li>Export RTL</li> <li>RTL Synthesis</li> <li>Place and Route</li> </ul> | Solution Settings (solution1)         Synthesis Settings         Clock         Period:       10         Uncertainty:         Part Selection         Part:       xcvu1lp-flga2577-1-e         Flow Target         Vivado IP Flow Target       Configure several options for the selected flow target |         | ×         |
|                                                                                                    | Do not show this dialog box again.                                                                                                    |         |           |

Figure 20: Synthesis Settings Page

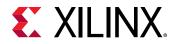

- Specify the clock period in units of nanoseconds (ns), or as a frequency value specified with the MHz suffix (for example, 150 MHz). Refer to Specifying the Clock Frequency for more information.
- Specify the clock uncertainty used for synthesis as the clock period minus the clock uncertainty. Vitis HLS uses internal models to estimate the delay of the operations for each device. The clock uncertainty value provides a controllable margin to account for any increases in net delays due to RTL logic synthesis, place, and route. Specify as a value in ns, or as a percentage of the clock period. The default clock uncertainty is 12.5% of the clock period.
- Specify the target device (Part) for your project by clicking the Browse button (...) to open the Device Selection Dialog box to select a device or board for the solution. You can click the **Search** filter to reduce the number of devices listed.
- Select the Flow Target as explained in Vitis HLS Process Overview.

### **Specifying the Clock Frequency**

For C and C++ designs only a single clock is supported. The same clock is applied to all functions in the design.

The clock period, in ns, is set in the **Solutions**  $\rightarrow$  **Solutions** Setting. The default clock period is 10 ns. Vitis HLS uses the concept of a clock uncertainty to provide a user defined timing margin. You can define the clock uncertainty for your design using the Solutions Setting dialog box as well. The default clock uncertainty, when it is not specified, is 27% of the clock period.

**TIP:** You can also set the clock period using the create\_clock Tcl command, and the clock uncertainty using the set\_clock\_uncertainty Tcl command.

Using the clock frequency and device target information Vitis HLS estimates the timing of operations in the design but it cannot know the final component placement and net routing: these operations are performed by logic synthesis of the output RTL. As such, Vitis HLS cannot know the exact delays.

To calculate the clock period used for synthesis, Vitis HLS subtracts the clock uncertainty from the clock period, as shown in the following figure.

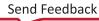

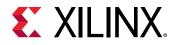

#### Figure 21: Clock Period and Margin

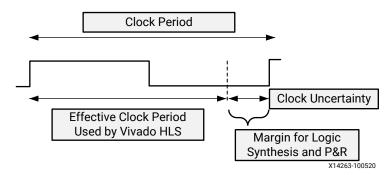

This provides a user specified margin to ensure downstream processes, such as logic synthesis and place & route, have enough timing margin to complete their operations. If the FPGA is mostly used the placement of cells and routing of nets to connect the cells might not be ideal and might result in a design with larger than expected timing delays. For a situation such as this, an increased timing margin ensures Vitis HLS does not create a design with too much logic packed into each clock cycle and allows RTL synthesis to satisfy timing in cases with less than ideal placement and routing options.

Vitis HLS aims to satisfy all constraints: timing, throughput, latency. However, if a constraints cannot be satisfied, Vitis HLS always outputs an RTL design.

If the timing constraints inferred by the clock period cannot be met Vitis HLS issues message SCHED-644, as shown below, and creates a design with the best achievable performance.

Even if Vitis HLS cannot satisfy the timing requirements for a particular path, it still achieves timing on all other paths. This behavior allows you to evaluate if higher optimization levels or special handling of those failing paths by downstream logic syntheses can pull-in and ultimately satisfy the timing.

**IMPORTANT!** It is important to review the constraint report after synthesis to determine if all constraints is met: the fact that Vitis HLS produces an output design does not guarantee the design meets all performance constraints. Review the Performance Estimates section of the design report.

A design report is generated for each function in the hierarchy when synthesis completes and can be viewed in the solution reports folder. The worse case timing for the entire design is reported as the worst case in each function report. There is no need to review every report in the hierarchy.

If the timing violations are too severe to be further optimized and corrected by downstream processes, review the techniques for specifying an exact latency and specifying exact implementation cores before considering a faster target technology.

Send Feedback

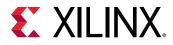

### **Clock and Reset Ports**

If the design takes more than 1 cycle to complete operation, a clock-enable port  $(ap_ce)$  can optionally be added to the entire block using the  $config_interface$  command, or in the Vitis HLS GUI using the **Solution**  $\rightarrow$  **Solution Settings**  $\rightarrow$  **General** command.

The operation of the reset is described in Controlling the Reset Behavior, and can be modified using the  $config_rtl$  command, also available in the Solutions Settings dialog box.

## **Using the Flow Navigator**

The Flow Navigator is a process flow representation of the Vitis HLS design flow. Each step in the process is represented by actions that you can launch to work through the flow. All viewers and reports are also available through the Flow Navigator as each step is completed.

#### Figure 22: Flow Navigator

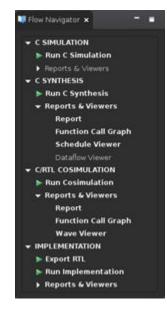

The different steps represented in the Flow Navigator include:

- **C SIMULATION**: opens the C Simulation dialog box, and lists the available reports after simulation has been run, as described in Verifying Code with C Simulation.
- **C SYNTHESIS**: opens the C Synthesis dialog box, and lists the available reports after synthesis has been run, as discussed in Synthesizing the Code.
- C/RTL COSIMULATION: opens the C/RTL Cosimulation dialog box, and lists the available reports after simulation has been run, as described in C/RTL Co-Simulation in Vitis HLS.

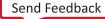

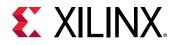

• **IMPLEMENTATION**: lets you specify the format and location of the exported RTL file from Vitis HLS as discussed in Exporting the RTL Design, and also run Vivado synthesis and implementation to generate more detailed utilization and timing reports.

**TIP:** You can cancel Simulation, Synthesis, C/RTL Cosimulation, or Implementation using the **Stop** command from the Flow Navigator.

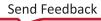

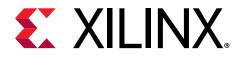

## Chapter 7

# Verifying Code with C Simulation

Verification in the Vitis HLS flow can be separated into two distinct processes.

- Pre-synthesis validation that the C program correctly implements the required functionality.
- Post-synthesis verification that the generated RTL code performs as expected.

Both processes are referred to as simulation: C simulation and C/RTL co-simulation.

Before synthesis, the function to be synthesized should be validated with a test bench using C simulation. A C test bench includes a main() top-level function, that calls the function to be synthesized by the Vitis HLS project. The test bench can also include other functions. An ideal test bench has the following features:

- The test bench is self-checking, and validates that the results from the function to be synthesized are correct.
- If the results are correct the test bench returns a value of 0 to main(). Otherwise, the test bench should return any non-zero value.

In the Vitis HLS GUI, clicking the **Run C Simulation** toolbar button 🔎 opens the C Simulation Dialog box, as shown in the following figure:

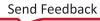

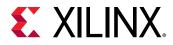

| C Simulation Dialog                        | $\odot$ $\odot$ $\otimes$ |
|--------------------------------------------|---------------------------|
| C/RTL Co-simulation                        | -                         |
| Options                                    |                           |
| Launch Debugger                            |                           |
| Build Only                                 |                           |
| Clean Build                                |                           |
| Optimizing Compile                         |                           |
| ✓ Enable Pre-synthesis Control Flow Viewer |                           |
| Input Arguments                            |                           |
| Do not show this dia                       | log box again             |
| Cancel                                     | ОК                        |

Figure 23: C Simulation Dialog Box

The options for the C Simulation Dialog box include the following:

- Launch Debugger: This compiles the C code and automatically opens the Debug perspective. From within the Debug perspective, the Synthesis perspective button (top left) can be used to return the windows to the Synthesis perspective.
- Build Only: Compiles the source code and test bench, but does not run simulation. This option can be used to test the compilation process and resolve any issues with the build prior to running simulation. It generates a csim.exe file that can be used to launch simulation from a command shell.
- **Clean Build:** Remove any existing executable and object files from the project before compiling the code.
- **Optimizing Compile:** By default the design is compiled with debug information enabled, allowing the compilation to be analyzed and debugged. The Optimizing Compile option uses a higher level of optimization effort when compiling the design, but does not add information required by the debugger. This increases the compile time but should reduce the simulation runtime.

**TIP:** The Launch Debugger and Optimizing Compile options are mutually exclusive. Selecting one in the C Simulation Dialog box disables the other.

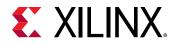

- Enable Pre-Synthesis Control Flow Viewer: Generates the Pre-synthesis Control Flow report as described in Pre-Synthesis Control Flow.
- Input Arguments: Specify any inputs required by your test bench main() function.
- **Do not show this dialog box again:** Lets you disable the display of the C Simulation Dialog box.

**TIP:** You can re-enable the display of the C Simulation Dialog box by selecting **Project**  $\rightarrow$  **Project Settings** and selecting the Simulation settings.

After clicking **OK** in the dialog box, the C code is compiled and the C simulation is run. As the simulation runs, the console displays any printf statements from the test bench, or hls::print statements from the kernel or IP. When the simulation completes successfully, the following message is also returned to the console:

When the simulation fails, an error is returned:

If you select the **Launch Debugger** option, the tool automatically switches to the Debug layout view as shown in the following figure. The simulation is started, but lets you step through the code to observe and debug the function. This is a full featured debug environment: you can step into and over code, specify breakpoints, and observe and set the value of variables in the code.

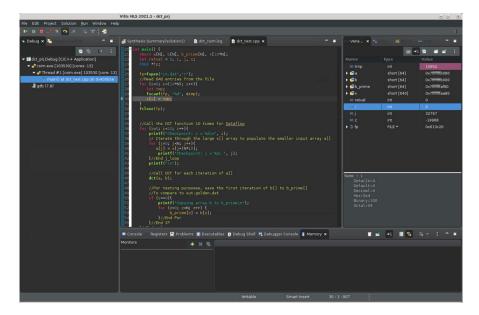

Figure 24: C Debug Environment

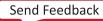

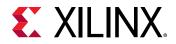

**TIP:** You can return to the **Synthesis** layout view by selecting the **Window**  $\rightarrow$  **Synthesis**.

### Writing a Test Bench

When using the Vitis HLS design flow, it is time consuming to synthesize an improperly coded C function and then analyze the implementation details to determine why the function does not perform as expected. Therefore, the first step in high-level synthesis should be to validate that the C function is correct, before generating RTL code, by performing simulation using a well written test bench. Writing a good test bench can greatly increase your productivity, as C functions execute in orders of magnitude faster than RTL simulations. Using C to develop and validate the algorithm before synthesis is much faster than developing and debugging RTL code.

Vitis HLS uses the test bench to compile and execute the C simulation. During the compilation process, you can select the **Launch Debugger** option to open a full C-debug environment, which enables you to more closely analyze the C simulation. Vitis HLS also uses the test bench to verify the RTL output of synthesis as described in C/RTL Co-Simulation in Vitis HLS.

The test bench includes the main() function, as well as any needed sub-functions that are not in the hierarchy of the top-level function designated for synthesis by Vitis HLS. The main function verifies that the top-level function for synthesis is correct by providing stimuli and calling the function for synthesis, and by consuming and validating its output.

MPORTANT! The test bench can accept input arguments that can be provided when C simulation is launched, as described in Verifying Code with C Simulation. However, the test bench must not require interactive user inputs during execution. The Vitis HLS GUI does not have a command console, and therefore cannot accept user inputs while the test bench executes.

The following code shows the important features of a self-checking test bench, as an example:

```
int main () {
    //Esablish an initial return value. 0 = success
    int ret=0;
    // Call any preliminary functions required to prepare input for the test.
    // Call the top-level function multiple times, passing input stimuli as
    needed.
    for(i=0; i<NUM_TRANS; i++){
       top_func(input, output);
    }
    // Capture the output results of the function, write to a file
    // Compare the results of the function against expected results
    ret = system("diff --brief -w output.dat output.golden.dat");
    if (ret != 0) {
        printf("Test failed !!!\n");
        ret=1;
    }
}</pre>
```

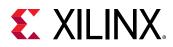

}

```
} else {
    printf("Test passed !\n");
}
return ret;
```

The test bench should execute the top-level function for multiple transactions, allowing many different data values to be applied and verified. The test bench is only as good as the variety of tests it performs. In addition, your test bench must provide multiple transactions if you want to calculate II during RTL simulation as described in C/RTL Co-Simulation in Vitis HLS.

This self-checking test bench compares the results of the function, <code>output.dat</code>, against known good results in <code>output.golden.dat</code>. This is just one example of a self-checking test bench. There are many ways to validate your top-level function, and you must code your test bench as appropriate to your code.

In the Vitis HLS design flow, the return value of function main() indicates the following:

- Zero: Results are correct.
- Non-zero value: Results are incorrect.

The test bench can return any non-zero value. A complex test bench can return different values depending on the type of failure. If the test bench returns a non-zero value after C simulation or C/RTL co-simulation, Vitis HLS reports an error and simulation fails.

**TIP:** Because the system environment (for example, Linux, Windows, or Tcl) interprets the return value of the main() function, it is recommended that you constrain the return value to an 8-bit range for portability and safety.

Of course, the results of simulation are only as good as the test bench you provide. You are responsible for ensuring that the test bench returns the correct result. If the test bench returns zero, Vitis HLS indicates that the simulation has passed, regardless of what occurred during simulation.

### **Example Test Bench**

Xilinx recommends that you separate the top-level function for synthesis from the test bench, and that you use header files. The following code example shows a design in which the top-level function for the HLS project, hier\_func, calls two sub-functions:

- sumsub\_func performs addition and subtraction.
- shift\_func performs shift.

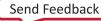

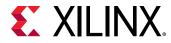

The data types are defined in the header file (hier\_func.h). The code for the function follows:

```
#include "hier_func.h"
int sumsub_func(din_t *in1, din_t *in2, dint_t *outSum, dint_t *outSub)
{
 *outSum = *in1 + *in2;
 *outSub = *in1 - *in2;
}
int shift_func(dint_t *in1, dint_t *in2, dout_t *outA, dout_t *outB)
{
 *outA = *in1 >> 1;
 *outB = *in2 >> 2;
}
void hier_func(din_t A, din_t B, dout_t *C, dout_t *D)
{
 dint_t apb, amb;
 sumsub_func(&A,&B,&apb,&amb);
 shift_func(&apb,&amb,C,D);
}
```

As shown, the top-level function can contain multiple sub-functions. There can only be one toplevel function for synthesis. To synthesize multiple functions, group them as sub-functions of a single top-level function.

The header file ( $hier_func.h$ ), shown below, demonstrates how to use macros and how typedef statements can make the code more portable and readable.

**TIP:** Arbitrary Precision (AP) Data Types discusses arbitrary precision data types, and how the typedef statement allows the types and therefore the bit-widths of the variables to be refined for both area and performance improvements in the final FPGA implementation.

```
#ifndef _HIER_FUNC_H_
#define _HIER_FUNC_H_
#include <stdio.h>
#define NUM_TRANS 40
typedef int din_t;
typedef int dint_t;
typedef int dout_t;
void hier_func(din_t A, din_t B, dout_t *C, dout_t *D);
#endif
```

The header file above includes some #define statements, such as NUM\_TRANS, that are not required by the hier\_func function, but are provided for the test bench, which also includes the same header file.

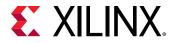

The following code defines a test bench for the hier\_func design:

```
#include "hier_func.h"
int main() {
 // Data storage
 int a[NUM_TRANS], b[NUM_TRANS];
 int c_expected[NUM_TRANS], d_expected[NUM_TRANS];
 int c[NUM_TRANS], d[NUM_TRANS];
  //Function data (to/from function)
 int a_actual, b_actual;
 int c_actual, d_actual;
  // Misc
 int retval=0, i, i_trans, tmp;
 FILE *fp;
 // Load input data from files
 fp=fopen(tb_data/inA.dat,r);
 for (i=0; i<NUM_TRANS; i++) {</pre>
 fscanf(fp, %d, &tmp);
 a[i] = tmp;
 7
 fclose(fp);
 fp=fopen(tb_data/inB.dat,r);
 for (i=0; i<NUM_TRANS; i++) {</pre>
 fscanf(fp, %d, &tmp);
 b[i] = tmp;
 7
 fclose(fp);
 // Execute the function multiple times (multiple transactions)
 for(i_trans=0; i_trans<NUM_TRANS-1; i_trans++){</pre>
 //Apply next data values
 a_actual = a[i_trans];
 b_actual = b[i_trans];
  hier_func(a_actual, b_actual, &c_actual, &d_actual);
 //Store outputs
 c[i_trans] = c_actual;
 d[i_trans] = d_actual;
 7
 // Load expected output data from files
 fp=fopen(tb_data/outC.golden.dat,r);
 for (i=0; i<NUM_TRANS; i++) {</pre>
 fscanf(fp, %d, &tmp);
 c_expected[i] = tmp;
 fclose(fp);
 fp=fopen(tb_data/outD.golden.dat,r);
 for (i=0; i<NUM_TRANS; i++) {</pre>
 fscanf(fp, %d, &tmp);
 d_expected[i] = tmp;
 fclose(fp);
// Check outputs against expected
```

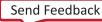

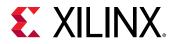

```
for (i = 0; i < NUM_TRANS-1; ++i) {</pre>
if(c[i] != c_expected[i]){
retval = 1;
if(d[i] != d_expected[i]){
retval = 1;
7
}
// Print Results
if(retval == 0){
printf( *** *** ***
printf( Results are good \n);
*** *** *** \n);
} else {
           *** *** *** \n);
printf(
            Mismatch: retval=%d \n, retval);
printf(
            *** *** *** \n);
printf(
}
// Return 0 if outputs are corre
return retval;
```

### Design Files and Test Bench Files

Because Vitis HLS reuses the C test bench for RTL verification, it requires that the test bench and any associated files be denoted as test bench files when they are added to the Vitis HLS project. Files associated with the test bench are any files that are:

- Accessed by the test bench.
- Required for the test bench to operate correctly.

Examples of such files include the data files inA.dat and inB.dat in the example test bench. You must add these to the Vitis HLS project as test bench files.

The requirement for identifying test bench files in a Vitis HLS project does not require that the design and test bench be in separate files (although separate files are recommended). To demonstrate this, a new example is defined from the same code used in Example Test Bench, except a new top-level function is defined. In this example the function sumsub\_func is defined as the top-level function in the Vitis HLS project.

**TIP:** You can change the top-level function by selecting the **Project Settings** command from the Flow Navigator, selecting the **Synthesis** settings, and specifying a new **Top Function**.

With the sumsub\_func function defined as the top-level function, the higher-level function, hier\_func becomes part of the test bench, as it is the calling function for sumsub\_func. The peer-level shift\_func function is also now part of the test bench, as it is a required part of the test. Even though these functions are in the same code file as the top-level sumsub\_func function, they are part of the test bench.

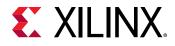

### Single File Test Bench and Design

You can also include the design and test bench into a single design file. The following example has the same hier\_func function as discussed Example Test Bench, except that everything is coded in a single file: top-level function, sub functions, and main function for the test bench.

*IMPORTANT!* Having both the test bench and design in a single file requires you to add that file to the Vitis HLS project as both a design file, and a test bench file.

```
#include <stdio.h>
#define NUM_TRANS 40
typedef int din_t;
typedef int dint_t;
typedef int dout_t;
int sumsub_func(din_t *in1, din_t *in2, dint_t *outSum, dint_t *outSub)
ł
 *outSum = *in1 + *in2;
 *outSub = *in1 - *in2;
7
int shift_func(dint_t *in1, dint_t *in2, dout_t *outA, dout_t *outB)
ł
 *outA = *in1 >> 1;
 *outB = *in2 >> 2;
}
void hier_func(din_t A, din_t B, dout_t *C, dout_t *D)
£
 dint_t apb, amb;
sumsub_func(&A,&B,&apb,&amb);
shift_func(&apb,&amb,C,D);
}
int main() {
// Data storage
int a[NUM_TRANS], b[NUM_TRANS];
int c_expected[NUM_TRANS], d_expected[NUM_TRANS];
int c[NUM_TRANS], d[NUM_TRANS];
 //Function data (to/from function)
 int a_actual, b_actual;
 int c_actual, d_actual;
 // Misc
 int retval=0, i, i_trans, tmp;
FILE *fp;
 // Load input data from files
 fp=fopen(tb_data/inA.dat,r);
 for (i=0; i<NUM_TRANS; i++) {</pre>
 fscanf(fp, %d, &tmp);
 a[i] = tmp;
 7
 fclose(fp);
 fp=fopen(tb_data/inB.dat,r);
for (i=0; i<NUM_TRANS; i++) {</pre>
```

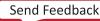

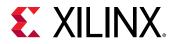

```
fscanf(fp, %d, &tmp);
  b[i] = tmp;
   fclose(fp);
// Execute the function multiple times (multiple transactions)
for(i_trans=0; i_trans<NUM_TRANS-1; i_trans++){</pre>
  //Apply next data values
  a_actual = a[i_trans];
  b_actual = b[i_trans];
  hier_func(a_actual, b_actual, &c_actual, &d_actual);
  //Store outputs
  c[i_trans] = c_actual;
  d[i_trans] = d_actual;
   }
  // Load expected output data from files
  fp=fopen(tb_data/outC.golden.dat,r);
  for (i=0; i<NUM_TRANS; i++) {</pre>
  fscanf(fp, %d, &tmp);
  c_expected[i] = tmp;
  fclose(fp);
  fp=fopen(tb_data/outD.golden.dat,r);
   for (i=0; i<NUM_TRANS; i++) {</pre>
  fscanf(fp, %d, &tmp);
  d_expected[i] = tmp;
   7
  fclose(fp);
  // Check outputs against expected
  for (i = 0; i < NUM_TRANS-1; ++i) {
  if(c[i] != c_expected[i]){
  retval = 1;
   }
  if(d[i] != d_expected[i]){
  retval = 1;
   ł
   }
  // Print Results
  if(retval == 0){
  printf( *** *** *** \n);
                               Results are good n;
  printf(
                                  *** *** *** \n);
  printf(
  } else {
 printf( *** *** *** \u00ed \u00ed \u00e
   7
 // Return 0 if outputs are correct
 return retval;
}
```

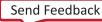

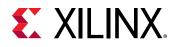

### **Using the Debug View Layout**

You can view the values of variables and expressions directly in the Debug view layout. The following figure shows how you can monitor the value of individual variables. In the Variables view, you can edit the values of variables to force the variable to a specific state for instance.

Figure 25: Monitoring Variables

| 📲 Spectresian Science (and a state of the state of the s | to varia in St.                                                                                                    | i 🖌 🕴                                                                                                    | . · · ·                                                                                                    |
|----------------------------------------------------------------------------------------------------|----------------------------------------------------------------------------------------------------|----------------------------------------------------------------------------------------------------|----------------------------------------------------------------------------------------------------|
| <pre>/// terminal control ( spin spin spin spin spin spin spin spin</pre>                                                                                                    | Nume<br>trug<br>• Oo<br>• Ob<br>• Ob | et<br>alart (84)<br>alart (84)<br>alart (84)<br>alart (84)<br>alart (84)<br>alart (84)<br>et<br>et<br>et<br>et<br>et | Volue<br>4444<br>64700000000<br>6470000000<br>6470000000<br>6470000000<br>6<br>7<br>7<br>7<br>7<br>7<br>7<br>7<br>7<br>7<br>7<br>7<br>7<br>7 |

You can monitor the value of expressions using the Expressions tab.

#### Figure 26: Monitoring Expressions

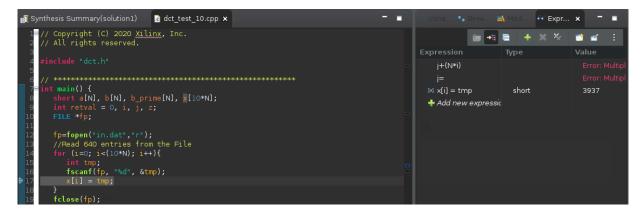

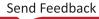

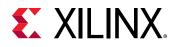

### **Output of C Simulation**

When C simulation completes, a csim folder is created inside the solution folder. This folder contains the following elements:

- csim/build: The primary location for all files related to the C simulation
  - Any files read by the test bench are copied to this folder.
  - $_{\circ}$  The C executable file  ${\tt csim.exe}$  is created and run in this folder.
  - Any files written by the test bench are created in this folder.
  - csim/obj: Contains object files (.o) for the compiled source code, and make dependency files (.d) for the source code build.
- csim/report: Contains a log file of the C simulation build and run.

### **Pre-Synthesis Control Flow**

**IMPORTANT!** This feature is only available on Linux platforms, and is not supported on Windows systems.

You can generate the Pre-Synthesis Control Flow Graph (CFG) as an option from the Run C Simulation dialog box. Select the **Enable Pre-Synthesis Control Flow Viewer** check box on the dialog box to generate the report. After generating the report you can open it by selecting it from the **C Simulation**  $\rightarrow$  **Reports & Viewers** section of the Flow Navigator.

The Pre-Synthesis Control Flow viewer helps you to identify the hot spots in your function, the compute-intensive control structures, and to apply pragmas or directives to improve or optimize the results. The CFG shows the control flow through your C code, as shown in the following figure, to help you visualize the top-level function. The CFG also provides static profiling, such as the trip-count of loops, and dynamic profiling information to analyze the design.

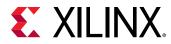

| 🗎 dct_csim.log 🗧 Pre-                                                                          | synthesis Control Flo                        | × wo                                                                                      |             |                                                                                                    |                                                                                                    |
|------------------------------------------------------------------------------------------------|----------------------------------------------|-------------------------------------------------------------------------------------------|-------------|----------------------------------------------------------------------------------------------------|----------------------------------------------------------------------------------------------------|
| <ul> <li>dct</li> <li>dct_2d</li> <li>dct_1d</li> <li>read_data</li> <li>write_data</li> </ul> | eread_c<br>8<br>82'6 m <sup>64</sup><br>88 6 | error bed<br>data<br>error bred<br>for.cond.ored<br>for.cond.ored<br>for.cond.ored<br>125 | Show Source | 99 { 100 int 1 101 102 RD_Loop 103 for 104 RD_Loop 105 for 106 107 } 108 } 109 110 void wr3 111 { 112 int 1 113 114 WR_Loop 115 for 116 WR_Loop 117 fo 118 119 } 120 } 121 122 void dct 123 124 125 shor | <pre>(r = 0; r &lt; DCT_SI Col: or (c = 0; c &lt; 0CT buf[r][c] = inpu ite_data(short buf r, c; Row: (r = 0; r &lt; DCT_SI</pre> |
| Console Coops × 🧐                                                                              |                                              |                                                                                           |             |                                                                                                    |                                                                                                    |
| Loop Name                                                                                      |                                              |                                                                                           |             |                                                                                                    | Function Call Hierarchy                                                                                                    |
| RD_Loop_Row                                                                                    | 1                                            | 8                                                                                         | 8           | dct.cpp:129                                                                                                    | read_data                                                                                                    |
| RD_Loop_Col                                                                                    | 9                                            | 64                                                                                        | 8           | dct.cpp:129                                                                                                    | read_data                                                                                                    |
| Xpose_Col_Outer_Loop                                                                           | 2                                            | 8                                                                                         | 4           | dct.cpp:131                                                                                                    | dct_2d                                                                                                    |
| Xpose_Col_Inner_Loop                                                                           | 9                                            | 64                                                                                        | 8           | dct.cpp:131                                                                                                    | dct_2d                                                                                                    |
| Col_DCT_Loop                                                                                   | 2                                            | 8                                                                                         | 4           | dct.cpp:131                                                                                                    | dct_2d                                                                                                    |
| DCT_Outer_Loop                                                                                 | 16                                           | 128                                                                                       | 8           | dct.cpp:88                                                                                                    | dct_1d                                                                                                    |

Figure 27: Pre-Synthesis Control Flow Viewer

As shown in the figure above, the Pre-Synthesis Control Flow viewer has multiple elements:

- Function Call Tree on the upper left.
- Control Flow Graph (CFG) in the middle.
- Source Code viewer on the upper right.
- Loops view in the lower Console area that is associated with, and provides cross-probing with the CFG viewer.

Selecting a sub-function or loop in one view, also selects it in other views. This lets you quickly navigate the hierarchy of your code. Every function call can be further expanded to see the control structure of the loops and condition statements. Click on the control structure to view the source code.

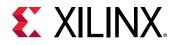

Double-clicking on a function in the Function Tree opens that level of the code hierarchy in the CFG, single clicking in the Function Tree simply selects the function. The CFG can be expanded to show the hierarchy of the design using the **Expand function call** command display the function levels of hierarchy specified.

You can also type in the Search field of the Function Call Tree to highlight the first matching occurrence of the typed text. You can use this to quickly navigate through your code.

The CFG can help you analyze the dynamic behavior of your function, reporting the number of times the function or sub-function executed on different control paths. Loops are often a source of computing intensity, and the Loops window provides statistics such as access time, total and average loop iterations (tripcount). This information regarding the respective loops can be found in the Loops view, which has cross-linking capabilities. Clicking on a loop will highlight both the source code and the control structure.

Memory operations can also be annotated in the CFG viewer, identifying another area for possible performance optimization.

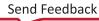

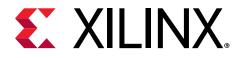

### Chapter 8

# Synthesizing the Code

To synthesize the active solution of the project, select the Run C Synthesis command in the Flow

Navigator, or select the 🏲 command on the toolbar menu.

**Note:** When your project has multiple solutions as described in Creating Additional Solutions, you can Run C Synthesis on the active solution, all solutions, or selected solutions using the **Solution**  $\rightarrow$  **Run C Synthesis** from the main menu.

The C/C++ source code is synthesized into an RTL implementation. During the synthesis process messages are transcripted to the console window, and to the <code>vitis\_hls.log</code> file.

```
INFO: [HLS 200-1470] Pipelining result : Target II = 1, Final II = 4, Depth
= 6.
INFO: [SCHED 204-11] Finished scheduling.
INFO: [HLS 200-111] Elapsed time: 19.38 seconds; current allocated memory:
397.747 MB.
INFO: [BIND 205-100] Starting micro-architecture generation ...
INFO: [BIND 205-101] Performing variable lifetime analysis.
INFO: [BIND 205-101] Exploring resource sharing.
INFO: [BIND 205-101] Binding ...
INFO: [BIND 205-100] Finished micro-architecture generation.
INFO: [HLS 200-111] Elapsed time: 0.57 seconds; current allocated memory:
400.218 MB.
INFO: [HLS 200-10]
INFO: [HLS 200-10] -- Generating RTL for module 'dct'
```

Within the Vitis HLS IDE, some messages contain links to additional information. The links are highlighted in blue underlined text, and open help messages, source code files, or documents with additional information in some cases. Clicking the messages provides more details on why the message was issued and possible resolutions.

When synthesis completes, the Simplified Synthesis report for the top-level function opens automatically in the information pane as shown in the following figure.

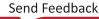

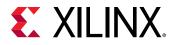

#### Figure 28: Synthesis Summary Report

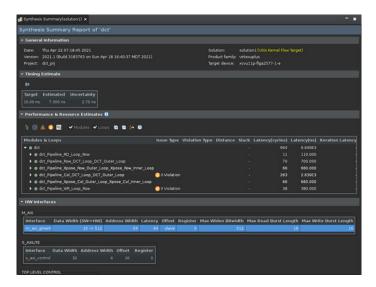

You can quickly review the performance metrics displayed in the Simplified Synthesis report to determine if the design meets your requirements. The synthesis report contains information on the following performance metrics:

- Issue Type: Shows any issues with the results.
- Latency: Number of clock cycles required for the function to compute all output values.
- Initiation interval (II): Number of clock cycles before the function can accept new input data.
- Loop iteration latency: Number of clock cycles it takes to complete one iteration of the loop.
- Loop iteration interval: Number of clock cycles before the next iteration of the loop starts to process data.
- Loop latency: Number of cycles to execute all iterations of the loop.
- **Resource Utilization:** Amount of hardware resources required to implement the design based on the resources available in the FPGA, including look-up tables (LUT), registers, block RAMs, and DSP blocks.

If you specified the Run C Synthesis command on multiple solutions, the Console view reports the synthesis transcript for each of the solutions as they are synthesized. After synthesis has completed, instead of the Simplified Synthesis report, Vitis HLS displays a Report Comparison to compare the synthesis results for all of the synthesized solutions. A portion of this report is shown below.

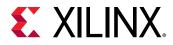

#### Figure 29: Report Comparison

| 🗊 Synthesis S                                                     | Summary  | y(solu | tion3)   | 5     | compar  | e reports 🗙 |  |
|-------------------------------------------------------------------|----------|--------|----------|-------|---------|-------------|--|
| Vitis HLS                                                         | Repor    | t Co   | mpari    | ison  |         |             |  |
| All Compare                                                       | d Soluti | ions   |          |       |         |             |  |
| <u>solution1:</u> x<br><u>solution2:</u> x<br><u>solution3:</u> x | cu200-f  | sgd21  | .04-2-e  |       |         |             |  |
| Performance                                                       | e Estima | ates   |          |       |         |             |  |
| 🗆 Timing                                                          |          |        |          |       |         |             |  |
| Clock                                                             |          | soluti | on1 sol  | ution | 2 solut | ion3        |  |
| ap_clk Tar                                                        | qet      | 8.00 r | ns 5.0   | 0 ns  | 10.00   | ) ns        |  |
|                                                                   | imated   | 5.840  | ns 3.6   | 50 ns | 7.300   | ) ns        |  |
| Latency                                                           |          |        |          |       | _       |             |  |
|                                                                   |          |        | solutior | nl so | lution2 | solution3   |  |
| Latency (cy                                                       | cles)    | min    | 648      | 64    | .8      | 648         |  |
|                                                                   |          | max    | 648      | 64    | 8       | 648         |  |
| Latency (ab                                                       | solute)  | min    | 5.184 u  | s 3.1 | 240 us  | 6.480 us    |  |
|                                                                   |          | max    | 5.184 u  | s 3.  | 240 us  | 6.480 us    |  |
| Interval (cy                                                      | cles)    | min    | 649      | 64    | 9       | 649         |  |
|                                                                   |          | max    | 649      | 64    | 9       | 649         |  |
| Utilization E                                                     | stimate  | s      |          |       |         |             |  |
|                                                                   | solutio  | n1 so  | lution2  | solut | ion3    |             |  |
| BRAM_18K                                                          |          | 34     |          | 34    |         |             |  |
| DSP                                                               | 16       | 16     | ō        | 16    |         |             |  |

# **Synthesis Summary**

When synthesis completes, Vitis HLS generates a Synthesis Summary report for the top-level function that opens automatically in the information pane.

The specific sections of the Synthesis Summary are detailed below.

**TIP:** Clicking the header line for any of the sections causes the branch to collapse or expand in the report window.

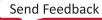

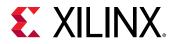

#### **General Information**

Provides information on when the report was generated, the version of the software used, the project name, the solution name and target flow, and the technology details.

| 🛃 Synthesis Summary(solution1) 🗙                                                                                      |             |               |                                             |       |                                                     |            |                  |
|----------------------------------------------------------------------------------------------------|-------------|---------------|---------------------------------------------|-------|-----------------------------------------------------|------------|------------------|
| Synthesis Summary Report of 'dct'                                                                                     |             |               |                                             |       |                                                     |            |                  |
| General Information                                                                                                   |             |               |                                             |       |                                                     |            |                  |
| Date: Thu Apr 22 07:18:45 2021<br>Version: 2021.1 (Build 3183763 on Sun Apr 18 16:40:37 MDT 2021)<br>Project: dct_prj |             |               | olution:<br>roduct family:<br>arget device: |       | in 1 (Vitis Kernel Floi<br>iplus<br>1p-figa2577-1-e |            |                  |
| - Timing Estimate                                                                                                    |             |               |                                             |       |                                                     |            |                  |
|                                                                                                    |             |               |                                             |       |                                                     |            |                  |
| Target Estimated Uncertainty<br>10.00 ns 7.300 ns 2.70 ns                                                             |             |               |                                             |       |                                                     |            |                  |
| Performance & Resource Estimates                                                                                      |             |               |                                             |       |                                                     |            |                  |
| 1 🔯 🙏 📵 📴 🖌 Modules 🛩 Loops 🖪 🛢 🛟 😝                                                                                   |             |               |                                             |       |                                                     |            |                  |
| Modules & Loops                                                                                                    |             | Violation Typ |                                             |       |                                                     |            |                  |
| ▼ ⊕ dct                                                                                                    |             |               |                                             |       | 664                                                 | 6.640E3    |                  |
| dct_Pipeline_RD_Loop_Row                                                                                              |             |               |                                             |       |                                                     |            |                  |
| dct_Pipeline_Row_DCT_Loop_DCT_Outer_Loop                                                                              |             |               |                                             |       |                                                     |            |                  |
| dt_Pipeline_Xpose_Row_Outer_Loop_Xpose_Row_Inner_Loop                                                                 |             |               |                                             |       | 66                                                  |            |                  |
|                                                                                                    | O Violation |               |                                             |       | 263                                                 |            |                  |
| G dct_Pipeline_XPose_Col_Outer_Loop_Xpose_Col_inner_Loop     G dct_Pipeline_WR_Loop_Row                               | 0 Volation  |               |                                             |       | 66<br>38                                            |            |                  |
| HW Interfaces                                                                                                    |             |               |                                             |       |                                                     |            |                  |
| M AX                                                                                                    |             |               |                                             |       |                                                     |            |                  |
| Interface Data Width (SW->HW) Address Width Laten                                                                     | cy Offset B | tegister Max  | Widen Ritwi                                 | dth M | ax Read Burst Le                                    | noth Max W | ite Burst Length |
|                                                                                                    | 64 slave    | 0             |                                             | 512   |                                                     | 16         | 16               |
|                                                                                                    |             |               |                                             |       |                                                     |            |                  |
| S_AXILITE                                                                                                    |             |               |                                             |       |                                                     |            |                  |
| Interface Data Width Address Width Offset Register                                                                    |             |               |                                             |       |                                                     |            |                  |
|                                                                                                    |             |               |                                             |       |                                                     |            |                  |
| TOP LEVEL CONTROL                                                                                                    |             |               |                                             |       |                                                     |            |                  |

#### Figure 30: Synthesis Summary Report

#### **Timing Estimate**

Displays a quick estimate of the timing specified by the solution, as explained in Specifying the Clock Frequency. This includes the Target clock period specified, and the period of Uncertainty. The clock period minus the uncertainty results in the Estimated clock period.

**TIP:** These values are only estimates provided by the user in the solution settings. More accurate estimates can be reported by selecting the **Run RTL Synthesis** command or **Run RTL Place and Route** from the Flow Navigator, as explained in Exporting the RTL Design.

#### **Performance & Resource Estimates**

The Performance Estimate columns report the latency and initiation interval for the top-level function and any sub-blocks instantiated in the top-level. Each sub-function called at this level in the C/C++ source is an instance in the generated RTL block, unless the sub-function was in-lined into the top-level function using the INLINE pragma or directive, or automatically in-lined.

The Slack column displays any timing issues in the implementation.

The Latency column displays the number of cycles it takes to produce the output, and is also displayed in time (ns). The Initiation Interval is the number of clock cycles before new inputs can be applied. In the absence of any PIPELINE directives, the latency is one cycle less than the initiation interval (the next input is read after the final output is written).

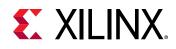

**TIP:** When latency is displayed as a "?" it means that Vitis HLS cannot determine the number of loop iterations. If the latency or throughput of the design is dependent on a loop with a variable index, Vitis HLS reports the latency of the loop as being unknown. In this case, use the LOOP\_TRIPCOUNT pragma or directive to manually specify the number of loop iterations. The LOOP\_TRIPCOUNT value is only used to ensure the generated reports show meaningful ranges for latency and interval and does not impact the results of synthesis.

The Iteration Latency is the latency of a single iteration for a loop. The Trip Count column displays the number of iterations a specific loop makes in the implemented hardware. This reflects any unrolling of the loop in hardware.

The Resource Estimate columns of the report indicates the estimated resources needed to implement the software function in the RTL code. Estimates of the BRAM, DSP, FFs, and LUTs are provided.

#### **HW Interfaces**

The HW Interfaces section of the synthesis report provides tables for the different hardware interfaces generated during synthesis. The type of hardware interfaces generated by the tool depends on the flow target specified by the solution, as well as any INTERFACE pragmas or directives applied to the code. In the following image, the solution targets the Vitis Kernel flow, and therefore generates AXI interfaces as required.

| HW Interfaces |          |              |           |         |         |        |                  |          |        |                  |          |
|---------------|----------|--------------|-----------|---------|---------|--------|------------------|----------|--------|------------------|----------|
| M_AXI         |          |              |           |         |         |        |                  |          |        |                  |          |
| Interface     | Data V   | Vidth (SW->H | W) Addres | s Width | Latency | Offset | Offset Interface | Register | Bundle | Max Widen Bitwid | th Max R |
| m_axi_gmem    |          | 16 ->        | 512       | 64      | 64      | slave  | s_axi_control    |          |        |                  | 512      |
| S_AXILITE     |          |              |           |         |         |        |                  |          |        |                  |          |
| Interface     | Offset   | Register B   | undle     |         |         |        |                  |          |        |                  |          |
| s_axi_control | 16       |              |           |         |         |        |                  |          |        |                  |          |
| TOP LEVEL CON |          |              |           |         |         |        |                  |          |        |                  |          |
| Interface     |          | Ports        |           |         |         |        |                  |          |        |                  |          |
|               | Туре     |              |           |         |         |        |                  |          |        |                  |          |
| ap_clk        |          | ap_clk       |           |         |         |        |                  |          |        |                  |          |
| ap_rst_n      | reset    | ap_rst_n     |           |         |         |        |                  |          |        |                  |          |
| interrupt in  | iterrupt | interrupt    |           |         |         |        |                  |          |        |                  |          |

#### Figure 31: HW Interfaces

The following should be observed when reviewing these tables:

- Separate tables are provided for the different interfaces.
- Columns are provided to display different properties of the interface. For the M\_AXI interface, these include the Data Width and Max Widen Bitwidth columns which indicate whether Automatic Port Width Resizing has occurred, and to what extent. In the example above, you can see that the port was widened to 512 bits from the 16 bits specified in the software.
- The Latency column displays the latency of the interface:

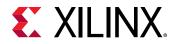

- $_{\circ}$  In an <code>ap\_memory</code> interface, the column displays the read latency of the RAM resource driving the interface.
- For an  $m_{axi}$  interface, the column displays the expected latency of the AXI4 interface, allowing the design to initiate a bus request a number of cycles (latency) before the read or write is expected.
- The Bundle column displays any specified bundle names from the INTERFACE pragma or directive.
- Additional columns display burst and read and write properties of the M\_AXI interface as described in set\_directive\_interface.
- The Bit Fields column displays the bits used by an the registers in an *s\_axilite* interface.

#### SW I/O Information

Highlights how the function arguments from the C/C++ source is associated with the port names in the generated RTL code. Additional details of the software and hardware ports are provided as shown below. Notice that the SW argument is expanded into multiple HW interfaces. For example, the input argument is related to three HW interfaces, the  $m_{axi}$  for data, and the  $s_{axi_lite}$  for required control signals.

| W I/O Inforn  | nation      |                |        |             |          |                    |
|---------------|-------------|----------------|--------|-------------|----------|--------------------|
| op Function A | rguments    |                |        |             |          |                    |
| Argument      | Direction   | Datatype       | Size   |             |          |                    |
| input         | inout       | short*         | 16     |             |          |                    |
| output        | inout       | short*         | 16     |             |          |                    |
| W-to-HW Maj   | pping       |                |        |             |          |                    |
| Argument      |             | HW Name        | н      | W Type      | HW Usage | HW In              |
| input         | 1           | m_axi_gmem     | interf | ace (out)   |          |                    |
| input         | s_axi_con   | trol input_r_1 | reg    | gister (in) | offset   | offset=0x10 range= |
| input         | s_axi_con   | trol input_r_2 | reg    | jister (in) | offset   | offset=0x14 range= |
| output        |             | m_axi_gmem     | interf | ace (out)   |          |                    |
| output        | s_axi_contr | ol output_r_1  | reg    | jister (in) | offset   | offset=0x1c range= |
| output        | s_axi_contr | ol output_r_2  | reg    | jister (in) | offset   | offset=0x20 range= |

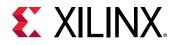

#### **M\_AXI Burst Information**

In the M\_AXI Burst Information section the Burst Summary table reports the successful burst transfers, with a link to the associated source code. The reported burst length refers to either max\_read\_burst\_length or max\_write\_burst\_length and represents the number of data values read/written during a burst transfer. For example, in a case where the input type is integer (32 bits), and HLS auto-widens the interface to 512 bits, each burst transfers 1024 integers. Because the widened interface can carry 16 integers at a time, the result is 64 beat bursts. The Burst Missed table reports why a particular burst transfer was missed with a link to Guidance messages related to the burst failures to help with resolution.

| urst Summary                |            |                                                                                                    |                       |                           |
|-----------------------------|------------|----------------------------------------------------------------------------------------------------|-----------------------|---------------------------|
| HW Interface                | Message    | Locatio                                                                                                    | n                     |                           |
| m_axi_gmem0                 | Multiple b | urst writes of variable length and bit width 32 in loop 'VITIS_LOOP_17_2' hls.cpp                                                                                                    | 17:20                 |                           |
|                             |            | THE REPORT OF A DESCRIPTION OF A DESCRIPTION OF A DESCRIP | 2410                  |                           |
| m_axi_gmem0<br>urst Missed  | Multiple b | urst writes of variable length and bit width 32 in loop 'VITIS_LOOP_24_3' <u>hls.cpp</u>                                                                                                    |                       |                           |
|                             |            |                                                                                                    | Resolution            | Location                  |
| urst Missed                 | Variable   |                                                                                                    |                       | Location<br>hls.cpp:17:20 |
| urst Missed<br>HW Interface | Variable   | Problem                                                                                                    | Resolution<br>214-232 |                           |

#### **Bind Op and Bind Storage Reports**

The Bind Op and Bind Storage reports are added to the Synthesis Summary report. Both reports can help you understand choices made by Vitis HLS when it maps operations to resources. The tool will map operations to the right resources with the right latency. You can influence this process by using the BIND\_OP pragma or directive, and requesting a particular resource mapping and latency. The Bind Op report will show which of the mappings were automatically done versus those enforced by the use of a pragma. Similarly, the Bind Storage report shows the mappings of arrays to memory resources on the platform like BRAM/LUTRAM/URAM.

The Bind Op Report displays the implementation details of the kernel or IP. The hierarchy of the top-level function is displayed and variables are listed with any HLS pragmas or directives applied, the operation defined, the implementation used by the HLS tool, and any applied latency.

This report is useful for examining the programmable logic implementation details specified by the RTL design.

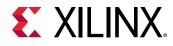

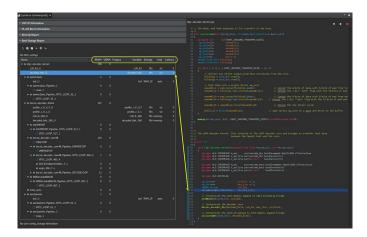

#### Figure 34: Synthesis Summary

As shown above, the Bind OP report highlights certain important characteristics in your design. Currently, it calls out the number of DSPs used in the design and shows in a hierarchy where these DSPs are used in the design. The table also highlights whether the particular resource allocation was done because of a user-specified pragma and if so, a "yes" entry will be present in the Pragma column. If no entry exists in the Pragma column, it means that the resource was auto inferred by the tool. The table also shows the RTL names of the resources allocated for each module in the user's design and you can hierarchy descend down the hierarchy to see the various resources.

It does not show all the inferred resources but instead shows resources of interest such as arithmetic, floating-point, and DSPs. The particular implementation choice of fabric (implemented using LUTs) or DSP is also shown. Finally, the latency of the resource is also shown. This is helpful in understand and increasing the latency of resources if needed to add pipeline stages to the design. This is extremely useful when attempting to break a long combinational path when trying to solve timing issues during implementation.

Each resource allocation is correlated to the source code line where the corresponding op was inferred from and the user can right-click on the resource and select the "Goto Source" option to see this correlation. Finally, the second table below the Bind Op report illustrates any global config settings that can also alter the resource allocation algorithm used by the tool. In the above example, the implementation choice for a dadd (double precision floating point addition) operation has been fixed to a fulldsp implementation. Similarly, the latency of a ddiv operation has been fixed to 2.

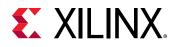

Similar to the BIND\_OP pragma, the BIND\_STORAGE pragma can be used to select a particular memory type (such as single port or dual port) and/or a particular memory implementation (such as BRAM/LUTRAM/URAM/SRL, etc.) and a latency value. The Bind Storage report highlights the storage mappings used in the design. Currently, it calls out the number of BRAMs and URAMs used in the design. The table also highlights whether the particular storage resource allocation was done because of a user-specified pragma and if so, a "yes" entry will be present in the Pragma column. If no entry exists in the Pragma column, then this means that the storage resource was auto inferred by the tool. The particular storage type, as well as the implementation choice, are also shown along with the variable name and latency.

Using this information, you can review the storage resource allocation in the design and make design choices by altering the eventual storage implementation depending upon availability. Finally, a second table below the Bind Storage report will be shown if there are any global config settings that can also alter the storage resource allocation algorithm used by the tool.

#### **User Pragma Report**

Displays the ignored and incorrect Pragmas in the design. This report is intended to summarize issues that can otherwise be found in the Vitis HLS log files. It lets you quickly identify issues with the pragmas used in your design, to see which ones may not have been used as expected. In addition, valid pragmas are separately reported so you can see all pragmas in use in the design.

**TIP:** A link to the source code where the pragma is applied is provided in the report.

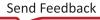

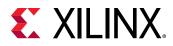

#### Figure 35: Pragma Report

| User Pi                                                                                                    | ragma Repo                                                                                                  | rt                                                                                                    |                                                                                                    |                                                                                                    |                                                                                                |                                                                                                    |
|----------------------------------------------------------------------------------------------------|----------------------------------------------------------------------------------------------------|----------------------------------------------------------------------------------------------------|----------------------------------------------------------------------------------------------------|----------------------------------------------------------------------------------------------------|------------------------------------------------------------------------------------------------|----------------------------------------------------------------------------------------------------|
|                                                                                                    |                                                                                                    |                                                                                                    |                                                                                                    |                                                                                                    |                                                                                                |                                                                                                    |
| - Ignored                                                                                                    | Pragmas                                                                                                    |                                                                                                    |                                                                                                    |                                                                                                    |                                                                                                |                                                                                                    |
| Туре                                                                                                    | Options                                                                                                    |                                                                                                    |                                                                                                    | Location                                                                                                    | Function                                                                                       | Messages                                                                                                    |
| resource                                                                                                    | variable=src                                                                                                | core=AXI4M                                                                                                    |                                                                                                    | convolution.cpp:211                                                                                                    | filter11x11_orig                                                                               | 'Resource pragma' is deprecated, use 'bind_op/bind_storage pragma' instead<br>'#pragma HLS RESOURCE core=axi' is obsoleted and replaced by '#pragma HLS INTERFACE axi' |
| resource                                                                                                    | variable=dst                                                                                                | core=AXI4M                                                                                                    |                                                                                                    | convolution.cpp:213                                                                                                    | filter11x11_orig                                                                               | 'Resource pragma' is deprecated, use 'bind_op/bind_storage pragma' instead<br>'#pragma HLS RESOURCE core=axi' is obsoleted and replaced by '#pragma HLS INTERFACE axi' |
| resource                                                                                                    | variable=ret<br>hls_ctrl"                                                                                   | um core=AXI4LiteS meta                                                                                                    | data="-bus_bundle                                                                                                    | convolution.cpp:214                                                                                                    | filter11x11_orig                                                                               | 'Resource pragma' is deprecated, use 'bind_op/bind_storage pragma' instead<br>'#pragma HLS RESOURCE core=axi' is obsoleted and replaced by '#pragma HLS INTERFACE axi' |
| resource                                                                                                    | variable=wic<br>hls_ctrl"                                                                                   | Ith core=AXI4LiteS meta                                                                                                    | data="-bus_bundle                                                                                                    | convolution.cpp:215                                                                                                    | filter11x11_orig                                                                               | 'Resource pragma' is deprecated, use 'bind_op/bind_storage pragma' instead<br>'#pragma HLS RESOURCE core=axi' is obsoleted and replaced by '#pragma HLS INTERFACE axi' |
| resource                                                                                                    | variable=hei<br>hls_ctrl"                                                                                   | ght core=AXI4LiteS meta                                                                                                    | adata="-bus_bundle                                                                                                    | convolution.cpp:216                                                                                                    | filter11x11_orig                                                                               | 'Resource pragma' is deprecated, use 'bind_op/bind_storage pragma' instead<br>'#pragma HLS RESOURCE core=axi' is obsoleted and replaced by '#pragma HLS INTERFACE axi' |
|                                                                                                    |                                                                                                    |                                                                                                    |                                                                                                    |                                                                                                    |                                                                                                |                                                                                                    |
| <ul> <li>Pragma</li> </ul>                                                                                                    | is With Warnin                                                                                              | as                                                                                                    |                                                                                                    |                                                                                                    |                                                                                                |                                                                                                    |
|                                                                                                    |                                                                                                    | 35                                                                                                    |                                                                                                    |                                                                                                    |                                                                                                |                                                                                                    |
| Туре                                                                                                    | Options                                                                                                    | Location                                                                                                    | Function M                                                                                                    | /lessages                                                                                                    |                                                                                                |                                                                                                    |
| <b>Type</b><br>inline                                                                                                    | <b>Options</b><br>region                                                                                    | Location                                                                                                    |                                                                                                    |                                                                                                    | .S Inline' is depre                                                                            | cated, use 'Inline Pragma' instead                                                                                                    |
| inline                                                                                                    |                                                                                                    | Location<br>convolution.cpp:218                                                                                                    | filter11x11_orig '                                                                                                    |                                                                                                    |                                                                                                |                                                                                                    |
| inline<br>interface                                                                                                    | region                                                                                                    | Location<br>convolution.cpp:218<br>rc convolution.cpp:234                                                                                                    | filter11x11_orig 'i<br>filter11x11_strm e                                                                                                    | region' in '#pragma HL                                                                                                    | able expression is                                                                             | s ignored                                                                                                    |
| inline<br>interface                                                                                                    | region<br>axis port=&s                                                                                      | Location<br>convolution.cpp:218<br>rc convolution.cpp:234<br>lst convolution.cpp:235                                                                                               | filter11x11_orig '<br>filter11x11_strm e<br>filter11x11_strm e                                                                                                    | region' in '#pragma HL<br>extra token before varia<br>extra token before varia                                                                                                    | able expression is<br>able expression is                                                       | s ignored                                                                                                    |
| inline<br>interface<br>interface<br>inline                                                                                          | region<br>axis port=&s<br>axis port=&c                                                                      | Location<br>convolution.cpp:218<br>rc convolution.cpp:234<br>lst convolution.cpp:235                                                                                               | filter11x11_orig '<br>filter11x11_strm e<br>filter11x11_strm e                                                                                                    | region' in '#pragma HL<br>extra token before varia<br>extra token before varia                                                                                                    | able expression is<br>able expression is                                                       | s ignoreds ignored                                                                                                    |
| inline<br>interface<br>interface<br>inline<br>• Valid Pr                                                                            | region<br>axis port=&s<br>axis port=&c<br>region                                                            | Location           convolution.cpp:218           rc         convolution.cpp:234           st         convolution.cpp:235           convolution.cpp:238                             | filter11x11_orig '<br>filter11x11_strm e<br>filter11x11_strm e                                                                                                    | region' in '#pragma HL<br>extra token before varia<br>extra token before varia                                                                                                    | able expression is<br>able expression is                                                       | s ignoreds ignored                                                                                                    |
| inline<br>interface<br>interface<br>inline<br>Valid Pr<br>Type                                                                      | region<br>axis port=&s<br>axis port=&c<br>region<br>agma Syntax<br>Option                                   | Location           convolution.cpp:218           rc         convolution.cpp:234           st         convolution.cpp:235           convolution.cpp:238                             | filter11x11_orig ''<br>filter11x11_strm e<br>filter11x11_strm e<br>filter11x11_strm ''<br>Location                                                                                                    | region' in '#pragma HL<br>xxtra token before varia<br>xxtra token before varia<br>region' in '#pragma HL                                                                                                    | able expression is<br>able expression is<br>.5 Inline' is depre                                | s ignoreds ignored                                                                                                    |
| inline<br>interface<br>interface<br>inline                                                                                          | region<br>axis port=&s<br>axis port=&c<br>region<br>agma Syntax<br>Option                                   | Location<br>convolution.cpp:218<br>rc<br>convolution.cpp:238<br>sconvolution.cpp:238                                                                                               | filter11x11_orig ''<br>filter11x11_strm e<br>filter11x11_strm e<br>filter11x11_strm ''<br>Location                                                                                                    | region' in '#pragma HL<br>xtra token before varia<br>xtra token before varia<br>region' in '#pragma HL<br><b>Function</b><br><u>x130</u> convolution_stm                                                                                                    | able expression is<br>able expression is<br>.S Inline' is depre-<br>n                          | s ignoreds ignored                                                                                                    |
| inline<br>interface<br>interface<br>inline<br>Valid Pr<br>Type<br>array_pa                                                          | region<br>axis port=&s<br>axis port=&c<br>region<br>agma Syntax<br>Option                                   | Location<br>convolution.cpp:218<br>rc<br>convolution.cpp:238<br>sconvolution.cpp:238                                                                                               | filter11x11_orig '' filter11x11_strm e filter11x11_strm e filter11x11_strm 'f Location ete convolution.cpg convolution.cpg                                                                                                    | region' in '#pragma HL<br>xtra token before varia<br>xtra token before varia<br>region' in '#pragma HL<br><b>Function</b><br><u>x130</u> convolution_stm                                                                                                    | able expression is<br>able expression is<br>.S Inline' is depred<br>n<br>n                     | s ignoreds ignored                                                                                                    |
| inline<br>interface<br>interface<br>inline<br>Valid Pr<br>Type<br>array_pa<br>inline                                                | region<br>axis port=&e<br>axis port=&e<br>region<br>agma Syntax<br>Option<br>rtition variabl                | Location<br>convolution.cpp:218<br>rc<br>convolution.cpp:238<br>sconvolution.cpp:238                                                                                               | filter11x11_orig '' filter11x11_strm e filter11x11_strm e filter11x11_strm 'f Location ete convolution.cpg convolution.cpg                                                                                                    | region' in '#pragma HL<br>xtra token before varia<br>xtra token before varia<br>region' in '#pragma HL<br><b>Function</b><br>x130 convolution_strm<br>x131 convolution_strm<br>x141 convolution_strm                                                                                                    | able expression is<br>able expression is<br>.S Inline' is depres<br>n<br>n<br>n                | s ignoreds ignored                                                                                                    |
| inline<br>interface<br>interface<br>inline<br>• Valid Pr<br>Type<br>array_pa<br>inline<br>pipeline                                  | region<br>axis port=&e<br>axis port=&e<br>region<br>agma Syntax<br>Option<br>rtition variabl                | Location     convolution.cpp:218     convolution.cpp:234     st     convolution.cpp:238     convolution.cpp:238     se=linebuf dim=1 complex                                       | filter11x11_orig 'i<br>filter11x11_strm e<br>filter11x11_strm e<br>filter11x11_strm i<br>b<br><b>Location</b><br>te convolution.cpp<br>convolution.cpp                                                                                                    | region' in '#pragma HL<br>xtra token before varia<br>xtra token before varia<br>xtra token before varia<br>region' in '#pragma HL<br>pragma HL<br>pragma PL<br>pragma HL<br>pragma H | able expression is<br>able expression is<br>.S Inline' is depre-<br>n<br>n<br>n<br>n           | s ignoreds ignored                                                                                                    |
| inline<br>interface<br>interface<br>inline<br>Valid Pr<br>Type<br>array_pa<br>inline<br>pipeline<br>depende<br>pipeline             | region<br>axis port=&e<br>axis port=&e<br>region<br>agma Syntax<br>Option<br>rtition variabl                | Location     convolution.cpp:218     convolution.cpp:234     st     convolution.cpp:238     convolution.cpp:238     se=linebuf dim=1 complex                                       | filter11x11_orig '1'<br>filter11x11_strm e<br>filter11x11_strm e<br>filter11x11_strm 'n<br>Location<br>ete convolution.cpp<br>convolution.cpg<br>convolution.cpg<br>convolution.cpg<br>convolution.cpg                                                                                                    | region' in '#pragma HL<br>xtra token before varia<br>xtra token before varia<br>xtra token before varia<br>region' in '#pragma HL<br>pragma HL<br>pragma PL<br>pragma HL<br>pragma H | able expression is<br>able expression is<br>.5 Inline' is depret<br>n<br>n<br>n<br>n<br>n      | s ignoreds ignored                                                                                                    |
| inline<br>interface<br>interface<br>inline<br>Valid Pr<br>Type<br>array_pa<br>inline<br>pipeline<br>depende<br>pipeline             | region<br>axis port=&e<br>axis port=&e<br>region<br>agma Syntax<br>Option<br>rtition variabl                | Location     convolution.cpp:218     convolution.cpp:234     st     convolution.cpp:238     convolution.cpp:238     se=linebuf dim=1 complex                                       | filter11x11_orig     ''       filter11x11_strm     e       filter11x11_strm     e       filter11x11_strm     '       Location     e       econvolution.cpg     convolution.cpg       convolution.cpg     convolution.cpg       convolution.cpg     convolution.cpg       convolution.cpg     convolution.cpg       convolution.cpg     convolution.cpg       convolution.cpg     convolution.cpg       convolution.cpg     convolution.cpg | region' in '#pragma HL<br>xtra token before varia<br>xtra token before varia<br>region' in '#pragma HL<br>Function<br>2130 convolution_strm<br>2131 convolution_strm<br>2132 convolution_strm<br>2135 convolution_strm<br>2135 convolution_strm                                                                                                    | able expression is<br>able expression is<br>.5 Inline' is depred<br>n<br>n<br>n<br>n<br>n<br>n | s ignoreds ignored                                                                                                    |
| inline<br>interface<br>inline<br>Valid Pr<br>Type<br>array_pa<br>inline<br>pipeline<br>depende<br>pipeline<br>pipeline              | region<br>axis port=&e<br>axis port=&c<br>region<br>agma Syntax<br>Option<br>rtition variabl<br>nce variabl | Location     convolution.cpp:218     convolution.cpp:238     convolution.cpp:238     convolution.cpp:238     convolution.cpp:238     selinebuf dim=1 comple e=linebuf dim=1 comple | filter11x11_orig 1<br>filter11x11_strm e<br>filter11x11_strm e<br>filter11x11_strm i<br>filter11x11_strm i<br>convolution.cpg<br>convolution.cpg<br>convolution.cpg<br>convolution.cpg<br>convolution.cpg<br>convolution.cpg<br>convolution.cpg                                                                                                    | region' in '#pragma HL<br>xtra token before varia<br>xtra token before varia<br>xtra token before varia<br>region' in '#pragma HL<br>x130 convolution_strm<br>x131 convolution_strm<br>x141 convolution_strm<br>x155 convolution_strm<br>x155 convolution_strm<br>x156 convolution_strm                                                                                                    | able expression is<br>able expression is<br>.5 Inline' is depred<br>n<br>n<br>n<br>n<br>n<br>n | s ignoreds ignored                                                                                                    |
| inline<br>interface<br>inline<br>Valid Pr<br>Type<br>array_pa<br>inline<br>pipeline<br>depende<br>pipeline<br>pipeline<br>interface | region<br>axis port=&e<br>axis port=&c<br>region<br>agma Syntax<br>Option<br>rtition variabl<br>nce variabl | Location     convolution.cpp:218     convolution.cpp:238     convolution.cpp:238     convolution.cpp:238     se=linebuf dim=1 comple e=linebuf inter false rc m_axi depth=32400    | filter11x11_orig '1'<br>filter11x11_strm e<br>filter11x11_strm e<br>filter11x11_strm e<br>te convolution.cpg<br>convolution.cpg<br>convolution.cpg<br>convolution.cpg<br>convolution.cpg<br>convolution.cpg<br>convolution.cpg<br>convolution.cpg<br>convolution.cpg                                                                                                    | region' in '#pragma HL<br>xtra token before varia<br>xtra token before varia<br>xtra token before varia<br>region' in '#pragma HL<br>x130 convolution_strm<br>x131 convolution_strm<br>x141 convolution_strm<br>x155 convolution_strm<br>x156 convolution_strm<br>x157 convolution_strm<br>x210 filter11x11_orig                                                                                                    | able expression is<br>able expression is<br>.5 Inline' is depred<br>n<br>n<br>n<br>n<br>n<br>n | s ignoreds ignored                                                                                                    |

### **Output of C Synthesis**

When synthesis completes, the syn folder is created inside the solution folder. This folder contains the following elements:

- The verilog and vhdl folders contain the output RTL files.
  - The top-level file has the same name as the top-level function for synthesis.
  - There is one RTL file created for each sub-function that has not been inlined into a higher level function.
  - There could be additional RTL files to implement sub-blocks of the RTL hierarchy, such as block RAM, and pipelined multipliers.
- The report folder contains a report file for the top-level function and one for every subfunction that has not been in-lined into a higher level function by Vitis HLS. The report for the top-level function provides details on the entire design.

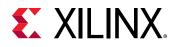

**IMPORTANT!** You should not use the RTL files generated in the *syn/verilog* or *syn/vhdl* folder for synthesis in the Vivado tool. You should instead use the packaged output files for use with the Vitis application acceleration development flow, or the Vivado Design Suite as described in Exporting the RTL Design. In cases where Vitis HLS uses Xilinx IP in the generated RTL code, such as with floating point designs, the *verilog* and *vhdl* folders contain a script to create that IP during RTL synthesis by the Xilinx tools. If you use the files in the *syn/verilog* or *syn/vhdl* folder directly for RTL synthesis, you must also correctly use any script files present in those folders. If the packaged output is used, this process is performed automatically by the Xilinx tools.

### **Improving Synthesis Runtime and Capacity**

Vitis HLS schedules operations hierarchically. The operations within a loop are scheduled, then the loop, the sub-functions and operations with a function are scheduled. Runtime for Vitis HLS increases when:

- There are more objects to schedule.
- There is more freedom and more possibilities to explore.

Vitis HLS schedules objects. Whether the object is a floating-point multiply operation or a single register, it is still an object to be scheduled. The floating-point multiply may take multiple cycles to complete and use many resources to implement but at the level of scheduling it is still one object.

Unrolling loops and partitioning arrays creates more objects to schedule and potentially increases the runtime. Inlining functions creates more objects to schedule at this level of hierarchy and also increases runtime. These optimizations may be required to meet performance but be very careful about simply partitioning all arrays, unrolling all loops and inlining all functions: you can expect a runtime increase. Use the optimization strategies provided earlier and judiciously apply these optimizations.

If the loops must be unrolled, or if the use of the PIPELINE directive in the hierarchy above has automatically unrolled the loops, consider capturing the loop body as a separate function. This will capture all the logic into one function instead of creating multiple copies of the logic when the loop is unrolled: one set of objects in a defined hierarchy will be scheduled faster. Remember to pipeline this function if the unrolled loop is used in pipelined region.

The degrees of freedom in the code can also impact runtime. Consider Vitis HLS to be an expert designer who by default is given the task of finding the design with the highest throughput, lowest latency and minimum area. The more constrained Vitis HLS is, the fewer options it has to explore and the faster it will run. Consider using latency constraints over scopes within the code: loops, functions or regions. Setting a LATENCY directive with the same minimum and maximum values reduces the possible optimization searches within that scope.

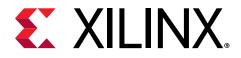

## Chapter 9

# Analyzing the Results of Synthesis

After synthesis completes, Vitis HLS automatically creates synthesis reports to help you understand and analyze the performance of the implementation. Examples of these reports include the Synthesis Summary report, Schedule Viewer, Function Call Graph, and Dataflow Viewer. You can view these reports from the Flow Navigator in the Vitis HLS IDE.

- Schedule Viewer: Shows each operation and control step of the function, and the clock cycle that it executes in.
- **Dataflow Viewer:** Shows the dataflow structure inferred by the tool, inspect the channels (FIFO/PIPO), to let you examine the effect of channel depth on performance
- Function Call Graph Viewer: Displays your full design after C Synthesis or C/RTL Cosimulation to show the throughput of the design in terms of latency and II.

In addition to the various graphs and viewers described above, the Vitis HLS tool provides additional views to expand on the information available for analysis of your design.

- **Module Hierarchy:** Shows the resources and latency contribution for each block in the RTL hierarchy It also indicates any II or timing violations. In case of timing violations, the hierarchy window will also show the total negative slack observed in a specific module.
- **Performance Profile:** Shows details on the performance of the block currently selected in the Module Hierarchy view. Performance is measured in terms of latency and the initiation interval, and includes details on whether the block was pipelined or not.
- **Resource Profile:** Shows the resources used at the selected level of hierarchy, and shows the control state of the operations used.
- **Properties view:** Shows the properties of the currently selected control step or operation in the Schedule Viewer.

### **Schedule Viewer**

The Schedule Viewer provides a detailed view of the synthesized RTL, showing each operation and control step of the function, and the clock cycle that it executes in. It helps you to identify any loop dependencies that are preventing parallelism, timing violations, and data dependencies.

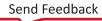

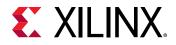

The Schedule Viewer is displayed by default in the Analysis perspective. You can open it from the Module Hierarchy window by right-clicking a module and selecting **Open Schedule Viewer** from the menu.

In the Schedule Viewer,

- The left vertical axis shows the names of operations and loops in the RTL hierarchy. Operations are in topological order, implying that an operation on line n can only be driven by operations from a previous line, and will only drive an operation in a later line. Depending upon the type of violations found the Schedule Viewer shows additional information for each operation:
  - Resource limitation: displays the type of operation(read/write), type of memory used( RAM\_1p or RAM\_2p). In the image below the vecIn is a memory which is a dual port ram and trying to perform 3 reads in a single iteration. This causes an II violation because of a resource limitation and the tool is highlighting the operation which is scheduled in the next cycle of the load operation.

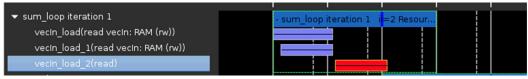

- Dependency: displays information related to iterations which have a loop carried dependency. For example, a read transaction could have a dependency on a prior write value.
- The top horizontal axis shows the clock cycles in consecutive order.
- The vertical dashed line in each clock cycle shows the reserved portion of the clock period due to clock uncertainty. This time is left by the tool for the Vivado back-end processes, like place and route.
- Each operation is shown as a gray box in the table. The box is horizontally sized according to the delay of the operation as percentage of the total clock cycle. In case of function calls, the provided cycle information is equivalent to the operation latency.
- Multi-cycle operations are shown as gray boxes with a horizontal line through the center of the box.
- The Schedule Viewer also displays general operator data dependencies as solid blue lines. As shown in the figure below, when selecting an operation you can see solid blue arrows highlighting the specific operator dependencies. This gives you the ability to perform detailed analysis of data dependencies. The green dotted line indicates an inter-iteration data dependency.
- Memory dependencies are displayed using golden lines.
- In addition, lines of source code are associated with each operation in the Schedule Viewer report. Right-click the operation to use the **Goto Source** command to open the input source code associated with the operation.

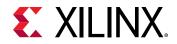

In the figure below, the loop called RD\_Loop\_Row is selected. This is a pipelined loop and the initiation interval (II) is explicitly stated in the loop bar. Any pipelined loop is visualized unfolded, meaning one full iteration is shown in the schedule viewer. Overlap, as defined by II, is marked by a thick clock boundary on the loop marker.

The total latency of a single iteration is equivalent to the number of cycles covered by the loop marker. In this case, it is three cycles.

|                                                                                                    |                                                                                                    |                                                                                                    |                                                                                                    |                                                                                                    | i 🖡 🛛                                                                                                    | ebug 🙀 Synthesis                                                                                                    | 😽 Analysis                                                                                                    |
|----------------------------------------------------------------------------------------------------|----------------------------------------------------------------------------------------------------|----------------------------------------------------------------------------------------------------|----------------------------------------------------------------------------------------------------|----------------------------------------------------------------------------------------------------|----------------------------------------------------------------------------------------------------|----------------------------------------------------------------------------------------------------|----------------------------------------------------------------------------------------------------|
| 🚽 Synthesis Summary(solution1)                                                                                                    | dct_test_10.cpp                                                                                                    | = Schedule \                                                                                                    | /iewer(solution1) >                                                                                                    | 2                                                                                                    | • 100000                                                                                                    |                                                                                                    |                                                                                                    |
|                                                                                                    | Focus Of                                                                                                    |                                                                                                    |                                                                                                    |                                                                                                    |                                                                                                    | • • • • × ø                                                                                                    |                                                                                                    |
| Operation/Control Step<br>University of the second step<br>by (nobil)<br>by (nobil)<br>by (nobil)<br>by (nobil)<br>by (nobil)<br>by (nobil)<br>coll DOT_Loop_DOT_Outer_Liv<br>by (nobil)<br>coll DOT_Loop_DOT_Outer_Loop<br>indow flatten25(phi_mux)<br>indow flatten25(phi_mux)<br>indow flatten25(phi_mux)<br>by (nobil)<br>coll DOT_Loop_DOT_Outer_Loop<br>indow flatten25(phi_mux)<br>by (nobil)<br>trune, indownobil<br>trune, indownobil<br>trune, indownobil<br>trune, indownobil<br>trune, indownobil<br>by (northor)<br>by (northor) |                                                                                                    |                                                                                                    |                                                                                                    |                                                                                                    |                                                                                                    |                                                                                                    | 80<br>1<br>1<br>1<br>1<br>1<br>1<br>1<br>1<br>1<br>1<br>1<br>1<br>1<br>1<br>1<br>1<br>1<br>1<br>1                                                                                                    |
|                                                                                                    |                                                                                                    |                                                                                                    |                                                                                                    |                                                                                                    |                                                                                                    |                                                                                                    | 1                                                                                                    |
| 7<br>2<br>2<br>4<br>3<br>4<br>0<br>0                                                                                                    | uto<br>dular<br>dol.n87_1<br>dd_                                                                                                    |                                                                                                    |                                                                                                    |                                                                                                    |                                                                                                    |                                                                                                    |                                                                                                    |
|                                                                                                    | Operation/Control Step<br>br_intOrf<br>br_intOrf<br>br_intOrf<br>br_intOrf<br>) Rew_DCT_Loop_DCT_OLDM_Li<br>br_intSile/<br>) Xpose_Row_Older_Loop_Xpos<br>br_intSile/<br>) Col_DCT_Loop_DCT_Outer_Lo<br>indour_flatten25(bl_mus)<br>Liphymus)<br>bd_int0rf<br>trum_intSilence)<br>trum_intSilence)<br>trum_intSilence)<br>br_intFile/<br>side_int0rf<br>trum_intSilence)<br>br_intFile/<br>side_int0rf<br>trum_intSilence)<br>br_intFile/<br>side_int0rf<br>trum_intSilence)<br>br_intFile/<br>side_int0rf<br>trum_intSilence)<br>br_intFile/<br>side_int0rf<br>trum_intSilence)<br>br_intFile/<br>side_int0rf<br>trum_intSilence)<br>br_intFile/<br>side_int0rf<br>trum_intSilence)<br>br_int0rf<br>side_int0rf<br>trum<br>side_int0rf<br>trum<br>side<br>side<br>side<br>side<br>side<br>side<br>side<br>side<br>side<br>side<br>side<br>side<br>side<br>side<br>side<br>trum<br>side<br>side<br>side<br>side<br>side<br>side<br>side<br>side<br>side<br>side<br>side<br>side<br>side<br>side<br>side<br>side<br>side<br>side<br>side<br>side<br>side<br>side<br>side<br>side<br>side<br>side<br>side<br>side<br>side | Operation/Control Step     00     01       br_int0br/     00     01       br_int0br/     00     01       br_int0br/     00     01       br_int2lbr/     00     01       br_int2lbr/     00     01       br_int2lbr/     00     01       br_int2lbr/     00     01       col_DFT_Loop_DCT_Outer_Loop     00       br_int0lbr/     00     01       col_DFT_Loop_DCT_Outer_Loop     00       indow_flaten25(ph_mould     11(ph_mould       i_Ulph_mould     11(ph_mould       i_Ulph_mould     00       br_int0lbr/     00       br_int0lbr/ | Posus Off       Operation/Control Step       br_inobil       br_inobil       br_inobil       br_inobil       br_inobil       br_inobil       br_inobil       br_inobil       cal_Cot_icop_Coter_Losp_poor<br>br_inobilin       cal_Cot_icop_Coter_Losp_poor<br>br_inobilin       cal_Cot_icop_Coter_Losp_poor<br>br_inobilin       cal_Cot_icop_Coter_Losp_poor<br>br_inobilin       cal_Cot_icop_Coter_Losp_poor<br>br_inobilin       cal_Cot_icop_Coter_Losp_poor<br>br_inobilin       cal_Cot_icop_Coter_Losp_poor<br>br_inobilin       cal_Cot_icop_Coter_Losp_poor<br>br_inobilin       cal_Cot_icop_Coter_Losp_poor<br>br_inobilin       cal_Cot_icop_Coter_Losp_poor<br>br_inobilin       cal_Cot_icop_Coter_Losp_poor<br>br_inobilin       cal_Cot_icop_Coter_Losp_poor<br>br_inobilin       cal_Cot_icop_Coter_Losp_poor<br>br_inobilin       cal_Cot_icop_Coter_Losp_poor<br>br_inobilin       cal_Cot_icop_Licorp_icop_tor       cal_Cot_icop_tor       cal_Cot_icop_tor       cal_Cot_icop_tor       cal_Cot_icop_tor       cal_Cot_icop_tor       cal_Cot_icop_tor       cal_Cot_icop_tor       cal_Cot_icop_tor       cal_Cot_icop_tor       cal_Cot_icop_tor       cal_Cot_icop_tor       cal_Cot_icop_tor       cal_Cot_icop_tor       cal_Cot_icop_tor <td>Focus Off       Operation/Control Step     91     93     93     94       Sr_Involor)     Second State Step Contextual     92     93     93     94       Sr_Involor)     Second State Step Contextual     92     93     93     94       Sr_Involor)     Second State Step Contextual     92     93     93     94       Sr_Involor)     Second State Step Contextual     92     92     93     94       State Step Contextual     92     92     92     93     94       State Step Contextual     92     92     92     92     93     94       State Step Contextual     92     92     92     92     92     93     94       State Step Contextual     92     92     92     92     92     92     92       State Step Contextual     92     92     92     92     92     92</td> <td>Posse Off     Posse Off     Posse Off     Posse Off     Posse Off     Posse Off     Posse Off     Posse Off     Posse Off     Posse Off     Posse Off     Posse Off     Posse Off     Posse Off     Posse Off     Posse Off     Posse Off     Posse Off     Posse Off     Posse Off     Posse     Posse Off     Posse     Posse</td> <td>Bytchesis Summary(solution)       B dt [stat_02cp)       = Schedule Meenfolduon) ×         Focus OF       -         Operation(Cantrol Step<br/>br_(solution)       B dt [stat_02cp)       B dt [stat_02cp)         Value       B dt [stat_02cp)       B dt [stat_02cp)         * Key DCT_Loop_DCT_Outer_Loop_Xpes<br/>br_(statuto)       B dt [stat_02cp)       B dt [stat_02cp)         * Cal_DCT_Loop_DCT_Outer_Loop_Xpes<br/>br_(statuto)       Cal_DCT_Loop_Xpes<br/>br_(statuto)       Cal_DCT_Loop_Xpes<br/>br_(statuto)       Cal_DCT_Loop_Xpes<br/>br_(statuto)         * Status Tata       -       -       -       -         * Cal_DCT_Loop_Xpes<br/>br_(statuto)       -       -       -       -         * Cal_DCT_Loop_Xpes<br/>br_(statuto)       -       -       -       -       -         * Cal_DCT_Loop_Xpes<br/>br_(statuto)       -       -       -       -       -       -       -       -       -       -       -       -       -       -       -       -       -       -       -       -       -       -       -       -       -       -       -       -       -       -       -       -       -       -       -       -       -       -       -       -       -       -       -       -       -       <td< td=""><td>focu Oli<br/>focu Oli<br/>transford/Control Step<br/>transford/Control Step<br/>transford/Control Step<br/>transford/Control Step<br/>transford/Control Step<br/>transford/Technol<br/>transford/Technol<br/>transf</td></td<></td> | Focus Off       Operation/Control Step     91     93     93     94       Sr_Involor)     Second State Step Contextual     92     93     93     94       Sr_Involor)     Second State Step Contextual     92     93     93     94       Sr_Involor)     Second State Step Contextual     92     93     93     94       Sr_Involor)     Second State Step Contextual     92     92     93     94       State Step Contextual     92     92     92     93     94       State Step Contextual     92     92     92     92     93     94       State Step Contextual     92     92     92     92     92     93     94       State Step Contextual     92     92     92     92     92     92     92       State Step Contextual     92     92     92     92     92     92 | Posse Off     Posse Off     Posse Off     Posse Off     Posse Off     Posse Off     Posse Off     Posse Off     Posse Off     Posse Off     Posse Off     Posse Off     Posse Off     Posse Off     Posse Off     Posse Off     Posse Off     Posse Off     Posse Off     Posse Off     Posse     Posse Off     Posse     Posse | Bytchesis Summary(solution)       B dt [stat_02cp)       = Schedule Meenfolduon) ×         Focus OF       -         Operation(Cantrol Step<br>br_(solution)       B dt [stat_02cp)       B dt [stat_02cp)         Value       B dt [stat_02cp)       B dt [stat_02cp)         * Key DCT_Loop_DCT_Outer_Loop_Xpes<br>br_(statuto)       B dt [stat_02cp)       B dt [stat_02cp)         * Cal_DCT_Loop_DCT_Outer_Loop_Xpes<br>br_(statuto)       Cal_DCT_Loop_Xpes<br>br_(statuto)       Cal_DCT_Loop_Xpes<br>br_(statuto)       Cal_DCT_Loop_Xpes<br>br_(statuto)         * Status Tata       -       -       -       -         * Cal_DCT_Loop_Xpes<br>br_(statuto)       -       -       -       -         * Cal_DCT_Loop_Xpes<br>br_(statuto)       -       -       -       -       -         * Cal_DCT_Loop_Xpes<br>br_(statuto)       -       -       -       -       -       -       -       -       -       -       -       -       -       -       -       -       -       -       -       -       -       -       -       -       -       -       -       -       -       -       -       -       -       -       -       -       -       -       -       -       -       -       -       -       - <td< td=""><td>focu Oli<br/>focu Oli<br/>transford/Control Step<br/>transford/Control Step<br/>transford/Control Step<br/>transford/Control Step<br/>transford/Control Step<br/>transford/Technol<br/>transford/Technol<br/>transf</td></td<> | focu Oli<br>focu Oli<br>transford/Control Step<br>transford/Control Step<br>transford/Control Step<br>transford/Control Step<br>transford/Control Step<br>transford/Technol<br>transford/Technol<br>transf |

#### Figure 36: Schedule Viewer

The Schedule Viewer displays a menu bar at the top right of the report that includes the following features:

- A drop-down menu, initially labeled Focus Off, that lets you specify operations or events in the report to select.
- A text search field to search for specific operations or steps ( ), and commands to Scroll Up or Scroll Down through the list of objects that match your search text
- Zoom In, Zoom Out, and Zoom Fit commands (
- The **Filter** command () lets you dynamically filter the operations that are displayed in the viewer. You can filter operations by type, or by clustered operations.

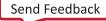

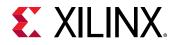

- Filtering by type allows you to limit what operations get presented based on their functionality. For example, visualizing only adders, multipliers, and function calls will remove all of the small operations such as "and" and "or"s.
- Filtering by clusters exploits the fact that the scheduler is able to group basic operations and then schedule them as one component. The cluster filter setting can be enabled to color the clusters or even collapse them into one large operation in the viewer. This allows a more concise view of the schedule.

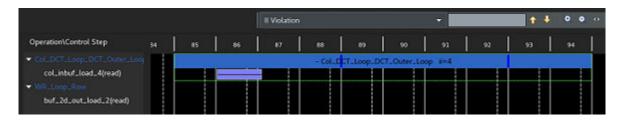

#### Figure 37: Operation Causing Violation

You can quickly locate II violations using the drop-down menu in the Schedule Viewer, as shown in the figure above. You can also select it through the context menu in the **Module Hierarchy** view.

To locate the operations causing the violation in the source code, right-click the operation and use the **Goto Source** command, or double-click the operation and the source viewer will appear and identify the root of the object in the source.

Timing violations can also be quickly found from the **Module Hierarchy** view context menu, or by using the drop-down menu in the Schedule Viewer menu. A timing violation is a path of operations requiring more time than the available clock cycle. To visualize this, the problematic operation is represented in the Schedule Viewer in a red box.

By default all dependencies (blue lines) are shown between each operation in the critical timing path.

#### **Properties View**

At the bottom of the Schedule Viewer, as shown in the top figure, is the Properties view that displays the properties of a currently selected object in the Schedule Viewer. This lets you see details of the specific function, loop, or operation that is selected in the Schedule Viewer. The types of elements that can be selected, and the properties displayed include:

- Functions or Loops
  - Initiation Interval (II): The number of clock cycles before the function or loop can accept new input data.
  - Loop Iteration Latency: The number of clock cycles it takes to complete one iteration of the loop.

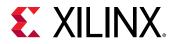

- Latency: The number of clock cycles required for the function to compute all output values, or for the loop to complete all iterations.
- **Pipelined:** Indicates that the function or loop are pipelined in the RTL design.
- **Slack:** The timing slack for the function or loop.
- Tripcount: The number of iterations a loop completes.
- **Resource Utilization:** Displays the number of BRAM, DSP, LUT, or FF used to implement the function or loop.
- Operation and Storage Mapping
  - Name: Location which contains the code.
  - **Op Code:** Operation which has been scheduled, for example, add, sub, and mult. For more information, refer to the BIND\_OP or BIND\_STORAGE pragmas or directives.
  - **Op Latency:** Displays the default or specified latency for the binding of the operation or storage.
  - Bitwidth: Bitwidth of the Operation.
  - Impl: Defines the implementation used for the specified operation or storage.

### **Function Call Graph Viewer**

The new Function Call Graph Viewer, which can be opened from the Flow Navigator, illustrates your full design after C Synthesis or C/RTL Co-simulation. The goal of this viewer is to show the throughput of the design in terms of latency and II. It helps identify the critical path in your design and helps you identify bottlenecks in the design to focus on to improve throughput. It can also show the paths through the design where throughput may be imbalanced leading to FIFO stalls and/or deadlock.

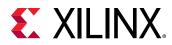

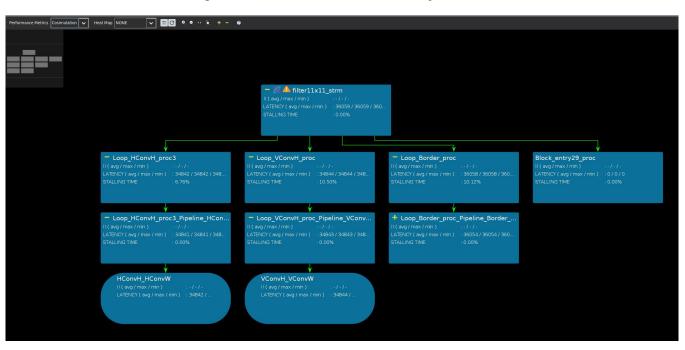

#### Figure 38: Performance Metrics Synthesis

In some cases, the displayed hierarchy of the design might not be the same as your source code as a result of HLS optimizations that convert loops into function pipelines, etc. Functions that are in-lined will no longer be visible in the call graph, as they are no longer separate functions in the synthesized code. If multiple instances of a function are created, each unique instance of the function is shown in the call graph. This lets you see what functions contribute to a calling function's latency and II.

The graph as shown above displays functions as rectangular boxes, and loops as oval boxes, each with II, latency, and resource or timing data depending on the specific view. Before C/RTL co-simulation is completed the performance and resource metrics that are shown in the graph are from the C Synthesis phase, and are therefore estimates from the HLS tool.

*Note*: For more accurate resource and timing estimates, logic synthesis or implementation can be performed as part of Exporting the RTL Design.

After co-simulation, actual II and latency numbers are reported along with stalling percentages, and this information is back annotated from data collected during co-simulation. You can toggle between the synthesis performance metrics and co-simulation metrics using the drop-down menu at the upper-left of the Function Call Graph viewer.

You can also use the Heat Map feature to highlight several metrics of interest:

- II (min, max, avg)
- Latency (min, max, avg)
- Stalling Time Percentage

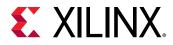

### Figure 39: Performance Metrics

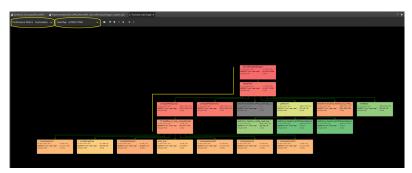

The heat map uses color coding to highlight problematic modules. Using a color scale of red to green where red indicates the high value of the metric (i.e. highest II or highest latency) while green indicates a low value of the metric in question. The colors that are neither red nor green represent the range of values that are in between the highest and lowest values. As shown above, this helps in quickly identifying the modules that need attention. In the example shown above, we are showing a heat map for LATENCY MAX and the path of red modules indicates where the high latency values are observed.

As mentioned before, the Function Call Graph illustrates at a high level, the throughput numbers of your design. The user can view the Function Call Graph as a cockpit from which further investigations can be carried out. Right-click on any of the displayed modules to display a menu of options that you can use to display additional information. This lets you see the overall design and then jump into specific parts of the design which need extra attention. Additional reports include the Schedule Viewer, Synthesis Summary report, Dataflow Viewer, and source files. The Function Call Graph is the one viewer in Vitis HLS where you can see the full picture of your design and have the latency and II information of each module available for analysis - this includes the dataflow modules for whom the performance information can only be obtained after co-simulation.

**TIP:** Additional performance and resource metrics are displayed for each function/loop in the **Modules/ Loops** table under the report.

## **Dataflow Viewer**

The DATAFLOW optimization is a dynamic optimization which can only be fully understood after the RTL co-simulation is complete. Due to this fact, the Dataflow viewer lets you see the dataflow structure inferred by the tool, inspect the channels (FIFO/PIPO), and examine the effect of channel depth on performance. Performance data is back-annotated to the Dataflow viewer from the co-simulation results.

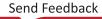

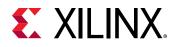

**IMPORTANT!** You can open the Dataflow viewer without running RTL co-simulation, but your view will not contain important performance information such as read/write block times, co-sim depth, and stall times.

You must apply the DATAFLOW pragma or directive to your design for the Dataflow viewer to be populated. You can apply dataflow to the top-level function, or specify regions of a function, or loops. The Dataflow viewer displays a representation of the dataflow graph structure, showing the different processes and the underlying producer-consumer connections.

ie 🞯

In the Module Hierarchy view, the side icon beside the function indicates that a Dataflow Viewer report is available. When you see this icon, you can right-click the function and use the **Open Dataflow Viewer** command.

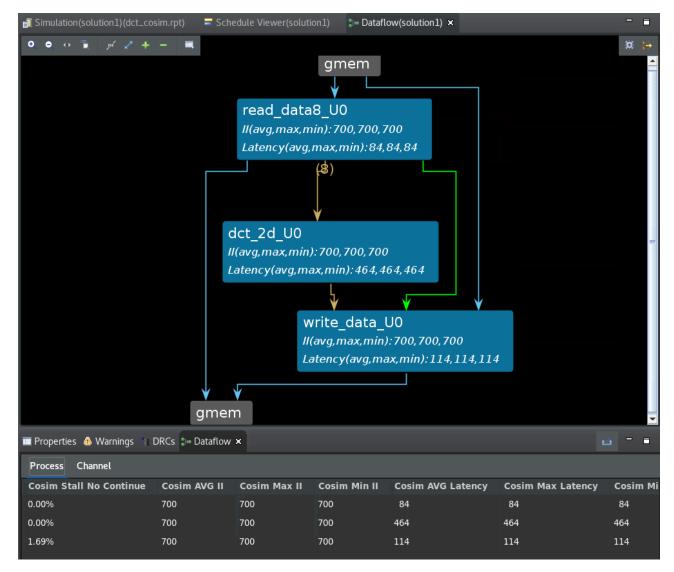

### Figure 40: Dataflow Viewer

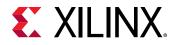

Features of the Dataflow viewer include the following:

- Source Code browser.
- Automatic cross-probing from process/channel to source code.
- Filtering of ports and channel types.
- Process and Channel table details the characteristics of the design:
  - Channel Profiling (FIFO sizes etc), enabled from **Solution Settings** dialog box.
  - Process Read Blocking/Write Blocking/Stalling Time reported after RTL co-simulation.

**IMPORTANT!** You must use *cosim\_design -enable\_dataflow\_profiling* to capture data for the Dataflow viewer, and your test bench must run at least two iterations of the top-level function.

- Process Latency and II displayed.
- Channel type and widths are displayed in the Channel table.
- Automatic cross-probing from Process and Channel table to the Graph and Source browser.
- Hover over channel or process to display tooltips with design information.

The Dataflow viewer can help with performance debugging your designs. When your design deadlocks during RTL co-simulation, the GUI will open the Dataflow viewer and highlight the channels and processes involved in the deadlock so you can determine if the cause is insufficient FIFO depth, for instance.

When your design does not perform as expected, the Process and Channels table can help you understand why. A process can stall waiting to read input, or can stall because it cannot write output. The channel table provides you with stalling percentages, as well as identifying if the process is "read blocked" or "write blocked."

**TIP:** If you use a Tcl script to create the Vitis HLS project, you can still open it in the GUI to analyze the design.

# **Timeline Trace Viewer**

Timeline Trace view is a new viewer introduced to show the run time profile of the functions of your design. It is especially useful to see the behavior of dataflow regions after Co-simulation, as there is no need to launch the Vivado logic simulator to view the timeline.

Timeline Trace viewer displays multiple iterations through the various sub-functions of a dataflow region, shows where the functions are starting and ending, and displays the Co-simulation data in tables below the timeline.

Send Feedback

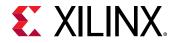

There are basic tools to use while viewing the timeline, such as adding markers and stepping from one marker to the next, and measuring the time between markers.

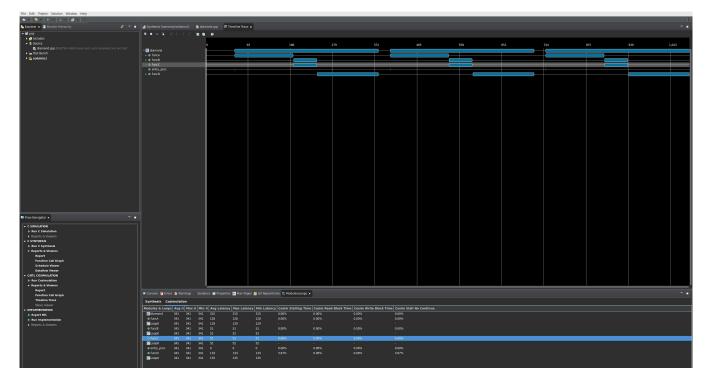

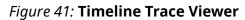

You can generate the Timeline Trace view from RTL Co-simulation. You should enable Dump Trace All, and Enable Channel Profiling options from the Co-Sumlation dialog box, or from the Solutions Settings dialog ox, and the Co-Sim window.

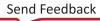

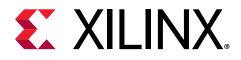

# Chapter 10

# **Optimizing the HLS Project**

After analysis, you will most likely need or want to optimize the performance of your function. Even if it is performing well there may be opportunities for improvement. This section discusses the mechanisms for applying optimizations to your project. Refer to Optimization Techniques in Vitis HLS for a discussion of the various types of optimizations you can perform.

You can add optimization directives directly into the source code as compiler pragmas, using various HLS PRAGMAS, or you can use Tcl set\_directive commands to apply optimization directives in a Tcl script to be used by a solution.

In addition to optimization pragmas and directives, Vitis HLS provides a number of configuration settings to let you manage the default results of simulation and synthesis. These configuration settings are accessed using the **Solution**  $\rightarrow$  **Solution Settings...** menu command, and clicking the **Add** command to add configuration settings. Refer to Configuration Commands for more information on applying specific configuration settings.

# **Creating Additional Solutions**

The most typical use of Vitis HLS is to create an initial design, analyze the results, and then perform optimizations to meet the desired area and performance goals. This is often an iterative process, requiring multiple steps and multiple optimizations to achieve the desired results. Solutions offer a convenient way to configure the tool, add directives to your function to improve the results, and preserve those results to compare with other solutions.

To create an additional solution for your , use the **Project**  $\rightarrow$  **New Solution** menu command, or

the **New Solution** toolbar button <sup>[]</sup>. This opens the Solution Wizard as shown in the following figure.

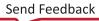

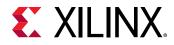

#### Figure 42: Solution Wizard

| Solution                                            | Wizard ×                                   |
|-----------------------------------------------------|--------------------------------------------|
| Solution Configuration                              |                                            |
| Create Vitis HLS solution for selected technol      | ology                                      |
| Solution Name: solution2                            |                                            |
| Clock<br>Period: 10 Uncert                          | ainty:                                     |
| Part Selection                                      |                                            |
| Part: xcvu11p-flga2577-1-e                          |                                            |
| Options<br>Copy directives and constraints from sol | ution: solution1 -                         |
| Flow Target                                         |                                            |
| Vitis Kernel Flow Target - Configure <u>se</u>      | veral options for the selected flow target |
|                                                     |                                            |
|                                                     |                                            |
|                                                     |                                            |
|                                                     |                                            |
|                                                     |                                            |
|                                                     |                                            |
|                                                     |                                            |
|                                                     | Cancel Finish                              |

The Solution Wizard has the same options as described in Creating a New Vitis HLS Project, with an additional option to let you **Copy directives and constraints from solution**. In the case where there are already multiple solutions, you can specify which solution to copy from. After the new solution has been created, optimization directives can be added (or modified if they were copied from the previous solution).

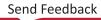

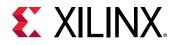

When your project has multiple solutions, the commands are generally directed at the current active solution. You can specify the active solution by right-clicking on a solution in the Explorer view, and use the **Set Active Solution** command. By default, synthesis and simulation commands build the active solution, directives are applied to the active solution, and reports are opened for the active solution. You want to ensure you are working in the correct solution when your project has multiple solutions.

 $\bigcirc$ 

TIP: The Explorer view shows which solution is active by applying a **bold-italic** font to the solution name.

# **Adding Pragmas and Directives**

Vitis HLS pragmas and directives let you configure the synthesis results for your code.

- HLS Pragmas are added to the source code to enable the optimization or change in the original source code. Every time the code is synthesized, it is implemented according to the specified pragmas.
- Optimization Directives, or the set\_directive commands, can be specified as Tcl commands that are associated with a specific solution, or set of solutions. Allowing you to customize the synthesis results for the same code base across different solutions.

**IMPORTANT!** In cases where pragmas or directives conflict with other pragmas or directives, the synthesis process returns an error until the conflict is resolved. For example, assigning *ARRAY\_PARTITION* and *ARRAY\_RESHAPE* pragmas to the same array variable will result in an error.

To add pragmas or directives to your project:

- 1. In the Explorer view of the Vitis HLS IDE, double-click the code file under the Source folder to open the Code Editor dialog box, the Outline view, and the Directive view.
- 2. Use the Directive view to add pragmas to your source code. This view helps you add and manage pragmas and directives for your project, and it ensures that the pragmas are correct and applied in the proper location. To use this view:
  - a. With your source code open, select the **Directive** view tab to locate the function, loop, or feature of the code to add a pragma or directive to.

Vitis HLS applies directives to the appropriate scope for the object currently selected in the Directive view.

b. Right-click an object in the Directive view to use the **Insert Directive** command. The Vitis HLS Directive Editor opens, as shown in the following figure:

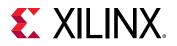

| Vitis HLS Directive Editor ×       |          |    |  |
|------------------------------------|----------|----|--|
| Directive                          |          |    |  |
| ALLOCATION                         |          | -  |  |
| Destination                        |          |    |  |
| 🔾 Source File                      |          |    |  |
| <ul> <li>Directive File</li> </ul> |          |    |  |
| Options                            |          |    |  |
| instances (required):              |          |    |  |
| limit (optional):                  |          |    |  |
| type (optional):                   | function |    |  |
|                                    |          |    |  |
|                                    |          |    |  |
|                                    |          |    |  |
|                                    |          |    |  |
| Help                               | Cancel   | ОК |  |

- c. Review the Vitis HLS Directive Editor dialog box. It includes the following sections:
  - **Directive:** Specifies the directive or pragma to apply. This is a drop-down menu that lets you choose from the list of available directives.
  - **Destination:** Specifies that a pragma should be added to the source file, or that a set\_directive command should be added to a Tcl script, the directive file, associated with the active solution.

**TIP:** If your project only has one solution then it is always active. However, if you have multiple solutions you will need to ensure the desired solution is active in the project. Right-click the solution in the Explorer view of the project and click the **Set Active Solution** command. Refer to Creating Additional Solutions for details on adding solutions.

- **Options:** Lists various configurable options associated with the currently selected directive.
- d. Click **OK** to apply the pragma or directive.

*Note*: To view information related to a selected directive, click Help.

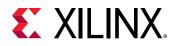

### Using Directives in Scripts vs. Pragmas in Code

In the Vitis HLS Directive Editor dialog box, you can specify either of the following Destination settings:

- Directive File: Vitis HLS inserts the directive as a Tcl command into the file directives.tcl in the solution directory.
- Source File: Vitis HLS inserts the directive directly into the C source file as a pragma.

The following table describes the advantages and disadvantages of both approaches.

Table 8: Tcl Directives Versus Pragmas

| Directive Format             | Advantages                                                                                                    | Disadvantages                                                                                                    |
|------------------------------|----------------------------------------------------------------------------------------------------|----------------------------------------------------------------------------------------------------|
| Directives file (Tcl Script) | Each solution has independent<br>directives. This approach is ideal for<br>design exploration.<br>If any solution is re-synthesized, only<br>the directives specified in that solution<br>are applied.                                                                                                    | If the C source files are transferred to a third-party or archived, the directives.tcl file must be included.<br>The directives.tcl file is required if the results are to be re-created. |
| Source Code (Pragma)         | The optimization directives are<br>embedded into the C source code.<br>Ideal when the C sources files are<br>shipped to a third-party as C IP. No<br>other files are required to recreate the<br>same results.<br>Useful approach for directives that are<br>unlikely to change, such as TRIPCOUNT<br>and INTERFACE. | If the optimization directives are<br>embedded in the code, they are<br>automatically applied to every solution<br>when re-synthesized.                                                   |

**TIP:** When using the Vitis core development kit to define hardware acceleration of your C/C++ code, you should use pragmas in your source code, rather than trying to work with directives in a Tcl file. In the Vitis HLS bottom-up flow (or the Vitis kernel flow) you can use directives to develop different solutions, but should convert your final directives to pragmas in the finished project.

When specifying values for pragma arguments, you can use literal values (for example, 1, 55, 3.14), or pass a macro using #define. The following example shows a pragma with literal values:

```
#pragma HLS ARRAY_PARTITION variable=k_matrix_val type=cyclic factor=5
```

This example uses defined macros:

```
#define E 5
#pragma HLS ARRAY_PARTITION variable=k_matrix_val type=cyclic factor=E
```

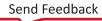

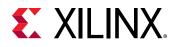

### **Applying Directives to the Proper Scope**

Although the Vitis HLS GUI lets you apply directives to specific code objects, the directives are added to the scope that contains the object. For example, you can apply the INTERFACE pragma to an interface object in the Vitis HLS GUI, but the directive is applied to the top-level function (scope). The interface port (object) is identified in the directive.

You can apply optimization directives to the following objects and scopes:

• **Functions:** When you apply directives to functions, Vitis HLS applies the directive to all objects within the scope of that function. The effect of any directive stops at the next level of the function hierarchy, and does not apply to sub-functions.

**TIP:** Directives that include a recursive option, such as the *PIPELINE* directive, can be applied recursively through the hierarchy.

- Interfaces: Vitis HLS applies the directive to the top-level function, which is the scope that contains the interface.
- Loops: Directives apply to all objects within the scope of the loop.

For example, if you apply the LOOP\_MERGE directive to a loop, Vitis HLS applies the directive to any sub-loops within the loop, but not to the loop itself. The loop to which the directive is applied is not merged with siblings at the same level of hierarchy.

• Arrays: Directives are applied to the scope that contains the array.

### Applying Optimization Directives to Global Variables

Directives can only be applied to scopes, or to objects within a scope. As such, they cannot be directly applied to global variables which are declared outside the scope of any function. Therefore, to apply a directive to a global variable you must manually assign it using the following process:

- 1. With the code open in the Code Editor, select the scope (function, loop or region) where the global variable is used in the Directive view.
- 2. Right-click and use the **Insert Directive** command to open the Vitis HLS Directives Editor.
- 3. Select and configure the required directive, and click **OK** to add it.
- 4. Locate the added directive in the Directive view, and manually edit the variable name to assign it to the global variable.

### Applying Optimization Directives to Class Objects

Optimization directives can be also applied to objects or scopes defined in a class. The difference is typically that classes are defined in a header file. Use one of the following actions to open the header file:

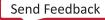

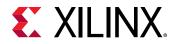

- From the **Explorer** view in the Vitis HLS GUI, open the Includes folder, double-click the header file to open it in the Code Editor.
- From within an open source code file, place the cursor over the #include statement for the header file, hold down the **Ctrl** key, and click the header file to open it in the Code Editor.

The **Directives** tab is populated with the objects in the header file, and directives can be applied.

**CAUTION!** Care should be taken when applying directives as pragmas to a header file. The file might be used by other people or used in other projects. Any directives added as a pragma are applied each time the header file is included in a design.

### Applying Optimization Directives to Templates

To apply optimization directives manually on templates when using Tcl commands, specify the template arguments and class when referring to class methods. For example, given the following C++ code:

```
template <uint32 SIZE, uint32 RATE>
void DES10<SIZE,RATE>::calcRUN() { }
```

The following Tcl command is used to specify the INLINE directive on the function:

```
set_directive_inline DES10<SIZE,RATE>::calcRUN
```

### Using #define with Pragma Directives

Pragma directives support the use of values specified by #define statements.

For example, the following code seeks to specify the depth of a stream using the #define statement:

```
#include <hls_stream.h>
using namespace hls;
#define STREAM_IN_DEPTH 8
void foo (stream<int> &InStream, stream<int> &OutStream) {
// pragma using #DEFINE
#pragma HLS stream depth=STREAM_IN_DEPTH variable=InStream
// pragma using value
#pragma HLS stream depth=8 variable=OutStream
}
```

You can use a constant such as const int, or constexpr. For example:

```
const int MY_DEPTH=1024;
#pragma HLS stream variable=my_var depth=MY_DEPTH
```

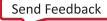

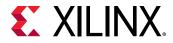

You can also use macros in the C code to implement this functionality. The key to using macros is to use a level of hierarchy in the macro. This allows the expansion to be correctly performed. The code can be made to compile as follows:

```
#include <hls_stream.h>
using namespace hls;
#define PRAGMA_SUB(x) _Pragma (#x)
#define PRAGMA_HLS(x) PRAGMA_SUB(x)
#define STREAM_IN_DEPTH 8
void foo (stream<int> &InStream, stream<int> &OutStream) {
    // Legal pragmas
    PRAGMA_HLS(HLS stream depth=STREAM_IN_DEPTH variable=InStream)
    #pragma HLS stream depth=8 variable=OutStream
}
```

### **Failure to Satisfy Optimization Directives**

When optimization directives are applied, Vitis HLS outputs information to the console (and log file) detailing the progress. In the following example the PIPELINE directives was applied to the C function with an II=1 (iteration interval of 1) but synthesis failed to satisfy this objective.

```
INFO: [SCHED 11] Starting scheduling ...
INFO: [SCHED 61] Pipelining function 'array_RAM'.
WARNING: [SCHED 63] Unable to schedule the whole 2 cycles 'load' operation
('d_i_load', array_RAM.c:98) on array 'd_i' within the first cycle (II = 1).
WARNING: [SCHED 63] Please consider increasing the target initiation
interval of the
pipeline.
WARNING: [SCHED 69] Unable to schedule 'load' operation ('idx_load_2',
array_RAM.c:98) on array 'idx' due to limited memory ports.
INFO: [SCHED 61] Pipelining result: Target II: 1, Final II: 4, Depth: 6.
INFO: [SCHED 11] Finished scheduling.
```

**IMPORTANT!** If Vitis HLS fails to satisfy an optimization directive, it automatically relaxes the optimization target and seeks to create a design with a lower performance target. If it cannot relax the target, it will halt with an error.

By seeking to create a design which satisfies a lower optimization target, Vitis HLS is able to provide three important types of information:

- What target performance can be achieved with the current C code and optimization directives.
- A list of the reasons why it was unable to satisfy the higher performance target.
- A design which can be analyzed to provide more insight and help understand the reason for the failure.

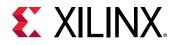

In message SCHED-69, the reason given for failing to reach the target II is due to limited ports. The design must access a block RAM, and a block RAM only has a maximum of two ports.

The next step after a failure such as this is to analyze what the issue is. In this example, analyze line 52 of the code and/or use the **Analysis** perspective to determine the bottleneck and if the requirement for more than two ports can be reduced or determine how the number of ports can be increased.

After the design is optimized and the desired performance achieved, the RTL can be verified and the results of synthesis packaged as IP.

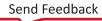

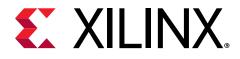

# Chapter 11

# C/RTL Co-Simulation in Vitis HLS

If you added a C test bench to the project for simulation purposes, you can also use it for C/RTL co-simulation to verify that the RTL is functionally identical to the C source code. Select the **Run Cosimulation** command from the Flow Navigator to verify the RTL results of synthesis. The Co-simulation Dialog box is opened as shown in the following figure lets you select which type of RTL output to use for verification (Verilog or VHDL) and which HDL simulator to use for the simulation.

| Co-simulation Dialog <@xcoswapps103> 🕑 ⊘ 📎 |
|--------------------------------------------|
| C/RTL Co-simulation                        |
| RTL Simulator Settings                     |
| Vivado XSIM 👻 🔍 Verilog 🔾 VHDL             |
| Setup Only                                 |
| Optimizing Compile                         |
| Input Arguments                            |
| Dump Trace all 👻                           |
| Random Stall                               |
| Compiled Library Location Browse           |
| Extra Options for DATAFLOW                 |
| ✔ Wave Debug (Vivado XSIM only)            |
| Disable Deadlock Detection                 |
| Channel (PIPO/FIFO) Profiling              |
| Dynamic Deadlock Prevention                |
|                                            |
| Cancel OK                                  |

#### Figure 43: Co-Simulation Dialog Box

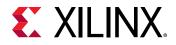

The dialog box features the following settings:

- **Simulator:** Choose from one of the supported HDL simulators in the Vivado Design Suite. Vivado simulator is the default simulator.
- Language: Specify the use of Verilog or VHDL as the output language for simulation.
- **Setup Only:** Create the required simulation files, but do not run the simulation. The simulation executable can be run from a command shell at a later time.
- **Optimizing Compile:** Enable optimization to improve the runtime performance, if possible, at the expense of compilation time.
- Input Arguments: Specify any command-line arguments to the C test bench.
- **Dump Trace:** Specifies the level of trace file output written to the sim/Verilog or sim/ VHDL directory of the current solution when the simulation executes. Options include:
  - all: Output all port and signal waveform data being saved to the trace file.
  - port: Output waveform trace data for the top-level ports only.
  - none: Do not output trace data.
- Random Stall: Applies a randomized stall for each data transmission.
- **Compiled Library Location:** Specifies the directory for the compiled simulation library to use with third-party simulators.
- Extra Options for DATAFLOW:
  - Wave Debug: Enables waveform visualization of all processes in the RTL simulation. This option is only supported when using Vivado logic simulator. Enabling this will launch the Simulator GUI to let you examine dataflow activity in the waveforms generated by simulation. Refer to the *Vivado Design Suite User Guide: Logic Simulation* (UG900) for more information on that tool.
  - **Disable Deadlock Detection:** Disables deadlock detection, and opening the Cosim Deadlock Viewer in co-simulation.
  - Channel (PIPO/FIFO) Profiling: Enables capturing profile data for display in the Dataflow Viewer.
  - **Dynamic Deadlock Prevention:** Prevent deadlocks by enabling automatic FIFO channel size tuning for dataflow profiling during co-simulation.

**TIP:** You can pre-configure C/RTL Co-Simulation by right-clicking a solution in the Explorer view and selecting the **Solutions Settings** command to open the Solution Settings dialog box, and editing the Co-simulation settings. The settings are the same as described above, but can be configured prior to running the simulation.

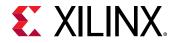

After the C/RTL co-simulation completes, the console displays the following messages to confirm the verification was successful:

```
INFO: [Common 17-206] Exiting xsim ...
INFO: [COSIM 212-316] Starting C post checking ...
...
Test passed !
INFO: [COSIM 212-1000] *** C/RTL co-simulation finished: PASS ***
Finished C/RTL cosimulation.
```

Any printf commands in the C test bench, or hls::print statements in the kernel or IP are also echoed to the console during simulation.

As described in Writing a Test Bench, the test bench verifies output from the top-level function for synthesis, and returns zero to the main() function of the test bench if the output is correct. Vitis HLS uses the same return value for both C simulation and C/RTL co-simulation to determine if the results are correct. If the C test bench returns a non-zero value, Vitis HLS reports that the simulation failed.

The Vitis HLS GUI automatically switches to the Analysis perspective after simulation and opens the Cosimulation Report showing the pass or fail status and the measured statistics on latency and II. Any additional reports that are generated, such as the Dataflow report, are also opened in the Analysis perspective.

| General Informati                                                   | on                          |                             |                   |                    |                    |                    |           |                                                                               |
|---------------------------------------------------------------------|-----------------------------|-----------------------------|-------------------|--------------------|--------------------|--------------------|-----------|-------------------------------------------------------------------------------|
| Version: 2020.2 (Build 3015542 on Mon Sep 28 20:51:19 MDT 2020) Pro |                             |                             |                   |                    |                    |                    | t family: | vitis_kernel (Vitis Kernel Flow Target)<br>virtexuplus<br>xcu200-fsgd2104-2-e |
| Cosim Options                                                       |                             |                             |                   |                    |                    |                    |           |                                                                               |
| Tool: Vivado XSIM                                                   |                             |                             |                   |                    |                    | RTL: V             | /erilog   |                                                                               |
| Dump Trace: all                                                     |                             |                             |                   |                    |                    | Wave               | Debug: T  | True                                                                          |
| Channel (PIPO/FIFC                                                  | ) Profiling                 | a: True                     |                   |                    |                    |                    |           |                                                                               |
|                                                                     |                             |                             |                   |                    |                    |                    |           |                                                                               |
|                                                                     |                             |                             |                   |                    |                    |                    |           |                                                                               |
| Performance Estir                                                   | nates 🤨                     |                             |                   |                    |                    |                    |           |                                                                               |
| Performance Estir                                                   | nates 🟮                     |                             |                   |                    |                    |                    |           |                                                                               |
|                                                                     |                             |                             | Min II            | Avg Latency        | Max Latency        | Min Latency        |           |                                                                               |
| 1 <b>0 0 1</b>                                                      | Avg II                      | Max II                      | Min II<br>508     | Avg Latency<br>475 | Max Latency<br>475 | Min Latency<br>475 |           |                                                                               |
| i ∎ ⊫ i÷<br>Modules<br>▼⊠dct<br>⊚ dct_2d                            | Avg II<br>508<br>508        | Max II<br>508               | 508<br>508        | 475<br>272         |                    |                    |           |                                                                               |
| Modules<br>V Cdct<br>0 dct_2d<br>0 write_data                       | Avg II<br>508<br>508<br>508 | Max II<br>508<br>508<br>508 | 508<br>508<br>508 | 475<br>272<br>116  | 475<br>272<br>116  | 475<br>272<br>116  |           |                                                                               |
| i ∎ ⊫ i÷<br>Modules<br>▼⊠dct<br>⊚ dct_2d                            | Avg II<br>508<br>508<br>508 | Max II<br>508<br>508<br>508 | 508<br>508<br>508 | 475<br>272         | 475<br>272         | 475<br>272         |           |                                                                               |
| Modules<br>V Cdct<br>0 dct_2d<br>0 write_data                       | Avg II<br>508<br>508<br>508 | Max II<br>508<br>508<br>508 | 508<br>508<br>508 | 475<br>272<br>116  | 475<br>272<br>116  | 475<br>272<br>116  |           |                                                                               |

### Figure 44: Cosimulation Report

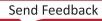

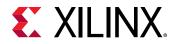

The Cosimulation Report displays the full design hierarchy, and if **Channel (PIPO/FIFO) Profiling** is enabled, you will be able to see details of the dataflow regions as well.

**IMPORTANT!** II is marked as NA in the Cosimulation Report unless the transaction number in the RTL simulation is greater than 1. If you want to calculate II, you must ensure there are at least two transactions in the RTL simulation as described in Writing a Test Bench.

# **Output of C/RTL Co-Simulation**

When C/RTL Cosimulation completes, the sim folder is created inside the solution folder. This folder contains the following elements:

- The sim/report folder contains the report and log file for each type of RTL simulated.
- A verification folder named sim/verilog or vhdl is created for each RTL language that is verified.
  - $_{\circ}$  The RTL files used for simulation are stored in the <code>verilog</code> or <code>vhdl</code> folder.
  - The RTL simulation is executed in the verification folder.
  - Any outputs, such as trace files and waveform files, are written to the <code>verilog</code> or <code>vhdl</code> folder.
- Additional folders sim/autowrap, tv, wrap and wrap\_pc are work folders used by Vitis HLS. There are no user files in these folders.

**TIP:** If the **Setup Only** option was selected in the C/RTL Co-Simulation dialog box, an executable is created in the verification folder but the simulation is not run. The simulation can be manually run by executing the simulation . *exe* at the command prompt.

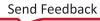

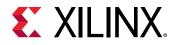

# **Automatically Verifying the RTL**

### Figure 45: C/RTL Verification Flow

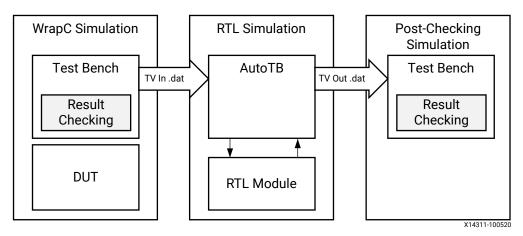

C/RTL co-simulation uses a C test bench, running the main() function, to automatically verify the RTL design running in behavioral simulation. The C/RTL verification process consists of three phases:

- 1. The C simulation is executed and the inputs to the top-level function, or the Design-Under-Test (DUT), are saved as "input vectors."
- The "input vectors" are used in an RTL simulation using the RTL created by Vitis HLS in Vivado simulator, or a supported third-party HDL simulator. The outputs from the RTL, or results of simulation, are saved as "output vectors."
- 3. The "output vectors" from the RTL simulation are returned to the main() function of the C test bench to verify the results are correct. The C test bench performs verification of the results, in some cases by comparing to known good results.

The following messages are output by Vitis HLS as verification progresses:

While running C simulation:

```
INFO: [COSIM 212-14] Instrumenting C test bench ...
Build using ".../bin/g++"
Compiling dct_test.cpp_pre.cpp.tb.cpp
Compiling dct_inline.cpp_pre.cpp.tb.cpp
Compiling apatb_dct.cpp
Generating cosim.tv.exe
INFO: [COSIM 212-302] Starting C TB testing ...
Test passed !
```

At this stage, because the C simulation was executed, any messages written by the C test bench will be output to the Console window and log file.

Send Feedback

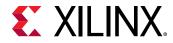

While running RTL simulation:

```
INFO: [COSIM 212-333] Generating C post check test bench ...
INFO: [COSIM 212-12] Generating RTL test bench ...
INFO: [COSIM 212-1] *** C/RTL co-simulation file generation completed. ***
INFO: [COSIM 212-323] Starting verilog/vhdl simulation.
INFO: [COSIM 212-15] Starting XSIM ...
```

At this stage, any messages from the RTL simulation are output in console window or log file.

While checking results back in the C test bench:

```
INFO: [COSIM 212-316] Starting C post checking ...
Test passed !
INFO: [COSIM 212-1000] *** C/RTL co-simulation finished: PASS ***
```

The following are requirements of C/RTL co-simulation:

- The test bench must be self-checking as described in Writing a Test Bench, and return a value of 0 if the test passes or returns a non-zero value if the test fails.
- Any third-party simulators must be available in the search path to be launched by Vitis HLS.
- Interface Synthesis Requirements must be met.
- Any arrays or structs on the design interface cannot use the optimization directives listed in Unsupported Optimizations for Co-Simulation.
- IP simulation libraries must be compiled for use with third-party simulators as described in Simulating IP Cores.

### **Interface Synthesis Requirements**

To use the C/RTL co-simulation feature to verify the RTL design, at least one of the following conditions must be true:

- Top-level function must be synthesized using an <code>ap\_ctrl\_chain</code> or <code>ap\_ctrl\_hs</code> block-level protocol
- Design must be purely combinational
- Top-level function must have an initiation interval of 1
- Interfaces must be all arrays that are streaming and implemented with <code>axis</code> or <code>ap\_hs</code> interface modes

*Note*: The hls::stream variables are automatically implemented as ap\_fifo interfaces.

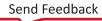

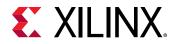

If at least one of these conditions is not met, C/RTL co-simulation halts with the following message:

```
@E [SIM-345] Cosim only supports the following 'ap_ctrl_none' designs: (1)
combinational designs; (2) pipelined design with task interval of 1; (3)
designs with
array streaming or hls_stream ports.
@E [SIM-4] *** C/RTL co-simulation finished: FAIL ***
```

**IMPORTANT!** If the design is specified to use the block-level IO protocol *ap\_ctrl\_none* and the design contains any *hls::stream* variables which employ non-blocking behavior, C/RTL co-simulation is not guaranteed to complete.

If any top-level function argument is specified as an AXI4-Lite interface, the function return must also be specified as an AXI4-Lite interface.

### Verification of DATAFLOW and DEPENDENCE

C/RTL co-simulation automatically verifies aspects of the DATAFLOW and DEPENDENCE directives.

If the DATAFLOW directive is used to pipeline tasks, it inserts channels between the tasks to facilitate the flow of data between them. It is typical for the channels to be implemented with FIFOs and the FIFO depth specified using the STREAM directive, or the config\_dataflow command. If a FIFO depth is too small, the RTL simulation can stall. For example, if a FIFO is specified with a depth of 2 but the producer task writes three values before any data values are read by the consumer task, the FIFO blocks the producer. In some conditions this can cause the entire design to stall as described in Cosim Deadlock Viewer.

In this case, C/RTL co-simulation issues a message as shown below, indicating the channel in the DATAFLOW region is causing the RTL simulation to stall.

```
// ERROR!!! DEADLOCK DETECTED at 1292000 ns! SIMULATION WILL BE STOPPED! //
// Dependence cycle 1:
// (1): Process: hls_fft_1kxburst.fft_rank_rad2_nr_man_9_U0
11
     Channel: hls_fft_1kxburst.stage_chan_in1_0_V_s_U, FULL
     Channel: hls_fft_1kxburst.stage_chan_in1_1_V_s_U, FULL
11
     Channel: hls_fft_1kxburst.stage_chan_in1_0_V_1_U, FULL
11
11
     Channel: hls_fft_1kxburst.stage_chan_in1_1_V_1_U, FULL
// (2): Process: hls_fft_1kxburst.fft_rank_rad2_nr_man_6_U0
     Channel: hls_fft_1kxburst.stage_chan_in1_2_V_s_U, EMPTY
11
     Channel: hls_fft_1kxburst.stage_chan_in1_2_V_1_U, EMPTY
11
// Total 1 cycles detected!
```

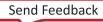

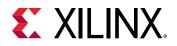

If co-simulation is attempted from the Vitis HLS IDE and the simulation results in a deadlock, the Vitis HLS IDE will automatically launch the Dataflow Viewer and show the processes involved in the deadlock (displayed in red). It will also show which channels are full (in red) versus empty (in white). In this case, review the implementation of the channels between the tasks and ensure any FIFOs are large enough to hold the data being generated.

In a similar manner, the RTL test bench is also configured to automatically check the validity of false dependencies specified using the DEPENDENCE directive. A warning message during cosimulation indicates the dependency is not false, and the corresponding directive must be removed to achieve a functionally valid design.

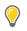

**TIP:** The *-disable\_deadlock\_detection* option of the *cosim\_design* command disables these checks.

### **Unsupported Optimizations for Co-Simulation**

For Vivado IP mode, automatic RTL verification does not support cases where multiple transformations are performed on arrays on the interface, or arrays within structs.

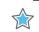

**IMPORTANT!** This feature is not supported for the Vitis kernel flow.

In order for automatic verification to be performed, arrays on the function interface, or array inside structs on the function interface, can use any of the following optimizations, but not two or more:

- Vertical mapping on arrays of the same size
- Reshape
- Partition, for dimension 1 of the array

Automatic RTL verification does not support any of the following optimizations used on a toplevel function interface:

- Horizontal mapping.
- Vertical mapping of arrays of different sizes.
- Conditional access on the AXI4-Stream with register slice enabled.
- Mapping arrays to streams.

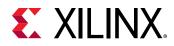

### **Simulating IP Cores**

When the design is implemented with floating-point cores, bit-accurate models of the floatingpoint cores must be made available to the RTL simulator. This is automatically accomplished if the RTL simulation is performed using the Vivado logic simulator. However, for supported thirdparty HDL simulators, the Xilinx floating-point library must be pre-compiled and added to the simulator libraries.

For example, to compile the Xilinx floating-point library in Verilog for use with the VCS simulator, open the Vivado IDE and enter the following command in the Tcl Console window:

```
compile_simlib -simulator vcs_mx -family all -language verilog
```

This creates the floating-point library in the current directory for VCS. See the Vivado Tcl Console window for the directory name. In this example, it is  $./rev3_1$ .

You must refer to this library from within theVitis HLS IDE by specifying the Compiled Library Location field in the Co-simulation dialog box as described in C/RTL Co-Simulation in Vitis HLS, or by running C/RTL co-simulation using the following command:

```
cosim_design -tool vcs -compiled_library_dir <path_to_library>/rev3_1
```

# **Analyzing RTL Simulations**

When the C/RTL co-simulation completes, the simulation report opens and shows the measured latency and II. These results may differ from values reported after HLS synthesis, which are based on the absolute shortest and longest paths through the design. The results provided after C/RTL co-simulation show the actual values of latency and II for the given simulation data set (and may change if different input stimuli is used).

In non-pipelined designs, C/RTL co-simulation measures latency between ap\_start and ap\_done signals. The II is 1 more than the latency, because the design reads new inputs 1 cycle after all operations are complete. The design only starts the next transaction after the current transaction is complete.

In pipelined designs, the design might read new inputs before the first transaction completes, and there might be multiple  $ap\_start$  and  $ap\_ready$  signals before a transaction completes. In this case, C/RTL co-simulation measures the latency as the number of cycles between data input values and data output values. The II is the number of cycles between  $ap\_ready$  signals, which the design uses to requests new inputs.

*Note*: For pipelined designs, the II value for C/RTL co-simulation is only determined if the design is simulated for multiple transactions.

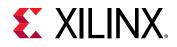

### **Viewing Simulation Waveforms**

To view waveform data during RTL co-simulation, you must enable the following in the Cosimulation Dialog box:

- Select Vivado XSIM as the RTL simulator.
- Enable Dump Trace with either the **port** or **all** options.

Vivado simulator GUI opens and displays all the processes in the RTL design. Visualizing the active processes within the HLS design allows detailed profiling of process activity and duration within each activation of the top module. The visualization helps you to analyze individual process performance, as well as the overall concurrent execution of independent processes. Processes dominating the overall execution have the highest potential to improve performance, provided process execution time can be reduced.

This visualization is divided into two sections:

- HLS process summary contains a hierarchical representation of the activity report for all processes.
  - DUT name: <name>
  - Function: <function name>
- Dataflow analysis provides detailed activity information about the tasks inside the dataflow region.
  - DUT name: <name>
  - Function: <function name>
  - **Dataflow/Pipeline Activity:** Shows the number of parallel executions of the function when implemented as a dataflow process.
  - Active Iterations: Shows the currently active iterations of the dataflow. The number of rows is dynamically incremented to accommodate for the visualization of any concurrent execution.
  - **StallNoContinue:** A stall signal that tells if there were any output stalls experienced by the dataflow processes (the function is done, but it has not received a continue from the adjacent dataflow process).
  - **RTL Signals:** The underlying RTL control signals that interpret the transaction view of the dataflow process.

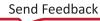

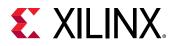

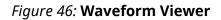

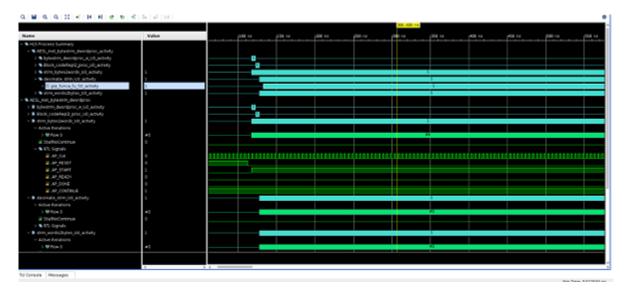

After C/RTL co-simulation completes, you can reopen the RTL waveforms in the Vivado IDE by clicking the **Open Wave Viewer** toolbar button, or selecting **Solution**  $\rightarrow$  **Open Wave Viewer**.

**IMPORTANT!** When you open the Vivado IDE using this method, you can only use the waveform analysis features, such as zoom, pan, and waveform radix.

## **Cosim Deadlock Viewer**

A deadlock is a situation in which processes inside a DATAFLOW region share the same channels, effectively preventing each other from writing or reading from it, resulting in both processes getting stuck. This scenario is common when there are either FIFO's or a mix of PIPOs and FIFOs as channels inside the DATAFLOW.

The deadlock viewer visualizes this deadlock scenario on the static dataflow viewer. It highlights the problematic processes and channels. The viewer also provides a cross-probing capability to link between the problematic dataflow channels and the associated source code. The user can use the information in solving the issue with less time and effort. The viewer automatically opens only after, the co-simulation detects the deadlock situation and the co-sim run has finished.

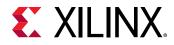

A small example is shown below. The dataflow region consists of two processes which are communicating through PIPO and FIFO. The first loop in proc\_1 writes 10 data items in data\_channel1, before writing anything in data\_array. Because of the insufficient FIFO depth the data\_channel loop does not complete which blocks the rest of the process. Then proc\_2 blocks because it cannot read the data from data\_channel2 (because it is empty), and cannot remove data from data\_channel1. This creates a deadlock that requires increasing the size of data\_channel1 to at least 10.

```
void example(hls::stream<data_t>& A, hls::stream<data_t>& B){
#pragma HLS dataflow
. .
hls::stream<int> data_channel;
int data_array[10];
#pragma HLS STREAM variable=data_channel depth=8 dim=1
    proc_1(A, data_channel, data_array);
    proc_2(B, data_channel, data_array);
}
void proc_1(hls::stream<data_t>& A, hls::stream<int>& data_channel, int
data_array[10]){
  for(i = 0; i < 10; i++) {
    tmp = A.read();
    tmp.data = tmp.data.to_int();
    data_channel.write(tmp.data);
  7
  for(i = 0; i < 10; i++){
      data_array[i] = i + tmp.data.to_int();
  }
}
void proc_2(hls::stream<data_t>& B, hls::stream<int>& data_channel, int
data_array[10]){
  int i;
  . .
  . .
  for(i = 0; i < 10; i++) {
      if (i == 0){
        tmp.data = data_channel.read() + data_array[5];
      7
      else {
        tmp.data = data_channel.read();
      }
    B.write(tmp);
  }
```

#### Co-sim Log:

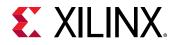

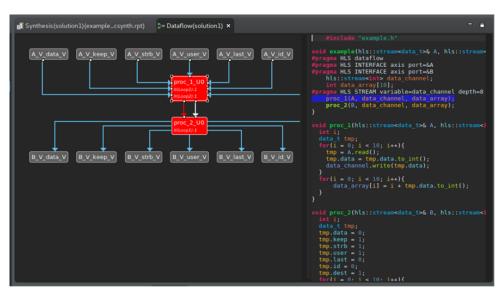

Figure 47: Deadlock Viewer

# **Debugging C/RTL Co-Simulation**

When C/RTL co-simulation completes, Vitis HLS typically indicates that the simulations passed and the functionality of the RTL design matches the initial C code. When the C/RTL co-simulation fails, Vitis HLS issues the following message:

@E [SIM-4] \*\*\* C/RTL co-simulation finished: FAIL \*\*\*

Following are the primary reasons for a C/RTL co-simulation failure:

- Incorrect environment setup
- Unsupported or incorrectly applied optimization directives
- Issues with the C test bench or the C source code

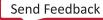

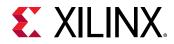

To debug a C/RTL co-simulation failure, run the checks described in the following sections. If you are unable to resolve the C/RTL co-simulation failure, see Xilinx Support for support resources, such as answers, documentation, downloads, and forums.

### Setting Up the Environment

Check the environment setup as shown in the following table.

#### Table 9: Debugging Environment Setup

| Questions                              | Actions to Take                                                                                                    |
|----------------------------------------|----------------------------------------------------------------------------------------------------|
| Are you using a third-party simulator? | Ensure the path to the simulator executable is specified in the system search path.                                                                                                    |
|                                        | When using the Vivado simulator, you do not need to specify a search path.                                                                                                    |
|                                        | Ensure that you have compiled the simulation libraries as discussed in Simulating IP Cores.                                                                                                    |
| Are you running Linux?                 | Ensure that your setup files (for example .cshrc<br>or .bashrc) do not have a change directory command.<br>When C/RTL co-simulation starts, it spawns a new shell<br>process. If there is a cd command in your setup files, it<br>causes the shell to run in a different location and eventually<br>C/RTL co-simulation fails. |

### **Optimization Directives**

Check the optimization directives as shown in the following table.

#### Table 10: Debugging Optimization Directives

| Questions                                                         | Actions to Take                                                                                                    |
|-------------------------------------------------------------------|----------------------------------------------------------------------------------------------------|
| Are you using the DEPENDENCE directive?                           | Remove the DEPENDENCE directives from the design to see<br>if C/RTL co-simulation passes.<br>If co-simulation passes, it likely indicates that the TRUE or<br>FALSE setting for the DEPENDENCE directive is incorrect as<br>discussed in Verification of DATAFLOW and DEPENDENCE.                                                                                                    |
| Does the design use volatile pointers on the top-level interface? | Ensure the DEPTH option is specified on the INTERFACE directive.<br>When volatile pointers are used on the interface, you must specify the number of reads/writes performed on the port in each transaction or each execution of the C function.                                                                                                    |
| Are you using FIFOs with the DATAFLOW optimization?               | Check to see if C/RTL co-simulation passes with the<br>standard ping-pong buffers.<br>Check to see if C/RTL co-simulation passes without<br>specifying the size for the FIFO channels. This ensures that<br>the channel defaults to the size of the array in the C code.<br>Reduce the size of the FIFO channels until C/RTL co-<br>simulation stalls. Stalling indicates a channel size that is too<br>small. Review your design to determine the optimal size for<br>the FIFOS. You can use the STREAM directive to specify the<br>size of individual FIFOs. |

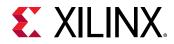

#### Table 10: Debugging Optimization Directives (cont'd)

| Questions                                                                     | Actions to Take                                                                                                    |
|-------------------------------------------------------------------------------|----------------------------------------------------------------------------------------------------|
| Are you using supported interfaces?                                           | Ensure you are using supported interface modes. For details, see Interface Synthesis Requirements.                                         |
| Are you applying multiple optimization directives to arrays on the interface? | Ensure you are using optimizations that are designed to<br>work together. For details, see Unsupported Optimizations<br>for Co-Simulation. |
| Are you using arrays on the interface that are mapped to streams?             | To use interface-level streaming (the top-level function of the DUT), use <pre>hls::stream.</pre>                                          |

### C Test Bench and C Source Code

Check the C test bench and C source code as shown in the following table.

#### Table 11: Debugging the C Test Bench and C Source Code

| Questions                                                                                         | Actions to Take                                                                                                    |
|---------------------------------------------------------------------------------------------------|----------------------------------------------------------------------------------------------------|
| Does the C test bench check the results and return the value 0 (zero) if the results are correct? | Ensure the C test bench returns the value 0 for C/RTL co-<br>simulation. Even if the results are correct, the C/RTL co-<br>simulation feature reports a failure if the C test bench fails<br>to return the value 0.                                                                           |
| Is the C test bench creating input data based on a random number?                                 | Change the test bench to use a fixed seed for any random<br>number generation. If the seed for random number<br>generation is based on a variable, such as a time-based<br>seed, the data used for simulation is different each time the<br>test bench is executed, and the results can vary. |
| Are you using pointers on the top-level interface that are accessed multiple times?               | Use a volatile pointer for any pointer that is accessed<br>multiple times within a single transaction (one execution of<br>the C function). If you do not use a volatile pointer,<br>everything except the first read and last write is optimized<br>out to adhere to the C standard.         |
| Does the C code contain undefined values or perform out-<br>of-bounds array accesses?             | Confirm all arrays are correctly sized to match all accesses.<br>Loop bounds that exceed the size of the array are a<br>common source of issues (for example, N accesses for an<br>array sized at N-1).                                                                                       |
|                                                                                                   | Confirm that the results of the C simulation are as expected<br>and that output values were not assigned random data<br>values.                                                                                                    |
|                                                                                                   | Consider using the industry-standard <code>Valgrind</code> application outside of the HLS design environment to confirm that the C code does not have undefined or out-of-bounds issues.                                                                                                    |
|                                                                                                   | It is possible for a C function to execute and complete even<br>if some variables are undefined or are out-of-bounds. In the<br>C simulation, undefined values are assigned a random<br>number. In the RTL simulation, undefined values are<br>assigned an unknown or X value.                |
| Are you using floating-point math operations in the design?                                       | Check that the C test bench results are within an acceptable<br>error range instead of performing an exact comparison. For<br>some of the floating point math operations, the RTL<br>implementation is not identical to the C. For details, see<br>Verification and Math Functions.           |
|                                                                                                   | Ensure that the RTL simulation models for the floating-point cores are provided to the third-party simulator. For details, see Simulating IP Cores.                                                                                                    |

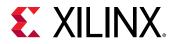

#### Table 11: Debugging the C Test Bench and C Source Code (cont'd)

| Questions                                                                                                    | Actions to Take                                                                                                    |
|----------------------------------------------------------------------------------------------------|----------------------------------------------------------------------------------------------------|
| Are you using Xilinx IP blocks and a third-party simulator?                                                                  | Ensure that the path to the Xilinx IP simulation models is provided to the third-party simulator.                                                                                                    |
| Are you using the hls::stream construct in the design that changes the data rate (for example, decimation or interpolation)? | Analyze the design and use the STREAM directive to increase the size of the FIFOs used to implement the hls::stream.                                                                                                    |
|                                                                                                    | By default, an hls::stream is implemented as a FIFO with<br>a depth of 2. If the design results in an increase in the data<br>rate (for example, an interpolation operation), a default<br>FIFO size of 2 might be too small and cause the C/RTL co-<br>simulation to stall.                                                                                                    |
| Are you using very large data sets in the simulation?                                                                        | Use the reduce_diskspace option when executing C/RTL co-simulation. In this mode, HLS only executes 1 transaction at a time. The simulation might run marginally slower, but this limits storage and system capacity issues.<br>The C/RTL co-simulation feature verifies all transaction at one time. If the top-level function is called multiple times (for example, to simulate multiple frames of video), the data for the entire simulation input and output is stored on disk. Depending on the machine setup and OS, this might cause performance or execution issues. |

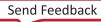

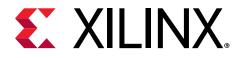

# Chapter 12

# Exporting the RTL Design

The final step in the Vitis HLS flow is to export the RTL design in a form that can be used by other tools in the Xilinx design flow. Click the **Export RTL** command in the Flow Navigator to open the Export RTL dialog box shown in the following figure.

**TIP:** When Vitis HLS reports the results of the high-level synthesis, it only provides an estimate of the results with projected clock frequencies and resource utilization (LUTs, DSPs, BRAMs, etc.). These results are only estimates because Vitis HLS cannot know what optimizations or routing delays will be in the final synthesized or implemented design. Therefore use the **Run Implementation** command from Flow Navigator to return reports from Vivado synthesis or place and route.

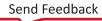

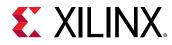

#### Figure 48: Export RTL Dialog Box

|                     | Export RTL <@x                 | coswapp   | s100>             |        | $\odot$   | $\otimes$ |
|---------------------|--------------------------------|-----------|-------------------|--------|-----------|-----------|
| Export RTL as       | IP/XO                          |           |                   |        |           |           |
|                     |                                |           |                   |        |           |           |
| Four out Fourier of |                                |           |                   |        |           |           |
| Export Format       | Vivado IP (.zip)               |           |                   |        |           | _         |
| Output Locatior     | tg/randyh/vitis-Tutorials/Gett | ing_Start | ed/vitis_HLS/dct. | .zip   | Browse    |           |
| IP OOC XDC File     |                                |           |                   |        | Browse    |           |
| IP XDC File         |                                |           |                   |        | Browse    |           |
| IP Configuration    |                                |           |                   |        |           | _         |
| Vendor              | test.com                       |           |                   |        |           |           |
| Library             | testl                          |           |                   |        |           |           |
| Version             | 1.1                            |           |                   |        |           |           |
| Description         | An IP generated by Vitis HLS   |           |                   |        |           |           |
| Display Name        |                                |           |                   |        |           |           |
| Taxonomy            |                                |           |                   |        |           |           |
|                     |                                |           | Do not show       | w this | dialog ag | jain      |
|                     |                                |           |                   |        |           |           |
|                     |                                |           |                   |        |           |           |
|                     |                                |           |                   |        |           |           |
|                     |                                | [         | Cancel            |        | ок        |           |

### Table 12: RTL Export Selections

| Export Format   | Default Location                     | Comments                                                                                                    |
|-----------------|--------------------------------------|----------------------------------------------------------------------------------------------------|
| Vivado IP(.zip) | <pre>solution/impl/ export.zip</pre> | The IP is exported as a ZIP file that can be added to the Vivado IP catalog.<br>The impl/ip folder also contains the contents of the unzipped IP. |

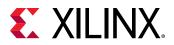

#### Table 12: RTL Export Selections (cont'd)

| Export Format Default Location    |                                     | Comments                                                                                                    |  |  |
|-----------------------------------|-------------------------------------|----------------------------------------------------------------------------------------------------|--|--|
| Vitis Kernel ( . xo)              | <pre>solution/impl/ export.xo</pre> | The XO file output can be used for linking by the Vitis compiler in the application acceleration development flow.                            |  |  |
|                                   |                                     | You can link the Vitis kernel with other kernels, and the target accelerator card, to build the xclbin file for your accelerated application. |  |  |
| Vivado IP for System<br>Generator | <pre>solution/impl/ip</pre>         | This option creates IP for use with the Vivado edition of System Generator for DSP.                                                           |  |  |

- **Output Location:** Lets you specify the path and file name for the exported RTL design.
- IP OOC XDC File: Specifies an XDC file to be used for the RTL IP for out-of-context (OOC) synthesis.
- IP XDC File: Lets you specify an XDC file for use during Vivado place and route.

### **IP Configuration**

When you select the **Vivado IP** format on the Export RTL dialog box, you also have the option of configuring specific fields, such as the Vendor, Library, Name, and Version (VLNV) of the IP.

The Configuration information is used to differentiate between multiple instances of the same IP when it is loaded into the Vivado IP catalog. For example, if an implementation is packaged for the IP catalog, and then a new solution is created and packaged as IP, the new solution by default has the same name and configuration information. If the new solution is also added to the IP catalog, the IP catalog will identify it as an updated version of the same IP and the last version added to the IP catalog will be used.

The Configuration options, and their default values are listed below:

- Vendor: xilinx.com
- Library: hls
- Version: 1.0
- Description: An IP generated by Vitis HLS
- Display Name: This field is left blank by default
- Taxonomy: This field is left blank by default

After the IP packaging process is complete, the ZIP file archive written to the specified **Output Location**, or written in the solution/impl folder, can be imported into the Vivado IP catalog and used in any design.

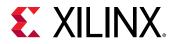

#### **Software Driver Files**

For designs that include AXI4-Lite slave interfaces, a set of software driver files is created during the export process. These C driver files can be included in a Vitis embedded software development project, and used to access the AXI4-Lite slave port.

The software driver files are written to directory <code>solution/impl/ip/drivers</code> and are included in the packaged IP <code>export.zip</code>. Refer to AXI4-Lite Interface for details on the C driver files.

# **Running Implementation**

The Vitis HLS tool is limited in terms of the estimations it can provide about the RTL design that it generates. It can project resource utilization and timing of the end result, but these are just projections. To get a better view of the RTL design, you can actually run Vivado synthesis and place and route on the generated RTL design, and review actual results of timing and resource utilization. Select the **Run Implementation** command from the Flow Navigator to open the dialog box as shown below.

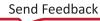

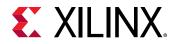

#### Figure 49: Run Implementation

| Run Implementation <@xcoswapps100> 😒 🔿                                                                             | $\otimes$ |
|----------------------------------------------------------------------------------------------------|-----------|
| Run Vivado RTL Synthesis/Place & Route <ul> <li>RTL Synthesis</li> <li>RTL Synthesis, Place &amp; Route</li> </ul> |           |
| RTL Verilog 🗸                                                                                                    |           |
| Clock Period 10                                                                                                    |           |
| Generate DCP                                                                                                    |           |
| IP Location Brows                                                                                                  | e         |
| Vivado IP                                                                                                    |           |
| IP OOC XDC File Brows                                                                                              | e         |
| IP XDC File Brows                                                                                                  | e         |
| Report Options                                                                                                    |           |
| Report Level 2                                                                                                    |           |
| Max Timing Paths 10                                                                                                |           |
| RTL Synthesis Options                                                                                              |           |
| RTL Synthesis Strategy default                                                                                     |           |
| Synth Design Arguments -directive sdx_optimization_effort_high                                                     |           |
| Place & Route Options                                                                                              |           |
| Run Physical Optimizations none                                                                                    |           |
| Implementation Strategy default                                                                                    |           |
|                                                                                                    |           |
| Cancel OK                                                                                                    |           |

The dialog presents the choice of running **RTL Synthesis** or **RTL Synthesis**, **Place & Route**. The dialog box is largely unchanged in either selection, with the exception of the **Place & Route Options** that appear at the bottom.

- **RTL:** Generate RTL in Verilog or VHDL form.
- **Clock Period:** Specify the clock period, which is defined by the active solution by default.
- **Generate DCP:** Check box to generate a DCP file for the synthesized or implemented design.

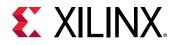

- IP Location: Specify the location to write the generated IP file.
- IP OOC XDC File: Specifies an XDC file to be used for the RTL IP for out-of-context (OOC) synthesis.
- IP XDC File: Lets you specify an XDC file for use during Vivado place and route.
- **Report Level:** Defines the report-level generated during synthesis or implementation.
- Max Timing Paths: Specify the number of timing paths to extract from the Timing Summary report. The worst case paths are returned as defined by the specified value.
- RTL Synthesis Strategy: Specify the strategy to employ in the synthesis run.
- Synth Design Arguments: Specify options for the synth\_design command.
- Run Physical Optimizations: Specify the physical optimization to run. Choices include: none, place, route, and all
- Implementation Strategy: Specify the strategy to employ in the implementation run.

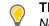

**TIP:** You can cancel the Implementation run using the **Stop Implementation** command from the Flow Navigator.

## **Implementation Report**

The Implementation Report contains the results of Synthesis and Place and Route if it was run. The sections of the report include the following:

- General Information: Provides general information related to the design and implementation.
- **Run Constraints and Options:** Reports the constraints and options that were set for the RTL Synthesis run and/or the Place & Route run. This shows you what constraints were set and/or modified for the run.
- **Resource Usage/Final Timing:** The Resource Usage and the Final Timing sections show a quick summary of the resources and timing achieved by either the RTL Synthesis run or the Place & Route run. These sections give a very high-level overview of the resource utilization and status on whether timing goals were met or not. The information in the succeeding sections provide details useful in debugging timing issues.
- **Resources:** A detailed per-module split up of resources is shown in this table. In addition, the tables can also show the original variable and source location information from the source code. If a particular resource was the result of a user-specified pragma, then this can also be shown in the table. This allows you to relate your C code with the synthesized RTL implementation. Inspecting this report is very beneficial because this is after Vivado has synthesized the design and therefore, functional blocks like DSPs and other logic units have all now been instantiated in the circuit.

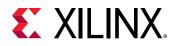

- Fail Fast: The fail fast reports that Vivado provides can guide your investigation into specific issues encountered by the tool. In the fail fast report, you should look into anything with the Status of **REVIEW** to improve the implementation and timing closure. Different sections of the fail fast report include:
  - **Design Characteristics**: The default utilization guidelines are based on SSI technology devices and can be relaxed for non-SSI technology devices. Designs with one or more REVIEW checks are feasible but are difficult to implement.
  - Clocking Checks: These checks are critical and must be addressed.
  - **LUT and Net Budgeting**: Use a conservative method to better predict which logic paths are unlikely to meet timing after placement with high device utilization.

| Created on Thu May 06 16:45:38 PDT 2021 with report_failfast<br>Design Summary | (2020.12.0 | /)    |                                              |                 |
|--------------------------------------------------------------------------------|------------|-------|----------------------------------------------|-----------------|
| design_1                                                                       |            |       |                                              |                 |
| xcvc1902-viva1596-1LP-e-S-es1                                                  |            |       |                                              |                 |
| Criteria Guideline Actual Status                                               |            |       |                                              |                 |
| LUT                                                                            | 70%        | 7.45% |                                              |                 |
| FD                                                                             | 50%        | 3.99% | 155 / 168 - 16 - 16 - 16 - 16 - 16 - 16 - 16 |                 |
| LUTRAM+SRL                                                                     | 25%        | 1.49% | ОК                                           |                 |
| LOOKAHEAD8                                                                     | 25%        | 0.07% | ОК                                           |                 |
| DSP                                                                            | 80%        | 0.20% | OK                                           | Docian          |
| RAMB                                                                           | 80%        | 6.51% | OK                                           | Design          |
| URAM                                                                           | 80%        | 0.00% | OK                                           | Characteristics |
| DSP+RAMB+URAM (Avg)                                                            | 70%        | 3.35% | OK                                           | Characteriotics |
| BUFGCE* + BUFGCTRL                                                             | 24         | 0     | OK                                           |                 |
| DONT_TOUCH (cells/nets)                                                        | 0          | 0     | OK                                           |                 |
| MARK_DEBUG (nets)                                                              | 0          | 0     | OK                                           |                 |
| Control Sets                                                                   | 16872      | 407   | OK                                           |                 |
| Average Fanout for modules > 100k cells                                        | 4          | 3.56  | OK                                           |                 |
| Non-FD high fanout nets > 10k loads                                            | 0          | 2     | REVIEW                                       |                 |
| HMING-6 (No common primary clock between related clocks)                       | 122.0      | 0     | OK                                           |                 |
| TIMING-7 (No common node between related clocks)                               | 0          | 0     | ОК                                           | Clocking        |
| TIMING-8 (No common period between related clocks)                             | 0          | 0     | ок                                           | Checks          |
| TIMING-14 (LUT on the clock tree)                                              | 0          | 0     | ок                                           | CHECKS          |
| TIMING-35 (No common node in paths with the same clock)                        |            | 0     | ОК                                           | LUT and Net     |
| Number of paths above max LUT budgeting (0.449ns)                              |            |       | REVIEW                                       |                 |
| Number of paths above max Net budgeting (0.302ns)                              | 0          | 100   | REVIEW                                       | Budgeting       |
| ail Fast Routed                                                                |            |       |                                              | 0 0             |

• **Timing Paths:** The Timing Paths reports show the timing critical paths that result in the worst slack for the design. By default, the tool will show the top 10 worst negative slack paths. Each path in the table has detailed information that shows the combination path between one flip-flop to another. Breaking these long combinational paths will be required to address the timing issues. So you need to analyze these paths and reason where they are coming from and map these paths back to the user's C code. Using both these paths and the resources table presented earlier can help in determining and correlating the path back to your source code.

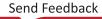

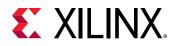

In the figure below, you can see that the top 10 negative slack paths in the **Place & Route** report actually have higher logic levels (9) as compared to after **RTL Synthesis** (5), and the max fanout also got worse ( $64 \rightarrow 9366$ ). This clearly shows how congestion in the design is causing high logic levels and higher fanouts which in turn causes issues for meeting timing. Using such clues, you can modify your design to remove some of this congestion either by rewriting the C code or making some different design decisions with respect to BRAM/LUTRAM/URAM resource choices.

| Worst Nega                                                                                                    |                                                                                                    |                                                                                                    |                   |                    |  |
|----------------------------------------------------------------------------------------------------|----------------------------------------------------------------------------------------------------|----------------------------------------------------------------------------------------------------|-------------------|--------------------|--|
| Total Negative Slack:<br>Max levels:<br>Max fanout:                                                                                                    |                                                                                                    |                                                                                                    |                   |                    |  |
|                                                                                                    |                                                                                                    |                                                                                                    |                   |                    |  |
|                                                                                                    |                                                                                                    | verilog/report/ldpc_decoc                                                                                                    | er_kernet_umin    | 1-synen.rpt        |  |
| Name<br>Path 1                                                                                                    | Value                                                                                                    | 151 levels=5 fanout=64                                                                                                    |                   |                    |  |
| Path 2                                                                                                    |                                                                                                    | 151 levels=5 fanout=64                                                                                                    |                   |                    |  |
| Path 3                                                                                                    |                                                                                                    | 151 levels=5 fanout=64                                                                                                    |                   |                    |  |
| Path 4                                                                                                    |                                                                                                    | 151 levels=5 fanout=64                                                                                                    |                   |                    |  |
| Path 5                                                                                                    |                                                                                                    | 151 levels=5 fanout=64                                                                                                    |                   |                    |  |
| <ul> <li>Path 6</li> </ul>                                                                                                    |                                                                                                    | 151 levels=5 fanout=64                                                                                                    |                   |                    |  |
| Path 7                                                                                                    |                                                                                                    | 151 levels=5 fanout=64                                                                                                    |                   |                    |  |
| Path 8                                                                                                    |                                                                                                    | 151 levels=5 fanout=64                                                                                                    |                   |                    |  |
| Path 9                                                                                                    |                                                                                                    | 151 levels=5 fanout=64                                                                                                    |                   |                    |  |
| F Tuur S                                                                                                    | process as                                                                                                    | 101 TOTOD - D TOTODE - OT                                                                                                    |                   |                    |  |
| Second Street and                                                                                                    |                                                                                                    | 151 levels=5 fanout=64                                                                                                    |                   |                    |  |
| Path 10 Place & Rou                                                                                                    |                                                                                                    |                                                                                                    |                   |                    |  |
| Second Street and                                                                                                    | te Timing                                                                                                    | Paths                                                                                                    |                   |                    |  |
| Place & Rou<br>Worst Nega                                                                                                    | te Timing<br>tive Slack:                                                                                                    | Paths                                                                                                    |                   |                    |  |
| Place & Rou<br>Worst Nega                                                                                                    | te Timing<br>tive Slack:                                                                                                    | Paths<br>-1.936                                                                                                    |                   |                    |  |
| Place & Rou<br>Worst Nega<br>Total Negat<br>Max levels:                                                                                                    | te Timing<br>tive Slack:<br>ive Slack:                                                                                                    | Paths<br>-1.936<br>-110607.625                                                                                                    |                   |                    |  |
| Place & Rou<br>Worst Nega<br>Total Negat                                                                                                    | te Timing<br>tive Slack:<br>ive Slack:                                                                                                    | Paths<br>-1.936<br>-110607.625<br>9                                                                                                    | ier_kernel_timin; | _routed rpl        |  |
| Place & Rou<br>Worst Nega<br>Total Negat<br>Max levels:<br>Max fanout:                                                                                              | te Timing<br>tive Slack:<br>ive Slack:                                                                                                    | Paths<br>-1.936<br>-110607.625<br>9<br>9366                                                                                                    | ier_kernel_timin; | routed.rpt         |  |
| Place & Rou<br>Worst Nega<br>Total Negat<br>Max levels:<br>Max fanout:<br>Full Timing                                                                               | te Timing<br>tive Slack:<br>ive Slack:<br>Report:<br>Value                                                                                             | Paths<br>-1.936<br>-110607.625<br>9<br>9366                                                                                                    | ier_kernel_timin; | ]_routed.rp!       |  |
| Place & Rou<br>Worst Nega<br>Total Negat<br>Max levels:<br>Max fanout:<br>Full Timing<br>Name                                                                       | te Timing<br>tive Slack:<br>ive Slack:<br>Report:<br>Value<br>slack=-1.                                                                                | Paths<br>-1.936<br>-110607.625<br>9<br>9366<br>verilog/report/ldpc_decos                                                                                                    | 1                 | ]_routed rpf       |  |
| Place & Rou<br>Worst Nega<br>Total Negat<br>Max levels:<br>Max fanout:<br>Full Timing<br>Name<br>Path 1                                                             | te Timing<br>tive Slack:<br>ive Slack:<br>Report:<br>Value<br>slack=-1.<br>slack=-1.                                                                   | Paths<br>-1.936<br>-110607.625<br>9<br>9366<br>verilog/report/ldpc_decor<br>936 levels=6 fanout=176                                                                                                    | ,                 | g.routed rpf       |  |
| Place & Rou<br>Worst Negat<br>Total Negat<br>Max levels:<br>Max fanout:<br>Full Timing<br>Name<br>Path 1<br>Path 2                                                  | te Timing<br>tive Slack:<br>ive Slack:<br>Report:<br>Value<br>slack=-1.<br>slack=-1.<br>slack=-1.                                                      | Paths<br>-1.936<br>-110607.625<br>9<br>9366<br>verilog/report/ldpc_decor<br>936 levels = 6 fanout = 176<br>936 levels = 2 fanout = 1690                                                                                                    | ,                 | g_routed rpt       |  |
| Place & Rou<br>Worst Negat<br>Total Negat<br>Max levels:<br>Max fanout:<br>Full Timing<br>Name<br>Path 1<br>Path 2<br>Path 3                                        | te Timing<br>tive Slack:<br>we Slack:<br>Value<br>slack=-1.<br>slack=-1.<br>slack=-1.<br>slack=-1.                                                     | Paths<br>-1.936<br>-110607.625<br>9<br>9366<br>verilog/report/ldpc_decos<br>936 levels=6 fanout=176<br>936 levels=2 fanout=1690<br>936 levels=1 fanout=1685                                                                                                    | ,                 | <u>p_routed rp</u> |  |
| Place & Rou<br>Worst Nega<br>Total Negat<br>Max levels:<br>Max fanout:<br>Full Timing<br>Name<br>Path 1<br>Path 2<br>Path 3<br>Path 4                               | te Timing<br>tive Slack:<br>we Slack:<br>Value<br>slack=-1.<br>slack=-1.<br>slack=-1.<br>slack=-1.<br>slack=-1.<br>slack=-1.                           | Paths<br>-1.936<br>-110607.625<br>9<br>9366<br>verilog/report/ldpc_decos<br>936 levels=6 fanout=176<br>936 levels=2 fanout=1690<br>936 levels=1 fanout=1689<br>936 levels=9 fanout=12                                                                               | ,                 | <u>p_routed rp</u> |  |
| Place & Rou<br>Worst Nega<br>Total Negat<br>Max levels:<br>Max fanout:<br>Full Timing<br>Name<br>Path 1<br>Path 2<br>Path 3<br>Path 4<br>Path 5                     | te Timing<br>tive Slack:<br>we Slack:<br>Value<br>slack=-1.<br>slack=-1.<br>slack=-1.<br>slack=-1.<br>slack=-1.<br>slack=-1.<br>slack=-1.              | Paths<br>-1.936<br>-110607.625<br>9<br>9366<br>verilog/report/ldpc_decos<br>936 levels=6 fanout=176<br>936 levels=2 fanout=1690<br>936 levels=1 fanout=1685<br>936 levels=9 fanout=12<br>936 levels=9 fanout=12                                                     | ,                 | ] . routed rpt     |  |
| Place & Rou<br>Worst Nega<br>Total Negat<br>Max levels:<br>Max fanout:<br>Full Timing<br>Name<br>Path 1<br>Path 2<br>Path 3<br>Path 4<br>Path 5<br>Path 6           | te Timing<br>tive Slack:<br>we Slack:<br>Value<br>slack=-1.<br>slack=-1.<br>slack=-1.<br>slack=-1.<br>slack=-1.<br>slack=-1.<br>slack=-1.<br>slack=-1. | Paths<br>-1.936<br>-110607.625<br>9<br>9366<br>verilog/report/ldpc_decos<br>936 levels=6 fanout=176<br>936 levels=2 fanout=1690<br>936 levels=1 fanout=1689<br>936 levels=9 fanout=12<br>936 levels=9 fanout=12<br>936 levels=6 fanout=176                          |                   | ].routed.rpt       |  |
| Place & Rou<br>Worst Nega<br>Total Negat<br>Max levels:<br>Max fanout:<br>Full Timing<br>Name<br>Path 1<br>Path 2<br>Path 3<br>Path 4<br>Path 5<br>Path 6<br>Path 7 | te Timing<br>tive Slack:<br>we Slack:<br>Value<br>slack=-1.<br>slack=-1.<br>slack=-1.<br>slack=-1.<br>slack=-1.<br>slack=-1.<br>slack=-1.<br>slack=-1. | Paths<br>-1.936<br>-110607.625<br>9<br>9366<br>verilog/report/ldpc_decos<br>936 levels=6 fanout=176<br>936 levels=2 fanout=1690<br>936 levels=9 fanout=12<br>936 levels=9 fanout=12<br>936 levels=9 fanout=176<br>936 levels=9 fanout=176<br>936 levels=9 fanout=10 |                   | ).routed rpt       |  |

### **Output of RTL Export**

Vitis HLS writes to the impl folder of the active solution folder when you run the **Export RTL** command.

The output files and folders include the following:

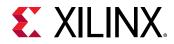

- component.xml: The IP component file that defines the interfaces and architecture.
- export.zip: The zip archive of the IP and its contents. The zip file can be directly added to the Vivado IP catalog.
- export.xo: The compiled kernel object for use in the Vitis application acceleration development flow.
- impl/ip: The IP contents unzipped.
- impl/ip/example: A folder with a Tcl script used to generate the packaged IP, and a shell
  script to export the IP.
- impl/report: The report for the synthesized, or placed and routed IP is written to this
  folder.
- impl/verilog: Contains the Verilog format RTL output files.
- impl/vhdl: Contains the VHDL format RTL output files.

**TIP:** If the **Vivado synthesis** or **Vivado synthesis**, **place**, **and route** options are selected, Vivado synthesis and implementation are performed in the Verilog or VHDL folders. In this case the folder includes a *project.xpr* file that can be opened in the Vivado Design Suite.

**IMPORTANT!** Xilinx does not recommend directly using the files in the *verilog* or *vhdl* folders for your own RTL synthesis project. Instead, Xilinx recommends using the packaged IP output files. Please carefully read the text that immediately follows this note.

In cases where Vitis HLS uses Xilinx IP in the design, such as with floating point designs, the RTL directory includes a script to create the IP during RTL synthesis. If the files in the <code>verilog</code> or <code>vhdl</code> folders are copied out and used for RTL synthesis, it is your responsibility to correctly use any script files present in those folders. If the package IP is used, this process is performed automatically by the design Xilinx tools. If C/RTL co-simulation has been executed in Vitis HLS, the Vivado project also contains an RTL test bench, and the design can be simulated.

## **Archiving the Project**

After the project has been completed, and the RTL exported, you can archive the Vitis HLS project to an industry-standard Zip file. Select the **File**  $\rightarrow$  **Archive Project** menu command to open the Archive Project dialog box as shown below.

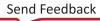

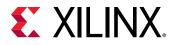

Figure 50: Archive Project Dialog Box

|                                                             | Archive Pr                                 | oject                               | ×      |
|-------------------------------------------------------------|--------------------------------------------|-------------------------------------|--------|
| Archive Project                                             |                                            |                                     | 16     |
| Create a compres<br>with this project.<br>Name and Location | sed (.zip) file that contains all the sour | rces, settings and other files asso | ciated |
| Archive Name:                                               | vitis_dct                                  |                                     |        |
| Archive Location:                                           | /wrk/xsjhdnobkup2/randyh/hls_tests         |                                     | Browse |
| Archive file will be                                        | created at:/wrk/xsjhdnobkup2/randyh/       | /hls_tests/vitis_dct.zip            |        |
| Active Solution                                             |                                            |                                     |        |
|                                                             |                                            | Cancel                              | ок     |

The Archive Project dialog box features the following settings:

- Archive Name: Specifies the name of the archive file to create.
- Active Solution Only: This is selected by default. Disable this option to include all solutions from the current project.
- **Include Run Results**: By default only the source files and constraints will be included in the archive file. Enable this option to also include the results of simulation and synthesis in the archive file.

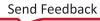

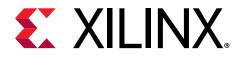

# Running Vitis HLS from the Command Line

Vitis HLS can be run from the GUI, as previously discussed, interactively from the command line, or in batch mode from a Tcl script. This section discusses running the tool interactively, or in batch mode.

#### **Running Vitis HLS Interactively**

You can launch Vitis HLS using the -i option to open the tool in interactive mode.

\$ vitis\_hls -i

When running interactively, the tool displays a command line prompt for you to enter commands:

vitis\_hls>

You can use the help command to get a list of commands that you can use in this mode, as described in Section III: Vitis HLS Command Reference.

vitis\_hls> help

Help for any individual command is provided by using the command name as an option to the help command. For example, help for the add\_files command can be returned with:

vitis\_hls> help add\_files

Vitis HLS also supports an auto-complete feature by pressing the tab key at any point when entering commands. The tool displays the possible matches based on typed characters to complete the command, or command option. Entering more characters improves the filtering of the possible matches.

Type the exit or quit command to quit Vitis HLS.

**TIP:** On the Windows OS, the Vitis HLS command prompt is implemented using the Minimalist GNU for Windows (minGW) environment, that supports both standard Windows DOS commands, and a subset of Linux commands. For example, both the Linux ls command and the DOS dir command is used to list the contents of a directory. Linux paths in a Makefile expand into minGW paths. Therefore, in all Makefile files you must put the path name in quotes to prevent any path substitutions, for example FOO := ":/".

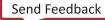

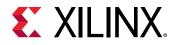

#### **Running Vitis HLS in Batch Mode**

Vitis HLS can also be run in batch mode, by specifying a Tcl script for the tool to run when launching as follows:

vitis\_hls -f tcl\_script.tcl

Commands embedded in the specified Tcl script are executed in the specified sequence. If the Tcl script includes the exit or quit command, then the tool exits at that point, completing the batch process. If the Tcl script does not end with the exit command, Vitis HLS returns to the command prompt, letting you continue in interactive mode.

All of the Tcl commands used when creating a project in the GUI are written to the <code>solution/script.tcl</code> file within the project. You can use this script as a starting point for developing your own batch scripts. An example script is provided below:

```
open_project dct
set_top dct
add_files ../dct_src/dct.cpp
add_files -tb ../dct_src/out.golden.dat -cflags "-Wno-unknown-pragmas" -
csimflags "-Wno-unknown-pragmas"
add_files -tb ../dct_src/in.dat -cflags "-Wno-unknown-pragmas" -csimflags "-
Wno-unknown-pragmas"
add_files -tb ../dct_src/dct_test.cpp -cflags "-Wno-unknown-pragmas" -
csimflags "-Wno-unknown-pragmas"
open_solution "solution1" -flow_target vitis
set_part {xcvullp-flga2577-1-e}
create_clock -period 10 -name default
source "./dct/solution1/directives.tcl"
csim_design
csynth_design
cosim_design
export_design -format ip_catalog
```

When opening a legacy Vivado HLS project in Vitis HLS, you must specify the -upgrade or - reset option.

- -upgrade will perform conversion of a Vivado HLS project to a Vitis HLS project.
- -reset will restore the project to its initial state.

**TIP:** The *open\_project* command will return an error when opening a Vitis HLS project unless the *upgrade* or *-reset* option is used.

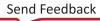

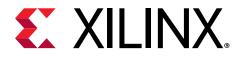

## Section II

# Vitis HLS Hardware Design Methodology

This section contains the following chapters:

- Introduction to the Methodology Guide
- Designing Efficient Kernels
- Vitis HLS Coding Styles
- Defining Interfaces
- Optimization Techniques in Vitis HLS

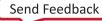

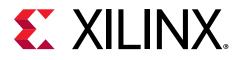

# Introduction to the Methodology Guide

This Methodology Guide is intended to provide real world design techniques, and details of hardware design which will help you get the most out of the Vitis<sup>™</sup> HLS tool. This guide provides details on programming techniques you should apply when writing C/C++ code for high-level synthesis into RTL code, and a checklist of best practices to follow when creating IP that utilize AXI4 interfaces. Finally, it details various optimization techniques to use when working to improve the performance of your code, improving both the fit and function of the resulting hardware.

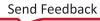

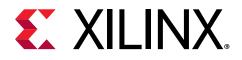

# Designing Efficient Kernels

For designers implementing a Vitis kernel there are various trade-offs available when working with the device memory (PLRAM, HBM and DDR) available on FPGA devices. The following is a checklist of best practices to use when designing AXI4 memory mapped interfaces for your application.

With throughput as the chief optimization goal, it is clear that accelerating the compute part of your application using the macro and micro-architecture optimizations is the first step but the time taken for transferring data to/from the kernel can also influence the application architecture with respect to throughput goals. Due to the high overhead for data transfer, it becomes important to think about overlapping the computation with the communication (data movement) that is present in your application.

For your given application:

- Decompose the kernel algorithm by building a pipeline of producer-consumer tasks, modeled using a Load, Compute, Store (LCS) coding pattern
  - All external I/O accesses must be in the Load and Store tasks.
  - There should be multiple Load or Store tasks if the kernel needs to read or write from different ports in parallel.
  - The Compute task(s) should only have scalars, array, streams or stream of blocks arguments.
  - Ensure that all three tasks (specified as functions) can be executed in overlapped fashion (enables task-level parallelism by the compiler).
  - Compute tasks can be further split up into smaller compute tasks which may contain further optimizations such as pipelining. The same rules as LCS apply for these smaller compute functions as well.
  - Always use local memory to pass data to/from the Compute task.
- Load and Store blocks are responsible for moving data between global memory and the Compute blocks as efficiently as possible.
  - On one end, they must read or write data through the streaming interface according to the (temporal) sequential order mandated by the Compute task inside the kernel
  - On the other end, they must read or write data through the memory-mapped interface according to the (spatial) arrangement order set by the software application

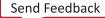

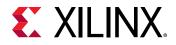

- Changing your mindset about data accesses is key to building a proper HW design with HLS
  - In SW, it is common to think about how the data is "accessed" (the algorithm *pulls* the data it needs).
  - In HW, it is more efficient in think of how data "flows" through the algorithm (the data is *pushed* to the algorithm)
  - In SW, you reason about array indices and "where" data is accessed
  - In HW, you reason about streams and "when" data is accessed
- Global memories have long access times (DRAM, HBM) and their bandwidth is limited (DRAM). To reduce the overhead of accessing global memory, the interface function needs to
  - Access sufficiently large contiguous blocks of data (to benefit from bursting)
  - Accessing data sequentially leads to larger bursts (and higher data throughput efficiency) as compared to accessing random and/or out-of-order data (where burst analysis will fail)
  - Avoid redundant accesses (to preserve bandwidth)
- In many cases, the sequential order of data in and out of the Compute tasks is different from the arrangement order of data in global memory.
  - In this situation, optimizing the interface functions requires creating internal *caching* structures that gather enough data and organize it appropriately to minimize the overhead of global memory accesses while being able to satisfy the sequential order expected by the streaming interface
    - Example: 2D Convolution
  - In order to simplify the data movement logic, the developer can also consider different ways of storing the data in memory. For instance, accessing data in DRAM in a row-major fashion can be very inefficient. Rather than implementing a dedicated data-mover in the kernel, it may be better to transpose the data in SW and store in column-major order instead which will greatly simply HW access patterns.
- Maximize the port width of the interface, i.e., the bit-width of each AXI port by setting it to 512 bits (64 bytes).
  - Use hls::vector or ap\_(u)int<512> as the data type of the port to infer maximal burst lengths. Usage of structs in the interface may result in poor burst performance.
  - Accessing the global memory is expensive and so accessing larger word sizes is more efficient.
  - Imagine the interface ports to be like pipes feeding data to your kernel. The wider the pipe, the more data that can be accessed and processed, and sent back.
  - Transfer large blocks of data from the global device memory. One large transfer is more efficient than several smaller transfers. The bandwidth is limited by the PCIe performance. Run the DMA test to measure PCIe<sup>®</sup> transfer effective max throughput. It is usually in the range of 10-17 GB/sec for reading and writing respectively.

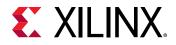

- Memory resources include PLRAM (small size but fast access with the lowest latency), HBM (moderate size and access speed with some latency), and DRAM (large size but slow access with high latency).
- Given the asynchronous nature of reads, distributed RAMs are ideal for fast buffers. You can use the read value immediately, rather than waiting for the next clock cycle. You can also use distributed RAM to create small ROMs. However, distributed ram is not suited for large memories, and you'll get better performance (and lower power consumption) for memories larger than about 128 bits using block RAM or UltraRAM.
- Decide on the optimal number of concurrent ports, i.e., the number of concurrent AXI (memory-mapped) ports
  - If the Load task needs to get multiple input data sets to feed to the Compute task, it can choose to use multiple interface ports to access this data in parallel.
  - However, the data needs to be stored in different memory banks or the accesses will be sequentialized. There is a maximum of 4 DDR banks on FPGAs while there are 32 HBM channels.
  - When multiple processes are accessing the same memory port or memory bank, an arbiter will sequentialize these concurrent accesses to the same memory port or bank.
- Setting the right burst length i.e., the maximum burst access length (in terms of the number of elements) for each AXI port.
  - Set the burst length equivalent to the maximum 4k bytes transfer. For example, using AXI data width of 512-bit (64 bytes), the burst length should be set to 64.
  - Transferring data in bursts hides the memory access latency and improves bandwidth usage and efficiency of the memory controller
  - Write application code in such a way to infer the maximal length bursts for both reads and writes to/from global memory
- Setting the number of outstanding memory requests that an AXI port can sustain before stalling
  - Setting a reasonable number of outstanding requests, allows the system to submit multiple memory requests before stalling this pipelining of requests allows the system to hide some of the memory latency at the cost of additional BRAM/URAM resources.

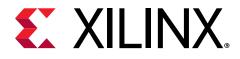

# Vitis HLS Coding Styles

This chapter explains how various constructs of C and C++11/C++14 are synthesized into an FPGA hardware implementation, and discusses any restrictions with regard to standard C coding.

The coding examples in this guide are available on GitHub for use with the Vitis HLS release. You can clone the examples repository from GitHub by clicking the **Clone Examples** command from the Vitis HLS Welcome screen.

*Note*: To view the Welcome screen at any time, select  $Help \rightarrow Welcome$ .

## **Unsupported C/C++ Constructs**

While Vitis HLS supports a wide range of the C/C++ languages, some constructs are not synthesizable, or can result in errors further down the design flow. This section discusses areas in which coding changes must be made for the function to be synthesized and implemented in a device.

To be synthesized:

- The function must contain the entire functionality of the design.
- None of the functionality can be performed by system calls to the operating system.
- The C/C++ constructs must be of a fixed or bounded size.
- The implementation of those constructs must be unambiguous.

#### System Calls

System calls cannot be synthesized because they are actions that relate to performing some task upon the operating system in which the C/C++ program is running.

Vitis HLS ignores commonly-used system calls that display only data and that have no impact on the execution of the algorithm, such as printf() and fprintf(stdout,). In general, calls to the system cannot be synthesized and should be removed from the function before synthesis. Other examples of such calls are getc(), time(), sleep(), all of which make calls to the operating system.

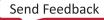

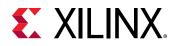

Vitis HLS defines the macro \_\_SYNTHESIS\_\_ when synthesis is performed. This allows the \_\_SYNTHESIS\_\_ macro to exclude non-synthesizable code from the design.

**Note:** Only use the \_\_SYNTHESIS\_\_ macro in the code to be synthesized. Do *not* use this macro in the test bench, because it is not obeyed by C/C++ simulation or C/C++ RTL co-simulation.

**CAUTION!** You must not define or undefine the \_\_*SYNTHESIS\_\_* macro in code or with compiler options, otherwise compilation might fail.

In the following code example, the intermediate results from a sub-function are saved to a file on the hard drive. The macro \_\_SYNTHESIS\_\_ is used to ensure the non-synthesizable files writes are ignored during synthesis.

```
#include "hier_func4.h"
int sumsub_func(din_t *in1, din_t *in2, dint_t *outSum, dint_t *outSub)
£
 *outSum = *in1 + *in2;
 *outSub = *in1 - *in2;
}
int shift_func(dint_t *in1, dint_t *in2, dout_t *outA, dout_t *outB)
£
 *outA = *in1 >> 1;
 *outB = *in2 >> 2;
7
void hier_func4(din_t A, din_t B, dout_t *C, dout_t *D)
dint_t apb, amb;
sumsub_func(&A,&B,&apb,&amb);
#ifndef __SYNTHESIS__
FILE *fp1; // The following code is ignored for synthesis
char filename[255];
sprintf(filename,Out_apb_%03d.dat,apb);
fpl=fopen(filename,w);
fprintf(fp1, %d \n, apb);
fclose(fp1);
#endif
shift_func(&apb,&amb,C,D);
```

The \_\_SYNTHESIS\_\_ macro is a convenient way to exclude non-synthesizable code without removing the code itself from the function. Using such a macro does mean that the code for simulation and the code for synthesis are now different.

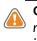

**CAUTION!** If the \_\_\_SYNTHESIS\_\_ macro is used to change the functionality of the C/C++ code, it can result in different results between C/C++ simulation and C/C++ synthesis. Errors in such code are inherently difficult to debug. Do not use the \_\_\_SYNTHESIS\_\_ macro to change functionality.

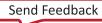

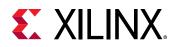

#### **Dynamic Memory Usage**

Any system calls that manage memory allocation within the system, for example, malloc(), alloc(), and free(), are using resources that exist in the memory of the operating system and are created and released during runtime. To be able to synthesize a hardware implementation the design must be fully self-contained, specifying all required resources.

Memory allocation system calls must be removed from the design code before synthesis. Because dynamic memory operations are used to define the functionality of the design, they must be transformed into equivalent bounded representations. The following code example shows how a design using malloc() can be transformed into a synthesizable version and highlights two useful coding style techniques:

• The design does not use the \_\_SYNTHESIS\_\_ macro.

The user-defined macro  $NO_SYNTH$  is used to select between the synthesizable and non-synthesizable versions. This ensures that the same code is simulated in C/C++ and synthesized in Vitis HLS.

• The pointers in the original design using malloc() do not need to be rewritten to work with fixed sized elements.

Fixed sized resources can be created and the existing pointer can simply be made to point to the fixed sized resource. This technique can prevent manual recoding of the existing design.

```
#include "malloc_removed.h"
#include <stdlib.h>
//#define NO_SYNTH
dout_t malloc_removed(din_t din[N], dsel_t width) {
#ifdef NO_SYNTH
long long *out_accum = malloc (sizeof(long long));
 int* array_local = malloc (64 * sizeof(int));
#else
 long long _out_accum;
long long *out_accum = &_out_accum;
int _array_local[64];
int* array_local = &_array_local[0];
#endif
int i,j;
LOOP_SHIFT: for (i=0;i<N-1; i++) {
 if (i<width)
 *(array_local+i)=din[i];
 else
 *(array_local+i)=din[i]>>2;
 }
 *out_accum=0;
LOOP_ACCUM: for (j=0; j<N-1; j++) {
```

Send Feedback

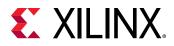

```
*out_accum += *(array_local+j);
}
return *out_accum;
}
```

Because the coding changes here impact the functionality of the design, Xilinx does not recommend using the \_\_SYNTHESIS\_\_ macro. Xilinx recommends that you perform the following steps:

- 1. Add the user-defined macro NO\_SYNTH to the code and modify the code.
- 2. Enable macro NO\_SYNTH, execute the C/C++ simulation, and save the results.
- 3. Disable the macro NO\_SYNTH, and execute the C/C++ simulation to verify that the results are identical.
- 4. Perform synthesis with the user-defined macro disabled.

This methodology ensures that the updated code is validated with C/C++ simulation and that the identical code is then synthesized. As with restrictions on dynamic memory usage in C/C++, Vitis HLS does not support (for synthesis) C/C++ objects that are dynamically created or destroyed.

#### **Pointer Limitations**

#### **General Pointer Casting**

Vitis HLS does not support general pointer casting, but supports pointer casting between native C/C++ types.

#### **Pointer Arrays**

Vitis HLS supports pointer arrays for synthesis, provided that each pointer points to a scalar or an array of scalars. Arrays of pointers cannot point to additional pointers.

#### **Function Pointers**

Function pointers are not supported.

Note: Pointer to pointer is not supported.

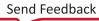

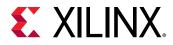

#### **Recursive Functions**

Recursive functions cannot be synthesized. This applies to functions that can form endless recursion:

```
unsigned foo (unsigned n)
{
    if (n == 0 || n == 1) return 1;
    return (foo(n-2) + foo(n-1));
}
```

Vitis HLS also does not support tail recursion, in which there is a finite number of function calls.

```
unsigned foo (unsigned m, unsigned n)
{
    if (m == 0) return n;
    if (n == 0) return m;
    return foo(n, m%n);
}
```

In C++, templates can implement tail recursion and can then be used for synthesizable tailrecursive designs.

Note: Virtual Functions are not supported.

#### Standard Template Libraries

Many of the C++ Standard Template Libraries (STLs) contain function recursion and use dynamic memory allocation. For this reason, the STLs cannot be synthesized by Vitis HLS. The solution for STLs is to create a local function with identical functionality that does not feature recursion, dynamic memory allocation, or the dynamic creation and destruction of objects.

**Note:** Standard data types, such as std::complex, are supported for synthesis. However, the std::complex<long double> data type is not supported in Vitis HLS and should not be used.

## Functions

The top-level function becomes the top level of the RTL design after synthesis. Sub-functions are synthesized into blocks in the RTL design.

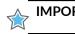

**IMPORTANT!** The top-level function cannot be a static function.

After synthesis, each function in the design has its own synthesis report and HDL file (Verilog and VHDL).

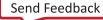

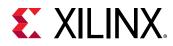

### **Inlining Functions**

Sub-functions can optionally be inlined to merge their logic with the logic of the surrounding function. While inlining functions can result in better optimizations, it can also increase runtime as more logic must be kept in memory and analyzed.

**TIP:** Vitis HLS can perform automatic inlining of small functions. To disable automatic inlining of a small function, set the *inline* directive to *off* for that function.

If a function is inlined, there is no report or separate RTL file for that function. The logic and loops of the sub-function are merged with the higher-level function in the hierarchy.

#### **Impact of Coding Style**

The primary impact of a coding style on functions is on the function arguments and interface.

If the arguments to a function are sized accurately, Vitis HLS can propagate this information through the design. There is no need to create arbitrary precision types for every variable. In the following example, two integers are multiplied, but only the bottom 24 bits are used for the result.

```
#include "ap_int.h"
ap_int<24> foo(int x, int y) {
    int tmp;
    tmp = (x * y);
    return tmp
}
```

When this code is synthesized, the result is a 32-bit multiplier with the output truncated to 24bit.

If the inputs are correctly sized to 12-bit types (int12) as shown in the following code example, the final RTL uses a 24-bit multiplier.

```
#include "ap_int.h"
typedef ap_int<12> din_t;
typedef ap_int<24> dout_t;
dout_t func_sized(din_t x, din_t y) {
   int tmp;
   tmp = (x * y);
   return tmp
}
```

Using arbitrary precision types for the two function inputs is enough to ensure Vitis HLS creates a design using a 24-bit multiplier. The 12-bit types are propagated through the design. Xilinx recommends that you correctly size the arguments of all functions in the hierarchy.

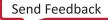

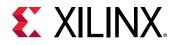

In general, when variables are driven directly from the function interface, especially from the toplevel function interface, they can prevent some optimizations from taking place. A typical case of this is when an input is used as the upper limit for a loop index.

### C/C++ Builtin Functions

Vitis HLS supports the following C/C++ builtin functions:

- \_\_builtin\_clz(unsigned int x): Returns the number of leading O-bits in x, starting at the most significant bit position. If x is O, the result is undefined.
- \_\_builtin\_ctz(unsigned int x): Returns the number of trailing O-bits in x, starting at the least significant bit position. If x is O, the result is undefined.

The following example shows these functions may be used. This example returns the sum of the number of leading zeros in in0 and trailing zeros in in1:

```
int foo (int in0, int in1) {
    int ldz0 = __builtin_clz(in0);
    int ldz1 = __builtin_ctz(in1);
    return (ldz0 + ldz1);
}
```

## Loops

Loops provide a very intuitive and concise way of capturing the behavior of an algorithm and are used often in C/C++ code. Loops are very well supported by synthesis: loops can be pipelined, unrolled, partially unrolled, merged, and flattened.

The optimizations that unroll, partially unroll, flatten, and merge effectively make changes to the loop structure, as if the code was changed. These optimizations ensure limited coding changes are required when optimizing loops. Some optimizations can be applied only in certain conditions. Some coding changes might be required.

**RECOMMENDED:** Avoid use of global variables for loop index variables, as this can inhibit some optimizations.

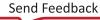

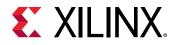

#### Variable Loop Bounds

Some of the optimizations that Vitis HLS can apply are prevented when the loop has variable bounds. In the following code example, the loop bounds are determined by variable width, which is driven from a top-level input. In this case, the loop is considered to have variables bounds, because Vitis HLS cannot know when the loop will complete.

```
#include "ap_int.h"
#define N 32
typedef ap_int<8> din_t;
typedef ap_int<13> dout_t;
typedef ap_uint<5> dsel_t;
dout_t code028(din_t A[N], dsel_t width) {
   dout_t out_accum=0;
   dsel_t x;
LOOP_X:for (x=0;x<width; x++) {
   out_accum += A[x];
   }
   return out_accum;
}</pre>
```

Attempting to optimize the design in the example above reveals the issues created by variable loop bounds. The first issue with variable loop bounds is that they prevent Vitis HLS from determining the latency of the loop. Vitis HLS can determine the latency to complete one iteration of the loop, but because it cannot statically determine the exact value of variable width, it does not know how many iterations are performed and thus cannot report the loop latency (the number of cycles to completely execute every iteration of the loop).

When variable loop bounds are present, Vitis HLS reports the latency as a question mark (?) instead of using exact values. The following shows the result after synthesis of the example above.

```
+ Summary of overall latency (clock cycles):
* Best-case latency: ?
* Worst-case latency: ?
+ Summary of loop latency (clock cycles):
+ LOOP_X:
* Trip count: ?
* Latency: ?
```

Another issue with variable loop bounds is that the performance of the design is unknown. The two ways to overcome this issue are as follows:

- Use the pragma HLS loop\_tripcount or set\_directive\_loop\_tripcount.
- Use an assert macro in the C/C++ code.

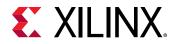

The tripcount directive allows a minimum and/or maximum tripcount to be specified for the loop. The tripcount is the number of loop iterations. If a maximum tripcount of 32 is applied to LOOP\_X in the first example, the report is updated to the following:

```
+ Summary of overall latency (clock cycles):
* Best-case latency: 2
* Worst-case latency: 34
+ Summary of loop latency (clock cycles):
+ LOOP_X:
* Trip count: 0 ~ 32
* Latency: 0 ~ 32
```

The user-provided values for the tripcount directive are used only for reporting. The tripcount value allows Vitis HLS to report number in the report, allowing the reports from different solutions to be compared. To have this same loop-bound information used for synthesis, the C/C++ code must be updated.

The next steps in optimizing the first example for a lower initiation interval are:

- Unroll the loop and allow the accumulations to occur in parallel.
- Partition the array input, or the parallel accumulations are limited, by a single memory port.

If these optimizations are applied, the output from Vitis HLS highlights the most significant issue with variable bound loops:

```
@W [XFORM-503] Cannot unroll loop 'LOOP_X' in function 'code028': cannot completely unroll a loop with a variable trip count.
```

Because variable bounds loops cannot be unrolled, they not only prevent the unroll directive being applied, they also prevent pipelining of the levels above the loop.

**IMPORTANT!** When a loop or function is pipelined, Vitis HLS unrolls all loops in the hierarchy below the function or loop. If there is a loop with variable bounds in this hierarchy, it prevents pipelining.

The solution to loops with variable bounds is to make the number of loop iteration a fixed value with conditional executions inside the loop. The code from the variable loop bounds example can be rewritten as shown in the following code example. Here, the loop bounds are explicitly set to the maximum value of variable width and the loop body is conditionally executed:

```
#include "ap_int.h"
#define N 32
typedef ap_int<8> din_t;
typedef ap_int<13> dout_t;
typedef ap_uint<5> dsel_t;
dout_t loop_max_bounds(din_t A[N], dsel_t width) {
   dout_t out_accum=0;
```

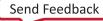

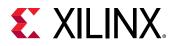

```
dsel_t x;
LOOP_X:for (x=0; x<N; x++) {
  if (x<width) {
    out_accum += A[x];
  }
  }
  return out_accum;
}</pre>
```

The for-loop  $(LOOP_X)$  in the example above can be unrolled. Because the loop has fixed upper bounds, Vitis HLS knows how much hardware to create. There are N(32) copies of the loop body in the RTL design. Each copy of the loop body has conditional logic associated with it and is executed depending on the value of variable width.

#### **Loop Pipelining**

When pipelining loops, the optimal balance between area and performance is typically found by pipelining the innermost loop. This is also results in the fastest runtime. The following code example demonstrates the trade-offs when pipelining loops and functions.

```
#include "loop_pipeline.h"
dout_t loop_pipeline(din_t A[N]) {
    int i,j;
    static dout_t acc;
LOOP_I:for(i=0; i < 20; i++){
    LOOP_J: for(j=0; j < 20; j++){
    acc += A[i] * j;
    }
    return acc;
}</pre>
```

If the innermost  $(LOOP_J)$  is pipelined, there is one copy of  $LOOP_J$  in hardware, (a single multiplier). Vitis HLS automatically flattens the loops when possible, as in this case, and effectively creates a new single loop of 20\*20 iterations. Only one multiplier operation and one array access need to be scheduled, then the loop iterations can be scheduled as a single loop-body entity (20x20 loop iterations).

**TIP:** When a loop or function is pipelined, any loop in the hierarchy below the loop or function being pipelined must be unrolled.

If the outer-loop  $(LOOP_I)$  is pipelined, inner-loop  $(LOOP_J)$  is unrolled creating 20 copies of the loop body: 20 multipliers and 20 array accesses must now be scheduled. Then each iteration of  $LOOP_I$  can be scheduled as a single entity.

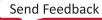

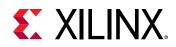

If the top-level function is pipelined, both loops must be unrolled: 400 multipliers and 400 arrays accessed must now be scheduled. It is very unlikely that Vitis HLS will produce a design with 400 multiplications because in most designs, data dependencies often prevent maximal parallelism, for example, even if a dual-port RAM is used for A[N], the design can only access two values of A[N] in any clock cycle.

The concept to appreciate when selecting at which level of the hierarchy to pipeline is to understand that pipelining the innermost loop gives the smallest hardware with generally acceptable throughput for most applications. Pipelining the upper levels of the hierarchy unrolls all sub-loops and can create many more operations to schedule (which could impact runtime and memory capacity), but typically gives the highest performance design in terms of throughput and latency.

To summarize the above options:

• Pipeline LOOP\_J

Latency is approximately 400 cycles (20x20) and requires less than 100 LUTs and registers (the I/O control and FSM are always present).

• Pipeline LOOP\_I

Latency is approximately 20 cycles but requires a few hundred LUTs and registers. About 20 times the logic as first option, minus any logic optimizations that can be made.

• Pipeline function loop\_pipeline

Latency is approximately 10 (20 dual-port accesses) but requires thousands of LUTs and registers (about 400 times the logic of the first option minus any optimizations that can be made).

#### Imperfect Nested Loops

When the inner loop of a loop hierarchy is pipelined, Vitis HLS flattens the nested loops to reduce latency and improve overall throughput by removing any cycles caused by loop transitioning (the checks performed on the loop index when entering and exiting loops). Such checks can result in a clock delay when transitioning from one loop to the next (entry and/or exit).

Imperfect loop nests, or the inability to flatten them, results in additional clock cycles to enter and exit the loops. When the design contains nested loops, analyze the results to ensure as many nested loops as possible have been flattened: review the log file or look in the synthesis report for cases, as shown in Loop Pipelining, where the loop labels have been merged (LOOP\_I and LOOP\_J are now reported as LOOP\_I\_LOOP\_J).

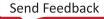

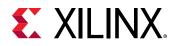

#### Loop Parallelism

Vitis HLS schedules logic and functions early as possible to reduce latency while keeping the estimated clock period below the user-specified period. To perform this, it schedules as many logic operations and functions as possible in parallel. It does not schedule loops to execute in parallel.

If the following code example is synthesized, loop  $SUM_X$  is scheduled and then loop  $SUM_Y$  is scheduled: even though loop  $SUM_Y$  does not need to wait for loop  $SUM_X$  to complete before it can begin its operation, it is scheduled after  $SUM_X$ .

```
#include "loop_sequential.h"
void loop_sequential(din_t A[N], din_t B[N], dout_t X[N], dout_t Y[N],
dsel_t xlimit, dsel_t ylimit) {
   dout_t X_accum=0;
   dout_t Y_accum=0;
   int i,j;
   SUM_X:for (i=0;i<xlimit; i++) {
    X_accum += A[i];
    X[i] = X_accum;
   }
   SUM_Y:for (i=0;i<ylimit; i++) {
    Y_accum += B[i];
    Y[i] = Y_accum;
   }
}</pre>
```

Because the loops have different bounds (xlimit and ylimit), they cannot be merged. By placing the loops in separate functions, as shown in the following code example, the identical functionality can be achieved and both loops (inside the functions), can be scheduled in parallel.

```
#include "loop_functions.h"
void sub_func(din_t I[N], dout_t O[N], dsel_t limit) {
    int i;
    dout_t accum=0;
    SUM:for (i=0;i<limit; i++) {
        accum += I[i];
        O[i] = accum;
        }
}
void loop_functions(din_t A[N], din_t B[N], dout_t X[N], dout_t Y[N],
        dsel_t xlimit, dsel_t ylimit) {
        sub_func(A,X,xlimit);
        sub_func(B,Y,ylimit);
}</pre>
```

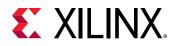

If the previous example is synthesized, the latency is half the latency of the sequential loops example because the loops (as functions) can now execute in parallel.

The dataflow optimization could also be used in the sequential loops example. The principle of capturing loops in functions to exploit parallelism is presented here for cases in which dataflow optimization cannot be used. For example, in a larger example, dataflow optimization is applied to all loops and functions at the top-level and memories placed between every top-level loop and function.

#### **Loop Dependencies**

Loop dependencies are data dependencies that prevent optimization of loops, typically pipelining. They can be within a single iteration of a loop and or between different iteration of a loop.

The easiest way to understand loop dependencies is to examine an extreme example. In the following example, the result of the loop is used as the loop continuation or exit condition. Each iteration of the loop must finish before the next can start.

```
Minim_Loop: while (a != b) {
  if (a > b)
  a -= b;
  else
  b -= a;
}
```

This loop cannot be pipelined. The next iteration of the loop cannot begin until the previous iteration ends. Not all loop dependencies are as extreme as this, but this example highlights that some operations cannot begin until some other operation has completed. The solution is to try ensure the initial operation is performed as early as possible.

Loop dependencies can occur with any and all types of data. They are particularly common when using arrays.

#### **Unrolling Loops in C++ Classes**

When loops are used in C++ classes, care should be taken to ensure the loop induction variable is not a data member of the class as this prevents the loop from being unrolled.

In this example, loop induction variable k is a member of class foo\_class.

```
template <typename T0, typename T1, typename T2, typename T3, int N>
class foo_class {
  private:
    pe_mac<T0, T1, T2> mac;
  public:
    T0 areg;
    T0 breg;
```

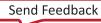

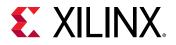

```
T2 mreg;
 T1 preg;
    T0 shift[N];
                    // Class Member
 int k;
  T0 shift_output;
 void exec(T1 *pcout, T0 *dataOut, T1 pcin, T3 coeff, T0 data, int col)
 £
Function_label0:;
#pragma HLS inline off
 SRL: for (k = N-1; k \ge 0; --k) {
#pragma HLS unroll // Loop will fail UNROLL
 if (k > 0)
 shift[k] = shift[k-1];
 else
 shift[k] = data;
 }
    *dataOut = shift_output;
   shift_output = shift[N-1];
 }
 *pcout = mac.exec1(shift[4*col], coeff, pcin);
};
```

For Vitis HLS to be able to unroll the loop as specified by the UNROLL pragma directive, the code should be rewritten to remove k as a class member.

```
template <typename T0, typename T1, typename T2, typename T3, int N>
class foo_class {
private:
pe_mac<T0, T1, T2> mac;
public:
 TO areg;
 TO breg;
 T2 mreg;
 T1 preg;
    T0 shift[N];
   T0 shift_output;
 void exec(T1 *pcout, T0 *dataOut, T1 pcin, T3 coeff, T0 data, int col)
 {
Function_label0:;
int k;
                    // Local variable
#pragma HLS inline off
SRL: for (k = N-1; k \ge 0; --k) {
#pragma HLS unroll // Loop will unroll
 if (k > 0)
 shift[k] = shift[k-1];
 else
 shift[k] = data;
 }
    *dataOut = shift_output;
   shift_output = shift[N-1];
 }
 *pcout = mac.exec1(shift[4*col], coeff, pcin);
};
```

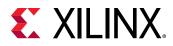

### Arrays

Before discussing how the coding style can impact the implementation of arrays after synthesis it is worthwhile discussing a situation where arrays can introduce issues even before synthesis is performed, for example, during C/C++ simulation.

If you specify a very large array, it might cause C/C++ simulation to run out of memory and fail, as shown in the following example:

```
#include "ap_int.h"
int i, acc;
// Use an arbitrary precision type
ap_int<32> la0[10000000], la1[10000000];
for (i=0 ; i < 10000000; i++) {
    acc = acc + la0[i] + la1[i];
}</pre>
```

The simulation might fail by running out of memory, because the array is placed on the stack that exists in memory rather than the heap that is managed by the OS and can use local disk space to grow.

This might mean the design runs out of memory when running and certain issues might make this issue more likely:

- On PCs, the available memory is often less than large Linux boxes and there might be less memory available.
- Using arbitrary precision types, as shown above, could make this issue worse as they require more memory than standard C/C++ types.
- Using the more complex fixed-point arbitrary precision types found in C++ might make the issue of designs running out of memory even more likely as types require even more memory.

The standard way to improve memory resources in C/C++ code development is to increase the size of the stack using the linker options such as the following option which explicitly sets the stack size -z stack-size=10485760. This can be applied in Vitis HLS by going to **Project** Settings  $\rightarrow$  Simulation  $\rightarrow$  Linker flags, or it can also be provided as options to the Tcl commands:

```
csim_design -ldflags {-z stack-size=10485760}
cosim_design -ldflags {-z stack-size=10485760}
```

In some cases, the machine may not have enough available memory and increasing the stack size does not help.

A solution is to use dynamic memory allocation for simulation but a fixed sized array for synthesis, as shown in the next example. This means that the memory required for this is allocated on the heap, managed by the OS, and which can use local disk space to grow.

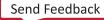

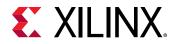

A change such as this to the code is not ideal, because the code simulated and the code synthesized are now different, but this might sometimes be the only way to move the design process forward. If this is done, be sure that the C/C++ test bench covers all aspects of accessing the array. The RTL simulation performed by  $cosim_design$  will verify that the memory accesses are correct.

```
#include "ap_int.h"
    int i, acc;
#ifdef __SYNTHESIS__
    // Use an arbitrary precision type & array for synthesis
    ap_int<32> la0[10000000], la1[10000000];
#else
    // Use an arbitrary precision type & dynamic memory for simulation
    ap_int<int32> *la0 = malloc(10000000 * sizeof(ap_int<32>));
    ap_int<int32> *la1 = malloc(1000000 * sizeof(ap_int<32>));
#endif
    for (i=0 ; i < 1000000; i++) {
        acc = acc + la0[i] + la1[i];
    }
</pre>
```

**Note:** Only use the \_\_SYNTHESIS\_\_ macro in the code to be synthesized. Do *not* use this macro in the test bench, because it is not obeyed by C/C++ simulation or C/C++ RTL co-simulation.

Arrays are typically implemented as a memory (RAM, ROM or FIFO) after synthesis. Arrays on the top-level function interface are synthesized as RTL ports that access a memory outside. Internal to the design, arrays sized less than 1024 will be synthesized as FIFO. Arrays sized greater than 1024 will be synthesized into block RAM, LUTRAM, and UltraRAM depending on the optimization settings.

Like loops, arrays are an intuitive coding construct and so they are often found in C/C++ programs. Also like loops, Vitis HLS includes optimizations and directives that can be applied to optimize their implementation in RTL without any need to modify the code.

Cases in which arrays can create issues in the RTL include:

- Array accesses can often create bottlenecks to performance. When implemented as a memory, the number of memory ports limits access to the data.
- Some care must be taken to ensure arrays that only require read accesses are implemented as ROMs in the RTL.

Vitis HLS supports arrays of pointers. Each pointer can point only to a scalar or an array of scalars.

**Note:** Arrays must be sized. The sized arrays are supported including function arguments (the size is ignored by the C++ compiler, but it is used by Vitis HLS), for example: Array[10];. However, unsized arrays are not supported, for example: Array[];.

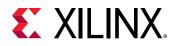

#### **Array Accesses and Performance**

The following code example shows a case in which accesses to an array can limit performance in the final RTL design. In this example, there are three accesses to the array mem[N] to create a summed result.

```
#include "array_mem_bottleneck.h"
dout_t array_mem_bottleneck(din_t mem[N]) {
  dout_t sum=0;
  int i;
  SUM_LOOP:for(i=2;i<N;++i)
    sum += mem[i] + mem[i-1] + mem[i-2];
  return sum;
}</pre>
```

During synthesis, the array is implemented as a RAM. If the RAM is specified as a single-port RAM it is impossible to pipeline loop SUM\_LOOP to process a new loop iteration every clock cycle.

Trying to pipeline SUM\_LOOP with an initiation interval of 1 results in the following message (after failing to achieve a throughput of 1, Vitis HLS relaxes the constraint):

INFO: [SCHED 61] Pipelining loop 'SUM\_LOOP'. WARNING: [SCHED 69] Unable to schedule 'load' operation ('mem\_load\_2', bottleneck.c:62) on array 'mem' due to limited memory ports. INFO: [SCHED 61] Pipelining result: Target II: 1, Final II: 2, Depth: 3.

The issue here is that the single-port RAM has only a single data port: only one read (or one write) can be performed in each clock cycle.

- SUM\_LOOP Cycle1: read mem[i];
- SUM\_LOOP Cycle2: read mem[i-1], sum values;
- SUM\_LOOP Cycle3: read mem[i-2], sum values;

A dual-port RAM could be used, but this allows only two accesses per clock cycle. Three reads are required to calculate the value of sum, and so three accesses per clock cycle are required to pipeline the loop with an new iteration every clock cycle.

**CAUTION!** Arrays implemented as memory or memory ports can often become bottlenecks to performance.

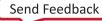

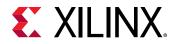

The code in the example above can be rewritten as shown in the following code example to allow the code to be pipelined with a throughput of 1. In the following code example, by performing pre-reads and manually pipelining the data accesses, there is only one array read specified in each iteration of the loop. This ensures that only a single-port RAM is required to achieve the performance.

```
#include "array_mem_perform.h"
dout_t array_mem_perform(din_t mem[N]) {
    din_t tmp0, tmp1, tmp2;
    dout_t sum=0;
    int i;
    tmp0 = mem[0];
    tmp1 = mem[1];
    SUM_LOOP:for (i = 2; i < N; i++) {
    tmp2 = mem[i];
    sum += tmp2 + tmp1 + tmp0;
    tmp0 = tmp1;
    tmp1 = tmp2;
    }
    return sum;
}</pre>
```

Vitis HLS includes optimization directives for changing how arrays are implemented and accessed. It is typically the case that directives can be used, and changes to the code are not required. Arrays can be partitioned into blocks or into their individual elements. In some cases, Vitis HLS partitions arrays into individual elements. This is controllable using the configuration settings for auto-partitioning.

When an array is partitioned into multiple blocks, the single array is implemented as multiple RTL RAM blocks. When partitioned into elements, each element is implemented as a register in the RTL. In both cases, partitioning allows more elements to be accessed in parallel and can help with performance; the design trade-off is between performance and the number of RAMs or registers required to achieve it.

#### **FIFO Accesses**

A special case of arrays accesses are when arrays are implemented as FIFOs. This is often the case when dataflow optimization is used.

Accesses to a FIFO must be in sequential order starting from location zero. In addition, if an array is read in multiple locations, the code must strictly enforce the order of the FIFO accesses. It is often the case that arrays with multiple fanout cannot be implemented as FIFOs without additional code to enforce the order of the accesses.

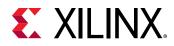

#### Arrays on the Interface

In the Vivado IP flow Vitis HLS synthesizes arrays into memory elements by default. When you use an array as an argument to the top-level function, Vitis HLS assumes one of the following:

• Memory is off-chip.

Vitis HLS synthesizes interface ports to access the memory.

• Memory is standard block RAM with a latency of 1.

The data is ready one clock cycle after the address is supplied.

To configure how Vitis HLS creates these ports:

- Specify the interface as a RAM or FIFO interface using the INTERFACE pragma or directive.
- Specify the RAM as a single or dual-port RAM using the storage\_type option of the INTERFACE pragma or directive.
- Specify the RAM latency using the latency option of the INTERFACE pragma or directive.
- Use array optimization directives, ARRAY\_PARTITION, or ARRAY\_RESHAPE, to reconfigure the structure of the array and therefore, the number of I/O ports.

**TIP:** Because access to the data is limited through a memory (RAM or FIFO) port, arrays on the interface can create a performance bottleneck. Typically, you can overcome these bottlenecks using directives.

Arrays must be sized when using arrays in synthesizable code. If, for example, the declaration  $d_{i}[4]$  in Array Interfaces is changed to  $d_{i}[]$ , Vitis HLS issues a message that the design cannot be synthesized:

```
@E\ [SYNCHK-61]\ array_RAM.c:52:\ unsupported\ memory\ access\ on\ variable\ 'd_i'\ which\ is\ (or\ contains)\ an\ array\ with\ unknown\ size\ at\ compile\ time.
```

#### Array Interfaces

The INTERFACE pragma or directive lets you explicitly define which type of RAM or ROM is used with the storage\_type=<value> option. This defines which ports are created (single-port or dual-port). If no storage\_type is specified, Vitis HLS uses:

- A single-port RAM by default.
- A dual-port RAM if it reduces the initiation interval or reduces latency.

The ARRAY\_PARTITION and ARRAY\_RESHAPE pragmas can re-configure arrays on the interface. Arrays can be partitioned into multiple smaller arrays, each implemented with its own interface. This includes the ability to partition every element of the array into its own scalar element. On the function interface, this results in a unique port for every element in the array. This provides maximum parallel access, but creates many more ports and might introduce routing issues during implementation.

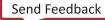

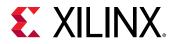

By default, the array arguments in the function shown in the following code example are synthesized into a single-port RAM interface.

```
#include "array_RAM.h"
void array_RAM (dout_t d_o[4], din_t d_i[4], didx_t idx[4]) {
    int i;
    For_Loop: for (i=0;i<4;i++) {
        d_o[i] = d_i[idx[i]];
    }
}</pre>
```

A single-port RAM interface is used because the for-loop ensures that only one element can be read and written in each clock cycle. There is no advantage in using a dual-port RAM interface.

If the for-loop is unrolled, Vitis HLS uses a dual-port RAM. Doing so allows multiple elements to be read at the same time and improves the initiation interval. The type of RAM interface can be explicitly set by applying the INTERFACE pragma or directive, and setting the storage\_type.

Issues related to arrays on the interface are typically related to throughput. They can be handled with optimization directives. For example, if the arrays in the example above are partitioned into individual elements, and the for-loop is unrolled, all four elements in each array are accessed simultaneously.

You can also use the INTERFACE pragma or directive to specify the latency of the RAM, using the latency=<value> option. This lets Vitis HLS model external SRAMs with a latency of greater than 1 at the interface.

#### FIFO Interfaces

Vitis HLS allows array arguments to be implemented as FIFO ports in the RTL. If a FIFO ports is to be used, be sure that the accesses to and from the array are sequential. Vitis HLS conservatively tries to determine whether the accesses are sequential.

| Accesses Sequential? | Vitis HLS Action                                                         |  |  |
|----------------------|--------------------------------------------------------------------------|--|--|
| Yes                  | Implements the FIFO port.                                                |  |  |
| No                   | <ol> <li>Issues an error message.</li> <li>Halts synthesis.</li> </ol>   |  |  |
| Indeterminate        | <ol> <li>Issues a warning.</li> <li>Implements the FIFO port.</li> </ol> |  |  |

*Note*: If the accesses are in fact not sequential, there is an RTL simulation mismatch.

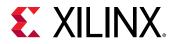

The following code example shows a case in which Vitis HLS cannot determine whether the accesses are sequential. In this example, both  $d_{\pm}i$  and  $d_{\pm}o$  are specified to be implemented with a FIFO interface during synthesis.

```
#include "array_FIFO.h"
void array_FIFO (dout_t d_o[4], din_t d_i[4], didx_t idx[4]) {
    int i;
    #pragma HLS INTERFACE mode=ap_fifo port=d_i
    #pragma HLS INTERFACE mode=ap_fifo port=d_o
    // Breaks FIFO interface d_o[3] = d_i[2];
    For_Loop: for (i=0;i<4;i++) {
        d_o[i] = d_i[idx[i]];
    }
}</pre>
```

In this case, the behavior of variable idx determines whether or not a FIFO interface can be successfully created.

- If idx is incremented sequentially, a FIFO interface can be created.
- If random values are used for idx, a FIFO interface fails when implemented in RTL.

Because this interface might not work, Vitis HLS issues a message during synthesis and creates a FIFO interface.

@W [XFORM-124] Array 'd\_i': may have improper streaming access(es).

If you remove //Breaks FIFO interface comment in the example above, leaving the remaining portion of the line uncommented,  $d_0[3] = d_1[2]$ ;, Vitis HLS can determine that the accesses to the arrays are not sequential, and it halts with an error message if a FIFO interface is specified.

*Note*: FIFO ports cannot be synthesized for arrays that are read from and written to. Separate input and output arrays (as in the example above) must be created.

The following general rules apply to arrays that are implemented with a FIFO interface:

- The array must be written and read in only one loop or function. This can be transformed into a point-to-point connection that matches the characteristics of FIFO links.
- The array reads must be in the same order as the array write. Because random access is not supported for FIFO channels, the array must be used in the program following first in, first out semantics.
- The index used to read and write from the FIFO must be analyzable at compile time. Array addressing based on runtime computations cannot be analyzed for FIFO semantics and prevent the tool from converting an array into a FIFO.

Code changes are generally not required to implement or optimize arrays in the top-level interface. The only time arrays on the interface may need coding changes is when the array is part of a struct.

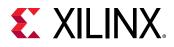

#### **Array Initialization**

**RECOMMENDED:** Although not a requirement, Xilinx recommends specifying arrays that are to be implemented as memories with the static qualifier. This not only ensures that Vitis HLS implements the array with a memory in the RTL; it also allows the initialization behavior of static types to be used.

In the following code, an array is initialized with a set of values. Each time the function is executed, array coeff is assigned these values. After synthesis, each time the design executes the RAM that implements coeff is loaded with these values. For a single-port RAM this would take eight clock cycles. For an array of 1024, it would of course take 1024 clock cycles, during which time no operations depending on coeff could occur.

int coeff[8] = {-2, 8, -4, 10, 14, 10, -4, 8, -2};

The following code uses the static qualifier to define array coeff. The array is initialized with the specified values at start of execution. Each time the function is executed, array coeff remembers its values from the previous execution. A static array behaves in C/C++ code as a memory does in RTL.

static int coeff[8] = {-2, 8, -4, 10, 14, 10, -4, 8, -2};

In addition, if the variable has the static qualifier, Vitis HLS initializes the variable in the RTL design and in the FPGA bitstream. This removes the need for multiple clock cycles to initialize the memory and ensures that initializing large memories is not an operational overhead.

The RTL configuration command can specify if static variables return to their initial state after a reset is applied (not the default). If a memory is to be returned to its initial state after a reset operation, this incurs an operational overhead and requires multiple cycles to reset the values. Each value must be written into each memory address.

#### Implementing ROMs

Vitis HLS does not require that an array be specified with the static qualifier to synthesize a memory or the const qualifier to infer that the memory should be a ROM. Vitis HLS analyzes the design and attempts to create the most optimal hardware.

**IMPORTANT!** Xilinx highly recommends using the *static* qualifier for arrays that are intended to be memories. As noted in Array Initialization, a *static* type behaves in an almost identical manner as a memory in RTL.

The const qualifier is also recommended when arrays are only read, because Vitis HLS cannot always infer that a ROM should be used by analysis of the design. The general rule for the automatic inference of a ROM is that a local (non-global), static array is written to before being read. The following practices in the code can help infer a ROM:

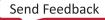

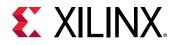

- Initialize the array as early as possible in the function that uses it.
- Group writes together.
- Do not interleave array(ROM) initialization writes with non-initialization code.
- Do not store different values to the same array element (group all writes together in the code).
- Element value computation must not depend on any non-constant (at compile-time) design variables, other than the initialization loop counter variable.

If complex assignments are used to initialize a ROM (for example, functions from the math.h library), placing the array initialization into a separate function allows a ROM to be inferred. In the following example, array  $sin_table[256]$  is inferred as a memory and implemented as a ROM after RTL synthesis.

```
#include "array_ROM_math_init.h"
#include <math.h>
void init_sin_table(din1_t sin_table[256])
{
    int i;
    for (i = 0; i < 256; i++) {
    dint_t real_val = sin(M_PI * (dint_t)(i - 128) / 256.0);
    sin_table[i] = (din1_t)(32768.0 * real_val);
    }
}
dout_t array_ROM_math_init(din1_t inval, din2_t idx)
{
    short sin_table[256];
    init_sin_table(sin_table);
    return (int)inval * (int)sin_table[idx];
}</pre>
```

**TIP:** Because the sin() function results in constant values, no core is required in the RTL design to implement the sin() function.

## **Data Types**

**TIP:** The *std::complex<long double>* data type is not supported in Vitis HLS and should not be used.

The data types used in a C/C++ function compiled into an executable impact the accuracy of the result and the memory requirements, and can impact the performance.

- A 32-bit integer int data type can hold more data and therefore provide more precision than an 8-bit char type, but it requires more storage.
- If 64-bit long long types are used on a 32-bit system, the runtime is impacted because it typically requires multiple accesses to read and write those values.

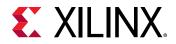

Similarly, when the C/C++ function is to be synthesized to an RTL implementation, the types impact the precision, the area, and the performance of the RTL design. The data types used for variables determine the size of the operators required and therefore the area and performance of the RTL.

Vitis HLS supports the synthesis of all standard C/C++ types, including exact-width integer types.

- (unsigned) char, (unsigned) short, (unsigned) int
- (unsigned) long, (unsigned) long long
- (unsigned) intN\_t (where N is 8, 16, 32, and 64, as defined in stdint.h)
- float, double

Exact-width integers types are useful for ensuring designs are portable across all types of system.

The C/C++ standard dictates Integer type (unsigned)long is implemented as 64 bits on 64bit operating systems and as 32 bits on 32-bit operating systems. Synthesis matches this behavior and produces different sized operators, and therefore different RTL designs, depending on the type of operating system on which Vitis HLS is run. On Windows OS, Microsoft defines type long as 32-bit, regardless of the OS.

- Use data type (unsigned)int or (unsigned)int32\_t instead of type (unsigned)long for 32-bit.
- Use data type (unsigned)long long or (unsigned)int64\_t instead of type (unsigned)long for 64-bit.

**Note:** The C/C++ compile option -m32 may be used to specify that the code is compiled for C/C++ simulation and synthesized to the specification of a 32-bit architecture. This ensures the long data type is implemented as a 32-bit value. This option is applied using the -CFLAGS option to the  $add_files$  command.

Xilinx highly recommends defining the data types for all variables in a common header file, which can be included in all source files.

- During the course of a typical Vitis HLS project, some of the data types might be refined, for example to reduce their size and allow a more efficient hardware implementation.
- One of the benefits of working at a higher level of abstraction is the ability to quickly create new design implementations. The same files typically are used in later projects but might use different (smaller or larger or more accurate) data types.

Both of these tasks are more easily achieved when the data types can be changed in a single location: the alternative is to edit multiple files.

**IMPORTANT!** When using macros in header files, always use unique names. For example, if a macro named \_TYPES\_H is defined in your header file, it is likely that such a common name might be defined in other system files, and it might enable or disable some other code causing unforeseen side effects.

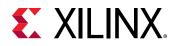

#### **Arbitrary Precision (AP) Data Types**

C/C++-based native data types are based-on on 8-bit boundaries (8, 16, 32, 64 bits). However, RTL buses (corresponding to hardware) support arbitrary data lengths. Using the standard C/C++ data types can result in inefficient hardware implementation. For example, the basic multiplication unit in a Xilinx device is the DSP library cell. Multiplying "ints" (32-bit) would require more than one DSP cell while using arbitrary precision types could use only one cell per multiplication.

Arbitrary precision (AP) data types allow your code to use variables with smaller bit-widths, and for the C/C++ simulation to validate the functionality remains identical or acceptable. The smaller bit-widths result in hardware operators which are in turn smaller and run faster. This allows more logic to be placed in the FPGA, and for the logic to execute at higher clock frequencies.

AP data types are provided for C++ and allow you to model data types of any width from 1 to 1024-bit. You must specify the use of AP libraries by including them in your C++ source code as explained in Arbitrary Precision Data Types Library.

**TIP:** Arbitrary precision types are only required on the function boundaries, because Vitis HLS optimizes the internal logic and removes data bits and logic that do not fanout to the output ports.

#### AP Example

For example, a design with a filter function for a communications protocol requires 10-bit input data and 18-bit output data to satisfy the data transmission requirements. Using standard C/C++ data types, the input data must be at least 16-bits and the output data must be at least 32-bits. In the final hardware, this creates a datapath between the input and output that is wider than necessary, uses more resources, has longer delays (for example, a 32-bit by 32-bit multiplication takes longer than an 18-bit by 18-bit multiplication), and requires more clock cycles to complete.

Using arbitrary precision data types in this design, you can specify the exact bit-sizes needed in your code prior to synthesis, simulate the updated code, and verify the results prior to synthesis.

#### Advantages of AP Data Types

**IMPORTANT!** One disadvantage of AP data types is that arrays are not automatically initialized with a value of 0. You must manually initialize the array if desired.

The following code performs some basic arithmetic operations:

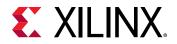

| *out1 | = | inA | * | inB; |
|-------|---|-----|---|------|
| *out2 | = | inB | + | inA; |
| *out3 | = | inC | / | inA; |
| *out4 | = | inD | % | inA; |
| }     |   |     |   |      |

The data types  $dinA_t$ ,  $dinB_t$ , etc. are defined in the header file types.h. It is highly recommended to use a project wide header file such as types.h as this allows for the easy migration from standard C/C++ types to arbitrary precision types and helps in refining the arbitrary precision types to the optimal size.

If the data types in the above example are defined as:

```
typedef char dinA_t;
typedef short dinB_t;
typedef int dinC_t;
typedef long long dinD_t;
typedef int dout1_t;
typedef unsigned int dout2_t;
typedef int32_t dout3_t;
typedef int64_t dout4_t;
```

The design gives the following results after synthesis:

```
+ Timing (ns):
   * Summary:
   | Clock | Target | Estimated | Uncertainty |
      - - - - - + - - - - - - + - - - -
                       |default | 4.00| 3.85| 0.50|
   + Latency (clock cycles):
   * Summary:
     - - - + - - - - -
   | Latency | Interval | Pipeline|
   | min | max | min | max | Type |
   +----+
  | 66| 66| 67| 67| none |
  +----+
* Summary:
| Name | BRAM_18K| DSP48E| FF | LUT |

      IExpression
      -I
      -I
      0
      17

      IFIFO
      -I
      -I
      -I
      -I

      Instance
      -I
      -I
      1752

      IMemory
      -I
      -I
      -I

      IMultiplexer
      -I
      -I
      -I

      IRegister
      -I
      -I
      -I

+----+
|Total | 0| 1| 17927| 17169|
|Available | 650| 600| 202800| 101400|
|Utilization (%) | 0| ~0 | 8| 16|
                      - - - + - - - - - - + - -
+ - - - - - - - - - - - - - + - - -
                                     - - - + - - - -
                                           - - - +
```

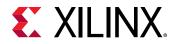

However, if the width of the data is not required to be implemented using standard C/C++ types but in some width which is smaller, but still greater than the next smallest standard C/C++ type, such as the following:

typedef int6 dinA\_t; typedef int12 dinB\_t; typedef int22 dinC\_t; typedef int33 dinD\_t; typedef int18 dout1\_t; typedef uint13 dout2\_t; typedef int22 dout3\_t; typedef int6 dout4\_t;

The synthesis results show an improvement to the maximum clock frequency, the latency and a significant reduction in area of 75%.

| + Timing (ns):<br>* Summary:      |                     |           |           |                   |
|-----------------------------------|---------------------|-----------|-----------|-------------------|
| Clock   Tai                       | rget  Estim         | ated  Un  | certainty | - +<br>7  <br>- + |
| default   4                       |                     |           |           |                   |
| + Latency (clock cy<br>* Summary: | ycles):             |           | - +       |                   |
| Latency  <br>  min   max   r      |                     |           |           |                   |
| 35  35 <br>++++                   |                     |           |           |                   |
| * Summary:                        | + +                 | +         | +         | +                 |
| Name                              | BRAM_18K            | DSP48E    | FF        | LUT I             |
| Expression<br> FIFO               | -                   | -  <br>-  | Ű         |                   |
| Instance                          | -                   |           | 4764      |                   |
| Memory                            | -                   | -         | -         | -                 |
| Multiplexer<br> Register          | - <br>  -           | -         | -  <br>6  | -                 |
| Total                             | 0                   | 1         | 4770      | 4573              |
| Available                         | 6501                | 6001      | 202800    | 101400            |
| Utilization (%)                   | · +<br>  0  <br>+ + | ~0  <br>+ | 2         | 4                 |

The large difference in latency between both design is due to the division and remainder operations which take multiple cycles to complete. Using AP data types, rather than force fitting the design into standard C/C++ data types, results in a higher quality hardware implementation: the same accuracy with better performance with fewer resources.

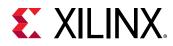

## **Overview of Arbitrary Precision Integer Data Types**

Vitis HLS provides integer and fixed-point arbitrary precision data types for C++.

| Table 14: Arbitrary Precision Data Types |
|------------------------------------------|
|------------------------------------------|

| Language Integer Data Type |                                                                                           | Required Header       |  |
|----------------------------|-------------------------------------------------------------------------------------------|-----------------------|--|
|                            | ap_[u]int <w> (1024 bits)<br/>Can be extended to 4K bits wide as<br/>described below.</w> | #include "ap_int.h"   |  |
| C++                        | ap_[u]fixed <w,i,q,o,n></w,i,q,o,n>                                                       | #include "ap_fixed.h" |  |

The header files which define the arbitrary precision types are also provided with Vitis HLS as a standalone package with the rights to use them in your own source code. The package, <code>xilinx\_hls\_lib\_<release\_number>.tgz</code> is provided in the include directory in the Vitis HLS installation area. The package does not include the C arbitrary precision types defined in <code>ap\_cint.h</code>. These types cannot be used with standard C compilers.

For the C++ language  $ap_{[u]}$  int data types the header file  $ap_{int}$ . h defines the arbitrary precision integer data type. To use arbitrary precision integer data types in a C++ function:

- Add header file <code>ap\_int.h</code> to the source code.
- Change the bit types to ap\_int<N> or ap\_uint<N>, where N is a bit-size from 1 to 1024.

The following example shows how the header file is added and two variables implemented to use 9-bit integer and 10-bit unsigned integer types:

The default maximum width allowed for ap\_[u]int data types is 1024 bits. This default may be overridden by defining the macro AP\_INT\_MAX\_W with a positive integer value less than or equal to 4096 before inclusion of the ap\_int.h header file.

**IMPORTANT!** Setting the value of *AP\_INT\_MAX\_W* too high can cause slow software compile and runtimes.

The following is an example of overriding AP\_INT\_MAX\_W:

```
#define AP_INT_MAX_W 4096 // Must be defined before next line
#include "ap_int.h"
ap_int<4096> very_wide_var;
```

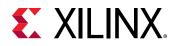

## **Overview of Arbitrary Precision Fixed-Point Data Types**

Fixed-point data types model the data as an integer and fraction bits with the format  $ap_fixed < W$ , I, Q> as explained in the table below. In the following example, the Vitis HLS  $ap_fixed$  type is used to define an 18-bit variable with 6 bits specified as representing the numbers above the binary point, and 12 bits implied to represent the value after the decimal point. The variable is specified as signed and the quantization mode is set to round to plus infinity. Because the overflow mode is not specified, the default wrap-around mode is used for overflow.

```
#include <ap_fixed.h>
...
ap_fixed<18,6,AP_RND > my_type;
...
```

When performing calculations where the variables have different number of bits or different precision, the binary point is automatically aligned.

The behavior of the C++ simulations performed using fixed-point matches the resulting hardware. This allows you to analyze the bit-accurate, quantization, and overflow behaviors using fast C-level simulation.

Fixed-point types are a useful replacement for floating point types which require many clock cycle to complete. Unless the entire range of the floating-point type is required, the same accuracy can often be implemented with a fixed-point type resulting in the same accuracy with smaller and faster hardware.

A summary of the ap\_fixed type identifiers is provided in the following table.

| Identifier | Description                                                                                                    |  |  |
|------------|----------------------------------------------------------------------------------------------------|--|--|
| W          | Word length in bits                                                                                                    |  |  |
| Ι          | The number of bits used to represent the integer value, that is, the number of integer bits to the <i>left</i> of the binary point. When this value is negative, it represents the number of <i>implicit</i> sign bits (for signed representation), or the number of <i>implicit</i> zero bits (for unsigned representation) to the <i>right</i> of the binary point. For example, |  |  |
|            | ap_fixed<2, 0> a = -0.5; // a can be -0.5,<br>ap_ufixed<1, 0> x = 0.5; // 1-bit representation. x can be 0 or 0.5<br>ap_ufixed<1, -1> y = 0.25; // 1-bit representation. y can be 0 or 0.25<br>const ap_fixed<1, -7> z = $1.0/256$ ; // 1-bit representation for z = $2^{-8}$                                                                                                    |  |  |

### Table 15: Fixed-Point Identifier Summary

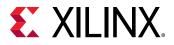

| Identifier | Description                                                                                                    |                                        |  |
|------------|----------------------------------------------------------------------------------------------------|----------------------------------------|--|
| Q          | Quantization mode: This dictates the behavior when greater precision is generated than can be defined by smallest fractional bit in the variable used to store the result.                                             |                                        |  |
|            | ap_fixed Types                                                                                                    | Description                            |  |
|            | AP_RND                                                                                                    | Round to plus infinity                 |  |
|            | AP_RND_ZERO                                                                                                    | Round to zero                          |  |
|            | AP_RND_MIN_INF                                                                                                    | Round to minus infinity                |  |
|            | AP_RND_INF                                                                                                    | Round to infinity                      |  |
|            | AP_RND_CONV                                                                                                    | Convergent rounding                    |  |
|            | AP_TRN                                                                                                    | Truncation to minus infinity (default) |  |
|            | AP_TRN_ZERO                                                                                                    | Truncation to zero                     |  |
| 0          | Overflow mode: This dictates the behavior when the result of an operation exceeds the maximum (or minimum in the case of negative numbers) possible value that can be stored in the variable used to store the result. |                                        |  |
|            | ap_fixed Types Description                                                                                                    |                                        |  |
|            | AP_SAT <sup>1</sup>                                                                                                    | Saturation                             |  |
|            | AP_SAT_ZERO <sup>1</sup>                                                                                                    | Saturation to zero                     |  |
|            | AP_SAT_SYM <sup>1</sup>                                                                                                    | Symmetrical saturation                 |  |
|            | AP_WRAP                                                                                                    | Wrap around (default)                  |  |
|            | AP_WRAP_SM                                                                                                    | Sign magnitude wrap around             |  |
| Ν          | This defines the number of saturation bits in overflow wrap modes.                                                                                                    |                                        |  |

### Table 15: Fixed-Point Identifier Summary (cont'd)

Notes:

1. Using the AP\_SAT\* modes can result in higher resource usage as extra logic will be needed to perform saturation and this extra cost can be as high as 20% additional LUT usage.

The default maximum width allowed for  $ap_[u]$  fixed data types is 1024 bits. This default may be overridden by defining the macro  $AP_INT_MAX_W$  with a positive integer value less than or equal to 4096 before inclusion of the  $ap_int$ . h header file.

**IMPORTANT!** ROM Synthesis can take a long time when using *APFixed*: . Changing it to *int* results in a quicker synthesis. For example:

static ap\_fixed<32> a[32][depth] =

Can be changed to:

static int a[32][depth] =

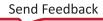

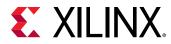

## **Standard Types**

The following code example shows some basic arithmetic operations being performed.

```
#include "types_standard.h"
void types_standard(din_A inA, din_B inB, din_C inC, din_D inD,
dout_1 *out1, dout_2 *out2, dout_3 *out3, dout_4 *out4
) {
   // Basic arithmetic operations
   *out1 = inA * inB;
   *out2 = inB + inA;
   *out3 = inC / inA;
   *out4 = inD % inA;
}
```

The data types in the example above are defined in the header file types\_standard.h shown in the following code example. They show how the following types can be used:

- Standard signed types
- Unsigned types
- Exact-width integer types (with the inclusion of header file stdint.h)

```
#include <stdio.h>
#include <stdint.h>
#define N 9

typedef char din_A;
typedef short din_B;
typedef int din_C;
typedef long long din_D;

typedef int dout_1;
typedef unsigned char dout_2;
typedef int32_t dout_3;
typedef int64_t dout_4;

void types_standard(din_A inA,din_B inB,din_C inC,din_D inD,dout_1
*out1,dout_2 *out2,dout_3 *out3,dout_4 *out4);
```

These different types result in the following operator and port sizes after synthesis:

- The multiplier used to calculate result outlis a 24-bit multiplier. An 8-bit char type multiplied by a 16-bit short type requires a 24-bit multiplier. The result is sign-extended to 32-bit to match the output port width.
- The adder used for out2 is 8-bit. Because the output is an 8-bit unsigned char type, only the bottom 8-bits of inB (a 16-bit short) are added to 8-bit char type inA.

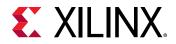

- For output out 3 (32-bit exact width type), 8-bit char type inA is sign-extended to 32-bit value and a 32-bit division operation is performed with the 32-bit (int type) inC input.
- A 64-bit modulus operation is performed using the 64-bit long long type inD and 8-bit char type inA sign-extended to 64-bit, to create a 64-bit output result out 4.

As the result of out1 indicates, Vitis HLS uses the smallest operator it can and extends the result to match the required output bit-width. For result out2, even though one of the inputs is 16-bit, an 8-bit adder can be used because only an 8-bit output is required. As the results for out3 and out4 show, if all bits are required, a full sized operator is synthesized.

### Floats and Doubles

Vitis HLS supports float and double types for synthesis. Both data types are synthesized with IEEE-754 standard partial compliance (see *Floating-Point Operator LogiCORE IP Product Guide* (PG060)).

- Single-precision 32-bit
  - 。 24-bit fraction
  - 。 8-bit exponent
- Double-precision 64-bit
  - 。 53-bit fraction
  - 。 11-bit exponent

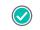

**RECOMMENDED:** When using floating-point data types, Xilinx highly recommends that you review Floating-Point Design with Vivado HLS (XAPP599).

In addition to using floats and doubles for standard arithmetic operations (such as +, -, \*) floats and doubles are commonly used with the math.h (and cmath.h for C++). This section discusses support for standard operators.

The following code example shows the header file used with Standard Types updated to define the data types to be double and float types.

```
#include <stdio.h>
#include <stdint.h>
#include <math.h>
#define N 9
typedef double din_A;
typedef double din_B;
typedef double din_C;
typedef float din_D;
typedef double dout_1;
typedef double dout_2;
```

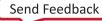

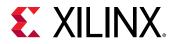

typedef double dout\_3; typedef float dout\_4; void types\_float\_double(din\_A inA,din\_B inB,din\_C inC,din\_D inD,dout\_1 \*out1,dout\_2 \*out2,dout\_3 \*out3,dout\_4 \*out4);

This updated header file is used with the following code example where a sqrtf() function is used.

```
#include "types_float_double.h"
void types_float_double(
din_A inA,
din_B inB,
din_C inC.
din_D inD,
dout_1 *out1,
dout_2 *out2,
dout_3 *out3.
 dout_4 *out4
 ) {
 // Basic arithmetic & math.h sqrtf()
 *out1 = inA * inB;
 *out2 = inB + inA;
 *out3 = inC / inA;
 *out4 = sqrtf(inD);
}
```

When the example above is synthesized, it results in 64-bit double-precision multiplier, adder, and divider operators. These operators are implemented by the appropriate floating-point Xilinx IP catalog cores.

The square-root function used sqrtf() is implemented using a 32-bit single-precision floating-point core.

If the double-precision square-root function sqrt() was used, it would result in additional logic to cast to and from the 32-bit single-precision float types used for inD and out4: sqrt() is a double-precision (double) function, while sqrtf() is a single precision (float) function.

In C functions, be careful when mixing float and double types as float-to-double and double-tofloat conversion units are inferred in the hardware.

float foo\_f = 3.1459; float var\_f = sqrt(foo\_f);

The above code results in the following hardware:

```
wire(foo_t)
-> Float-to-Double Converter unit
-> Double-Precision Square Root unit
-> Double-to-Float Converter unit
-> wire (var_f)
```

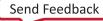

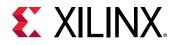

Using a  ${\tt sqrtf}({\tt )}$  function:

- Removes the need for the type converters in hardware
- Saves area
- Improves timing

When synthesizing float and double types, Vitis HLS maintains the order of operations performed in the C code to ensure that the results are the same as the C simulation. Due to saturation and truncation, the following are not guaranteed to be the same in single and double precision operations:

```
A=B*C; A=B*F;
D=E*F; D=E*C;
O1=A*D O2=A*D;
```

With float and double types, 01 and 02 are not guaranteed to be the same.

**TIP:** In some cases (design dependent), optimizations such as unrolling or partial unrolling of loops, might not be able to take full advantage of parallel computations as Vitis HLS maintains the strict order of the operations when synthesizing float and double types. This restriction can be overridden using *config\_compile\_unsafe\_math\_optimizations*.

For C++ designs, Vitis HLS provides a bit-approximate implementation of the most commonly used math functions.

### **Floating-Point Accumulator and MAC**

Floating point accumulators (facc), multiply and accumulate (fmacc), and multiply and add (fmadd) can be enabled using the config\_op command shown below:

```
config_op <facc|fmacc|fmadd> -impl <none|auto> -precision <low|standard|
high>
```

Vitis HLS supports different levels of precision for these operators that tradeoff between performance, area, and precision on both Versal and non-Versal devices.

- Low-precision accumulation is suitable for high-throughput low-precision floating point accumulation and multiply-accumulation, this mode is only available in non-Versal devices.
  - It uses an integer accumulator with a pre-scaler and a post-scaler (to convert input and output to single-precision or double-precision floating point).
    - It uses a 60 bit and 100 bit accumulator for single and double precision inputs respectively.
    - It can cause cosim mismatches due to insufficient precision with respect to C++ simulation
  - It can always be pipelined with an II=1 without source code changes

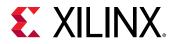

 It uses approximately 3X the resources of standard-precision floating point accumulation, which achieves an II that is typically between 3 and 5, depending on clock frequency and target device.

Using low-precision, accumulation for floats and doubles is supported with an initiation interval (II) of 1 on all devices. This means that the following code can be pipelined with an II of 1 without any additional coding:

```
float foo(float A[10], float B[10]) {
  float sum = 0.0;
  for (int i = 0; i < 10; i++) {
   sum += A[i] * B[i];
  }
  return sum;
}</pre>
```

- Standard-precision accumulation and multiply-add is suitable for most uses of floating-point, and is available on Versal and non-Versal devices.
  - It always uses a true floating-point accumulator
  - It can be pipelined with an II=1 on Versal devices.
  - It can be pipelined with an II that is typically between 3 and 5 (depending on clock frequency and target device) on non-Versal devices. The standard precision mode is more efficient on Versal devices than on non-Versal devices.
- High-precision fused multiply-add is suitable for high-precision applications and is available on Versal devices.
  - 。 It uses one extra bit of precision
  - It always uses a single fused multiply-add, with a single rounding at the end, although it uses more resources than the unfused multiply-add
  - . It can cause cosim mismatches due to the extra precision with respect to C++ simulation

**TIP:** To achieve the same results as in prior releases, use the following configuration:

```
config_op facc -impl auto -precision low
```

## **Composite Data Types**

HLS supports composite data types for synthesis:

- Structs
- Enumerated Types
- Unions

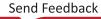

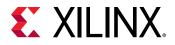

### Structs

Structs in the code, for instance internal and global variables, are disaggregated by default. They are decomposed into separate objects for each of their member elements. The number and type of elements created are determined by the contents of the struct itself. Arrays of structs are implemented as multiple arrays, with a separate array for each member of the struct.

**IMPORTANT!** Structs used as arguments to the top-level function are aggregated by default as described in Structs on the Interface.

Alternatively, you can use the AGGREGATE pragma or directive to collect all the elements of a struct into a single wide vector. This allows all members of the struct to be read and written to simultaneously. The aggregated struct will be padded as needed to align the elements on a 4-byte boundary, as discussed in Struct Padding and Alignment. The member elements of the struct are placed into the vector in the order they appear in the C/C++ code: the first element of the struct is aligned on the LSB of the vector and the final element of the struct is aligned with the MSB of the vector. Any arrays in the struct are partitioned into individual array elements and placed in the vector from lowest to highest, in order.

**TIP:** You should take care when using the AGGREGATE pragma on structs with large arrays. If an array has 4096 elements of type *int*, this will result in a vector (and port) of width 4096 \* 32 = 131072 bits. While Vitis HLS can create this RTL design, it is unlikely that the Vivado tool will be able to route this during implementation.

The single wide-vector created by using the AGGREGATE directive allows more data to be accessed in a single clock cycle. When data can be accessed in a single clock cycle, Vitis HLS automatically unrolls any loops consuming this data, if doing so improves the throughput. The loop can be fully or partially unrolled to create enough hardware to consume the additional data in a single clock cycle. This feature is controlled using the config\_unroll command and the option tripcount\_threshold. In the following example, any loops with a tripcount of less than 16 will be automatically unrolled if doing so improves the throughput.

```
config_unroll -tripcount_threshold 16
```

If a struct contains arrays, the AGGREGATE directive performs a similar operation as ARRAY\_RESHAPE and combines the reshaped array with the other elements in the struct. However, a struct cannot be optimized with AGGREGATE and then partitioned or reshaped. The AGGREGATE, ARRAY\_PARTITION, and ARRAY\_RESHAPE directives are mutually exclusive.

### Structs on the Interface

Structs on the interface are aggregated by Vitis HLS by default; combining all of the elements of a struct into a single wide vector. This allows all members of the struct to be read and written-to simultaneously.

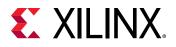

IMPORTANT! Structs on the interface are aggregated by default but can be disaggregated using the DISAGGREGATE pragma or directive. Structs on the interface also prevent Automatic Port Width Resizing and must be coded as separate elements to enable that feature.

As part of aggregation, the elements of the struct are also aligned on a 4 byte alignment for the Vitis kernel flow, and on 1 byte alignment for the Vivado IP flow. This alignment might require the addition of bit padding to keep or make things aligned, as discussed in Struct Padding and Alignment. By default the aggregated struct is padded rather than packed, but in the Vivado IP flow you can pack it using the compact=bit option of the AGGREGATE pragma or directive. However, any port that gets defined as an AXI4 interface (m\_axi, s\_axilite, or axis) cannot use compact=bit.

The member elements of the struct are placed into the vector in the order they appear in the C/C ++ code: the first element of the struct is aligned on the LSB of the vector and the final element of the struct is aligned with the MSB of the vector. This allows more data to be accessed in a single clock cycle. Any arrays in the struct are partitioned into individual array elements and placed in the vector from lowest to highest, in order.

In the following example, struct data\_t is defined in the header file shown. The struct has two data members:

- An unsigned vector varA of type short (16-bit).
- An array varB of four unsigned char types (8-bit).

```
typedef struct {
    unsigned short varA;
    unsigned char varB[4];
    } data_t;
data_t struct_port(data_t i_val, data_t *i_pt, data_t *o_pt);
```

Aggregating the struct on the interface results in a single 48-bit port containing 16 bits of varA, and 4x8 bits of varB.

**TIP:** The maximum bit-width of any port or bus created by data packing is 8192 bits, or 4096 bits for axis streaming interfaces.

There are no limitations in the size or complexity of structs that can be synthesized by Vitis HLS. There can be as many array dimensions and as many members in a struct as required. The only limitation with the implementation of structs occurs when arrays are to be implemented as streaming (such as a FIFO interface). In this case, follow the same general rules that apply to arrays on the interface (FIFO Interface).

### **Struct Padding and Alignment**

Structs in Vitis HLS can have different types of padding and alignment depending on the use of \_\_\_attributes\_\_\_ or #pragmas. These features are described below.

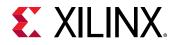

X24681-100520

• **Disaggregate:** By default, structs in the code as internal variables are disaggregated into individual elements. The number and type of elements created are determined by the contents of the struct itself. Vitis HLS will decide whether a struct will be disaggregated or not based on certain optimization criteria.

**TIP:** You can use the AGGREGATE pragma or directive to prevent the default disaggregation of structs in the code.

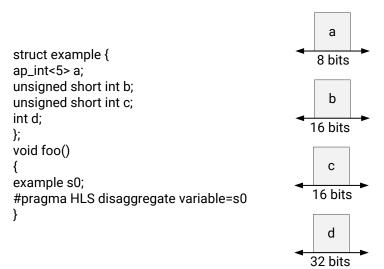

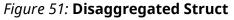

• Aggregate: Aggregating structs on the interface is the default behavior of the tool, as discussed in Structs on the Interface. Vitis HLS joins the elements of the struct, aggregating the struct into a single data unit. This is done in accordance with the AGGREGATE pragma or directive, although you do not need to specify the pragma as this is the default for structs on the interface. The aggregate process may also involve bit padding for elements of the struct, to align the byte structures on a default 4-byte alignment, or specified alignment.

**TIP:** The tool can issue a warning when bits are added to pad the struct, by specifying *-Wpadded* as a compiler flag.

• Aligned: By default, Vitis HLS will align struct on a 4-byte alignment, padding elements of the struct to align it to a 32-bit width. However, you can use the

\_\_attribute\_\_((aligned(X))) to add padding between elements of the struct, to align it on "X" byte boundaries.

**IMPORTANT!** Note that "X" can only be defined as a power of 2.

The \_\_\_attribute\_\_((aligned)) does not change the sizes of variables it is applied to, but may change the memory layout of structures by inserting padding between elements of the struct. As a result the size of the structure will change.

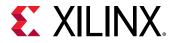

Data types in struct with custom data widths, such as  $ap\_int$ , are allocated with sizes which are powers of 2. Vitis HLS adds padding bits for aligning the size of the data type to a power of 2.

Vitis HLS will also pad the bool data type to align it to 8 bits.

In the following example, the size of varA in the struct will be padded to 8 bits instead of 5.

```
struct example {
  ap_int<5> varA;
  unsigned short int varB;
  unsigned short int varC;
  int d;
};
```

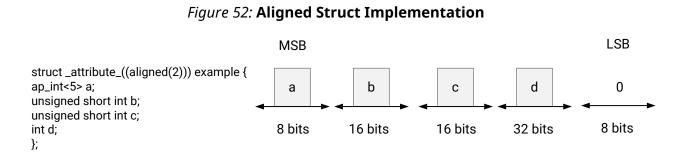

X24682-102220

The padding used depends on the order and size of elements of your struct. In the following code example, the struct alignment is 4 bytes, and Vitis HLS will add 2 bytes of padding after the first element, <code>varA</code>, and another 2 bytes of padding after the third element, <code>varC</code>. The total size of the struct will be 96-bits.

```
struct data_t {
    short varA;
    int varB;
    short varC;
};
```

However, if you rewrite the struct as follows, there will be no need for padding, and the total size of the struct will be 64-bits.

```
struct data_t {
    short varA;
    short varC;
    int varB;
};
```

• **Packed:** Specified with \_\_attribute\_\_(packed(X)), Vitis HLS packs the elements of the struct so that the size of the struct is based on the actual size of each element of the struct. In the following example, this means the size of the struct is 72 bits:

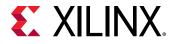

#### Figure 53: Packed Struct Implementation

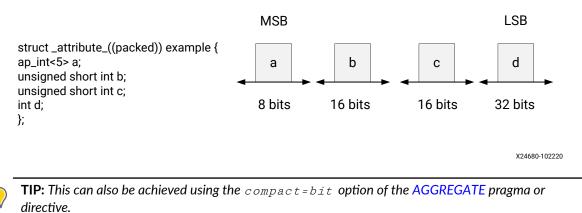

### **Enumerated Types**

The header file in the following code example defines some enum types and uses them in a struct. The struct is used in turn in another struct. This allows an intuitive description of a complex type to be captured.

The following code example shows how a complex define (MAD\_NSBSAMPLES) statement can be specified and synthesized.

```
#include <stdio.h>
enum mad_layer {
MAD_LAYER_I
             = 1,
MAD_LAYER_II = 2,
MAD_LAYER_III = 3
};
enum mad_mode {
MAD_MODE_SINGLE_CHANNEL = 0,
MAD_MODE_DUAL_CHANNEL = 1,
MAD_MODE_JOINT_STEREO = 2,
MAD_MODE_STEREO = 3
};
enum mad_emphasis {
MAD\_EMPHASIS\_NONE = 0,
MAD_EMPHASIS_50_{15}US = 1,
MAD_EMPHASIS_CCITT_J_17 = 3
};
          signed int mad_fixed_t;
typedef
typedef struct mad_header {
enum mad_layer layer;
       enum mad_mode mode;
int mode_extension;
enum mad_emphasis emphasis;
unsigned long long bitrate;
unsigned int samplerate;
```

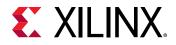

```
unsigned short crc_check;
 unsigned short crc_target;
 int flags;
 int private_bits;
} header_t;
typedef struct mad_frame {
 header_t header;
 int options;
 mad_fixed_t sbsample[2][36][32];
} frame_t;
# define MAD_NSBSAMPLES(header)
 ((header)->layer == MAD_LAYER_I ? 12 :
                                          \
 (((header)->layer == MAD_LAYER_III && \
 ((header)->flags & 17)) ? 18 : 36))
void types_composite(frame_t *frame);
```

The struct and enum types defined in the previous example are used in the following example. If the enum is used in an argument to the top-level function, it is synthesized as a 32-bit value to comply with the standard C/C++ compilation behavior. If the enum types are internal to the design, Vitis HLS optimizes them down to the only the required number of bits.

The following code example shows how printf statements are ignored during synthesis.

```
#include "types_composite.h"
void types_composite(frame_t *frame)
£
 if (frame->header.mode != MAD_MODE_SINGLE_CHANNEL) {
  unsigned int ns, s, sb;
   mad_fixed_t left, right;
  ns = MAD_NSBSAMPLES(&frame->header);
  printf("Samples from header %d \n", ns);
 for (s = 0; s < ns; ++s) {
 for (sb = 0; sb < 32; ++sb) {
 left = frame->sbsample[0][s][sb];
 right = frame->sbsample[1][s][sb];
 frame->sbsample[0][s][sb] = (left + right) / 2;
 7
 frame->header.mode = MAD_MODE_SINGLE_CHANNEL;
 }
}
```

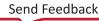

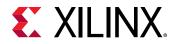

### Unions

In the following code example, a union is created with a double and a struct. Unlike C/C++ compilation, synthesis does not guarantee using the same memory (in the case of synthesis, registers) for all fields in the union. Vitis HLS perform the optimization that provides the most optimal hardware.

Vitis HLS does not support the following:

- Unions on the top-level function interface.
- Pointer reinterpretation for synthesis. Therefore, a union cannot hold pointers to different types or to arrays of different types.
- Access to a union through another variable. Using the same union as the previous example, the following is not supported:

```
for (int i = 0; i < 6; ++i)
if (i<3)
A[i] = intfp.intval.a + B[i];
else
A[i] = intfp.intval.b + B[i];
}</pre>
```

• However, it can be explicitly re-coded as:

```
A[0] = intfp.intval.a + B[0];
A[1] = intfp.intval.a + B[1];
A[2] = intfp.intval.a + B[2];
A[3] = intfp.intval.b + B[3];
A[4] = intfp.intval.b + B[4];
A[5] = intfp.intval.b + B[5];
```

The synthesis of unions does not support casting between native C/C++ types and user-defined types.

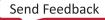

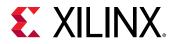

Often with Vitis HLS designs, unions are used to convert the raw bits from one data type to another data type. Generally, this raw bit conversion is needed when using floating point values at the top-level port interface. For one example, see below:

```
typedef float T;
unsigned int value; // the "input" of the conversion
T myhalfvalue; // the "output" of the conversion
union
{
    unsigned int as_uint32;
    T as_floatingpoint;
} my_converter;
my_converter.as_uint32 = value;
myhalfvalue = my_converter. as_floatingpoint;
```

This type of code is fine for float C/C++ data types and with modification, it is also fine for double data types. Changing the typedef and the int to short will not work for half data types, however, because half is a class and cannot be used in a union. Instead, the following code can be used:

```
typedef half T;
short value;
T myhalfvalue = static_cast<T>(value);
```

Similarly, the conversion the other way around uses value=static\_cast<ap\_uint<16>
>(myhalfvalue) or static\_cast< unsigned short >(myhalfvalue).

```
ap_fixed<16,4> afix = 1.5;
ap_fixed<20,6> bfix = 1.25;
half ahlf = afix.to_half();
half bhlf = bfix.to_half();
```

Another method is to use the helper class fp\_struct<half> to make conversions using the methods data() or to\_int(). Use the header file hls/utils/x\_hls\_utils.h.

## Type Qualifiers

The type qualifiers can directly impact the hardware created by high-level synthesis. In general, the qualifiers influence the synthesis results in a predictable manner, as discussed below. Vitis HLS is limited only by the interpretation of the qualifier as it affects functional behavior and can perform optimizations to create a more optimal hardware design. Examples of this are shown after an overview of each qualifier.

### Volatile

The volatile qualifier impacts how many reads or writes are performed in the RTL when pointers are accessed multiple times on function interfaces. Although the volatile qualifier impacts this behavior in all functions in the hierarchy, the impact of the volatile qualifier is primarily discussed in the section on top-level interfaces.

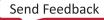

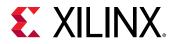

*Note*: Accesses to/from volatile variables is preserved. Currently the volatile per object is supported. This means:

- no burst access
- no port widening
- no dead code elimination

Tip: Arbitrary precision types do not support the volatile qualifier for arithmetic operations. Any arbitrary precision data types using the volatile qualifier must be assigned to a non-volatile data type before being used in arithmetic expression.

### Statics

Static types in a function hold their value between function calls. The equivalent behavior in a hardware design is a registered variable (a flip-flop or memory). If a variable is required to be a static type for the C/C++ function to execute correctly, it will certainly be a register in the final RTL design. The value must be maintained across invocations of the function and design.

It is *not* true that *only* static types result in a register after synthesis. Vitis HLS determines which variables are required to be implemented as registers in the RTL design. For example, if a variable assignment must be held over multiple cycles, Vitis HLS creates a register to hold the value, even if the original variable in the C/C++ function was *not* a static type.

Vitis HLS obeys the initialization behavior of statics and assigns the value to zero (or any explicitly initialized value) to the register during initialization. This means that the static variable is initialized in the RTL code and in the FPGA bitstream. It does not mean that the variable is re-initialized each time the reset signal is.

See the RTL configuration (config\_rtl command) to determine how static initialization values are implemented with regard to the system reset.

### Const

A const type specifies that the value of the variable is never updated. The variable is read but never written to and therefore must be initialized. For most const variables, this typically means that they are reduced to constants in the RTL design. Vitis HLS performs constant propagation and removes any unnecessary hardware).

In the case of arrays, the const variable is implemented as a ROM in the final RTL design (in the absence of any auto-partitioning performed by Vitis HLS on small arrays). Arrays specified with the const qualifier are (like statics) initialized in the RTL and in the FPGA bitstream. There is no need to reset them, because they are never written to.

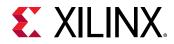

#### **ROM Optimization**

The following shows a code example in which Vitis HLS implements a ROM even though the array is not specified with a static or const qualifier. This demonstrates how Vitis HLS analyzes the design, and determines the most optimal implementation. The qualifiers guide the tool, but do not dictate the final RTL.

```
#include "array_ROM.h"
dout_t array_ROM(din1_t inval, din2_t idx)
{
    din1_t lookup_table[256];
    dint_t i;
    for (i = 0; i < 256; i++) {
    lookup_table[i] = 256 * (i - 128);
    }
    return (dout_t)inval * (dout_t)lookup_table[idx];
}</pre>
```

In this example, the tool is able to determine that the implementation is best served by having the variable lookup\_table as a memory element in the final RTL.

## **Global Variables**

Global variables can be freely used in the code and are fully synthesizable. By default, global variables are not exposed as ports on the RTL interface.

The following code example shows the default synthesis behavior of global variables. It uses three global variables. Although this example uses arrays, Vitis<sup>™</sup> HLS supports all types of global variables.

- Values are read from array Ain.
- Array Aint is used to transform and pass values from Ain to Aout.
- The outputs are written to array Aout.

```
din_t Ain[N];
din_t Aint[N];
dout_t Aout[N/2];
void types_global(din1_t idx) {
    int i,lidx;
    // Move elements in the input array
    for (i=0; i<N; ++i) {
        lidx=i;
        if(lidx+idx>N-1)
        lidx=i-N;
        Aint[lidx] = Ain[lidx+idx] + Ain[lidx];
    }
    // Sum to half the elements
```

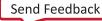

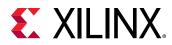

```
for (i=0; i<(N/2); i++) {
Aout[i] = (Aint[i] + Aint[i+1])/2;
}</pre>
```

By default, after synthesis, the only port on the RTL design is port idx. Global variables are not exposed as RTL ports by default. In the default case:

- Array Ain is an internal RAM that is read from.
- Array Aout is an internal RAM that is written to.

## Pointers

Pointers are used extensively in C/C++ code and are supported for synthesis, but it is generally recommended to avoid the use of pointers in your code. This is especially true when using pointers in the following cases:

- When pointers are accessed (read or written) multiple times in the same function.
- When using arrays of pointers, each pointer must point to a scalar or a scalar array (not another pointer).
- Pointer casting is supported only when casting between standard C/C++ types, as shown.

Note: Pointer to pointer is not supported.

The following code example shows synthesis support for pointers that point to multiple objects.

```
#include "pointer_multi.h"
dout_t pointer_multi (sel_t sel, din_t pos) {
  static const dout_t a[8] = {1, 2, 3, 4, 5, 6, 7, 8};
  static const dout_t b[8] = {8, 7, 6, 5, 4, 3, 2, 1};
  dout_t* ptr;
  if (sel)
  ptr = a;
  else
  ptr = b;
  return ptr[pos];
}
```

Vitis HLS supports pointers to pointers for synthesis but does not support them on the top-level interface, that is, as argument to the top-level function. If you use a pointer to pointer in multiple functions, Vitis HLS inlines all functions that use the pointer to pointer. Inlining multiple functions can increase runtime.

```
#include "pointer_double.h"
data_t sub(data_t ptr[10], data_t size, data_t**flagPtr)
{
    data_t x, i;
```

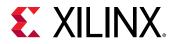

```
x = 0;
 // Sum x if AND of local index and pointer to pointer index is true
 for(i=0; i<size; ++i)</pre>
  if (**flagPtr & i)
       x += *(ptr+i);
return x;
7
data_t pointer_double(data_t pos, data_t x, data_t* flag)
+
data_t array[10] = {1, 2, 3, 4, 5, 6, 7, 8, 9, 10};
data_t* ptrFlag;
data_t i;
ptrFlag = flag;
// Write x into index position pos
if (pos >=0 & pos < 10)
*(array+pos) = x;
// Pass same index (as pos) as pointer to another function
return sub(array, 10, &ptrFlag);
}
```

Arrays of pointers can also be synthesized. See the following code example in which an array of pointers is used to store the start location of the second dimension of a global array. The pointers in an array of pointers can point only to a scalar or to an array of scalars. They cannot point to other pointers.

```
#include "pointer_array.h"
data_t A[N][10];
data_t pointer_array(data_t B[N*10]) {
data_t i,j;
data_t sum1;
 // Array of pointers
 data_t* PtrA[N];
 // Store global array locations in temp pointer array
 for (i=0; i<N; ++i)
    PtrA[i] = &(A[i][0]);
 // Copy input array using pointers
 for(i=0; i<N; ++i)</pre>
    for(j=0; j<10; ++j)</pre>
       *(PtrA[i]+j) = B[i*10 + j];
 // Sum input array
 sum1 = 0;
 for(i=0; i<N; ++i)
    for(j=0; j<10; ++j)
       sum1 += *(PtrA[i] + j);
return sum1;
}
```

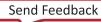

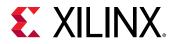

Pointer casting is supported for synthesis if native C/C++ types are used. In the following code example, type int is cast to type char.

```
#define N 1024
typedef int data_t;
typedef char dint_t;
data_t pointer_cast_native (data_t index, data_t A[N]) {
    dint_t* ptr;
    data_t i =0, result = 0;
    ptr = (dint_t*)(&A[index]);
    // Sum from the indexed value as a different type
    for (i = 0; i < 4*(N/10); ++i) {
        result += *ptr;
        ptr+=1;
    }
    return result;
}</pre>
```

Vitis HLS does not support pointer casting between general types. For example, if a struct composite type of signed values is created, the pointer cannot be cast to assign unsigned values.

```
struct {
  short first;
  short second;
} pair;
// Not supported for synthesis
*(unsigned*)(&pair) = -1U;
```

In such cases, the values must be assigned using the native types.

```
struct {
   short first;
   short second;
} pair;
// Assigned value
pair.first = -1U;
pair.second = -1U;
```

## Pointers on the Interface

Pointers can be used as arguments to the top-level function. It is important to understand how pointers are implemented during synthesis, because they can sometimes cause issues in achieving the desired RTL interface and design after synthesis.

### **Basic Pointers**

A function with basic pointers on the top-level interface, such as shown in the following code example, produces no issues for Vitis HLS. The pointer can be synthesized to either a simple wire interface or an interface protocol using handshakes.

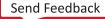

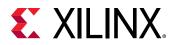

TIP: To be synthesized as a FIFO interface, a pointer must be read-only or write-only.

```
#include "pointer_basic.h"
void pointer_basic (dio_t *d) {
  static dio_t acc = 0;
  acc += *d;
  *d = acc;
}
```

The pointer on the interface is read or written only once per function call. The test bench shown in the following code example.

```
#include "pointer_basic.h"
int main () {
dio_t d;
int i, retval=0;
FILE *fp;
 // Save the results to a file
 fp=fopen(result.dat,w);
 printf( Din Dout\n, i, d);
 // Create input data
 // Call the function to operate on the data
 for (i=0;i<4;i++) {
   d = i;
   pointer_basic(&d);
    fprintf(fp, \%d \setminus n, d);
    printf( %d %d\n, i, d);
 7
 fclose(fp);
 // Compare the results file with the golden results
 retval = system(diff --brief -w result.dat result.golden.dat);
 if (retval != 0) {
    printf(Test failed!!!\n);
   retval=1;
 } else {
    printf(Test passed!\n);
 }
 // Return 0 if the test
 return retval;
}
```

C and RTL simulation verify the correct operation (although not all possible cases) with this simple data set:

Din Dout 0 0 1 1 2 3 3 6 Test passed!

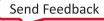

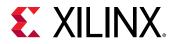

### **Pointer Arithmetic**

Introducing pointer arithmetic limits the possible interfaces that can be synthesized in RTL. The following code example shows the same code, but in this instance simple pointer arithmetic is used to accumulate the data values (starting from the second value).

```
#include "pointer_arith.h"
void pointer_arith (dio_t *d) {
  static int acc = 0;
  int i;
  for (i=0;i<4;i++) {
    acc += *(d+i+1);
    *(d+i) = acc;
  }
}</pre>
```

The following code example shows the test bench that supports this example. Because the loop to perform the accumulations is now inside function  $pointer_arith$ , the test bench populates the address space specified by array d[5] with the appropriate values.

```
#include "pointer_arith.h"
int main () {
dio_t d[5], ref[5];
 int i, retval=0;
 FILE
            *fp;
 // Create input data
 for (i=0;i<5;i++) {
   d[i] = i;
   ref[i] = i;
 }
 // Call the function to operate on the data
 pointer_arith(d);
 // Save the results to a file
 fp=fopen(result.dat,w);
 printf( Din Dout\n, i, d);
 for (i=0;i<4;i++) {
    fprintf(fp, \%d \n, d[i]);
    printf( %d %d\n, ref[i], d[i]);
 7
 fclose(fp);
 // Compare the results file with the golden results
 retval = system(diff --brief -w result.dat result.golden.dat);
 if (retval != 0) {
   printf(Test failed!!!\n);
   retval=1;
 } else {
   printf(Test passed!\n);
 }
 // Return 0 if the test
 return retval;
}
```

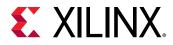

When simulated, this results in the following output:

```
Din Dout

0 1

1 3

2 6

3 10

Test passed!
```

The pointer arithmetic does not access the pointer data in sequence. Wire, handshake, or FIFO interfaces have no way of accessing data out of order:

- A wire interface reads data when the design is ready to consume the data or write the data when the data is ready.
- Handshake and FIFO interfaces read and write when the control signals permit the operation to proceed.

In both cases, the data must arrive (and is written) in order, starting from element zero. In the Interface with Pointer Arithmetic example, the code states the first data value read is from index 1 ( $\pm$  starts at 0, 0+1=1). This is the second element from array d [5] in the test bench.

When this is implemented in hardware, some form of data indexing is required. Vitis HLS does not support this with wire, handshake, or FIFO interfaces.

Alternatively, the code must be modified with an array on the interface instead of a pointer, as in the following example. This can be implemented in synthesis with a RAM  $(ap_memory)$  interface. This interface can index the data with an address and can perform out-of-order, or non-sequential, accesses.

Wire, handshake, or FIFO interfaces can be used only on streaming data. It cannot be used with pointer arithmetic (unless it indexes the data starting at zero and then proceeds sequentially).

```
#include "array_arith.h"
void array_arith (dio_t d[5]) {
  static int acc = 0;
  int i;
  for (i=0;i<4;i++) {
     acc += d[i+1];
     d[i] = acc;
  }
}</pre>
```

### **Multi-Access Pointers on the Interface**

**IMPORTANT!** Although multi-access pointers are supported on the interface, it is strongly recommended that you implement the required behavior using the *hls::stream* class instead of multi-access pointers to avoid some of the difficulties discussed below. Details on the *hls::stream* class can be found in HLS Stream Library.

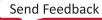

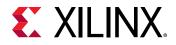

Designs that use pointers in the argument list of the top-level function (on the interface) need special consideration when multiple accesses are performed using pointers. Multiple accesses occur when a pointer is *read from* or *written to* multiple times in the same function.

Using pointers which are accessed multiple times can introduce unexpected behavior after synthesis. In the following "bad" example pointer  $d_{\pm}i$  is read four times and pointer  $d_{\pm}o$  is written to twice: the pointers perform multiple accesses.

```
#include "pointer_stream_bad.h"
void pointer_stream_bad ( dout_t *d_o, din_t *d_i) {
    din_t acc = 0;
    acc += *d_i;
    acc += *d_i;
    *d_o = acc;
    acc += *d_i;
    *d_o = acc;
}
```

After synthesis this code will result in an RTL design which reads the input port once and writes to the output port once. As with any standard C/C++ compiler, Vitis HLS will optimize away the redundant pointer accesses. The test bench to verify this design is shown in the following code example:

```
#include "pointer_stream_bad.h"
int main () {
din_t d_i;
dout_t d_o;
int retval=0;
FILE *fp;
// Open a file for the output results
fp=fopen(result.dat,w);
// Call the function to operate on the data
for (d_i=0;d_i<4;d_i++) {
   pointer_stream_bad(&d_o,&d_i);
   fprintf(fp, %d %d n, d_i, d_o);
}
fclose(fp);
// Compare the results file with the golden results
retval = system(diff --brief -w result.dat result.golden.dat);
if (retval != 0) {
  printf(Test failed !!!\n);
  retval=1;
} else {
   printf(Test passed !\n);
7
// Return 0 if the test
return retval:
}
```

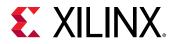

To implement the code as written, with the "anticipated" 4 reads on  $d_i$  and 2 writes to the  $d_o$ , the pointers must be specified as volatile as shown in the "pointer\_stream\_better" example.

```
#include "pointer_stream_better.h"
void pointer_stream_better ( volatile dout_t *d_o, volatile din_t *d_i) {
    din_t acc = 0;
    acc += *d_i;
    acc += *d_i;
    *d_o = acc;
    acc += *d_i;
    *d_o = acc;
}
```

To support multi-access pointers on the interface you should take the following steps:

- Validate the C/C++ before synthesis to confirm the intent and that the C/C++ model is correct.
- The pointer argument must have the number of accesses on the port interface specified when verifying the RTL using co-simulation within Vitis HLS.

Even this "better" C/C++ code is problematic. Indeed, using a test bench, there is no way to supply anything but a single value to  $d_{-i}$  or verify any write to  $d_{-0}$  other than the final write. Implement the required behavior using the hls::stream class instead of multi-access pointers.

### **Understanding Volatile Data**

The code in Multi-Access Pointers on the Interface is written with *intent* that input pointer  $d_{-i}$  and output pointer  $d_{-o}$  are implemented in RTL as FIFO (or handshake) interfaces to ensure that:

- Upstream producer modules supply new data each time a read is performed on RTL port d\_i.
- Downstream consumer modules accept new data each time there is a write to RTL port d\_o.

When this code is compiled by standard C/C++ compilers, the multiple accesses to each pointer is reduced to a single access. As far as the compiler is concerned, there is no indication that the data on  $d_{-i}$  changes during the execution of the function and only the final write to  $d_{-0}$  is relevant. The other writes are overwritten by the time the function completes.

Vitis HLS matches the behavior of the gcc compiler and optimizes these reads and writes into a single read operation and a single write operation. When the RTL is examined, there is only a single read and write operation on each port.

The fundamental issue with this design is that the test bench and design do not adequately model how you expect the RTL ports to be implemented:

• You expect RTL ports that read and write multiple times during a transaction (and can stream the data in and out).

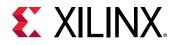

• The test bench supplies only a single input value and returns only a single output value. A C/C ++ simulation of Multi-Access Pointers on the Interface shows the following results, which demonstrates that each input is being accumulated four times. The same value is being read once and accumulated each time. It is not four separate reads.

Din Dout 0 0 1 4 2 8 3 12

To make this design read and write to the RTL ports multiple times, use a volatile qualifier as shown in Multi-Access Pointers on the Interface. The volatile qualifier tells the C/C++ compiler and Vitis HLS to make no assumptions about the pointer accesses, and to not optimize them away. That is, the data is volatile and might change.

The volatile qualifier:

- Prevents pointer access optimizations.
- Results in an RTL design that performs the expected four reads on input port d\_i and two writes to output port d\_o.

Even if the volatile keyword is used, the coding style of accessing a pointer multiple times still has an issue in that the function and test bench do not adequately model multiple distinct reads and writes. In this case, four reads are performed, but the same data is read four times. There are two separate writes, each with the correct data, but the test bench captures data only for the final write.

**TIP:** In order to see the intermediate accesses, use *cosim\_design -trace\_level* to create a trace file during RTL simulation and view the trace file in the appropriate viewer.

The Multi-Access volatile pointer interface can be implemented with wire interfaces. If a FIFO interface is specified, Vitis HLS creates an RTL test bench to stream new data on each read. Because no new data is available from the test bench, the RTL fails to verify. The test bench does not correctly model the reads and writes.

### **Modeling Streaming Data Interfaces**

Unlike software, the concurrent nature of hardware systems allows them to take advantage of streaming data. Data is continuously supplied to the design and the design continuously outputs data. An RTL design can accept new data before the design has finished processing the existing data.

As Understanding Volatile Data shows, modeling streaming data in software is non-trivial, especially when writing software to model an existing hardware implementation (where the concurrent/streaming nature already exists and needs to be modeled).

There are several possible approaches:

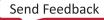

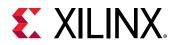

- Add the volatile qualifier as shown in the Multi-Access Volatile Pointer Interface example. The test bench does not model unique reads and writes, and RTL simulation using the original C/C++ test bench might fail, but viewing the trace file waveforms shows that the correct reads and writes are being performed.
- Modify the code to model explicit unique reads and writes. See the following example.
- Modify the code to using a streaming data type. A streaming data type allows hardware using streaming data to be accurately modeled.

The following code example has been updated to ensure that it reads four unique values from the test bench and write two unique values. Because the pointer accesses are sequential and start at location zero, a streaming interface type can be used during synthesis.

```
#include "pointer_stream_good.h"
void pointer_stream_good ( volatile dout_t *d_o, volatile din_t *d_i) {
    din_t acc = 0;
    acc += *d_i;
    acc += *(d_i+1);
    *d_o = acc;
    acc += *(d_i+2);
    acc += *(d_i+3);
    *(d_o+1) = acc;
}
```

The test bench is updated to model the fact that the function reads four unique values in each transaction. This new test bench models only a single transaction. To model multiple transactions, the input data set must be increased and the function called multiple times.

```
#include "pointer_stream_good.h"
int main () {
din_t d_i[4];
dout_t d_o[4];
    int i, retval=0;
    FILE
                 *fp;
 // Create input data
 for (i=0;i<4;i++) {
     d_i[i] = i;
 }
// Call the function to operate on the data
pointer_stream_good(d_o,d_i);
 // Save the results to a file
 fp=fopen(result.dat,w);
 for (i=0;i<4;i++) {
     if (i<2)
 fprintf(fp, %d %d\n, d_i[i], d_o[i]);
     else
 fprintf(fp, \%d \n, d_i[i]);
 7
 fclose(fp);
// Compare the results file with the golden results
```

UG1399 (v2021.2) October 22, 2021 Vitis HLS User Guide

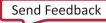

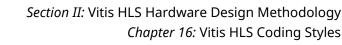

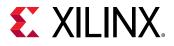

```
retval = system(diff --brief -w result.dat result.golden.dat);
if (retval != 0) {
    printf(Test failed !!!\n);
    retval=1;
} else {
    printf(Test passed !\n);
}
// Return 0 if the test
return retval;
}
```

The test bench validates the algorithm with the following results, showing that:

- There are two outputs from a single transaction.
- The outputs are an accumulation of the first two input reads, plus an accumulation of the next two input reads and the previous accumulation.

```
Din Dout
0 1
1 6
2
3
```

• The final issue to be aware of when pointers are accessed multiple time at the function interface is RTL simulation modeling.

### **Multi-Access Pointers and RTL Simulation**

When pointers on the interface are accessed multiple times, to read or write, Vitis HLS cannot determine from the function interface how many reads or writes are performed. Neither of the arguments in the function interface informs Vitis HLS how many values are read or written.

```
void pointer_stream_good (volatile dout_t *d_o, volatile din_t *d_i)
```

Unless the code informs Vitis HLS how many values are required (for example, the maximum size of an array), the tool assumes a single value and models C/RTL co-simulation for only a single input and a single output. If the RTL ports are actually reading or writing multiple values, the RTL co-simulation stalls. RTL co-simulation models the external producer and consumer blocks that are connected to the RTL design through the port interface. If it requires more than a single value, the RTL design stalls when trying to read or write more than one value because there is currently no value to read, or no space to write.

When multi-access pointers are used at the interface, Vitis HLS must be informed of the required number of reads or writes on the interface. Manually specify the INTERFACE pragma or directive for the pointer interface, and set the depth option to the required depth.

For example, argument  $d_{-i}$  in the code sample above requires a FIFO depth of four. This ensures RTL co-simulation provides enough values to correctly verify the RTL.

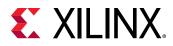

## **Vector Data Types**

### **HLS Vector Type for SIMD Operations**

The Vitis<sup>M</sup> HLS library provides the reference implementation for the hls::vector<T, N> type which represent a single-instruction multiple-data (SIMD) vector of N elements of type T:

- T can be a user-defined type which must provide common arithmetic operations.
- N must be a positive integer.
- The best performance is achieved when both the bit-width of T and N are integer powers of 2.

The vector data type is provided to easily model and synthesize SIMD-type vector operations. Many operators are overloaded to provide SIMD behavior for vector types. SIMD vector operations are characterized by two parameters:

- 1. The type of elements that the vector holds.
- 2. The number of elements that the vector holds.

The following example defines how the GCC compiler extensions enable support for vector type operations. It essentially provides a method to define the element type through typedef, and uses an attribute to specify the vector size. This new typedef can be used to perform operations on the vector type which are compiled for execution on software targets supporting SIMD instructions. Generally, the size of the vector used during typedef is specific to targets.

```
typedef int t_simd __attribute__ ((vector_size (16)));
t_simd a, b, c;
c = a + b;
```

In the case of Vitis HLS vector data type, SIMD operations can be modeled on similar lines. Vitis HLS provides a template type hls::vector that can be used to define SIMD operands. All the operation performed using this type are mapped to hardware during synthesis that will execute these operations in parallel. These operations can be carried out in a loop which can be pipelined with II=1. The following example shows how an eight element vector of integers is defined and used:

```
typedef hls::vector<int, 8> t_int8Vec;
t_int8Vec intVectorA, intVectorB;
.
.
.
void processVecStream(hls::stream<t_int8Vec>
&inVecStream1,hls::stream<t_int8Vec> &inVecStream2, hls::stream<int8Vec>
&outVecStream)
{
    for(int i=0;i<32;i++)
    {
        #pragma HLS pipeline II=1
        t_int8Vec aVec = inVecStream1.read();
        t_int8Vec bBec = inVecStream2.read();
    };
```

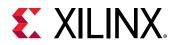

```
//performs a vector operation on 8 integers in parallel
t_int8Vec cVec = aVec * bVec;
outVecStream.write(cVec);
}
```

### Vector Data Type Usage

Vitis HLS vector data type can be defined as follows, where T is a primitive or user-defined type with most of the arithmetic operations defined on it. N is an integer greater than zero. Once a vector type variable is declared it can be used like any other primitive type variable to perform arithmetic and logic operations.

#include <hls\_vector.h>
hls::vector<T,N> aVec;

#### **Memory Layout**

For any Vitis HLS vector type defined as hls::vector<T, N>, the storage is guaranteed to be contiguous of size sizeof(T)\*N and aligned to the greatest power of 2 such that the allocated size is at least sizeof(T)\*N. In particular, when N is a power of 2 and sizeof(T) is a power of 2, vector<T, N> is aligned to its total size. This matches vector implementation on most architectures.

0

**TIP:** When sizeof(T) \*N is an integer power of 2, the allocated size will be exactly sizeof(T) \*N, otherwise the allocated size will be larger to make alignment possible.

The following example shows the definition of a vector class that aligns itself as described above.

```
constexpr size_t gp2(size_t N)
{
    return (N > 0 && N % 2 == 0) ? 2 * gp2(N / 2) : 1;
}
template<typename T, size_t N> class alignas(gp2(sizeof(T) * N)) vector
{
    std::array<T, N> data;
};
```

Following are different examples of alignment:

hls::vector<char,8> char8Vec; // aligns on 8 Bytes boundary hls::vector<int,8> int8Vec; // aligns on 32 byte boundary

#### **Requirements and Dependencies**

Vitis HLS vector types requires support for C++ 14 or later. It has the following dependencies on the standard headers:

- <array>
  - 。 std::array<T, N>

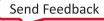

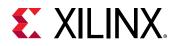

- <cassert>
  - assert
- <initializer\_list>
  - 。 std::initializer\_list<T>

### **Supported Operations**

• Initialization:

```
hls::vector<int, 4> x; // uninitialized
hls::vector<int, 4> y = 10; // scalar initialized: all elements set to 10
hls::vector<int, 4> z = {0, 1, 2, 3}; // initializer list (must have 4
elements)
hls::vector<ap_int, 4> a; // uninitialized arbitrary precision data type
```

• Access:

The operator[] enables access to individual elements of the vector, similar to a standard array:

x[i] = ...; // set the element at index i ... = x[i]; // value of the element at index i

• Arithmetic:

They are defined recursively, relying on the matching operation on T.

| Operation      | In Place | Expression | Reduction (Left Fold) |
|----------------|----------|------------|-----------------------|
| Addition       | + =      | +          | reduce_add            |
| Subtraction    | - =      | -          | non-associative       |
| Multiplication | * =      | *          | reduce_mult           |
| Division       | / =      | /          | non-associative       |
| Remainder      | % =      | %          | non-associative       |
| Bitwise AND    | &z =     | &          | reduce_and            |
| Bitwise OR     | =        | I          | reduce_or             |
| Bitwise XOR    | ^ =      | ^          | reduce_xor            |
| Shift Left     | <<=      | <<         | non-associative       |
| Shift Right    | >>=      | >>         | non-associative       |
| Pre-increment  | + + X    | none       | unary operator        |
| Pre-decrement  | x        | none       | unary operator        |
| Post-increment | X + +    | none       | unary operator        |
| Post-decrement | x        | none       | unary operator        |

#### Table 16: Arithmetic Operation

• Comparison:

Lexicographic order on vectors (returns bool):

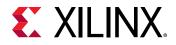

### Table 17: Operation

| Operation        | Expression |
|------------------|------------|
| Less than        | <          |
| Less or equal    | < =        |
| Equal            | = =        |
| Different        | ! =        |
| Greater or equal | >=         |
| Greater than     | >          |

# **C++ Classes and Templates**

C++ classes are fully supported for synthesis with Vitis HLS. The top-level for synthesis must be a function. A class cannot be the top-level for synthesis. To synthesize a class member function, instantiate the class itself into function. Do not simply instantiate the top-level class into the test bench. The following code example shows how class CFir (defined in the header file discussed next) is instantiated in the top-level function  $cpp_FIR$  and used to implement an FIR filter.

```
#include "cpp_FIR.h"
// Top-level function with class instantiated
data_t cpp_FIR(data_t x)
{
  static CFir<coef_t, data_t, acc_t> fir1;
  cout << fir1;
  return fir1(x);
}</pre>
```

**IMPORTANT!** Classes and class member functions cannot be the top-level for synthesis. Instantiate the class in a top-level function.

Before examining the class used to implement the design in the C++ FIR Filter example above, it is worth noting Vitis HLS ignores the standard output stream cout during synthesis. When synthesized, Vitis HLS issues the following warnings:

```
INFO [SYNCHK-101] Discarding unsynthesizable system call:
'std::ostream::operator<<' (cpp_FIR.h:108)
INFO [SYNCHK-101] Discarding unsynthesizable system call:
'std::ostream::operator<<' (cpp_FIR.h:108)
INFO [SYNCHK-101] Discarding unsynthesizable system call: 'std::operator<<
<std::char_traits<char> >' (cpp_FIR.h:110)
```

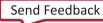

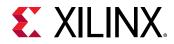

The following code example shows the header file  $cpp_FIR.h$ , including the definition of class CFir and its associated member functions. In this example the operator member functions () and << are overloaded operators, which are respectively used to execute the main algorithm and used with cout to format the data for display during C/C++ simulation.

```
#include <fstream>
#include <iostream>
#include <iomanip>
#include <cstdlib>
using namespace std;
#define N 85
typedef int coef_t;
typedef int data_t;
typedef int acc_t;
// Class CFir definition
template<class coef_T, class data_T, class acc_T>
class CFir {
 protected:
   static const coef_T c[N];
   data_T shift_reg[N-1];
 private:
 public:
   data_T operator()(data_T x);
   template<class coef_TT, class data_TT, class acc_TT>
   friend ostream&
   operator<<(ostream& o, const CFir<coef_TT, data_TT, acc_TT> &f);
};
// Load FIR coefficients
template<class coef_T, class data_T, class acc_T>
const coef_T CFir<coef_T, data_T, acc_T>::c[N] = {
 #include "cpp_FIR.h"
};
// FIR main algorithm
template<class coef_T, class data_T, class acc_T>
data_T CFir<coef_T, data_T, acc_T>::operator()(data_T x) {
 int i;
 acc_t acc = 0;
 data_t m;
 loop: for (i = N-1; i >= 0; i--) {
   if (i == 0) {
      m = x;
      shift_reg[0] = x;
   } else {
      m = shift_reg[i-1];
      if (i != (N-1))
      shift_reg[i] = shift_reg[i - 1];
   }
   acc += m * c[i];
 7
 return acc;
}
// Operator for displaying results
template<class coef_T, class data_T, class acc_T>
ostream& operator<<(ostream& o, const CFir<coef_T, data_T, acc_T> &f) {
```

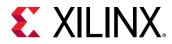

```
for (int i = 0; i < (sizeof(f.shift_reg)/sizeof(data_T)); i++) {
    o << shift_reg[ << i << ]= << f.shift_reg[i] << endl;
}
o << _____ << endl;
return o;
}
data_t cpp_FIR(data_t x);</pre>
```

The test bench in the C++ FIR Filter example is shown in the following code example and demonstrates how top-level function  $cpp_FIR$  is called and validated. This example highlights some of the important attributes of a good test bench for Vitis HLS synthesis:

- The output results are checked against known good values.
- The test bench returns 0 if the results are confirmed to be correct.

```
#include "cpp_FIR.h"
int main() {
ofstream result;
data_t output;
int retval=0;
 // Open a file to saves the results
result.open(result.dat);
\ensuremath{{//}} Apply stimuli, call the top-level function and saves the results
 for (int i = 0; i <= 250; i++)
 f
    output = cpp_FIR(i);
    result << setw(10) << i;</pre>
    result << setw(20) << output;</pre>
    result << endl;
 7
result.close();
// Compare the results file with the golden results
retval = system(diff --brief -w result.dat result.golden.dat);
if (retval != 0) {
    printf(Test failed !!!\n);
    retval=1;
} else {
    printf(Test passed !\n);
 }
// Return 0 if the test
return retval;
}
```

C++ Test Bench for  $cpp_FIR$ 

To apply directives to objects defined in a class:

- 1. Open the file where the class is defined (typically a header file).
- 2. Apply the directive using the **Directives** tab.

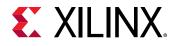

As with functions, all instances of a class have the same optimizations applied to them.

# **Global Variables and Classes**

Xilinx does not recommend using global variables in classes. They can prevent some optimizations from occurring. In the following code example, a class is used to create the component for a filter (class polyd\_cell is used as a component that performs shift, multiply and accumulate operations).

```
typedef long long acc_t;
typedef int mult_t;
typedef char data_t;
typedef char coef_t;
#define TAPS 3
#define PHASES 4
#define DATA_SAMPLES 256
#define CELL_SAMPLES 12
// Use k on line 73 static int k;
template <typename T0, typename T1, typename T2, typename T3, int N>
class polyd_cell {
private:
public:
     TO areg;
     T0 breg;
     T2 mreg;
     T1 preg;
 T0 shift[N];
     int k;
              //line 73
 T0 shift_output;
     void exec(T1 *pcout, T0 *dataOut, T1 pcin, T3 coeff, T0 data, int col)
     Function_label0:;
     if (col==0) {
   SHIFT: for (k = N-1; k \ge 0; --k) {
      if (k > 0)
        shift[k] = shift[k-1];
      else
        shift[k] = data;
     }
     *dataOut = shift_output;
     shift_output = shift[N-1];
     7
     *pcout = (shift[4*col]* coeff) + pcin;
     }
};
// Top-level function with class instantiated
void cpp_class_data (
 acc_t *dataOut,
 coef_t coeff1[PHASES][TAPS],
 coef_t coeff2[PHASES][TAPS],
 data_t dataIn[DATA_SAMPLES],
 int row
) {
```

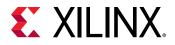

```
acc_t pcin0 = 0;
 acc_t pcout0, pcout1;
 data_t dout0, dout1;
 int col;
 static acc_t accum=0;
static int sample_count = 0;
static polyd_cell<data_t, acc_t, mult_t, coef_t, CELL_SAMPLES>
polyd_cell0;
static polyd_cell<data_t, acc_t, mult_t, coef_t, CELL_SAMPLES>
polyd_cell1;
COL: for (col = 0; col <= TAPS-1; ++col) {
 polyd_cell0.exec(&pcout0,&dout0,pcin0,coeff1[row]
[col],dataIn[sample_count],
col);
polyd_cell1.exec(&pcout1,&dout1,pcout0,coeff2[row][col],dout0,col);
    if ((row==0) && (col==2)) {
        *dataOut = accum;
        accum = pcout1;
    } else {
        accum = pcout1 + accum;
 }
 }
sample_count++;
}
```

Within class <code>polyd\_cell</code> there is a loop <code>SHIFT</code> used to shift data. If the loop index <code>k</code> used in loop <code>SHIFT</code> was removed and replaced with the global index for <code>k</code> (shown earlier in the example, but commented <code>static int k</code>), Vitis HLS is unable to pipeline any loop or function in which class <code>polyd\_cell</code> was used. Vitis HLS would issue the following message:

```
@W [XFORM-503] Cannot unroll loop 'SHIFT' in function 'polyd_cell<char,
long long,
int, char, 12>::exec' completely: variable loop bound.
```

Using local non-global variables for loop indexing ensures that Vitis HLS can perform all optimizations.

# Templates

Vitis HLS supports the use of templates in C++ for synthesis. Vitis HLS does not support templates for the top-level function.

**IMPORTANT!** The top-level function cannot be a template.

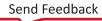

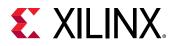

## Using Templates to Create Unique Instances

A static variable in a template function is duplicated for each different value of the template arguments.

Different C++ template values passed to a function creates unique instances of the function for each template value. Vitis HLS synthesizes these copies independently within their own context. This can be beneficial as the tool can provide specific optimizations for each unique instance, producing a straightforward implementation of the function.

```
template<int NC, int K>
void startK(int* dout) {
 static int acc=0;
 acc += K;
 *dout = acc;
7
void foo(int* dout) {
startK<0,1> (dout);
7
void goo(int* dout) {
 startK<1,1> (dout);
7
int main() {
 int dout0,dout1;
 for (int i=0;i<10;i++) {
 foo(&dout0);
 goo(&dout1):
   cout << "dout0/1 = "<<dout0<<" / "<<dout1<<end1;</pre>
 }
    return 0;
}
```

#### **Using Templates for Recursion**

Templates can also be used to implement a form of recursion that is not supported in standard C synthesis (Recursive Functions).

The following code example shows a case in which a templatized struct is used to implement a tail-recursion Fibonacci algorithm. The key to performing synthesis is that a termination class is used to implement the final call in the recursion, where a template size of one is used.

```
//Tail recursive call
template<data_t N> struct fibon_s {
  template<typename T>
    static T fibon_f(T a, T b) {
      return fibon_s<N-1>::fibon_f(b, (a+b));
  }
};
// Termination condition
template<> struct fibon_s<1> {
  template<typename T>
    static T fibon_f(T a, T b) {
```

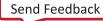

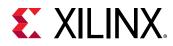

```
return b;
}
;
void cpp_template(data_t a, data_t b, data_t &dout){
  dout = fibon_s<FIB_N>::fibon_f(a,b);
}
```

# Assertions

**IMPORTANT!** Usage of assertions can cause bad logic to be created as assertions can have side effects that are not obvious to the user. They can also affect compiler optimizations from not happening depending on the complexity of code inside the assert statement.

The assert macro in C/C++ is supported for synthesis when used to assert range information. For example, the upper limit of variables and loop-bounds.

When variable loop bounds are present, Vitis HLS cannot determine the latency for all iterations of the loop and reports the latency with a question mark. The tripcount directive can inform Vitis HLS of the loop bounds, but this information is only used for reporting purposes and does not impact the result of synthesis (the same sized hardware is created, with or without the tripcount directive).

The following code example shows how assertions can inform Vitis HLS about the maximum range of variables, and how those assertions are used to produce more optimal hardware.

Before using assertions, the header file that defines the assert macro must be included. In this example, this is included in the header file.

```
#ifndef _loop_sequential_assert_H_
#define _loop_sequential_assert_H_
#include <stdio.h>
#include <assert.h>
#include ap_int.h
#define N 32
typedef ap_int<8> din_t;
typedef ap_int<13> dout_t;
typedef ap_uint<8> dsel_t;
void loop_sequential_assert(din_t A[N], din_t B[N], dout_t X[N], dout_t
Y[N], dsel_t
xlimit, dsel_t ylimit);
```

#endif

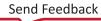

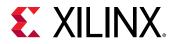

In the main code two assert statements are placed before each of the loops.

```
assert(xlimit<32);
...
assert(ylimit<16);
...
```

These assertions:

- Guarantee that if the assertion is false and the value is greater than that stated, the C/C++ simulation will fail. This also highlights why it is important to simulate the C/C++ code before synthesis: confirm the design is valid before synthesis.
- Inform Vitis HLS that the range of this variable will not exceed this value and this fact can optimize the variables size in the RTL and in this case, the loop iteration count.

The following code example shows these assertions.

```
#include "loop_sequential_assert.h"
void loop_sequential_assert(din_t A[N], din_t B[N], dout_t X[N], dout_t
Y[N], dsel_t
xlimit, dsel_t ylimit) {
  dout_t X_accum=0;
  dout_t Y_accum=0;
  int i,j;
  assert(xlimit<32);</pre>
  SUM_X:for (i=0;i<=xlimit; i++) {</pre>
      X_accum += A[i];
      X[i] = X_accum;
  }
  assert(ylimit<16);</pre>
  SUM_Y:for (i=0;i<=ylimit; i++) {</pre>
      Y_accum += B[i];
      Y[i] = Y_accum;
  }
}
```

Except for the assert macros, this code is the same as that shown in Loop Parallelism. There are two important differences in the synthesis report after synthesis.

Without the assert macros, the report is as follows, showing that the loop Trip Count can vary from 1 to 256 because the variables for the loop-bounds are of data type  $d_sel$  that is an 8-bit variable.

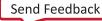

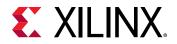

In the version with the assert macros, the report shows the loops SUM\_X and SUM\_Y reported Trip Count of 32 and 16. Because the assertions assert that the values will never be greater than 32 and 16, Vitis HLS can use this in the reporting.

In addition, and unlike using the tripcount directive, the assert statements can provide more optimal hardware. In the case without assertions, the final hardware uses variables and counters that are sized for a maximum of 256 loop iterations.

```
* Expression:
```

| Operation | Variable Name          | DSP48E | FF  | LUT |
|-----------|------------------------|--------|-----|-----|
| +         | +                      | - +    | - + | - + |
| +         | X_accum_1_fu_182_p2    | 0      | 0   | 13  |
| +         | Y_accum_1_fu_209_p2    | 0      | 0   | 13  |
| +         | indvar_next6_fu_158_p2 | 0      | 0   | 19  |
| +         | indvar_next_fu_194_p2  | 0      | 0   | 19  |
| +         | tmp1_fu_172_p2         | 0      | 0   | 19  |
| +         | tmp_fu_147_p2          | 0      | 0   | 19  |
| licmp     | exitcond1_fu_189_p2    | 0      | 0   | 19  |
| licmp     | exitcond_fu_153_p2     | 0      | 0   | 19  |
| +         | +                      | - +    | - + | - + |
| Total     |                        | 0      | 0   | 80  |

The code which asserts the variable ranges are smaller than the maximum possible range results in a smaller RTL design.

| * | * Expression: |                     |        |   |     |     |  |
|---|---------------|---------------------|--------|---|-----|-----|--|
|   | Operation     | Variable Name       | DSP48E | • | •   |     |  |
|   | +             | X_accum_1_fu_176_p2 | 0      | 0 | 113 | Ì   |  |
|   | +             | Y_accum_1_fu_207_p2 | 0      | 0 | 13  | 1   |  |
|   | +             | i_2_fu_158_p2       | 0      | 0 | 16  | 1   |  |
|   | +             | i_3_fu_192_p2       | 0      | 0 | 5   | 1   |  |
|   | licmp         | tmp_2_fu_153_p2     | 0      | 0 | 7   | 1   |  |
|   | licmp         | tmp_9_fu_187_p2     | 0      | 0 | 16  | 1   |  |
|   | +             | +                   | - +    | + | +   | • + |  |
|   | Total         |                     | 0      | 0 | 50  | 1   |  |
|   | +             | +                   | - +    | + | +   | • + |  |

Assertions can indicate the range of any variable in the design. It is important to execute a C/C++ simulation that covers all possible cases when using assertions. This will confirm that the assertions that Vitis HLS uses are valid.

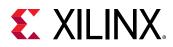

# **Examples of Hardware Efficient C++ Code**

When C++ code is compiled for a CPU, the compiler transforms and optimizes the C++ code into a set of CPU machine instructions. In many cases, the developers work is done at this stage. If however, there is a need for performance the developer will seek to perform some or all of the following:

- Understand if any additional optimizations can be performed by the compiler.
- Seek to better understand the processor architecture and modify the code to take advantage of any architecture specific behaviors (for example, reducing conditional branching to improve instruction pipelining).
- Modify the C++ code to use CPU-specific intrinsics to perform key operations in parallel (for example, Arm<sup>®</sup> NEON intrinsics).

The same methodology applies to code written for a DSP or a GPU, and when using an FPGA: an FPGA is simply another target.

C++ code synthesized by Vitis HLS will execute on an FPGA and provide the same functionality as the C++ simulation. In some cases, the developers work is done at this stage.

Typically however, an FPGA is selected to implement the C++ code due to the superior performance of the FPGA - the massively parallel architecture of an FPGA allows it to perform operations much faster than the inherently sequential operations of a processor - and users typically wish to take advantage of that performance.

The focus here is on understanding the impact of the C++ code on the results which can be achieved and how modifications to the C++ code can be used to extract the maximum advantage from the first three items in this list.

# **Typical C++ Code for a Convolution Function**

A standard convolution function applied to an image is used here to demonstrate how the C++ code can negatively impact the performance which is possible from an FPGA. In this example, a horizontal and then vertical convolution is performed on the data. Since the data at edge of the image lies outside the convolution windows, the final step is to address the data around the border.

The algorithm structure can be summarized as follows:

```
template<typename T, int K>
static void convolution_orig(
    int width,
    int height,
    const T *src,
    T *dst,
    const T *hcoeff,
```

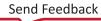

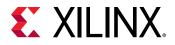

```
const T *vcoeff) {
T local[MAX_IMG_ROWS*MAX_IMG_COLS];
// Horizontal convolution
HconvH:for(int col = 0; col < height; col++){</pre>
 HconvWfor(int row = border_width; row < width - border_width; row++){</pre>
   Hconv:for(int i = - border_width; i <= border_width; i++){</pre>
 7
 }
// Vertical convolution
VconvH:for(int col = border_width; col < height - border_width; col++){</pre>
 VconvW:for(int row = 0; row < width; row++){
   Vconv:for(int i = - border_width; i <= border_width; i++){</pre>
 7
 }
// Border pixels
Top_Border:for(int col = 0; col < border_width; col++){
Side_Border:for(int col = border_width; col < height - border_width; col++){</pre>
Bottom_Border:for(int col = height - border_width; col < height; col++){
```

## Horizontal Convolution

The first step in this is to perform the convolution in the horizontal direction as shown in the following figure.

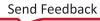

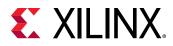

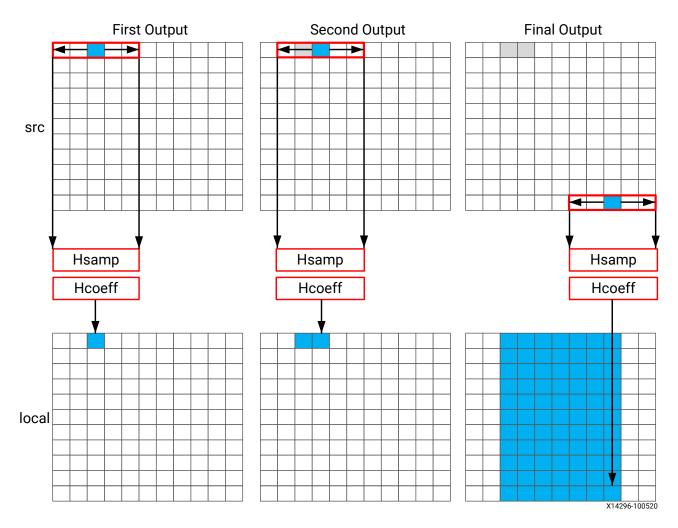

#### Figure 54: Horizontal Convolution

The convolution is performed using K samples of data and K convolution coefficients. In the figure above, K is shown as 5 however the value of K is defined in the code. To perform the convolution, a minimum of K data samples are required. The convolution window cannot start at the first pixel, because the window would need to include pixels which are outside the image.

By performing a symmetric convolution, the first K data samples from input src can be convolved with the horizontal coefficients and the first output calculated. To calculate the second output, the next set of K data samples are used. This calculation proceeds along each row until the final output is written.

The final result is a smaller image, shown above in blue. The pixels along the vertical border are addressed later.

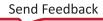

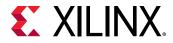

The C/C++ code for performing this operation is shown below.

```
const int conv_size = K;
const int border_width = int(conv_size / 2);
#ifndef __SYNTHESIS__
    T * const local = new T[MAX_IMG_ROWS*MAX_IMG_COLS];
#else // Static storage allocation for HLS, dynamic otherwise
    T local[MAX_IMG_ROWS*MAX_IMG_COLS];
#endif
Clear_Local:for(int i = 0; i < height * width; i++){
local[i]=0;
7
// Horizontal convolution
HconvH:for(int col = 0; col < height; col++){</pre>
HconvWfor(int row = border_width; row < width - border_width; row++){</pre>
   int pixel = col * width + row;
   Hconv:for(int i = - border_width; i <= border_width; i++){</pre>
     local[pixel] += src[pixel + i] * hcoeff[i + border_width];
 }
 }
}
```

*Note*: Only use the \_\_SYNTHESIS\_\_ macro in the code to be synthesized. Do *not* use this macro in the test bench, because it is not obeyed by C/C++ simulation or C/C++ RTL co-simulation.

The code is straight forward and intuitive. There are already however some issues with this C/C+ + code and three which will negatively impact the quality of the hardware results.

The first issue is the requirement for two separate storage requirements. The results are stored in an internal local array. This requires an array of HEIGHT\*WIDTH which for a standard video image of 1920\*1080 will hold 2,073,600 vales. On some Windows systems, it is not uncommon for this amount of local storage to create issues. The data for a local array is placed on the stack and not the heap which is managed by the OS.

A useful way to avoid such issues is to use the \_\_SYNTHESIS\_\_ macro. This macro is automatically defined when synthesis is executed. The code shown above will use the dynamic memory allocation during C/C++ simulation to avoid any compilation issues and only use the static storage during synthesis. A downside of using this macro is the code verified by C/C++ simulation is not the same code which is synthesized. In this case however, the code is not complex and the behavior will be the same.

The first issue for the quality of the FPGA implementation is the array local. Because this is an array it will be implemented using internal FPGA block RAM. This is a very large memory to implement inside the FPGA. It may require a larger and more costly FPGA device. The use of block RAM can be minimized by using the DATAFLOW optimization and streaming the data through small efficient FIFOs, but this will require the data to be used in a streaming manner.

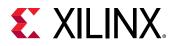

The next issue is the initialization for array local. The loop Clear\_Local is used to set the values in array local to zero. Even if this loop is pipelined, this operation will require approximately 2 million clock cycles (HEIGHT\*WIDTH) to implement. This same initialization of the data could be performed using a temporary variable inside loop HConv to initialize the accumulation before the write.

Finally, the throughput of the data is limited by the data access pattern.

- For the first output, the first K values are read from the input.
- To calculate the second output, the same K-1 values are re-read through the data input port.
- This process of re-reading the data is repeated for the entire image.

One of the keys to a high-performance FPGA is to minimize the access to and from the top-level function arguments. The top-level function arguments become the data ports on the RTL block. With the code shown above, the data cannot be streamed directly from a processor using a DMA operation, because the data is required to be re-read time and again. Re-reading inputs also limits the rate at which the FPGA can process samples.

## Vertical Convolution

The next step is to perform the vertical convolution shown in the following figure.

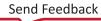

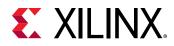

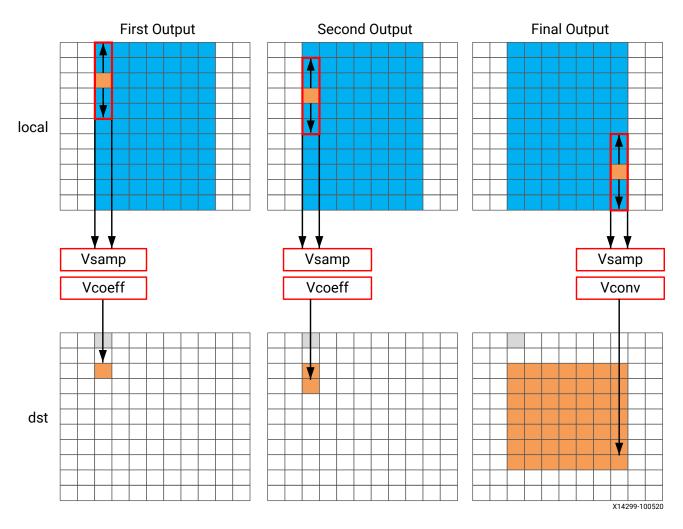

#### Figure 55: Vertical Convolution

The process for the vertical convolution is similar to the horizontal convolution. A set of K data samples is required to convolve with the convolution coefficients, Vcoeff in this case. After the first output is created using the first K samples in the vertical direction, the next set K values are used to create the second output. The process continues down through each column until the final output is created.

After the vertical convolution, the image is now smaller then the source image src due to both the horizontal and vertical border effect.

The code for performing these operations is:

```
Clear_Dst:for(int i = 0; i < height * width; i++){
  dst[i]=0;
}
// Vertical convolution
VconvH:for(int col = border_width; col < height - border_width; col++){
  VconvW:for(int row = 0; row < width; row++){
    int pixel = col * width + row;</pre>
```

Send Feedback

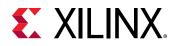

}

```
Vconv:for(int i = - border_width; i <= border_width; i++){
    int offset = i * width;
    dst[pixel] += local[pixel + offset] * vcoeff[i + border_width];
}</pre>
```

This code highlights similar issues to those already discussed with the horizontal convolution code.

- Many clock cycles are spent to set the values in the output image dst to zero. In this case, approximately another 2 million cycles for a 1920\*1080 image size.
- There are multiple accesses per pixel to re-read data stored in array local.
- There are multiple writes per pixel to the output array/port dst.

Another issue with the code above is the access pattern into array local. The algorithm requires the data on row K to be available to perform the first calculation. Processing data down the rows before proceeding to the next column requires the entire image to be stored locally. In addition, because the data is not streamed out of array local, a FIFO cannot be used to implement the memory channels created by DATAFLOW optimization. If DATAFLOW optimization is used on this design, this memory channel requires a ping-pong buffer: this doubles the memory requirements for the implementation to approximately 4 million data samples all stored locally on the FPGA.

## **Border Pixels**

The final step in performing the convolution is to create the data around the border. These pixels can be created by simply re-using the nearest pixel in the convolved output. The following figures shows how this is achieved.

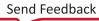

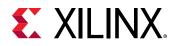

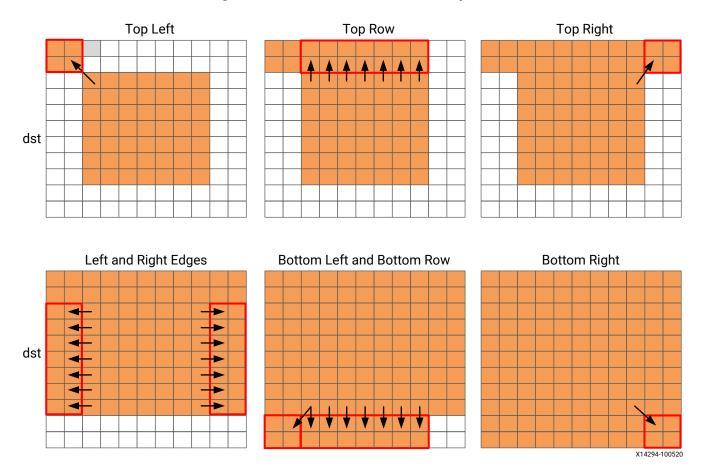

#### Figure 56: Convolution Border Samples

The border region is populated with the nearest valid value. The following code performs the operations shown in the figure.

```
int border_width_offset = border_width * width;
int border_height_offset = (height - border_width - 1) * width;
// Border pixels
Top_Border:for(int col = 0; col < border_width; col++){</pre>
 int offset = col * width;
 for(int row = 0; row < border_width; row++){</pre>
    int pixel = offset + row;
    dst[pixel] = dst[border_width_offset + border_width];
 7
 for(int row = border_width; row < width - border_width; row++){</pre>
    int pixel = offset + row;
    dst[pixel] = dst[border_width_offset + row];
 7
 for(int row = width - border_width; row < width; row++){</pre>
    int pixel = offset + row;
    dst[pixel] = dst[border_width_offset + width - border_width - 1];
 }
}
Side_Border:for(int col = border_width; col < height - border_width; col++){</pre>
int offset = col * width;
```

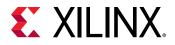

```
for(int row = 0; row < border_width; row++){</pre>
    int pixel = offset + row;
    dst[pixel] = dst[offset + border_width];
 }
 for(int row = width - border_width; row < width; row++){</pre>
    int pixel = offset + row;
    dst[pixel] = dst[offset + width - border_width - 1];
}
}
Bottom_Border:for(int col = height - border_width; col < height; col++){
int offset = col * width;
 for(int row = 0; row < border_width; row++){</pre>
    int pixel = offset + row;
    dst[pixel] = dst[border_height_offset + border_width];
 7
 for(int row = border_width; row < width - border_width; row++){</pre>
    int pixel = offset + row;
    dst[pixel] = dst[border_height_offset + row];
 }
 for(int row = width - border_width; row < width; row++){</pre>
   int pixel = offset + row;
    dst[pixel] = dst[border_height_offset + width - border_width - 1];
 }
}
```

The code suffers from the same repeated access for data. The data stored outside the FPGA in array dst must now be available to be read as input data re-read multiple times. Even in the first loop, dst[border\_width\_offset + border\_width] is read multiple times but the values of border\_width\_offset and border\_width do not change.

The final aspect where this coding style negatively impact the performance and quality of the FPGA implementation is the structure of how the different conditions is address. A for-loop processes the operations for each condition: top-left, top-row, etc. The optimization choice here is to:

Pipelining the top-level loops, (Top\_Border, Side\_Border, Bottom\_Border) is not possible in this case because some of the sub-loops have variable bounds (based on the value of input width). In this case you must pipeline the sub-loops and execute each set of pipelined loops serially.

The question of whether to pipeline the top-level loop and unroll the sub-loops or pipeline the sub-loops individually is determined by the loop limits and how many resources are available on the FPGA device. If the top-level loop limit is small, unroll the loops to replicate the hardware and meet performance. If the top-level loop limit is large, pipeline the lower level loops and lose some performance by executing them sequentially in a loop (Top\_Border, Side\_Border, Bottom\_Border).

As shown in this review of a standard convolution algorithm, the following coding styles negatively impact the performance and size of the FPGA implementation:

- Setting default values in arrays costs clock cycles and performance.
- Multiple accesses to read and then re-read data costs clock cycles and performance.

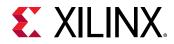

• Accessing data in an arbitrary or random access manner requires the data to be stored locally in arrays and costs resources.

# Ensuring the Continuous Flow of Data and Data Reuse

The key to implementing the convolution example reviewed in the previous section as a highperformance design with minimal resources is to consider how the FPGA implementation will be used in the overall system. The ideal behavior is to have the data samples constantly flow through the FPGA.

- Maximize the flow of data through the system. Refrain from using any coding techniques or algorithm behavior which limits the flow of data.
- Maximize the reuse of data. Use local caches to ensure there are no requirements to re-read data and the incoming data can keep flowing.

The first step is to ensure you perform optimal I/O operations into and out of the FPGA. The convolution algorithm is performed on an image. When data from an image is produced and consumed, it is transferred in a standard raster-scan manner as shown in the following figure.

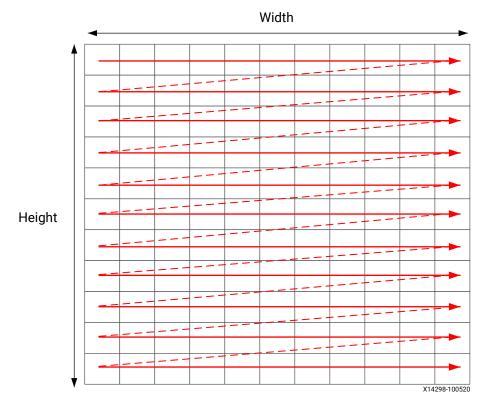

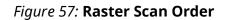

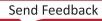

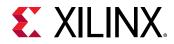

If the data is transferred from the CPU or system memory to the FPGA it will typically be transferred in this streaming manner. The data transferred from the FPGA back to the system should also be performed in this manner.

## Using HLS Streams for Streaming Data

One of the first enhancements which can be made to the earlier code is to use the HLS stream construct, typically referred to as an hls::stream. An hls::stream object can be used to store data samples in the same manner as an array. The data in an hls::stream can only be accessed sequentially. In the C/C++ code, the hls::stream behaves like a FIFO of infinite depth.

Code written using hls::stream will generally create designs in an FPGA which have highperformance and use few resources because an hls::stream enforces a coding style which is ideal for implementation in an FPGA.

Multiple reads of the same data from an hls::stream are impossible. Once the data has been read from an hls::stream it no longer exists in the stream. This helps remove this coding practice.

If the data from an hls::stream is required again, it must be cached. This is another good practice when writing code to be synthesized on an FPGA.

The hls::stream forces the C/C++ code to be developed in a manner which ideal for an FPGA implementation.

When an hls::stream is synthesized it is automatically implemented as a FIFO channel which is 1 element deep. This is the ideal hardware for connecting pipelined tasks.

There is no requirement to use hls::stream and the same implementation can be performed using arrays in the C/C++ code. The hls::stream construct does help enforce good coding practices.

With an hls::stream construct the outline of the new optimized code is as follows:

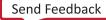

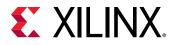

```
// Horizontal convolution
HConvH:for(int col = 0; col < height; col++)</pre>
                                                   f
HConvW:for(int row = 0; row < width; row++)</pre>
                                                   {
   HConv:for(int i = 0; i < K; i++) {</pre>
 }
}
// Vertical convolution
VConvH:for(int col = 0; col < height; col++) {</pre>
VConvW:for(int row = 0; row < vconv_xlim; row++) {</pre>
   VConv:for(int i = 0; i < K; i++) {</pre>
 }
}
Border: for (int i = 0; i < height; i++) {
for (int j = 0; j < width; j++) {</pre>
 }
}
```

Some noticeable differences compared to the earlier code are:

- The input and output data is now modeled as hls::stream.
- Instead of a single local array of size HEIGHT\*WDITH there are two internal hls::stream used to save the output of the horizontal and vertical convolutions.

In addition, some assert statements are used to specify the maximize of loop bounds. This is a good coding style which allows HLS to automatically report on the latencies of variable bounded loops and optimize the loop bounds.

## Horizontal Convolution

To perform the calculation in a more efficient manner for FPGA implementation, the horizontal convolution is computed as shown in the following figure.

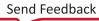

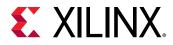

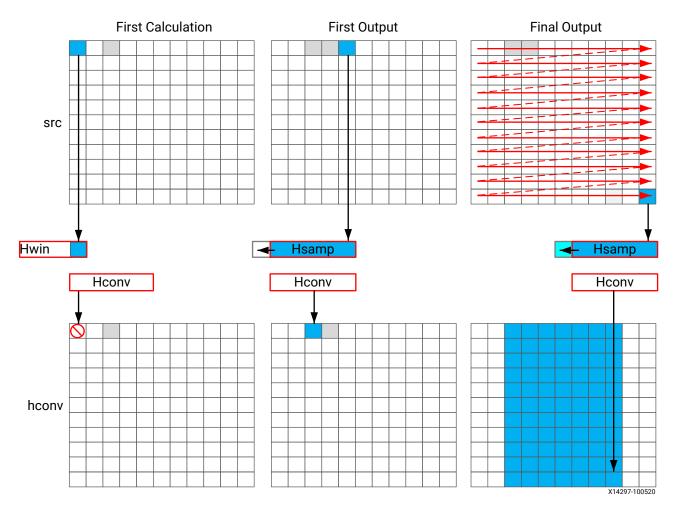

#### Figure 58: Streaming Horizontal Convolution

Using an hls::stream enforces the good algorithm practice of forcing you to start by reading the first sample first, as opposed to performing a random access into data. The algorithm must use the K previous samples to compute the convolution result, it therefore copies the sample into a temporary cache hwin. For the first calculation there are not enough values in hwin to compute a result, so no output values are written.

The algorithm keeps reading input samples a caching them into hwin. Each time it reads a new sample, it pushes an unneeded sample out of hwin. The first time an output value can be written is after the Kth input has been read. Now an output value can be written.

The algorithm proceeds in this manner along the rows until the final sample has been read. At that point, only the last K samples are stored in hwin: all that is required to compute the convolution.

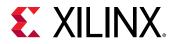

The code to perform these operations is shown below.

```
// Horizontal convolution
HConvW:for(int row = 0; row < width; row++) {
HconvW:for(int row = border_width; row < width - border_width; row++){
T in_val = src.read();
T out_val = 0;
HConv:for(int i = 0; i < K; i++) {
    hwin[i] = i < K - 1 ? hwin[i + 1] : in_val;
    out_val += hwin[i] * hcoeff[i];
}
if (row >= K - 1)
    hconv << out_val;
}</pre>
```

An interesting point to note in the code above is use of the temporary variable  $out_val$  to perform the convolution calculation. This variable is set to zero before the calculation is performed, negating the need to spend 2 million clocks cycle to reset the values, as in the previous example.

Throughout the entire process, the samples in the src input are processed in a raster-streaming manner. Every sample is read in turn. The outputs from the task are either discarded or used, but the task keeps constantly computing. This represents a difference from code written to perform on a CPU.

In a CPU architecture, conditional or branch operations are often avoided. When the program needs to branch it loses any instructions stored in the CPU fetch pipeline. In an FPGA architecture, a separate path already exists in the hardware for each conditional branch and there is no performance penalty associated with branching inside a pipelined task. It is simply a case of selecting which branch to use.

The outputs are stored in the hls::stream hconv for use by the vertical convolution loop.

## Vertical Convolution

The vertical convolution represents a challenge to the streaming data model preferred by an FPGA. The data must be accessed by column but you do not wish to store the entire image. The solution is to use line buffers, as shown in the following figure.

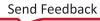

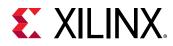

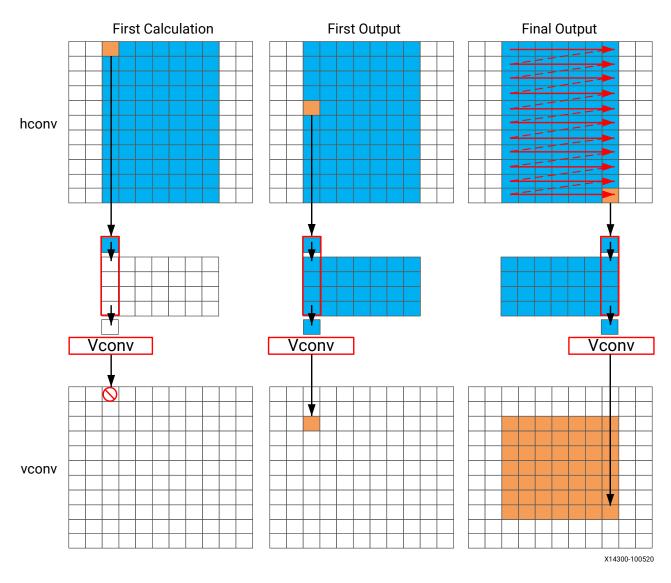

#### Figure 59: Streaming Vertical Convolution

Once again, the samples are read in a streaming manner, this time from the hls::stream hconv. The algorithm requires at least K-1 lines of data before it can process the first sample. All the calculations performed before this are discarded.

A line buffer allows K-1 lines of data to be stored. Each time a new sample is read, another sample is pushed out the line buffer. An interesting point to note here is that the newest sample is used in the calculation and then the sample is stored into the line buffer and the old sample ejected out. This ensure only K-1 lines are required to be cached, rather than K lines. Although a line buffer does require multiple lines to be stored locally, the convolution kernel size K is always much less than the 1080 lines in a full video image.

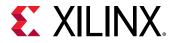

The first calculation can be performed when the first sample on the Kth line is read. The algorithm then proceeds to output values until the final pixel is read.

```
// Vertical convolution
VConvH:for(int col = 0; col < height; col++) {</pre>
VConvW:for(int row = 0; row < vconv_xlim; row++) {</pre>
#pragma HLS DEPENDENCE variable=linebuf type=inter dependent=false
#pragma HLS PIPELINE
  T in_val = hconv.read();
  T \text{ out_val} = 0;
  VConv:for(int i = 0; i < K; i++) {</pre>
     T vwin_val = i < K - 1 ? linebuf[i][row] : in_val;
     out_val += vwin_val * vcoeff[i];
     if (i > 0)
       linebuf[i - 1][row] = vwin_val;
  }
  if (col >= K - 1)
     vconv << out_val;</pre>
 }
}
```

The code above once again process all the samples in the design in a streaming manner. The task is constantly running. The use of the hls::stream construct forces you to cache the data locally. This is an ideal strategy when targeting an FPGA.

## Border Pixels

The final step in the algorithm is to replicate the edge pixels into the border region. Once again, to ensure the constant flow or data and data reuse the algorithm makes use of an hls::stream and caching.

The following figure shows how the border samples are aligned into the image.

- Each sample is read from the vconv output from the vertical convolution.
- The sample is then cached as one of four possible pixel types.
- The sample is then written to the output stream.

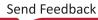

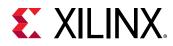

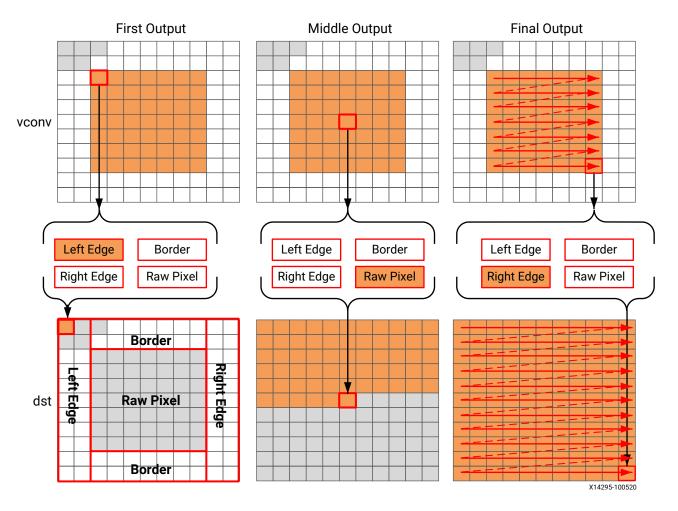

#### Figure 60: Streaming Border Samples

The code for determining the location of the border pixels is:

```
Border:for (int i = 0; i < height; i++) {</pre>
 for (int j = 0; j < width; j++) {
 T pix_in, l_edge_pix, r_edge_pix, pix_out;
#pragma HLS PIPELINE
 if (i == 0 || (i > border_width && i < height - border_width)) {
   if (j < width - (K - 1)) {
    pix_in = vconv.read();
     borderbuf[j] = pix_in;
  if (j == 0) {
     l_edge_pix = pix_in;
   7
  if (j == width - K) {
     r_edge_pix = pix_in;
   }
 }
if (j <= border_width) {</pre>
  pix_out = l_edge_pix;
 } else if (j >= width - border_width - 1) {
pix_out = r_edge_pix;
```

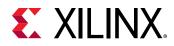

```
} else {
    pix_out = borderbuf[j - border_width];
}
dst << pix_out;
}
}</pre>
```

A notable difference with this new code is the extensive use of conditionals inside the tasks. This allows the task, once it is pipelined, to continuously process data and the result of the conditionals does not impact the execution of the pipeline: the result will impact the output values but the pipeline with keep processing so long as input samples are available.

The final code for this FPGA-friendly algorithm has the following optimization directives used.

```
template<typename T, int K>
static void convolution_strm(
int width,
int height,
hls::stream<T> &src,
hls::stream<T> &dst,
const T *hcoeff,
const T *vcoeff)
#pragma HLS DATAFLOW
#pragma HLS ARRAY_PARTITION variable=linebuf dim=1 type=complete
hls::stream<T> hconv("hconv");
hls::stream<T> vconv("vconv");
// These assertions let HLS know the upper bounds of loops
assert(height < MAX_IMG_ROWS);</pre>
assert(width < MAX_IMG_COLS);</pre>
assert(vconv_xlim < MAX_IMG_COLS - (K - 1));</pre>
// Horizontal convolution
HConvH:for(int col = 0; col < height; col++) {</pre>
HConvW:for(int row = 0; row < width; row++) {</pre>
#pragma HLS PIPELINE
   HConv: for(int i = 0; i < K; i++) 
 }
7
// Vertical convolution
VConvH:for(int col = 0; col < height; col++) {</pre>
 VConvW:for(int row = 0; row < vconv_xlim; row++) {</pre>
#pragma HLS PIPELINE
#pragma HLS DEPENDENCE variable=linebuf type=inter dependent=false
   VConv:for(int i = 0; i < K; i++) {</pre>
 }
}
Border: for (int i = 0; i < height; i++) {
 for (int j = 0; j < width; j++) {
#pragma HLS PIPELINE
}
```

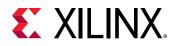

Each of the tasks are pipelined at the sample level. The line buffer is full partitioned into registers to ensure there are no read or write limitations due to insufficient block RAM ports. The line buffer also requires a dependence directive. All of the tasks execute in a dataflow region which will ensure the tasks run concurrently. The hls::streams are automatically implemented as FIFOs with 1 element.

## Summary of C++ for Efficient Hardware

Minimize data input reads. Once data has been read into the block it can easily feed many parallel paths but the input ports can be bottlenecks to performance. Read data once and use a local cache if the data must be reused.

Minimize accesses to arrays, especially large arrays. Arrays are implemented in block RAM which like I/O ports only have a limited number of ports and can be bottlenecks to performance. Arrays can be partitioned into smaller arrays and even individual registers but partitioning large arrays will result in many registers being used. Use small localized caches to hold results such as accumulations and then write the final result to the array.

Seek to perform conditional branching inside pipelined tasks rather than conditionally execute tasks, even pipelined tasks. Conditionals will be implemented as separate paths in the pipeline. Allowing the data from one task to flow into with the conditional performed inside the next task will result in a higher performing system.

Minimize output writes for the same reason as input reads: ports are bottlenecks. Replicating addition ports simply pushes the issue further out into the system.

For C++ code which processes data in a streaming manner consider using hls::streams or hls::stream\_of\_blocks, as these will enforce good coding practices. It is much more productive to design an algorithm in C which will result in a high-performance FPGA implementation than debug why the FPGA is not operating at the performance required.

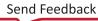

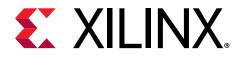

Chapter 17

# **Defining Interfaces**

# **Introduction to Interface Synthesis**

The arguments of the top-level function in a Vitis HLSdesign are synthesized into interfaces and ports that group multiple signals to define the communication protocol between the HLS design and components external to the design. Vitis HLS defines interfaces automatically, using industry standards to specify the protocol used. The type of interfaces that Vitis HLS creates depends on the data type and direction of the parameters of the top-level function, the target flow for the active solution, the default interface configuration settings as specified by config\_interface, and any specified INTERFACE pragmas or directives.

**TIP:** Interfaces can be manually assigned using the INTERFACE pragma or directive. Refer to Adding Pragmas and Directives for more information.

The target flows supported by Vitis HLS as described in Vitis HLS Process Overview include:

- The Vivado IP flow which is the default flow for the tool
- The Vitis Kernel flow, which is the bottom-up design flow for the Vitis Application Acceleration Development flow

You can specify the target flow when creating a project solution, as described in Creating a New Vitis HLS Project, or by using the following command:

open\_solution -flow\_target [vitis | vivado]

The interface defines three elements of the kernel:

- 1. The interface defines channels for data to flow into or out of the HLS design. Data can flow from a variety of sources external to the kernel or IP, such as a host application, an external camera or sensor, or from another kernel or IP implemented on the Xilinx device. The default channels for Vitis kernels are AXI adapters as described in Interfaces for Vitis Kernel Flow.
- 2. The interface defines the port protocol that is used to control the flow of data through the data channel, defining when the data is valid and can be read or can be written, as defined in Port-Level I/O Protocols.

**TIP:** These port protocols can be customized in the Vivado IP flow, but are set and cannot be changed in the Vitis kernel flow, in most cases.

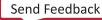

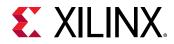

3. The interface also defines the execution control scheme for the HLS design, specifying the operation of the kernel or IP as pipelined or sequential, as defined in Block-Level Control Protocols.

As described in Designing Efficient Kernels the choice and configuration of interfaces is a key to the success of your design. However, Vitis HLS tries to simplify the process by selecting default interfaces for the target flows. For more information on the defaults used refer to Interfaces for Vivado IP Flow or Interfaces for Vitis Kernel Flow as appropriate to your design.

After synthesis completes you can review the mapping of the software arguments of your C/C++ code to hardware ports or interfaces in the SW I/O Information section of the Synthesis Summary report.

# **Interfaces for Vitis Kernel Flow**

The Vitis kernel flow provides support for compiled kernel objects (.xo) for software control from a host application and by the Xilinx Run Time (XRT). As described in Kernel Properties in the *Vitis Unified Software Platform Documentation*, this flow has very specific interface requirements that Vitis HLS must meet.

Vitis HLS supports memory, stream, and register interface paradigms where each paradigm follows a certain interface protocol and uses the adapter to communicate with the external world.

- Memory Paradigm ( $m_axi$ ): the data is accessed by the kernel through memory such as DDR, HBM, PLRAM/BRAM/URAM
- Stream Paradigm (axis): the data is streamed into the kernel from another streaming source, such as video processor or another kernel, and can also be streamed out of the kernel.
- Register Paradigm (s\_axilite): The data is accessed by the kernel through register interfaces and performed by software register reads/writes.

The Vitis kernel flow implements the following interfaces by default:

| C-argument type       | Paradigm | Interface protocol (I/O/Inout) |  |
|-----------------------|----------|--------------------------------|--|
| Scalar(pass by value) | Register | AXI4-Lite (s_axilite)          |  |
| Array                 | Memory   | AXI4 Memory Mapped (m_axi)     |  |
| Pointer to array      | Memory   | m_axi                          |  |
| Pointer to scalar     | Register | s_axilite                      |  |
| Reference             | Register | s_axilite                      |  |
| hls::stream           | Stream   | AXI4-Stream (axis)             |  |

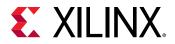

As you can see from the table above, a pointer to an array is implemented as an  $m_axi$  interface for data transfer, while a pointer to a scalar is implemented using the  $s_axilite$  interface. A scalar value passed as a constant does not need read access, while a pointer to a scalar value needs both read/write access. The  $s_axilite$  interface implements an additional internal protocol depending upon the C argument type. This internal implementation can be controlled using Port-Level I/O Protocols. However, you should not modify the default port protocols in the Vitis kernel flow unless necessary.

**Note:** Vitis HLS will not automatically infer the default interfaces for the member elements of a struct/class when the elements require different interface types. For example, when one element of a struct requires a stream interface while another member element requires an  $s_axilite$  interface. You must explicitly define an INTERFACE pragma for each element of the struct instead of relying on the default interface assignment. If no INTERFACE pragma or directive is defined Vitis HLS will issue the following error message:

```
ERROR: [HLS 214-312] Vitis mode requires explicit INTERFACE
pragmas for structs in the interface. Please add one INTERFACE pragma for
each struct
member field for argument 'd' of function 'dut(A&)' (example.cpp:19:0)
```

The default execution mode for Vitis kernel flow is pipelined execution, which enables overlapping execution of a kernel to improve throughput. This is specified by the <code>ap\_ctrl\_chain</code> block control protocol on the <code>s\_axilite</code> interface.

**TIP:** The Vitis environment supports kernels with all of the supported block control protocols as described in Block-Level Control Protocols.

The vadd function in the following code provides an example of interface synthesis.

```
#define VDATA_SIZE 16
typedef struct v_datatype { unsigned int data[VDATA_SIZE]; } v_dt;
extern "C" {
void vadd(const v_dt* in1, // Read-Only Vector 1
          const v_dt* in2, // Read-Only Vector 2
          v_dt* out_r, // Output Result for Addition
          const unsigned int size // Size in integer
) {
   unsigned int vSize = ((size - 1) / VDATA_SIZE) + 1;
   // Auto-pipeline is going to apply pipeline to this loop
   vadd1:
   for (int i = 0; i < vSize; i++) {
      vadd2:
      for (int k = 0; k < VDATA_SIZE; k++) {
         out_r[i].data[k] = in1[i].data[k] + in2[i].data[k];
      }
   }
}
```

The vadd function includes:

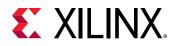

- Two pointer inputs: in1 and in2
- A pointer: out\_r that the results are written to
- A scalar value size

With the default interface synthesis settings used by Vitis HLS for the Vitis kernel flow, the design is synthesized into an RTL block with the ports and interfaces shown in the following figure.

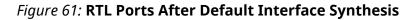

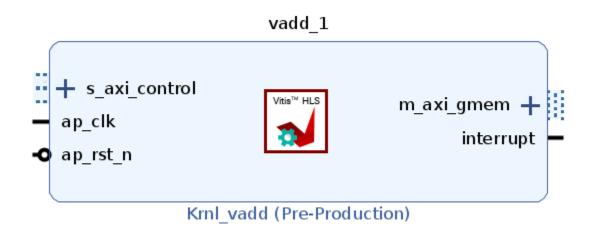

The tool creates three types of interface ports on the RTL design to handle the flow of both data and control.

- Clock, Reset, and Interrupt ports: ap\_clk and ap\_rst\_n and interrupt are added to the kernel.
- AXI4-Lite interface: s\_axi\_control interface which contains the scalar arguments like size, and manages address offsets for the m\_axi interface, and defines the block control protocol.
- AXI4 memory mapped interface: m\_axi\_gmem interface which contains the pointer arguments: in1, in2, and out\_r

#### Details of M\_AXI Interfaces for Vitis

AXI4 memory-mapped ( $m_axi$ ) interfaces allow kernels to read and write data in global memory (DDR, HBM, PLRAM), Memory-mapped interfaces are a convenient way of sharing data across different elements of the accelerated application, such as between the host and kernel, or between kernels on the accelerator card. The main advantages for  $m_axi$  interfaces are listed below:

• The interface has independent read and write channels

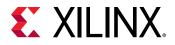

- It supports burst-based accesses with potential performance of ~19 GB/s
- It provides a queue for outstanding transactions
- Understanding Burst Access: AXI4 memory-mapped interfaces support high throughput bursts of up to 4K bytes with just a single address phase. With burst mode transfers, Vitis HLS reads or writes data using a single base address followed by multiple sequential data samples, which makes this mode capable of higher data throughput. Burst mode of operation is possible when you use the C memcpy function or a pipelined for loop. Refer to Controlling AXI4 Burst Behavior or AXI Burst Transfers for more information.
- Automatic Port Widening and Port Width Alignment:

As discussed in Automatic Port Width Resizing, Vitis HLS has the ability to automatically widen a port width to facilitate data transfers and improve burst access, if a burst access can be seen by the tool. Therefore all the preconditions needed for bursting, as described in AXI Burst Transfers, are also needed for port resizing.

In the Vitis Kernel flow automatic port width resizing is enabled by default with the following configuration commands (notice that one command is specified as bits and the other is specified as bytes):

config\_interface -m\_axi\_max\_widen\_bitwidth 512
config\_interface -m\_axi\_alignment\_byte\_size 64

• Rules for Offset:

**IMPORTANT!** In the Vitis kernel flow the default mode of operation is offset=direct and default\_slave\_interface=s\_axilite and should not be changed.

The correct specification of the offset will let the HLS kernel correctly integrate into the Vitis system. Refer to Offset and Modes of Operation for more information.

• Bundle Interfaces - Performance vs. Resource Utilization:

By default, Vitis HLS groups function arguments with compatible options into a single  $m_axi$  interface adapter as described in M\_AXI Bundles. Bundling ports into a single interface helps save device resources by eliminating AXI4 logic, which can be necessary when working in congested designs.

However, a single interface bundle can limit the performance of the kernel because all the memory transfers have to go through a single interface. The  $m_{axi}$  interface has independent READ and WRITE channels, so a single interface can read and write simultaneously, though only at one location. Using multiple bundles lets you increase the bandwidth and throughput of the kernel by creating multiple interfaces to connect to memory banks.

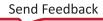

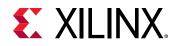

#### **Details of S\_AXILITE Interfaces for Vitis**

In C++, a function starts to process data when the function is called from a parent function. The function call is pushed onto the stack when called, and removed from the stack when processing is complete to return control to the calling function. This process ensures the parent knows the status of the child.

Since the host and kernel occupy two separate compute spaces in the Vitis kernel flow, the "stack" is managed by the Xilinx Run Time (XRT), and communication is managed through the  $s_axilite$  interface. The kernel is software controlled through XRT by reading and writing the control registers of an  $s_axilite$  interface as described in  $S_AXILITE$  Control Register Map. The interface provides the following features:

- **Control Protocols:** The block control protocol defines control registers in the s\_axilite interface that let you set control signals to manage execution and operation of the kernel.
- Scalar Arguments: Scalar inputs on a kernel are typical, and can be thought of as programming constants or parameters. The host application transfers these values through the s\_axilite interface.
- Pointers to Scalar Arguments: Vitis HLS lets you read to or write from a pointer to a scalar value when assigned to an s\_axilite interface. Pointers are assigned by default to m\_axi interfaces, so this requires you to manually assign the pointer to the s\_axilite using the INTERFACE pragma or directive:

int top(int \*a, int \*b) {
#pragma HLS interface s\_axilite port=a

• Rules for Offset:

Note: The Vitis kernel flow determines the required offsets. Do not specify the <code>offset</code> option in that flow.

• Rules for Bundle:

The Vitis kernel flow supports only a single  $s_axilite$  interface, which means that all  $s_axilite$  interfaces must be bundled together.

- When no bundle is specified the tool automatically creates a default bundle named Control.
- If for some reason you want to manually specify the bundle name, you must apply the same bundle to all s\_axilite interfaces to create a single bundle.

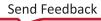

#### **Details of AXIS Interfaces for Vitis**

The AXI4-Stream protocol (AXIS) defines a single uni-directional channel for streaming data in a sequential manner. The AXI4-Stream interfaces can burst an unlimited amount of data, which significantly improves performance. Unlike the AXI4 memory-mapped interface which needs an address to read/write the memory, the AXIS interface simply passes data to another AXIS interface without needing an address, and so uses fewer device resources. Combined, these features make the streaming interface a light-weight high performance interface.

The AXI4-Stream works on an industry-standard ready/valid handshake between a producer and consumer, as shown in the figure below. The data transfer is started once the producer sends the TVALID signal, and the consumer responds by sending the TREADY signal. This handshake of data and control should continue until either TREADY or TVALID are set low, or the producer asserts the TLAST signal indicating it is the last data packet of the transfer.

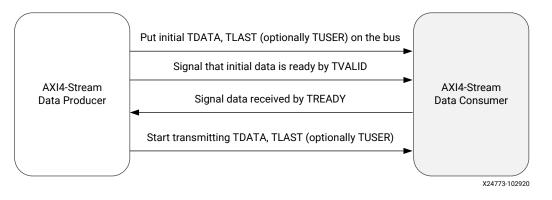

#### Figure 62: AXI4-Stream Handshake

**IMPORTANT!** The AXIS interface can only be assigned to the top-level arguments (ports) of a kernel or IP, and cannot be assigned to the arguments of functions internal to the design. Streaming channels used inside the HLS design should use *hls::stream* and not an AXIS interface.

You should define the streaming data type using  $hls::stream<T_data_type>$ , and use the  $ap_axis$  struct type to implement the AXIS interface. As explained in AXI4-Stream Interfaces the  $ap_axis$  struct lets you choose the implementation of the interface as with or without side-channels:

- AXI4-Stream Interfaces without Side-Channels implements the AXIS interface as a very lightweight interface using fewer resources
- AXI4-Stream Interfaces with Side-Channels implements a full featured interface providing greater control
  - **TIP:** You should not define your own struct for modeling the AXIS signals (side channels, TLAST, TVALID). Instead you can overload the TDATA signal for implementing your data type .

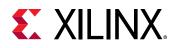

# **Interfaces for Vivado IP Flow**

The Vivado IP flow supports a wide variety of I/O protocols and handshakes due to the requirement of supporting FPGA design for a wide variety of applications. This flow supports a traditional system design flow where multiple IP are integrated into a system. IP can be generated through Vitis HLS. In this IP flow there are two modes of control for execution of the system:

- Software Control: The system is controlled through a software application running on an embedded Arm processor or external x86 processor, using drivers to access elements of the hardware design, and reading and writing registers in the hardware to control the execution of IP in the system.
- Self Synchronous: In this mode the IP exposes signals which are used for starting and stopping the kernel. These signals are driven by other IP or other elements of the system design that handles the execution of the IP.

The Vivado IP flow supports memory, stream, and register interface paradigms where each paradigm supports different interface protocols to communicate with the external world, as shown in the following table. Note that while the Vitis kernel flow supports only the AXI4 interface adapters, this flow supports a number of different interface types.

| Paradigm | Description                                                                                                    | S                                                                              |  |
|----------|----------------------------------------------------------------------------------------------------|--------------------------------------------------------------------------------|--|
| Memory   | Data is accessed by the kernel through memory<br>such as DDR, HBM, PLRAM/BRAM/<br>URAMSupported Interface Protocol                                                                 | ap_memory, BRAM, AXI4 Memory Mapped<br>(m_axi)                                 |  |
| Stream   | Supported InterfaceData is streamed into the<br>kernel from another streaming source, such as<br>video processor or another kernel, and can also<br>be streamed out of the kernel. | ap_fifo, AXI4-Stream (axis)                                                    |  |
| Register | Data is accessed by the kernel through register interfaces performed by register reads and writes.                                                                                 | ap_none, ap_hs, ap_ack, ap_ovld, ap_vld,<br>and AXI4-Lite adapter (s_axilite). |  |

The default interfaces are defined by the C-argument type in the top-level function, and the default paradigm, as shown in the following table.

| C-Argument Type                    |                             | Default Paradigm | Default Interface Protocol |           |           |  |
|------------------------------------|-----------------------------|------------------|----------------------------|-----------|-----------|--|
|                                    | Paradigms                   |                  | Input                      | Output    | Inout     |  |
| Scalar variable<br>(pass by value) | Register                    | Register         | ap_none                    | N/A       | N/A       |  |
| Array                              | Memory, Stream              | Memory           | ap_memory                  | ap_memory | ap_memory |  |
| Pointer                            | Memory, Stream,<br>Register | Register         | ap_none                    | ap_vld    | ap_ovld   |  |
| Reference                          | Register                    | Register         | ap_none                    | ap_vld    | ap_vld    |  |
| hls::stream                        | Stream                      | Stream           | ap_fifo                    | ap_fifo   | N/A       |  |

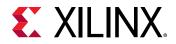

The default execution mode for Vivado IP flow is sequential execution, which requires the HLS IP to complete one iteration before starting the next. This is specified by the  $ap_ctrl_hs$  block control protocol. The control protocol can be changed as specified in Block-Level Control Protocols.

The vadd function in the following code provides an example of interface synthesis in the Vivado IP flow.

```
#define VDATA_SIZE 16
typedef struct v_datatype { unsigned int data[VDATA_SIZE]; } v_dt;
extern "C" {
void vadd(const v_dt* in1, // Read-Only Vector 1
          const v_dt* in2, // Read-Only Vector 2
          v_dt* out_r, // Output Result for Addition
          const unsigned int size // Size in integer
) {
   unsigned int vSize = ((size - 1) / VDATA_SIZE) + 1;
   // Auto-pipeline is going to apply pipeline to this loop
   vadd1:
   for (int i = 0; i < vSize; i++) {</pre>
      vadd2:
      for (int k = 0; k < VDATA_SIZE; k++) {
         out_r[i].data[k] = in1[i].data[k] + in2[i].data[k];
      }
   }
}
7
```

The vadd function includes:

- Two pointer inputs: in1 and in2
- A pointer: out\_r that the results are written to
- A scalar value size

With the default interface synthesis settings used for the Vivado IP flow, the design is synthesized into an RTL block with the ports and interfaces shown in the following figure.

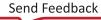

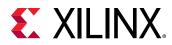

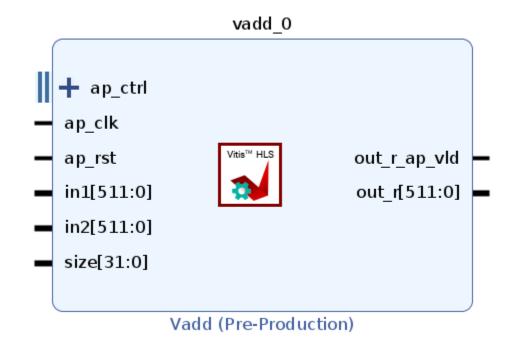

#### Figure 63: RTL Ports After Default Interface Synthesis

In the default Vivado IP flow the tool creates three types of interface ports on the RTL design to handle the flow of both data and control.

- Clock and Reset ports: ap\_clk and ap\_rst are added to the kernel.
- Block-level control protocol: The ap\_ctrl interface is implemented as an s\_axilite interface.
- Port-level interface protocols: These are created for each argument in the top-level function and the function return (if the function returns a value). As explained in the table above most of the arguments use a port protocol of ap\_none, and so have no control signals. In the vadd example above these ports include: in1, in2, and size. However, the out\_r\_o output port uses the ap\_vld protocol and so is associated with the out\_r\_o\_ap\_vld signal.

#### AP\_Memory in the Vivado IP Flow

The ap\_memory is the default interface for the memory paradigm described in the tables above. In the Vivado IP flow it is used for communicating with memory resources such as BRAM and URAM. The ap\_memory protocol also follows the address and data phase. The protocol initially requests to read/write the resource and waits until it receives an acknowledgment of the resource availability. It then initiates the data transfer phase of read/write.

An important consideration for  $ap\_memory$  is that it can only perform a single beat data transfer to a single address, which is different from  $m\_axi$  which can do burst accesses. This makes the  $ap\_memory$  a lightweight protocol, compared to the others.

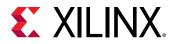

- Memory Resources: By default Vitis HLS implements a protocol to communicate with a singleport RAM resource. You can control the implementation of the protocol by specifying the storage\_type as part of the INTERFACE pragma or directive. The storage\_type lets you explicitly define which type of RAM is used, and which RAM ports are created (single-port or dual-port). If no storage\_type is specified Vitis HLS uses:
  - A single-port RAM by default.
  - A dual-port RAM if it reduces the initiation interval or latency.

#### M\_AXI Interfaces in the Vivado IP Flow

AXI4 memory-mapped ( $m_axi$ ) interfaces allow an IP to read and write data in global memory (DDR, HBM, PLRAM), Memory-mapped interfaces are a convenient way of sharing data across multiple IP. The main advantages for  $m_axi$  interfaces are listed below:

- The interface has independent read and write channels
- It supports burst-based accesses with potential performance of ~19 GB/s
- It provides a queue for outstanding transactions
- Understanding Burst Access: AXI4 memory-mapped interfaces support high throughput bursts of up to 4K bytes with just a single address phase. With burst mode transfers, Vitis HLS reads or writes data using a single base address followed by multiple sequential data samples, which makes this mode capable of higher data throughput. Burst mode of operation is possible when you use the C memcpy function or a pipelined for loop. Refer to Controlling AXI4 Burst Behavior or AXI Burst Transfers for more information.
- Automatic Port Widening and Port Width Alignment:

As discussed in Automatic Port Width Resizing, Vitis HLS has the ability to automatically widen a port width to facilitate data transfers and improve burst access when all the preconditions needed for bursting are present. In the Vivado IP flow the following configuration settings disable automatic port width resizing by default. To enable this feature you must change these configuration options (notice that one command is specified as bits and the other is specified as bytes):

```
config_interface -m_axi_max_widen_bitwidth 0
config_interface -m_axi_alignment_byte_size 0
```

#### • Specifying Alignment for Vivado IP mode:

The alignment for an  $m_axi$  port allows the port to read and write memory according to the specified alignment. Choosing the correct alignment is important as it will impact performance in the best case, and can impact functionality in the worst case.

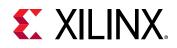

Aligned memory access means that the pointer (or the start address of the data) is a multiple of a type-specific value called the alignment. The alignment is the natural address multiple where the type must be or should be stored (e.g. for performance reasons) on a Memory. For example, Intel 32-bit architecture stores words of 32 bits, each of 4 bytes in the memory. The data is aligned to one-word or 4-byte boundary.

The alignment should be consistent in the system. The alignment is determined when the IP is operating in AXI4 master mode and should be specified, like the Intel 32-bit architecture with 4-byte alignment. When the IP is operating in slave mode the alignment should match the alignment of the master.

#### • Rules for Offset:

The default for  $m_{axi}$  offset is offset=direct and default\_slave\_interface=s\_axilite. However, in the Vivado IP flow you can change it as described in Offset and Modes of Operation.

#### • Bundle Interfaces - Performance vs. Resource Utilization:

By default, Vitis HLS groups function arguments with compatible options into a single  $m_axi$  interface adapter as described in M\_AXI Bundles. Bundling ports into a single interface helps save device resources by eliminating AXI4 logic, which can be necessary when working in congested designs.

However, a single interface bundle can limit the performance of the IP because all the memory transfers have to go through a single interface. The  $m_{axi}$  interface has independent READ and WRITE channels, so a single interface can read and write simultaneously, though only at one location. Using multiple bundles lets you increase performance by creating multiple interfaces to connect to memory banks.

### S\_AXILITE in the Vivado IP Flow

In the Vivado IP flow, the default execution control is managed by register reads and writes through an  $s_axilite$  interface using the default  $ap_ctrl_hs$  control protocol. The IP is software controlled by reading and writing the control registers of an  $s_axilite$  interface as described in S\_AXILITE Control Register Map.

The s\_axilite interface provides the following features:

- Control Protocols: The block control protocol as specified in Block-Level Control Protocols.
- Scalar Arguments: Scalar arguments from the top-level function can be mapped to an s\_axilite interface which creates a register for the value as described in S\_AXILITE Control Register Map. The software can perform reads/writes to this register space.
- **Rules for Offset:** The Vivado IP flow defines the size, or range of addresses assigned to a port based on the data type of the associated C-argument in the top-level function. However, the tool also lets you manually define the offset size as described in S\_AXILITE Offset Option.

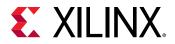

• Rules for Bundle: In the Vivado IP flow you can specify multiple bundles using the s\_axilite interface, and this will create a separate interface adapter for each bundle you have defined. However, there are some rules related to using multiple bundles that you should be familiar with as explained in S\_AXILITE Bundle Rules.

#### AP\_FIFO in the Vivado IP Flow

In the Vivado IP flow, the ap\_fifo interface protocol is the default interface for the streaming paradigm on the interface for communication with a memory resource FIFO, and can also be used as a communication channel between different functions inside the IP. This protocol should only be used if the data is accessed sequentially, and Xilinx *strongly recommends* using the hls::stream<data type> which implements a FIFO.

**TIP:** The  $< data \ type >$  should not be the same as the  $T_data_type$ , which should only be used on the interface.

#### **AXIS Interfaces in the Vivado IP Flow**

The AXI4-Stream protocol (axis) is an alternative for streaming interfaces, and defines a single uni-directional channel for streaming data in a sequential manner. Unlike the  $m_axi$  protocol, the AXI4-Stream interfaces can burst an unlimited amount of data, which significantly improves performance. Unlike the AXI4 memory-mapped interface which needs an address to read/write the memory, the axis interface simply passes data to another axis interface without needing an address, and so uses fewer device resources. Combined, these features make the streaming interface a light-weight high performance interface as described in AXI4-Stream Interfaces.

# **AXI Adapter Interface Protocols**

IMPORTANT! As discussed in Interfaces for Vitis Kernel Flow, the AXI4 adapter interfaces are the default interfaces used by Vitis HLS for the Vitis Application Acceleration Development flow, though they are also supported in the Vivado IP flow. TheAXI4-Stream Accelerator Adapter is a soft Xilinx<sup>®</sup> LogiCORE<sup>™</sup> Intellectual Property (IP) core used as a infrastructure block for connecting hardware accelerators to embedded CPUs.

The AXI4 interfaces supported by Vitis HLS include the AXI4-Stream interface (axis), AXI4-Lite (s\_axilite), and AXI4 master (m\_axi) interfaces. For a complete description of the AXI4 interfaces, including timing and ports, see the *Vivado Design Suite*: AXI Reference Guide (UG1037).

• **m\_axi:** Specify on arrays and pointers (and references in C++) only. The m\_axi mode specifies an AXI4 Memory Mapped interface.

 $\bigcirc$ 

**TIP:** You can group bundle arguments into a single  $m_{axi}$  interface.

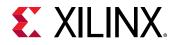

• **s\_axilite:** Specify this protocol on any type of argument except streams. The **s\_axilite** mode specifies an AXI4-Lite slave interface.

(

**TIP:** You can bundle multiple arguments into a single  $s_{axilite}$  interface.

• **axis:** Specify this protocol on input arguments or output arguments only, not on input/output arguments. The axis mode specifies an AXI4-Stream interface.

# **AXI4 Master Interface**

AXI4 memory-mapped ( $m_axi$ ) interfaces allow kernels to read and write data in global memory (DDR, HBM, PLRAM). Memory-mapped interfaces are a convenient way of sharing data across different elements of the accelerated application, such as between the host and kernel, or between kernels on the accelerator card. The main advantages for  $m_axi$  interfaces are listed below:

- The interface has a separate and independent read and write channels
- It supports burst-based accesses with potential performance of ~17 GB/s
- It provides support for outstanding transactions

In the Vitis Kernel flow the  $m_{axi}$  interface is assigned by default to pointer and array arguments. In this flow it supports the following default features:

- Pointer and array arguments are automatically mapped to the m\_axi interface
- The default mode of operation is <code>offset=slave</code> in the Vitis flow and should not be changed
- All pointer and array arguments are mapped to a single interface bundle to conserve device resources, and ports share read and write access across the time it is active
- The default alignment in the Vitis flow is set to 64 bytes
- The maximum read/write burst length is set to 16 by default

While not used by default in the Vivado IP flow, when the  $m_{axi}$  interface is specified it has the following default features:

- The default operation mode is *offset=off* but you can change it as described in Offset and Modes of Operation
- Assigned pointer and array arguments are mapped to a single interface bundle to conserve device resources, and share the interface across the time it is active
- The default alignment in Vivado IP flow is set to 1 byte
- The maximum read/write burst length is set to 16 by default

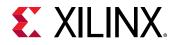

In both the Vivado IP flow and Vitis kernel flow, the INTERFACE pragma or directive can be used to modify default values as needed. Some customization can help improve design performance as described in Optimizing AXI System Performance.

You can use an AXI4 master interface on array or pointer/reference arguments, which Vitis HLS implements in one of the following modes:

- Individual data transfers
- Burst mode data transfers

With individual data transfers, Vitis HLS reads or writes a single element of data for each address. The following example shows a single read and single write operation. In this example, Vitis HLS generates an address on the AXI interface to read a single data value and an address to write a single data value. The interface transfers one data value per address.

```
void bus (int *d) {
  static int acc = 0;
  acc += *d;
  *d = acc;
}
```

With burst mode transfers, Vitis HLS reads or writes data using a single base address followed by multiple sequential data samples, which makes this mode capable of higher data throughput. Burst mode of operation is possible when you use the Cmemcpy function or a pipelined for loop. Refer to AXI Burst Transfers for more information.

**IMPORTANT!** The C *memcpy* function is only supported for synthesis when used to transfer data to or from a top-level function argument specified with an AXI4 master interface.

The following example shows a copy of burst mode using the memcpy function. The top-level function argument a is specified as an AXI4 master interface.

```
void example(volatile int *a){
//Port a is assigned to an AXI4 master interface
#pragma HLS INTERFACE mode=m_axi depth=50 port=a
#pragma HLS INTERFACE mode=s_axilite port=return
int i;
int buff[50];
//memcpy creates a burst access to memory
memcpy(buff,(const int*)a,50*sizeof(int));
for(i=0; i < 50; i++){
buff[i] = buff[i] + 100;
}
memcpy((int *)a,buff,50*sizeof(int));
</pre>
```

When this example is synthesized, it results in the interface shown in the following figure.

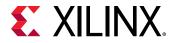

Note: In this figure, the AXI4 interfaces are collapsed.

Figure 64: AXI4 Interface

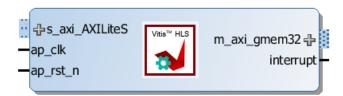

The following example shows the same code as the preceding example but uses a for loop to copy the data out:

```
void example(volatile int *a){
#pragma HLS INTERFACE mode=m_axi depth=50 port=a
#pragma HLS INTERFACE mode=s_axilite port=return
//Port a is assigned to an AXI4 master interface
int i;
int buff[50];
//memcpy creates a burst access to memory
memcpy(buff,(const int*)a,50*sizeof(int));
for(i=0; i < 50; i++){
buff[i] = buff[i] + 100;
}
for(i=0; i < 50; i++){
#pragma HLS PIPELINE
a[i] = buff[i];
}</pre>
```

When using a for loop to implement burst reads or writes, follow these requirements:

- Pipeline the loop
- Access addresses in increasing order
- Do not place accesses inside a conditional statement
- For nested loops, do not flatten loops, because this inhibits the burst operation

**Note:** Only one read and one write is allowed in a for loop unless the ports are bundled in different AXI ports. The following example shows how to perform two reads in burst mode using different AXI interfaces.

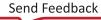

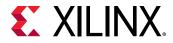

In the following example, Vitis HLS implements the port reads as burst transfers. Port a is specified without using the bundle option and is implemented in the default AXI interface. Port b is specified using a named bundle and is implemented in a separate AXI interface called d2\_port.

```
void example(volatile int *a, int *b){
#pragma HLS INTERFACE s_axilite port=return
#pragma HLS INTERFACE mode=m_axi depth=50 port=a
#pragma HLS INTERFACE mode=m_axi depth=50 port=b bundle=d2_port
int i;
int buff[50];
//copy data in
for(i=0; i < 50; i++){
#pragma HLS PIPELINE
buff[i] = a[i] + b[i];
}...
}</pre>
```

## Offset and Modes of Operation

**IMPORTANT!** In the Vitis kernel flow the default mode of operation is offset=slave and should not be changed.

The AXI4 Master interface has a read/write address channel that can be used to read/write specific addresses. By default the  $m_axi$  interface starts all read and write operations from the address  $0 \times 00000000$ . For example, given the following code, the design reads data from addresses  $0 \times 00000000$  to  $0 \times 0000000$ ? (50 32-bit words, gives 200 bytes), which represents 50 address values. The design then writes data back to the same addresses.

```
#include <stdio.h>
#include <stdio.h>
#include <string.h>
void example(volatile int *a){
#pragma HLS INTERFACE mode=m_axi port=a depth=50
    int i;
    int buff[50];
    //memcpy creates a burst access to memory
    //multiple calls of memcpy cannot be pipelined and will be scheduled
sequentially
    //memcpy requires a local buffer to store the results of the memory
transaction
    memcpy(buff,(const int*)a,50*sizeof(int));
    for(i=0; i < 50; i++){</pre>
```

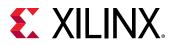

```
buff[i] = buff[i] + 100;
}
memcpy((int *)a,buff,50*sizeof(int));
}
```

The tool provides the capability to let the base address be configured statically in the Vivado IP for instance, or dynamically by the application or another IP during run time.

The  $m_{axi}$  interface can be both a master initiating transactions, and also a slave interface that receives the data and sends acknowledgment. Depending on the mode specified with the offset option of the INTERFACE pragma, an HLS IP can use multiple approaches to set the base address.

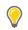

**TIP:** The  $config_interface -m_axi_offset$  command provides a global setting for the offset, that can be overridden for specific  $m_axi$  interfaces using the INTERFACE pragma offset option.

- *Master Mode*: When acting as a master interface with different offset options, the  $m_{axi}$  interface start address can be either hard-coded or set at run time.
  - offset=off: Vitis HLS sets a base address for the m\_axi interface when the IP is used in the Vivado IP integrator tool. One disadvantage with this approach is that you cannot change the base address during run time. See Customizing AXI4 Master Interfaces in IP Integrator for setting the base address.

The following example is synthesized with offset=off, the default for the Vivado IP flow.

```
void example(volatile int *a){
#pragma HLS INTERFACE m_axi depth=50 port=a offset=off
    int i;
    int buff[50];
    //memcpy creates a burst access to memory
    //multiple calls of memcpy cannot be pipelined and will be scheduled
sequentially
    //memcpy requires a local buffer to store the results of the memory
transaction
    memcpy(buff,(const int*)a,50*sizeof(int));
    for(i=0; i < 50; i++){
        buff[i] = buff[i] + 100;
    }
    memcpy((int *)a,buff,50*sizeof(int));
}</pre>
```

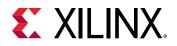

• offset=direct: Vitis HLS generates a port on the IP for setting the address. Note the addition of the a port as shown in the figure below. This lets you update the address at run time, so you can have one  $m_{axi}$  interface reading and writing different locations. For example, an HLS module that reads data from an ADC into RAM, and an HLS module that processes that data. Since you can change the address on the module, while one HLS module is processing the initial dataset the other module can be reading more data into different address.

```
void example(volatile int *a){
#pragma HLS INTERFACE m_axi depth=50 port=a offset=direct
...
}
```

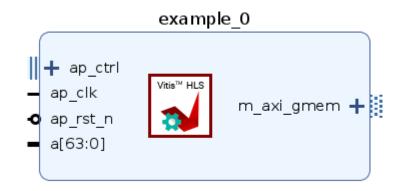

Figure 65: offset=direct

- Slave Mode: The slave mode for an interface is set with offset=slave. In this mode the IP will be controlled by the host application, or the micro-controller through the s\_axilite interface. This is the default for the Vitis kernel flow, and can also be used in the Vivado IP flow. Here is the flow of operation:
  - 1. initially, the Host/CPU will start the IP or kernel using the block-level control protocol which is mapped to the s\_axilite adapter.
  - 2. The host will send the scalars and address offsets for the  $m_{axi}$  interfaces through the  $s_{axilite}$  adapter.
  - 3. The  $m_{axi}$  adapter will read the start address from the  $s_{axilite}$  adapter and store it in a queue.
  - 4. The HLS design starts to read the data from the global memory.

As shown in the figure below, the HLS design will have both the  $s_axilite$  adapter for the base address, and the  $m_axi$  to perform read and write transfer to the global memory.

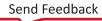

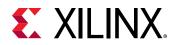

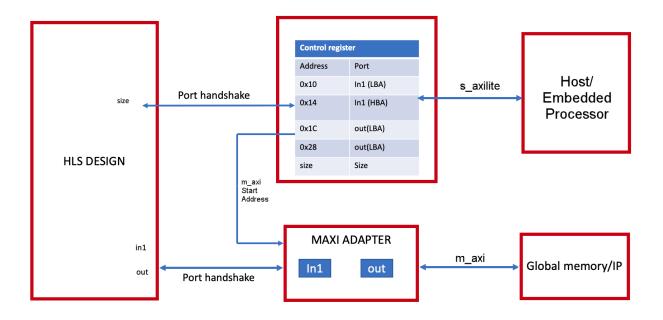

### Figure 66: AXI Adapters in Slave Mode

### **Offset Rules**

The following are rules associated with the <code>offset</code> option:

• Fully Specified Offset: When the user explicitly sets the offset value the tool uses the specified settings. The user can also set different offset values for different m\_axi interfaces in the design, and the tool will use the specified offsets.

```
#pragma HLS INTERFACE s_axilite port=return
#pragma HLS INTERFACE mode=m_axi bundle=BUS_A port=out offset=direct
#pragma HLS INTERFACE mode=m_axi bundle=BUS_B port=in1 offset=slave
#pragma HLS INTERFACE mode=m_axi bundle=BUS_C port=in2 offset=off
```

• No Offset Specified: If there are no offsets specified in the INTERFACE pragma, the tool will defer to the setting specified by config\_interface -m\_axi\_offset.

*Note*: If the global m\_axi\_offset setting is specified, and the design has an s\_axilite interface, the global setting is ignored and offset=slave is assumed.

```
void top(int *a) {
#pragma HLS interface mode=m_axi port=a
#pragma HLS interface mode=s_axilite port=a
}
```

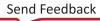

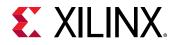

### Controlling the Address Offset in an AXI4 Interface

By default, the AXI4 master interface starts all read and write operations from address  $0 \times 00000000$ . For example, given the following code, the design reads data from addresses  $0 \times 00000000$  to  $0 \times 0000000$ ? (50 32-bit words, gives 200 bytes), which represents 50 address values. The design then writes data back to the same addresses.

```
void example(volatile int *a){
#pragma HLS INTERFACE mode=m_axi depth=50 port=a
#pragma HLS INTERFACE mode=s_axilite port=return bundle=AXILiteS
int i;
int buff[50];
memcpy(buff,(const int*)a,50*sizeof(int));
for(i=0; i < 50; i++){
buff[i] = buff[i] + 100;
}
memcpy((int *)a,buff,50*sizeof(int));
</pre>
```

To apply an address offset, use the -offset option with the INTERFACE directive, and specify one of the following options:

- off: Does not apply an offset address. This is the default.
- direct: Adds a 32-bit port to the design for applying an address offset.
- slave: Adds a 32-bit register inside the AXI4-Lite interface for applying an address offset.

In the final RTL, Vitis HLS applies the address offset directly to any read or write address generated by the AXI4 master interface. This allows the design to access any address location in the system.

If you use the slave option in an AXI interface, you must use an AXI4-Lite port on the design interface. Xilinx recommends that you implement the AXI4-Lite interface using the following pragma:

#pragma HLS INTERFACE mode=s\_axilite port=return

In addition, if you use the slave option and you used several AXI4-Lite interfaces, you must ensure that the AXI master port offset register is bundled into the correct AXI4-Lite interface. In the following example, port a is implemented as an AXI master interface with an offset and AXI4-Lite interfaces called AXI\_Lite\_1 and AXI\_Lite\_2:

#pragma HLS INTERFACE mode=m\_axi port=a depth=50 offset=slave
#pragma HLS INTERFACE mode=s\_axilite port=return bundle=AXI\_Lite\_1
#pragma HLS INTERFACE mode=s\_axilite port=b bundle=AXI\_Lite\_2

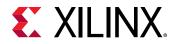

The following INTERFACE directive is required to ensure that the offset register for port a is bundled into the AXI4-Lite interface called AXI\_Lite\_1:

 $\# \texttt{pragma HLS INTERFACE mode=s\_axilite port=a bundle=AXI\_Lite\_1}$ 

# M\_AXI Bundles

Vitis HLS groups function arguments with compatible options into a single  $m_axi$  interface adapter. Bundling ports into a single interface helps save FPGA resources by eliminating AXI logic, but it can limit the performance of the kernel because all the memory transfers have to go through a single interface. The  $m_axi$  interface has independent READ and WRITE channels, so a single interface can read and write simultaneously, though only at one location. Using multiple bundles the bandwidth and throughput of the kernel can be increased by creating multiple interfaces to connect to multiple memory banks.

In the following example all the pointer arguments are grouped into a single m\_axi adapter using the interface option bundle=BUS\_A, and adds a single s\_axilite adapter for the m\_axi offsets, the scalar argument size, and the function return.

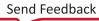

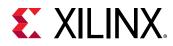

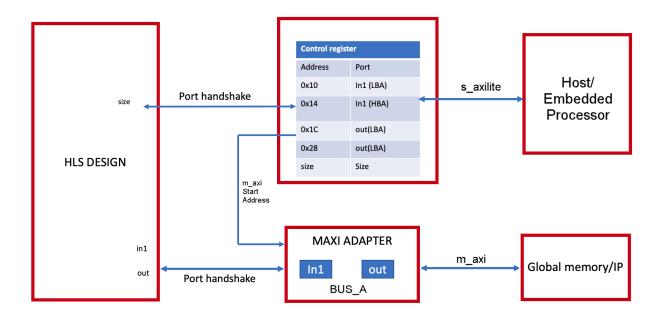

### *Figure 67:* **MAXI and S\_AXILITE**

You can also choose to bundle function arguments into separate interface adapters as shown in the following code. Here the argument in2 is grouped into a separate interface adapter with bundle=BUS\_B. This creates a new m\_axi interface adapter for port in2.

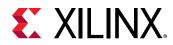

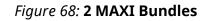

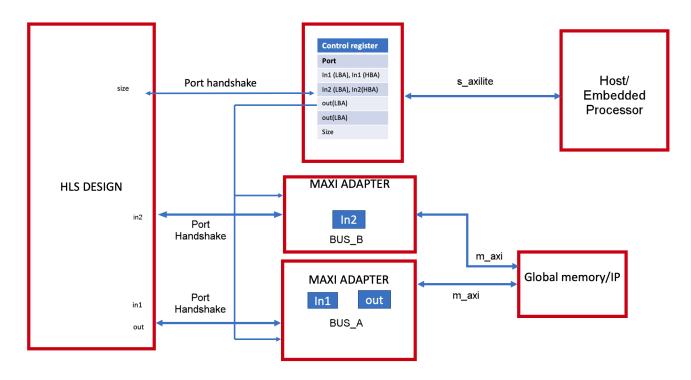

#### **Bundle Rules**

The global configuration command  $config_interface -m_axi_auto_max_ports$  false will limit the number of interface bundles to the minimum required. It will allow the tool to group compatible ports into a single  $m_axi$  interface. The default setting for this command is disabled (false), but you can enable it to maximize bandwidth by creating a separate  $m_axi$  adapter for each port.

With  $m_axi_auto_max_ports$  disabled, the following are some rules for how the tool handles bundles under different circumstances:

 Default Bundle Name: The tool groups all interface ports with no bundle name into a single m\_axi interface port using the tool default name bundle=<default>, and names the RTL port m\_axi\_<default>. The following pragmas:

#pragma HLS INTERFACE mode=m\_axi port=a depth=50
#pragma HLS INTERFACE mode=m\_axi port=a depth=50
#pragma HLS INTERFACE mode=m\_axi port=a depth=50

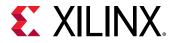

Result in the following messages:

```
INFO: [RTGEN 206-500] Setting interface mode on port 'example/gmem' to
'm_axi'.
INFO: [RTGEN 206-500] Setting interface mode on port 'example/gmem' to
'm_axi'.
INFO: [RTGEN 206-500] Setting interface mode on port 'example/gmem' to
'm_axi'.
```

2. User-Specified Bundle Names: The tool groups all interface ports with the same user-specified bundle=<string> into the same m\_axi interface port, and names the RTL port the value specified by m\_axi\_<string>. Ports without bundle assignments are grouped into the default bundle as described above. The following pragmas:

```
#pragma HLS INTERFACE mode=m_axi port=a depth=50 bundle=BUS_A
#pragma HLS INTERFACE mode=m_axi port=b depth=50
#pragma HLS INTERFACE mode=m_axi port=c depth=50
```

Result in the following messages:

```
INFO: [RTGEN 206-500] Setting interface mode on port 'example/BUS_A' to
'm_axi'.
INFO: [RTGEN 206-500] Setting interface mode on port 'example/gmem' to
'm_axi'.
INFO: [RTGEN 206-500] Setting interface mode on port 'example/gmem' to
'm_axi'.
```

**IMPORTANT!** If you bundle incompatible interfaces Vitis HLS issues a message and ignores the bundle assignment.

### Controlling AXI4 Burst Behavior

An optimal AXI4 interface is one in which the design never stalls while waiting to access the bus, and after bus access is granted, the bus never stalls while waiting for the design to read/write. To create the optimal AXI4 interface, the following options are provided in the INTERFACE pragma or directive to specify the behavior of the bursts and optimize the efficiency of the AXI4 interface. Refer to AXI Burst Transfers for more information on burst transfers.

Some of these options use internal storage to buffer data and may have an impact on area and resources:

- latency: Specifies the expected latency of the AXI4 interface, allowing the design to initiate a bus request a number of cycles (latency) before the read or write is expected. If this figure is too low, the design will be ready too soon and may stall waiting for the bus. If this figure is too high, bus access may be granted but the bus may stall waiting on the design to start the access.
- max\_read\_burst\_length: Specifies the maximum number of data values read during a
  burst transfer.
- num\_read\_outstanding: Specifies how many read requests can be made to the AXI4 bus, without a response, before the design stalls. This implies internal storage in the design, a FIFO of size: num\_read\_outstanding\*max\_read\_burst\_length\*word\_size.

Send Feedback

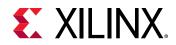

- max\_write\_burst\_length: Specifies the maximum number of data values written during a
  burst transfer.
- num\_write\_outstanding: Specifies how many write requests can be made to the AXI4
  bus, without a response, before the design stalls. This implies internal storage in the design, a
  FIFO of size: num\_read\_outstanding\*max\_read\_burst\_length\*word\_size

The following example can be used to help explain these options:

```
#pragma HLS interface mode=m_axi port=input offset=slave bundle=gmem0
depth=1024*1024*16/(512/8)
latency=100
num_read_outstanding=32
num_write_outstanding=32
max_read_burst_length=16
max_write_burst_length=16
```

The interface is specified as having a latency of 100. Vitis HLS seeks to schedule the request for burst access 100 clock cycles before the design is ready to access the AXI4 bus. To further improve bus efficiency, the options num\_write\_outstanding and num\_read\_outstanding ensure the design contains enough buffering to store up to 32 read and write accesses. This allows the design to continue processing until the bus requests are serviced. Finally, the options max\_read\_burst\_length and max\_write\_burst\_length ensure the maximum burst size is 16 and that the AXI4 interface does not hold the bus for longer than this.

These options allow the behavior of the AXI4 interface to be optimized for the system in which it will operate. The efficiency of the operation does depend on these values being set accurately.

### **Automatic Port Width Resizing**

In the Vitis tool flow Vitis HLS provides the ability to automatically re-size m\_axi interface ports to 512-bits to improve burst access. However, automatic port width resizing only supports standard C data types and does not support non-aggregate types such as ap\_int, ap\_uint, struct, or array.

**IMPORTANT!** Structs on the interface prevent automatic widening of the port. You must break the struct into individual elements to enable this feature.

Vitis HLS controls automatic port width resizing using the following two commands:

- config\_interface -m\_axi\_max\_widen\_bitwidth <N>: Directs the tool to automatically widen bursts on M-AXI interfaces up to the specified bitwidth. The value of <N> must be a power-of-two between 0 and 1024.
- config\_interface -m\_axi\_alignment\_byte\_size <N>: Note that burst widening also requires strong alignment properties. Assume pointers that are mapped to m\_axi interfaces are at least aligned to the provided width in bytes (power of two). This can help automatic burst widening.

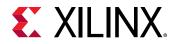

In the Vitis Kernel flow automatic port width resizing is enabled by default with the following:

```
config_interface -m_axi_max_widen_bitwidth 512
config_interface -m_axi_alignment_byte_size 64
```

In the Vivado IP flow this feature is disabled by default:

```
config_interface -m_axi_max_widen_bitwidth 0
config_interface -m_axi_alignment_byte_size 0
```

Automatic port width resizing will only re-size the port if a burst access can be seen by the tool. Therefore all the preconditions needed for bursting, as described in AXI Burst Transfers, are also needed for port resizing. These conditions include:

- Must be a monotonically increasing order of access (both in terms of the memory location being accessed as well as in time). You cannot access a memory location that is in between two previously accessed memory locations- aka no overlap.
- The access pattern from the global memory should be in sequential order, and with the following additional requirements:
  - The sequential accesses need to be on a non-vector type
  - The start of the sequential accesses needs to be aligned to the widen word size
  - The length of the sequential accesses needs to be divisible by the widen factor

The following code example is used in the calculations that follow:

```
vadd_pipeline:
  for (int i = 0; i < iterations; i++) {
#pragma HLS LOOP_TRIPCOUNT min = c_len/c_n max = c_len/c_n
  // Pipelining loops that access only one variable is the ideal way to
  // increase the global memory bandwidth.
  read_a:
    for (int x = 0; x < N; ++x) {
#pragma HLS LOOP_TRIPCOUNT min = c_n max = c_n
#pragma HLS PIPELINE II = 1
     result[x] = a[i * N + x];
    }
  read_b:
    for (int x = 0; x < N; ++x) {
#pragma HLS LOOP_TRIPCOUNT min = c_n max = c_n
#pragma HLS PIPELINE II = 1
      result[x] += b[i * N + x];
    7
  write c:
    for (int x = 0; x < N; ++x) {
#pragma HLS LOOP_TRIPCOUNT min = c_n max = c_n
#pragma HLS PIPELINE II = 1
```

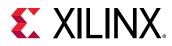

```
c[i * N + x] = result[x];
}
}
```

The width of the automatic optimization for the code above is performed in three steps:

- The tool checks for the number of access patterns in the read\_a loop. There is one access during one loop iteration, so the optimization determines the interface bit-width as 32= 32 \*1 (bitwidth of the int variable \* accesses).
- 2. The tool tries to reach the default max specified by the config\_interface m\_axi\_max\_widen\_bitwidth 512, using the following expression terms:

```
length = (ceil((loop-bound of index inner loops) *
(loop-bound of index - outer loops)) * #(of access-patterns))
```

• In the above code, the outer loop is an imperfect loop so there will not be burst transfers on the outer-loop. Therefore the length will only include the inner-loop. Therefore the formula will be shortened to:

```
length = (ceil((loop-bound of index inner loops)) * #(of access-
patterns))
```

or: length = ceil(128) \*32 = 4096

3. Is the calculated length a power of 2? If Yes, then the length will be capped to the width specified by the m\_axi\_max\_widen\_bitwidth.

There are some pros and cons to using the automatic port width resizing which you should consider when using this feature. This feature improves the read latency from the DDR as the tool is reading a big vector, instead of the data type size. It also adds more resources as it needs to buffer the huge vector and shift the data accordingly to the data path size.

### Creating an AXI4 Interface with 32-bit Address

By default, Vitis HLS implements the AXI4 port with a 64-bit address bus. However, some devices such as the Zynq-7000 have a 32 bit address bus. In this case you can implement the AXI4 interface with a 32-bit address bus by disabling the  $m_axi_addr64$  interface configuration option as follows:

- 1. Select Solution  $\rightarrow$  Solution Settings.
- 2. In the Solution Settings dialog box, click the General category, and Edit the existing <code>config\_interface</code> command, or click Add to add one.
- 3. In the Edit or Add dialog box, select config\_interface, and disable m\_axi\_addr64.

**IMPORTANT!** When you disable the **m\_axi\_addr64** option, Vitis HLS implements all AXI4 interfaces in the design with a 32-bit address bus.

## Customizing AXI4 Master Interfaces in IP Integrator

When you incorporate an HLS RTL design that uses an AXI4 master interface into a design in the Vivado IP integrator, you can customize the block. From the block diagram in IP integrator, select the HLS block, right-click, and select **Customize Block** to customize any of the settings provided. A complete description of the AXI4 parameters is provided in this link in the *Vivado Design Suite*: *AXI Reference Guide* (UG1037).

The following figure shows the Re-Customize IP dialog box for the design shown below. This design includes an AXI4-Lite port.

| 🗜 Re-customize IP                          |                                |            |         |    | ×      |
|--------------------------------------------|--------------------------------|------------|---------|----|--------|
| Example (1.0)                              |                                |            |         |    | À      |
| 🖗 Documentation 這 IP Location              |                                |            |         |    |        |
| Show disabled ports                        | Component Name hls_bd_0_h      | ls in 01   |         |    |        |
| *                                          | s axi AXILiteS (AXI4Lite Slave |            |         |    |        |
|                                            | Address width 5                | [532]      |         |    |        |
|                                            | Address width 5                | [J52]      |         |    |        |
|                                            | m axi gmem32 (AXI4 Master      | Interface) |         |    |        |
|                                            | ID width                       | 1 🛞        | [132]   |    |        |
|                                            | Data width                     | 32 💌       |         |    |        |
|                                            | AWUSER width                   | 1 🛞        | [11024] |    |        |
| dis_avi_AXIUteS m_avi_gmem32-}.<br>−ap clt | WUSER width                    | 1 🛞        | [11024] |    | Ξ      |
| -ap_ist_n interrupt-                       | BUSER width                    | 1 🛞        | [11024] |    |        |
|                                            | ARUSER width                   | 1 🛞        | [11024] |    |        |
|                                            | RUSER width                    | 1 🛞        | [11024] |    |        |
|                                            | Base address of target slave   | 0x0000000  |         |    |        |
|                                            | USER value                     | 0x0000000  |         |    |        |
|                                            | PROT value                     | "000"      |         |    |        |
|                                            | CACHE value                    | "0011"     |         |    |        |
| 4 b v                                      |                                | ·          |         |    | -      |
|                                            |                                |            |         | ОК | Cancel |
|                                            |                                |            |         |    | Cancer |

### Figure 69: Customizing AXI4 Master Interfaces in IP Integrator

# **AXI4-Lite Interface**

#### Overview

An HLS IP or kernel can be controlled by a host application, or embedded processor using the Slave AXI4-Lite interface ( $s_axilite$ ) which acts as a system bus for communication between the processor and the kernel. Using the  $s_axilite$  interface the host or an embedded processor can start and stop the kernel, and read or write data to it. When Vitis HLS synthesizes the design the  $s_axilite$  interface is implemented as an adapter that captures the data that was communicated from the host in registers on the adapter.

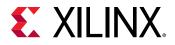

The AXI4-Lite interface performs several functions within a Vivado IP or Vitis kernel:

- It maps a block-level control mechanism which can be used to start and stop the kernel.
- It provides a channel for passing scalar arguments, pointers to scalar values, function return values, and address offsets for  $m_axi$  interfaces from the host to the IP or kernel
- For the Vitis Kernel flow:
  - The tool will automatically infer the  $s_axilite$  interface pragma to provide offsets to pointer arguments assigned to  $m_axi$  interfaces, scalar values, and function return type.
  - Vitis HLS lets you read to or write from a pointer to a scalar value when assigned to an  $s_{axilite}$  interface. Pointers are assigned by default to  $m_{axi}$  interfaces, so this requires you to manually assign the pointer to the  $s_{axilite}$  using the INTERFACE pragma or directive:

```
int top(int *a, int *b) {
#pragma HLS interface s_axilite port=a
```

 Bundle: Do not specify the bundle option for the s\_axilite adapter in the Vitis Kernel flow. The tool will create a single s\_axilite interface that will serve for the whole design.

**IMPORTANT!** HLS will return an error if multiple bundles are specified for the Vitis Kernel flow.

- Offset: The tool will automatically choose the offsets for the interface. Do not specify any offsets in this flow.
- For the Vivado IP flow:
  - $_{\circ}$  This flow will not use the <code>s\_axilite</code> interface by default.
  - To use the  $s_axilite$  as a communication channel for scalar arguments, pointers to scalar values, offset to  $m_axi$  pointer address, and function return type, you must manually specify the INTERFACE pragma or directive.
  - $_{\circ}$  Bundle: This flow supports multiple <code>s\_axilite</code> interfaces, specified by bundle. Refer to <code>S\_AXILITE</code> Bundle Rules for more information.
  - Offset: By default the tool will place the arguments in a sequential order starting from 0x10 in the control register map. Refer to S\_AXILITE Offset Option for additional details.

### S\_AXILITE Example

The following example shows how Vitis HLS implements multiple arguments, including the function return, as an  $s_axilite$  interface. Because each pragma uses the same name for the bundle option, each of the ports is grouped into a single interface.

```
void example(char *a, char *b, char *c)
{
#pragma HLS INTERFACE mode=s_axilite port=return bundle=BUS_A
#pragma HLS INTERFACE mode=s_axilite port=a bundle=BUS_A
#pragma HLS INTERFACE mode=s_axilite port=b bundle=BUS_A
```

Send Feedback

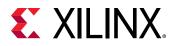

```
#pragma HLS INTERFACE mode=s_axilite port=c bundle=BUS_A
#pragma HLS INTERFACE mode=ap_vld port=b
    *c += *a + *b;
}
```

**TIP:** If you do not specify the *bundle* option, Vitis HLS groups all arguments into a single  $s_{axilite}$  bundle and automatically names the port.

The synthesized example will be part of a system that has three important elements as shown in the figure below:

- 1. Host application running on an x86 or embedded processor interacting with the IP or kernel
- 2. SAXI Lite Adapter: The INTERFACE pragma implements an s\_axilite adapter. The adapter has two primary functions: implementing the interface protocol to communicate with the host, and providing a Control Register Map to the IP or kernel.
- 3. The HLS engine or function that implements the design logic

#### Figure 70: S\_AXILITE Adapter

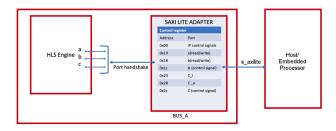

By default, Vitis HLS automatically assigns the address for each port that is grouped into an  $s_axilite$  interface. The size, or range of addresses assigned to a port is dependent on the argument data type and the port protocol used, as described below. You can also explicitly define the address using the offset option as discussed in S\_AXILITE Offset Option.

- Port a: By default, is implemented as ap\_none. 1-word for the data signal is assigned and only 3 bits are used as the argument data type is char. Remaining bits are unused.
- Port b: is implemented as ap\_vld defined by the INTERFACE pragma in the example. The corresponding control register is of size 2 bytes (16-bits) and is divided into two sections as follows:
  - (0x1c) Control signal : 1-word for the control signal is assigned.
  - (0x18) Data signal: 1-word for the data signal is assigned and only 3 bits are used as the argument data type is char. Remaining bits are unused.
- Port c: By default, is implemented as ap\_ovld as an output. The corresponding control register is of size 4 bytes (32 bits) and is divided into three sections:
  - $_{\circ}$  (0x20) Data signal of <code>c\_i:</code> 1-word for the input data signal is assigned, and only 3 bits are used as the argument data type is <code>char</code>, the rest are not used.

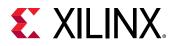

- 。 (0x24) Reserved Space
- $_{\circ}$  (0x28) Data signal of  $_{\rm C_{-}o}$ : 1-word for the output data signal is assigned.
- (0x2c) Control signal of  $c_{-0}$ : 1-word for control signal  $ap_{ovld}$  is assigned and only 3 bits are used as the argument data type is char. Remaining bits are unused.

In operation the host application will initially start the kernel by writing into the Control address space (0x00). The host/CPU completes the initial setup by writing into the other address spaces which are associated with the various function arguments as defined in the example.

The control signal for port b is asserted and only then can the HLS engine read ports a and b (port a is  $ap_none$  and does not have a control signal). Until that time the design is stalled and waiting for the *valid* register to be set for port b. Each time port b is read by the HLS engine the input *valid* register is cleared and the register resets to logic 0.

After the HLS engine finishes its computation, the output value on port C is stored in the control register and the corresponding *valid* bit is set for the host to read. After the host reads the data, the HLS engine will write the  $ap_done$  bit in the Control register (0x00) to mark the end of the IP computation.

Vitis HLS reports the assigned addresses in the S\_AXILITE Control Register Map, and also provides them in C Driver Files to aid in your software development. Using the  $s_axilite$  interface, you can output C driver files for use with code running on an embedded or x86 processor using provided C application program interface (API) functions, to let you control the hardware from your software.

### S\_AXILITE Control Register Map

Vitis HLS automatically generates a Control Register Map for controlling the Vivado IP or Vitis kernel, and the ports grouped into  $s_axilite$  interface. The register map, which is added to the generated RTL files, can be divided into two sections:

- 1. Block-level control signals
- 2. Function arguments mapped into the s\_axilite interface

In the Vitis kernel flow, the block protocol is associated with the  $s_axilite$  interface by default. To change the default block protocol, specify the interface pragma as follows:

#pragma HLS INTERFACE mode=ap\_ctrl\_hs port=return

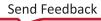

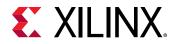

In the Vivado IP flow though, the block control protocol is assigned to its own interface, ap\_ctrl, as seen in Interfaces for Vivado IP Flow. However, if you are using an s\_axilite interface in your IP, you can also assign the block control protocol to that interface using the following INTERFACE pragmas, as an example:

#pragma HLS INTERFACE mode=s\_axilite port=return bundle=BUS\_A
#pragma HLS INTERFACE mode=ap\_ctrl\_hs port=return bundle=BUS\_A

In the Control Register Map, Vitis HLS reserves addresses  $0 \times 00$  through  $0 \times 0C$  for the block-level protocol signals and interrupt controls, as shown below:

| Address | Description                               |  |  |
|---------|-------------------------------------------|--|--|
| 0x00    | Control signals                           |  |  |
| 0x04    | Global Interrupt Enable Register          |  |  |
| 0x08    | IP Interrupt Enable Register (Read/Write) |  |  |
| 0х0с    | IP Interrupt Status Register (Read/TOW)   |  |  |

The Control signals (OXOO) contains <code>ap\_start</code>, <code>ap\_done</code>, <code>ap\_ready</code>, and <code>ap\_idle</code>; and in the case of <code>ap\_ctrl\_chain</code> the block protocol also contains <code>ap\_continue</code>. These are the block-level interface signals which are accessed through the <code>s\_axilite</code> adapter.

To start the block operation theap\_start bit in the Control register must be set to 1. The HLS engine will then proceed and read any inputs grouped into the AXI4-Lite slave interface from the register in the interface.

When the block completes the operation, theap\_done,ap\_idleandap\_ready registers will be set by the hardware output ports and the results for any output ports grouped into the s\_axilite interface read from the appropriate register.

For function arguments, Vitis HLS automatically assigns the address for each argument or port that is assigned to the  $s_axilite$  interface. The tool will assign each port an offset starting from 0x10, the lower addresses being reserved for control signals. The size, or range of addresses assigned to a port is dependent on the argument data type and the port protocol used.

Because the variables grouped into an AXI4-Lite interface are function arguments which do not have a default value in the C code, none of the argument registers in the  $s_axilite$  interface can be assigned a default value. The registers can be implemented with a reset using the  $config_{rtl}$  command, but they cannot be assigned any other default value.

The Control Register Map generated by Vitis HLS for the  $ap_ctrl_hs$  block control protocol is provided below:

```
//-----Address Info-----
// 0x00 : Control signals
// bit 0 - ap_start (Read/Write/COH)
// bit 1 - ap_done (Read/COR)
// bit 2 - ap_idle (Read)
// bit 3 - ap_ready (Read)
```

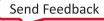

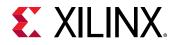

```
11
          bit 7 - auto_restart (Read/Write)
11
          others - reserved
// 0x04 : Global Interrupt Enable Register
          bit 0 - Global Interrupt Enable (Read/Write)
others - reserved
11
11
// 0x08 : IP Interrupt Enable Register (Read/Write)
11
          bit 0 - enable ap_done interrupt (Read/Write)
          bit 1 - enable ap_ready interrupt (Read/Write)
11
         others - reserved
11
// OxOc : IP Interrupt Status Register (Read/TOW)
          bit 0 - ap_done (COR/TOW)
bit 1 - ap_ready (COR/TOW)
11
11
          others - reserved
11
// 0x10 : Data signal of a
          bit 7~0 - a[7:0] (Read/Write)
11
11
          others - reserved
// 0x14 : reserved
// 0x18 : Data signal of b
          bit 7~0 - b[7:0] (Read/Write)
11
11
          others - reserved
// : Control signal of b
   bit 0 - b_ap_vld (Read/Write/SC)
others - reserved
11
11
// 0x20 : Data signal of c_i
          bit 7~0 - c_i[7:0] (Read/Write)
11
          others - reserved
11
// 0x24 : reserved
// 0x28 : Data signal of c_o
          bit 7~0 - c_o[7:0] (Read)
11
          others - reserved
11
// 0x2c : Control signal of c_o
          bit 0 - c_o_ap_vld (Read/COR)
others - reserved
11
11
// (SC = Self Clear, COR = Clear on Read, TOW = Toggle on Write, COH =
Clear on Handshake)
```

# S\_AXILITE and Port-Level Protocols

Port-level I/O protocols sequence data into and out of the HLS engine from the  $s_axilite$ adapter as seen in S\_AXILITE Example. In the Vivado IP flow, you can assign port-level I/O protocols to the individual ports and signals bundled into an  $s_axilite$  interface. In the Vitis kernel flow, changing the default port-level I/O protocols is not recommended unless necessary. The tool assigns a default port protocol to a port depending on the type and direction of the argument associated with it. The port can contain one or more of the following:

- Data signal for the argument
- Valid signal (ap\_vld/ap\_ovld) to indicate when the data can be read
- Acknowledge signal (ap\_ack) to indicate when the data has been read

The default port protocol assignments for various argument types are as follows:

| Argument Type       | Default | Supported                                                      |  |
|---------------------|---------|----------------------------------------------------------------|--|
| scalar              | ap_none | ${\tt ap}_{\tt ack}$ and ${\tt ap}_{\tt vld}$ can also be used |  |
| Pointers/References |         |                                                                |  |

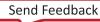

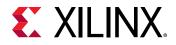

| Argument Type | Default | Supported                                      |  |  |
|---------------|---------|------------------------------------------------|--|--|
| Inputs        | ap_none | ap_ack <b>and</b> ap_vld                       |  |  |
| Outputs       | ap_vld  | ap_none, ap_ack, and ap_ovld can also be used  |  |  |
| Inouts        | ap_ovld | ap_none, ap_ack, and ap_vld are also supported |  |  |

**IMPORTANT!** Arrays default to  $ap\_memory$ . The bram port protocol is not supported for arrays in an  $s\_axilite$  interface.

The S\_AXILITE Example groups port b into the  $s_axilite$  interface and specifies port b as using the  $ap_vld$  protocol with INTERFACE pragmas. As a result, the  $s_axilite$  adapter contains a register for the port b data, and a register for the port b input valid signal.

If the input valid register is not set to logic 1, the data in the b data register is not considered valid, and the design stalls and waits for the valid register to be set. Each time port b is read, Vitis HLS automatically clears the input valid register and resets the register to logic 0.

**RECOMMENDED:** To simplify the operation of your design, Xilinx recommends that you use the default port protocols associated with the  $s_axilite$  interface.

## S\_AXILITE Bundle Rules

In the S\_AXILITE Example all the function arguments are grouped into a single s\_axilite interface adapter specified by the bundle=BUS\_A option in the INTERFACE pragma. The bundle option simply lets you group ports together into one interface.

In the Vitis kernel flow there should only be a single interface bundle, commonly named <code>s\_axi\_control</code> by the tool. So you should not specify the <code>bundle</code> option in that flow, or you will probably encounter an error during synthesis. However, in the Vivado IP flow you can specify multiple bundles using the <code>s\_axilite</code> interface, and this will create a separate interface adapter for each bundle you have defined. The following example shows this:

```
void example(char *a, char *b, char *c)
{
#pragma HLS INTERFACE mode=s_axilite port=a bundle=BUS_A
#pragma HLS INTERFACE mode=s_axilite port=c bundle=BUS_A
#pragma HLS INTERFACE mode=s_axilite port=c bundle=OUT
#pragma HLS INTERFACE mode=s_axilite port=return bundle=BUS_A
#pragma HLS INTERFACE mode=ap_vld port=b
    *c += *a + *b;
}
```

After synthesis completes, the Synthesis Summary report provides feedback regarding the number of  $s_axilite$  adapters generated. The SW-to-HW Mapping section of the report contains the HW info showing the control register offset and the address range for each port.

However, there are some rules related to using bundles with the s\_axilite interface.

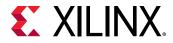

1. Default Bundle Names: This rule explicitly groups all interface ports with no bundle name into the same AXI4-Lite interface port, uses the tool default bundle name, and names the RTL port s\_axi\_<default>, typically s\_axi\_control.

In this example all ports are mapped to the default bundle:

2. User-Specified Bundle Names: This rule explicitly groups all interface ports with the same bundle name into the same AXI4-Lite interface port, and names the RTL port the value specified by s\_axi\_<string>.

The following example results in interfaces named s\_axi\_BUS\_A, s\_axi\_BUS\_B, and s\_axi\_OUT:

- 3. Partially Specified Bundle Names: If you specify bundle names for some arguments, but leave other arguments unassigned, then the tool will bundle the arguments as follows:
  - Group all ports into the specified bundles as indicated by the INTERFACE pragmas.
  - Group any ports without bundle assignments into a default named bundle. The default name can either be the standard tool default, or an alternative default name if the tool default has already been specified by the user.

In the following example the user has specified <code>bundle=control</code>, which is the tool default name. In this case, port c will be assigned to <code>s\_axi\_control</code> as specified by the user, and the remaining ports will be bundled under <code>s\_axi\_control\_r</code>, which is an alternative default name used by the tool.

```
void top(char *a, char *b, char *c) {
#pragma HLS INTERFACE mode=s_axilite port=a
#pragma HLS INTERFACE mode=s_axilite port=b
#pragma HLS INTERFACE mode=s_axilite port=c bundle=control
}
```

# **S\_AXILITE Offset Option**

*Note*: The Vitis kernel flow determines the required offsets. Do not specify the offset option in that flow.

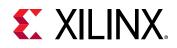

In the Vivado IP flow, Vitis HLS defines the size, or range of addresses assigned to a port in the S\_AXILITE Control Register Map depending on the argument data type and the port protocol used. However, the INTERFACE pragma also contains an offset option that lets you specify the address offset in the AXI4-Lite interface.

When specifying the offset for your argument, you must consider the size of your data and reserve some extra for the port control protocol. The range of addresses you reserve should be based on a 32-bit word. You should reserve enough 32-bit words to fit your argument data type, and add reserve one additional word for the control protocol, even for ap\_none.

**TIP:** In the case of the *ap\_memory* protocol for arrays, you do not need to reserve the extra word for the control protocol. In this case, simply reserve enough 32-bit words to fit your argument data type.

For example, to reserve enough space for a double you need to reserve 2 32-bit words for the 64-bit data type, and then reserve an additional 32-bit word for the control protocol. So you need to reserve a total of 3 32-bit words, or 96 bits. If your argument offset starts at 0x020, then the next available offset would begin at 0x02c, in order to reserve the required address range for your argument.

If you make a mistake in setting the offset of your arguments, by not reserving enough address range to fit your data type and the control protocol, Vitis HLS will recognize the error, will warn you of the issue, and will recover by moving your misplaced argument register to the end of the Control Register Map. This will allow your build to proceed, but may not work with your host application or driver if they were written to your specified offset.

# C Driver Files

When an AXI4-Lite slave interface is implemented, a set of C driver files are automatically created. These C driver files provide a set of APIs that can be integrated into any software running on a CPU and used to communicate with the device via the AXI4-Lite slave interface.

The C driver files are created when the design is packaged as IP in the IP catalog.

Driver files are created for standalone and Linux modes. In standalone mode the drivers are used in the same way as any other Xilinx standalone drivers. In Linux mode, copy all the C files (.c) and header files (.h) files into the software project.

The driver files and API functions derive their name from the top-level function for synthesis. In the above example, the top-level function is called "example". If the top-level function was named "DUT" the name "example" would be replaced by "DUT" in the following description. The driver files are created in the packaged IP (located in the impl directory inside the solution).

### Table 18: C Driver Files for a Design Named example

| File Path        | Usage Mode | Description             |  |  |
|------------------|------------|-------------------------|--|--|
| data/example.mdd | Standalone | Driver definition file. |  |  |

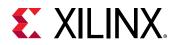

#### Table 18: C Driver Files for a Design Named example (cont'd)

| File Path                       | Usage Mode | Description                                                |  |
|---------------------------------|------------|------------------------------------------------------------|--|
| data/example.tcl                | Standalone | Used by SDK to integrate the software into an SDK project. |  |
| <pre>src/xexample_hw.h</pre>    | Both       | Defines address offsets for all internal registers.        |  |
| <pre>src/xexample.h</pre>       | Both       | API definitions                                            |  |
| <pre>src/xexample.c</pre>       | Both       | Standard API implementations                               |  |
| <pre>src/xexample_sinit.c</pre> | Standalone | Initialization API implementations                         |  |
| <pre>src/xexample_linux.c</pre> | Linux      | Initialization API implementations                         |  |
| src/Makefile                    | Standalone | Makefile                                                   |  |

In file xexample.h, two structs are defined.

- **XExample\_Config:** This is used to hold the configuration information (base address of each AXI4-Lite slave interface) of the IP instance.
- **XExample:** This is used to hold the IP instance pointer. Most APIs take this instance pointer as the first argument.

The standard API implementations are provided in files <code>xexample.c</code>, <code>xexample\_sinit.c</code>, <code>xexample\_linux.c</code>, and provide functions to perform the following operations.

- Initialize the device
- Control the device and query its status
- Read/write to the registers
- Set up, monitor, and control the interrupts

Refer to Section IV: Vitis HLS C Driver Reference for a description of the API functions provided in the C driver files.

**IMPORTANT!** The C driver APIs always use an unsigned 32-bit type (U32). You might be required to cast the data in the C code into the expected type.

### C Driver Files and Float Types

C driver files always use a data 32-bit unsigned integer (U32) for data transfers. In the following example, the function uses float type arguments a and r1. It sets the value of a and returns the value of r1:

```
float caculate(float a, float *r1)
{
#pragma HLS INTERFACE mode=ap_vld register port=r1
#pragma HLS INTERFACE mode=s_axilite port=a
#pragma HLS INTERFACE mode=s_axilite port=r1
```

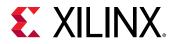

```
#pragma HLS INTERFACE mode=s_axilite port=return
 *r1 = 0.5f*a;
return (a>0);
}
```

After synthesis, Vitis HLS groups all ports into the default AXI4-Lite interface and creates C driver files. However, as shown in the following example, the driver files use type U32:

```
// API to set the value of A \,
void XCaculate_SetA(XCaculate *InstancePtr, u32 Data) {
    Xil_AssertVoid(InstancePtr != NULL);
    Xil_AssertVoid(InstancePtr->IsReady == XIL_COMPONENT_IS_READY);
    XCaculate_WriteReg(InstancePtr->Hls_periph_bus_BaseAddress,
XCACULATE_HLS_PERIPH_BUS_ADDR_A_DATA, Data);
7
// API to get the value of R1
u32 XCaculate_GetR1(XCaculate *InstancePtr) {
    u32 Data;
    Xil_AssertNonvoid(InstancePtr != NULL);
    Xil_AssertNonvoid(InstancePtr->IsReady == XIL_COMPONENT_IS_READY);
    Data = XCaculate_ReadReg(InstancePtr->Hls_periph_bus_BaseAddress,
XCACULATE_HLS_PERIPH_BUS_ADDR_R1_DATA);
    return Data;
}
```

If these functions work directly with float types, the write and read values are not consistent with expected float type. When using these functions in software, you can use the following casts in the code:

```
float a=3.0f,r1;
u32 ua,ur1;
// cast float "a" to type U32
XCaculate_SetA(&calculate,*((u32*)&a));
ur1=XCaculate_GetR1(&caculate);
// cast return type U32 to float type for "r1"
r1=*((float*)&ur1);
```

### **Controlling Hardware**

**TIP:** The example provided below demonstrates the  $ap_ctrl_hs$  block control protocol, which is the default for the Vivado IP flow. Refer to Block-Level Control Protocols for more information and a description of the  $ap_ctrl_chain$  protocol which is the default for the Vitis kernel flow.

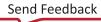

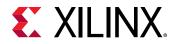

In this example, the hardware header file  $xexample_hw.h$  provides a complete list of the memory mapped locations for the ports grouped into the AXI4-Lite slave interface, as described in S\_AXILITE Control Register Map.

```
// 0x00 : Control signals
          bit 0 - ap_start (Read/Write/SC)
11
         bit 1 - ap_done (Read/COR)
11
         bit 2 - ap_idle (Read)
11
         bit 3 - ap_ready (Read)
11
11
         bit 7 - auto_restart (Read/Write)
11
         others - reserved
// 0x04 : Global Interrupt Enable Register
11
         bit 0 - Global Interrupt Enable (Read/Write)
         others - reserved
11
// 0x08 : IP Interrupt Enable Register (Read/Write)
         bit 0 - Channel 0 (ap_done)
   bit 0 - Channel 1 (ap_ready)
11
11
// 0x0c : IP Interrupt Status Register (Read/TOW)
         bit 0 - Channel 0 (ap_done)
11
11
         others - reserved
// 0x10 : Data signal of a
         bit 7~0 - a[7:0] (Read/Write)
11
11
         others - reserved
// 0x14 : reserved
// 0x18 : Data signal of b
         bit 7~0 - b[7:0] (Read/Write)
11
         others - reserved
11
// 0x1c : reserved
// 0x20 : Data signal of c_i
         bit 7~0 - c_i[7:0] (Read/Write)
11
11
         others - reserved
// 0x24 : reserved
// 0x28 : Data signal of c_o
         bit 7~0 - c_o[7:0] (Read)
others - reserved
11
11
// 0x2c : Control signal of c_o
   bit 0 - c_o_ap_vld (Read/COR)
11
         others - reserved
11
// (SC = Self Clear, COR = Clear on Read, TOW = Toggle on Write, COH =
Clear on
Handshake)
```

To correctly program the registers in the  $s_axilite$  interface, you must understand how the hardware ports operate with the default port protocols, or the custom protocols as described in S\_AXILITE and Port-Level Protocols.

For example, to start the block operation the ap\_start register must be set to 1. The device will then proceed and read any inputs grouped into the AXI4-Lite slave interface from the register in the interface. When the block completes operation, the ap\_done, ap\_idle and ap\_ready registers will be set by the hardware output ports and the results for any output ports grouped into the AXI4-Lite slave interface.

The implementation of function argument c in the example highlights the importance of some understanding how the hardware ports operate. Function argument c is both read and written to, and is therefore implemented as separate input and output ports  $c_{-i}$  and  $c_{-0}$ , as explained in S\_AXILITE Example.

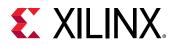

The first recommended flow for programing the  $s_axilite$  interface is for a one-time execution of the function:

- Use the interrupt function standard API implementations provided in the C Driver Files to determine how you want the interrupt to operate.
- Load the register values for the block input ports. In the above example this is performed using API functions XExample\_Set\_a, XExample\_Set\_b, and XExample\_Set\_c\_i.
- Set the ap\_start bit to 1 using XExample\_Start to start executing the function. This register is self-clearing as noted in the header file above. After one transaction, the block will suspend operation.
- Allow the function to execute. Address any interrupts which are generated.
- Read the output registers. In the above example this is performed using API functions XExample\_Get\_c\_o\_vld, to confirm the data is valid, and XExample\_Get\_c\_o.

**Note:** The registers in the  $s_axilite$  interface obey the same I/O protocol as the ports. In this case, the output valid is set to logic 1 to indicate if the data is valid.

• Repeat for the next transaction.

The second recommended flow is for continuous execution of the block. In this mode, the input ports included in the AXI4-Lite interface should only be ports which perform configuration. The block will typically run much faster than a CPU. If the block must wait for inputs, the block will spend most of its time waiting:

- Use the interrupt function to determine how you wish the interrupt to operate.
- Load the register values for the block input ports. In the above example this is performed using API functions XExample\_Set\_a, XExample\_Set\_a and XExample\_Set\_c\_i.
- Set the auto-start function using API XExample\_EnableAutoRestart.
- Allow the function to execute. The individual port I/O protocols will synchronize the data being processed through the block.
- Address any interrupts which are generated. The output registers could be accessed during this operation but the data may change often.
- Use the API function XExample\_DisableAutoRestart to prevent any more executions.
- Read the output registers. In the above example this is performed using API functions XExample\_Get\_c\_o and XExample\_Set\_c\_o\_vld.

# **Controlling Software**

The API functions can be used in the software running on the CPU to control the hardware block. An overview of the process is:

- Create an instance of the hardware
- Look Up the device configuration

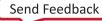

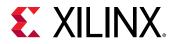

- Initialize the device
- Set the input parameters of the HLS block
- Start the device and read the results

An example application is shown below.

```
// Device driver for HLS HW block
#include "xexample.h"
#include "xparameters.h"
// HLS HW instance
XExample HlsExample;
XExample_Config *ExamplePtr
int main() {
int res_hw:
// Look Up the device configuration
ExamplePtr = XExample_LookupConfig(XPAR_XEXAMPLE_0_DEVICE_ID);
 if (!ExamplePtr) {
 print("ERROR: Lookup of accelerator configuration failed.\n\r");
 return XST_FAILURE;
 }
// Initialize the Device
 status = XExample_CfgInitialize(&HlsExample, ExamplePtr);
 if (status != XST_SUCCESS) {
 print("ERROR: Could not initialize accelerator.\n\r");
 exit(-1);
 7
//Set the input parameters of the HLS block
 XExample_Set_a(&HlsExample, 42);
XExample_Set_b(&HlsExample, 12);
XExample_Set_c_i(&HlsExample, 1);
// Start the device and read the results
XExample_Start(&HlsExample);
do {
 res_hw = XExample_Get_c_o(&HlsExample);
 } while (XExample_Get_c_o(&HlsExample) == 0); // wait for valid data output
 print("Detected HLS peripheral complete. Result received.\n\r");
```

### Control Clock and Reset in AXI4-Lite Interfaces

**Note:** If you instantiate the slave AXI4-Lite register file in a bus fabric that uses a different clock frequency, Vivado IP integrator will automatically generate a clock domain crossing (CDC) slice that performs the same function as the control clock described below, making use of the option unnecessary.

By default, Vitis HLS uses the same clock for the AXI4-Lite interface and the synthesized design. Vitis HLS connects all registers in the AXI4-Lite interface to the clock used for the synthesized logic (ap\_clk).

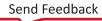

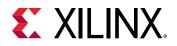

Optionally, you can use the INTERFACE directive clock option to specify a separate clock for each AXI4-Lite port. When connecting the clock to the AXI4-Lite interface, you must use the following protocols:

- AXI4-Lite interface clock must be synchronous to the clock used for the synthesized logic (ap\_clk). That is, both clocks must be derived from the same master generator clock.
- AXI4-Lite interface clock frequency must be equal to or less than the frequency of the clock used for the synthesized logic (ap\_clk).

If you use the clock option with the INTERFACE directive, you only need to specify the clock option on one function argument in each bundle. Vitis HLS implements all other function arguments in the bundle with the same clock and reset. Vitis HLS names the generated reset signal with the prefix  $ap_{rst_{-}}$  followed by the clock name. The generated reset signal is active-Low independent of the config\_rtl command.

The following example shows how Vitis HLS groups function arguments a and b into an AXI4-Lite port with a clock named  $AXI_clk1$  and an associated reset port.

```
// Default AXI-Lite interface implemented with independent clock called
AXI_clk1
#pragma HLS interface mode=s_axilite port=a clock=AXI_clk1
#pragma HLS interface mode=s_axilite port=b
```

In the following example, Vitis HLS groups function arguments c and d into AXI4-Lite port CTRL1 with a separate clock called AXI\_clk2 and an associated reset port.

```
// CTRL1 AXI-Lite bundle implemented with a separate clock (called AXI_clk2)
#pragma HLS interface mode=s_axilite port=c bundle=CTRL1 clock=AXI_clk2
#pragma HLS interface mode=s_axilite port=d bundle=CTRL1
```

## Customizing AXI4-Lite Slave Interfaces in IP Integrator

When an HLS RTL design using an AXI4-Lite slave interface is incorporated into a design in Vivado IP integrator, you can customize the block. From the block diagram in IP integrator, select the HLS block, right-click with the mouse button and select **Customize Block**.

The address width is by default configured to the minimum required size. Modify this to connect to blocks with address sizes less than 32-bit.

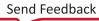

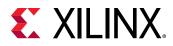

| 🖵 Re-customize IP                   | <b>×</b>                                                                                                    |
|-------------------------------------|----------------------------------------------------------------------------------------------------|
| Example (1.0)                       | 4                                                                                                    |
| <i> Documentation</i> 📄 IP Location |                                                                                                    |
| Show disabled ports                 | Component Name       hls_bd_0_hls_ip_0_0         s axi BUS A (AXI4Lite Slave Interface)         Address width       6         (632) |
|                                     | OK Cancel                                                                                                    |

| Figure 71:  | Customizing  | AXI4-Lite  | Slave | Interfaces | in IP | Integrator |
|-------------|--------------|------------|-------|------------|-------|------------|
| riguic / i. | casconnizing | /VIII LICC | JIUVC | Internaces |       | Integrator |

# **AXI4-Stream Interfaces**

An AXI4-Stream interface can be applied to any input argument and any array or pointer output argument. Because an AXI4-Stream interface transfers data in a sequential streaming manner, it cannot be used with arguments that are both read and written. In terms of data layout, the data type of the AXI4-Stream is aligned to the next byte. For example, if the size of the data type is 12 bits, it will be extended to 16 bits. Depending on whether a signed/unsigned interface is selected, the extended bits are either sign-extended or zero-extended.

If the stream data type is an user-defined struct, the default procedure is to keep the struct aggregated and align the struct to the size of the largest data element to the nearest byte. The only exception to this rule is if the struct contains a hls::stream object. In this special case, the struct will be disaggregated and an axi stream will be created for each member element of the struct.

**TIP:** The maximum supported port width is 4096 bits, even for aggregated structs or reshaped arrays.

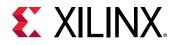

The following code examples show how the packed alignment depends on your struct type. If the struct contains only char type, as shown in the following example, then it will be packed with alignment of one byte. Total size of the struct will be two bytes:

```
struct A {
   char foo;
   char bar;
};
```

However, if the struct has elements with different data types, as shown below, then it will be packed and aligned to the size of the largest data element, or four bytes in this example. Element bar will be padded with three bytes resulting in a total size of eight bytes for the struct:

```
struct A {
    int foo;
    char bar;
};
```

**IMPORTANT!** Structs contained in AXI4-Stream interfaces (axis) are aggregated by default, and the stream itself cannot be disaggregated. If separate streams for member elements of the struct are desired then this must be manually coded as separate elements, resulting in a separate axis interface for each element.

### How AXI4-Stream Works

AXI4-Stream is a protocol designed for transporting arbitrary unidirectional data. In an AXI4-Stream, TDATA width of bits is transferred per clock cycle. The transfer is started once the producer sends the TVALID signal and the consumer responds by sending the TREADY signal (once it has consumed the initial TDATA). At this point, the producer will start sending TDATA and TLAST (TUSER if needed to carry additional user-defined sideband data). TLAST signals the last byte of the stream. So the consumer keeps consuming the incoming TDATA until TLAST is asserted.

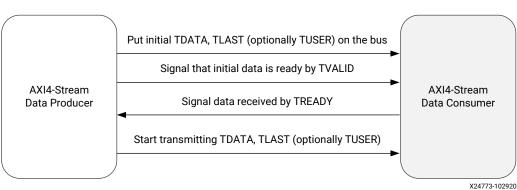

Figure 72: AXI4-Stream Handshake

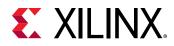

AXI4-Stream has additional optional features like sending positional data with TKEEP and TSTRB ports which makes it possible to multiplex both the data position and data itself on the TDATA signal. Using the TID and TDIST signals, you can route streams as these fields roughly corresponds to stream identifier and stream destination identifier. Refer to Vivado Design Suite: AXI Reference Guide (UG1037) or the AMBA AXI4-Stream Protocol Specification (ARM IHI 0051A) for more information.

### How AXI4-Stream is Implemented

If your design requires a streaming interface, lets first start with defining and using a streaming data structure like hls::stream in Vitis HLS. This simple object encapsulates the requirements of streaming and its streaming interface is by default implemented in the RTL as a FIFO interface (ap\_fifo) but can be optionally, implemented as a handshake interface (ap\_hs) or an AXI4-Stream interface (axis).

If a AXI4-Stream interface (axis) is specified via the interface pragma mode option, the interface implementation will mimic the style of an AXIS interface by defining the TDATA, TVALID and TREADY signals.

If a more formal AXIS implementation is desired, then Vitis HLS requires the usage of a special data type (hls::axis defined in ap\_axi\_sdata.h) to encapsulate the requirements of the AXI4-Stream protocol and implement the special RTL signals needed for this interface.

The AXI4-Stream interface is implemented as a struct type in Vitis HLS and has the following signature (defined in  $ap_axi_sdata.h$ ):

```
template <typename T, size_t WUser, size_t WId, size_t WDest> struct axis
{ .. };
```

Where:

• T: The data type to be streamed.

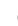

**TIP:** This can support any data type, including  $ap_fixed$ .

- WUser: Width of the TUSER signal
- WId: Width of the TID signal
- WDest: Width of the TDest signal

When the stream data type (T) are simple integer types, there are two predefined types of AXI4-Stream implementations available:

• A signed implementation of the AXI4-Stream class (or more simply ap\_axis<Wdata, WUser, WId, WDest>)

hls::axis<ap\_int<WData>, WUser, WId, WDest>

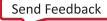

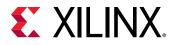

• An unsigned implementation of the AXI4-Stream class (or more simply ap\_axiu<WData, WUser, WId, WDest>)

hls::axis<ap\_uint<WData>, WUser, WId, WDest>

The value specified for the WUser, WId, and WDest template parameters controls the usage of side-channel signals in the AXI4-Stream interface.

When the hls::axis class is used, the generated RTL will typically contain the actual data signal TDATA, and the following additional signals: TVALID, TREADY, TKEEP, TSTRB, TLAST, TUSER, TID, and TDEST.

TVALID, TREADY, and TLAST are necessary control signals for the AXI4-Stream protocol. TKEEP, TSTRB, TUSER, TID, and TDEST signals are optional special signals that can be used to pass around additional bookkeeping data.

**TIP:** If *WUser*, *WId*, and *WDest* are set to 0, the generated RTL will not include the optional *TUSER*, *TID*, and *TDEST* signals in the interface.

### **Registered AXI4-Stream Interfaces**

As a default, AXI4-Stream interfaces are always implemented as registered interfaces to ensure that no combinational feedback paths are created when multiple HLS IP blocks with AXI4-Stream interfaces are integrated into a larger design. For AXI4-Stream interfaces, four types of register modes are provided to control how the interface registers are implemented:

- Forward: Only the TDATA and TVALID signals are registered.
- **Reverse:** Only the TREADY signal is registered.
- Both: All signals (TDATA, TREADY, and TVALID) are registered. This is the default.
- Off: None of the port signals are registered.

The AXI4-Stream side-channel signals are considered to be data signals and are registered whenever TDATA is registered.

**RECOMMENDED:** When connecting HLS generated IP blocks with AXI4-Stream interfaces at least one interface should be implemented as a registered interface or the blocks should be connected via an AXI4-Stream Register Slice.

There are two basic methods to use an AXI4-Stream in your design:

- Use an AXI4-Stream without side-channels.
- Use an AXI4-Stream with side-channels.

This second use model provides additional functionality, allowing the optional side-channels which are part of the AXI4-Stream standard, to be used directly in your C/C++ code.

Send Feedback

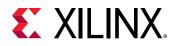

### AXI4-Stream Interfaces without Side-Channels

An AXI4-Stream is used without side-channels when the function argument, ap\_axis or ap\_axiu data type, does not contain any AXI4 side-channel elements (that is, when the WUser, WId, and WDest parameters are set to 0). In the following example, both interfaces are implemented using an AXI4-Stream:

```
#include "ap_axi_sdata.h"
#include "hls_stream.h"
typedef ap_axiu<32, 0, 0, 0> trans_pkt;
void example(hls::stream< trans_pkt > &A, hls::stream< trans_pkt > &B)
{
    #pragma HLS INTERFACE mode=axis port=A
    #pragma HLS INTERFACE mode=axis port=B
        trans_pkt tmp;
        A.read(tmp);
        tmp.data += 5;
        B.write(tmp);
}
```

After synthesis, both arguments are implemented with a data port (TDATA) and the standard AXI4-Stream protocol ports, TVALID, TREADY, TKEEP, TLAST, and TSTRB, as shown in the following figure.

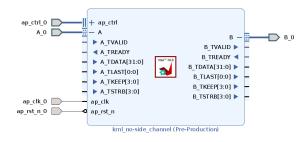

Figure 73: AXI4-Stream Interfaces without Side-Channels

**TIP:** If you specify an hls::stream object with a data type other than  $ap_{axis}$  or  $ap_{axiu}$ , the tool will infer an AXI4-Stream interface without the TLAST signal, or any of the side-channel signals. This implementation of the AXI4-Stream interface consumes fewer device resources, but offers no visibility into when the stream is ending.

Multiple variables can be combined into the same AXI4-Stream interface by using a struct, which is aggregated by Vitis HLS by default. Aggregating the elements of a struct into a single wide-vector, allows all elements of the struct to be implemented in the same AXI4-Stream interface.

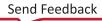

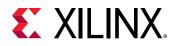

### AXI4-Stream Interfaces with Side-Channels

The following example shows how the side-channels can be used directly in the C/C++ code and implemented on the interface. The code uses <code>#include "ap\_axi\_sdata.h"</code> to provide an API to handle the side-channels of the AXI4-Stream interface. In the following example a signed 32-bit data type is used:

```
#include "ap_axi_sdata.h"
#include "ap_int.h"
#include "hls_stream.h"
#define DWIDTH 32
typedef ap_axiu<DWIDTH, 1, 1, 1> trans_pkt;
extern "C"{
    void krnl_stream_vmult(hls::stream<trans_pkt> &A,
                            hls::stream<trans_pkt> &B) {
#pragma HLS INTERFACE mode=axis port=A
#pragma HLS INTERFACE mode=axis port=B
#pragma HLS INTERFACE mode=s_axilite port=return bundle=control
        bool eos = false;
        vmult: do {
#pragma HLS PIPELINE II=1
            trans_pkt t2 = A.read();
            // Packet for Output
            trans_pkt t_out;
            // Reading data from input packet
            ap_uint<DWIDTH> in2 = t2.data;
            ap_uint<DWIDTH> tmpOut = in2 * 5;
            // Setting data and configuration to output packet
            t_out.data = tmpOut;
            t_out.last = t2.last;
            t_out.keep = -1; //Enabling all bytes
            // Writing packet to output stream
            B.write(t_out);
            if (t2.last) {
               eos = true;
            }
        } while (eos == false);
    }
}
```

After synthesis, both the A and B arguments are implemented with data ports, the standard AXI4-Stream protocol ports, TVALID and TREADY and all of the optional ports described in the struct.

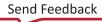

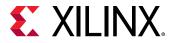

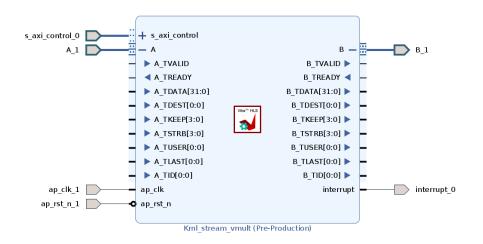

#### Figure 74: AXI4-Stream Interfaces with Side-Channels

### Coding Style for Array to Stream

You should perform all the operations on temp variables. Read the input stream, process the temp variable, and write the output stream, as shown in the example below. This approach lets you preserve the sequential reading and writing of the stream of data, rather than attempting multiple or random reads or writes.

```
struct A {
   short varA;
   int varB;
};
void dut(A in[N], A out[N], bool flag) {
   #pragma HLS interface mode=axis port=in,out
   for (unsigned i=0; i<N; i++) {
      A tmp = in[i];
      if (flag)
        tmp.varB += 5;
      out[i] = tmp;
   }
}</pre>
```

If this coding style is not adhered to, it will lead to functional failures of the stream processing.

# **Port-Level I/O Protocols**

**IMPORTANT!** The port-level I/O protocols of interfaces defined in the Vitis kernel flow are set by design and should not be modified as a general rule.

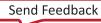

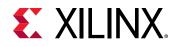

By default input pointers and pass-by-value arguments are implemented as simple wire ports with no associated handshaking signal. For example, in the vadd function discussed in Interfaces for Vivado IP Flow, the input ports are implemented without an I/O protocol, only a data port. If the port has no I/O protocol, (by default or by design) the input data must be held stable until it is read.

By default output pointers are implemented with an associated output valid signal to indicate when the output data is valid. In the vadd function example, the output port is implemented with an associated output valid port ( $out_r_o_ap_vld$ ) which indicates when the data on the port is valid and can be read. If there is no I/O protocol associated with the output port, it is difficult to know when to read the data.

**TIP:** It is always a good idea to use an I/O protocol on an output.

Function arguments which are both read from and written to are split into separate input and output ports. In the vadd function example, the  $out_r$  argument is implemented as both an input port  $out_r_i$ , and an output port  $out_r_o$  with associated I/O protocol port  $out_r_oap_vld$ .

If the function has a return value, an output port ap\_return is implemented to provide the return value. When the RTL design completes one transaction, this is equivalent to one execution of the C/C++ function, the block-level protocols indicate the function is complete with the ap\_done signal. This also indicates the data on port ap\_return is valid and can be read.

*Note*: The return value of the top-level function cannot be a pointer.

For the example code shown the timing behavior is shown in the following figure (assuming that the target technology and clock frequency allow a single addition per clock cycle).

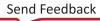

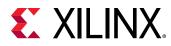

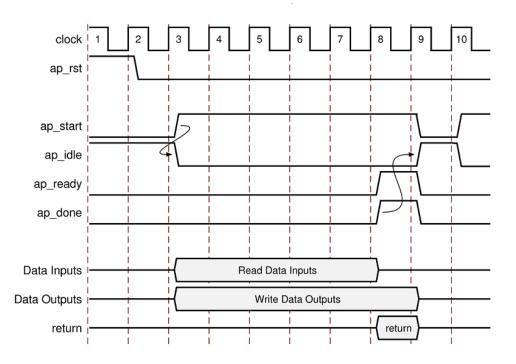

#### Figure 75: RTL Port Timing with Default Synthesis

- The design starts when ap\_start is asserted High.
- The ap\_idle signal is asserted Low to indicate the design is operating.
- The input data is read at any clock after the first cycle. Vitis HLS schedules when the reads occur. The ap\_ready signal is asserted High when all inputs have been read.
- When output sum is calculated, the associated output handshake (sum\_o\_ap\_vld) indicates that the data is valid.
- When the function completes, ap\_done is asserted. This also indicates that the data on ap\_return is valid.
- Port ap\_idle is asserted High to indicate that the design is waiting start again.

### Port-Level I/O: No Protocol

The  $ap_none$  specifies that no I/O protocol be added to the port. When this is specified the argument is implemented as a data port with no other associated signals. The  $ap_none$  mode is the default for scalar inputs.

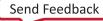

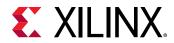

#### ap\_none

The ap\_none port-level I/O protocol is the simplest interface type and has no other signals associated with it. Neither the input nor output data signals have associated control ports that indicate when data is read or written. The only ports in the RTL design are those specified in the source code.

An ap\_none interface does not require additional hardware overhead. However, the ap\_none interface does requires the following:

- Producer blocks to do one of the following:
  - Provide data to the input port at the correct time
  - Hold data for the length of a transaction until the design completes
- Consumer blocks to read output ports at the correct time

*Note*: The ap\_none interface cannot be used with array arguments.

### **Port-Level I/O: Wire Handshakes**

Interface mode  $ap_hs$  includes a two-way handshake signal with the data port. The handshake is an industry standard valid and acknowledge handshake. Mode  $ap_vld$  is the same but only has a valid port and  $ap_ack$  only has a acknowledge port.

Mode  $ap_{ovld}$  is for use with in-out arguments. When the in-out is split into separate input and output ports, mode  $ap_{none}$  is applied to the input port and  $ap_{vld}$  applied to the output port. This is the default for pointer arguments that are both read and written.

The  $ap_hs$  mode can be applied to arrays that are read or written in sequential order. If Vitis HLS can determine the read or write accesses are not sequential, it will halt synthesis with an error. If the access order cannot be determined, Vitis HLS will issue a warning.

#### ap\_hs (ap\_ack, ap\_vld, and ap\_ovld)

The  $ap_hs$  port-level I/O protocol provides the greatest flexibility in the development process, allowing both bottom-up and top-down design flows. Two-way handshakes safely perform all intra-block communication, and manual intervention or assumptions are not required for correct operation. The  $ap_hs$  port-level I/O protocol provides the following signals:

- Data port
- Valid signal to indicate when the data signal is valid and can be read
- Acknowledge signal to indicate when the data has been read

The following figure shows how an  $ap_hs$  interface behaves for both an input and output port. In this example, the input port is named in, and the output port is named out.

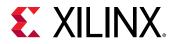

Note: The control signals names are based on the original port name. For example, the <code>valid</code> port for data input in is named <code>in\_vld</code>.

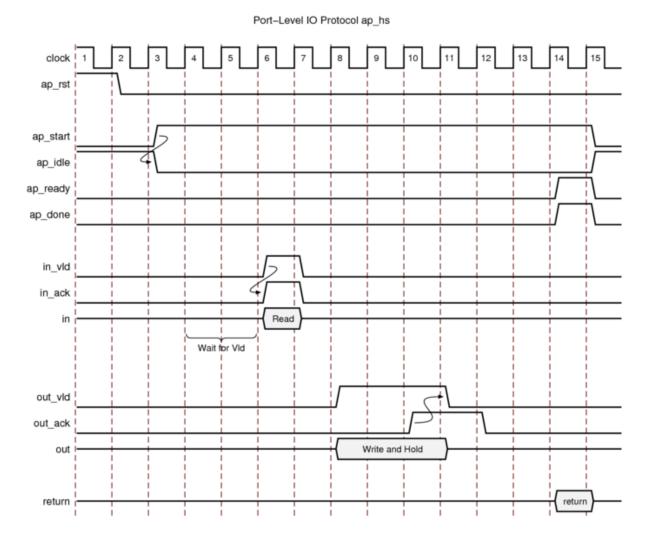

#### Figure 76: Behavior of ap\_hs Interface

For inputs, the following occurs:

- After start is applied, the block begins normal operation.
- If the design is ready for input data but the input valid is Low, the design stalls and waits for the input valid to be asserted to indicate a new input value is present.

**Note:** The preceding figure shows this behavior. In this example, the design is ready to read data input in on clock cycle 4 and stalls waiting for the input valid before reading the data.

• When the input valid is asserted High, an output acknowledge is asserted High to indicate the data was read.

For outputs, the following occurs:

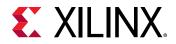

- After start is applied, the block begins normal operation.
- When an output port is written to, its associated output valid signal is simultaneously asserted to indicate valid data is present on the port.
- If the associated input acknowledge is Low, the design stalls and waits for the input acknowledge to be asserted.
- When the input acknowledge is asserted, indicating the data has been read, the output valid is deasserted on the next clock edge.

#### ap\_ack

The  $ap_{ack}$  port-level I/O protocol is a subset of the  $ap_{hs}$  interface type. The  $ap_{ack}$  port-level I/O protocol provides the following signals:

- Data port
- Acknowledge signal to indicate when data is consumed
  - For input arguments, the design generates an output acknowledge that is active-High in the cycle the input is read.
  - For output arguments, Vitis HLS implements an input acknowledge port to confirm the output was read.

**Note:** After a write operation, the design stalls and waits until the input acknowledge is asserted High, which indicates the output was read by a consumer block. However, there is no associated output port to indicate when the data can be consumed.

**CAUTION!** You cannot use C/RTL co-simulation to verify designs that use  $ap_{ack}$  on an output port.

#### ap\_vld

The  $ap_vld$  is a subset of the  $ap_hs$  interface type. The  $ap_vld$  port-level I/O protocol provides the following signals:

- Data port
- Valid signal to indicate when the data signal is valid and can be read
  - For input arguments, the design reads the data port as soon as the <code>valid</code> is active. Even if the design is not ready to read new data, the design samples the data port and holds the data internally until needed.
  - $_{\circ}~$  For output arguments, Vitis HLS implements an output <code>valid</code> port to indicate when the data on the output port is valid.

#### ap\_ovld

The ap\_ovld is a subset of the ap\_hs interface type. The ap\_ovld port-level I/O protocol provides the following signals:

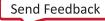

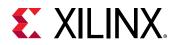

- Data port
- Valid signal to indicate when the data signal is valid and can be read
  - $_{\circ}$   $\,$  For input arguments and the input half of inout arguments, the design defaults to type  $_{\tt ap_none.}$
  - $_{\circ}$   $\,$  For output arguments and the output half of inout arguments, the design implements type <code>ap\_vld</code>.

# Port-Level I/O: Memory Interface Protocol

Array arguments are implemented by default as an ap\_memory interface. This is a standard block RAM interface with data, address, chip-enable, and write-enable ports.

An ap\_memory interface can be implemented as a single-port of dual-port interface. If Vitis HLS can determine that using a dual-port interface will reduce the initial interval, it will automatically implement a dual-port interface. The BIND\_STORAGE pragma or directive is used to specify the memory resource and if this directive is specified on the array with a single-port block RAM, a single-port interface will be implemented. Conversely, if a dual-port interface is specified using the BIND\_STORAGE pragma and Vitis HLS determines this interface provides no benefit it will automatically implement a single-port interface.

If the array is accessed in a sequential manner an  $ap_fifo$  interface can be used. As with the  $ap_hs$  interface, Vitis HLS will halt if it determines the data access is not sequential, report a warning if it cannot determine if the access is sequential or issue no message if it determines the access is sequential. The  $ap_fifo$  interface can only be used for reading or writing, not both.

#### ap\_memory, bram

The ap\_memory and bram interface port-level I/O protocols are used to implement array arguments. This type of port-level I/O protocol can communicate with memory elements (for example, RAMs and ROMs) when the implementation requires random accesses to the memory address locations.

**Note:** If you only need sequential access to the memory element, use the  $ap_fifo$  interface instead. The  $ap_fifo$  interface reduces the hardware overhead, because address generation is not performed.

The ap\_memory and bram interface port-level I/O protocols are identical. The only difference is the way Vivado IP integrator shows the blocks:

- The ap\_memory interface appears as discrete ports.
- The bram interface appears as a single, grouped port. In IP integrator, you can use a single connection to create connections to all ports.

When using an ap\_memory interface, specify the array targets using the BIND\_STORAGE pragma. If no target is specified for the arrays, Vitis HLS determines whether to use a single or dual-port RAM interface.

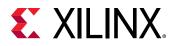

**TIP:** Before running synthesis, ensure array arguments are targeted to the correct memory type using the BIND\_STORAGE pragma. Re-synthesizing with corrected memories can result in a different schedule and RTL.

The following figure shows an array named d specified as a single-port block RAM. The port names are based on the C/C++ function argument. For example, if the C/C++ argument is d, the chip-enable is  $d_{ce}$ , and the input data is  $d_{q0}$  based on the output/q port of the BRAM.

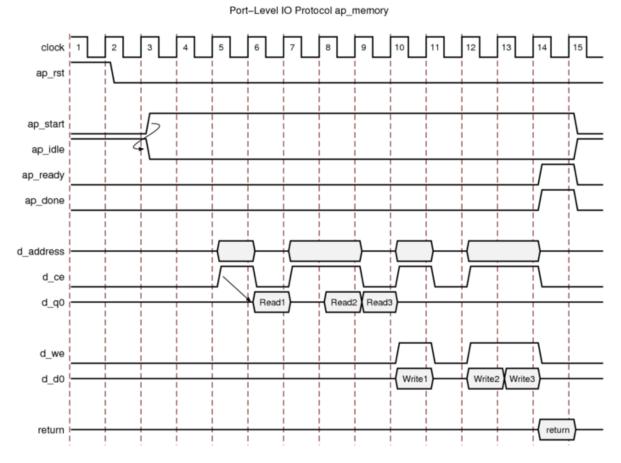

Figure 77: Behavior of ap\_memory Interface

After reset, the following occurs:

- After start is applied, the block begins normal operation.
- Reads are performed by applying an address on the output address ports while asserting the output signal d\_ce.

**Note:** For a default block RAM, the design expects the input data d\_q0 to be available in the next clock cycle. You can use the BIND\_STORAGE pragma to indicate the RAM has a longer read latency.

• Write operations are performed by asserting output ports d\_ce and d\_we while simultaneously applying the address and output data d\_d0.

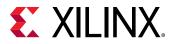

#### ap\_fifo

When an output port is written to, its associated output <code>valid</code> signal interface is the most hardware-efficient approach when the design requires access to a memory element and the access is always performed in a sequential manner, that is, no random access is required. The  $ap_fifo$  port-level I/O protocol supports the following:

- Allows the port to be connected to a FIFO
- Enables complete, two-way empty-full communication
- Works for arrays, pointers, and pass-by-reference argument types

**Note:** Functions that can use an  $ap_fifo$  interface often use pointers and might access the same variable multiple times. To understand the importance of the volatile qualifier when using this coding style, see Multi-Access Pointers on the Interface.

In the following example, in1 is a pointer that accesses the current address, then two addresses above the current address, and finally one address below.

If inl is specified as an  $ap_fifo$  interface, Vitis HLS checks the accesses, determines the accesses are not in sequential order, issues an error, and halts. To read from non-sequential address locations, use an  $ap_memory$  or bram interface.

You cannot specify an  $ap_fifo$  interface on an argument that is both read from and written to. You can only specify an  $ap_fifo$  interface on an input or an output argument. A design with input argument in and output argument out specified as  $ap_fifo$  interfaces behaves as shown in the following figure.

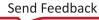

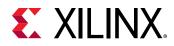

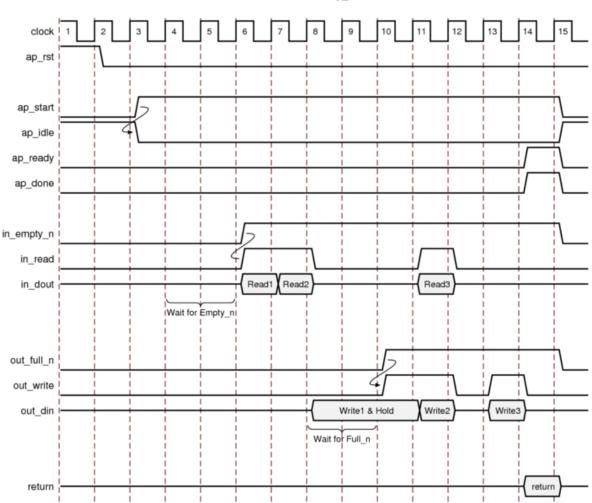

### Figure 78: Behavior of ap\_fifo Interface

Port-Level IO Protocol ap\_fifo

For inputs, the following occurs:

- After ap\_start is applied, the block begins normal operation.
- If the input port is ready to be read but the FIFO is empty as indicated by input port in\_empty\_n Low, the design stalls and waits for data to become available.
- When the FIFO contains data as indicated by input port in\_empty\_n High, an output acknowledge in\_read is asserted High to indicate the data was read in this cycle.

For outputs, the following occurs:

- After start is applied, the block begins normal operation.
- If an output port is ready to be written to but the FIFO is full as indicated by out\_full\_n Low, the data is placed on the output port but the design stalls and waits for the space to become available in the FIFO.

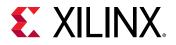

- When space becomes available in the FIFO as indicated by <code>out\_full\_n</code> High, the output acknowledge signal <code>out\_write</code> is asserted to indicate the output data is <code>valid</code>.
- If the top-level function or the top-level loop is pipelined using the <code>-rewind</code> option, Vitis HLS creates an additional output port with the suffix <code>\_lwr</code>. When the last write to the FIFO interface completes, the <code>\_lwr</code> port goes active-High.

# **Block-Level Control Protocols**

The execution mode of a Vitis kernel or Vivado IP is specified by the block-level control protocol. Execution modes of kernels include:

- Pipelined execution (ap\_ctrl\_chain) permitting overlapping kernel runs to begin processing additional data as soon as the kernel is ready.
- Sequential execution (ap\_ctrl\_hs) requiring the kernel to complete one cycle before beginning another.
- Data driven execution (ap\_ctrl\_none) which enables the kernel to run when data is available, and stall when data is not.

You can specify the block-level control protocol on the function or the function return. If the C/C ++ code does not return a value, you can still specify the control protocol on the function return. If the C/C++ code uses a function return, Vitis HLS creates an output port  $ap_return$  for the return value.

**TIP:** When the function return is specified as an AXI4-Lite interface ( $s\_axilite$ ) all the ports in the control protocol are bundled into the  $s\_axilite$  interface. This is a common practice for software-controllable kernels or IP when an application or software driver is used to configure and control when the block starts and stops operation. This is a requirement of XRT and the Vitis kernel flow.

The ap\_ctrl\_hs block-level control protocol is the default for the Vivado IP flow. Interfaces for Vivado IP Flow shows the resulting RTL ports and behavior when Vitis HLS implements ap\_ctrl\_hs on a function.

The ap\_ctrl\_chain control protocol is the default for the Vitis kernel flow as explained in Interfaces for Vitis Kernel Flow. It is similar to ap\_ctrl\_hs but provides an additional input signal ap\_continue to apply back pressure. Xilinx recommends using the ap\_ctrl\_chain block-level I/O protocol when chaining Vitis HLS blocks together.

**TIP:** Refer to Supported Kernel Execution Models for more information on how XRT uses these control protocols.

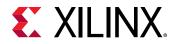

#### ap\_ctrl\_hs

The following figure shows the behavior of the block-level handshake signals created by the  $ap_ctrl_hs$  control protocol for a non-pipelined design.

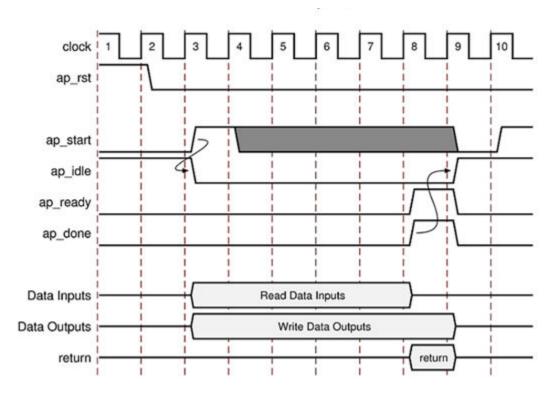

#### Figure 79: Behavior of ap\_ctrl\_hs Interface

After reset, the following occurs:

- 1. The block waits for  $ap_start$  to go High before it begins operation.
- 2. Output ap\_idle goes Low immediately to indicate the design is no longer idle.
- 3. The ap\_start signal must remain High until ap\_ready goes High. Once ap\_ready goes High:
  - If ap\_start remains High the design will start the next transaction.
  - If ap\_start is taken Low, the design will complete the current transaction and halt operation.
- 4. Data can be read on the input ports.
- 5. Data can be written to the output ports.

*Note*: The input and output ports can also specify a port-level I/O protocol that is independent of the control protocol. For details, see Port-Level I/O Protocols.

6. Output ap\_done goes High when the block completes operation.

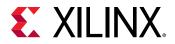

*Note*: If there is an ap\_return port, the data on this port is valid when ap\_done is High. Therefore, the ap\_done signal also indicates when the data on output ap\_return is valid.

- 7. When the design is ready to accept new inputs, the ap\_ready signal goes High. Following is additional information about the ap\_ready signal:
  - The ap\_ready signal is inactive until the design starts operation.
  - In non-pipelined designs, the ap\_ready signal is asserted at the same time as ap\_done.
  - In pipelined designs, the ap\_ready signal might go High at any cycle after ap\_start is sampled High. This depends on how the design is pipelined.
  - If the ap\_start signal is Low when ap\_ready is High, the design executes until ap\_done is High and then stops operation.
  - If the ap\_start signal is High when ap\_ready is High, the next transaction starts immediately, and the design continues to operate.
- 8. The ap\_idle signal indicates when the design is idle and not operating. Following is additional information about the ap\_idle signal:
  - If the ap\_start signal is Low when ap\_ready is High, the design stops operation, and the ap\_idle signal goes High one cycle after ap\_done.
  - If the ap\_start signal is High when ap\_ready is High, the design continues to operate, and the ap\_idle signal remains Low.

#### ap\_ctrl\_chain

The ap\_ctrl\_chain control protocol is similar to the ap\_ctrl\_hs protocol but provides an additional input port named ap\_continue. An active-High ap\_continue signal indicates that the downstream block that consumes the output data is ready for new data inputs. If the downstream block is not able to consume new data inputs, the ap\_continue signal is Low, which prevents upstream blocks from generating additional data.

The ap\_ready port of the downstream block can directly drive the ap\_continue port. Following is additional information about the ap\_continue port:

- If the ap\_continue signal is High when ap\_done is High, the design continues operating. The behavior of the other block-level control signals is identical to those described in the ap\_ctrl\_hs block-level I/O protocol.
- If the ap\_continue signal is Low when ap\_done is High, the design stops operating, the ap\_done signal remains High, and data remains valid on the ap\_return port if the ap\_return port is present.

In the following figure, the first transaction completes, and the second transaction starts immediately because <code>ap\_continue</code> is High when <code>ap\_done</code> is High. However, the design halts at the end of the second transaction until <code>ap\_continue</code> is asserted High.

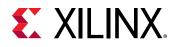

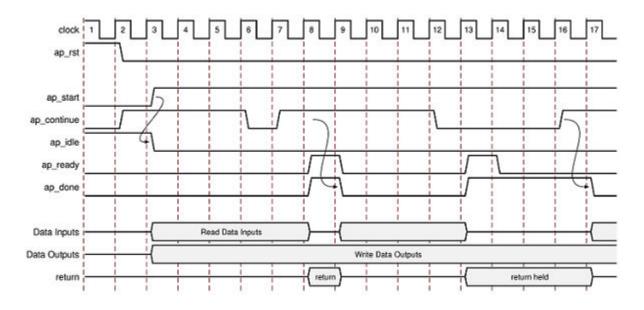

#### Figure 80: Behavior of ap\_ctrl\_chain Interface

#### ap\_ctrl\_none

If you specify the <code>ap\_ctrl\_none</code> control protocol, the handshake signal ports (<code>ap\_start</code>, <code>ap\_idle</code>, <code>ap\_ready</code>, and <code>ap\_done</code>) are not created. You can use this protocol to create a block without control signals as used in data driven kernels.

**IMPORTANT!** If you use the *ap\_ctrl\_none* control protocol in your design, you must meet at least one of the conditions for C/RTL co-simulation as described in Interface Synthesis Requirements to verify the RTL design. If at least one of these conditions is not met, C/RTL co-simulation halts with the following message:

```
@E [SIM-345] Cosim only supports the following 'ap_ctrl_none' designs:
(1)
combinational designs; (2) pipelined design with task interval of 1;
(3) designs with
array streaming or hls_stream ports.
@E [SIM-4] *** C/RTL co-simulation finished: FAIL ***
```

# Managing Interfaces with SSI Technology Devices

Certain Xilinx devices use stacked silicon interconnect (SSI) technology. In these devices, the total available resources are divided over multiple super logic regions (SLRs). The connections between SLRs use super long line (SSL) routes. SSL routes incur delays costs that are typically greater than standard FPGA routing. To ensure designs operate at maximum performance, use the following guidelines:

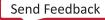

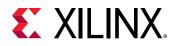

- Register all signals that cross between SLRs at both the SLR output and SLR input.
- You do not need to register a signal if it enters or exits an SLR via an I/O buffer.
- Ensure that the logic created by Vitis HLS fits within a single SLR.

*Note*: When you select an SSI technology device as the target technology, the utilization report includes details on both the SLR usage and the total device usage.

If the logic is contained within a single SLR device, Vitis HLS provides a <code>-register\_all\_io</code> option to the <code>config\_rtl</code> command. If the option is enabled, all inputs and outputs are registered. If disabled, none of the inputs or outputs are registered.

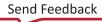

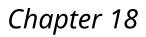

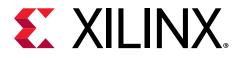

# Optimization Techniques in Vitis HLS

This section outlines the various optimization techniques you can use to direct Vitis HLS to produce a micro-architecture that satisfies the desired performance and area goals. Using Vitis HLS, you can apply different optimization directives to the design, including:

- Pipelining tasks, allowing the next execution of the task to begin before the current execution is complete.
- Specifying a target latency for the completion of functions, loops, and regions.
- Specifying a limit on the number of resources used.
- Overriding the inherent or implied dependencies in the code to permit specific operations. For example, if it is acceptable to discard or ignore the initial data values, such as in a video stream, allow a memory read before write if it results in better performance.
- Specifying the I/O protocol to ensure function arguments can be connected to other hardware blocks with the same I/O protocol.

*Note*: Vitis HLS automatically determines the I/O protocol used by any sub-functions. You *cannot* control these ports except to specify whether the port is registered.

The optimizations techniques are presented in the context of how they are typically applied to a design:

- Optimizing for Throughput presents primary optimizations in the order in which they are typically used: pipeline the tasks to improve performance, improve the flow of data between tasks, and optimize structures to improve address issues which may limit performance.
- Optimizing for Latency uses the techniques of latency constraints and the removal of loop transitions to reduce the number of clock cycles required to complete.
- Optimizing for Area focuses on how operations are implemented controlling the number of operations and how those operations are implemented in hardware is the principal technique for improving the area.
- Optimizing Logic discusses optimizations affecting the implementation of the RTL.

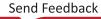

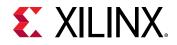

You can add optimization directives directly into the source code as compiler pragmas using various HLS pragmas, or you can use Tcl set\_directive commands to apply optimization directives in a Tcl script to be used by a solution during compilation as discussed in Adding Pragmas and Directives. The following table lists the optimization directives provided by Vitis HLS as either pragma or Tcl directive.

| Directive          | Description                                                                                                    |  |
|--------------------|----------------------------------------------------------------------------------------------------|--|
| AGGREGATE          | The AGGREGATE pragma is used for grouping all the elements of a struct into a single vector to allow all members of the struct to be read and written to simultaneously.                                                               |  |
| ALIAS              | The ALIAS pragma enables data dependence analysis in Vitis HLS by defining the distance between pointers in the buffer.                                                                                                    |  |
| ALLOCATION         | Specify a limit for the number of operations, implementations, or functions used. This car force the sharing or hardware resources and may increase latency.                                                                           |  |
| ARRAY PARTITION    | Partitions large arrays into multiple smaller arrays or into individual registers, to improve access to data and remove block RAM bottlenecks.                                                                                         |  |
| ARRAY_RESHAPE      | Reshape an array from one with many elements to one with greater word-width. Useful for improving block RAM accesses without using more block RAM.                                                                                     |  |
| BIND_OP            | Define a specific implementation for an operation in the RTL.                                                                                                    |  |
| BIND_STORAGE       | Define a specific implementation for a storage element, or memory, in the RTL.                                                                                                    |  |
| DATAFLOW           | Enables task level pipelining, allowing functions and loops to execute concurrently. Used optimize throughput and/or latency.                                                                                                    |  |
| DEPENDENCE         | Used to provide additional information that can overcome loop-carried dependencies ar allow loops to be pipelined (or pipelined with lower intervals).                                                                                 |  |
| DISAGGREGATE       | Break a struct down into its individual elements.                                                                                                    |  |
| EXPRESSION_BALANCE | Allows automatic expression balancing to be turned off.                                                                                                    |  |
| INLINE             | Inlines a function, removing function hierarchy at this level. Used to enable logic optimization across function boundaries and improve latency/interval by reducing functio call overhead.                                            |  |
| INTERFACE          | Specifies how RTL ports are created from the function description.                                                                                                    |  |
| LATENCY            | Allows a minimum and maximum latency constraint to be specified.                                                                                                    |  |
| LOOP_FLATTEN       | Allows nested loops to be collapsed into a single loop with improved latency.                                                                                                    |  |
| LOOP_MERGE         | Merge consecutive loops to reduce overall latency, increase sharing and improve logic optimization.                                                                                                    |  |
| LOOP_TRIPCOUNT     | Used for loops which have variables bounds. Provides an estimate for the loop iteration count. This has no impact on synthesis, only on reporting.                                                                                     |  |
| OCCURRENCE         | Used when pipelining functions or loops, to specify that the code in a location is executed at a lesser rate than the code in the enclosing function or loop.                                                                          |  |
| PIPELINE           | Reduces the initiation interval by allowing the overlapped execution of operations within a loop or function.                                                                                                    |  |
| PROTOCOL           | This commands specifies a region of code, a protocol region, in which no clock operations will be inserted by Vitis HLS unless explicitly specified in the code.                                                                       |  |
| RESET              | This directive is used to add or remove reset on a specific state variable (global or static).                                                                                                    |  |
| STABLE             | Indicates that a variable input or output of a dataflow region can be ignored when generating the synchronizations at entry and exit of the dataflow region.                                                                           |  |
| STREAM             | Specifies that a specific array is to be implemented as a FIFO or RAM memory channel during dataflow optimization. When using hls::stream, the STREAM optimization directive is used to override the configuration of the hls::stream. |  |

#### Table 19: Vitis HLS Optimization Directives

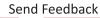

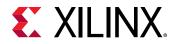

#### Table 19: Vitis HLS Optimization Directives (cont'd)

| Directive | Description                                                                                                    |  |
|-----------|----------------------------------------------------------------------------------------------------|--|
| ТОР       | The top-level function for synthesis is specified in the project settings. This directive may be used to specify any function as the top-level for synthesis. This then allows different solutions within the same project to be specified as the top-level function for synthesis without needing to create a new project. |  |
| UNROLL    | Unroll for-loops to create multiple instances of the loop body and its instructions that can then be scheduled independently.                                                                                                    |  |

In addition to the optimization directives, Vitis HLS provides a number of configuration commands that can influence the performance of synthesis results. Details on using configurations commands can be found in Setting Configuration Options. The following table reflects some of these commands.

| GUI Directive          | Description                                                                                                    |  |
|------------------------|----------------------------------------------------------------------------------------------------|--|
| Config Array Partition | Determines how arrays are partitioned, including global arrays and if the partitioning impacts array ports.                          |  |
| Config Compile         | Controls synthesis specific optimizations such as the automatic loop pipelining and floating point math optimizations.               |  |
| Config Dataflow        | Specifies the default memory channel and FIFO depth in dataflow optimization.                                                        |  |
| Config Interface       | Controls I/O ports not associated with the top-level function arguments and allows unused ports to be eliminated from the final RTL. |  |
| Config Op              | Configures the default latency and implementation of specified operations.                                                           |  |
| Config RTL             | Provides control over the output RTL including file and module naming, reset style and FSN encoding.                                 |  |
| Config Schedule        | Determines the effort level to use during the synthesis scheduling phase and the verbosity of the output messages                    |  |
| Config Storage         | Configures the default latency and implementation of specified storage types.                                                        |  |
| Config Unroll          | Configures the default tripcount threshold for unrolling loops.                                                                      |  |

#### Table 20: Vitis HLS Configurations

# **Controlling the Reset Behavior**

The reset port is used in an FPGA to return the registers and block RAM connected to the reset port to an initial value any time the reset signal is applied. Typically the most important aspect of RTL configuration is selecting the reset behavior.

*Note*: When discussing reset behavior it is important to understand the difference between initialization and reset. Refer to Initialization Behavior for more information.

The presence and behavior of the RTL reset port is controlled using the  $config_rtl$  command, as shown in the following figure. You can access this command by selecting the **Solution**  $\rightarrow$  **Solution Settings** menu command.

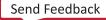

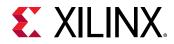

### Figure 81: RTL Configurations

|                          | Solution Settings (vivadoIP) <@xcoswapps                                                                                                    | 102> 🛛 🖉 🖉             |
|--------------------------|----------------------------------------------------------------------------------------------------|------------------------|
| X General<br>► Synthesis | Configuration Settings                                                                                                    |                        |
| Cosimulation             |                                                                                                    | Show only non-defaults |
|                          | Name       Value       Defa         • config_unroll       • config_storage       • config_schedule         • config_schedule       • config_rtl       • o         • config_rtl       • o       • o         header       kernel_profile       • o         module_auto_prefix       • 1       • o         module_prefix       • 1       • o         register_reset_num       • o       • o         reset_async       • o       • o         reset_level       • high       • high         • config_op       • config_export -rtl verilog -output /group/xcoswm       • o | ado)<br>ol             |
|                          |                                                                                                    | Cancel OK              |

The reset settings include the ability to set the polarity of the reset and whether the reset is synchronous or asynchronous but more importantly it controls, through the **reset** option, which registers are reset when the reset signal is applied.

**IMPORTANT!** When AXI4 interfaces are used on a design the reset polarity is automatically changed to active-Low irrespective of the setting in the  $config_rtl$  configuration. This is required by the AXI4 standard.

The **reset** option has four settings:

• **none:** No reset is added to the design.

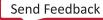

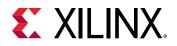

- **control:** This is the default and ensures all control registers are reset. Control registers are those used in state machines and to generate I/O protocol signals. This setting ensures the design can immediately start its operation state.
- **state:** This option adds a reset to control registers (as in the **control** setting) plus any registers or memories derived from static and global variables in the C/C++ code. This setting ensures static and global variable initialized in the C/C++ code are reset to their initialized value after the reset is applied.
- all: This adds a reset to all registers and memories in the design.

Finer grain control over reset is provided through the RESET pragma or directive. Static and global variables can have a reset added through the RESET directive. Variables can also be removed from those being reset by using the RESET directive's off option.

**IMPORTANT!** It is important when using the reset *state* or *all* options to consider the effect on resetting arrays as discussed in Initializing and Resetting Arrays.

# **Initialization Behavior**

In C/C++, variables defined with the static qualifier and those defined in the global scope are initialized to zero, by default. These variables may optionally be assigned a specific initial value. For these initialized variables, the value in the C/C++ code is assigned at compile time (at time zero) and never again. In both cases, the initial value is implemented in the RTL.

- During RTL simulation the variables are initialized with the same values as the C/C++ code.
- The variables are also initialized in the bitstream used to program the FPGA. When the device powers up, the variables will start in their initialized state.

In the RTL, although the variables start with the same initial value as the C/C++ code, there is no way to force the variable to return to this initial state. To restore the initial state, variables must be implemented with a reset signal.

**IMPORTANT!** Top-level function arguments can be implemented in an AXI4-Lite interface. Because there is no way to provide an initial value in C/C++ for function arguments, these variable cannot be initialized in the RTL as doing so would create an RTL design with different functional behavior from the C/C++ code which would fail to verify during C/RTL co-simulation.

### **Initializing and Resetting Arrays**

Arrays are often defined as static variables, which implies all elements are initialized to zero; and arrays are typically implemented as block RAM. When reset options state or all are used, it forces all arrays implemented as block RAM to be returned to their initialized state after reset. This may result in two very undesirable conditions in the RTL design:

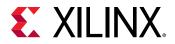

- Unlike a power-up initialization, an explicit reset requires the RTL design iterate through each address in the block RAM to set the value: this can take many clock cycles if N is large, and requires more area resources to implement the reset.
- A reset is added to every array in the design.

To prevent adding reset logic onto every such block RAM, and incurring the cycle overhead to reset all elements in the RAM, specify the default control reset mode and use the RESET directive to identify individual static or global variables to be reset.

Alternatively, you can use the state reset mode, and use the RESET directive off option to identify individual static or global variables to remove the reset from.

# **Optimizing for Throughput**

Use the following optimizations to improve throughput or reduce the initiation interval.

## **Function and Loop Pipelining**

Pipelining allows operations to happen concurrently: each execution step does not have to complete all operations before it begins the next operation. Pipelining is applied to functions and loops. The throughput improvements in function pipelining are shown in the following figure.

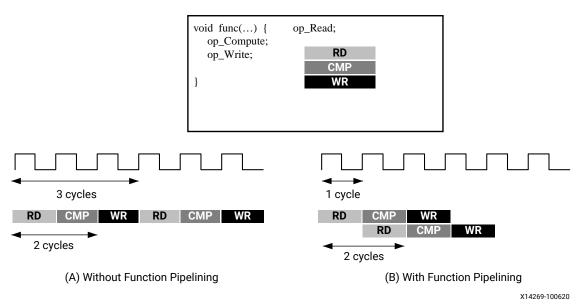

#### Figure 82: Function Pipelining Behavior

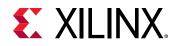

Without pipelining, the function in the above example reads an input every 3 clock cycles and outputs a value after 2 clock cycles. The function has an initiation interval (II) of 3 and a latency of 3. With pipelining, for this example, a new input is read every cycle (II=1) with no change to the output latency.

Loop pipelining allows the operations in a loop to be implemented in an overlapping manner. In the following figure, (A) shows the default sequential operation where there are 3 clock cycles between each input read (II=3), and it requires 8 clock cycles before the last output write is performed.

In the pipelined version of the loop shown in (B), a new input sample is read every cycle (II=1) and the final output is written after only 4 clock cycles: substantially improving both the II and latency while using the same hardware resources.

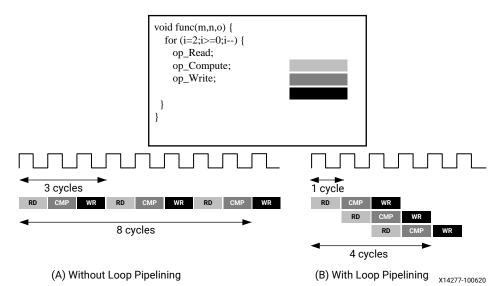

*Figure 83:* **Loop Pipelining** 

Functions or loops are pipelined using the PIPELINE directive. The directive is specified in the region that constitutes the function or loop body. The initiation interval defaults to 1 if not specified but may be explicitly specified.

Pipelining is applied only to the specified region and not to the hierarchy below. However, all loops in the hierarchy below are automatically unrolled. Any sub-functions in the hierarchy below the specified function must be pipelined individually. If the sub-functions are pipelined, the pipelined functions above it can take advantage of the pipeline performance. Conversely, any sub-function below the pipelined top-level function that is not pipelined might be the limiting factor in the performance of the pipeline.

There is a difference in how pipelined functions and loops behave.

• In the case of functions, the pipeline runs forever and never ends.

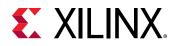

• In the case of loops, the pipeline executes until all iterations of the loop are completed.

This difference in behavior is summarized in the following figure.

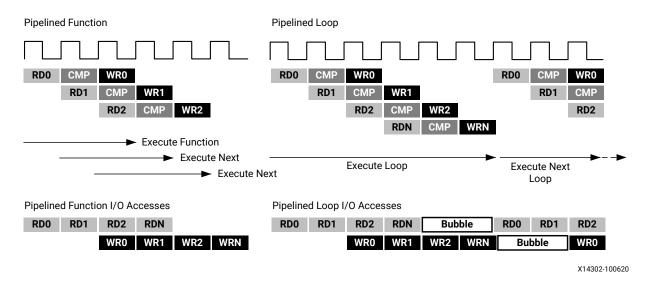

#### Figure 84: Function and Loop Pipelining Behavior

The difference in behavior impacts how inputs and outputs to the pipeline are processed. As seen in the figure above, a pipelined function will continuously read new inputs and write new outputs. By contrast, because a loop must first finish all operations in the loop before starting the next loop, a pipelined loop causes a "bubble" in the data stream; that is, a point when no new inputs are read as the loop completes the execution of the final iterations, and a point when no new outputs are written as the loop starts new loop iterations.

### **Rewinding Pipelined Loops for Performance**

To avoid issues shown in the previous figure (Function and Loop Pipelining), the PIPELINE pragma has an optional command rewind. This command enables the overlap of the execution of successive calls to the loop, when this loop is the outermost construct of the top function or of a dataflow process (and the dataflow region is executed multiple times).

The following figure shows the operation when the rewind option is used when pipelining a loop. At the end of the loop iteration count, the loop starts to execute again. While it generally re-executes immediately, a delay is possible and is shown and described in the GUI.

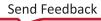

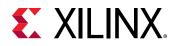

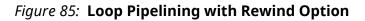

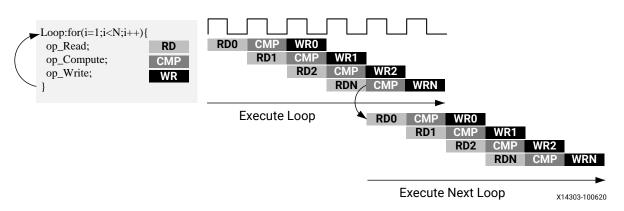

**Note:** If a loop is used around a DATAFLOW region, Vitis HLS automatically implements it to allow successive executions to overlap. See Exploiting Task Level Parallelism: Dataflow Optimization for more information.

### Flushing Pipelines

Pipelines continue to execute as long as data is available at the input of the pipeline. If there is no data available to process, the pipeline will stall. This is shown in the following figure, where the input data valid signal goes low to indicate there is no more data. Once there is new data available to process, the pipeline will continue operation.

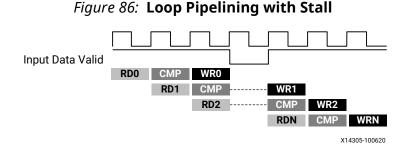

In some cases, it is desirable to have a pipeline that can be "emptied" or "flushed." The flush option is provided to perform this. When a pipeline is "flushed" the pipeline stops reading new inputs when none are available (as determined by a data valid signal at the start of the pipeline) but continues processing, shutting down each successive pipeline stage, until the final input has been processed through to the output of the pipeline.

The default style of pipelining implemented by Vitis HLS is defined by the <code>config\_compile - pipeline\_style</code> command. You can specify stalling pipelines (stp), or free-running flushing pipelines (frp) to be used throughout the design. You can also define a third type of flushable pipeline (flp) with the PIPELINE pragma or directive, using the <code>enable\_flush</code> option. This option applies to the specific scope of the pragma or directive only, and does not change the global default assigned by <code>config\_compile</code>.

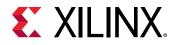

The three types of pipelines available in the tool are summarized in the following table:

| Name             | Stalled Pipeline (default)                                                                                                    | Free-Running/ Flushable<br>Pipeline                                                                                                    | Flushable Pipeline                                                                                                    |
|------------------|----------------------------------------------------------------------------------------------------|----------------------------------------------------------------------------------------------------|----------------------------------------------------------------------------------------------------|
| Global Setting   | config_compile -<br>pipeline_style stp <b>(default)</b>                                                                                                    | config_compile -<br>pipeline_style frp                                                                                                    | N/A                                                                                                    |
| Pragma/Directive | #HLS pragma pipeline                                                                                                    | N/A                                                                                                    | #HLS pragma pipeline<br>enable_flush                                                                                                    |
| Advantages       | <ul> <li>Default pipeline. No usage constraints.</li> <li>Typically the lowest overall resource usage.</li> </ul>                                                                                                    | <ul> <li>Better timing due to         <ul> <li>Less fanout</li> <li>Simpler pipeline control logic</li> </ul> </li> <li>Flushable</li> </ul>                                                                               | • Flushable                                                                                                    |
| Disadvantages    | <ul> <li>Not flushable, hence it can:         <ul> <li>Cause more deadlocks in dataflow</li> <li>Prevent already computed outputs from being delivered, if the inputs to the next iterations are missing</li> </ul> </li> <li>Timing issues due to high fanout on pipeline controls</li> </ul> | <ul> <li>Moderate resource increase<br/>due to FIFOs added on<br/>outputs</li> <li>Usage constraints:         <ul> <li>Mainly used for dataflow<br/>internal processes</li> <li>M-AXI not supported</li> </ul> </li> </ul> | <ul> <li>Can have larger II</li> <li>Greater resource usage<br/>due to less sharing(II&gt;1)</li> <li>Usage constraints:         <ul> <li>Function pipeline<br/>only</li> </ul> </li> </ul> |
| Use cases        | <ul> <li>When there is no timing issue<br/>due to high fanout on pipeline<br/>control</li> <li>When flushable is not required<br/>(such as no performance or<br/>deadlock issue due to stall)</li> </ul>                                                                                       | <ul> <li>When you need better timing<br/>due to fanout to register<br/>enables from pipeline control</li> <li>When flushable is required<br/>for better performance or<br/>avoiding deadlock</li> </ul>                    | <ul> <li>When flushable is<br/>required for better<br/>performance or avoiding<br/>deadlock</li> </ul>                                                                                      |

#### Table 21: Pipeline Types

### Automatic Loop Pipelining

The  $config_compile$  configuration enables loops to be pipelined automatically based on the iteration count. This configuration is accessed through the menu Solution  $\rightarrow$  Solution Setting  $\rightarrow$  General  $\rightarrow$  Add  $\rightarrow$  config\_compile.

The pipeline\_loops option sets the iteration limit. All loops with an iteration count below this limit are automatically pipelined. The default is 64.

Given the following example code:

```
for (y = 0; y < 480; y++) {
  for (x = 0; x < 640; x++) {
    for (i = 0; i < 5; i++) {
        // do something 5 times
        ...
      }
   }
}</pre>
```

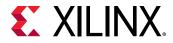

If the pipeline\_loops option is set to 6, the innermost for loop in the above code snippet will be automatically pipelined. This is equivalent to the following code snippet:

If there are loops in the design for which you do not want to use automatic pipelining, apply the PIPELINE directive with the off option to that loop. The off option prevents automatic loop pipelining.

**IMPORTANT!** Vitis HLS applies the *config\_compile pipeline\_loops* option after performing all user-specified directives. For example, if Vitis HLS applies a user-specified UNROLL directive to a loop, the loop is first unrolled, and automatic loop pipelining cannot be applied.

### Unrolling Loops to Improve Pipelining

By default, loops are kept rolled in Vitis HLS. These rolled loops generate a hardware resource which is used by each iteration of the loop. While this creates a resource efficient block, it can sometimes be a performance bottleneck.

Vitis HLS provides the ability to unroll or partially unroll FOR loops using the UNROLL pragma or directive.

The following figure shows both the advantages of loop unrolling and the implications that must be considered when unrolling loops. This example assumes the arrays a[i], b[i], and c[i] are mapped to block RAMs. This example shows how easy it is to create many different implementations by the simple application of loop unrolling.

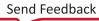

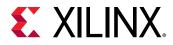

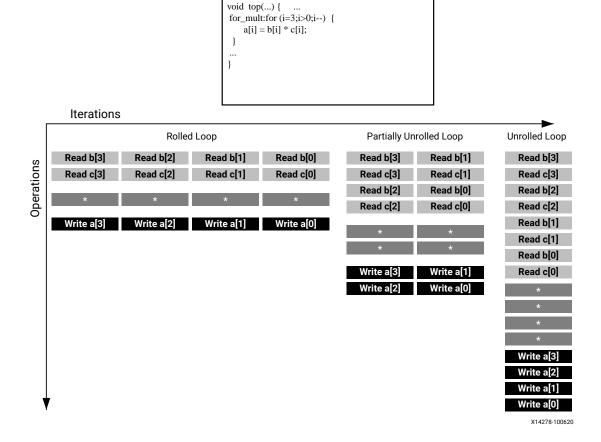

#### Figure 87: Loop Unrolling Details

- **Rolled Loop:** When the loop is rolled, each iteration is performed in separate clock cycles. This implementation takes four clock cycles, only requires one multiplier and each block RAM can be a single-port block RAM.
- **Partially Unrolled Loop:** In this example, the loop is partially unrolled by a factor of 2. This implementation required two multipliers and dual-port RAMs to support two reads or writes to each RAM in the same clock cycle. This implementation does however only take 2 clock cycles to complete: half the initiation interval and half the latency of the rolled loop version.
- Unrolled loop: In the fully unrolled version all loop operation can be performed in a single clock cycle. This implementation however requires four multipliers. More importantly, this implementation requires the ability to perform 4 reads and 4 write operations in the same clock cycle. Because a block RAM only has a maximum of two ports, this implementation requires the arrays be partitioned.

To perform loop unrolling, you can apply the UNROLL directives to individual loops in the design. Alternatively, you can apply the UNROLL directive to a function, which unrolls all loops within the scope of the function.

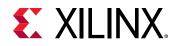

If a loop is completely unrolled, all operations will be performed in parallel if data dependencies and resources allow. If operations in one iteration of the loop require the result from a previous iteration, they cannot execute in parallel but will execute as soon as the data is available. A completely unrolled and fully optimized loop will generally involve multiple copies of the logic in the loop body.

The following example code demonstrates how loop unrolling can be used to create an optimized design. In this example, the data is stored in the arrays as interleaved channels. If the loop is pipelined with II=1, each channel is only read and written every eighth block cycle.

```
// Array Order : 0 1 2 3 4 5 6 7 8
                                                 9
                                                      10
                                                             etc. 16
etc...
// Sample Order: A0 B0 C0 D0 E0 F0 G0 H0 A1
                                                Β1
                                                      C2
                                                             etc. A2
etc...
// Output Order: A0 B0 C0 D0 E0 F0 G0 H0 A0+A1 B0+B1 C0+C2 etc. A0+A1+A2
etc...
#define CHANNELS 8
#define SAMPLES 400
#define N CHANNELS * SAMPLES
void foo (dout_t d_out[N], din_t d_in[N]) {
 int i, rem;
  // Store accumulated data
 static dacc_t acc[CHANNELS];
 // Accumulate each channel
 For_Loop: for (i=0;i<N;i++) {</pre>
 rem=i%CHANNELS;
 acc[rem] = acc[rem] + d_in[i];
 d_out[i] = acc[rem];
 }
}
```

Partially unrolling the loop by a factor of 8 will allow each of the channels (every eighth sample) to be processed in parallel (if the input and output arrays are also partitioned in a cyclic manner to allow multiple accesses per clock cycle). If the loop is also pipelined with the rewind option, this design will continuously process all 8 channels in parallel if called in a pipelined fashion (that is, either at the top, or within a dataflow region).

```
void foo (dout_t d_out[N], din_t d_in[N]) {
#pragma HLS ARRAY_PARTITION variable=d_i type=cyclic factor=8 dim=1
#pragma HLS ARRAY_PARTITION variable=d_o type=cyclic factor=8 dim=1
int i, rem;
    // Store accumulated data
    static dacc_t acc[CHANNELS];
    // Accumulate each channel
    For_Loop: for (i=0;i<N;i++) {
    #pragma HLS PIPELINE rewind
    #pragma HLS UNROLL factor=8
</pre>
```

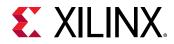

```
rem=i%CHANNELS;
acc[rem] = acc[rem] + d_in[i];
d_out[i] = acc[rem];
}
```

Partial loop unrolling does not require the unroll factor to be an integer multiple of the maximum iteration count. Vitis HLS adds an exit check to ensure partially unrolled loops are functionally identical to the original loop. For example, given the following code:

```
for(int i = 0; i < N; i++) {
    a[i] = b[i] + c[i];
}</pre>
```

Loop unrolling by a factor of 2 effectively transforms the code to look like the following example where the break construct is used to ensure the functionality remains the same:

```
for(int i = 0; i < N; i += 2) {
    a[i] = b[i] + c[i];
    if (i+1 >= N) break;
    a[i+1] = b[i+1] + c[i+1];
}
```

Because N is a variable, Vitis HLS might not be able to determine its maximum value (it could be driven from an input port). If the unrolling factor, which is 2 in this case, is an integer factor of the maximum iteration count N, the skip\_exit\_check option removes the exit check and associated logic. The effect of unrolling can now be represented as:

```
for(int i = 0; i < N; i += 2) {
    a[i] = b[i] + c[i];
    a[i+1] = b[i+1] + c[i+1];
}</pre>
```

This helps minimize the area and simplify the control logic.

### Addressing Failure to Pipeline

When a function is pipelined, all loops in the hierarchy below are automatically unrolled. This is a requirement for pipelining to proceed. If a loop has variable bounds it cannot be unrolled. This will prevent the function from being pipelined.

### Static Variables

Static variables are used to keep data between loop iterations, often resulting in registers in the final implementation. If this is encountered in pipelined functions, Vitis HLS might not be able to optimize the design sufficiently, which would result in initiation intervals longer than required.

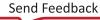

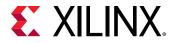

The following is a typical example of this situation:

```
function_foo()
{
    static bool change = 0
    if (condition_xyz){
        change = x; // store
    }
    y = change; // load
}
```

If Vitis HLS cannot optimize this code, the stored operation requires a cycle and the load operation requires an additional cycle. If this function is part of a pipeline, the pipeline has to be implemented with a minimum initiation interval of 2 as the static change variable creates a loop-carried dependency.

One way the user can avoid this is to rewrite the code, as shown in the following example. It ensures that only a read or a write operation is present in each iteration of the loop, which enables the design to be scheduled with II=1.

```
function_readstream()
{
    static bool change = 0
    bool change_temp = 0;
    if (condition_xyz)
    {
        change = x; // store
        change_temp = x;
    }
    else
    {
        change_temp = change; // load
    }
        y = change_temp;
}
```

# **Partitioning Arrays to Improve Pipelining**

A common issue when pipelining functions is the following message:

```
INFO: [SCHED 204-61] Pipelining loop 'SUM_LOOP'.
WARNING: [SCHED 204-69] Unable to schedule 'load' operation ('mem_load_2',
bottleneck.c:62) on array 'mem' due to limited memory ports.
WARNING: [SCHED 204-69] The resource limit of core:RAM:mem:p0 is 1, current
assignments:
WARNING: [SCHED 204-69]
                            'load' operation ('mem_load', bottleneck.c:62)
on array
'mem'.
WARNING: [SCHED 204-69] The resource limit of core:RAM:mem:p1 is 1, current
assignments:
WARNING: [SCHED 204-69]
                            'load' operation ('mem_load_1',
bottleneck.c:62) on array
'mem',
INFO: [SCHED 204-61] Pipelining result: Target II: 1, Final II: 2, Depth: 3.
```

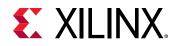

In this example, Vitis HLS states it cannot reach the specified initiation interval (II) of 1 because it cannot schedule a load (read) operation (mem\_load\_2) onto the memory because of limited memory ports. The above message notes that the resource limit for "core:RAM:mem:p0 is 1" which is used by the operation mem\_load on line 62. The second port of the block RAM also only has 1 resource, which is also used by operation mem\_load\_1. Due to this memory port contention, Vitis HLS reports a final II of 2 instead of the desired 1.

This issue is typically caused by arrays. Arrays are implemented as block RAM which only has a maximum of two data ports. This can limit the throughput of a read/write (or load/store) intensive algorithm. The bandwidth can be improved by splitting the array (a single block RAM resource) into multiple smaller arrays (multiple block RAMs), effectively increasing the number of ports.

Arrays are partitioned using the ARRAY\_PARTITION directive. Vitis HLS provides three types of array partitioning, as shown in the following figure. The three styles of partitioning are:

- block: The original array is split into equally sized blocks of consecutive elements of the original array.
- cyclic: The original array is split into equally sized blocks interleaving the elements of the original array.
- complete: The default operation is to split the array into its individual elements. This corresponds to resolving a memory into registers.

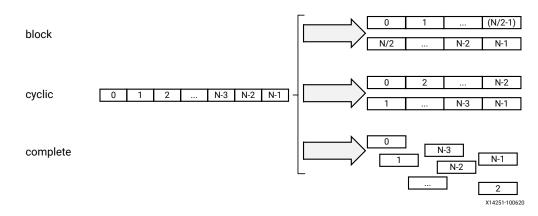

#### Figure 88: Array Partitioning

For block and cyclic partitioning the factor option specifies the number of arrays that are created. In the preceding figure, a factor of 2 is used, that is, the array is divided into two smaller arrays. If the number of elements in the array is not an integer multiple of the factor, the final array has fewer elements.

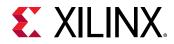

When partitioning multi-dimensional arrays, the dimension option is used to specify which dimension is partitioned. The following figure shows how the dimension option is used to partition the following example code:

```
void foo (...) {
    int my_array[10][6][4];
    ...
}
```

The examples in the figure demonstrate how partitioning dimension 3 results in 4 separate arrays and partitioning dimension 1 results in 10 separate arrays. If zero is specified as the dimension, all dimensions are partitioned.

| $my_array[10][6][4] \longrightarrow partition dimension 3$ | my_array_0[10][6]<br>my_array_1[10][6]<br>my_array_2[10][6]<br>my_array_3[10][6]                                                                                                 |
|------------------------------------------------------------|----------------------------------------------------------------------------------------------------|
| my_array[10][6][4] — partition dimension 1                 | my_array_0[6][4]<br>my_array_1[6][4]<br>my_array_2[6][4]<br>my_array_3[6][4]<br>my_array_4[6][4]<br>my_array_5[6][4]<br>my_array_7[6][4]<br>my_array_8[6][4]<br>my_array_9[6][4] |
| $my_array[10][6][4] \longrightarrow partition dimension 0$ | → 10x6x4 = 240 registers<br>x14304-100620                                                                                                    |

#### Figure 89: Partitioning Array Dimensions

### Automatic Array Partitioning

The  $config_array_partition$  configuration determines how arrays are automatically partitioned based on the number of elements. This configuration is accessed through the menu Solution  $\rightarrow$  Solution Settings  $\rightarrow$  General  $\rightarrow$  Add  $\rightarrow$  config\_array\_partition.

# **Managing Pipeline Dependencies**

Vitis HLS constructs a hardware datapath that corresponds to the C/C++ source code.

When there is no pipeline directive, the execution is sequential so there are no dependencies to take into account. But when the design has been pipelined, the tool needs to deal with the same dependencies as found in processor architectures for the hardware that Vitis HLS generates.

Typical cases of data dependencies or memory dependencies are when a read or a write occurs after a previous read or write.

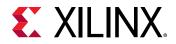

- A read-after-write (RAW), also called a true dependency, is when an instruction (and data it reads/uses) depends on the result of a previous operation.
  - 。 I1: t = a \* b;
  - I2: c = t + 1;

The read in statement I2 depends on the write of t in statement I1. If the instructions are reordered, it uses the previous value of t.

- A write-after-read (WAR), also called an anti-dependence, is when an instruction cannot update a register or memory (by a write) before a previous instruction has read the data.
  - 。 I1: b = t + a;
  - 。 I2: t = 3;

The write in statement I2 cannot execute before statement I1, otherwise the result of b is invalid.

- A write-after-write (WAW) is a dependence when a register or memory must be written in specific order otherwise other instructions might be corrupted.
  - 。 I1: t = a \* b;
  - 。 I2: c = t + 1;
  - 。 I3: t = 1;

The write in statement I3 must happen after the write in statement I1. Otherwise, the statement I2 result is incorrect.

• A read-after-read has no dependency as instructions can be freely reordered if the variable is not declared as volatile. If it is, then the order of instructions has to be maintained.

For example, when a pipeline is generated, the tool needs to take care that a register or memory location read at a later stage has not been modified by a previous write. This is a true dependency or read-after-write (RAW) dependency. A specific example is:

```
int top(int a, int b) {
    int t,c;
I1: t = a * b;
I2: c = t + 1;
    return c;
}
```

Statement I2 cannot be evaluated before statement I1 completes because there is a dependency on variable t. In hardware, if the multiplication takes 3 clock cycles, then I2 is delayed for that amount of time. If the above function is pipelined, then VHLS detects this as a true dependency and schedules the operations accordingly. It uses data forwarding optimization to remove the RAW dependency, so that the function can operate at II =1.

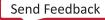

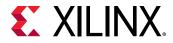

Memory dependencies arise when the example applies to an array and not just variables.

```
int top(int a) {
    int r=1,rnext,m,i,out;
    static int mem[256];
L1: for(i=0;i<=254;i++) {
    #pragma HLS PIPELINE II=1
    I1:    m = r * a; mem[i+1] = m; // line 7
    I2:        rnext = mem[i]; r = rnext; // line 8
    }
    return r;
}</pre>
```

In the above example, scheduling of loop L1 leads to a scheduling warning message:

```
WARNING: [SCHED 204-68] Unable to enforce a carried dependency constraint
(II = 1,
distance = 1)
between 'store' operation (top.cpp:7) of variable 'm', top.cpp:7 on array
'mem' and
'load' operation ('rnext', top.cpp:8) on array 'mem'.
INFO: [SCHED 204-61] Pipelining result: Target II: 1, Final II: 2, Depth: 3.
```

There are no issues within the same iteration of the loop as you write an index and read another one. The two instructions could execute at the same time, concurrently. However, observe the read and writes over a few iterations:

```
// Iteration for i=0
I1:  m = r * a; mem[1] = m;  // line 7
I2:  rnext = mem[0]; r = rnext; // line 8
// Iteration for i=1
I1:  m = r * a; mem[2] = m;  // line 7
I2:  rnext = mem[1]; r = rnext; // line 8
// Iteration for i=2
I1:  m = r * a; mem[3] = m;  // line 7
I2:  rnext = mem[2]; r = rnext; // line 8
```

When considering two successive iterations, the multiplication result m (with a latency = 2) from statement I1 is written to a location that is read by statement I2 of the next iteration of the loop into rnext. In this situation, there is a RAW dependence as the next loop iteration cannot start reading mem[i] before the previous computation's write completes.

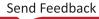

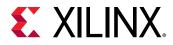

Figure 90: Dependency Example

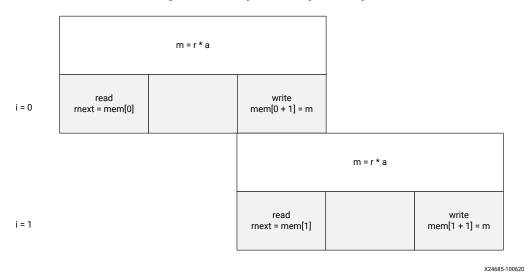

Note that if the clock frequency is increased, then the multiplier needs more pipeline stages and increased latency. This will force II to increase as well.

Consider the following code, where the operations have been swapped, changing the functionality.

The scheduling warning is:

```
INFO: [SCHED 204-61] Pipelining loop 'L1'.
WARNING: [SCHED 204-68] Unable to enforce a carried dependency constraint
(II = 1,
distance = 1)
  between 'store' operation (top.cpp:8) of variable 'm', top.cpp:8 on array
'mem'
and 'load' operation ('r', top.cpp:7) on array 'mem'.
WARNING: [SCHED 204-68] Unable to enforce a carried dependency constraint
(II = 2,
distance = 1)
  between 'store' operation (top.cpp:8) of variable 'm', top.cpp:8 on array
'mem'
and 'load' operation ('r', top.cpp:7) on array 'mem'.
WARNING: [SCHED 204-68] Unable to enforce a carried dependency constraint
(II = 3,
```

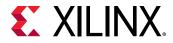

```
distance = 1)
between 'store' operation (top.cpp:8) of variable 'm', top.cpp:8 on array
'mem'
and 'load' operation ('r', top.cpp:7) on array 'mem'.
INFO: [SCHED 204-61] Pipelining result: Target II: 1, Final II: 4, Depth: 4.
```

Observe the continued read and writes over a few iterations:

A longer II is needed because the RAW dependence is via reading r from mem[i], performing the multiplication, and writing to mem[i+1].

### Removing False Dependencies to Improve Loop Pipelining

False dependencies are dependencies that arise when the compiler is too conservative. These dependencies do not exist in the real code, but cannot be determined by the compiler. These dependencies can prevent loop pipelining.

The following example illustrates false dependencies. In this example, the read and write accesses are to two different addresses in the same loop iteration. Both of these addresses are dependent on the input data, and can point to any individual element of the hist array. Because of this, Vitis HLS assumes that both of these accesses can access the same location. As a result, it schedules the read and write operations to the array in alternating cycles, resulting in a loop II of 2. However, the code shows that hist[old] and hist[val] can never access the same location because they are in the else branch of the conditional if(old == val).

```
void histogram(int in[INPUT SIZE], int hist[VALUE SIZE]) f
  int acc = 0;
  int i, val;
  int old = in[0];
  for(i = 0; i < INPUT SIZE; i++)</pre>
  ł
    #pragma HLS PIPELINE II=1
    val = in[i];
    if(old == val)
    {
        acc = acc + 1:
    }
    else
    {
        hist[old] = acc;
        acc = hist[val] + 1;
```

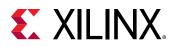

```
old = val;
}
hist[old] = acc;
```

To overcome this deficiency, you can use the DEPENDENCE directive to provide Vitis HLS with additional information about the dependencies.

```
void histogram(int in[INPUT SIZE], int hist[VALUE SIZE]) {
  int acc = 0;
  int i, val;
  int old = in[0];
  #pragma HLS DEPENDENCE variable=hist type=intra direction=RAW
dependent=false
  for(i = 0; i < INPUT SIZE; i++)</pre>
  £
    #pragma HLS PIPELINE II=1
    val = in[i];
    if(old == val)
    £
        acc = acc + 1;
    }
    else
    {
        hist[old] = acc;
        acc = hist[val] + 1;
    }
    old = val;
  }
  hist[old] = acc;
```

*Note*: Specifying a FALSE dependency, when in fact the dependency is not FALSE, can result in incorrect hardware. Be sure dependencies are correct (TRUE or FALSE) before specifying them.

When specifying dependencies there are two main types:

• Inter: Specifies the dependency is between different iterations of the same loop.

If this is specified as FALSE it allows Vitis HLS to perform operations in parallel if the pipelined or loop is unrolled or partially unrolled and prevents such concurrent operation when specified as TRUE.

• Intra: Specifies dependence within the same iteration of a loop, for example an array being accessed at the start and end of the same iteration.

When intra dependencies are specified as FALSE, Vitis HLS may move operations freely within the loop, increasing their mobility and potentially improving performance or area. When the dependency is specified as TRUE, the operations must be performed in the order specified.

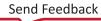

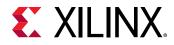

# Scalar Dependencies

Some scalar dependencies are much harder to resolve and often require changes to the source code. A scalar data dependency could look like the following:

```
while (a != b) {
    if (a > b) a -= b;
    else b -= a;
}
```

The next iteration of this loop cannot start until the current iteration has calculated the updated the values of a and b, as shown in the following figure.

Figure 91: Scalar Dependency

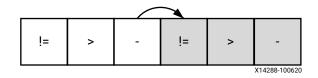

If the result of the previous loop iteration must be available before the current iteration can begin, loop pipelining is not possible. If Vitis HLS cannot pipeline with the specified initiation interval, it increases the initiation internal. If it cannot pipeline at all, as shown by the above example, it halts pipelining and proceeds to output a non-pipelined design.

# Exploiting Task Level Parallelism: Dataflow Optimization

The dataflow optimization is useful on a set of sequential tasks (for example, functions and/or loops), as shown in the following figure.

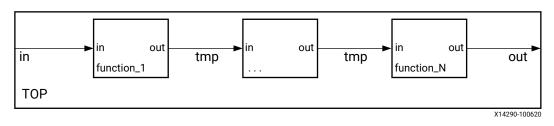

#### Figure 92: Sequential Functional Description

The above figure shows a specific case of a chain of three tasks, but the communication structure can be more complex than shown.

Send Feedback

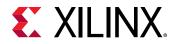

Using this series of sequential tasks, dataflow optimization creates an architecture of concurrent processes, as shown below. Dataflow optimization is a powerful method for improving design throughput and latency.

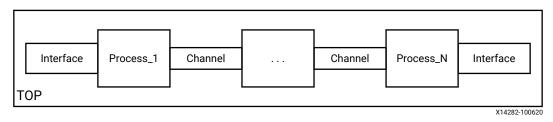

#### Figure 93: Parallel Process Architecture

The following figure shows how dataflow optimization allows the execution of tasks to overlap, increasing the overall throughput of the design and reducing latency.

In the following figure and example, (A) represents the case without the dataflow optimization. The implementation requires 8 cycles before a new input can be processed by  $func_A$  and 8 cycles before an output is written by  $func_C$ .

For the same example, (B) represents the case when the dataflow optimization is applied.  $func_A$  can begin processing a new input every 3 clock cycles (lower initiation interval) and it now only requires 5 clocks to output a final value (shorter latency).

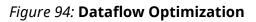

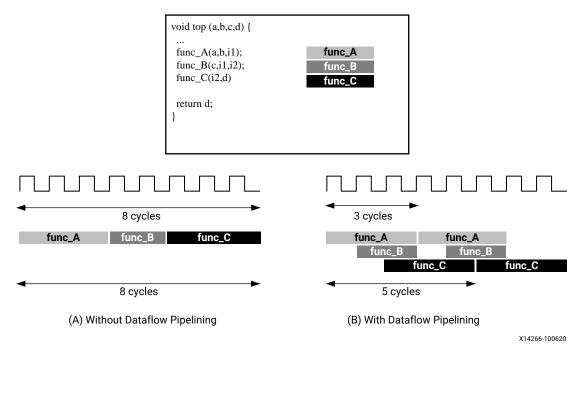

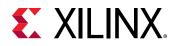

This type of parallelism cannot be achieved without incurring some overhead in hardware. When a particular region, such as a function body or a loop body, is identified as a region to apply the dataflow optimization,Vitis HLS analyzes the function or loop body and creates individual channels that model the dataflow to store the results of each task in the dataflow region. These channels can be simple FIFOs for scalar variables, or ping-pong (PIPO) buffers for non-scalar variables like arrays. Each of these channels also contain signals to indicate when the FIFO or the ping-pong buffer is full or empty. These signals represent a handshaking interface that is completely data driven. By having individual FIFOs and/or ping-pong buffers, Vitis HLS frees each task to execute at its own pace and the throughput is only limited by availability of the input and output buffers. This allows for better interleaving of task execution than a normal pipelined implementation but does so at the cost of additional FIFO or block RAM registers for the pingpong buffer, as shown in the following figure.

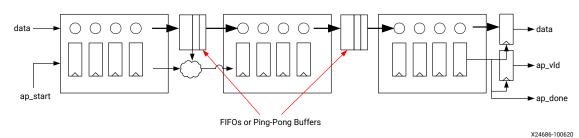

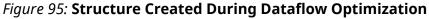

Dataflow optimization potentially improves performance over a statically pipelined solution. It replaces the strict, centrally-controlled pipeline stall philosophy with more flexible and distributed handshaking architecture using FIFOs and/or ping-pong buffers (PIPOs). The replacement of the centralized control structure with a distributed one also benefits the fanout of control signals, for example register enables, which is distributed among the control structures of individual processes.

Dataflow optimization is not limited to a chain of processes, but can be used on any directed acyclic graph (DAG) structure. It can produce two different forms of overlapping: within an iteration if processes are connected with FIFOs, and across different iterations through PIPOs and FIFOs.

### **Canonical Forms**

Vitis HLS transforms the region to apply the DATAFLOW optimization. Xilinx recommends writing the code inside this region (referred to as the *canonical region*) using canonical forms. There are two main canonical forms for the dataflow optimization:

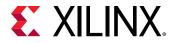

1. The canonical form for a function where sub-functions are not inlined.

```
void dataflow(Input0, Input1, Output0, Output1)
{
    #pragma HLS dataflow
    UserDataType C0, C1, C2;
    func1(read Input0, read Input1, write C0, write C1);
    func2(read C0, read C1, write C2);
    func3(read C2, write Output0, write Output1);
}
```

2. Dataflow inside a loop body.

For the for loop (where no function inside is inlined), the integral loop variable should have:

- a. Initial value declared in the loop header and set to 0.
- b. The loop condition is a positive numerical constant or constant function argument.
- c. Increment by 1.
- d. Dataflow pragma needs to be inside the loop.

```
void dataflow(Input0, Input1, Output0, Output1)
{
  for (int i = 0; i < N; i++)
   {
    #pragma HLS dataflow
    UserDataType C0, C1, C2;
    func1(read Input0, read Input1, write C0, write C1);
    func2(read C0, read C0, read C1, write C2);
    func3(read C2, write Output0, write Output1);
    }
}</pre>
```

### **Canonical Body**

Inside the canonical region, the canonical body should follow these guidelines:

- 1. Use a local, non-static scalar or array/pointer variable, or local static stream variable. A local variable is declared inside the function body (for dataflow in a function) or loop body (for dataflow inside a loop).
- 2. A sequence of function calls that pass data forward (with no feedback), from a function to one that is lexically later, under the following conditions:
  - a. Variables (except scalar) can have only one reading process and one writing process.
  - b. Use write before read (producer before consumer) if you are using local variables, which then become channels.
  - c. Use read before write (consumer before producer) if you are using function arguments. Any intra-body anti-dependencies must be preserved by the design.
  - d. Function return type must be void.

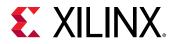

- e. No loop-carried dependencies among different processes via variables.
  - Inside the canonical loop (i.e., values written by one iteration and read by a following one).
  - Among successive calls to the top function (i.e., inout argument written by one iteration and read by the following iteration).
- f. No control whatsoever is supported inside a dataflow region, except for function calls (that define processes).
  - No conditional, no loop, no return, no goto, no throw.
  - The only control supported around dataflow is:
    - Simple for loop, with unsigned integer induction variable initialized to 0, incremented by 1, and compared either with a non-negative constant or with an unsigned input of the function containing the dataflow-in-loop without any other statement in the function containing dataflow in loop, except for variable declarations. Typically only streams used in the loop body can be declared at that level.

### Dataflow Checking

Vitis HLS has a dataflow checker which, when enabled, checks the code to see if it is in the recommended canonical form. Otherwise it will emit an error/warning message to the user. By default this checker is set to warning. You can set the checker to error or disable it by selecting off in the strict mode of the config\_dataflow TCL command:

config\_dataflow -strict\_mode (off | error | warning)

### **Dataflow Optimization Limitations**

The DATAFLOW optimization optimizes the flow of data between tasks (functions and loops), and ideally pipelined functions and loops for maximum performance. It does not require these tasks to be chained, one after the other, however there are some limitations in how the data is transferred.

The following behaviors can prevent or limit the overlapping that Vitis HLS can perform with DATAFLOW optimization:

- Reading from function inputs or writing to function outputs in the middle of the dataflow region
- Single-producer-consumer violations
- Bypassing tasks and channel sizing
- Feedback between tasks
- Conditional execution of tasks

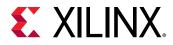

• Loops with multiple exit conditions

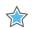

**IMPORTANT!** If any of these coding styles are present, Vitis HLS issues a message describing the situation.

*Note*: You can use the Dataflow viewer in the Analysis perspective to view the structure when the DATAFLOW directive is applied.

#### **Reading from Inputs/Writing to Outputs**

Reading of inputs of the function should be done at the start of the dataflow region, and writing to outputs should be done at the end of the dataflow region. Reading/writing to the ports of the function can cause the processes to be executed in sequence rather than in an overlapped fashion, adversely impacting performance.

#### Single-producer-consumer Violations

For Vitis HLS to perform the DATAFLOW optimization, all elements passed between tasks must follow a single-producer-consumer model. Each variable must be driven from a single task and only be consumed by a single task. In the following code example, temp1 fans out and is consumed by both Loop2 and Loop3. This violates the single-producer-consumer model.

```
void foo(int data_in[N], int scale, int data_out1[N], int data_out2[N]) {
    int temp1[N];
    Loop1: for(int i = 0; i < N; i++) {
        temp1[i] = data_in[i] * scale;
    }
    Loop2: for(int j = 0; j < N; j++) {
        data_out1[j] = temp1[j] * 123;
    }
    Loop3: for(int k = 0; k < N; k++) {
        data_out2[k] = temp1[k] * 456;
    }
}</pre>
```

A modified version of this code uses function Split to create a single-producer-consumer design. The following code block example shows how the data flows with the function Split. The data now flows between all four tasks, and Vitis HLS can perform the DATAFLOW optimization.

```
void Split (in[N], out1[N], out2[N]) {
// Duplicated data
L1:for(int i=1;i<N;i++) {
   out1[i] = in[i];
   out2[i] = in[i];
   }
}
void foo(int data_in[N], int scale, int data_out1[N], int data_out2[N]) {
   int temp1[N], temp2[N]. temp3[N];
   Loop1: for(int i = 0; i < N; i++) {
   temp1[i] = data_in[i] * scale;
   }
}</pre>
```

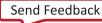

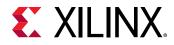

```
Split(temp1, temp2, temp3);
Loop2: for(int j = 0; j < N; j++) {
data_out1[j] = temp2[j] * 123;
}
Loop3: for(int k = 0; k < N; k++) {
data_out2[k] = temp3[k] * 456;
}
```

#### **Bypassing Tasks and Channel Sizing**

In addition, data should generally flow from one task to another. If you bypass tasks, this can reduce the performance of the DATAFLOW optimization. In the following example, Loop1 generates the values for temp1 and temp2. However, the next task, Loop2, only uses the value of temp1. The value of temp2 is not consumed until *after* Loop2. Therefore, temp2 bypasses the next task in the sequence, which can limit the performance of the DATAFLOW optimization.

```
void foo(int data_in[N], int scale, int data_out1[N], int data_out2[N]) {
    int temp1[N], temp2[N]. temp3[N];
    Loop1: for(int i = 0; i < N; i++) {
    temp1[i] = data_in[i] * scale;
    temp2[i] = data_in[i] >> scale;
    }
    Loop2: for(int j = 0; j < N; j++) {
    temp3[j] = temp1[j] + 123;
    }
    Loop3: for(int k = 0; k < N; k++) {
    data_out[k] = temp2[k] + temp3[k];
    }
}</pre>
```

In this case, you should increase the depth of the PIPO buffer used to store temp2 to be 3, instead of the default depth of 2. This lets the buffer store the value intended for Loop3, while Loop2 is being executed. Similarly, a PIPO that bypasses two processes should have a depth of 4. Set the depth of the buffer with the STREAM pragma or directive:

```
#pragma HLS STREAM type=pipo variable=temp2 depth=3
```

**IMPORTANT!** Channel sizing can also similarly affect performance. Having mismatched FIFO/PIPO depths can inadvertently cause synchronization points inside the dataflow region because of back pressure from the FIFO/PIPO.

#### Feedback between Tasks

Feedback occurs when the output from a task is consumed by a previous task in the DATAFLOW region. Feedback between tasks is not recommended in a DATAFLOW region. When Vitis HLS detects feedback, it issues a warning, depending on the situation, and might not perform the DATAFLOW optimization.

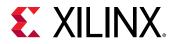

However, DATAFLOW can support feedback when used with hls::streams. The following example demonstrates this exception.

```
#include "ap_axi_sdata.h"
#include "hls_stream.h"
void firstProc(hls::stream<int> &forwardOUT, hls::stream<int> &backwardIN) {
  static bool first = true;
  int fromSecond:
  //Initialize stream
  if (first)
    fromSecond = 10; // Initial stream value
  else
    //Read from stream
    fromSecond = backwardIN.read(); //Feedback value
  first = false;
  //Write to stream
  forwardOUT.write(fromSecond*2);
}
void secondProc(hls::stream<int> &forwardIN, hls::stream<int> &backwardOUT)
ł
  backwardOUT.write(forwardIN.read() + 1);
}
void top(...) {
#pragma HLS dataflow
 hls::stream<int> forward, backward;
  firstProc(forward, backward);
  secondProc(forward, backward);
}
```

In this simple design, when firstProc is executed, it uses 10 as an initial value for input. Because hls::streams do not support an initial value, this technique can be used to provide one without violating the single-producer-consumer rule. In subsequent iterations firstProc reads from the hls::stream through the backwardIN interface.

firstProc processes the value and sends it to secondProc, via a stream that goes forward in terms of the original C++ function execution order. secondProc reads the value on forwardIN, adds 1 to it, and sends it back to firstProc via the feedback stream that goes backwards in the execution order.

From the second execution, firstProc uses the value read from the stream to do its computation, and the two processes can keep going forever, with both forward and feedback communication, using an initial value for the first execution.

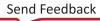

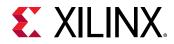

#### **Conditional Execution of Tasks**

The DATAFLOW optimization does not optimize tasks that are conditionally executed. The following example highlights this limitation. In this example, the conditional execution of Loop1 and Loop2 prevents Vitis HLS from optimizing the data flow between these loops, because the data does not flow from one loop into the next.

```
void foo(int data_in1[N], int data_out[N], int sel) {
    int temp1[N], temp2[N];
    if (sel) {
        Loop1: for(int i = 0; i < N; i++) {
        temp1[i] = data_in[i] * 123;
        temp2[i] = data_in[i];
        }
        else {
        Loop2: for(int j = 0; j < N; j++) {
        temp1[j] = data_in[j] * 321;
        temp2[j] = data_in[j];
        }
        Loop3: for(int k = 0; k < N; k++) {
        data_out[k] = temp1[k] * temp2[k];
        }
    }
}</pre>
```

To ensure each loop is executed in all cases, you must transform the code as shown in the following example. In this example, the conditional statement is moved into the first loop. Both loops are always executed, and data always flows from one loop to the next.

```
void foo(int data_in[N], int data_out[N], int sel) {
    int temp1[N], temp2[N];
    Loop1: for(int i = 0; i < N; i++) {
    if (sel) {
      temp1[i] = data_in[i] * 123;
    } else {
      temp1[i] = data_in[i] * 321;
    }
    Loop2: for(int j = 0; j < N; j++) {
      temp2[j] = data_in[j];
    }
    Loop3: for(int k = 0; k < N; k++) {
      data_out[k] = temp1[k] * temp2[k];
    }
}</pre>
```

#### **Loops with Multiple Exit Conditions**

Loops with multiple exit points cannot be used in a DATAFLOW region. In the following example, Loop2 has three exit conditions:

• An exit defined by the value of  $\mathbb{N}$ ; the loop will exit when  $k \ge \mathbb{N}$ .

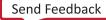

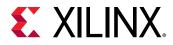

- An exit defined by the break statement.
- An exit defined by the continue statement.

```
#include "ap_int.h"
#define N 16
typedef ap_int<8> din_t;
typedef ap_int<15> dout_t;
typedef ap_uint<8> dsc_t;
typedef ap_uint<1> dsel_t;
void multi_exit(din_t data_in[N], dsc_t scale, dsel_t select, dout_t
data_out[N]) {
dout_t temp1[N], temp2[N];
int i,k;
Loop1: for(i = 0; i < N; i++) {
 temp1[i] = data_in[i] * scale;
 temp2[i] = data_in[i] >> scale;
Loop2: for(k = 0; k < N; k++) {
 switch(select) {
        case 0: data_out[k] = temp1[k] + temp2[k];
        case 1: continue;
        default: break;
 }
 }
}
```

Because a loop's exit condition is always defined by the loop bounds, the use of break or continue statements will prohibit the loop being used in a DATAFLOW region.

Finally, the DATAFLOW optimization has no hierarchical implementation. If a sub-function or loop contains additional tasks that might benefit from the DATAFLOW optimization, you must apply the DATAFLOW optimization to the loop, the sub-function, or inline the sub-function.

You can also use std::complex inside the DATAFLOW region. However, they should be used
with an \_\_attribute\_\_((no\_ctor)) as shown in the following example:

```
void proc_1(std::complex<float> (&buffer)[50], const std::complex<float>
*in);
void proc_2(hls::Stream<std::complex<float>> &fifo, const
std::complex<float> (&buffer)[50], std::complex<float> &acc);
void proc_3(std::complex<float> *out, hls::Stream<std::complex<float>>>
&fifo, const std::complex<float> acc);
void top(std::complex<float> *out, const std::complex<float> *in) {
#pragma HLS DATAFLOW
std::complex<float> acc __attribute((no_ctor)); // Here
hls::Stream<std::complex<float>, 5> fifo; // Not here
proc_1(buffer, in);
proc_2(fifo, buffer, acc);
proc_3(out, fifo, acc);
}
```

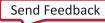

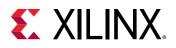

## **Configuring Dataflow Memory Channels**

Vitis HLS implements channels between the tasks as either ping-pong or FIFO buffers, depending on the access patterns of the producer and the consumer of the data:

- For scalar, pointer, and reference parameters, Vitis HLS implements the channel as a FIFO.
- If the parameter (producer or consumer) is an array, Vitis HLS implements the channel as a ping-pong buffer or a FIFO as follows:
  - If Vitis HLS determines the data is accessed in sequential order, Vitis HLS implements the memory channel as a FIFO channel with a depth that is estimated to optimize performance (but can require manual tuning in practice).
  - If Vitis HLS is unable to determine that the data is accessed in sequential order or determines the data is accessed in an arbitrary manner, Vitis HLS implements the memory channel as a ping-pong buffer, that is, as two block RAMs each defined by the maximum size of the consumer or producer array.

*Note*: A ping-pong buffer ensures that the channel always has the capacity to hold all samples without a loss. However, this might be an overly conservative approach in some cases.

To explicitly specify the default channel used between tasks, use the <code>config\_dataflow</code> configuration. This configuration sets the default channel for all channels in a design. To reduce the size of the memory used in the channel and allow for overlapping within an iteration, you can use a FIFO. To explicitly set the depth (that is, number of elements) in the FIFO, use the <code>-fifo\_depth</code> option.

Specifying the size of the FIFO channels overrides the default approach. If any task in the design can produce or consume samples at a greater rate than the specified size of the FIFO, the FIFOs might become empty (or full). In this case, the design halts operation, because it is unable to read (or write). This might result in or lead to a stalled, deadlock state.

*Note*: If a deadlocked situation is created, you will only see this when executing C/RTL co-simulation or when the block is used in a complete system.

When setting the depth of the FIFOs, Xilinx recommends initially setting the depth as the maximum number data values transferred (for example, the size of the array passed between tasks), confirming the design passes C/RTL co-simulation, and then reducing the size of the FIFOs and confirming C/RTL co-simulation still completes without issues. If RTL co-simulation fails, the size of the FIFO is likely too small to prevent stalling or a deadlock situation.

The Vitis HLS IDE can display a histogram of the occupation of each FIFO/PIPO buffer over time, after RTL co-simulation has been run. This can be useful to help determine the best depth for each buffer.

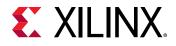

#### Specifying Arrays as Ping-Pong Buffers or FIFOs

All arrays are implemented by default as ping-pong to enable random access. These buffers can also be sized if needed. For example, in some circumstances, such as when a task is being bypassed, a performance degradation is possible. To mitigate this affect on performance, you can give more slack to the producer and consumer by increasing the size of these buffers by using the STREAM directive as shown below.

```
void top ( ... ) {
#pragma HLS dataflow
int A[1024];
#pragma HLS stream off variable=A depth=3
producer(A, B, ...); // producer writes A and B
middle(B, C, ...); // middle reads B and writes C
consumer(A, C, ...); // consumer reads A and C
```

In the interface, arrays are automatically specified as streaming if an array on the top-level function interface is set as interface type <code>ap\_fifo</code>, <code>axis</code> or <code>ap\_hs</code>, it is automatically set as streaming.

Inside the design, all arrays must be specified as streaming using the STREAM directive if a FIFO is desired for the implementation.

*Note*: When the STREAM directive is applied to an array, the resulting FIFO implemented in the hardware contains as many elements as the array. The <code>-depth</code> option can be used to specify the size of the FIFO.

The STREAM directive is also used to change any arrays in a DATAFLOW region from the default implementation specified by the config\_dataflow configuration.

• If the config\_dataflow default\_channel is set as ping-pong, any array can be implemented as a FIFO by applying the STREAM directive to the array.

*Note*: To use a FIFO implementation, the array must be accessed in a streaming manner.

• If the config\_dataflow default\_channel is set to FIFO or Vitis HLS has automatically determined the data in a DATAFLOW region is accessed in a streaming manner, any array can still be implemented as a ping-pong implementation by applying the STREAM directive to the array with the -off option.

**IMPORTANT!** To preserve the accesses, it might be necessary to prevent compiler optimizations (dead code elimination particularly) by using the volatile qualifier.

When an array in a DATAFLOW region is specified as streaming and implemented as a FIFO, the FIFO is typically not required to hold the same number of elements as the original array. The tasks in a DATAFLOW region consume each data sample as soon as it becomes available. The config\_dataflow command with the <code>-fifo\_depth</code> option or the STREAM directive with the <code>-depth</code> can be used to set the size of the FIFO to the minimum number of elements required to ensure flow of data never stalls. If the <code>-off</code> option is selected, the <code>-depth</code> option sets the depth (number of blocks) of the PIPO. The depth should be at least 2.

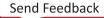

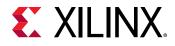

#### **Specifying Compiler-Created FIFO Depth**

#### **Start Propagation**

The compiler might automatically create a start FIFO to propagate the ap\_start/ap\_ready handshake to an internal process. Such FIFOs can sometimes be a bottleneck for performance, in which case you can increase the default size which can be incorrectly estimated by the tool with the following command:

config\_dataflow -start\_fifo\_depth <value>

If an unbounded slack between producer and consumer is needed, and internal processes can run forever, fully and safely driven by their inputs or outputs (FIFOs or PIPOs), these start FIFOs can be removed, at user's risk, locally for a given dataflow region with the pragma:

 $\# \texttt{pragma HLS DATAFLOW disable\_start\_propagation}$ 

**TIP:** This is required when using block control protocol *ap\_ctrl\_none*.

#### **Scalar Propagation**

The compiler automatically propagates some scalars from C/C++ code through scalar FIFOs between processes. Such FIFOs can sometimes be a bottleneck for performance or cause deadlocks, in which case you can set the size (the default value is set to -fifo\_depth) with the following command:

config\_dataflow -scalar\_fifo\_depth <value>

### Stable Arrays

The stable pragma can be used to mark input or output variables of a dataflow region. Its effect is to remove their corresponding synchronizations, assuming that the user guarantees this removal is indeed correct.

```
void dataflow_region(int A[...], ...
#pragma HLS stable variable=A
#pragma HLS dataflow
    proc1(...);
    proc2(A, ...);
```

Without the stable pragma, and assuming that A is read by proc2, then proc2 would be part of the initial synchronization (via ap\_start), for the dataflow region where it is located. This means that proc1 would not restart until proc2 is also ready to start again, which would prevent dataflow iterations to be overlapped and induce a possible loss of performance. The stable pragma indicates that this synchronization is not necessary to preserve correctness.

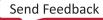

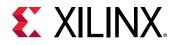

In the previous example, without the stable pragma, and assuming that A is read by proc2 as proc2 is bypassing the tasks, there will be a performance loss.

With the stable pragma, the compiler assumes that:

- if A is read by proc2, then the memory locations that are read will not be overwritten, by any other process or calling context, while dataflow\_region is being executed.
- if A is written by proc2, then the memory locations written will not be read, before their definition, by any other process or calling context, while dataflow\_region is being executed.

A typical scenario is when the caller updates or reads these variables only when the dataflow region has not started yet or has completed execution.

### Using ap\_ctrl\_none Inside the Dataflow

The ap\_ctrl\_none block-level I/O protocol avoids the rigid synchronization scheme implied by the ap\_ctrl\_hs and ap\_ctrl\_chain protocols. These protocols require that all processes in the region are executed exactly the same number of times in order to better match the C/C++ behavior.

However, there are situations where, for example, the intent is to have a faster process that executes more frequently to distribute work to several slower ones.

For any dataflow region (except "dataflow-in-loop"), it is possible to specify #pragma HLS
interface mode=ap\_ctrl\_none port=return as long as all the following conditions are
satisfied:

- The region and all the processes it contains communicates only via FIFOs (hls::stream, streamed arrays, AXIS); that is, excluding memories.
- All the parents of the region, up to the top level design, must fit the following requirements:
  - They must be dataflow regions (excluding "dataflow-in-loop").
  - They must all specify ap\_ctrl\_none.

This means that none of the parents of a dataflow region with <code>ap\_ctrl\_none</code> in the hierarchy can be:

- A sequential or pipelined FSM
- A dataflow region inside a for loop ("dataflow-in-loop")

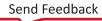

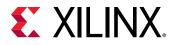

The result of this pragma is that ap\_ctrl\_chain is not used to synchronize any of the processes inside that region. They are executed or stalled based on the availability of data in their input FIFOs and space in their output FIFOs. For example:

```
void region(...) {
#pragma HLS dataflow
#pragma HLS interface mode=ap_ctrl_none port=return
    hls::stream<int> outStream1, outStream2;
    demux(inStream, outStream1, outStream2);
    worker1(outStream1, ...);
    worker2(outStream2, ...);
```

In this example, demux can be executed twice as frequently as worker1 and worker2. For example, it can have II=1 while worker1 and worker2 can have II=2, and still achieving a global II=1 behavior.

Note:

- Non-blocking reads may need to be used *very* carefully inside processes that are executed less frequently to ensure that C/C++ simulation works.
- The pragma is applied to a *region*, not to the individual processes inside it.
- Deadlock detection must be disabled in co-simulation. This can be done with the -disable\_deadlock\_detection option in cosim\_design.

# **Improve Performance Using Stream-of-Blocks**

The hls::stream\_of\_blocks type provides a user-synchronized stream that supports streaming blocks of data for process-level interfaces in a dataflow context, where each block is an array or multidimensional array. The intended use of stream-of blocks is to replace array-based communication between a pair of processes within a dataflow region.

Currently, Vitis HLS implements arrays written by a producer process and read by a consumer process in a dataflow region by mapping them to ping pong buffers (PIPOs). The buffer exchange for a PIPO buffer is driven by the ap\_done/ap\_continue handshake of the producer process, and by the ap\_start/ap\_ready handshake of the consumer process. In other words, the exchange occurs at the return of the producer function and the calling of the consumer function in C++.

While this ensures a concurrent communication semantic that is fully compliant with the sequential C++ execution semantics, it also implies that the consumer cannot start until the producer is done, as shown in the following code example.

```
void producer (int b[M][N], ...) {
  for (int i = 0; i < M; i++)
    for (int j = 0; j < N; j++)
        b[i][f(j)] = ...;
}
void consumer(int b[M][N], ...) {</pre>
```

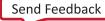

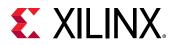

```
for (int i = 0; i < M; i++)
for (int j = 0; j < N; j++)
... = b[i][g(j)] ...;;
}
void top(...) {
#pragma HLS dataflow
int b[M][N];
#pragma HLS stream off variable=b
producer(b, ...);
consumer(b, ...);
}</pre>
```

This can unnecessarily limit throughput if the producer generates data for the consumer in smaller blocks, for example by writing one row of the buffer output inside a nested loop, and the consumer uses the data in smaller blocks by reading one row of the buffer input inside a nested loop, as the example above does. In this example, due to the non-sequential buffer column access in the inner loop you cannot simply stream the array b. However, the row access in the outer loop is sequential thus supporting  $hls::stream_of_blocks$  communication where each block is a 1-dimensional array of size N.

The main purpose of the hls::stream\_of\_blocks feature is to provide PIPO-like functionality, but with user-managed explicit synchronization, accesses, and better coding style. Stream-of-blocks lets you avoid the use of dataflow in a loop containing the producer and consumer, which would have been a way to optimize the example above. However, in this case, the use of the dataflow loop containing the producer and consumer requires the use of a very large PIPO buffer (2 xMxN) as shown in the following example:

```
void producer (int b[N], ...) {
  for (int j = 0; j < N; j++)
    b[f(j)] = ...;
}
void consumer(int b[N], ...) {
  for (int j = 0; j < N; j++)
     ... = b[g(j)];
}
void top(...) {
// The loop below is very constrained in terms of how it must be written
  for (int i = 0; i < M; i++) {
#pragma HLS dataflow
   int b[N];
#pragma HLS stream off variable=b
    producer(b, ...); // writes b
    consumer(b, ...); // reads b
  }
}
```

The dataflow-in-a-loop code above is also not desirable because this structure has several limitations in Vitis HLS, such as the loop structure must be very constrained (singe induction variable, starting from 0 and compared with a constant or a function argument and incremented by 1).

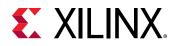

### Stream-of-Blocks Modeling Style

On the other hand, for a stream-of-blocks the communication between the producer and the consumer is modeled as a stream of array-like objects, providing several advantages over array transfer through PIPO.

The use of stream-of-blocks in your code requires the following include file:

#include "hls\_streamofblocks.h"

The stream-of-blocks object template is: hls::stream\_of\_blocks<block\_type, depth> v

Where:

- <block\_type> specifies the datatype of the array or multidimensional array held by the stream-of-blocks
- <depth> is an optional argument that provides depth control just like hls::stream or PIPOs, and specifies the total number of blocks, including the one acquired by the producer and the one acquired by the consumer at any given time. The default value is 2
- v specifies the variable name for the stream-of-blocks object

Use the following steps to access a block in a stream of blocks:

- 1. The producer or consumer process that wants to access the stream first needs to acquire access to it, using a hls::write\_lock or hls::read\_lock object.
- After the producer has acquired the lock it can start writing (or reading) the acquired block. Once the block has been fully initialized, it can be released by the producer, when the write\_lock object goes out of scope.

**Note:** The producer process with a write\_lock can also read the block as long as it only reads from already written locations, because the newly acquired buffer must be assumed to contain uninitialized data. The ability to write and read the block is unique to the producer process, and is not supported for the consumer.

3. Then the block is queued in the stream-of-blocks in a FIFO fashion, and when the consumer acquires a read\_lock object, the block can be read by the consumer process.

The main difference between hls::stream\_of\_blocks and the PIPO mechanism seen in the prior examples is that the block becomes available to the consumer as soon as the write\_lock goes out of scope, rather than only at the return of the producer process. Hence the size of storage required to manage the prior example is much less with a stream-of-blocks than with a PIPO: namely 2N instead of 2xMxN in the example.

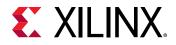

Rewriting the prior example to use hls::stream\_of\_blocks is shown in the example below. The producer acquires the block by constructing an hls::write\_lock object called b, and passing it the reference to the stream-of-blocks object, called s. The write\_lock object provides an overloaded array access operator, letting it be accessed as an array to access underlying storage in random order as shown in the example below.

**TIP:** The acquisition of the lock is performed by constructing the *write\_lock/read\_lock* object, and the release occurs automatically when that object is destructed as it goes out of scope. This approach uses the common Resource Acquisition Is Initialization (RAII) style of locking and unlocking.

```
#include "hls_streamofblocks.h"
typedef int buf[N];
void producer (hls::stream_of_blocks<buf> &s, ...) {
  for (int i = 0; i < M; i++) {
    // Allocation of hls::write_lock acquires the block for the producer
    hls::write_lock<buf> b(s);
    for (int j = 0; j < N; j++)
      b[f(j)] = ...;
    // Deallocation of hls::write_lock releases the block for the consumer
  }
}
void consumer(hls::stream_of_blocks<buf> &s, ...) {
  for (int i = 0; i < M; i++) {
    // Allocation of hls::read_lock acquires the block for the consumer
    hls::read_lock<buf> b(s);
    for (int j = 0; j < N; j++)
       ... = b[g(j)] ...;
    // Deallocation of hls::write_lock releases the block to be reused by
the producer
  }
}
void top(...) {
#pragma HLS dataflow
  hls::stream_of_blocks<buf> s;
  producer(b, ...);
  consumer(b, ...);
}
```

The key features of this approach include:

- The expected performance of the outer loop in the producer above is to achieve an overall Initiation Interval (II) of 1
- A locked block can be used as though it were private to the producer or the consumer process until it is released.
- The initial state of the array object for the producer is undefined, whereas it contains the values written by the producer for the consumer.
- The principle advantage of stream-of-blocks is to provide overlapped execution of multiple iterations of the consumer and the producer to increase throughput.

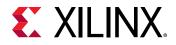

#### **Resource Usage**

The resource cost when increasing the depth beyond the default value of 2 is similar to the resource cost of PIPOs. Namely each increment of 1 will require enough memory for a block, e.g., in the example above N \* 32-bit words.

The stream of blocks object can be bound to a specific RAM type, by placing the BIND\_STORAGE pragma where the stream-of-blocks is declared, for example in the top-level function. The stream of blocks uses 2-port BRAM (type=RAM\_2P) by default.

, **IMPORTANT!** ARRAY\_RESHAPE and ARRAY\_PARTITION are not supported for stream-of-blocks.

# Checking for Full and Empty Blocks

The read\_lock and write\_lock are like while(1) loops - they keep trying to acquire the resource until they get the resource - so the code execution will stall until the lock is acquired. You can use the empty() and full() methods as shown in the following example to determine if a call to read\_lock or write\_lock will stall due to the lack of available blocks to be acquired.

```
#include "hls_streamofblocks.h"
void reader(hls::stream_of_blocks<buf> &in1, hls::stream_of_blocks<buf>
&in2, int out[M][N], int c) {
    for(unsigned j = 0; j < M;) {</pre>
        if (!in1.empty()) {
            hls::read_lock<ppbuf> arr1(in1);
            for(unsigned i = 0; i < N; ++i) {
                out[j][i] = arr1[N-1-i];
            }
            j++;
        } else if (!in2.empty()) {
            hls::read_lock<ppbuf> arr2(in2);
            for(unsigned i = 0; i < N; ++i) {
                out[j][i] = arr2[N-1-i];
            }
            j++;
        }
    }
}
void writer(hls::stream_of_blocks<buf> &out1, hls::stream_of_blocks<buf>
&out2, int in[M][N], int d) {
    for(unsigned j = 0; j < M; ++j) {
        if (d < 2) {
            if (!out1.full()) {
                hls::write_lock<ppbuf> arr(out1);
                for(unsigned i = 0; i < N; ++i) {
                     arr[N-1-i] = in[j][i];
                }
            }
        } else {
           if (!out2.full()) {
               hls::write_lock<ppbuf> arr(out2);
```

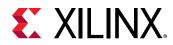

```
for(unsigned i = 0; i < N; ++i) {
    arr[N-1-i] = in[j][i];
    }
    }
}
void top(int in[M][N], int out[M][N], int c, int d) {
#pragma HLS dataflow
    hls::stream_of_blocks<buf, 3> strm1, strm; // Depth=3
    writer(strm1, strm2, in, d);
    reader(strm1, strm2, out, c);
}
```

The producer and the consumer processes can perform the following actions within any scope in their body. As shown in the various examples, the scope will typically be a loop, but this is not required. Other scopes such as conditionals are also supported. Supported actions include:

- Acquire a block, i.e. an array of any supported data type.
  - In the case of the producer, the array will be empty, i.e. initialized according to the constructor (if any) of the underlying data type.
  - In the case of the consumer, the array will be full (of course in as much as the producer has filled it; the same requirements as for PIPO buffers, namely full writing if needed apply).
- Use the block for both reading and writing as if it were private local memory, up to its maximum allocated number of ports based on a BIND\_STORAGE pragma or directive specified for the stream of blocks, which specifies what ports each side can see: .
  - 1 port means that each side can access only one port, and the final stream-of-blocks can use a single dual-port memory for implementation.
  - <sup>o</sup> 2 ports means that each side can use 1 or 2 ports depending on the schedule:
    - If the scheduler uses 2 ports on at least one side, merging will not happen;
    - If the scheduler uses 1 port, merging can happen
  - If the pragma is not specified, the scheduler will decide, based on the same criteria currently used for local arrays. Moreover:
    - The producer can both write and read the block it has acquired
    - The consumer can only read the block it has acquired
- Automatically release the block when exiting the scope in which it was acquired. A released block:
  - If released by the producer, can be acquired by the consumer.
  - If released by the consumer, can be acquired to be reused by the producer, after being reinitialized by the constructor, if any.

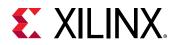

A stream-of-blocks is very similar in spirit to a PIPO buffer. In the case of a PIPO, acquire is the same as calling (i.e. stating) the producer or consumer process function, while the release is the same as returning from it. This means that:

- the handshakes for a PIPO are
  - ap\_start/ap\_ready on the consumer side and
  - ap\_done/ap\_continue on the producer side.
- the handshakes of a stream of blocks are
  - 。 its own read/empty\_n on the consumer side and
  - write/full\_n on the producer side.

### Modeling Feedback in Dataflow Regions

One main limitation of PIPO buffers is that they can flow only forward with respect to the function call sequence in C++. In other words, the following connection is not supported with PIPOs, while it can be supported with hls::stream\_of\_blocks:

```
void top(...) {
    int b[N];
    for (int i = 0; i < M; i++) {
    #pragma HLS dataflow
    #pragma HLS stream off variable=b
        consumer(b, ...); // reads b
        producer(b, ...); // writes b
    }
}</pre>
```

The following code example is contrived to demonstrate the concept:

```
#include "hls_streamofblocks.h"
typedef int buf[N];
void producer (hls::stream_of_blocks<buf> &out, ...) {
  for (int i = 0; i < M; i++) {
    hls::write_lock<buf> arr(out);
    for (int j = 0; j < N; j++)
      arr[f(j)] = ...;
  }
}
void consumer(hls::stream_of_blocks<buf> &in, ...) {
  if (in.empty()) // execute only when producer has already generated some
meaningful data
   return;
  for (int i = 0; i < M; i++) {
   hls::read_lock<buf> arr(in);
    for (int j = 0; j < N; j++)
     ... = arr[g(j)];
    . . .
  }
}
```

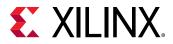

```
void top(...) {
    // Note the large non-default depth.
    // The producer must complete execution before the consumer can start
    again, due to ap_ctrl_chain.
    // A smaller depth would require ap_ctrl_none
    hls::stream_of_blocks<buf, M+2> backward;
    for (int i = 0; i < M; i++) {
    #pragma HLS dataflow
        consumer(backward, ...); // reads backward
        producer(backward, ...); // writes backward
}</pre>
```

# Limitations

There are some limitations with the use of hls::stream\_of\_blocks that you should be aware of:

- Each hls::stream\_of\_blocks object must have a single producer and consumer process, and each process must be different. In other words, local streams-of-blocks within a single process are not supported.
- You cannot use hls::stream\_of\_blocks within a sequential region. The producer and consumer must be separate concurrent processes in a dataflow region.
- You cannot use multiple nested acquire/release statements (write\_lock/read\_lock), for example in the same or nested scopes, as shown in the following example:

```
using ppbuf = int[N];
void readerImplicitNested(hls::stream_of_blocks<ppbuf>& in, ...) {
    for(unsigned j = 0; j < M; ++j) {
        hls::read_lock<ppbuf> arrA(in); // constructor would acquire A
first
        hls::read_lock<ppbuf> arrB(in); // constructor would acquire B
second
        for(unsigned i = 0; i < N; ++i)
              ... = arrA[f(i)] + arrB[g(i)];
              // destructor would release B first
              // destructor would release A second
     }
}
```

However, you can use multiple sequential or mutually exclusive acquire/release statements (write\_lock/read\_lock), for example inside IF/ELSE branches or in two subsequent code blocks. This is shown in the following example:

```
void readerImplicitNested(hls::stream_of_blocks<ppbuf>& in, ...) {
  for(unsigned j = 0; j < M; ++j) {
    {
        hls::read_lock<ppbuf> arrA(in); // constructor acquires A
        for(unsigned i = 0; i < N; ++i)
        ... = arrA[f(i)];
        // destructor releases A
    }
    {
        hls::read_lock<ppbuf> arrB(in); // constructor acquires B
        for(unsigned i = 0; i < N; ++i)</pre>
```

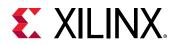

```
... = arrB[g(i)];
   // destructor releases B
  }
}
```

• Explicit release of locks in producer and consumer processes are not recommended, as they are automatically released when they go out of scope. However, you can use these by adding #define EXPLICIT\_ACQUIRE\_RELEASE before #include "hls\_streamofblocks.h in your source code.

# **Programming Model for Multi-Port Access in HBM**

HBM provides high bandwidth if arrays are split in different banks/pseudo-channels in the design. This is a common practice in partitioning an array into different memory regions in high-performance computing. The host allocates a single buffer, which will be spread across the pseudo-channels.

Vitis HLS would consider different pointers to be independent channels, and removes any dependency analysis. But the host allocates a single buffer for both pointers, and this lets the tool maintain the dependency analysis through pragma HLS ALIAS. The ALIAS pragma informs data dependence analysis about the pointer distance. Refer to the ALIAS pragma for more information.

The kernel arg0 is allocated in bank0 and kernel arg1 is allocated in bank1. The pointer distance should be specified in the distance option of the ALIAS pragma as shown below:

The ALIAS pragma can be specified using one of the following forms:

• Constant distance:

#pragma HLS alias ports=arr0,arr1,arr2,arr3 distance=1024

• Variable distance:

#pragma HLS alias ports=arr0,arr1,arr2,arr3 offset=0,512,1024,2048

Constraints:

- The depths of all the ports in the interface pragma must be the same
- All ports must be in assigned to different bundles, bound to different HBM controllers

Send Feedback

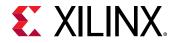

- The number of ports specified in the second form must be the same as the number of offsets specified, one offset per port. #pragma HLS interface offset=off is not supported
- Each port can only be used in one ALIAS pragma

# **Optimizing for Latency**

# **Using Latency Constraints**

Vitis HLS supports the use of a latency constraint on any scope. Latency constraints are specified using the LATENCY directive.

When a maximum and/or minimum LATENCY constraint is placed on a scope, Vitis HLS tries to ensure all operations in the function complete within the range of clock cycles specified.

The latency directive applied to a loop specifies the required latency for a single iteration of the loop: it specifies the latency for the loop body, as the following examples shows:

```
Loop_A: for (i=0; i<N; i++) {
#pragma HLS latency max=10
   ..Loop Body...
}</pre>
```

If the intention is to limit the total latency of all loop iterations, the latency directive should be applied to a region that encompasses the entire loop, as in this example:

```
Region_All_Loop_A: {
#pragma HLS latency max=10
Loop_A: for (i=0; i<N; i++)
{
   ..Loop Body...
}</pre>
```

In this case, even if the loop is unrolled, the latency directive sets a maximum limit on all loop operations.

If Vitis HLS cannot meet a maximum latency constraint it relaxes the latency constraint and tries to achieve the best possible result.

If a minimum latency constraint is set and Vitis HLS can produce a design with a lower latency than the minimum required it inserts dummy clock cycles to meet the minimum latency.

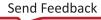

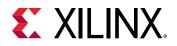

# Merging Sequential Loops to Reduce Latency

All rolled loops imply and create at least one state in the design FSM. When there are multiple sequential loops it can create additional unnecessary clock cycles and prevent further optimizations.

The following figure shows a simple example where a seemingly intuitive coding style has a negative impact on the performance of the RTL design.

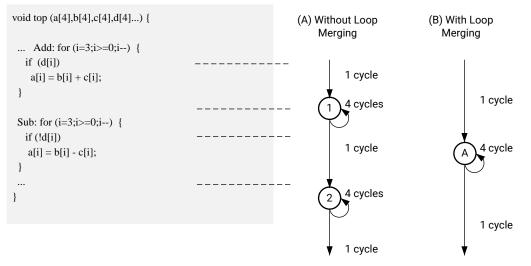

#### Figure 96: Loop Directives

X14276-100620

In the preceding figure, (A) shows how, by default, each rolled loop in the design creates at least one state in the FSM. Moving between those states costs clock cycles: assuming each loop iteration requires one clock cycle, it take a total of 11 cycles to execute both loops:

- 1 clock cycle to enter the ADD loop.
- 4 clock cycles to execute the add loop.
- 1 clock cycle to exit ADD and enter SUB.
- 4 clock cycles to execute the SUB loop.
- 1 clock cycle to exit the SUB loop.
- For a total of 11 clock cycles.

In this simple example it is obvious that an else branch in the ADD loop would also solve the issue but in a more complex example it may be less obvious and the more intuitive coding style may have greater advantages.

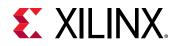

The LOOP\_MERGE optimization directive is used to automatically merge loops. The LOOP\_MERGE directive will seek so to merge all loops within the scope it is placed. In the above example, merging the loops creates a control structure similar to that shown in (B) in the preceding figure, which requires only 6 clocks to complete.

Merging loops allows the logic within the loops to be optimized together. In the example above, using a dual-port block RAM allows the add and subtraction operations to be performed in parallel.

Currently, loop merging in Vitis HLS has the following restrictions:

- If loop bounds are all variables, they must have the same value.
- If loops bounds are constants, the maximum constant value is used as the bound of the merged loop.
- Loops with both variable bound and constant bound cannot be merged.
- The code between loops to be merged cannot have side effects: multiple execution of this code should generate the same results (a=b is allowed, a=a+1 is not).
- Loops cannot be merged when they contain FIFO accesses: merging would change the order of the reads and writes from a FIFO: these must always occur in sequence.

# **Flattening Nested Loops to Improve Latency**

In a similar manner to the consecutive loops discussed in the previous section, it requires additional clock cycles to move between rolled nested loops. It requires one clock cycle to move from an outer loop to an inner loop and from an inner loop to an outer loop.

In the small example shown here, this implies 200 extra clock cycles to execute loop Outer.

```
void foo_top { a, b, c, d} {
...
Outer: while(j<100)
Inner: while(i<6) // 1 cycle to enter inner
...
LOOP_BODY
...
} // 1 cycle to exit inner
}</pre>
```

Vitis HLS provides the set\_directive\_loop\_flatten command to allow labeled perfect and semi-perfect nested loops to be flattened, removing the need to re-code for optimal hardware performance and reducing the number of cycles it takes to perform the operations in the loop.

• **Perfect loop nest:** Only the innermost loop has loop body content, there is no logic specified between the loop statements and all the loop bounds are constant.

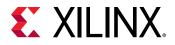

• Semi-perfect loop nest: Only the innermost loop has loop body content, there is no logic specified between the loop statements but the outermost loop bound can be a variable.

For imperfect loop nests, where the inner loop has variables bounds or the loop body is not exclusively inside the inner loop, designers should try to restructure the code, or unroll the loops in the loop body to create a perfect loop nest.

When the directive is applied to a set of nested loops it should be applied to the inner most loop that contains the loop body.

set\_directive\_loop\_flatten top/Inner

Loop flattening can also be performed using the directive tab in the IDE, either by applying it to individual loops or applying it to all loops in a function by applying the directive at the function level.

# **Optimizing for Area**

# **Data Types and Bit-Widths**

The bit-widths of the variables in the C/C++ function directly impact the size of the storage elements and operators used in the RTL implementation. If a variables only requires 12-bits but is specified as an integer type (32-bit) it will result in larger and slower 32-bit operators being used, reducing the number of operations that can be performed in a clock cycle and potentially increasing initiation interval and latency. Refer to Vitis HLS Memory Layout Model for more information on this topic.

- Use the appropriate precision for the data types.
- Confirm the size of any arrays that are to be implemented as RAMs or registers. The area impact of any over-sized elements is wasteful in hardware resources.
- Pay special attention to multiplications, divisions, modulus or other complex arithmetic operations. If these variables are larger than they need to be, they negatively impact both area and performance.

# **Function Inlining**

Function inlining removes the function hierarchy. A function is inlined using the INLINE directive. Inlining a function may improve area by allowing the components within the function to be better shared or optimized with the logic in the calling function. This type of function inlining is also performed automatically by Vitis HLS. Small functions are automatically inlined.

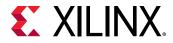

Inlining allows functions sharing to be better controlled. For functions to be shared they must be used within the same level of hierarchy. In this code example, function  $foo_top$  calls foo twice and function  $foo_sub$ .

```
foo_sub (p, q) {
    int q1 = q + 10;
    foo(p1,q); // foo_3
    ...
}
void foo_top { a, b, c, d} {
    ...
    foo(a,b); //foo_1
    foo(a,c); //foo_2
    foo_sub(a,d);
    ...
}
```

Inlining function  $foo_sub$  and using the ALLOCATION directive to specify only 1 instance of function foo is used, results in a design which only has one instance of function foo: one-third the area of the example above.

```
foo_sub (p, q) {
#pragma HLS INLINE
int q1 = q + 10;
foo(p1,q); // foo_3
...
}
void foo_top { a, b, c, d} {
#pragma HLS ALLOCATION instances=foo limit=1 function
...
foo(a,b); //foo_1
foo(a,c); //foo_2
foo_sub(a,d);
...
}
```

The INLINE directive optionally allows all functions below the specified function to be recursively inlined by using the recursive option. If the recursive option is used on the top-level function, all function hierarchy in the design is removed.

The INLINE off option can optionally be applied to functions to prevent them being inlined. This option may be used to prevent Vitis HLS from automatically inlining a function.

The INLINE directive is a powerful way to substantially modify the structure of the code without actually performing any modifications to the source code and provides a very powerful method for architectural exploration.

# **Array Reshaping**

The ARRAY\_RESHAPE directive reforms the array with a vertical mode of remapping, and is used to reduce the number of block RAM consumed while providing parallel access to the data.

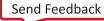

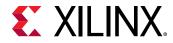

Given the following example code:

```
void foo (...) {
int array1[N];
int array2[N];
int array3[N];
#pragma HLS ARRAY_RESHAPE variable=array1 type=block factor=2 dim=1
#pragma HLS ARRAY_RESHAPE variable=array2 type=cycle factor=2 dim=1
#pragma HLS ARRAY_RESHAPE variable=array3 type=complete dim=1
...
}
```

The ARRAY\_RESHAPE directive transforms the arrays into the form shown in the following figure.

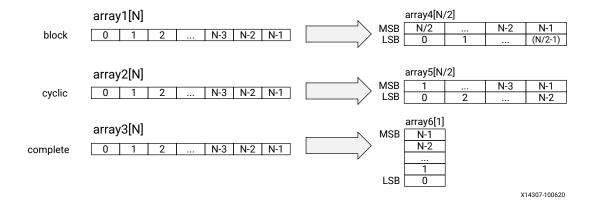

#### Figure 97: Array Reshaping

The ARRAY\_RESHAPE directive allows more data to be accessed in a single clock cycle. In cases where more data can be accessed in a single clock cycle, Vitis HLS might automatically unroll any loops consuming this data, if doing so will improve the throughput. The loop can be fully or partially unrolled to create enough hardware to consume the additional data in a single clock cycle. This feature is controlled using the config\_unroll command and the option tripcount\_threshold. In the following example, any loops with a tripcount of less than 16 will be automatically unrolled if doing so improves the throughput.

config\_unroll -tripcount\_threshold 16

# **Function Instantiation**

Function instantiation is an optimization technique that has the area benefits of maintaining the function hierarchy but provides an additional powerful option: performing targeted local optimizations on specific instances of a function. This can simplify the control logic around the function call and potentially improve latency and throughput.

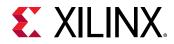

The FUNCTION\_INSTANTIATE pragma or directive exploits the fact that some inputs to a function may be a constant value when the function is called and uses this to both simplify the surrounding control structures and produce smaller more optimized function blocks. This is best explained by example.

Given the following code:

```
char foo(char inval, char incr) {
#pragma HLS INLINE OFF
#pragma HLS FUNCTION_INSTANTIATE variable=incr
return inval + incr;
}
void top(char inval1, char inval2, char inval3,
char *outval1, char *outval2, char *outval3)
{
 *outval1 = foo(inval1, 0);
 *outval2 = foo(inval2, 1);
 *outval3 = foo(inval3, 100);
}
```

It is clear that function foo has been written to perform three exclusive operations (depending on the value of incr). Each instance of function foo is implemented in an identical manner. While this is great for function reuse and area optimization, it also means that the control logic inside the function must be more complex to account for the two exclusive operations.

The FUNCTION\_INSTANTIATE optimization allows each instance to be independently optimized, reducing the functionality and area. After FUNCTION\_INSTANTIATE optimization, the code above can effectively be transformed to have two separate functions, each optimized for different possible values of mode, as shown:

```
void foo1() {
  // code segment 1
}
void foo2() {
  // code segment 2
}
```

If the function is used at different levels of hierarchy such that function sharing is difficult without extensive inlining or code modifications, function instantiation can provide the best means of improving area: many small locally optimized copies are better than many large copies that cannot be shared.

# **Controlling Hardware Resources**

During synthesis, Vitis HLS performs the following basic tasks:

- Elaborates the C, C++ source code into an internal database containing the operators in the C code, such as additions, multiplications, array reads, and writes.
- Maps the operators onto implementations in the hardware.

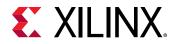

Implementations are the specific hardware components used to create the design (such as adders, multipliers, pipelined multipliers, and block RAM).

Commands, pragmas and directives provide control over each of these steps, allowing you to control the hardware implementation at a fine level of granularity.

### Limiting the Number of Operators

Explicitly limiting the number of operators to reduce area may be required in some cases: the default operation of Vitis HLS is to first maximize performance. Limiting the number of operators in a design is a useful technique to reduce the area of the design: it helps reduce area by forcing the sharing of operations. However, this might cause a decline in performance.

The ALLOCATION directive allows you to limit how many operators are used in a design. For example, if a design called  $f_{00}$  has 317 multiplications but the FPGA only has 256 multiplier resources (DSP macrocells). The ALLOCATION pragma shown below directs Vitis HLS to create a design with a maximum of 256 multiplication (mul) operators:

```
dout_t array_arith (dio_t d[317]) {
  static int acc;
  int i;
#pragma HLS ALLOCATION instances=mul limit=256 operation
  for (i=0;i<317;i++) {
  #pragma HLS UNROLL
  acc += acc * d[i];
  }
  rerun acc;
}</pre>
```

**Note:** If you specify an ALLOCATION limit that is greater than needed, Vitis HLS attempts to use the number of resources specified by the limit, or the maximum necessary, which reduces the amount of sharing.

You can use the type option to specify if the ALLOCATION directives limits operations, implementations, or functions. The following table lists all the operations that can be controlled using the ALLOCATION directive.

*Note*: The operations listed below are supported by the ALLOCATION pragma or directive. The BIND\_OP pragma or directive supports a subset of operators as described in the command syntax.

| Operator | Description                                |
|----------|--------------------------------------------|
| add      | Integer Addition                           |
| ashr     | Arithmetic Shift-Right                     |
| dadd     | Double-precision floating-point addition   |
| dcmp     | Double-precision floating-point comparison |
| ddiv     | Double-precision floating-point division   |

#### Table 22: Vitis HLS Operators

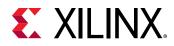

| Operator | Description                                            |
|----------|--------------------------------------------------------|
| dmul     | Double-precision floating-point multiplication         |
| drecip   | Double-precision floating-point reciprocal             |
| drem     | Double-precision floating-point remainder              |
| drsqrt   | Double-precision floating-point reciprocal square root |
| dsub     | Double-precision floating-point subtraction            |
| dsqrt    | Double-precision floating-point square root            |
| fadd     | Single-precision floating-point addition               |
| fcmp     | Single-precision floating-point comparison             |
| fdiv     | Single-precision floating-point division               |
| fmul     | Single-precision floating-point multiplication         |
| frecip   | Single-precision floating-point reciprocal             |
| frem     | Single-precision floating point remainder              |
| frsqrt   | Single-precision floating-point reciprocal square root |
| fsub     | Single-precision floating-point subtraction            |
| fsqrt    | Single-precision floating-point square root            |
| icmp     | Integer Compare                                        |
| lshr     | Logical Shift-Right                                    |
| mul      | Multiplication                                         |
| sdiv     | Signed Divider                                         |
| shl      | Shift-Left                                             |
| srem     | Signed Remainder                                       |
| sub      | Subtraction                                            |
| udiv     | Unsigned Division                                      |
| urem     | Unsigned Remainder                                     |

### **Controlling Hardware Implementation**

When synthesis is performed, Vitis HLS uses the timing constraints specified by the clock, the delays specified by the target device together with any directives specified by you, to determine which hardware implementations to use for various operators in the code. For example, to implement a multiplier operation, Vitis HLS could use the combinational multiplier or use a pipeline multiplier.

The implementations which are mapped to operators during synthesis can be limited by specifying the ALLOCATION pragma or directive, in the same manner as the operators. Instead of limiting the total number of multiplication operations, you can choose to limit the number of combinational multipliers, forcing any remaining multiplications to be performed using pipelined multipliers (or vice versa).

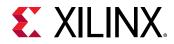

The BIND\_OP or BIND\_STORAGE pragmas or directives are used to explicitly specify which implementations to use for specific operations or storage types. The following command informs Vitis HLS to use a two-stage pipelined multiplier using fabric logic for variable c. It is left to Vitis HLS which implementation to use for variable d.

```
int foo (int a, int b) {
  int c, d;
#pragma HLS BIND_OP variable=c op=mul impl=fabric latency=2
  c = a*b;
  d = a*c;
  return d;
}
```

In the following example, the BIND\_OP pragma specifies that the add operation for variable t emp is implemented using the dsp implementation. This ensures that the operation is implemented using a DSP module primitive in the final design. By default, add operations are implemented using LUTs.

Refer to the BIND\_OP or BIND\_STORAGE pragmas or directives to obtain details on the implementations available for assignment to operations or storage types.

In the following example, the BIND\_OP pragma specifies the multiplication for out1 is implemented with a 3-stage pipelined multiplier.

```
void foo(...) {
#pragma HLS BIND_OP variable=out1 op=mul latency=3
// Basic arithmetic operations
*out1 = inA * inB;
*out2 = inB + inA;
*out3 = inC / inA;
*out4 = inD % inA;
}
```

If the assignment specifies multiple identical operators, the code must be modified to ensure there is a single variable for each operator to be controlled. For example, in the following code, if only the first multiplication (inA \* inB) is to be implemented with a pipelined multiplier:

```
*out1 = inA * inB * inC;
```

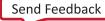

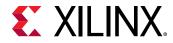

The code should be changed to the following with the pragma specified on the Result\_tmp variable:

```
#pragma HLS BIND_OP variable=Result_tmp op=mul latency=3
Result_tmp = inA * inB;
*out1 = Result_tmp * inC;
```

# **Optimizing Logic**

## **Inferring Shift Registers**

Vitis HLS will now infer a shift register when encountering the following code:

```
int A[N]; // This will be replaced by a shift register
for(...) {
    // The loop below is the shift operation
    for (int i = 0; i < N-1; ++i)
        A[i] = A[i+1];
        A[N] = ...;
    // This is an access to the shift register
        ... A[x] ...
}</pre>
```

Shift registers can perform a shift/cycle, which offers a significant performance improvement, and also allows a random read access per cycle anywhere in the shift register, thus it is more flexible than a FIFO.

## **Controlling Operator Pipelining**

Vitis HLS automatically determines the level of pipelining to use for internal operations. You can use the BIND\_OP or BIND\_STORAGE pragmas with the <code>-latency</code> option to explicitly specify the number of pipeline stages and override the number determined by Vitis HLS.

RTL synthesis might use the additional pipeline registers to help improve timing issues that might result after place and route. Registers added to the output of the operation typically help improve timing in the output datapath. Registers added to the input of the operation typically help improve timing in both the input datapath and the control logic from the FSM.

You can use the  $config_op$  command to pipeline all instances of a specific operation used in the design that have the same pipeline depth. Refer to config\_op for more information.

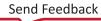

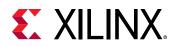

## **Optimizing Logic Expressions**

During synthesis several optimizations, such as strength reduction and bit-width minimization are performed. Included in the list of automatic optimizations is expression balancing.

Expression balancing rearranges operators to construct a balanced tree and reduce latency.

- For integer operations expression balancing is on by default but may be disabled using the EXPRESSION\_BALANCE pragma or directive.
- For floating-point operations, expression balancing is off by default but may be enabled.

Given the highly sequential code using assignment operators such as + = and \* = in the following example:

```
data_t foo_top (data_t a, data_t b, data_t c, data_t d)
{
  data_t sum;
  sum = 0;
  sum += a;
  sum += b;
  sum += c;
  sum += d;
  return sum;
}
```

Without expression balancing, and assuming each addition requires one clock cycle, the complete computation for sum requires four clock cycles shown in the following figure.

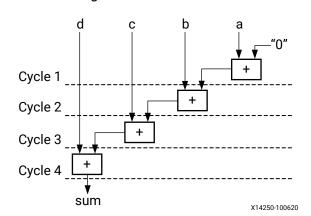

### Figure 98: Adder Tree

However additions a+b and c+d can be executed in parallel allowing the latency to be reduced. After balancing the computation completes in two clock cycles as shown in the following figure. Expression balancing prohibits sharing and results in increased area.

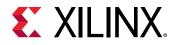

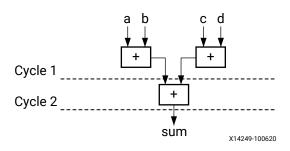

### Figure 99: Adder Tree After Balancing

For integers, you can disable expression balancing using the EXPRESSION\_BALANCE optimization directive with the off option. By default, Vitis HLS does not perform the EXPRESSION\_BALANCE optimization for operations of type float or double. When synthesizing float and double types, Vitis HLS maintains the order of operations performed in the C/C++ code to ensure that the results are the same as the C/C++ simulation. For example, in the following code example, all variables are of type float or double. The values of 01 and 02 are not the same even though they appear to perform the same basic calculation.

A=B\*C; A=B\*F; D=E\*F; D=E\*C; O1=A\*D O2=A\*D;

This behavior is a function of the saturation and rounding in the C/C++ standard when performing operation with types float or double. Therefore, Vitis HLS always maintains the exact order of operations when variables of type float or double are present and does not perform expression balancing by default.

You can enable expression balancing for specific operations, or you can configure the tool to enable expression balancing with float and double types using the config\_compile - unsafe\_math\_optimizations command as follows:

- 1. In the Vitis HLS IDE, select **Solution**  $\rightarrow$  **Solution Settings**.
- 2. In the Solution Settings dialog box, click the **General** category, select **config\_compile**, and enable **unsafe\_math\_optimizations**.

With this setting enabled, Vitis HLS might change the order of operations to produce a more optimal design. However, the results of C/RTL co-simulation might differ from the C/C++ simulation.

The unsafe\_math\_optimizations feature also enables the no\_signed\_zeros optimization. The no\_signed\_zeros optimization ensures that the following expressions used with float and double types are identical:

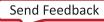

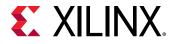

Without the  $no\_signed\_zeros$  optimization the expressions above would not be equivalent due to rounding. The optimization may be optionally used without expression balancing by selecting only this option in the  $config\_compile$  command.

**TIP:** When the *unsafe\_math\_optimizations* and *no\_signed\_zero* optimizations are used, the RTL implementation will have different results than the C/C++ simulation. The test bench should be capable of ignoring minor differences in the result: check for a range, do not perform an exact comparison.

# **Optimizing AXI System Performance**

### Introduction

A Vitis accelerated system includes a global memory subsystem that is used to share data between the kernels and the host application. Global memory available on the host system, outside of the Xilinx device, provides very large amounts of storage space but at the cost of longer access time compared to local memory on the Xilinx device. One of the measurements of the performance of a system/application is throughput, which is defined as the number of bytes transferred in a given time frame. Therefore, inefficient data transfers from/to the global memory will have a long memory access time which can adversely affect system performance and kernel execution time.

Development of accelerated applications in Vitis HLS should include two phases: kernel development, and improving system performance. Design Principles for Software Programmers suggested a kernel development approach implementing a cache-like Load-Compute-Store structure where the load-store functions read/write data to the global memory. Improving system performance involves implementing an efficient load and store design that can improve the kernel execution time. This chapter describes the features and metrics that can impact and improve the throughput of the load-store (LS) functions.

## **AXI Burst Transfers**

### **Overview of Burst Transfers**

Bursting is an optimization that tries to intelligently aggregate your memory accesses to the DDR to maximize the throughput bandwidth and/or minimize the latency. Bursting is one of many possible optimizations to the kernel. Bursting typically gives you a 4-5x improvement while other optimizations, like access widening or ensuring there are no dependencies through the DDR, can provide even bigger performance improvements. Typically, bursting is useful when you have contention on the DDR ports from multiple competing kernels.

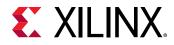

The burst feature of the AXI4 protocol improves the throughput of the load-store functions by reading/writing chunks of data to or from the global memory in a single request. The larger the size of the data, the higher the throughput. This metric is calculated as follows ((#of bytes transferred)\* (kernel frequency)/(Time)). The maximum kernel interface bitwidth is 512 bits, and if the kernel is compiled to run at 300 MHz then it can theoretically achieve (512\* 300 Mhz)/1 sec = ~17 GB/s for a DDR.

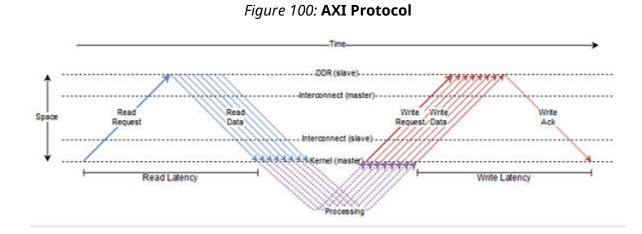

The figure above shows how the AXI protocol works. The HLS kernel sends out a read request for a burst of length 8 and then sends a write request burst of length 8. The read latency is defined as the time taken between the sending of the read request burst to when the data from the first read request in the burst is received by the kernel. Similarly, the write latency is defined as the time taken between when data for the last write in the write burst is sent and the time the write acknowledgment is received by the kernel. Read requests are usually sent at the first available opportunity while write requests get queued until the data for each write in the burst becomes available.

To understand the underlying semantics of burst transfers consider the following code snippet:

```
for(size_t i = 0; i < size; i++) {
    out[f(i)] = in[f(i)]);
}</pre>
```

Vitis HLS performs automatic burst optimization, which intelligently aggregates the memory accesses inside the loops/functions from the user code and performs read/write to the global memory of a particular size. These read/writes are converted into a read request, write request, and write response to the global memory. Depending on the memory access pattern Vitis HLS automatically inserts these read and write requests either outside the loop bound or inside the loop body. Depending on the placement of these requests, Vitis HLS defines two types of burst requests: sequential burst and pipelined burst.

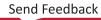

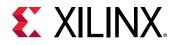

### **Burst Semantics**

For a given kernel, the HLS compiler implements the burst analysis optimization as a multi-pass optimization, but on a per function basis. Bursting is only done for a function and bursting across functions is not supported. The burst optimizations are reported in the Synthesis Summary report, and missed burst opportunities are also reported to help you improve burst optimization.

At first, the HLS compiler looks for memory accesses in the basic blocks of the function, such as memory accesses in a sequential set of statements inside the function. Assuming the preconditions of bursting are met, each burst inferred in these basic blocks is referred to as *sequential* burst. The compiler will automatically scan the basic block to build the longest sequence of accesses into a single sequential burst.

The compiler then looks at loops and tries to infer what are known as *pipeline* bursts. A pipeline burst is the sequence of reads/writes across the iterations of a loop. The compiler tries to infer the length of the burst by analyzing the loop induction variable and the trip count of the loop. If the analysis is successful, the compiler can chain the sequences of reads/writes in each iteration of the loop into one long pipeline burst. The compiler today automatically infers a pipeline or a sequential burst, but there is no way to request a specific type of burst. The code needs to be written so as to cause the tool to infer the pipeline or sequential burst.

### **Pipeline Burst**

Pipeline burst improves the throughput of the functions by reading or writing large amounts, or the maximum amount of data in a single request. The advantage of the pipeline burst is that the future requests (i+1) do not have to wait for the current request (i) to finish because the read request, write request, and write response are outside the loop body and performs the requests as soon as possible, as shown in the code example below. This significantly improves the throughput of the functions as it takes less time to read/write the whole loop bound.

```
rb = ReadReq(i, size);
wb = WriteReq(i, size);
for(size_t i = 0; i < size; i++) {
    Write(wb, i) = f(Read(rb, i));
}
WriteResp(wb);
```

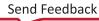

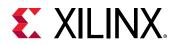

Figure 101: Pipeline Burst

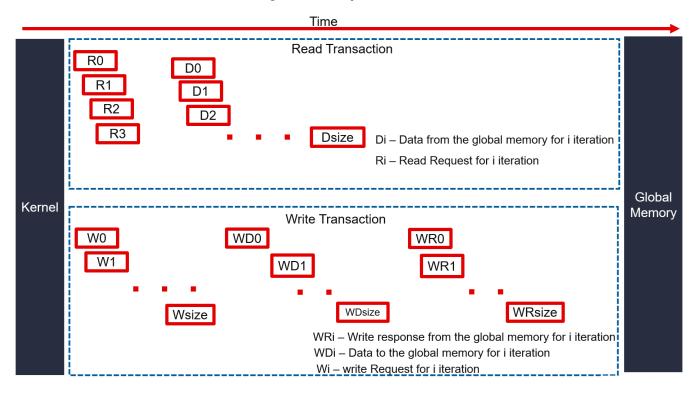

If the compiler can successfully deduce the burst length from the induction variable (size) and the trip count of the loop, it will infer one big pipeline burst and will move the ReadReq, WriteReq and WriteResp calls outside the loop, as shown in the Pipeline Burst code example. So, the read requests for all loop iterations are combined into one read request and all the write requests are combined into one write request. Note that all read requests are typically sent out immediately while write requests are only sent out after the data becomes available.

However, if any of the preconditions of bursting are not met, as described in Preconditions and Limitations of Burst Transfer, the compiler may not infer a pipeline burst but will instead try and infer a sequential burst where the ReadReq, WriteReg and WriteResp are alongside the read/ write accesses being burst optimized, as shown in the Sequential Burst code example. In this case, the read and write requests for each loop iteration are combined into one read or write request.

### **Sequential Burst**

A sequential burst consists of smaller data sizes where the read requests, write requests, and write responses are inside a loop body as shown in the following code example.

```
for(size_t i = 0; i < size; i++) {
    rb = ReadReq(i, 1);
    wb = WriteReq(i, 1);
    Write(wb, i) = f(Read(rb, i));
    WriteResp(wb);
}</pre>
```

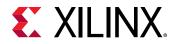

The drawback of sequential burst is that a future request (i+1) depends on the current request (i) finishing because it is waiting for the read request, write request, and write response to complete. This will create gaps between requests as shown in the figure below.

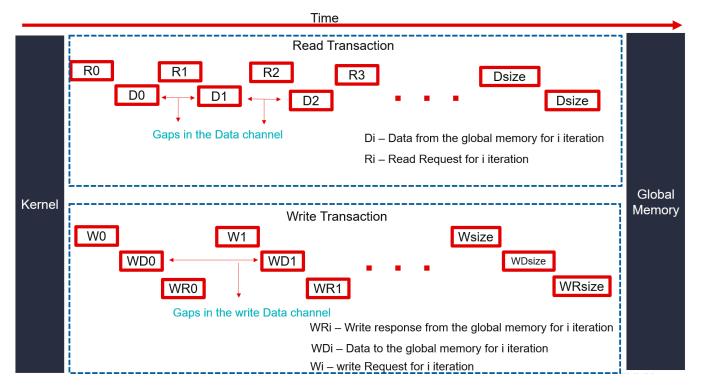

### Figure 102: Sequential Burst

A sequential burst is not as effective as pipeline burst because it is reading or writing a small data size multiple times to compensate for the loop bounds. Although this will have a significant impact on the throughput, sequential burst is still better than no burst. Vitis HLS uses this burst technique if your code does not adhere to the Preconditions and Limitations of Burst Transfer.

**TIP:** The size of burst requests can be further partitioned into multiple requests of user-specified size, which is controlled using the *max\_read\_burst\_length* and *max\_write\_burst\_length* for INTERFACE pragma or directive, as discussed in Options for Controlling AXI4 Burst Behavior.

### Preconditions and Limitations of Burst Transfer

### **Bursting Preconditions**

Bursting is about aggregating successive memory access requests. Here are the set of preconditions that these successive accesses must meet for the bursting optimization to launch successfully:

• Must be all reads, or all writes - bursting reads and writes is not possible.

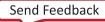

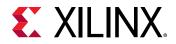

- Must be a monotonically increasing order of access (both in terms of the memory location being accessed as well as in time). You cannot access a memory location that is in between two previously accessed memory locations.
- Must be consecutive in memory one next to another with no gaps or overlap and in forward order.
- The number of read/write accesses (or burst length) must be determinable before the request is sent out. This means that even if the burst length is parametric, it must be computed before the read/write request is sent out.
- If bundling two arrays to the same M-AXI port, bursting will be done only for one array, at most, in each direction at any given time.
- There must be no dependency issues from the time a burst request is initiated and finished.

### **Outer Loop Burst Failure Due to Overlapping Memory Accesses**

Outer loop burst inference will fail in the following example because both iteration 0 and iteration 1 of the loop L1 access the same element in arrays a and b. Burst inference is an all or nothing type of optimization - the tool will not infer a partial burst. It is a greedy algorithm that tries to maximize the length of the burst. The auto-burst inference will try to infer a burst in a bottom up fashion - from the inner loop to the outer loop, and will stop when one of the preconditions is not met. In the example below the burst inference will stop when it sees that element 8 is being read again, and so an inner loop burst of length 9 will be inferred in this case.

```
L1: for (int i = 0; i < 8; ++i)

L2: for (int j = 0; j < 9; ++j)

b[i*8 + j] = a[i*8 + j];

itr 0: |0 1 2 3 4 5 6 7 8|

itr 1: | 8 9 10 11 12 13 14 15 16|
```

### Usage of ap\_int/ap\_uint Types as Loop Induction Variables

Because the burst inference depends on the loop induction variable and the trip count, using non-native types can hinder the optimization from firing. It is recommended to always use unsigned integer type for the loop induction variable.

### Must Enter Loop at Least Once

In some cases, the compiler can fail to infer that the max value of the loop induction variable can never be zero – that is, if it cannot prove that the loop will always be entered. In such cases, an assert statement will help the compiler infer this.

```
assert (N > 0);
L1: for(int a = 0; a < N; ++a) { ... }
```

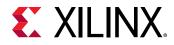

### Inter or Intra Loop Dependencies on Arrays

If you write to an array location and then read from it in the same iteration or the next, this type of array dependency can be hard for the optimization to decipher. Basically, the optimization will fail for these cases because it cannot guarantee that the write will happen before the read.

### **Conditional Access to Memory**

If the memory accesses are being made conditionally, it can cause the burst inferencing algorithm to fail as it cannot reason through the conditional statements. In some cases, the compiler will simplify the conditional and even remove it but it is generally recommended to not use conditional statements around the memory accesses.

### M-AXI Accesses Made from Inside a Function Called from a Loop

Cross-functional array access analysis is not a strong suit for compiler transformations such as burst inferencing. In such cases, users can inline the function using the INLINE pragma or directive to avoid burst failures.

```
void my_function(hls::stream<T> &out_pkt, int *din, int input_idx) {
    T v:
    v.data = din[input_idx];
    out_pkt.write(v);
}
void my_kernel(hls::stream<T> &out_pkt,
               int
                              *din.
               int
                              num_512_bytes,
                              num_times) {
               int
#pragma HLS INTERFACE mode=m_axi port = din offset=slave bundle=gmem0
#pragma HLS INTERFACE mode=axis port=out_pkt
#pragma HLS INTERFACE mode=s_axilite port=din bundle=control
#pragma HLS INTERFACE mode=s_axilite port=num_512_bytes bundle=control
#pragma HLS INTERFACE mode=s_axilite port=num_times bundle=control
#pragma HLS INTERFACE mode=s_axilite port=return bundle=control
unsigned int idx = 0;
L0: for (int i = 0; i < ntimes; ++i) {
    L1: for (int j = 0; j < num_512_bytes; ++j) {
#pragma HLS PIPELINE
       my_function(out_pkt, din, idx++);
    }
}
```

Burst inferencing will fail because the memory accesses are being made from a called function. For the burst inferencing to work, it is recommended that users inline any such functions that are making accesses to the M-AXI memory.

An additional reason the burst inferencing will fail in this example is that the memory accessed through din in my\_function, is defined by a variable (idx) which is not a function of the loop induction variables i and j, and therefore may not be sequential or monotonic. Instead of passing idx, use (i\*num\_512\_bytes+j).

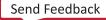

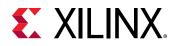

### **Pipelined Burst Inference on a Dataflow Loop**

Burst inference is not supported on a loop that has the DATAFLOW pragma or directive. However, each process/task inside the dataflow loop can have bursts. Also, sharing of M-AXI ports is not supported inside a dataflow region because the tasks can execute in parallel.

### **Options for Controlling AXI4 Burst Behavior**

An optimal AXI4 interface is one in which the design never stalls while waiting to access the bus, and after bus access is granted, the bus never stalls while waiting for the design to read/write. There are many elements of the design that affect the system performance and burst transfer, such as the following:

- Latency
- Port Width
- Multiple Ports
- Specified Burst Length
- Number of Outstanding Reads/Writes

### Latency

The read latency is defined as the time taken between sending the burst read request to when the kernel receives the data from the first read request in the burst. Similarly, the write latency is defined as the time it takes between when data for the last write in the burst is sent and the time the write response is received by the kernel. These latencies can be non-deterministic since they depend on system characteristics such as congestion on the DDR access. Because of this Vitis HLS can not accurately determine the memory read/write latency during synthesis, and so uses a default latency of 64 kernel cycles to schedule the requests and operations as below.

- It schedules the read/write requests and waits for the data, in parallel perform memoryindependent operations, such as working on streams or compute
- Wait to schedule new read/write requests

**TIP:** The default tool latency can be changed using the LATENCY pragma or directive.

To help you understand the various latencies that are possible in the system, the following figure shows what happens when an HLS kernel sends a burst to the DDR.

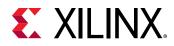

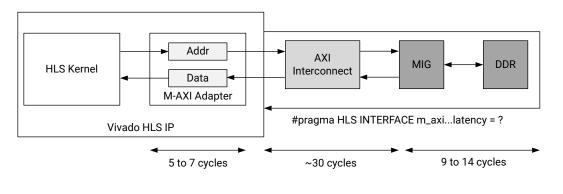

### Figure 103: Burst Transaction Diagram

X24687-100620

When your design makes a read/write request, the request is sent to the DDR through several specialized helper modules. First, the M-AXI adapter serves as a buffer for the requests created by the HLS kernel. The adapter contains logic to cut large bursts into smaller ones (which it needs to do to prevent hogging the channel or if the request crosses the 4 KB boundary, see *Vivado Design Suite: AXI Reference Guide* (UG1037)), and can also stall the sending of burst requests (depending on the maximum outstanding requests parameter) so that it can safely buffer the entirety of the data for each kernel. This can slightly increase write latency but can resolve deadlock due to concurrent requests (read or write) on the memory subsystem. You can configure the M-AXI interface to hold the write request until all data is available using config\_interface\_\_m\_axi\_conservative\_mode.

Getting through the adapter will cost a few cycles of latency, typically 5 to 7 cycles. Then, the request goes to the AXI interconnect that routes the kernel's request to the MIG and then eventually to the DDR. Getting through the interconnect is expensive in latency and can take around 30 cycles. Finally, getting to the DDR and back can cost anywhere from 9 to 14 cycles. These are not precise measurements of latency but rather estimates provided to show the relative latency cost of these specialized modules. For more precise measurements, you can test and observe these latencies using the Application Timeline report for your specific system, as described in AXI Performance Case Study.

**TIP:** For information about the Application Timeline report, see Application Timeline in the Vitis Unified Software Platform Documentation.

Another way to view the latencies in the system is as follows: the interconnect has an average II of 2 while the DDR controller has an average II of 4-5 cycles on requests (while on the data they are both II=1). The interconnect arbitration strategy is based on the size of read/write requests, and so data requested with longer burst lengths get prioritized over requests with shorter bursts (thus leading to a bigger channel bandwidth being allocated to longer bursts in case of

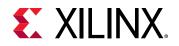

contention). Of course, a large burst request has the side-effect of preventing anyone else from accessing the DDR, and therefore there must be a compromise between burst length and reducing DDR port contention. Fortunately, the large latencies help prevent some of this port contention, and effective pipelining of the requests can significantly improve the bandwidth throughput available in the system.

Latency does not affect loops/functions with pipelined bursts since the burst requests the maximum size in a single request.

Latency effects loops/functions with sequential burst in two possible ways:

- If the system read/write latency is larger than the default tool latency, Vitis HLS has to wait for the data. Changing the LATENCY pragma or directive will not improve the performance of the system.
- If the read/write latency is less than the tool default, then Vitis HLS sits in an ideal state and wastes the remaining kernel cycles. This can impact the performance of the design because during this ideal state it does not perform tasks. As you can see from the figure below the difference between the system latency and the default latency parameter will cause the sequential requests to be delayed further in time. This causes a significant loss of throughput.

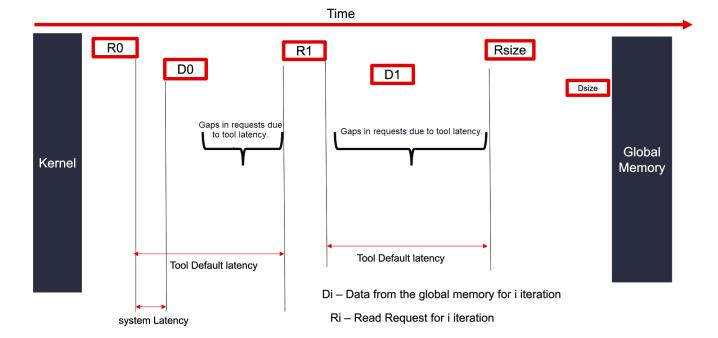

Figure 104: Default Tool Latency

However, when you reduce the tool latency using the LATENCY pragma or directive, Vitis HLS will tightly pack the requests for a sequential burst, as shown in the following figure.

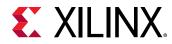

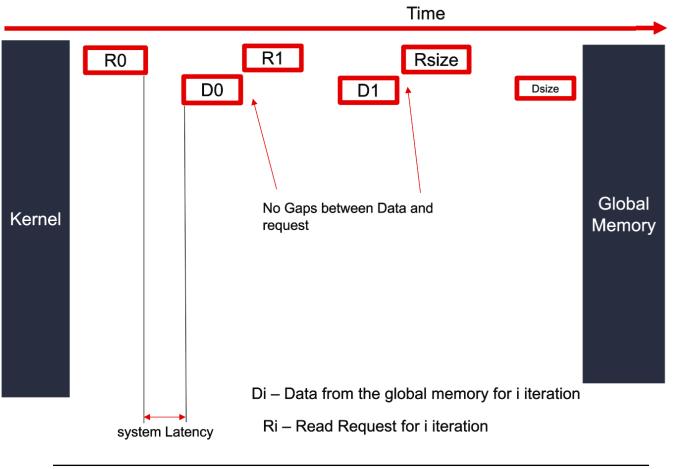

### Figure 105: Adjusted Tool Latency

**RECOMMENDED:** Latency has a significant impact on sequential burst. Decreasing the default tool latency of the tool can improve the system performance.

### Port Width

The throughput of load-store functions can be further improved by maximizing the number of bytes transferred. Vitis HLS supports kernel ports up to 512 bits wide, which means that a kernel can read or write up to 64 bytes per clock cycle per port.

**RECOMMENDED:** You should maximize the port width of the interface, i.e., the bit-width of each AXI port, by setting it to 512 bits (64 bytes).

Vitis HLS also supports automatic port width optimization by analyzing the memory access pattern of the source code. If the code satisfies the preconditions and limitations for burst access, it will automatically resize the port to 512 bit width in the Vitis kernel flow.

**IMPORTANT!** If the size and number of iterations are variable at compile time, then the tool will not automatically widen port widths.

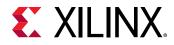

If the tool cannot automatically widen the port, you can manually change the port width by using Vector Data Types or Arbitrary Precision (AP) Data Types as the data type of the port.

### **Multiple Ports**

The throughput of load-store functions can be further improved by maximizing concurrent read/ writes. In Vitis HLS, the function arguments by default are bundled/mapped/grouped to a single port. Bundling ports into a single port helps save resources (link to the resource impact). However, a single port can limit the performance of the kernel because all the memory transfers have to go through a single port. The  $m_axi$  interface has independent READ and WRITE channels, so a single port can read and write simultaneously.

Using multiple ports lets you increase the bandwidth and throughput of the kernel by creating multiple interfaces to connect to different memory banks, as shown in the Multi-DDR tutorial, or the accesses will be sequential. When multiple arguments are accessing the same memory port or memory bank, an arbiter will sequence the concurrent accesses to the same memory port or bank. Having multiple ports connected to different memory banks increases the throughput of the LS functions, and as a result, the compute block should also be equally scaled to meet the throughput demand from the LS functions otherwise it will put back-pressure or stalls on the load-store functions.

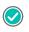

**RECOMMENDED:** Analyze the concurrent memory reads/writes and have a dedicated/independent port for concurrent accesses.

### Number of Outstanding Reads/Writes

The throughput of load-store functions can be further improved by allowing the system to hide some of the memory latency. The m\_axi\_num\_read\_outstanding and m\_axi\_num\_write\_outstanding options of the config\_interface command, or of the INTERFACE pragma or directive, lets the Kernel control the number of pipelined memory requests sent to the global memory without waiting for the previous request to complete.

Increasing the number of pipelined requests increases the pipeline depth of the read/write requests, which will cost additional BRAM/URAM resources.

**Note:** In most cases where burst length >=16, the default number of outstanding reads/writes should be sufficient. For a burst of size less than 16, Xilinx recommends doubling the size of the number of outstanding from the default of 16.

### **Defining Burst Attributes with the INTERFACE Pragma**

To create the optimal AXI4 interface, the following command options are provided in the INTERFACE directive to specify the behavior of the bursts and optimize the efficiency of the AXI4 interface.

Note that some of these options can use internal storage to buffer data and this may have an impact on area and resources:

Send Feedback

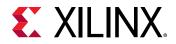

- latency: Specifies the expected latency of the AXI4 interface, allowing the design to initiate a bus request several cycles (latency) before the read or write is expected. If this figure it too low, the design will be ready too soon and may stall waiting for the bus. If this figure is too high, bus access may be granted but the bus may stall waiting on the design to start the access. Default latency in Vitis HLS is 64.
- max\_read\_burst\_length: Specifies the maximum number of data values read during a burst transfer. Default value is 16.
- num\_read\_outstanding: Specifies how many read requests can be made to the AXI4 bus, without a response, before the design stalls. This implies internal storage in the design: a FIFO of size num\_read\_outstanding\*max\_read\_burst\_length\*word\_size. Default value is 16.
- max\_write\_burst\_length: Specifies the maximum number of data values written during a burst transfer. Default value is 16.
- num\_write\_outstanding: Specifies how many write requests can be made to the AXI4
  bus, without a response, before the design stalls. This implies internal storage in the design: a
  FIFO of size num\_read\_outstanding\*max\_read\_burst\_length\*word\_size. Default
  value is 16.

The following INTERFACE pragma example can be used to help explain these options:

```
#pragma HLS interface mode=m_axi port=input offset=slave
bundle=gmem0
depth=1024*1024*16/(512/8) latency=100 num_read_outstanding=32
num_write_outstanding=32
max_read_burst_length=16 max_write_burst_length=16
```

- The interface is specified as having a latency of 100. The HLS compiler seeks to schedule the request for burst access 100 clock cycles before the design is ready to access the AXI4 bus.
- To further improve bus efficiency, the options num\_write\_outstanding and num\_read\_outstanding ensure the design contains enough buffering to store up to 32 read and/or write accesses. Each request will require its own buffer. This allows the design to continue processing until the bus requests are serviced.
- Finally, the options max\_read\_burst\_length and max\_write\_burst\_length ensure the maximum burst size is 16 and that the AXI4 interface does not hold the bus for longer than this. The HLS tool will partition longer bursts according to the specified burst length, and report this condition with a message like the following:

```
Multiple burst reads of length 192 and bit width 128 in loop
'VITIS_LOOP_2'(./src/filter.cpp:247:21)has been inferred on port
'mm_read'.
These burst requests might be further partitioned into multiple requests
during RTL generation based on the max_read_burst_length settings.
```

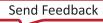

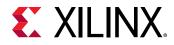

### Commands to Configure the Burst

These commands configure global settings for the tool to optimize the AXI4 interface for the system in which it will operate. The efficiency of the operation depends on these values being set accurately. The provided default values are conservative, and may require changing depending on the memory access profile of your design.

### Table 23: Vitis HLS Controls

| Vitis HLS Command                              | Value                                                                                     | Description                                                                                                    |
|------------------------------------------------|-------------------------------------------------------------------------------------------|----------------------------------------------------------------------------------------------------|
| config_rtl -<br>m_axi_conservative_mode        | bool<br>default=false                                                                     | Delay M-AXI each write request until<br>the associated write data are entirely<br>available (typically, buffered into the<br>adapter or already emitted). This can<br>slightly increase write latency but can<br>resolve deadlock due to concurrent<br>requests (read or write) on the memory<br>subsystem.                                                                                                    |
| config_interface -<br>m_axi_latency            | uint<br>0 is auto<br>default=0 (for Vivado IP flow)<br>default=64 (for Vitis Kernel flow) | Provide the scheduler with an expected<br>latency for M-AXI accesses. Latency is<br>the delay between a read request and<br>the first read data, or between the last<br>write data and the write response.<br>Note that this number need not be<br>exact, underestimation makes for a<br>lower-latency schedule, but with longer<br>dynamic stalls. The scheduler will<br>account for the additional adapter<br>latency and add a few cycles. |
| config_interface -<br>m_axi_min_bitwidth       | uint<br>default=8                                                                         | Minimum bitwidth for M-AXI interfaces<br>data channels. Must be a power-of-two<br>between 8 and 1024. Note that this<br>does not necessarily increase<br>throughput if the actual accesses are<br>smaller than the required interface.                                                                                                    |
| config_interface -<br>m_axi_max_bitwidth       | uint<br>default=1024                                                                      | Minimum bitwidth for M-AXI interfaces<br>data channels. Must be a power-of-two<br>between 8 and 1024. Note that this<br>does decrease throughput if the actual<br>accesses are bigger than the required<br>interface as they will be split into a<br>multi-cycle burst of accesses.                                                                                                    |
| config_interface -<br>m_axi_max_widen_bitwidth | uint<br>default=0 (for Vivado IP flow)<br>default=512 (for Vitis Kernel flow)             | Allow the tool to automatically widen<br>bursts on M-AXI interfaces up to the<br>chosen bitwidth. Must be a power-of-<br>two between 8 and 1024. Note that<br>burst widening requires strong<br>alignment properties (in addition to<br>burst).                                                                                                    |
| config_interface -<br>m_axi_auto_max_ports     | bool<br>default=false                                                                     | If the option is false, all the M-AXI<br>interfaces that are not explicitly<br>bundled will be bundled into a single<br>common interface, thus minimizing<br>resource usage (single adapter). If the<br>option is true, all the M-AXI interfaces<br>that are not explicitly bundled will be<br>mapped into individual interfaces, thus<br>increasing the resource usage (multiple<br>adapters).                                               |

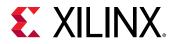

### Table 23: Vitis HLS Controls (cont'd)

| Vitis HLS Command                                  | Value                                                                        | Description                                                                                                    |
|----------------------------------------------------|------------------------------------------------------------------------------|----------------------------------------------------------------------------------------------------|
| config_interface -<br>m_axi_alignment_byte_size    | uint<br>default=0 (for Vivado IP flow)<br>default=64 (for Vitis Kernel flow) | Assume top function pointers that are<br>mapped to M-AXI interfaces are at least<br>aligned to the provided width in byte<br>(power of two). This can help automatic<br>burst widening. Warning: behavior will<br>be incorrect if the pointer are not<br>actually aligned at runtime. |
| config_interface -<br>m_axi_num_read_outstanding   | uint<br>default=16                                                           | Default value for M-AXI<br>num_read_outstanding interface<br>parameter.                                                                                                    |
| config_interface -<br>m_axi_num_write_outstanding  | uint<br>default=16                                                           | Default value for M-AXI<br>num_write_outstanding interface<br>parameter.                                                                                                    |
| config_interface -<br>m_axi_max_read_burst_length  | uint<br>default=16                                                           | Default value for M-AXI<br>max_read_burst_length interface<br>parameter.                                                                                                    |
| config_interface -<br>m_axi_max_write_burst_length | uint<br>default=16                                                           | Default value for M-AXI<br>max_write_burst_length interface<br>parameter.                                                                                                    |

### Examples of Recommended Coding Styles

As described in Synthesis Summary, Vitis HLS issues a report summarizing burst activities and also identifying burst failures. If bursts of variable lengths are done, then the report will mention that bursts of variable lengths were inferred. The compiler also provides burst messages that can be found in the compiler log, vitis\_hls.log. These messages are issued before the scheduling step.

### Simple Read/Write Burst Inference

The following example is the standard way of reading and writing to the DDR and inferring a read and write burst. The Vitis HLS compiler will report the following burst inferences for the example below:

INFO: [HLS 214-115] Burst read of variable length and bit width 32 has been inferred on port 'gmem' INFO: [HLS 214-115] Burst write of variable length and bit width 32 has been inferred on port 'gmem' (./src/vadd.cpp:75:9).

The code for this example follows:

/\*\*\*\*\*\* BEGIN EXAMPLE \*\*\*\*\*\*/
#define DATA\_SIZE 2048
// Define internal buffer max size
#define BURSTBUFFERSIZE 256
//TRIPCOUNT identifiers
const unsigned int c\_min = 1;
const unsigned int c\_max = BURSTBUFFERSIZE;
const unsigned int c\_chunk\_sz = DATA\_SIZE;

UG1399 (v2021.2) October 22, 2021 Vitis HLS User Guide

Send Feedback

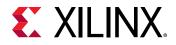

```
extern "C" {
void vadd(int *a, int size, int inc_value) {
    // Map pointer a to AXI4-master interface for global memory access
#pragma HLS INTERFACE mode=m_axi port=a offset=slave bundle=gmem
max_read_burst_length=256 max_write_burst_length=256
    // We also need to map a and return to a bundled axilite slave interface
#pragma HLS INTERFACE mode=s_axilite port=a bundle=control
#pragma HLS INTERFACE mode=s_axilite port=size bundle=control
#pragma HLS INTERFACE mode=s_axilite port=inc_value bundle=control
#pragma HLS INTERFACE mode=s_axilite port=return bundle=control
    int burstbuffer[BURSTBUFFERSIZE];
    \ensuremath{{//}} Per iteration of this loop perform <code>BURSTBUFFERSIZE</code> vector addition
    for (int i = 0; i < size; i += BURSTBUFFERSIZE) {</pre>
#pragma HLS LOOP_TRIPCOUNT min=c_min*c_min max=c_chunk_sz*c_chunk_sz/
(c_max*c_max)
        int chunk_size = BURSTBUFFERSIZE;
        //boundary checks
        if ((i + BURSTBUFFERSIZE) > size)
            chunk_size = size - i;
        // memcpy creates a burst access to memory
        // multiple calls of memcpy cannot be pipelined and will be
scheduled sequentially
        // memcpy requires a local buffer to store the results of the
memory transaction
        memcpy(burstbuffer, &a[i], chunk_size * sizeof(int));
    // Calculate and write results to global memory, the sequential write
in a for loop can be
    // inferred as a memory burst access
    calc_write:
        for (int j = 0; j < chunk_size; j++) {
           #pragma HLS LOOP_TRIPCOUNT min=c_size_max max=c_chunk_sz
           #pragma HLS PIPELINE II=1
            burstbuffer[j] = burstbuffer[j] + inc_value;
            a[i + j] = burstbuffer[j];
        }
    }
}
```

### **Pipelining Between Bursts**

The following example will infer bursts of length N:

```
for(int x=0; x < k; ++x) {
    int off = f(x);
    for(int i = 0; i < N; ++i) {
        #pragma HLS PIPELINE II=1
        ... = gmem[off + i];
    }
}</pre>
```

But notice that the outer loop is not pipelined. This means that while there is pipelining inside bursts, there won't be any pipelining between bursts.

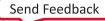

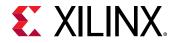

To remedy this you can unroll the inner loop and pipeline the outer loop to get pipelining between bursts as well. The following example will still infer bursts of length N, but now there will also be pipelining between bursts leading to higher throughput:

```
for(int x=0; x < k; ++x) {
    #pragma HLS PIPELINE II=N
    int off = f(x);
    for(int i = 0; i < N; ++i) {
        #pragma HLS UNROLL
        ... = gmem[off + i];
    }
}</pre>
```

### Accessing Row Data from a Two-Dimensional Array

The following is an example of reading/writing to/from a two dimensional array. Vitis HLS infers read and write bursts and issues the following messages:

```
INFO: [HLS 214-115] Burst read of length 256 and bit width 512 has been
inferred on port 'gmem' (./src/row_array_2d.cpp:43:5)
INFO: [HLS 214-115] Burst write of length 256 and bit width 512 has been
inferred on port 'gmem' (./src/row_array_2d.cpp:56:5)
```

Notice that a bit width of 512 is achieved in this example. This is more efficient than the 32 bit width achieved in the simple example above. Bursting wider bit widths is another way bursts can be optimized as discussed in Automatic Port Width Resizing.

The code for this example follows:

```
/***** BEGIN EXAMPLE ******/
// Parameters Description:
11
   NUM_ROWS:
                                matrix height
11
           WORD_PER_ROW:
                               number of words in a row
11
          BLOCK_SIZE:
                                number of words in an array
#define NUM_ROWS
                 64
#define WORD_PER_ROW 64
#define BLOCK_SIZE (WORD_PER_ROW*NUM_ROWS)
// Default datatype is integer
typedef int DTYPE;
typedef hls::stream<DTYPE> my_data_fifo;
// Read data function: reads data from global memory
void read_data(DTYPE *inx, my_data_fifo &inFifo) {
read_loop_i:
    for (int i = 0; i < NUM_ROWS; ++i) {</pre>
    read_loop_jj:
        for (int jj = 0; jj < WORD_PER_ROW; ++jj) {</pre>
           #pragma HLS PIPELINE II=1
            inFifo << inx[WORD_PER_ROW * i + jj];</pre>
        }
    }
}
// Write data function - writes results to global memory
void write_data(DTYPE *outx, my_data_fifo &outFifo) {
```

UG1399 (v2021.2) October 22, 2021 Vitis HLS User Guide

Send Feedback

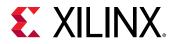

```
write_loop_i:
    for (int i = 0; i < NUM_ROWS; ++i) {</pre>
    write_loop_jj:
        for (int jj = 0; jj < WORD_PER_ROW; ++jj) {</pre>
           #pragma HLS PIPELINE II=1
            outFifo >> outx[WORD_PER_ROW * i + jj];
        }
    }
}
// Compute function is pretty simple because this example is focused on
efficient
// memory access pattern.
void compute(my_data_fifo &inFifo, my_data_fifo &outFifo, int alpha) {
compute_loop_i:
    for (int i = 0; i < NUM_ROWS; ++i) {</pre>
    compute_loop_jj:
        for (int jj = 0; jj < WORD_PER_ROW; ++jj) {</pre>
           #pragma HLS PIPELINE II=1
            DTYPE inTmp;
            inFifo >> inTmp;
            DTYPE outTmp = inTmp * alpha;
            outFifo << outTmp;</pre>
        }
    }
}
extern "C" {
    void row_array_2d(DTYPE *inx, DTYPE *outx, int alpha) {
        // AXI master interface
    #pragma HLS INTERFACE mode=m_axi port = inx offset = slave bundle = gmem
    #pragma HLS INTERFACE mode=m_axi port = outx offset = slave bundle =
gmem
        // AXI slave interface
    #pragma HLS INTERFACE mode=s_axilite port = inx bundle = control
    #pragma HLS INTERFACE mode=s_axilite port = outx bundle = control
    #pragma HLS INTERFACE mode=s_axilite port = alpha bundle = control
    #pragma HLS INTERFACE mode=s_axilite port = return bundle = control
        my_data_fifo inFifo;
        // By default the FIFO depth is 2, user can change the depth by
using
        // #pragma HLS stream variable=inFifo depth=256
        my_data_fifo outFifo;
        // Dataflow enables task level pipelining, allowing functions and
loops to execute
        // concurrently. For more details please refer to UG902.
    #pragma HLS DATAFLOW
        // Read data from each row of 2D array
        read_data(inx, inFifo);
        // Do computation with the acquired data
        compute(inFifo, outFifo, alpha);
        // \bar{\tt W}{\tt rite} data to each row of 2D array
        write_data(outx, outFifo);
        return:
    }
}
```

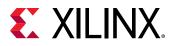

### Summary

Write code in such a way that bursting can be inferred. Ensure that none of the preconditions are violated.

Bursting does not mean that you will get all your data in one shot – it is about merging the requests together into one request, but the data will arrive sequentially, one after another.

Burst length of 16 is ideal, but even burst lengths of 8 are enough. Bigger bursts have more latency while shorter bursts can be pipelined. Do not confuse bursting with pipelining, but note that bursts can be pipelined with other bursts.

If your bursts are of fixed length, you can unroll the inner loop where bursts are inferred and pipeline the outer loop. This will achieve the same burst length, but also pipelining between the bursts to enable higher throughput.

For greater throughput, focus on widening the interface up to 512 bits rather than simply achieving longer bursts.

Bigger bursts have higher priority with the AXI interconnect. No dynamic arbitration is done inside the kernel.

You can have two  $m_axi$  ports connected to same DDR to model mutually exclusive access inside kernel, but the AXI interconnect outside the kernel will arbitrate competing requests.

One way to get around the out-of-order access restriction is to create your own buffer in BRAM, store the bursts in this buffer and then use this buffer to do out of order accesses. This is typically called a line buffer and is a common optimization used in video processing.

Review the Burst Optimization section of the Synthesis Summary report to learn more about burst optimizations in the design, and missed burst opportunities. If automatic burst is not occurring in your design, you may want to use the hls::burst\_maxi data type for manual burst, as described in Using Manual Burst.

## **Using Manual Burst**

Burst transfers improve the throughput of the I/O of the kernel by reading or writing large chunks of data to the global memory. The larger the size of the burst, the higher the throughput, this metric is calculated as follows ((# of bytes transferred)\* (kernel frequency)/(Time)). The maximum kernel interface bitwidth is 512 bits and if the kernel is compiled at 300 MHz, then it can theoretically achieve = (80-95% efficiency of the DDR)\*(512\* 300 Mhz)/1 sec = ~17-19 GB/s for a DDR. As explained, Vitis HLS performs automatic burst optimizations which intelligently aggregates the memory accesses of the loops/functions from the user code and

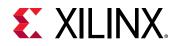

performs read/write of a particular size in a single burst request. However, burst transfer also has requirements that can sometimes be overburdening or difficult to meet, as discussed in Preconditions and Limitations of Burst Transfer. In such cases, if you are familiar with the AXI4 m\_axi protocol and understand hardware transaction modeling you can implement manual burst transfers using the hls::burst\_maxi class as described below.

### hls::burst\_maxi Class

The hls::burst\_maxi class provides a mechanism to perform read/write access to the DDR. These methods will translate the class methods usage behavior into respective AXI4 protocol and send and receive requests on the AXI4 bus signals - AW, AR, WDATA, BVALID, RDATA. These methods control the burst behavior of the HLS scheduler. The adapter, which receives the commands from the scheduler, is responsible for sending the data to the DDR. These requests will adhere to the user specified INTERFACE pragma options, such as

max\_read\_burst\_length and max\_write\_burst\_length. The class methods should only be used in the kernel code, and not in the test bench (except for the class constructor as described below).

Constructors:

```
o burst_maxi(const burst_maxi &B) : Ptr(B.Ptr) {}
```

o burst\_maxi(T \*p) : Ptr(p) {}

**IMPORTANT!** The HLS design and test bench must be in different files, because the constructor  $burst_maxi(T * p)$  is only available in C-simulation model.

• Read Methods:

```
void read_request(size_t offset, size_t len);
```

This method is used to perform a read request to the  $m_axi$  adapter. The function returns immediately if the read request queue inside  $m_axi$  adapter is not full.

- offset: Specify the memory offset from which to read the data
- len: Specify the scheduler burst length. This burst length is sent to the adapter, which can then convert it to the standard AXI AMBA protocol
- T read();

This method is used to transfer the data from the  $m_axi$  adapter to the scheduler FIFO. If the data is not available, read() will be blocking. The read() method should be called len number of times, as specified in the read\_request().

- Write Methods:
  - void write\_request(size\_t offset, size\_t len);

This method is used to perform a write request to the  $m_axi$  adapter. The function returns immediately if the write request queue inside  $m_axi$  adapter is not full.

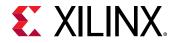

- offset: Specify the memory offset into which the data should be written
- len: Specify the scheduler burst length. This burst length is sent to the adapter, which can then convert it to the standard AXI AMBA protocol

```
void write(const T &val, ap_int<sizeof(T)> byteenable_mask = -1);
```

This method is used to transfer data from the internal buffer of the scheduler to the  $m_axi$  adapter. It blocks if the internal write buffer is full. The byteenable\_mask is used to enable the bytes in the WDATA. By default it will enable all the bytes of the transfer. The write() method should be called len number of times, as specified in the write\_request().

```
void write_response();
```

This method blocks until all write responses are back from the global memory. This method should be called the same number of times as  $write_request()$ .

### **Using Manual Burst in HLS Design**

In the HLS design, when you find that automatic burst transfers are not working as desired, and you cannot optimize the design as needed, you can implement the read and write transactions using the hls::burst\_maxi object. In this case, you will need to modify your code to replace the original pointer argument with burst\_maxi as a function argument. These arguments must be accessed by the explicit read and write methods of the burst\_maxi class, as shown in the following examples.

The following shows an original code sample, which uses a pointer argument to read data from global memory.

```
void dut(int *A) {
  for (int i = 0; i < 64; i++) {
    #pragma pipeline II=1
        ... = A[i]
    }
}</pre>
```

In the modified code below, the pointer is replaced with the  $hls::burst_maxi<>class objects$ and methods. In the example, the HLS scheduler puts 4 requests of len 16 from port A to the  $m_axi$  adapter. The Adapter stores them inside a FIFO and whenever the AW/AR bus is available it will send the request to the global memory. In the 64 loop iterations, the read() command issues a blocking call that will wait for the data to come back from the global memory. After the data becomes available the HLS scheduler will read it from the  $m_axi$  adapter FIFO.

```
#include "hls_burst_maxi.h"
void dut(hls::burst_maxi<int> A) {
    // Issue 4 burst requests
    A.read_request(0, 16); // request 16 elements, starting from A[0]
    A.read_request(128, 16); // request 16 elements, starting from A[128]
    A.read_request(256, 16); // request 16 elements, starting from A[256]
    A.read_request(384, 16); // request 16 elements, starting from A[384]
```

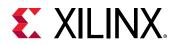

```
for (int i = 0; i < 64; i++) {
  #pragma pipeline II=1
    ... = A.read(); // Read the requested data
  }
}</pre>
```

In Example 2 below, the HLS scheduler/kernel puts 2 requests from port A to the adapter, the first request of len 2, and the second request of len 1, for a total of 2 write requests. It then issues corresponding, since the total burst length is 3 write commands. The Adapter stores these requests inside a FIFO and whenever the AW, W bus is available it will send the request and data to the global memory. Finally, two write\_response commands are used, to await response for the two write\_requests.

```
void trf(hls::burst_maxi<int> A) {
   A.write_request(0, 2);
   A.write(x); // write A[0]
   A.write_request(10, 1);
   A.write(x, 2); // write A[1] with byte enable 0010
   A.write(x); // write A[10]
   A.write_response(); // response of write_request(0, 2)
   A.write_response(); // response of write_request(10, 1)
}
```

### **Using Manual Burst in C-Simulation**

You can pass a regular array to the top function, and the array will be transformed to hls::burst\_maxi automatically by the constructor.

**IMPORTANT!** The HLS design and test bench must be in different files, because the *burst\_maxi(T* \**p)* constructor is only valid for use in C simulation model.

```
#include "hls_burst_maxi.h"
void dut(hls::burst_maxi<int> A);
int main() {
    int Array[1000];
    dut(Array);
    ......
}
```

### **Using Manual Burst to Optimize Performance**

Vitis HLS characterizes two types of burst behaviors: pipeline burst, and sequential burst.

• Pipeline Burst: Pipeline Burst improves throughput by reading or writing the maximum amount of data in a single request. The compiler infers pipeline burst if the read\_request, write\_request and write\_response calls are outside the loop, as shown in the following code example. In the below example the size is a variable that is sent from the testbench.

```
9 int buf[8192];
10 in.read_request(0, size);
11 for (int i = 0; i < size; i++) {
12 #pragma HLS PIPELINE II=1
13 buf[i] = in.read();
```

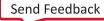

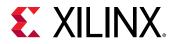

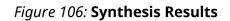

| • M_AXI Burst Ir | formation   |          |       |                           |
|------------------|-------------|----------|-------|---------------------------|
| ▼ Manual Burst ( | burst_maxi) |          |       |                           |
| HW Interface     | Direction   | Length   | Width | Location                  |
| m_axi_gmem       | read        | variable | 32    | <u>example.cpp:10</u> :12 |
| m_axi_gmem       | write       | variable | 32    | <u>example.cpp:16</u> :7  |

As you can see from the figure above, the tool has inferred the burst from the user code and length is mentioned as variable at compile time.

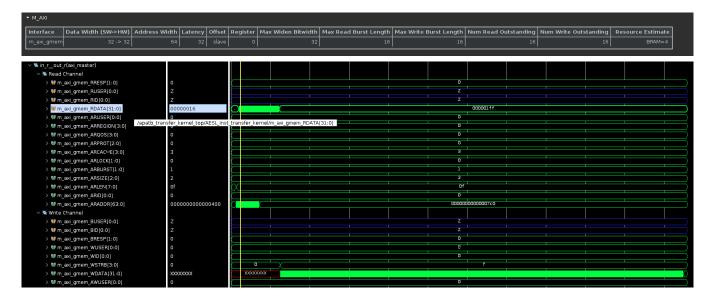

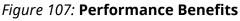

During the run time the HLS compiler sends a burst request of length = size and the adapter will partition them into the user-specified burst\_length pragma option. In this case the default burst length is set to 16, which is used in the ARlen and AWlen channels. The read/write channel achieved maximum throughput since there are no bubbles during the transfer.

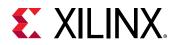

### Figure 108: Co-sim Results

| Modules & Loops     | Avg II | Max II | Min II | Avg Latency | Max Latency | Min Latency |
|---------------------|--------|--------|--------|-------------|-------------|-------------|
| ▼ © transfer_kernel |        |        |        | 5735        | 5735        | 5735        |
| ▶                   |        |        |        | 517         | 517         | 517         |
| ▶                   |        |        |        | 5122        | 5122        | 5122        |

### • Sequential Burst:

This burst is a sequential burst of smaller data sizes, where the read requests, write requests and write responses are inside the loop body as shown in the below snippet. The drawback of the sequential burst is that the future request (i+1) depends on the previous request (i) to finish since it is waiting for the read request, write request and write response to complete, this will cause gaps between requests. Sequential burst is not as effective as pipeline burst because it is reading or writing a small data size multiple times to compensate for the loop bounds. Although this will limit the improvement to throughput, sequential burst is still better than no burst.

```
void transfer_kernel(hls::burst_maxi<int> in,hls::burst_maxi<int> out,
const int size )
{
  #pragma HLS INTERFACE m_axi port=in depth=512 latency=32 offset=slave
  #pragma HLS INTERFACE m_axi port=out depth=5120 offset=slave latency=32
        int buf[8192];
        for (int i = 0; i < size; i++) {
             in.read_request(i, 1);
        #pragma HLS PIPELINE II=1
            buf[i] = in.read();
        }
        for (int i = 0; i < NT; i++) {
            for (int j = 0; j < size; j++) {
                out.write_request(j, 1);
#pragma HLS PIPELINE II=1
                int a = buf[j];
                out.write(a);
                out.write_response();
            }
        }
```

7

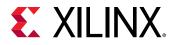

### Figure 109: Synthesis Results

| • | M_AXI Burst Ir                    | nformation        |             |             |                              |
|---|-----------------------------------|-------------------|-------------|-------------|------------------------------|
|   | 🝷 Manual Burst (                  | burst_maxi)       |             |             |                              |
|   |                                   |                   |             |             |                              |
|   | HW Interface                      | Direction         | Length      | Width       | Location                     |
|   | <b>HW Interface</b><br>m_axi_gmem | Direction<br>read | Length<br>1 | Width<br>32 | Location<br>example.cpp:13:8 |

As you can see from the report sample above, the tool achieved a burst of length =1.

/apatb\_transfer kernel top Win axi gmem RUSER(0:0) 👹 m axi gmem RID[0:0] n\_axi\_gmem\_RDATA[31:0] 0000006f \_gmem\_ARUSER[0:0] axi gmem ARREGION(3:0) amem ARQOS[3:0] (\_gmem\_ARPROT[2:0] axi gmem ARCACHE[3:0] 👹 m axi gmem ARLOCK[1:0] n axi gmem ARBURST[1:0] (\_gmem\_ARSIZE[2:0] 👹 m axi gmem ARLEN(7:0) 00 axi\_gmem\_ARID[0:0] axi\_gmem\_ARADDR[63:0 axi gmem AWLEN[7: COCCO w\_m\_axi\_gmem\_WDATA[31:0] 🖬 m\_axi\_gmem\_AWID[0:0] 0 000.. CCCCCC 🐭 m axi gmem AWADDR[63:0] 000000000000000 Idshakes n\_axi\_gmem\_BREAD` Innnnnn m\_axi\_gmem\_BVALID m\_axi\_gmem\_RLAST m\_axi\_gmem\_RREADY

Figure 110: Performance Impacts

The read/write loop R/WDATA channel has gaps equal to read/write latency, as discussed in AXI4 Master Interface. For the read channel, the loop waits for all the read data to come back from the global memory. For the write channel, the innermost loop waits for the response (BVALID) to come back from the global memory. This results in performance degradation. The co-sim results also show that a 2x degradation in performance for this burst semantics.

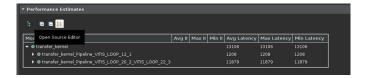

### **Features and Limitations**

- 1. If the m\_axi element is a struct:
  - The struct will be packed into a wide int. Disaggregation of the struct is not allowed.

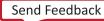

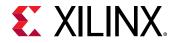

- The size of struct should be a power-of-2, and should not exceed 1024 bits or the max width specified by the config\_interface -m\_axi\_max\_bitwidth command.
- 2. ARRAY\_PARTITION and ARRAY\_RESHAPE of burst\_maxi ports is not allowed.
- 3. You can apply the INTERFACE pragma or directive to hls::burst\_maxi, defining an m\_axi interface. If the burst\_maxi port is bundled with other ports, all ports in this bundle must be hls::burst\_maxi and must have the same element type.

```
void dut(hls::burst_maxi<int> A, hls::burst_maxi<int> B, int *C,
hls::burst_maxi<short> D) {
    #pragma HLS interface m_axi port=A offset=slave bundle=gmem // OK
    #pragma HLS interface m_axi port=B offset=slave bundle=gmem // OK
    #pragma HLS interface m_axi port=C offset=slave bundle=gmem // Bad. C
    must also be hls::burst_maxi type, because it shares the same bundle
    'gmem' with A and B
    #pragma HLS interface m_axi port=D offset=slave bundle=gmem // Bad. D
    should have 'int' element type, because it shares the same bundle
    'gmem' with A and B
    #pragma HLS interface m_axi port=D offset=slave bundle=gmem // Bad. D
    should have 'int' element type, because it shares the same bundle
    'gmem' with A and B
  }
```

4. You can use the INTERFACE pragma or directive to specify the num\_read\_outstanding and num\_write\_outstanding, and the max\_read\_burst\_length and max\_write\_burst\_length to define the size of the internal buffer of the m\_axi adapter.

```
void dut(hls::burst_maxi<int> A) {
    #pragma HLS interface m_axi port=A num_read_outstanding=32
num_write_outstanding=32 max_read_burst_length=16
max_write_burst_length=16
}
```

- 5. The INTERFACE pragma or directive max\_widen\_bitwidth is not supported, because HLS will not change the bit width of hls::burst\_maxi ports.
- 6. You must make a read\_request before read, or write\_request before write:

```
void dut(hls::burst_maxi<int> A) {
    ... = A.read(); // Bad because read() before read_request(). You can
    catch this error in C-sim.
    A.read_request(0, 1);
}
```

7. If the address and life time of the read group (read\_request() > read()) and write group (write\_request() > write() > write\_response()) overlap, the tool cannot guarantee the access order. C-simulation will report an error.

```
void dut(hls::burst_maxi<int> A) {
   A.write_request(0, 1);
   A.write(x);
   A.read_request(0, 1);
   ... = A.read(); // What value is read? It is undefined. It could be
original A[0] or updated A[0].
   A.write_response();
}
void dut(hls::burst_maxi<int> A) {
   A.write_request(0, 1);
}
```

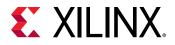

```
A.write(x);
A.write_response();
A.read_request(0, 1);
... = A.read(); // this will read the updated A[0].
```

8. If multiple hls::burst\_maxi ports are bundled to same m\_axi adapter and their transaction lifetimes overlap, the behavior is unexpected.

9. Read or write requests and read or writes in different dataflow process are not supported. Dataflow checker will report an error: multiple writes in different dataflow processes are not allowed

#### For example:

```
void transfer(hls::burst_maxi<int> A) {
#pragma HLS dataflow
    IssueRequests(A); // issue multiple wirte_request() of A
    Write(A); // multiple writes to A
    GetResponse(A); // write_response() of A
}
```

### **Potential Pitfalls**

The following are some concerns you must be aware of when implementing manual burst techniques:

• Deadlock: Improper use of manual burst can lead to deadlocks.

Too many read\_requests before read() commands will cause deadlock because the read\_request loop will push the request into the read requests FIFO, and this FIFO will only be emptied after the read from the global memory is completed. The job of the read() command is to read the data from the adapter FIFO and mark the request done, after which the read\_request will be popped from the FIFO and a new request can be pushed onto it.

```
//reads/writes. will deadlock if N is larger
for (i = 0; i < N; i++)
{ A.read_request(i * 128, 16);}
for (i = 0; i < 16 *N; i++) { ... = A.read();}
for (int i = 0; i < N; i++) {
    p.write_request(i * 128, 16);
}
```

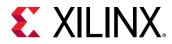

```
for (int i = 0; i < N * 16; i++) {
   p.write(i);
}
for (int i = 0; i < N; i++) {
   p.write_response();
}</pre>
```

In the example above, if N is large then the  $read_request$  and read FIFO will be full as it tends to N/2. The read request loop would not finish, and the read command loop wouldn't start, which results in deadlock.

Note: This is case also true for  ${\tt write\_request()}$  and  ${\tt write()}$  commands.

• AXI protocol violation: There should be an equal number of write requests and write responses. An unequal number of requests and responses would lead to AXI protocol violation

## **AXI Performance Case Study**

### Introduction

The objective of the case study is to show a step-by-step optimization to improve the throughput of the read/write loops/functions using HLS metrics. These optimizations will improve the kernel time and throughput of the system by performing efficient data transfers from global memory to the kernel. The transfer\_kernel example below performs a DDR simple read/write (of variable size and NUM\_ITERATIONS ).

**TIP:** The host code, which is not shown, only transfers the data and enqueues the kernel in an in-order queue.

```
1 #include "config.h"
2 #include "assert.h"
 3 extern "C" {
      void transfer_kernel(wd* in,wd* out, const int size, const int iter )
 4
{
 5 • • •
          wd buf[256];
 6
 7
          int off = (size/16);
 8
 9
          read_loop: for (int i = 0; i <off; i++)</pre>
10
          {
11
              buf[i] = in[i];
12
          }
13
14
     write_loop: L1: for (int i = 0; i < iter; i++) {</pre>
          L2: for (int j = 0; j < off; j++) {
15
          #pragma HLS PIPELINE II=1
16
              out[j+off*i] = buf[j];
17
18
              }
19
          7
20 •••
21
      }
22 }
```

Send Feedback

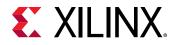

This case study is divided into 4 steps:

- 1. Baseline kernel run time with port width set to 512-bit width
- 2. Improve performance by changing latency parameter
- 3. Improve the auto burst inference of the write loop.
- 4. No further improvements using multiple ports and number write outstanding

### Step 1: Baseline the Kernel with 512-bit Port Width

Baseline the kernel time using the default settings. During this run, the auto burst inferences the following for the read and write loops:

- The Read loop achieves the pipeline burst since the tool can predict the consecutive memory access pattern. So the pipelined requests to read from the DDR of variable size.
- The Write outer loop, L1, gets sequential burst because the compiler iterates over all the combinations and identifies that since the size is unknown at compile-time, it inserts an if condition in the L1 loop before the start of the L2 loop. At the same time, the inner-most loop L2 achieves pipeline burst. The L2 loop requests a write request of variable size, while L1 waits for all the data of L2 Loop to come back from the DDR to start the next iteration of L1.

After building and running the application, the performance can be evaluated using the Vitis Analyzer tool to view the reports generated by the build process or the run summary. Review the Burst Summary available in the Synthesis Report from Vitis HLS. It confirms the success and failures of the burst for the Read loop and Write loops.

### Figure 111: Synthesis Report - Burst Summary

| HW Interface | Loop                         | Mess        | age                                                                                                    |                       |                     |
|--------------|------------------------------|-------------|----------------------------------------------------------------------------------------------------|-----------------------|---------------------|
| m_axi_gmem   | VITIS_LC                     | 00P_11_1 Mu | tiple burst reads of variable length and bit width 512. These bursts requests might be further partitioned into multiple rea  | quests during l       | RTL generation base |
| m_axi_gmem   | VITIS_LC                     | 00P_17_3 Mu | tiple burst writes of variable length and bit width 512. These bursts requests might be further partitioned into multiple rea | quests during l       | RTL generation base |
|              |                              |             |                                                                                                    |                       |                     |
| URSTS AND WI | <b>DENING MI</b><br>Variable |             | Problem                                                                                                    | Resolution            | Location            |
|              |                              |             |                                                                                                    | Resolution<br>214-232 |                     |
| HW Interface | Variable                     | Loop        |                                                                                                    |                       |                     |

In Vitis Analyzer, the Profile Summary and Timeline Trace reports are also useful tools to analyze the performance of the FPGA-accelerated application. In the Profile Summary the Kernels & Compute Unit: Kernel Execution reports the total time required by the transfer\_kernel in the baseline build.

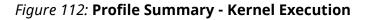

| Kernels & Compute | Units    |                    |                  |                  |                  |  |
|-------------------|----------|--------------------|------------------|------------------|------------------|--|
| Kernel Execution  |          |                    |                  |                  |                  |  |
| Kernel            | Enqueues | Total<br>Time (ms) | Min<br>Time (ms) | Avg<br>Time (ms) | Max<br>Time (ms) |  |
| 🕖 transfer_kernel | 300      | 1683.150           | 3.766            | 5.610            | 7.947            |  |

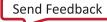

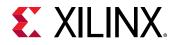

### Step 2: Improve Performance Latency

Vitis HLS uses the default latency of 64 kernel cycles, which in some cases may not need a high value. The latency depends on the system characteristics. For this example, the latency is reduced from the default to 21 kernel cycles. The code can be changed to specify the latency using the INTERFACE pragma or directive as shown in the following example:

```
1 #include "config.h"
2 #include "assert.h"
3 extern "C" {
4 void transfer_kernel(wd* in,wd* out, const int size, const int iter )
{
5 #pragma HLS INTERFACE m_axi port=in0_index offset=slave latency=21
6 #pragma HLS INTERFACE m_axi port=out offset=slave latency=21
7 ...
```

Build and run the application and use Vitis Analyzer to review the reports generated by the build process or the run summary. Review the Synthesis Report from Vitis HLS, and examine the **HW Interface** table to see the specified latency has been applied.

#### *Figure 113:* **Synthesis Report - HW Interface**

| M_AXI      |                     |               |         |        |          |                    |                       |                        |                      |
|------------|---------------------|---------------|---------|--------|----------|--------------------|-----------------------|------------------------|----------------------|
| Interface  | Data Width (SW->HW) | Address Width | Latency | Offset | Register | Max Widen Bitwidth | Max Read Burst Length | Max Write Burst Length | Num Read Outstanding |
| m_axi_gmem | 512 -> 512          | 64            | 21      | slave  | 0        | 512                | 16                    | 16                     |                      |

Review the **Burst Summary** to examine the success or failures of that process.

#### Figure 114: Synthesis Report - Burst Summary 2

| HW Interface                             | Loop                   | Mess       | age                                                                                                    |                       |                               |
|------------------------------------------|------------------------|------------|----------------------------------------------------------------------------------------------------|-----------------------|-------------------------------|
| m_axi_gmem                               | VITIS_LO               | OP_11_1 M  | ltiple burst reads of variable length and bit width 512. These bursts requests might be further partitioned into multiple rec | quests during F       | RTL generation base           |
| m_axi_gmem                               | VITIS_LO               | 0P_17_3 Mu | tiple burst writes of variable length and bit width 512. These bursts requests might be further partitioned into multiple rec | quests during f       | RTL generation base           |
|                                          |                        |            |                                                                                                    |                       |                               |
|                                          | DENING MIS<br>Variable |            | Problem                                                                                                    | Resolution            | Location                      |
|                                          |                        |            |                                                                                                    | Resolution<br>214-232 | Location<br>krnl_tf.cpp:16:22 |
| HW Interface<br>m_axi_gmem<br>m_axi_gmem | Variable               | Loop       |                                                                                                    |                       |                               |

Examine the Kernel Execution in the Profile Summary report, and notice the performance improvement due to setting the latency for the interface.

| 1 | Kernels & Compute | Units    |                    |                  |                  |                  |  |
|---|-------------------|----------|--------------------|------------------|------------------|------------------|--|
|   | Kernel Execution  |          |                    |                  |                  |                  |  |
|   | Kernel            | Enqueues | Total<br>Time (ms) | Min<br>Time (ms) | Avg<br>Time (ms) | Max<br>Time (ms) |  |
|   | 🕖 transfer_kernel | 300      | 1656.180           | 3.445            | 5.521            | 8.002            |  |

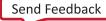

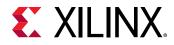

### Step 3: Improve the Automatic Burst Inference of the Write Loop

The compiler is pessimistic in auto burst inference because size and loop trip counts are unknown at compile time. You can modify the code to help the compiler infer pipelined burst, as shown below.

```
1 #include "config.h"
  2 #include "assert.h"
  3 extern "C" {
       void transfer_kernel(wd* in,wd* out, const int size, const int
  4
iter ) {
 5
       #pragma HLS INTERFACE m_axi port=in offset=slave latency=21
       #pragma HLS INTERFACE m_axi port=out offset=slave latency=21
  6
  7
 8
          int k=0;
 9
          wd buf[256];
10
          int off = (size/16);
11
          read_loop: for (int i = 0; i <off; i++)</pre>
 12
 13
          {
             buf[i] = in[i];
 14
          }
15
16
          write_loop: for (int j = 0; j <off*iter; j++) {</pre>
17
18
          #pragma HLS PIPELINE II=1
19
             out[k++] = buf[j%off];
 20
          ł
 21
       }
 22 }
```

Build and run the application and use Vitis Analyzer to review the reports generated by the build process or the run summary. The Synthesis Report confirms that the burst hints to the compiler fixed the sequential burst of the write loop. The **Burst and Widening Missed** messages are related to widening ports to 512 bits. Since this example already has a 512 port width, it can be ignored. If the width isn't 512-bi in your code, you might need to focus on resolving these messages.

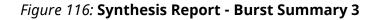

| HW Interface | Loop           |                 | Message                                                                                                    |                         |                                               |
|--------------|----------------|-----------------|----------------------------------------------------------------------------------------------------|-------------------------|-----------------------------------------------|
| m_axi_gmem   | VITIS_L0       | OP_12_1         | Multiple burst reads of variable length and bit width 512. These bursts requests might be further partit      | ioned into multiple req | uests during RTL generation b                 |
| m axi gmem   | VITIS LO       | OP 18 2         | Multiple burst writes of variable length and bit width 512. These bursts requests might be further partit     | ioned into multiple rea | and the short of DTI and the state is a large |
| 0            |                |                 | Hatipie baret writes of variable lenger and bit wath 5221 mese barets requests might be farener parte         | ioned into maniple req  | uests during RTL generation b                 |
|              | -              |                 |                                                                                                    |                         | quests during RTL generation b                |
| URSTS AND WI | -              |                 |                                                                                                    | Location                | uests during RTL generation b                 |
| URSTS AND WI | -<br>DENING MI | SSED<br>Problem | not widen since the size of type 'i512' is greater than or equal to the max_widen_bitwidth threshold of '64'. |                         | uests during RTL generation b                 |

Examine the Kernel Execution in the Profile Summary report, and notice the performance improvement due to the latency change from Step 2, and the pipeline burst for the write loop in the current step.

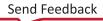

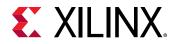

### Figure 117: Profile Summary - Kernel Execution 3

| Kernels & Compute Units Kernel Execution |     |          |       |       |       |  |
|------------------------------------------|-----|----------|-------|-------|-------|--|
|                                          |     |          |       |       |       |  |
| 🕖 transfer_kernel                        | 300 | 1206.800 | 1.748 | 4.023 | 6.720 |  |

### Summary

There are no further improvements that can be made from the Vitis HLS interface metrics. The case study example does not have concurrent read or write, so targeting multiple ports will not help in this case. In this example the tool has achieved pipeline burst for the maximum throughput, so the number of outstanding reads and writes can also be ignored. No further improvements can be confirmed from the kernel time.

As seen in the case study, implementing efficient load-store functions is dependent on the HLS interface metrics of port width, burst access, latency, multiple ports, and the number of outstanding reads and writes. Xilinx recommends the following guidelines for improving your system performance:

- Port width: Maximize the port width of the interface, i.e., the bit-width of each AXI port, by using hls::vector or ap\_(u)int<512> as the data type of the port.
- Multiple ports: Analyze the concurrent memory reads/writes and have a dedicated/ independent port for concurrent accesses.
- Pipeline burst: The AXI latency parameter does not have an impact on pipelined burst, the user is advised to write code to achieve the pipelined burst which can significantly improve the performance.
- Sequential burst: The AXI latency parameter has a significant impact on sequential burst, decreasing the latency number from the default latency of the tool will improve the performance.
- Num outstanding: In most of the cases of burst length >=16, the default num outstanding should be sufficient. For a burst of size less than 16, Xilinx recommends doubling the size of the num outstanding from the default(=16).
- Data Re-ordering: Achieving pipelined burst is always recommended, but at times because of the memory access pattern compiler can achieve only a sequential burst. In order to improve the performance, the developer can also consider different ways of storing the data in memory. For instance, accessing data in DRAM in a row-major fashion can be very inefficient. Rather than implementing a dedicated data-mover in the kernel, it may be better to transpose the data in SW and store in column-major order instead which will greatly simply HW access patterns.

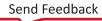

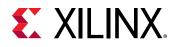

# **Adding RTL Blackbox Functions**

The RTL blackbox enables the use of existing Verilog RTL IP in an HLS project. This lets you add RTL code to your C/C++ code for synthesis of the project by Vitis HLS. The RTL IP can be used in a sequential, pipeline, or dataflow region.

**TIP:** Adding an RTL blackbox to your design will restrict the tool from outputting VHDL code, Because the RTL blackbox must be Verilog, the output will be Verilog as well.

Integrating RTL IP into a Vitis HLS project requires the following files:

- C function signature for the RTL code. This can be placed into a header (. h) file.
- Blackbox JSON description file as discussed in JSON File for RTL Blackbox.
- RTL IP files.

To use the RTL blackbox in an HLS project, use the following steps.

- 1. Call the C function signature from within your top-level function, or a sub-function in the Vitis HLS project.
- 2. Add the blackbox JSON description file to your HLS project using the Add Files command from the Vitis HLS IDE as discussed in Creating a New Vitis HLS Project, or using the add\_files command:

add\_files -blackbox my\_file.json

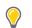

**TIP:** As explained in the next section, the new RTL Blackbox wizard can help you generate the JSON file and add the RTL IP to your project.

3. Run the Vitis HLS design flow for simulation, synthesis, and co-simulation as usual.

### **Requirements and Limitations**

RTL IP used in the RTL blackbox feature have the following requirements:

- Should be Verilog (.v) code.
- Must have a unique clock signal, and a unique active-High reset signal.
- Must have a CE signal that is used to enable or stall the RTL IP.
- Must use the ap\_ctrl\_chain protocol as described in Block-Level Control Protocols.

Within Vitis HLS, the RTL blackbox feature:

- Supports only C++.
- Cannot connect to top-level interface I/O signals.
- Cannot directly serve as the design-under-test (DUT).

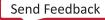

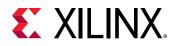

- Does not support struct or class type interfaces.
- Supports the following interface protocols as described in JSON File for RTL Blackbox:
  - hls::stream: The RTL blackbox IP supports the hls::stream interface. When this data type is used in the C function, use a FIFO RTL port protocol for this argument in the RTL blackbox IP.
  - Arrays: The RTL blackbox IP supports RAM interface for arrays. For array arguments in the C function, use one of the following RTL port protocols for the corresponding argument in the RTL blackbox IP:
    - . Single port RAM RAM\_1P
    - . Dual port RAM RAM\_T2P
  - Scalars and Input Pointers: The RTL Blackbox IP supports C scalars and input pointers only in sequential and pipeline regions. They are not supported in a dataflow region. When these constructs are used in the C function, use wire port protocol in the RTL IP.
  - Inout and Output Pointers: The RTL blackbox IP supports inout and output pointers only in sequential and pipeline regions. They are not supported in a dataflow region. When these constructs are used in the C function, the RTL IP should use ap\_vld for output pointers, and ap\_ovld for inout pointers.

 $\bigcirc$ 

**TIP:** All other Vitis HLS design restrictions also apply when using RTL blackbox in your project.

# **Using the RTL Blackbox Wizard**

Navigate to the project, right-click to open the **RTL Blackbox Wizard** as shown in the following figure:

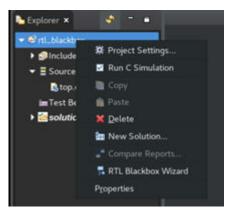

### Figure 118: Opening RTL Blackbox Wizard

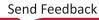

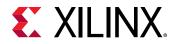

The Wizard is organized into pages that break down the process for creating a JSON file. To navigate between pages, click **Next** and select **Back**. Once the options are finalized, you can generate a JSON by clicking **OK**. Each of the following section describes each page and its input options.

# C++ Model and Header Files

In the Blackbox C/C++ files page, you provide the C++ files which form the functional model of the RTL IP. This C++ model is only used during C++ simulation and C++/RTL co-simulation. The RTL IP is combined with Vitis HLS results to form the output of synthesis.

|                        | RTL Blackbox | Wizard |        | •           | × |
|------------------------|--------------|--------|--------|-------------|---|
| Blackbox c/c++ files   |              |        |        |             |   |
| Please add c/c++ files |              |        |        |             |   |
| Name                   | CFLAGS       |        |        |             |   |
| I foo.cpp              |              |        |        | Add Files   |   |
|                        |              |        |        | Edit CFLAGS |   |
|                        |              |        |        | Remove      | 1 |
|                        |              |        |        |             |   |
|                        |              |        |        |             |   |
|                        |              |        |        |             |   |
|                        |              |        |        |             |   |
|                        |              |        |        |             |   |
|                        |              |        |        |             |   |
| l                      | < Back       | Next > | Cancel |             |   |

Figure 119: Blackbox C/C++ files Page

In this page, you can perform the following:

- Click Add Files to add files.
- Click Edit CFLAGS to provide a linker flag to the functional C model.
- Click Next to proceed.

The C File Wizard page lets you specify the values used for the C functional model of the RTL IP. The fields include:

• C Function: Specify the C function name of the RTL IP.

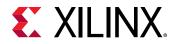

- **C Argument Name:** Specify the name(s) of the function arguments. These should relate to the ports on the IP.
- C Argument Type: Specify the data type used for each argument.
- **C Port Direction:** Specify the port direction of the argument, corresponding to the port in the IP.
- **RAM Type:** Specify the RAM type used at the interface.
- **RTL Group Configuration:** Specifies the corresponding RTL signal name.

| Edit RTL Blackbox Wizard |                   |           |             |          |                      | 3         | ×    |  |
|--------------------------|-------------------|-----------|-------------|----------|----------------------|-----------|------|--|
| C File Wizard            |                   |           |             |          |                      |           |      |  |
| C File Wizard            |                   |           |             |          |                      |           |      |  |
| C Function:              |                   |           |             |          |                      |           |      |  |
| Function Argur           | nents Definition: |           |             |          |                      |           |      |  |
| The second second second | ame C Argume      |           | t Direction | RAM Type | RTL Groups C<br>Edit | Configura | tion |  |
| a<br>b                   | int*              | in<br>out |             |          | Edit                 |           |      |  |
|                          |                   |           |             |          |                      |           |      |  |
|                          |                   | < Back    | Next        |          | Cancel               |           |      |  |

Figure 120: C File Wizard Page

Click **Next** to proceed.

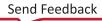

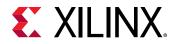

# **RTL IP Definition**

| R          | TL Blackbox Wizard |              | × |
|------------|--------------------|--------------|---|
| RTL Wizard |                    |              |   |
|            |                    |              |   |
| RTL Files  | RTL Module Name:   | foo          |   |
| foo.v      |                    |              |   |
|            | Performance:       |              |   |
|            | Latency:           | 3            |   |
|            |                    | 1            |   |
|            | Resource:          |              |   |
|            | FF:                | 25           |   |
|            | LUT:               | 2            |   |
|            | BRAM:              | 2            |   |
|            | URAM:              | 2            |   |
| Add Remove | DSP                | 1            |   |
|            |                    |              |   |
| < Bi       | ick Next>          | Cancel Finis |   |
|            |                    |              |   |

Figure 121: RTL Blackbox Wizard

The RTL Wizard page lets you define the RTL source for the IP. The fields to define include:

- RTL Files: This option is used to add or remove the pre existing RTL IP files.
- **RTL Module Name:** Specify the top level RTL IP module name in this field.
- Performance: Specify performance targets for the IP.
  - Latency: Latency is the time required for the design to complete. Specify the Latency information in this field.
  - II: Define the target II (Initiation Interval). This is the number of clocks cycles before new input can be applied.
- **Resource:** Specify the device resource utilization for the RTL IP. The resource information provided here will be combined with utilization from synthesis to report the overall design resource utilization. You should be able to extract this information from the Vivado Design Suite

Click **Next** to proceed to the RTL Common Signal page, as shown below.

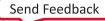

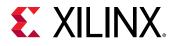

|                                  | RTL Blackbox Wizard  | ٥      | × |
|----------------------------------|----------------------|--------|---|
| RTL Common Signal                |                      |        |   |
| You can edit RTL common signal.  |                      |        |   |
| RTL Common Signal                |                      |        |   |
| module_clock:                    | ap_clk               |        |   |
| module_reset:                    | ap_rst               |        |   |
| module_clock_enable:             | ap_ce                |        |   |
| ap_ctrl_chain_protocol_idle:     | ap_idle              |        |   |
| ap_ctrl_chain_protocol_start:    | ap_start             |        |   |
| ap_ctrl_chain_protocol_ready:    | ap_ready             |        |   |
| ap_ctrl_chain_protocol_done:     | ap_done              |        |   |
| ap_ctrl_chain_protocol_continue: | ap_continue          |        |   |
|                                  |                      |        |   |
|                                  |                      |        |   |
| i.                               | < Back Next > Cancel | Finish |   |
| L                                | Carles               |        |   |

# Figure 122: RTL Common Signals

- module\_clock: Specify the name the of the clock used in the RTL IP.
- module\_reset: Specify the name of the reset signal used in the IP.
- module\_clock\_enable: Specify the name of the clock enable signal in the IP.
- ap\_ctrl\_chain\_protocol\_start: Specify the name of the block control start signal used in the IP.
- **ap\_ctrl\_chain\_protocol\_ready:** Specify the name of the block control ready signal used in the IP.
- ap\_ctrl\_chain\_protocol\_done: Specify the name of the block control done signal used in the IP.
- **ap\_ctrl\_chain\_protocol\_continue:** Specify the name of the block control continue signal used in the RTL IP.

Click **Finish** to automatically generate a JSON file for the specified IP. This can be confirmed through the log message as shown below.

Log Message:

```
"[2019-08-29 16:51:10] RTL Blackbox Wizard Information: the "foo.json" file has been created in the rtl_blackbox/Source folder."
```

The JSON file can be accessed through the Source file folder, and will be generated as described in the next section.

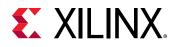

# JSON File for RTL Blackbox

# **JSON File Format**

The following table describes the JSON file format:

### Table 24: JSON File Format

| Item                | Attribute | Description                                                                                                    |
|---------------------|-----------|----------------------------------------------------------------------------------------------------|
| c_function_name     |           | The C++ function name for the blackbox. The c_function_name must be consistent with the C function simulation model.               |
| rtl_top_module_name |           | The RTL function name for the blackbox. The <pre>rtl_top_module_name</pre> must be consistent with the <pre>c_function_name.</pre> |
| c_files             | c_file    | Specifies the C file used for the blackbox module.                                                                                 |
|                     | cflag     | Provides any compile option necessary for the corresponding C file.                                                                |
| rtl_files           |           | Specifies the RTL files for the blackbox module.                                                                                   |

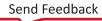

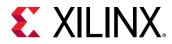

# Table 24: JSON File Format (cont'd)

| Item         | Attribute        | Description                                                                                                    |
|--------------|------------------|----------------------------------------------------------------------------------------------------|
| c_parameters | c_name           | Specifies the name of the argument used for the black box C++ function.                                                                     |
|              |                  | Unused ${\tt c_parameters}$ should be deleted from the template.                                                                            |
|              | c_port_direction | The access direction for the corresponding C argument.                                                                                      |
|              |                  | • in: Read only by blackbox C++ function.                                                                                                   |
|              |                  | • out: Write only by blackbox C++ function.                                                                                                 |
|              |                  | <ul> <li>inout: Will both read and write by blackbox C++<br/>function.</li> </ul>                                                           |
|              | RAM_type         | Specifies the RAM type to use if the corresponding C argument uses the RTL RAM protocol. Two type of RAM are used:                          |
|              |                  | • <b>RAM_1P:</b> For 1 port RAM module                                                                                                    |
|              |                  | • <b>RAM_T2P:</b> For 2 port RAM module                                                                                                    |
|              |                  | Omit this attribute when the corresponding C argument is not using RTL 'RAM' protocol.                                                      |
|              | rtl_ports        | Specifies the RTL port protocol signals for the corresponding C argument (c_name). Every c_parameter should be associated with an rtl_port. |
|              |                  | Five type of RTL port protocols are used. Refer to the <i>RTL Port Protocols</i> table for additional details.                              |
|              |                  | • wire: An argument can be mapped to wire if it is a scalar or pointer with 'in' direction.                                                 |
|              |                  | <ul> <li>ap_vld: An argument can be mapped to ap_vld if it<br/>uses pointer with 'out' direction.</li> </ul>                                |
|              |                  | • <b>ap_ovld:</b> An argument can be mapped to ap_ovld if it use a pointer with an inout direction.                                         |
|              |                  | • <b>FIFO:</b> An argument can be mapped to FIFO if it uses the hls::stream data type.                                                      |
|              |                  | • <b>RAM:</b> An argument can be mapped to RAM if it uses an array type. The array type supports inout directions.                          |
|              |                  | The specified RTL port protocols have associated control signals, which also need to be specified in the JSON file.                         |
| c_return     | c_port_direction | It must be out.                                                                                                    |
|              | rtl_ports        | Specifies the corresponding RTL port name used in the RTL blackbox IP.                                                                      |

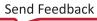

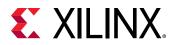

### Table 24: JSON File Format (cont'd)

| Item               | Attribute                       | Description                                                                                                    |
|--------------------|---------------------------------|----------------------------------------------------------------------------------------------------|
| rtl_common_signal  | module_clock                    | The unique clock signal for RTL blackbox module.                                                                                                    |
|                    | module_reset                    | Specifies the reset signal for RTL blackbox module. The reset signal must be active-High or positive valid.                                                                                                    |
|                    | module_clock_enable             | Specifies the clock enable signal for the RTL blackbox<br>module. The enable signal must be active-High or<br>positive valid.                                                                                          |
|                    | ap_ctrl_chain_protocol_idle     | The ap_idle signal in the ap_ctrl_chain protocol for the RTL blackbox module.                                                                                                    |
|                    | ap_ctrl_chain_protocol_start    | The ap_start signal in the ap_ctrl_chain protocol for the RTL blackbox module.                                                                                                    |
|                    | ap_ctrl_chain_protocol_ready    | The ap_ready signal in the ap_ctrl_chain protocol for the RTL blackbox IP.                                                                                                    |
|                    | ap_ctrl_chain_protocol_done     | The ap_done signal in the ap_ctrl_chain protocol for blackbox RTL module.                                                                                                    |
|                    | ap_ctrl_chain_protocol_continue | The ap_continue signal in the ap_ctrl_chain protocol for RTL blackbox module.                                                                                                    |
| rtl_performance    | latency                         | Specifies the Latency of the RTL blackbox module. It<br>must be a non-negative integer value. For Combinatorial<br>RTL IP specify 0, otherwise specify the exact latency of<br>the RTL module.                         |
|                    | II                              | Number of clock cycles before the function can accept<br>new input data. It must be non-negative integer value. 0<br>means the blackbox can not be pipelined. Otherwise, it<br>means the blackbox module is pipelined. |
| rtl_resource_usage | FF                              | Specifies the register utilization for the RTL blackbox module.                                                                                                    |
|                    | LUT                             | Specifies the LUT utilization for the RTL blackbox module.                                                                                                    |
|                    | BRAM                            | Specifies the block RAM utilization for the RTL blackbox module.                                                                                                    |
|                    | URAM                            | Specifies the URAM utilization for the RTL blackbox module.                                                                                                    |
|                    | DSP                             | Specifies the DSP utilization for the RTL blackbox module.                                                                                                    |

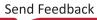

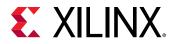

# Table 25: RTL Port Protocols

| RTL Port<br>Protocol | RAM Type | C Port Direction | Attribute           | User-Defined<br>Name                      | Notes                   |
|----------------------|----------|------------------|---------------------|-------------------------------------------|-------------------------|
| wire                 |          | in               | data_read_in        | Specifies a user                          |                         |
| ap_vld               |          | out              | data_write_out      | defined name used in the RTL blackbox IP. |                         |
|                      |          |                  | data_write_valid    | As an example for wire, if the RTL port   |                         |
| ap_ovld              |          | inout            | data_read_in        | name is "flag" then                       |                         |
|                      |          |                  | data_write_out      | the JSON FILE format<br>is "data_read-    |                         |
|                      |          |                  | data_write_valid    | in" : "flag".                             |                         |
| FIFO                 |          | in               | FIFO_empty_flag     |                                           | Must be negative valid. |
|                      |          |                  | FIFO_read_enable    |                                           |                         |
|                      |          |                  | FIFO_data_read_in   |                                           |                         |
|                      |          | out              | FIFO_full_flag      |                                           | Must be negative valid. |
|                      |          |                  | FIFO_write_enable   |                                           |                         |
|                      |          |                  | FIFO_data_write_out |                                           |                         |
| RAM                  | RAM_1P   | in               | RAM_address         |                                           |                         |
|                      |          |                  | RAM_clock_enable    |                                           |                         |
|                      |          |                  | RAM_data_read_in    |                                           |                         |
|                      |          | out              | RAM_address         |                                           |                         |
|                      |          |                  | RAM_clock_enable    |                                           |                         |
|                      |          |                  | RAM_write_enable    |                                           |                         |
|                      |          |                  | RAM_data_write_out  |                                           |                         |
|                      |          | inout            | RAM_address         |                                           |                         |
|                      |          |                  | RAM_clock_enable    |                                           |                         |
|                      |          |                  | RAM_write_enable    |                                           |                         |
|                      |          |                  | RAM_data_write_out  |                                           |                         |
|                      |          |                  | RAM_data_read_in    |                                           |                         |

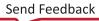

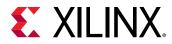

# Table 25: RTL Port Protocols (cont'd)

| RTL Port<br>Protocol | RAM Туре             | C Port Direction                                                                                   | Attribute              | User-Defined<br>Name                                                                                                    | Notes                                                         |                       |                       |  |  |  |  |
|----------------------|----------------------|----------------------------------------------------------------------------------------------------|------------------------|----------------------------------------------------------------------------------------------------|---------------------------------------------------------------|-----------------------|-----------------------|--|--|--|--|
| RAM                  | RAM_T2P              | RAM_clock_enabledefined na<br>the RTL blaRAM_data_read_inAs an exan<br>wire, if the<br>name is "fl | RAM_address            | defined name used in<br>the RTL blackbox IP.<br>As an example for<br>wire, if the RTL port<br>name is "flag" then<br>the JSON FILE format<br>is "data_read-<br>in" : "flag". | Signals with _snd<br>belong to the second<br>port of the RAM. |                       |                       |  |  |  |  |
|                      |                      |                                                                                                    | RAM_clock_enable       |                                                                                                    |                                                               |                       |                       |  |  |  |  |
|                      |                      |                                                                                                    | As an example for      |                                                                                                    | As an example for Signals wit                                 |                       | Signals without _snd  |  |  |  |  |
|                      |                      |                                                                                                    |                        |                                                                                                    | belong to the first<br>port.                                  |                       |                       |  |  |  |  |
|                      |                      |                                                                                                    | RAM_clock_enable_snd   |                                                                                                    | is "data_read-                                                | <b>is</b> "data_read- | <b>is</b> "data_read- |  |  |  |  |
|                      |                      |                                                                                                    | RAM_data_read_in_snd   |                                                                                                    |                                                               |                       |                       |  |  |  |  |
|                      |                      | out                                                                                                | RAM_address            |                                                                                                    |                                                               |                       |                       |  |  |  |  |
|                      |                      |                                                                                                    | RAM_clock_enable       |                                                                                                    |                                                               |                       |                       |  |  |  |  |
|                      |                      |                                                                                                    | RAM_write_enable       |                                                                                                    |                                                               |                       |                       |  |  |  |  |
|                      |                      |                                                                                                    | RAM_data_write_out     |                                                                                                    |                                                               |                       |                       |  |  |  |  |
|                      |                      |                                                                                                    | RAM_address_snd        |                                                                                                    |                                                               |                       |                       |  |  |  |  |
|                      |                      |                                                                                                    | RAM_clock_enable_snd   |                                                                                                    |                                                               |                       |                       |  |  |  |  |
|                      |                      |                                                                                                    | RAM_write_enable_snd   |                                                                                                    |                                                               |                       |                       |  |  |  |  |
|                      |                      |                                                                                                    | RAM_data_write_out_snd |                                                                                                    |                                                               |                       |                       |  |  |  |  |
|                      |                      | inout                                                                                              | RAM_address            |                                                                                                    |                                                               |                       |                       |  |  |  |  |
|                      |                      |                                                                                                    | RAM_clock_enable       |                                                                                                    |                                                               |                       |                       |  |  |  |  |
|                      |                      |                                                                                                    | RAM_write_enable       |                                                                                                    |                                                               |                       |                       |  |  |  |  |
|                      |                      |                                                                                                    | RAM_data_write_out     |                                                                                                    |                                                               |                       |                       |  |  |  |  |
|                      |                      |                                                                                                    | RAM_data_read_in       |                                                                                                    |                                                               |                       |                       |  |  |  |  |
|                      |                      |                                                                                                    | RAM_address_snd        |                                                                                                    |                                                               |                       |                       |  |  |  |  |
|                      | RAM_clock_enable_snd | RAM_clock_enable_snd<br>RAM_write_enable_snd                                                       | RAM_clock_enable_snd   |                                                                                                    |                                                               |                       |                       |  |  |  |  |
|                      |                      |                                                                                                    | RAM_write_enable_snd   |                                                                                                    |                                                               |                       |                       |  |  |  |  |
|                      |                      |                                                                                                    | RAM_data_write_out_snd |                                                                                                    |                                                               |                       |                       |  |  |  |  |
|                      |                      |                                                                                                    | RAM_data_read_in_snd   |                                                                                                    |                                                               |                       |                       |  |  |  |  |

**Note:** The behavioral C-function model for the RTL blackbox must also adhere to the recommended HLS coding styles.

# **JSON File Example**

This section provides details on manually writing the JSON file required for the RTL blackbox. The following is an example of a JSON file:

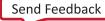

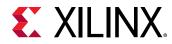

```
"c_file" : "xx.cpp",
               "cflag" : "-D KF
            }
           ],
"rtl_files"
            :
               [
                 "../../foo.v",
                 "xx.v"
              ],
"c_parameters" : [{
                    "c_name" : "a",
                    "c_port_direction" : "in",
                    "rtl_ports" : {
                                    "data_read_in" : "a"
                                    }
                   },
                   {
                    "c_name" : "b",
                    "c_port_direction" : "in",
                    "rtl_ports" : {
                                     "data_read_in" : "b"
                                    7
                   },
                   {
                    "c_name" : "c",
                    "c_port_direction" : "out",
                    "rtl_ports" : {
                                      "data_write_out" : "c",
                                      "data_write_valid" : "c_ap_vld"
                                    }
                   },
                   {
                    "c_name" : "d",
                    "c_port_direction" : "inout",
                    "rtl_ports" : {
                                      "data_read_in" : "d_i",
                                      "data_write_out" : "d_o",
                                      "data_write_valid" : "d_o_ap_vld"
                                    }
                   },
                   {
                    "c_name" : "e",
                    "c_port_direction" : "in",
                    "rtl_ports" : {
                                      "FIFO_empty_flag" : "e_empty_n",
"FIFO_read_enable" : "e_read",
                                      "FIFO_data_read_in" : "e"
                                    }
                   },
                   {
                    "c_name" : "f",
                    "c_port_direction" : "out",
                    "rtl_ports" : {
                                      "FIFO_full_flag" : "f_full_n",
                                      "FIFO_write_enable" : "f_write",
                                      "FIFO_data_write_out" : "f"
                                    }
                   },
                   £
                    "c_name" : "g",
                    "c_port_direction" : "in",
                    "RAM_type" : "RAM_1P",
                    "rtl_ports" : {
                                      "RAM_address" : "g_address0",
```

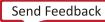

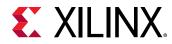

### Section II: Vitis HLS Hardware Design Methodology Chapter 18: Optimization Techniques in Vitis HLS

```
"RAM_clock_enable" : "g_ce0",
                      "RAM_data_read_in" : "g_q0"
                   }
},
{
 "c_name" : "h",
 "c_port_direction" : "out",
 "RAM_type" : "RAM_1P",
 "rtl_ports" : {
                      "RAM_address" : "h_address0",
                      "RAM_clock_enable" : "h_ce0",
"RAM_write_enable" : "h_we0",
                      "RAM_data_write_out" : "h_d0"
                   7
},
{
 "c_name" : "i",
 "c_port_direction" : "inout",
 "RAM_type" : "RAM_1P",
 "rtl_ports" : {
                      "RAM_address" : "i_address0",
                     "RAM_clock_enable" : "i_ce0",
"RAM_write_enable" : "i_we0",
"RAM_data_write_out" : "i_d0",
                      "RAM_data_read_in" : "i_q0"
                   7
},
{
 "c_name" : "j",
 "c_port_direction" : "in",
 "RAM_type" : "RAM_T2P",
"rtl_ports" : {
                      "RAM_address" : "j_address0",
                     "RAM_clock_enable" : "j_ce0",
"RAM_data_read_in" : "j_q0",
                      "RAM_address_snd" : "j_address1",
                      "RAM_clock_enable_snd" : "j_ce1",
                      "RAM_data_read_in_snd" : "j_q1"
                   }
},
f
 "c_name" : "k",
 "c_port_direction" : "out",
 "RAM_type" : "RAM_T2P",
 "rtl_ports" : {
                      "RAM_address" : "k_address0",
                      "RAM_clock_enable" : "k_ce0",
                      "RAM_write_enable" : "k_we0",
                      "RAM_data_write_out" : "k_d0",
"RAM_address_snd" : "k_address1",
                      "RAM_clock_enable_snd" : "k_cel",
"RAM_write_enable_snd" : "k_wel",
"RAM_data_write_out_snd" : "k_dl"
                   7
},
{
 "c_name" : "l",
 "c_port_direction" : "inout",
 "RAM_type" : "RAM_T2P",
 "rtl_ports" : {
                      "RAM_address" : "l_address0",
                      "RAM_clock_enable" : "l_ce0"
                      "RAM_write_enable" : "1_we0",
```

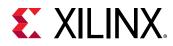

```
"RAM_data_write_out" : "1_d0",
                                               "RAM_data_read_in" : "l_q0",
"RAM_address_snd" : "l_address1",
                                              "RAM_clock_enable_snd" : "l_ce1",
"RAM_write_enable_snd" : "l_we1",
"RAM_data_write_out_snd" : "l_d1",
                                               "RAM_data_read_in_snd" : "l_q1"
                                            7
                       }],
"c_return" : {
                    "c_port_direction" : "out",
                    "rtl_ports" : {
                                         "data_write_out" : "ap_return"
                                      }
                 },
"rtl_common_signal" : {
                                "module_clock" : "ap_clk",
                                "module_reset" : "ap_rst",
                                "module_clock_enable" : "ap_ce",
                                "ap_ctrl_chain_protocol_idle" : "ap_idle",
                                "ap_ctrl_chain_protocol_start" : "ap_start",
                                "ap_ctrl_chain_protocol_ready" : "ap_ready",
"ap_ctrl_chain_protocol_done" : "ap_done",
                                "ap_ctrl_chain_protocol_continue" : "ap_continue"
                              },
"rtl_performance" : {
                            "latency" : "6",
                            "II" : "2"
                          },
"rtl_resource_usage"
                           : {
                                "FF" : "O",
"LUT" : "O",
"BRAM" : "O",
                                "URAM" : "0",
"DSP" : "0"
                              }
}
```

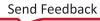

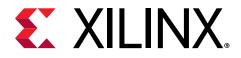

# Section III

# Vitis HLS Command Reference

This section contains the following chapters:

- vitis\_hls Command
- Project Commands
- Configuration Commands
- Optimization Directives
- HLS Pragmas

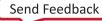

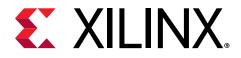

# Chapter 19

# vitis\_hls Command

The vitis\_hls command opens in the Vitis<sup>™</sup> HLS integrated design environment (IDE) mode by default. However, you can also run vitis\_hls interactively, specifying commands from the command line, or specifying Tcl scripts for the tool to run in batch mode.

To see what options are available for use with vitis\_hls you can use the -help option:

vitis\_hls -help

The vitis\_hls command supports the following options:

• -f <string>: Start Vitis HLS by running a specified Tcl script. After the Tcl script is ended the tool remains open in interactive mode as described below, unless quit or exit has been called from the script.

0

**TIP:** When running the tool in interactive mode, you can type the help command to display a list of available Vitis HLS commands:

vitis\_hls> help

- -i: This option invokes the tool in interactive mode with a command prompt, ready to receive any Vitis HLS command, as documented in Project Commands, Configuration Commands, or Optimization Directives.
- -1 <string>: Defines the name and location of the Vitis HLS log file. By default the tool creates a log file called vitis\_hls.log in the directory from which Vitis HLS was launched.
- -n | -nosplash: Do not show the splash screen when starting the GUI.
- -p: Open an existing project in IDE mode. Specify a project folder or Tcl file to open the project when you are launching the tool. If a Tcl file is specified it will be automatically opened in the IDE through open\_tcl\_project.
- -terse: Filter stdout commands to only show status INFO and WARNING messages. The
  log file will contain all messages.
- -version: Return the version of Vitis HLS being used.

The following example launches Vitis HLS in command-line interactive (CLI) mode:

vitis\_hls -i

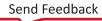

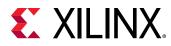

# hls\_init.tcl

When you start Vitis<sup>™</sup> HLS the tool looks for a Tcl initialization script in the following three different locations, each one overriding the previous one found. This order of precedence lets your organization setup the tool for all users (Enterprise), and then lets you override the tool for specific versions, or for your specific needs.

Where <installdir> is the installation directory where the Vitis tools are installed, and <version> represents the version of software you are using.

- 2. Version Specific: In the user's home directory, under a specific version of the Vitis<sup>™</sup> HLS tools:
  - On Windows: %APPDATA%/Xilinx/vitis\_hls/<version>/hls\_init.tcl
  - On Linux: \$HOME/.Xilinx/vitis\_hls/<version>/hls\_init.tcl
- 3. User Specific: In a local user directory, for all versions of the tool:
  - • On Windows: %APPDATA%/Xilinx/vitis\_hls/hls\_init.tcl
  - • On Linux: \$HOME/.Xilinx/vitis\_hls/hls\_init.tcl

The hls\_init.tcl lets you use Vitis<sup>™</sup> HLS commands to initialize the tool prior to opening a project.

**TIP:** There is no *hls\_init.tcl* script in the software installation. You must create one if needed.

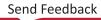

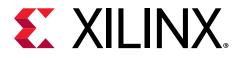

# Chapter 20

# Project Commands

Project commands are Vitis HLS commands that let you create and manage projects and solutions. The commands must be run in the interactive mode, <code>vitis\_hls -i</code>, or can be run as a script using the <code>-f</code> option as described in vitis\_hls Command.

The features of these commands are also available through the Vitis HLS GUI when performing specific functions as described in sections like Creating a New Vitis HLS Project and C/RTL Co-Simulation in Vitis HLS.

**TIP:** When running the commands through the GUI, the Tcl commands are added to a script of your project written to *solution/constraints/script.tcl*.

# add\_files

# Description

Adds design source files to the current project.

The tool searches the current directory for any header files included in the design source. To use header files stored in other directories, use the -cflags option to include those directories to the search path.

### Syntax

add\_files [OPTIONS] <src\_files>

• src\_files> lists one or more supported source files.

# Options

- -blackbox <file\_name.json>: Specify the JSON file to be used for RTL blackbox. The information in this file is used by the HLS compiler during synthesizing and running C/C++ and co-simulation. See Adding RTL Blackbox Functions for more information.
- -cflags <string>: A string with any GCC compilation options.

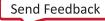

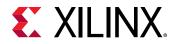

- -csimflags <string>: A string with any desired simulation compilation options. Flags specified with this option are only applied to simulation compilation, which includes C/C++ simulation and RTL co-simulation, not synthesis compilation. This option does not impact the -cflags option.
- -tb: Specifies any files used as part of the design test bench. These files are not synthesized. They are used when simulation is run by the csim\_design or cosim\_design commands.

Do not use the -tb option when adding source files for the design. Use separate add\_files commands to add design files and simulation files.

### **Examples**

Add three design files to the project.

```
add_files a.cpp
add_files b.cpp
add_files c.cpp
```

Add multiple files with a single command line.

add\_files "a.cpp b.cpp c.cpp"

Use the - t b option to add test bench files to the project. This example adds multiple files with a single command, including:

- The test bench a\_test.cpp
- All data files read by the test bench:
  - o input\_stimuli.dat
  - out.gold.dat

add\_files -tb "a\_test.cpp input\_stimuli.dat out.gold.dat"

If the test bench data files in the previous example are stored in a separate directory (for example  $test_data$ ), the directory can be added to the project in place of the individual data files.

```
add_files -tb a_test.cpp
add_files -tb test_data
```

# close\_project

### Description

Closes the current project. The project is no longer active in the Vitis HLS session.

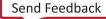

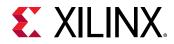

The close\_project command:

- Prevents you from entering any project-specific or solution-specific commands.
- Is not required. Opening or creating a new project closes the current project.

#### Syntax

close\_project

### Options

This command has no options.

### **Examples**

close\_project

- Closes the current project.
- Saves all results.

# close\_solution

### Description

Closes the current solution. The current solution is no longer active in the Vitis HLS session.

The close\_solution command does the following:

- Prevents you from entering any solution-specific commands.
- Is not required. Opening or creating a new solution closes the current solution.

### Syntax

close\_solution

# Options

This command has no options.

### Examples

close\_solution

• Closes the current solution.

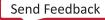

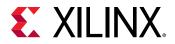

• Saves all results.

# cosim\_design

# Description

Executes post-synthesis co-simulation of the synthesized RTL with the original C/C++-based test bench.

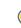

**TIP:** To specify the files for the test bench run the following command:

add\_files -tb

The simulation results are written to the sim/Verilog or sim/VHDL folder of the active solution, depending on the setting of the -rtl option.

# Syntax

cosim\_design [OPTIONS]

# Options

- -O: Enables optimized compilation of the C/C++ test bench and RTL wrapper. This increases compilation time, but results in better runtime performance.
- -argv <string>: The <string> is passed onto the main C/C++ function.

Specifies an argument list for the behavioral test bench.

- -compiled\_library\_dir <string>: Specifies the compiled library directory during simulation with third-party simulators. The <string> is the path name to the compiled library directory. The library must be compiled ahead of time using the compile\_simlib command as explained in the Vivado Design Suite Tcl Command Reference Guide (UG835).
- -coverage: Enables the coverage feature during simulation with the VCS simulator.
- -disable\_deadlock\_detection: Disables the deadlock detection feature in cosimulation.
- -disable\_dependency\_check: Disables dependency checks when running co-simulation.
- -enable\_dataflow\_profiling: This option turns on the dataflow channel profiling to track channel sizes during co-simulation.
- -enable\_fifo\_sizing: This option turns on automatic FIFO channel size tuning for dataflow profiling during co-simulation.

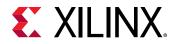

• -ldflags <string>: Specifies the options passed to the linker for co-simulation.

This option is typically used to pass include path information or library information for the C/C++ test bench.

- -mflags <string>: Specifies options required for simulation.
- -random\_stall: Enable random stalling of top-level interfaces during co-simulation.
- -rtl [verilog | vhdl]: Specifies which RTL language to use for C/RTL co-simulation. The default is Verilog.
- -setup: Creates all simulation files created in the sim/<HDL> directory of the active solution. The simulation is not executed, but can be run later from a command shell.
- -stable\_axilite\_update: Enable s\_axilite to configure registers which are stable compared with the prior transaction.
- -tool [auto | vcs | modelsim | riviera | isim | xsim | ncsim | xceilum]: Specifies the simulator to use to co-simulate the RTL with the C/C++ test bench. The Vivado simulator (xsim) is the default, unless otherwise specified.
- -trace\_level [\*none\* | all | port | port\_hier]: Determines the level of waveform trace data to save during C/RTL co-simulation.
  - none does not save trace data. This is the default.
  - all results in all port and signal waveforms being saved to the trace file.
  - port only saves waveform traces for the top-level ports.
  - port\_hier save the trace information for all ports in the design hierarchy.

The trace file is saved in the sim/Verilog or sim/VHDL folder of the current solution when the simulation executes, depending on the selection used with the -rtl option.

- -user\_stall <string>: Specifies the JSON stall file to be used during co-simulation. The stall file can be generated using the cosim\_stall command.
- -wave\_debug: Opens the Vivado simulator GUI to view waveforms and simulation results. Enables waveform viewing of all processes in the generated RTL, as in the dataflow and sequential processes. This option is only supported when using Vivado simulator for cosimulation by setting -tool xsim. See Viewing Simulation Waveforms for more information.

### **Examples**

Performs verification using the Vivado simulator:

cosim\_design

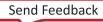

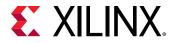

Uses the VCS simulator to verify the Verilog RTL and enable saving of the waveform trace file:

```
cosim_design -tool VCS -rtl verilog -coverage -trace_level all
```

Verifies the VHDL RTL using ModelSim. Values 5 and 1 are passed to the test bench function and used in the RTL verification:

```
cosim_design -tool modelsim -rtl vhdl -argv "5 1"
```

# cosim\_stall

# Description

Command for development of the co-simulation stall file in JSON format.

### Syntax

cosim\_stall [OPTIONS]

### Options

- -check <string>: Specify the JSON format stall file to use when running co-simulation.
- -generate <string>: Generate a JSON stall file to be used during co-simulation.
- -list: List all ports which can apply stall during co-simulation. This option returns a list of ports based on the current design.

### Examples

The following example generates the specified stall file, and then specifies the file for use during co-simulation:

```
cosim_stall -generate my_cosim_stall.json
cosim_stall -check my_cosim_stall.json
```

# create\_clock

# Description

Creates a virtual clock for the current solution.

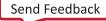

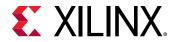

The command can be executed only in the context of an active solution. The clock period is a constraint that drives optimization (chaining as many operations as feasible in the given clock period).

C and C++ designs support only a single clock.

### Syntax

create\_clock -period <number> [OPTIONS]

# Options

- -name <string>: Specifies the clock name. If no name is given, a default name is used.
- -period <number>: Specifies the clock period in ns or MHz.
  - If no units are specified, ns is assumed.
  - If no period is specified, a default period of 10 ns is used.

### **Examples**

Species a clock period of 50 ns:

create\_clock -period 50

Uses the default name and period of 10 ns to specify the clock:

create\_clock

Specifies clock frequency in MHz:

create\_clock -period 100MHz

# csim\_design

# Description

Compiles and runs pre-synthesis C/C++ simulation using the provided C/C++ test bench.

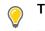

**TIP:** To specify the files for the test bench run the following command:

add\_files -tb

The simulation results are written to the csim folder inside the active solution.

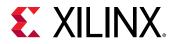

### Syntax

csim\_design [OPTIONS]

### Options

- -0: Enables optimized compilation of the C/C++ test bench. This increases compilation time, but results in better runtime performance.
- -argv <string>: Specifies the argument list for the behavioral test bench. The <string> is passed onto the main() C/C++ function of the test bench.
- -clean: Enables a clean build. Without this option, csim\_design compiles incrementally.
- -ldflags <string>: Specifies the options passed to the linker for simulation. This option is typically used to pass include path information or library information for the C/C++ test bench.
- -mflags <string>: Specifies options required for simulation.
- -profile: Enable the creation of the Pre-Synthesis Control Flow.
- -setup: When this option is specified, the simulation binary will be created in the csim directory of the active solution, but simulation will not be executed. Simulation can be launched later from the compiled executable.

### Examples

Compiles and runs C/C++ simulation:

#### csim\_design

Compiles source design and test bench to generate the simulation binary. Does not execute the simulation binary:

csim\_design -O -setup

**TIP:** To run the simulation, execute *run.sh* in a command terminal, from the *csim/build* directory of the active solution.

# csynth\_design

### Description

Synthesizes the Vitis HLS project for the active solution.

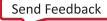

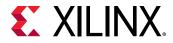

The command can be executed only in the context of an active solution. The elaborated design in the database is scheduled and mapped onto RTL, based on any constraints that are set.

### Syntax

csynth\_design [OPTIONS]

# Options

- -dump\_cfg: Write a pre-synthesis control flow graph (CFG).
- -dump\_post\_cfg: Write a post-synthesis control flow graph (CFG).
- -synthesis\_check: Runs a pre-synthesis design rule check, but does not generate RTL.

# Examples

Runs Vitis HLS synthesis on the top-level design.

csynth\_design

# delete\_project

# Description

Deletes the directory associated with the project.

The delete\_project command checks the corresponding project directory <project> to ensure that it is a valid Vitis HLS project before deleting it. If the specified project directory does not exist in the current work directory, the command has no effect.

# Syntax

delete\_project <project>

• <project> is the project name.

# Options

This command has no options.

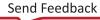

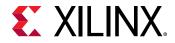

### Examples

Deletes the Project\_1 by removing the directory and all its contents.

delete\_project Project\_1

# delete\_solution

# Description

Removes a solution from an active project, and deletes the <solution> sub-directory from the project directory.

If the solution does not exist in the project directory, the command has no effect.

# Syntax

delete\_solution <solution>

• <solution> is the solution to be deleted.

# Options

This command has no options.

# Examples

Deletes solution solution1 from the active project by deleting the sub-directory.

delete\_solution solution1

# enable\_beta\_device

# Description

Enables specified beta access devices in the Vitis HLS tool set.

# Syntax

enable\_beta\_device <pattern>

• <pattern> Specifies a pattern matching the beta devices to enable.

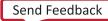

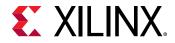

# Options

This command has no options.

# Examples

The following example enables all beta devices in the release:

enable\_beta\_device \*

# export\_design

# Description

Exports and packages the generated RTL code as a packaged IP for use in the Vivado Design Suite, or as a compiled Vitis kernel object  $(.x_0)$  for the Vitis application acceleration development flow.

Supported formats include:

- Vivado IP for inclusion in the IP catalog.
- Vitis application acceleration kernel (.xo).
- Synthesized or implemented design checkpoint (DCP) format.
- Vivado IP and ZIP archive for use in the System Generator for DSP tool.

The packaged project is written to the solution/impl folder of the active solution.

# Syntax

export\_design [OPTIONS]

# Options

- -description <string>: Provides a description for the catalog entry for the generated IP, used when packaging the IP.
- -display\_name <string>: Provides a display name for the catalog entry for the generated IP, used when packaging the IP.
- -flow (syn | impl): Obtains more accurate timing and resource usage data for the generated RTL using Vivado synthesis and implementation. The option syn performs RTL synthesis. The option impl performs both RTL synthesis and implementation, including a detailed place and route of the RTL netlist. In the Vitis HLS IDE, these options appear as check boxes labeled Vivado Synthesis and Vivado Synthesis, place and route stage.

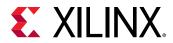

- -format (ip\_catalog | xo | syn\_dcp | sysgen): Specifies the format to package the IP. The supported formats are:
  - ip\_catalog: A format suitable for adding to the Xilinx IP catalog.
  - ip\_catalog: A format suitable for adding to the Xilinx IP catalog.
  - xo: A format accepted by the v++ compiler for linking in the Vitis application acceleration flow.
  - syn\_dcp: Synthesized checkpoint file for Vivado Design Suite. If this option is used, RTL synthesis is automatically executed. Vivado implementation can be optionally added.
  - sysgen: Generate a Vivado IP and .zip archive for use in System Generator.
- -ipname <string>: Provides the name component of the Vendor:Library:Name:Version (VLNV) identifier for generated IP.
- -library <string>: Provides the library component of the Vendor:Library:Name:Version (VLNV) identifier for generated IP.
- -output <string>: Specifies the output location of the generated IP, XO, or DCP files. The file is written to the solution/impl folder of the current project if no output path is specified.
- -rtl (verilog | VHDL): Specifies which HDL is used when the -flow option is executed. If not specified, Verilog is the default language for the Vivado synthesized netlist.
- -taxonomy <string>: Specifies the taxonomy for the catalog entry for the generated IP, used when packaging the IP.
- -vendor <string>: Provides the vendor component of the Vendor:Library:Name:Version (VLNV) identifier for generated IP.
- -version <string>: Provides the version component of the Vendor:Library:Name:Version (VLNV) identifier for generated IP.

### Examples

Exports RTL for the Vitis application acceleration flow:

export\_design -format xo

Exports the RTL as VHDL code in the Vivado IP catalog format. The VHDL is synthesized in Vivado synthesis tool to obtain better timing and usage data:

export\_design -rtl vhdl -format ip\_catalog -flow syn

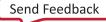

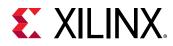

# get\_clock\_period

# Description

This command returns the clock period for specified clock objects, or returns the default clock period for the active solution.

# Syntax

get\_clock\_period [OPTIONS]

# Options

- -default: Return the default period if the clock period is not specified.
- -name <string>: Get the clock period for the specified clock.
- -ns: Return the clock period in nanoseconds (ns). By default Vitis HLS returns the clock period in the same units as it was specified.

# Examples

The following example creates a clock,  $ap_clk$ , and specifies the clock period in MHz. Then it gets the clock period for the clock as ns:

```
create_clock -name ap_clk -period 200MHz
get_clock_period -name ap_clk -ns
```

# get\_clock\_uncertainty

# Description

This command returns the clock uncertainty for specified clock, or returns the default clock uncertainty for the active solution.

# Syntax

get\_clock\_uncertainty [clock\_name]

• <clock\_name> indicates the clock to get the uncertainty for.

# Options

This command has no options.

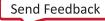

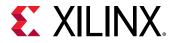

### **Examples**

The following example gets the clock uncertainty for the specified clock:

get\_clock\_uncertainty clk1

# get\_files

# Description

This command gets the files that have been added to the active solution.

### Syntax

get\_files [OPTIONS]

# Options

- -cflags: Return any compiler flags specified with the files.
- -fullpath: Return the full path of the files.
- -tb: Return only the files that were added as part of the test bench (added with the -tb option).

### **Examples**

The following example gets the added test bench files from the current solution, and returns the full path for the files:

```
get_files -tb -fullpath
```

# get\_part

# Description

This command returns the Xilinx device used in the active solution.

### Syntax

get\_part

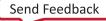

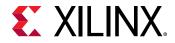

# Options

There are no options for this command.

# Examples

The following example returns the part used in the active solution:

get\_part

# get\_project

# Description

This command gets information for the currently opened project.

### Syntax

get\_project [OPTIONS]

### Options

- -directory: Return the full path to the project directory.
- -name: Return the project name.
- -solutions: Return a list of all the solution names in the project.

# Examples

The following example gets the full path for the current project:

get\_project -directory

# get\_solution

# Description

This command returns information related to the active solution.

# Syntax

get\_solution [OPTIONS]

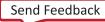

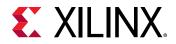

# Options

- -directory: Returns the full path to the active solution.
- -flow\_target: Returns the flow target for the active solution.
- -json: Return the absolute path to the solution meta-data JSON file
- -name: Returns the solution name.

# Examples

The following example returns the flow target for the active solution:

```
get_solution -flow_target
```

# get\_top

# Description

This command returns the name of the top-level function for the open Vitis HLS project.

# Syntax

get\_top

# Options

There are no options for this command.

# Examples

The following example returns the top-level function for the open project:

get\_top

# help

# Description

- When specified without a command name, the  ${\tt help}$  command lists all Vitis HLS Tcl commands.

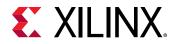

• When used with a Vitis HLS Tcl command as an argument, the help command returns details of the specified command.

**TIP:** For recognized Vitis HLS commands, auto-completion using the tab key is available when entering the command name.

#### Syntax

help <cmd>

• <cmd> specifies a command name to return the help for. If no command is specified, a list of all Vitis HLS commands will be returned.

#### Options

This command has no options.

#### Examples

Displays help for all commands and directives:

help

Displays help for the add\_files command:

help add\_files

# list\_part

### Description

This command returns names of supported device families, parts, or boards.

If no argument is provided, the command will return all supported part families. To return specific parts of a family, provide the family name as an argument.

### Syntax

list\_part [name] [OPTIONS]

• <family> specifies a device family to return the specific devices of. If no <family> is specified, the list\_part command returns a list of available device families.

### Options

• -name <string>: Family, part, board name, or glob pattern.

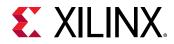

- -board[=false|true]: Returns list of board names instead of part names.
- -clock\_regions: Return a list of clock regions for the specified part. Must be specified with the -name command.
- -slr\_pblocks: Return the SLR pblock dictionary for the specified part. Must be specified with the -name command.

#### **Examples**

Returns all supported device families.

list\_part

Returns the clock regions of the current part in the active solution.

```
list_part -name [get_part] -clock_regions
```

# open\_project

### Description

Opens an existing project, or creates a new one if the specified project does not exist.

**IMPORTANT!** In Vitis HLS, the *open\_project* command returns an error when opening a Vivado HLS project, unless the *-upgrade* or *-reset* option is used.

There can only be one active project in a Vitis HLS session. To close a project:

- Use the close\_project command, or
- Open or create another project with the <code>open\_project</code> or <code>open\_tcl\_project</code> commands.

Use the delete\_project command to completely delete the project directory (removing it from the disk) and any solutions associated it.

### Syntax

open\_project [OPTIONS] <name>

• <name> specifies the project name.

# Options

• -reset:

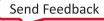

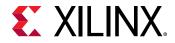

- Resets the project by removing any data that already exists in the project.
- Removes any previous project information on design source files, header file search paths, and the top-level function. The associated solution directories and files are kept, but might now have invalid results.

**RECOMMENDED:** Use the *-reset* option when executing Vitis HLS with Tcl scripts. Otherwise, each new *add\_files* command adds additional files to the existing data.

• -upgrade: Upgrade a Vivado HLS project to Vitis HLS.

#### Examples

Opens an existing project named Project\_1, or creates a new one if it does not exist:

open\_project Project\_1

Opens a project and removes any existing data:

```
open_project -reset Project_2
```

# open\_solution

### Description

Opens an existing solution or creates a new one in the currently active project. There can only be one active solution at any given time in a Vitis HLS session. As described in Vitis HLS Process Overview, the solution targets either the Vivado IP flow, or the Vitis Kernel flow. The default flow is the Vivado IP flow if no flow target is specified.

, **IMPORTANT!** Attempting to open or create a solution when there is no open project results in an error.

Each solution is managed in a sub-directory of the current project. A new solution is created if the specified solution does not exist in the open project. To close a solution:

- Run the close\_solution command, or
- Open another solution with the <code>open\_solution</code> command.

Use the delete\_solution command to remove a solution from the project and delete the corresponding sub-directory.

#### Syntax

open\_solution [OPTIONS] <name>

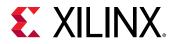

• <name> specifies the solution name.

### Options

- -flow\_target [vitis | vivado]:
  - vivado: Configures the solution to run in support of the Vivado IP generation flow, requiring strict use of pragmas and directives, and exporting the results as Vivado IP. This is the default flow when -flow\_target is not specified.
  - vitis: Configures the solution for use in the Vitis application acceleration development flow. This configures the Vitis HLS tool to properly infer interfaces for the function arguments without the need to specify the INTERFACE pragma or directive, and to output the synthesized RTL code as a Vitis kernel object file (.xo).
- -reset:
  - Resets the solution data if the solution already exists. Any previous solution information on libraries, constraints, and directives is removed.
  - Also removes synthesis, verification, and implementation results.

#### **Examples**

Opens an existing solution named  $Solution_1$  in the open project, or creates a new solution if one with the specified name does not exist. The solution is configured for creating kernel objects (.xo) for use in the Vitis tool flow.

open\_solution -flow\_target vitis Solution\_1

Opens and resets the specified solution in the open project. Removes any existing data from the solution.

open\_solution -reset Solution\_2

# open\_tcl\_project

### Description

Create a project by sourcing a Tcl file, but skipping all design commands in the Tcl script: cosim\_design, csynth\_design, and csim\_design. This command only creates and configures the project from a Tcl script. This lets you create a project using Tcl scripts from existing projects without running simulation or synthesis.

There can only be one active project in a Vitis HLS session. To close a project:

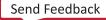

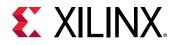

- Use the close\_project command, or
- Open or create another project with the <code>open\_tcl\_project</code> or <code>open\_project</code> commands.

Use the delete\_project command to completely delete the project directory (removing it from the disk) and any solutions associated it.

#### Syntax

open\_tcl\_project <tclfile>

• <tclfile> specifies the path and name of a Tcl script to use when creating a project.

#### Options

This command has no options.

#### **Examples**

Creates and opens a project from the specified Tcl script:

```
open_tcl_project run_hls.tcl
```

### set\_clock\_uncertainty

#### Description

Sets a margin on the clock period defined by create\_clock.

The margin of uncertainty is subtracted from the clock period to create an effective clock period. The clock uncertainty is defined in ns, or as a percentage of the clock period. The clock uncertainty defaults to 27% of the clock period.

Vitis HLS optimizes the design based on the effective clock period, providing a margin for downstream tools to account for logic synthesis and routing. The command can be executed only in the context of an active solution. Vitis HLS still uses the specified clock period in all output files for verification and implementation.

#### Syntax

set\_clock\_uncertainty <uncertainty> <clock\_list>

• <uncertainty>: A value, specified in ns, representing how much of the clock period is used as a margin. The uncertainty can also be specified as a percentage of the clock period. The default uncertainty is 27% of the clock period.

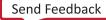

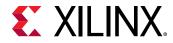

• <clock\_list>: A list of clocks to which the uncertainty is applied. If none is provided, it is applied to all clocks.

#### Options

This command has no options.

#### **Examples**

Specifies an uncertainty or margin of 0.5 ns on the clock. This effectively reduces the clock period that Vitis HLS can use by 0.5 ns.

set\_clock\_uncertainty 0.5

### set\_part

#### Description

Sets a target device, device family, or board for the current solution. The command can be executed only in the context of an active solution.

0

**TIP:** Each solution in a project can target a separate device or device family.

#### Syntax

```
set_part <device_specification>
```

- <device\_specification> is a device specification that sets the target device for Vitis HLS synthesis and implementation.
- The device specification includes <device>, <package>, and <speed\_grade> information.
- Specifying the <device\_family> uses the default device for the device family.

#### Options

• -board: Specify the part as defined on a board.

#### **Examples**

The FPGA libraries provided with Vitis HLS can be added to the current solution by providing the device family name as shown below. In this case, the default device, package, and speed grade specified in the Vitis HLS FPGA library for the Virtex-7 device family are used.

```
set_part virtex7
```

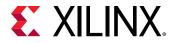

The FPGA libraries provided with Vitis HLS can optionally specify the specific device with package and speed grade information.

set\_part xc6vlx240tff1156-1

Specifies the part through the definition of a board.

set\_part -board u200

### set\_top

#### Description

Defines the top-level function to be synthesized.

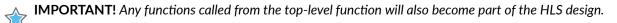

#### Syntax

```
set_top <name>
```

• <name> is the function to be synthesized by HLS.

#### Options

This command has no options.

#### **Examples**

Sets the top-level function as foo.

set\_top foo

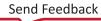

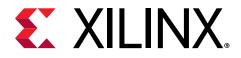

### Chapter 21

# **Configuration Commands**

The configuration commands let you configure the Vitis HLS tool to control the results of synthesis and simulation, specify defaults for pragmas and directives, and specify the outputs generated by default. The commands must be run in the interactive mode, <code>vitis\_hls -i</code>, or can be run as a script using the <code>-f</code> option as described in vitis\_hls Command.

These configuration commands can also be set in the Vitis HLS IDE using the **Solution Settings** dialog box as described in Setting Configuration Options.

### config\_array\_partition

#### Description

Specifies the default behavior for array partitioning.

#### Syntax

config\_array\_partition [OPTIONS]

#### Options

• -throughput\_driven <off | auto>:

Enable automatic partial and/or complete array partitioning.

- auto: Enable automatic array partitioning with smart trade-offs between area and throughput. This is the default value.
- off: Disable automatic array partitioning.
- -complete\_threshold <uint:4>:

Sets the threshold for completely partitioning arrays. Arrays with fewer elements than the specified threshold will be completely partitioned into individual elements.

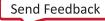

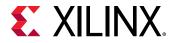

#### Examples

Partitions all arrays in the design, except global arrays, with less than 12 elements into individual elements.

config\_array\_partition -complete\_threshold 12

## config\_compile

#### Description

Configures the default behavior of front-end compiling.

#### Syntax

config\_compile [OPTIONS]

#### Options

- -enable\_auto\_rewind: When TRUE uses alternative HLS implementation of pipelined loops which enables automatic loop rewind. This accepts values of TRUE or FALSE. The default value is TRUE.
- -name\_max\_length <value>: Specifies the maximum length of function names. If the length of the name is longer than the threshold, the last part of the name is truncated, and digits are added to make the name unique when required. The default is 256.
- -no\_signed\_zeros[=true|false]: Ignores the signedness of floating-point zero so that the compiler can perform aggressive optimizations on floating-point operations. The default is off.

**IMPORTANT!** Using this option might change the result of any floating point calculations and result in a mismatch in C/RTL co-simulation. Please ensure your test bench is tolerant of differences and checks for a margin of difference, not exact values.

• -pipeline\_loops <threshold>: Specifies the lower limit used when automatically pipelining loops. The default is 64, causing Vitis HLS is to automatically pipeline loops with a tripcount of 64, or greater.

If the option is applied, the innermost loop with a tripcount higher than the threshold is pipelined, or if the tripcount of the innermost loop is less than or equal to the threshold, its parent loop is pipelined. If the innermost loop has no parent loop, the innermost loop is pipelined regardless of its tripcount.

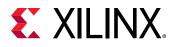

**TIP:** The higher the threshold, the more likely it is that the parent loop is pipelined and the runtime is increased.

 -pipeline\_style <stp | flp | frp>: Specifies the default type of pipeline used by Vitis HLS for the PIPELINE pragma or directive, or for loop pipelining due to the pipeline\_loops threshold specified above. For more information on pipeline styles, refer to Flushing Pipelines.

**IMPORTANT!** This is a hint not a hard constraint. The tool checks design conditions for enabling pipelining. Some loops might not conform to a particular style and the tool reverts to the default style (stp) if necessary.

- stp: Stall pipeline. Runs only when input data is available otherwise it stalls. This is the default setting, and is the type of pipeline used by Vitis HLS for both loop and function pipelining. Use this when a flushable pipeline is not required. For example, when there are no performance or deadlock issue due to stalls.
- flp: Flushable pipeline architecture: flushes when input data is not available then stalls waiting for new data.
- frp: Free-running, flushable pipeline. Runs even when input data is not available. Use this when you need better timing due to reduced pipeline control signal fanout, or when you need improved performance to avoid deadlocks. However, this pipeline style may consume more power, as the pipeline registers are clocked even if there is no data.
- -pragma\_strict\_mode[=true|false]: Enable error messages for misplaced or misused pragmas.
- -pre\_tcl <arg>: Specify a TCL script to run prior to starting the csynth\_design command.
- -unsafe\_math\_optimizations[=true|false]: Ignores the signedness of floatingpoint zero and enables associative floating-point operations so that compiler can perform aggressive optimizations on floating-point operations. The default is OFF.

**Note:** Using this option might change the result of any floating point calculations and result in a mismatch in C/RTL co-simulation. Please ensure your test bench is tolerant of differences and checks for a margin of difference, not exact values.

#### Examples

Pipeline the innermost loop with a tripcount higher than 30, or pipeline the parent loop of the innermost loop when its tripcount is less than or equal 30:

config\_compile -pipeline\_loops 30

Ignore the signedness of floating-point zero:

```
config_compile -no_signed_zeros
```

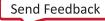

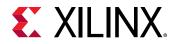

Ignore the signedness of floating-point zero and enable the associative floating-point operations:

config\_compile -unsafe\_math\_optimizations

### config\_dataflow

#### Description

- Specifies the default behavior of dataflow pipelining (implemented by the set\_directive\_dataflow command).
- Allows you to specify the default channel memory type and depth.

#### Syntax

config\_dataflow [OPTIONS]

#### Options

 -default\_channel [fifo | pingpong]: By default, a RAM memory, configured in pingpong fashion, is used to buffer the data between functions or loops when dataflow pipelining is used. When streaming data is used (that is, the data is always read and written in consecutive order), a FIFO memory is more efficient and can be selected as the default memory type.

**TIP:** Set arrays to streaming using the <u>set\_directive\_stream</u> command to perform FIFO accesses.

- -disable\_fifo\_sizing\_opt: Disable FIFO sizing optimizations that increase resource usage and may improve performance and reduce deadlocks.
- -fifo\_depth <integer>: Specifies the default depth of the FIFOs. The default depth is 2.

This option has no effect when ping-pong memories are used. If not specified, the default depth is 2, or if this is an array converted into a FIFO, the default size is the size of the original array. In some cases, this might be too conservative and introduce FIFOs that are larger than necessary. Use this option when you *know* that the FIFOs are larger than required.

**CAUTION!** Be careful when using this option. Insufficient FIFO depth might lead to deadlock situations.

-override\_user\_fifo\_depth <value>:

Use the specified depth for every hls::stream, overriding any user settings.

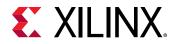

**Note:** This is useful for checking if a deadlock is due to insufficient FIFO depths in the design. By setting it to a very large value (for example, the maximum depth printed by co-simulation at the end of simulation), if there is no deadlock, then you can use the FIFO depth profiling options of co-simulation and the GUI to find the minimum depth that ensures performance and avoids deadlocks.

• -scalar\_fifo\_depth <integer>: Specifies the minimum for scalar propagation FIFO.

Through scalar propagation, the compiler converts the scalar from C/C++ code into FIFOs. The minimal sizes of these FIFOs can be set with <code>-start\_fifo\_depth</code>. If this option is not provided, then the value of <code>-fifo\_depth</code> is used.

• -start\_fifo\_depth <integer>: Specifies the minimum depth of start propagation FIFOs.

This option is only valid when the channel between the producer and consumer is a FIFO. This option uses the same default value as the  $-fifo_depth$  option, which is 2. Such FIFOs can sometimes cause deadlocks, in which case you can use this option to increase the depth of the FIFO.

- -strict\_mode [off | warning | error]: Set the severity for messages related to dataflow canonical form.
- -strict\_stable\_sync[=true|false]: Force synchronization of stable ports with ap\_done.
- -task\_level\_fifo\_depth <integer>: Specifies the depth of the task level FIFO.

A FIFO is synchronized by  $ap_ctrl_chain$ . The write is the  $ap_done$  of the producer, the read is the  $ap_ready$  of the consumer. Like a PIPO in terms of synchronization, and like a FIFO in terms of access.

#### **Examples**

Changes the default channel from ping-pong memories to FIFOs:

config\_dataflow -default\_channel fifo

Changes the default channel from ping-pong memories to FIFOs with a depth of 6:

config\_dataflow -default\_channel fifo -fifo\_depth 6

**CAUTION!** If the design implementation requires a FIFO with greater than six elements, this setting results in a design that fails RTL verification. Be careful when using this option, because it is a user override.

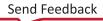

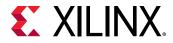

To find the cause of deadlocks, try to increase all the FIFO depths significantly, especially those that are reported by C/RTL co-simulation. If the deadlock disappears with a large "N", then it is due to insufficient FIFO depths. You can test this as follows:

```
<code>config_dataflow -fifo_depth N -start_fifo_depth N -scalar_fifo_depth N -task_level_fifo_depth N</code>
```

### config\_debug

Generate HLS debug files used in the Vitis application acceleration development flow.

#### Description

Configures the default behavior of front-end compiling.

#### Syntax

config\_debug [OPTIONS]

#### Options

- -directory <path>: Specifies the location of HLS debugging output. If not specified, location is set to solution/.debug.
- -enable[=truelfalse]: Enable generation of HLS debugging files used in Vitis debug flow.

#### Examples

The following example enables the debug files:

config\_debug -enable true

# config\_export

#### Description

Configures options for export\_design which can either run downstream tools or package a Vivado IP or Vitis compiled kernel object  $(.x_0)$ .

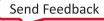

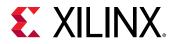

#### Syntax

config\_export [OPTIONS]

#### Options

- -deadlock\_detection <none | hw | sim>: Enables simulation or synthesis deadlock detection in top level RTL of exported IP/XO file. The options are as follows:
  - none : Deadlock detection disabled
  - hw : Deadlock detection enabled in synthesized RTL/HW
  - **sim** : Deadlock detection enabled only for simulation/emulation (default)
- -description <string>: Provides a description for the catalog entry for the generated IP, used when packaging the IP.
- -display\_name <string>: Provides a display name for the catalog entry for the generated IP, used when packaging the IP.
- -format (ip\_catalog | xo | syn\_dcp | sysgen): Specifies the format to package the IP. The supported formats are:
  - ip\_catalog: A format suitable for adding to the Xilinx IP catalog.
  - xo: A format accepted by the v++ compiler for linking in the Vitis application acceleration flow.
  - syn\_dcp: Synthesized checkpoint file for Vivado Design Suite. If this option is used, RTL synthesis is automatically executed. Vivado implementation can be optionally added.
  - sysgen: Generates a Vivado IP and .zip archive for use in System Generator.
- -ip\_xdc\_file <arg>: Specify an XDC file whose contents will be included in the packaged IP for use during implementation in the Vivado tool.
- -ip\_xdc\_ooc\_file <arg>: Specify an out-of-context (OOC) XDC file whose contents will be included in packaged IP and used during out-of-context Vivado synthesis for the exported IP.
- -ipname <string>: Provides the name component of the <Vendor>:<Library>:<Name>:<Version> (VLNV) identifier for generated IP.
- -library <string>: Provides the library component of the <Vendor>:<Library>:<Name>:<Version> (VLNV) identifier for generated IP.
- -output <string>: Specifies the output location of the generated IP, .xo, or DCP files. The file is written to the solution/impl folder of the current project if no output path is specified.

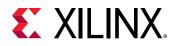

- -rtl (verilog | VHDL): Specifies which HDL is used when the -flow option is executed. If not specified, Verilog is the default language for the Vivado synthesized netlist.
- -taxonomy <string>: Specifies the taxonomy for the catalog entry for the generated IP, used when packaging the IP.
- -vendor <string>: Provides the vendor component of the <Vendor>:<Library>:<Name>:<Version> (VLNV) identifier for generated IP.
- -version <string>: Provides the version component of the <Vendor>:<Library>:<Name>:<Version> (VLNV) identifier for generated IP.
- -vivado\_clock <arg>: Override the specified HLS clock constraint used in Vivado OOC run. This is only used for reporting purposes and will not apply to the exported IP.
- -vivado\_impl\_strategy <string>: Specifies Vivado implementation strategy name. The default name is 'default'.
- -vivado\_max\_timing\_paths <uint:10>: Specify the max number of timing paths to report when the timing is not met in the Vivado synthesis or implementation.
- -vivado\_optimization\_level (0 | 1 | 2 | 3): Vivado optimization level. This option sets other vivado\_\* options. This only applies for report generation and will not apply to the exported IP. The default setting is 0.
- -vivado\_pblock <arg>: Specify a PBLOCK range to use during implementation for reporting purposes. This will not apply to the exported IP.
- -vivado\_phys\_opt (none | place | route | all): Specifies whether Vivado physical optimization should be run during Vivado implementation. Valid values are:
  - none: Do not run (default).
  - place: Run post-place.
  - route: Run post-route.
  - all: Run post-place and post-route.
- -vivado\_report\_level (0 | 1 | 2): Specifies how many Vivado reports are generated, and does not apply to the exported IP. The valid values and the associated reports are:
  - 0: Post-synthesis utilization. Post-implementation utilization and timing.
  - 1: Post-synthesis utilization, timing, and analysis. Post-implementation utilization, timing, and analysis.
  - 2: Post-synthesis utilization, timing, analysis, and failfast. Post-implementation utilization, timing, and failfast. This is the default setting.

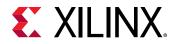

- -vivado\_synth\_design\_args <string>: Specifies extra arguments to pass to the Vivado synth\_design command. The default is -directive sdx\_optimization\_effort\_high.
- -vivado\_synth\_strategy <string>: Specifies Vivado synth strategy name. The default strategy is "default".

#### **Examples**

The following example exports the Vitis . xo to the specified file:

```
export_design -description "Kernel Export" -display_name kernel_export \
-flow impl -format xo -output "tmp/hls_tests/kernel.xo"
```

### config\_interface

#### Description

Specifies the default interface options used to implement the RTL ports of each function during interface synthesis.

#### Syntax

config\_interface [OPTIONS]

#### Options

• -clock\_enable[=true|false]: Adds a clock-enable port (ap\_ce) to the design. The default is false.

The clock enable prevents all clock operations when it is active-Low. It disables all sequential operations

- -default\_slave\_interface [none | s\_axilite]: Enables the default for the slave interface as either none, which is the default for the Vivado IP flow, or as s\_axilite which is the default for the Vitis Kernel flow, as described in Vitis HLS Process Overview.
- -m\_axi\_addr64[=true|false]: Globally enables 64-bit addressing for all m\_axi ports in the design. By default, this is enabled for the Vitis flow, and otherwise disabled.
- -m\_axi\_alignment\_byte\_size <size>: Specifies the memory alignment boundary for m\_axi interfaces provided as bitwidth in power of two. This can help automatic burst widening. The default value is 64 when <code>open\_solution -flow\_target vitis</code>, and 0 when the <code>target=vivado</code>. A 0 will allow unaligned interface sizes.

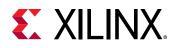

**IMPORTANT!** Burst behavior will be incorrect if pointers are not aligned at runtime.

- -m\_axi\_auto\_max\_ports[=truelfalse]: If the option is true, all the m\_axi interfaces that are not explicitly bundled, with INTERFACE pragmas or directives, will be mapped into individual interfaces, thus increasing the resource utilization (multiple adapters). The default is false and m\_axi ports are bundled into a single interface.
- -m\_axi\_buffer\_impl [auto | lutram | uram | bram]: Select the implementation for all m\_axi internal buffers.
  - **auto:** Let the tool choose the implementation.
  - **lutram:** Specifies distributed RAM for the buffers.
  - bram: Use the Block RAM. This is the default setting.
  - **uram:** Use the UltraRAM.
- -m\_axi\_conservative\_mode: This mode tells the m\_axi not to issue a write request until the associated write data is entirely available (typically, buffered into the adapter or already emitted). This can slightly increase write latency but can resolve deadlock due to concurrent requests (read or write) on the memory subsystem. The default is false, and is enabled when the option is specified.
- -m\_axi\_flush\_mode: Configure the m\_axi adapter to be flushable, writing or reading garbage data if a burst is interrupted due to pipeline blocking, missing data inputs when not in conservative mode, or missing output space. The default is false. This is enabled when the option is specified.
- -m\_axi\_latency <latency>: Globally specifies the expected latency of the m\_axi interface, allowing the design to initiate a bus request a number of cycles (latency) before the read or write is expected. The default value is 64 when open\_solution -flow\_target vitis, and 0 when -flow\_target vivado.
- -m\_axi\_max\_bitwidth <size>: Specifies the maximum bitwidth for the m\_axi interfaces data channel. The default is 1024 bits. The specified value must be a power-of-two, between 8 and 1024. Note that this decreases throughput if the actual accesses are bigger than the required interface, as they will be split into a multi-cycle burst of accesses.
- -m\_axi\_max\_read\_burst\_length <size>: Specifies a global maximum number of data values read during a burst transfer for all m\_axi interfaces. The default is 16.
- -m\_axi\_max\_widen\_bitwidth <size>: Automatic port width resizing to widen bursts for the m\_axi interface, up to the chosen bitwidth. The specified value must be a power of 2 between 8 and 1024, and must align with the -m\_axi\_alignment\_size. The default value is 512 when open\_solution -flow\_target vitis, and 0 when the -flow\_target vivado.
- -m\_axi\_max\_write\_burst\_length <size>: Specifies a global maximum number of data values written during a burst transfer for all m\_axi interfaces. The default is 16.

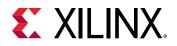

- -m\_axi\_min\_bitwidth <size>: Specifies the minimum bitwidth for the m\_axi interfaces data channel. The default is 8 bits. The value must be a power of 2, between 8 and 1024. Note that this does not necessarily increase throughput if the actual accesses are smaller than the required interface.
- -m\_axi\_num\_read\_outstanding <size>: Specifies how many read requests can be made to the m\_axi interface without a response, before the design stalls. The default value is 16. This implies internal storage in the design, and a FIFO of size:

num\_read\_outstanding\*max\_read\_burst\_length\*word\_size

 -m\_axi\_num\_write\_outstanding <size>: Specifies how many write requests can be made to the m\_axi interface without a response, before the design stalls. The default value is 16. This implies internal storage in the design, and a FIFO of size:

num\_write\_outstanding\*max\_write\_burst\_length\*word\_size

- -m\_axi\_offset [off | direct | slave]: Globally controls the offset ports for all m\_axi interfaces in the design.
  - off: No offset port is generated. This is the default value in the Vivado IP flow.
  - direct: Generates a scalar input offset port for directly passing the address offset into the IP through the offset port.
  - slave: Generates an offset port and automatically maps it to an AXI4-Lite slave. This is the default value.
- -register\_io [off | scalar\_in | scalar\_out | scalar\_all]: Globally enables registers for all inputs, all outputs, or all ports on the top function. The default is off.
- -s\_axilite\_auto\_restart\_counter [ 0 | 1 ]: Enables the auto-restart behavior for kernels. Use 0 to disable the auto-restart feature, which is the default, or use 1 to enable the feature. When enabled, the tool establishes the auto-restart bit in the ap\_ctrl\_chain control protocol for the s\_axilite interface. For more information refer to Continuously Running Kernels in Vitis Unified Software Platform Documentation: Application Acceleration Development (UG1393).
- -s\_axilite\_data64[=true|false]: Set the data width for the s\_axilite interface to 64 bits.
- -s\_axilite\_mailbox [both | in | out]: Enables the creation of a mailboxes for non-stream non-stable s\_axilite arguments. The mailbox feature is used in the setting and management of never-ending kernels as described in *Continuously Running Kernels* in *Vitis Unified Software Platform Documentation: Application Acceleration Development* (UG1393). The argument values specify:
  - both : Enable mailbox for input and output arguments
  - **in** : Enable mailbox for only input arguments

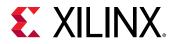

- out : Enable mailbox for only output arguments
- none : No mailbox created (default)
- -s\_axilite\_status\_regs [ecc | off]:

Enables exposure of ECC error bits in the  $s_axilite$  register map via two clear-on-read (COR) counters per BRAM or URAM with ECC enabled.

- off: No status registers generated. This is the default setting.
- ecc: Enable counters for ECC errors for BRAMs and URAMs
- -s\_axilite\_sw\_reset[=falseltrue]: Enable the software reset of a kernel in the s\_axilite adapter.

#### **Examples**

- Exposes global variables as I/O ports.
- Adds a clock enable port.

config\_interface -expose\_global -clock\_enable

# config\_op

#### Description

Sets the default options for micro-architecture binding of an operator (add, mul, sub...) to an FPGA implementation resource, and specify its latency.

Binding is the process in which operators (such as addition, multiplication, and shift) are mapped to specific RTL implementations. For example, a mult operation implemented as a combinational or pipelined RTL multiplier.

This command can be used multiple times to configure the default binding of different operation types to different implementation resources, or specify the default latency for that operation. The default configuration defined by  $config_op$  can be overridden by specifying the BIND\_OP pragma or directive for a specific design element.

#### Syntax

config\_op [OPTIONS] <op>

- <op>: Specifies the type of operation for the specified variable. Supported values include:
  - mul: integer multiplication operation

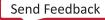

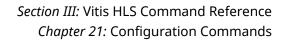

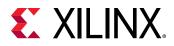

- add: integer add operation
- sub: integer subtraction operation
- fadd: single precision floating-point add operation
- fsub: single precision floating-point subtraction operation
- fdiv: single precision floating-point divide operation
- fexp: single precision floating-point exponential operation
- flog: single precision floating-point logarithmic operation
- fmul: single precision floating-point multiplication operation
- frsqrt: single precision floating-point reciprocal square root operation
- frecip: single precision floating-point reciprocal operation
- fsqrt: single precision floating-point square root operation
- dadd: double precision floating-point add operation
- dsub: double precision floating-point subtraction operation
- ddiv: double precision floating-point divide operation
- dexp: double precision floating-point exponential operation
- dlog: double precision floating-point logarithmic operation
- dmul: double precision floating-point multiplication operation
- drsqrt: double precision floating-point reciprocal square root operation
- drecip: double precision floating-point reciprocal operation
- dsqrt: double precision floating-point square root operation
- hadd: half precision floating-point add operation
- hsub: half precision floating-point subtraction operation
- hdiv: half precision floating-point divide operation
- hmul: half precision floating-point multiplication operation
- hsqrt: half precision floating-point square root operation
- facc: single precision floating-point accumulate operation
- fmacc: single precision floating-point multiply-accumulate operation
- fmadd: single precision floating-point multiply-add operation

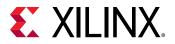

#### Options

- -impl [dsp | fabric | meddsp | fulldsp | maxdsp | primitivedsp | auto | none | all]: Defines the default implementation style for the specified operation. The default is to let the tool choose which implementation to use. The selections include:
  - all: All implementations. This is the default setting.
  - dsp: Use DSP resources
  - fabric: Use non-DSP resources
  - meddsp: Floating Point IP Medium Usage of DSP resources
  - fulldsp: Floating Point IP Full Usage of DSP resources
  - maxdsp: Floating Point IP Max Usage of DSP resources
  - primitivedsp: Floating Point IP Primitive Usage of DSP resources
  - auto: enable inference of combined facc | fmacc | fmadd operators
  - none: disable inference of combined facc | fmacc | fmadd operators
- -latency <value>: Defines the default latency for the binding of the type to the implementation resource. The valid value range varies for each implementation (-impl) of the operation. The default is -1, which applies the standard latency for the implementation resource.

**TIP:** The latency can be specified for a specific operation without specifying the implementation detail. This leaves Vitis HLS to choose the implementation while managing the latency.

- -precision [low | high | standard]: Applies to face, fmace, and fmadd operators. Specify the precision for the given operator.
  - low: Use a low precision (60 bit and 100 bit integer) accumulation implementation when available. This option is only available on certain non-Versal devices, and may cause RTL/Co-Sim mismatches due to insufficient precision with respect to C++ simulation. However, it can always be pipelined with an II=1 without source code changes, though it uses approximately 3X the resources of standard precision floating point accumulation.
  - high: Use high precision (one extra bit) fused multiply-add implementation when available. This option is useful for high-precision applications and is very efficient on Versal devices, although it may cause RTL/Co-Sim mismatches due to the extra precision with respect to C ++ simulation. It uses more resources than standard precision floating point accumulation.
  - standard: standard precision floating point accumulation and multiply-add is suitable for most uses of floating-point, and is the default setting. It always uses a true floating-point accumulator that can be pipelined with II=1 on Versal devices, and II that is typically between 3 and 5 (depending on clock frequency and target device) on non-Versal devices.

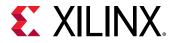

#### **Example 1**

The following example binds the addition operation to the fabric, with the specified latency:

```
config_op add -impl fabric -latency 2
```

#### Example 2

The following example enables the floating point accumulator with low-precision to achieve II=1 on a non-Versal device:

```
config_op facc -impl auto -precision low
```

## config\_rtl

#### Description

Configures various attributes of the output RTL, the type of reset used, and the encoding of the state machines. It also allows you to use specific identification in the RTL.

By default, these options are applied to the top-level design and all RTL blocks within the design. You can optionally specify a specific RTL model.

#### Syntax

```
config_rtl [OPTIONS]
```

#### Options

• -header <string>: Places the contents of file <string> at the top (as comments) of all output RTL and simulation files.

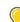

**TIP:** Use this option to ensure that the output RTL files contain user specified identification.

- -kernel\_profile: Add top level event and stall ports required by kernel profiling.
- -module\_auto\_prefix: Specifies the top level function name as the prefix value. This option is ignored if config\_rtl -module\_prefix is also specified. This is enabled by default.
- -module\_prefix <string>: Specifies a user-defined prefix to be added to all RTL entity/ module names.
- -mult\_keep\_attribute: Enable keep attribute.

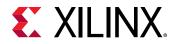

- -register\_all\_io: Register all I/O signals by default. The default is false. This is enabled when the option is specified.
- -register\_reset\_num <int>: Specifies the number of registers to add to reset signal. The default is 0.
- -reset [none | control | state | all]: Variables initialized in the C/C++ code are always initialized to the same value in the RTL and therefore in the bitstream. This initialization is performed only at power-on. It is not repeated when a reset is applied to the design.

The setting applied with the -reset option determines how registers and memories are reset.

- none: No reset is added to the design.
- control: Resets control registers, such as those used in state machines and those used to generate I/O protocol signals. This is the default setting.
- state: Resets control registers and registers or memories derived from static or global variables in the C/C++ code. Any static or global variable initialized in the C/C++ code is reset to its initialized value.
- all: Resets all registers and memories in the design. Any static or global variable initialized in the C/C++ code is reset to its initialized value.
- -reset\_async: Causes all registers to use a asynchronous reset. If this option is not specified, a synchronous reset is used.
- -reset\_level (low | high): Allows the polarity of the reset signal to be either active-Low or active-High. The default is High.

#### **Examples**

Configures the output RTL to have all registers reset with an asynchronous active-Low reset.

```
config_rtl -reset all -reset_async -reset_level low
```

Adds the contents of my\_message.txt as a comment to all RTL output files.

config\_rtl -header my\_mesage.txt

### config\_schedule

#### Description

Configures the default type of scheduling performed by Vitis HLS.

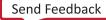

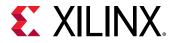

#### Syntax

config\_schedule [OPTIONS]

#### Options

• -enable\_dsp\_full\_reg[=true|false]: Specifies that the DSP signals should be fully registered. The default is true.

#### Examples

The following example disables registering DSP signals:

```
config_schedule -enable_dsp_full_reg=false
```

### config\_storage

#### Description

Sets the global default options for Vitis HLS micro-architecture binding of FIFO storage elements to memory resources.

The default configuration defined by config\_storage for FIFO strorage can be overridden by specifying the BIND\_STORAGE pragma or directive for a specific design element, or specifying the storage\_type option for the INTERFACE pragma or directive for objects on the interface.

#### Syntax

config\_storage [OPTIONS] <type>

• <type>: Configures the fifo type.

#### Options

- -auto\_srl\_max\_bits <value>: Specifies the maximum allowed SRL total bits (depth \* width) for auto-srl implementations (-impl autosrl). The default is 1024.
- -auto\_srl\_max\_depth <value>: Specifies the maximum allowed SRL depth for auto-srl implementation (-impl autosrl). The default is 2.
- -impl [auto | bram | lutram | uram | memory | srl]: Defines the device resource to use in binding the specified type.

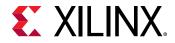

#### **Examples**

The following example configures the default binding of fifo:

```
config_storage fifo -impl uram
```

# config\_unroll

#### Description

Automatically unroll loops based on the loop index limit (or tripcount).

#### Syntax

config\_unroll [OPTIONS] <value>

#### Options

• -tripcount\_threshold <value>: All loops which have fewer iterations than the specified value are automatically unrolled. The default value is 0.

#### Example

The following command ensures all loops which have fewer than 18 iterations are automatically unrolled during scheduling.

config\_unroll -tripcount\_threshold 18

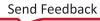

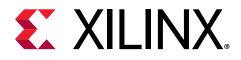

### Chapter 22

# **Optimization Directives**

Directives, or the set\_directive\_\* commands, can be specified as Tcl commands that are associated with a specific solution, or set of solutions. Allowing you to customize the synthesis results for the same source code across different solutions. This lets you preserve the original code while engaging in what-if analysis of the design.

Directives must be run in the interactive mode, vitis\_hls -i, or can be run as a script using the -f option as described in vitis\_hls Command.

Pragmas are directives that you can apply in the source code, rather than as a Tcl script, and so change the synthesis results for all implementations of your code. There are HLS pragmas for every set\_directive command, so you can choose how you want to work with your Vitis HLS project. Refer to HLS Pragmas for information on the different pragmas.

Directives and pragmas are also available through the Vitis HLS IDE for assignment to specific elements of your source code, as described in Adding Pragmas and Directives.

**TIP:** When running the commands through the IDE, the Tcl commands are added to a script of your project written to *solution/constraints/script.tcl*.

### set\_directive\_aggregate

#### Description

This directive collects the data fields of a struct into a single wide scalar. Any arrays declared within the struct and Vitis HLS performs a similar operation as

set\_directive\_array\_reshape, and completely partitions and reshapes the array into a
wide scalar and packs it with other elements of the struct.

 $\bigcirc$ 

**TIP:** Arrays of structs are restructured as arrays of aggregated elements.

The bit alignment of the resulting new wide-word can be inferred from the declaration order of the struct elements. The first element takes the least significant sector of the word and so forth until all fields are mapped.

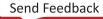

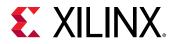

*Note*: The AGGREGATE optimization does not pack the structs, and cannot be used on structs that contain other structs.

#### Syntax

set\_directive\_aggregate [OPTIONS] <location> <variable>

- <location> is the location (in the format function[/label]) which contains the variable which will be packed.
- <variable> is the struct variable to be packed.

#### Options

• -compact [bit | byte | none | auto]: Specifies the alignment of the aggregated struct. Alignment can be on the bit-level (packed), the byte-level (padded), none, or automatically determined by the tool which is the default behavior.

#### Examples

Aggregates struct pointer AB with three 8-bit fields (typedef struct {unsigned char R, G, B; } pixel) in function func, into a new 24-bit pointer, aligning data at the bit-level.

 $set\_directive\_aggregate func AB - compact bit$ 

#### See Also

- pragma HLS aggregate
- set\_directive\_array\_reshape
- set\_directive\_disaggregate

### set\_directive\_alias

#### Description

Specify that two or more  $M_{AXI}$  pointer arguments point to the same underlying buffer in memory (DDR or HBM) and indicate any aliasing between the pointers by setting the distance or offset between them.

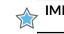

**IMPORTANT!** The ALIAS pragma applies to top-level function arguments mapped to  $M_{AXI}$  interfaces.

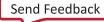

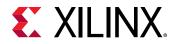

Vitis HLS considers different pointers to be independent channels and generally does not provide any dependency analysis. However, in cases where the host allocates a single buffer for multiple pointers, this relationship can be communicated through the ALIAS pragma or directive and dependency analysis can be maintained. The ALIAS pragma enables data dependence analysis in Vitis HLS by defining the distance between pointers in the buffer.

Requirements for ALIAS:

- All ports assigned to an ALIAS pragma must be in assigned to M\_AXI interfaces and assigned to different bundles, as shown in the example below
- Each port can only be used in one ALIAS pragma or directive
- The depth of all ports assigned to an ALIAS pragma must be the same
- When offset is specified, the number of ports and number of offsets specified must be the same: one offset per port
- The offset for the INTERFACE must be specified as slave or direct, offset=off is not supported

#### Syntax

```
set_directive_alias [OPTIONS] <location> <ports>
```

- <location> is the location string in the format function[/label] that the ALIAS pragma applies to.
- <ports> specifies the ports to alias.

#### Options

- -distance <integer>: Specifies the difference between the pointer values passed to the ports in the list.
- -offset <string>: Specifies the offset of the pointer passed to each port in the ports list with respect to the origin of the array.

#### Example

For the following function top:

```
void top(int *arr0, int *arr1, int *arr2, int *arr3, ...) {
    #pragma HLS interface M_AXI port=arr0 bundle=hbm0 depth=0x4000000
    #pragma HLS interface M_AXI port=arr1 bundle=hbm1 depth=0x4000000
    #pragma HLS interface M_AXI port=arr2 bundle=hbm2 depth=0x4000000
    #pragma HLS interface M_AXI port=arr3 bundle=hbm3 depth=0x40000000
```

The following command defines aliasing for the specified array pointers, and defines the distance between them:

set\_directive\_alias "top" arr0,arr1,arr2,arr3 -distance 10000000

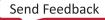

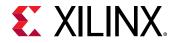

Alternatively, the following command specifies the offset between pointers, to accomplish the same effect:

set\_directive\_alias top arr0,arr1,arr2,arr3 -offset
00000000,10000000,20000000,30000000

#### See Also

- pragma HLS alias
- set\_directive\_interface

### set\_directive\_allocation

#### Description

Specifies instance restrictions for resource allocation.

The ALLOCATION pragma or directive can limit the number of RTL instances and hardware resources used to implement specific functions, loops, or operations. For example, if the C/C++ source has four instances of a function foo\_sub, the set\_directive\_allocation command can ensure that there is only one instance of foo\_sub in the final RTL. All four instances are implemented using the same RTL block. This reduces resources used by the function, but negatively impacts performance by sharing those resources.

The operations in the C/C++ code, such as additions, multiplications, array reads, and writes, can also be limited by the set\_directive\_allocation command.

#### Syntax

set\_directive\_allocation [OPTIONS] <location> <instances>

- <location> is the location string in the format function[/label].
- <instances> is a function or operator.

The function can be any function in the original C/C++ code that has not been either inlined by the set\_directive\_inline command or inlined automatically by Vitis HLS.

For a complete list of operations that can be limited using the ALLOCATION pragma, refer to the config\_op command.

#### Options

• -limit <integer>:

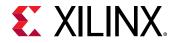

Sets a maximum limit on the number of instances (of the type defined by the -type option) to be used in the RTL design.

• -type [function|operation]: The instance type can be function (default) or operation.

#### **Examples**

Given a design  $foo_top$  with multiple instances of function foo, limits the number of instances of foo in the RTL to 2.

set\_directive\_allocation -limit 2 -type function foo\_top foo

Limits the number of multipliers used in the implementation of  $My_func$  to 1. This limit does not apply to any multipliers that might reside in sub-functions of  $My_func$ . To limit the multipliers used in the implementation of any sub-functions, specify an allocation directive on the sub-functions or inline the sub-function into function  $My_func$ .

set\_directive\_allocation -limit 1 -type operation My\_func mul

#### See Also

- pragma HLS allocation
- set\_directive\_inline

### set\_directive\_array\_partition

#### Description

IMPORTANT! Array\_Partition and Array\_Reshape pragmas and directives are not supported for M\_AXI Interfaces on the top-level function. Instead you can use the hls::vector data types as described in Vector Data Types.

Partitions an array into smaller arrays or individual elements.

This partitioning:

- Results in RTL with multiple small memories or multiple registers instead of one large memory.
- Effectively increases the amount of read and write ports for the storage.
- Potentially improves the throughput of the design.
- Requires more memory instances or registers.

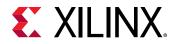

#### Syntax

```
set_directive_array_partition [OPTIONS] <location> <array>
```

- <location> is the location (in the format function[/label]) which contains the array variable.
- <array> is the array variable to be partitioned.

#### Options

• -dim <integer>:

*Note*: Relevant for multi-dimensional arrays only.

Specifies which dimension of the array is to be partitioned.

- If a value of 0 is used, all dimensions are partitioned with the specified options.
- Any other value partitions only that dimension. For example, if a value 1 is used, only the first dimension is partitioned.
- -factor <integer>:

*Note*: Relevant for type block or cyclic partitioning only.

Specifies the number of smaller arrays that are to be created.

- -type (block|cyclic|complete):
  - block partitioning creates smaller arrays from consecutive blocks of the original array. This effectively splits the array into N equal blocks where N is the integer defined by the - factor option.
  - cyclic partitioning creates smaller arrays by interleaving elements from the original array. For example, if -factor 3 is used:
    - Element 0 is assigned to the first new array.
    - Element 1 is assigned to the second new array.
    - Element 2 is assigned to the third new array.
    - Element 3 is assigned to the first new array again.
  - complete partitioning decomposes the array into individual elements. For a onedimensional array, this corresponds to resolving a memory into individual registers. For multi-dimensional arrays, specify the partitioning of each dimension, or use -dim 0 to partition all dimensions.

The default is complete.

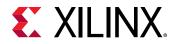

#### Example 1

Partitions array AB[13] in function func into four arrays. Because four is not an integer factor of 13:

- Three arrays have three elements.
- One array has four elements (AB[9:12]).

set\_directive\_array\_partition -type block -factor 4 func AB

Partitions array AB[6][4] in function func into two arrays, each of dimension [6][2].

```
set_directive_array_partition -type block -factor 2 -dim 2 func AB
```

Partitions all dimensions of AB[4][10][6] in function func into individual elements.

set\_directive\_array\_partition -type complete -dim 0 func AB

#### Example 2

Partitioned arrays can be addressed in your code by the new structure of the array, as shown in the following code example;

```
struct SS
{
    int x[N];
    int y[N];
};
int top(SS *a, int b[4][6], SS &c) {...}
set_directive_array_partition top b -type complete -dim 1
set_directive_interface -mode ap_memory top b[0]
set_directive_interface -mode ap_memory top b[1]
set_directive_interface -mode ap_memory top b[2]
set_directive_interface -mode ap_memory top b[3]
```

#### See Also

- pragma HLS array\_partition
- set\_directive\_array\_reshape

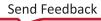

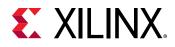

### set\_directive\_array\_reshape

#### Description

| ∧_ | IMPORTANT! Array_Partition and Array_Reshape pragmas and directives are not supported                           |
|----|----------------------------------------------------------------------------------------------------|
| M  | for <i>M_AXI</i> Interfaces on the top-level function. Instead you can use the <i>hls::vector</i> data types as |
|    | described in Vector Data Types.                                                                                 |

Combines array partitioning with vertical array mapping to create a single new array with fewer elements but wider words.

The set\_directive\_array\_reshape command has the following features:

- Splits the array into multiple arrays (like set\_directive\_array\_partition).
- Automatically recombine the arrays vertically to create a new array with wider words.

#### Syntax

set\_directive\_array\_reshape [OPTIONS] <location> <array>

- <location> is the location (in the format function[/label]) that contains the array variable.
- <array> is the array variable to be reshaped.

#### Options

• -dim <integer>:

Note: Relevant for multi-dimensional arrays only.

Specifies which dimension of the array is to be reshaped.

- If the value is set to 0, all dimensions are partitioned with the specified options.
- Any other value partitions only that dimension. The default is 1.
- -factor <integer>:

Note: Relevant for type block or cyclic reshaping only.

Specifies the number of temporary smaller arrays to be created.

• -object:

Note: Relevant for container arrays only.

Applies reshape on the objects within the container. If the option is specified, all dimensions of the objects will be reshaped, but all dimensions of the container will be kept.

Send Feedback

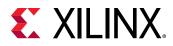

- -type (block|cyclic|complete):
  - block reshaping creates smaller arrays from consecutive blocks of the original array. This effectively splits the array into N equal blocks where N is the integer defined by the factor option and then combines the N blocks into a single array with word-width\*N. The default is complete.
  - cyclic reshaping creates smaller arrays by interleaving elements from the original array. For example, if -factor 3 is used, element 0 is assigned to the first new array, element 1 to the second new array, element 2 is assigned to the third new array, and then element 3 is assigned to the first new array again. The final array is a vertical concatenation (word concatenation, to create longer words) of the new arrays into a single array.
  - complete reshaping decomposes the array into temporary individual elements and then recombines them into an array with a wider word. For a one-dimension array this is equivalent to creating a very-wide register (if the original array was *N* elements of *M* bits, the result is a register with N\*M bits). This is the default.

#### **Example 1**

Reshapes 8-bit array AB[17] in function func into a new 32-bit array with five elements.

Because four is not an integer factor of 17:

- Index 17 of the array, AB[17], is in the lower eight bits of the reshaped fifth element.
- The upper eight bits of the fifth element are unused.

set\_directive\_array\_reshape -type block -factor 4 func AB

Partitions array AB[6][4] in function func, into a new array of dimension [6][2], in which dimension 2 is twice the width.

set\_directive\_array\_reshape -type block -factor 2 -dim 2 func AB

Reshapes 8-bit array AB[4][2][2] in function func into a new single element array (a register),  $4^{2}^{2}^{2} = 128$ )-bits wide.

set\_directive\_array\_reshape -type complete -dim 0 func AB

#### **Example 2**

Partitioned arrays can be addressed in your code by the new structure of the array, as shown in the following code example;

```
struct SS
{
    int x[N];
    int y[N];
};
```

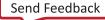

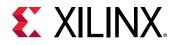

```
int top(SS *a, int b[4][6], SS &c) {...}
```

```
set_directive_array_reshape top b -type complete -dim 0
set_directive_interface -mode ap_memory top b[0]
```

#### See Also

- pragma HLS array\_reshape
- set\_directive\_array\_partition

### set\_directive\_bind\_op

#### Description

Vitis HLS implements the operations in the code using specific implementations. The set\_directive\_bind\_op command specifies that for a specified variable, an operation (mul, add, sub) should be mapped to a specific device resource for implementation (impl) in the RTL. If this command is not specified, Vitis HLS automatically determines the resource to use.

For example, to indicate that a specific multiplier operation (mul) is implemented in the device fabric rather than a DSP, you can use the set\_directive\_bind\_op command.

You can also specify the latency of the operation using the <code>-latency</code> option.

**IMPORTANT!** To use the *-latency* option, the operation must have an available multi-stage implementation. The HLS tool provides a multi-stage implementation for all basic arithmetic operations (add, subtract, multiply, and divide), and all floating-point operations.

#### Syntax

```
set_directive_bind_op [OPTIONS] <location> <variable>
```

- <location> is the location (in the format function[/label]) which contains the variable.
- <variable> is the variable to be assigned. The variable in this case is one that is assigned the result of the operation that is the target of this directive.

#### Options

• -op <value>: Defines the operation to bind to a specific implementation resource. Supported functional operations include: mul, add, sub

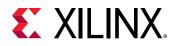

Supported floating point operations include: fadd, fsub, fdiv, fexp, flog, fmul, frsqrt, frecip, fsqrt, dadd, dsub, ddiv, dexp, dlog, dmul, drsqrt, drecip, dsqrt, hadd, hsub, hdiv, hmul, and hsqrt

TIP: Floating-point operations include single precision (f), double-precision (d), and half-precision (h).

• -impl <value>: Defines the implementation to use for the specified operation.Supported implementations for functional operations include fabric and dsp.Supported implementations for floating point operations include: fabric, meddsp, fulldsp, maxdsp, and primitivedsp.

*Note*: Primitive DSP is only available on Versal devices.

• -latency <int>: Defines the default latency for the implementation of the operation. The valid latency varies according to the specified op and impl. The default is -1, which lets Vitis HLS choose the latency. The tables below reflect the supported combinations of operation, implementation, and latency.

# *Table 26:* **Supported Combinations of Functional Operations, Implementation, and Latency**

| Operation | Implementation | Min Latency | Max Latency |
|-----------|----------------|-------------|-------------|
| add       | fabric         | 0           | 4           |
| add       | dsp            | 0           | 4           |
| mul       | fabric         | 0           | 4           |
| mul       | dsp            | 0           | 4           |
| sub       | fabric         | 0           | 4           |
| sub       | dsp            | 0           | 0           |

| Table 27: Supported Combinations of Floating Point Operations, Implementation, and |
|------------------------------------------------------------------------------------|
| Latency                                                                            |

| Operation | Implementation | Min Latency | Max Latency |
|-----------|----------------|-------------|-------------|
| fadd      | fabric         | 0           | 13          |
| fadd      | fulldsp        | 0           | 12          |
| fadd      | primitivedsp   | 0           | 3           |
| fsub      | fabric         | 0           | 13          |
| fsub      | fulldsp        | 0           | 12          |
| fsub      | primitivedsp   | 0           | 3           |
| fdiv      | fabric         | 0           | 29          |
| fexp      | fabric         | 0           | 24          |
| fexp      | meddsp         | 0           | 21          |
| fexp      | fulldsp        | 0           | 30          |
| flog      | fabric         | 0           | 24          |

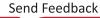

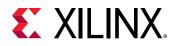

| Table 27: Supported Combinations of Floating Point Operations, Implementation, and |
|------------------------------------------------------------------------------------|
| Latency (cont'd)                                                                   |

| Operation | Implementation | Min Latency | Max Latency |
|-----------|----------------|-------------|-------------|
| flog      | meddsp         | 0           | 23          |
| flog      | fulldsp        | 0           | 29          |
| fmul      | fabric         | 0           | 9           |
| fmul      | meddsp         | 0           | 9           |
| fmul      | fulldsp        | 0           | 9           |
| fmul      | maxdsp         | 0           | 7           |
| fmul      | primitivedsp   | 0           | 4           |
| fsqrt     | fabric         | 0           | 29          |
| frsqrt    | fabric         | 0           | 38          |
| frsqrt    | fulldsp        | 0           | 33          |
| frecip    | fabric         | 0           | 37          |
| frecip    | fulldsp        | 0           | 30          |
| dadd      | fabric         | 0           | 13          |
| dadd      | fulldsp        | 0           | 15          |
| dsub      | fabric         | 0           | 13          |
| dsub      | fulldsp        | 0           | 15          |
| ddiv      | fabric         | 0           | 58          |
| dexp      | fabric         | 0           | 40          |
| dexp      | meddsp         | 0           | 45          |
| dexp      | fulldsp        | 0           | 57          |
| dlog      | fabric         | 0           | 38          |
| dlog      | meddsp         | 0           | 49          |
| dlog      | fulldsp        | 0           | 65          |
| dmul      | fabric         | 0           | 10          |
| dmul      | meddsp         | 0           | 13          |
| dmul      | fulldsp        | 0           | 13          |
| dmul      | maxdsp         | 0           | 14          |
| dsqrt     | fabric         | 0           | 58          |
| drsqrt    | fulldsp        | 0           | 111         |
| drecip    | fulldsp        | 0           | 36          |
| hadd      | fabric         | 0           | 9           |
| hadd      | meddsp         | 0           | 12          |
| hadd      | fulldsp        | 0           | 12          |
| hsub      | fabric         | 0           | 9           |
| hsub      | meddsp         | 0           | 12          |
| hsub      | fulldsp        | 0           | 12          |
| hdiv      | fabric         | 0           | 16          |
| hmul      | fabric         | 0           | 7           |

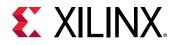

# *Table 27:* **Supported Combinations of Floating Point Operations, Implementation, and Latency** *(cont'd)*

| Operation | Implementation | Min Latency | Max Latency |
|-----------|----------------|-------------|-------------|
| hmul      | fulldsp        | 0           | 7           |
| hmul      | maxdsp         | 0           | 9           |
| hsqrt     | fabric         | 0           | 16          |

#### **Examples**

In the following example, a two-stage pipelined multiplier using fabric logic is specified to implement the multiplication for variable <c> of the function foo.

```
int foo (int a, int b) {
    int c, d;
    c = a*b;
    d = a*c;
    return d;
}
```

And the set\_directive command is as follows:

set\_directive\_bind\_op -op mul -impl fabric -latency 2 "foo" c

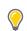

**TIP:** The HLS tool selects the core to use for variable < d >.

#### See Also

- pragma HLS bind\_op
- set\_directive\_bind\_storage

### set\_directive\_bind\_storage

#### Description

The set\_directive\_bind\_storage command assigns a variable (array, or function argument) in the code to a specific memory type (type) in the RTL. If the command is not specified, the Vitis HLS tool determines the memory type to assign. The HLS tool implements the memory using specified implementations (impl) in the hardware. For example, you can use the set\_directive\_bind\_storage command to specify which type of memory, and which implementation to use for an array variable. Also, this allows you to control whether the array is implemented as a single or a dual-port RAM.

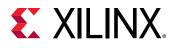

**IMPORTANT!** This feature is important for arrays on the top-level function interface, because the memory type associated with the array determines the number and type of ports needed in the RTL, as discussed in Arrays on the Interface. However, for variables assigned to top-level function arguments you must assign the memory type and implementation using the *-storage\_type* and *-storage\_impl* options of the INTERFACE pragma or directive.

You can use the <code>-latency</code> option to specify the latency of the implementation. For block RAMs on the interface, the <code>-latency</code> option allows you to model off-chip, non-standard SRAMs at the interface, for example supporting an SRAM with a latency of 2 or 3. For internal operations, the <code>-latency</code> option allows the operation to be implemented using more pipelined stages. These additional pipeline stages can help resolve timing issues during RTL synthesis.

**IMPORTANT!** To use the *-latency* option, the operation must have an available multi-stage implementation. The HLS tool provides a multi-stage implementation for all block RAMs.

For best results, Xilinx recommends that you use <code>-std=c99</code> for C and <code>-fno-builtin</code> for C and C++. To specify the C compile options, such as <code>-std=c99</code>, use the Tcl command <code>add\_files</code> with the <code>-cflags</code> option. Alternatively, select the Edit CFLAGs button in the Project Settings dialog box as described in Creating a New Vitis HLS Project.

#### Syntax

set\_directive\_bind\_storage [OPTIONS] <location> <variable>

- <location> is the location (in the format function[/label]) which contains the variable.
- <variable> is the variable to be assigned.

**TIP:** If the variable is an argument of a top-level function, then use the  $-storage_type$  and  $-storage_impl$  options of the INTERFACE pragma or directive.

#### Options

• -type: Defines the type of memory to bind to the specified variable. Supported types include: fifo, ram\_1p, ram\_1wnr, ram\_2p, ram\_s2p, ram\_t2p, rom\_1p, rom\_2p, and rom\_np.

| Туре                                                                                                    | Description                                                                                                   |  |
|----------------------------------------------------------------------------------------------------|----------------------------------------------------------------------------------------------------|--|
| FIFO                                                                                                    | A FIFO. Vitis HLS determines how to implement this in the RTL, unless the $-imploid$ option is specified.     |  |
| RAM_1P A single-port RAM. Vitis HLS determines how to implement this in the RTL, ur the -impl option is specified. |                                                                                                    |  |
| RAM_1WNR                                                                                                    | A RAM with 1 write port and N read ports, using N banks internally.                                           |  |
| RAM_2P                                                                                                    | A dual-port RAM that allows read operations on one port and both read and write operations on the other port. |  |

#### Table 28: Storage Types

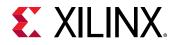

#### Table 28: Storage Types (cont'd)

| Type Description |                                                                                                    |  |
|------------------|----------------------------------------------------------------------------------------------------|--|
| RAM_S2P          | A dual-port RAM that allows read operations on one port and write operations on the other port.                         |  |
| RAM_T2P          | A true dual-port RAM with support for both read and write on both ports.                                                |  |
| ROM_1P           | A single-port ROM. Vitis HLS determines how to implement this in the RTL, unless the $-{\tt impl}$ option is specified. |  |
| ROM_2P           | A dual-port ROM.                                                                                                    |  |
| ROM_NP           | A multi-port ROM.                                                                                                    |  |

• -impl <value>: Defines the implementation for the specified memory type. Supported implementations include: bram, bram\_ecc, lutram, uram, uram\_ecc, srl, memory, and auto as described below.

#### Table 29: Supported Implementation

| Name     | Description                                                              |  |
|----------|--------------------------------------------------------------------------|--|
| MEMORY   | Generic memory for FIFO, lets the Vivado tool choose the implementation. |  |
| URAM     | UltraRAM resource                                                        |  |
| URAM_ECC | UltraRAM with ECC                                                        |  |
| SRL      | Shift Register Logic resource                                            |  |
| LUTRAM   | Distributed RAM resource                                                 |  |
| BRAM     | Block RAM resource                                                       |  |
| BRAM_ECC | Block RAM with ECC                                                       |  |
| AUTO     | Vitis HLS automatically determine the implementation of the variable.    |  |

#### Table 30: Supported Implementations by FIFO/RAM/ROM

| Туре        | Command/Pragma                                               | Scope  | Supported<br>Implementations                          |
|-------------|--------------------------------------------------------------|--------|-------------------------------------------------------|
| FIFO        | bind_storage <sup>1</sup>                                    | local  | <b>AUTO</b> , BRAM, LUTRAM,<br>URAM, MEMORY, SRL      |
| FIFO        | config_storage                                               | global | <b>AUTO</b> , BRAM, LUTRAM,<br>URAM, MEMORY, SRL      |
| RAM*   ROM* | bind_storage                                                 | local  | <b>AUTO</b> BRAM, BRAM_ECC,<br>LUTRAM, URAM, URAM_ECC |
| RAM*   ROM* | config_storage <sup>2</sup>                                  | global | N/A                                                   |
| RAM_1P      | <pre>set_directive_interfa ce s_axilite - storage_impl</pre> | local  | AUTO, BRAM, URAM                                      |
|             | config_interface -<br>m_axi_buffer_impl                      | global | AUTO, <b>BRAM</b> , LUTRAM,<br>URAM                   |

1. When no implementation is specified the directive uses AUTOSRL behavior as a default. However, this value cannot be specified.

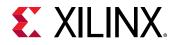

- 2. config\_storage only supports FIFO types.
- -latency <int>: Defines the default latency for the binding of the storage type to the implementation. The valid latency varies according to the specified type and impl. The default is -1, which lets Vitis HLS choose the latency.

Table 31: Supported Combinations of Memory Type, Implementation, and Latency

| Туре     | Implementation | Min Latency | Max Latency |
|----------|----------------|-------------|-------------|
| FIFO     | BRAM           | 0           | 0           |
| FIFO     | LUTRAM         | 0           | 0           |
| FIFO     | MEMORY         | 0           | 0           |
| FIFO     | SRL            | 0           | 0           |
| FIFO     | URAM           | 0           | 0           |
| RAM_1P   | AUTO           | 1           | 3           |
| RAM_1P   | BRAM           | 1           | 3           |
| RAM_1P   | LUTRAM         | 1           | 3           |
| RAM_1P   | URAM           | 1           | 3           |
| RAM_1WNR | AUTO           | 1           | 3           |
| RAM_1WNR | BRAM           | 1           | 3           |
| RAM_1WNR | LUTRAM         | 1           | 3           |
| RAM_1WNR | URAM           | 1           | 3           |
| RAM_2P   | AUTO           | 1           | 3           |
| RAM_2P   | BRAM           | 1           | 3           |
| RAM_2P   | LUTRAM         | 1           | 3           |
| RAM_2P   | URAM           | 1           | 3           |
| RAM_S2P  | BRAM           | 1           | 3           |
| RAM_S2P  | BRAM_ECC       | 1           | 3           |
| RAM_S2P  | LUTRAM         | 1           | 3           |
| RAM_S2P  | URAM           | 1           | 3           |
| RAM_S2P  | URAM_ECC       | 1           | 3           |
| RAM_T2P  | BRAM           | 1           | 3           |
| RAM_T2P  | URAM           | 1           | 3           |
| ROM_1P   | AUTO           | 1           | 3           |
| ROM_1P   | BRAM           | 1           | 3           |
| ROM_1P   | LUTRAM         | 1           | 3           |
| ROM_2P   | AUTO           | 1           | 3           |
| ROM_2P   | BRAM           | 1           | 3           |
| ROM_2P   | LUTRAM         | 1           | 3           |
| ROM_NP   | BRAM           | 1           | 3           |
| ROM_NP   | LUTRAM         | 1           | 3           |

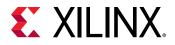

**IMPORTANT!** Any combinations of memory type and implementation that are not listed in the prior table are not supported by *set\_directive\_bind\_storage*.

#### **Examples**

In the following example, the coeffs[128] variable is an argument to the function func1. The directive specifies that coeffs uses a single port RAM implemented on a BRAM core from the library.

```
set_directive_bind_storage -impl bram "func1" coeffs RAM_1P
```

TIP: The ports created in the RTL to access the values of *coeffs* are defined in the RAM\_1P core.

#### See Also

• pragma HLS bind\_storage

# set\_directive\_dataflow

### Description

Specifies that dataflow optimization be performed on the functions or loops as described in Exploiting Task Level Parallelism: Dataflow Optimization, improving the concurrency of the RTL implementation.

All operations are performed sequentially in a C/C++ description. In the absence of any directives that limit resources (such as set\_directive\_allocation), Vitis HLS seeks to minimize latency and improve concurrency. Data dependencies can limit this. For example, functions or loops that access arrays must finish all read/write accesses to the arrays before they complete. This prevents the next function or loop that consumes the data from starting operation.

It is possible for the operations in a function or loop to start operation before the previous function or loop completes all its operations. When the DATAFLOW optimization is specified, the HLS tool analyzes the dataflow between sequential functions or loops and creates channels (based on ping-pong RAMs or FIFOs) that allow consumer functions or loops to start operation before the producer functions or loops have completed. This allows functions or loops to operate in parallel, which decreases latency and improves the throughput of the RTL.

**TIP:** The *config\_dataflow* command specifies the default memory channel and FIFO depth used in DATAFLOW optimization.

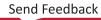

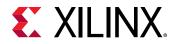

If no initiation interval (number of cycles between the start of one function or loop and the next) is specified, Vitis HLS attempts to minimize the initiation interval and start operation as soon as data is available.

For the DATAFLOW optimization to work, the data must flow through the design from one task to the next. The following coding styles prevent the HLS tool from performing the DATAFLOW optimization. Refer to Dataflow Optimization Limitations for additional details.

- Single-producer-consumer violations
- Feedback between tasks
- Conditional execution of tasks
- Loops with multiple exit conditions

**IMPORTANT!** If any of these coding styles are present, the HLS tool issues a message and does not perform DATAFLOW optimization.

Finally, the DATAFLOW optimization has no hierarchical implementation. If a sub-function or loop contains additional tasks that might benefit from the DATAFLOW optimization, you must apply the optimization to the loop, the sub-function, or inline the sub-function.

# Syntax

```
set_directive_dataflow <location> -disable_start_propagation
```

- <location> is the location (in the format function[/label]) at which dataflow optimization is to be performed.
- -disable\_start\_propagation disables the creation of a start FIFO used to propagate a start token to an internal process. Such FIFOs can sometimes be a bottleneck for performance.

# **Examples**

Specifies dataflow optimization within function foo.

set\_directive\_dataflow foo

# See Also

- pragma HLS dataflow
- set\_directive\_allocation
- config\_dataflow

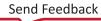

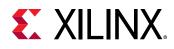

# set\_directive\_dependence

# Description

Vitis HLS detects dependencies within loops: dependencies within the same iteration of a loop are loop-independent dependencies, and dependencies between different iterations of a loop are loop-carried dependencies.

These dependencies are impacted when operations can be scheduled, especially during function and loop pipelining.

• Loop-independent dependence: The same element is accessed in a single loop iteration.

```
for (i=0;i<N;i++) {
    A[i]=x;
    y=A[i];
}</pre>
```

• Loop-carried dependence: The same element is accessed from a different loop iteration.

```
for (i=0;i<N;i++) {
    A[i]=A[i-1]*2;
}</pre>
```

Under certain circumstances, such as variable dependent array indexing or when an external requirement needs to be enforced (for example, two inputs are never the same index), the dependence analysis might be too conservative and fail to filter out false dependencies. The set\_directive\_dependence command allows you to explicitly define the dependencies and eliminate a false dependence as described in Managing Pipeline Dependencies.

**IMPORTANT!** Specifying a false dependency when the dependency is not false can result in incorrect hardware. Ensure dependencies are correct (true or false) before specifying them.

# Syntax

```
set_directive_dependence -dependent <arg> [OPTIONS] <location>
```

- -dependent (true | false): This argument should be specified to indicate whether a dependence is true and needs to be enforced, or is false and should be removed. However, when not specified, the tool will return a warning that the value was not specified and will assume a value of false.
- <location>: The location in the code, specified as function[/label], where the dependence is defined.

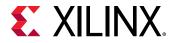

# Options

- -class (array | pointer): Specifies a class of variables in which the dependence needs clarification. This is mutually exclusive with the -variable option.
- -dependent (true | false): Specify if a dependence needs to be enforced (true) or removed (false).
- -direction (RAW | WAR | WAW):

Note: Relevant only for loop-carried dependencies.

Specifies the direction for a dependence:

- RAW (Read-After-Write true dependence): The write instruction uses a value used by the read instruction.
- WAR (Write-After-Read anti dependence): The read instruction gets a value that is overwritten by the write instruction.
- WAW (Write-After-Write output dependence): Two write instructions write to the same location, in a certain order.
- -distance <integer>:

Note: Relevant only for loop-carried dependencies where -dependent is set to true.

Specifies the inter-iteration distance for array access.

- -type (intra | inter): Specifies whether the dependence is:
  - Within the same loop iteration (intra), or
  - Between different loop iterations (inter) (default).
- -variable <variable>: Defines a specific variable to apply the dependence directive. Mutually exclusive with the -class option.

**IMPORTANT!** You cannot specify a *dependence* for function arguments that are bundled with other arguments in an  $m_{axi}$  interface. This is the default configuration for  $m_{axi}$  interfaces on the function. You also cannot specify a dependence for an element of a struct, unless the struct has been disaggregated.

#### **Examples**

Removes the dependence between Var1 in the same iterations of loop\_1 in function func.

```
set_directive_dependence -variable Var1 -type intra \backslash -dependent false func/loop_1
```

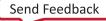

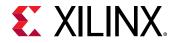

The dependence on all arrays in  $loop_2$  of function func informs Vitis HLS that all reads must happen *after* writes in the same loop iteration.

set\_directive\_dependence -class array -type intra \
-dependent true -direction RAW func/loop\_2

#### See Also

- pragma HLS dependence
- set\_directive\_disaggregate
- set\_directive\_pipeline

# set\_directive\_disaggregate

### Description

The set\_directive\_disaggregate command lets you deconstruct a struct variable into its individual elements. The number and type of elements created are determined by the contents of the struct itself.

IMPORTANT! Structs used as arguments to the top-level function are aggregated by default, but can be disaggregated with this directive or pragma. Refer to AXI4-Stream Interfaces for important information about disaggregating structs associated with streams.

#### Syntax

```
set_directive_disaggregate <location> <variable>
```

- <location> is the location (in the format function[/label]) where the variable to disaggregate is found.
- <variable> specifies the struct variable name.

#### Options

This command has no options.

#### **Example 1**

The following example shows the struct variable a in function top will be disaggregated:

```
set_directive_disaggregate top a
```

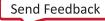

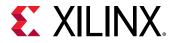

# Example 2

Disaggregated structs can be addressed in your code by the using standard C/C++ coding style as shown below. Notice the different methods for accessing the pointer element (a) versus the reference element (c);

```
struct SS
{
    int x[N];
    int y[N];
};
int top(SS *a, int b[4][6], SS &c) {
    set_directive_disaggregate top a
    set_directive_interface -mode s_axilite top a->x
    set_directive_interface -mode s_axilite top a->y
    set_directive_disaggregate top c
    set_directive_interface -mode ap_memory top c.x
    set_directive_interface -mode ap_memory top c.y
```

#### See Also

- pragma HLS disaggregate
- set\_directive\_aggregate

# set\_directive\_expression\_balance

#### Description

Sometimes C/C++ code is written with a sequence of operations, resulting in a long chain of operations in RTL. With a small clock period, this can increase the latency in the design. By default, the Vitis HLS tool rearranges the operations using associative and commutative properties. As described in Optimizing Logic Expressions, this rearrangement creates a balanced tree that can shorten the chain, potentially reducing latency in the design at the cost of extra hardware.

Expression balancing rearranges operators to construct a balanced tree and reduce latency.

- For integer operations expression balancing is on by default but may be disabled.
- For floating-point operations, expression balancing is off by default but may be enabled.

The set\_directive\_expression\_balance command allows this expression balancing to be turned off, or on, within a specified scope.

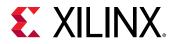

#### Syntax

```
set_directive_expression_balance [OPTIONS] <location>
```

• <location> is the location (in the format function[/label]) where expression balancing should be disabled, or enabled.

# Options

• -off: Turns off expression balancing at the specified location. Specifying the set\_directive\_expression\_balance command enables expression balancing in the specified scope. Adding the -off option disables it.

# Examples

Disables expression balancing within function My\_Func.

set\_directive\_expression\_balance -off My\_Func

Explicitly enables expression balancing in function My\_Func2.

set\_directive\_expression\_balance My\_Func2

# See Also

• pragma HLS expression\_balance

# set\_directive\_function\_instantiate

# Description

By default:

- Functions remain as separate hierarchy blocks in the RTL.
- All instances of a function, at the same level of hierarchy, uses the same RTL implementation (block).

The set\_directive\_function\_instantiate command is used to create a unique RTL implementation for each instance of a function, allowing each instance to be optimized.

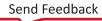

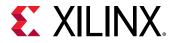

By default, the following code results in a single RTL implementation of function  $foo_sub$  for all three instances.

```
char foo_sub(char inval, char incr)
{
   return inval + incr;
}
void foo(char inval1, char inval2, char inval3,
   char *outval1, char *outval2, char * outval3)
{
   *outval1 = foo_sub(inval1, 1);
   *outval2 = foo_sub(inval2, 2);
   *outval3 = foo_sub(inval3, 3);
}
```

Using the directive as shown in the example section below results in three versions of function  $foo_sub$ , each independently optimized for variable incr.

### Syntax

set\_directive\_function\_instantiate <location> <variable>

- <location> is the location (in the format function[/label]) where the instances of a function are to be made unique.
- <variable><string> specifies which function argument <string> is to be specified as constant.

#### Options

This command has no options.

#### Examples

For the example code shown above, the following Tcl (or pragma placed in function  $foo_sub$ ) allows each instance of function  $foo_sub$  to be independently optimized with respect to input incr.

set\_directive\_function\_instantiate foo\_sub incr

#### See Also

- pragma HLS function\_instantiate
- set\_directive\_allocation
- set\_directive\_inline

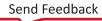

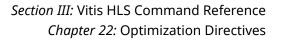

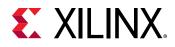

# set\_directive\_inline

# Description

Removes a function as a separate entity in the RTL hierarchy. After inlining, the function is dissolved into the calling function, and no longer appears as a separate level of hierarchy.

**IMPORTANT!** Inlining a child function also dissolves any pragmas or directives applied to that function. In Vitis HLS, any directives applied in the child context are ignored.

In some cases, inlining a function allows operations within the function to be shared and optimized more effectively with the calling function. However, an inlined function cannot be shared or reused, so if the parent function calls the inlined function multiple times, this can increase the area and resource utilization.

By default, inlining is only performed on the next level of function hierarchy.

#### Syntax

set\_directive\_inline [OPTIONS] <location>

• <location> is the location (in the format function[/label]) where inlining is to be performed.

#### Options

- -off: By default, Vitis HLS performs inlining of smaller functions in the code. Using the -off option disables inlining for the specified function.
- -recursive: By default, only one level of function inlining is performed. The functions within the specified function are not inlined. The -recursive option inlines all functions recursively within the specified function hierarchy.

#### Examples

The following example inlines function func\_sub1, but no sub-functions called by func\_sub1.

```
set_directive_inline func_sub1
```

This example inlines function func\_sub1, recursively down the hierarchy, except function func\_sub2:

```
set_directive_inline -recursive func_sub1
set_directive_inline -off func_sub2
```

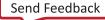

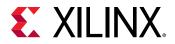

### See Also

- pragma HLS inline
- set\_directive\_allocation

# set\_directive\_interface

# Description

Specifies how RTL ports are created from the function description during interface synthesis. For more information, see Defining Interfaces. The ports in the RTL implementation are derived from:

- Any function-level protocol that is specified.
- Function arguments and return.
- Global variables (accessed by the top-level function and defined outside its scope).

Function-level handshakes:

- Control when the function starts operation.
- Indicate when function operation:
  - 。 Ends
  - 。 Is idle
  - 。 Is ready for new inputs

The implementation of a function-level protocol:

- Is controlled by modes ap\_ctrl\_none, ap\_ctrl\_hs, or ap\_ctrl\_chain.
- Requires only the top-level function name.

Each function argument can be specified to have its own I/O protocol (such as valid handshake or acknowledge handshake).

If a global variable is accessed, but all read and write operations are local to the design, the resource is created in the design. There is no need for an I/O port in the RTL. If however, the global variable is expected to be an external source or destination, specify its interface in a similar manner as standard function arguments. See the examples below.

**TIP:** The Vitis HLS tool automatically determines the I/O protocol used by any sub-functions. You cannot specify the INTERFACE pragma or directive for sub-functions.

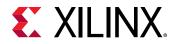

#### Syntax

set\_directive\_interface [OPTIONS] <location> <port>

- <location> is the location (in the format function[/label]) where the function interface or registered output is to be specified.
- <port> is the parameter (function argument or global variable) for which the interface has to be synthesized. This is not required when modes ap\_ctrl\_none or ap\_ctrl\_hs are used.

# Options

**TIP:** Many of the options specified below have global values that are defined in the config\_interface command. Set local values for the interface defined here to override the global values.

-bundle <string>: By default, the HLS tool groups or bundles function arguments with compatible options into interface ports in the RTL code. All AXI4-Lite (s\_axilite) interfaces are bundled into a single AXI4-Lite port whenever possible. Similarly, all function arguments specified as an AXI4 (m\_axi) interface are bundled into a single AXI4 port by default. All interface ports with compatible options, such as mode, offset, and bundle, are grouped into a single interface port. The port name is derived automatically from a combination of the mode and bundle, or is named as specified by -name.

**IMPORTANT!** When specifying the *bundle* name you should use all lower-case characters.

- -clock <string>: By default, the AXI4-Lite interface clock is the same clock as the system clock. This option is used to set specify a separate clock for an AXI4-Lite interface. If the -bundle option is used to group multiple top-level function arguments into a single AXI4-Lite interface, the clock option need only be specified on one of bundle members.
- -depth <int>: Specifies the maximum number of samples for the test bench to process. This setting indicates the maximum size of the FIFO needed in the verification adapter that Vitis HLS creates for RTL co-simulation. This option is required for pointer interfaces using ap\_fifo mode.
- -latency <value>: This option can be used on ap\_memory and M\_AXI interfaces.
  - In an ap\_memory interface, the interface option specifies the read latency of the RAM resource driving the interface. By default, a read operation of 1 clock cycle is used. This option allows an external RAM with more than 1 clock cycle of read latency to be modeled.
  - In an M\_AXI interface, this option specifies the expected latency of the AXI4 interface, allowing the design to initiate a bus request <value> number of cycles (latency) before the read or write is expected. If this figure it too low, the design will be ready too soon and may stall waiting for the bus. If this figure is too high, bus access may be idle waiting on the design to start the access.
- -max\_read\_burst\_length <int>: For use with the M\_AXI interface, this option specifies the maximum number of data values read during a burst transfer.

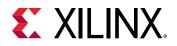

- -max\_widen\_bitwidth <int>: Specifies the maximum bit width available for the interface when automatically widening the interface. This overrides the global value specified by the config\_interface -m\_axi\_max\_bitwidth command.
- -max\_write\_burst\_length <int>: For use with the M\_AXI interface, this option specifies the maximum number of data values written during a burst transfer.
- -mode (ap\_none|ap\_vld|ap\_ack|ap\_hs|ap\_ovld|ap\_fifo|ap\_memory|bram| axis|s\_axilite|m\_axi|ap\_ctrl\_none|ap\_ctrl\_hs|ap\_ctrl\_chain| ap\_stable): Following is a summary of how Vitis HLS implements the -mode options.
  - ap\_none: No protocol. The interface is a data port.
  - ap\_vld: Implements the data port with an associated valid port to indicate when the data is valid for reading or writing.
  - ap\_ack: Implements the data port with an associated acknowledge port to acknowledge that the data was read or written.
  - ap\_hs: Implements the data port with associated valid and acknowledge ports to provide a two-way handshake to indicate when the data is valid for reading and writing and to acknowledge that the data was read or written.
  - ap\_ovld: Implements the output data port with an associated valid port to indicate when the data is valid for reading or writing.

*Note*: Vitis HLS implements the input argument or the input half of any read/write arguments with mode ap\_none.

• ap\_fifo: Implements the port with a standard FIFO interface using data input and output ports with associated active-Low FIFO empty and full ports.

**Note:** You can only use this interface on read arguments or write arguments. The ap\_fifo mode does not support bidirectional read/write arguments.

- ap\_memory: Implements array arguments as a standard RAM interface. If you use the RTL design in Vivado IP integrator, the memory interface appears as discrete ports.
- bram: Implements array arguments as a standard RAM interface. If you use the RTL design in Vitis IP integrator, the memory interface appears as a single port.
- axis: Implements all ports as an AXI4-Stream interface.
- s\_axilite: Implements all ports as an AXI4-Lite interface. Vitis HLS produces an associated set of C driver files during the Export RTL process.
- m\_axi: Implements all ports as an AXI4 interface. You can use the config\_interface command to specify either 32-bit (default) or 64-bit address ports and to control any address offset.
- ap\_ctrl\_none: No block-level I/O protocol.

Note: Using the  $ap_ctrl_none$  mode might prevent the design from being verified using the C/C+ +/RTL co-simulation feature.

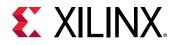

• ap\_ctrl\_hs: Implements a set of block-level control ports to start the design operation and to indicate when the design is idle, done, and ready for new input data.

*Note*: The ap\_ctrl\_hs mode is the default block-level I/O protocol.

- ap\_ctrl\_chain: Implements a set of block-level control ports to start the design operation, continue operation, and indicate when the design is idle, done, and ready for new input data.
- ap\_stable: No protocol. The interface is a data port. Vitis HLS assumes the data port is always stable after reset, which allows internal optimizations to remove unnecessary registers.
- -name <string>: Specifies a name for the port which will be used in the generated RTL.
- -num\_read\_outstanding <int>: For use with the M\_AXI interface, this option specifies how many read requests can be made to the AXI4 bus, without a response, before the design stalls. This implies internal storage in the design, and a FIFO of size:

 $\texttt{num\_read\_outstanding*max\_read\_burst\_length*word\_size}$ 

• -num\_write\_outstanding <int>: For use with the M\_AXI interface, this option specifies how many write requests can be made to the AXI4 bus, without a response, before the design stalls. This implies internal storage in the design, and a FIFO of size:

num\_read\_outstanding\*max\_read\_burst\_length\*word\_size

- -offset <string>: Controls the address offset in AXI4-Lite (s\_axilite) and AXI4 memory mapped (m\_axi) interfaces for the specified port.
  - In an s\_axilite interface, <string> specifies the address in the register map.
  - In an m\_axi interface this option overrides the global option specified by the config\_interface -m\_axi\_offset option, and <string> is specified as:
    - off: Do not generate an offset port.
    - direct: Generate a scalar input offset port.
    - $_{\circ}$  slave: Generate an offset port and automatically map it to an AXI4-Lite slave interface. This is the default offset.
- -register: Registers the signal and any associated protocol signals and instructs the signals to persist until at least the last cycle of the function execution. This option applies to the following scalar interfaces for the top-level function:
  - s\_axilite
  - ap\_fifo
  - ap\_none
  - ap\_stable

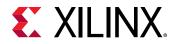

- ap\_hs
- ap\_ack
- ap\_vld
- ap\_ovld
- -register\_mode (both|forward|reverse|off): This option applies to AXI4-Stream interfaces, and specifies if registers are placed on the forward path (TDATA and TVALID), the reverse path (TREADY), on both paths (TDATA, TVALID, and TREADY), or if none of the ports signals are to be registered (off). The default is both. AXI4-Stream side-channel signals are considered to be data signals and are registered whenever the TDATA is registered.
- -storage\_impl=<impl>: For use with s\_axilite only. This options defines a storage implementation to assign to the interface. Supported implementation values include auto, bram, and uram. The default is **auto**.

**TIP:** uram is a synchronous memory with only a single clock for two ports. Therefore uram cannot be specified for an  $s_{axilite}$  adapter with a second clock.

• -storage\_type=<type>: For use with ap\_memory and bram interfaces only. This options defines a storage type (for example, RAM\_T2P) to assign to the variable. Supported types include: ram\_1p, ram\_1wnr, ram\_2p, ram\_s2p, ram\_t2p, rom\_1p, rom\_2p, and rom\_np.

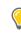

**TIP:** This can also be specified using the BIND\_STORAGE pragma or directive for the variable for objects that are not defined on the interface.

#### **Examples**

Turns off function-level handshakes for function func.

set\_directive\_interface -mode ap\_ctrl\_none func

Argument InData in function func is specified to have a ap\_vld interface and the input should be registered.

set\_directive\_interface -mode ap\_vld -register func InData

Exposes global variable lookup\_table used in function func as a port on the RTL design, with an ap\_memory interface.

set\_directive\_interface -mode ap\_memory func look\_table

#### See Also

- pragma HLS interface
- set\_directive\_bind\_storage

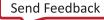

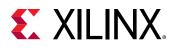

# set\_directive\_latency

# Description

Specifies a maximum or minimum latency value, or both, on a function, loop, or region.

Vitis HLS always aims for minimum latency. The behavior of the tool when minimum and maximum latency values are specified is as follows:

- Latency is less than the minimum: If Vitis HLS can achieve less than the minimum specified latency, it extends the latency to the specified value, potentially enabling increased sharing.
- Latency is greater than the minimum: The constraint is satisfied. No further optimizations are performed.
- Latency is less than the maximum: The constraint is satisfied. No further optimizations are performed.
- Latency is greater than the maximum: If Vitis HLS cannot schedule within the maximum limit, it increases effort to achieve the specified constraint. If it still fails to meet the maximum latency, it issues a warning. Vitis HLS then produces a design with the smallest achievable latency.

**TIP:** You can also use the LATENCY pragma or directive to limit the efforts of the tool to find an optimum solution. Specifying latency constraints for scopes within the code: loops, functions, or regions, reduces the possible solutions within that scope and can improve tool runtime. Refer to Improving Synthesis Runtime and Capacity for more information.

# Syntax

set\_directive\_latency [OPTIONS] <location>

• <location> is the location (function, loop or region) (in the format function[/label]) to be constrained.

# Options

- -max <integer>: Specifies the maximum latency.
- -min <integer>: Specifies the minimum latency.

# Examples

Function  $f_{00}$  is specified to have a minimum latency of 4 and a maximum latency of 8.

```
set_directive_latency -min=4 -max=8 foo
```

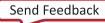

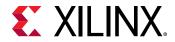

In function foo, loop  $loop_row$  is specified to have a maximum latency of 12. Place the pragma in the loop body.

set\_directive\_latency -max=12 foo/loop\_row

### See Also

• pragma HLS latency

# set\_directive\_loop\_flatten

### Description

Flattens nested loops into a single loop hierarchy.

In the RTL implementation, it costs a clock cycle to move between loops in the loop hierarchy. Flattening nested loops allows them to be optimized as a single loop. This saves clock cycles, potentially allowing for greater optimization of the loop body logic.

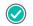

**RECOMMENDED:** Apply this directive to the inner-most loop in the loop hierarchy. Only perfect and semi-perfect loops can be flattened in this manner.

- Perfect loop nests
  - Only the innermost loop has loop body content.
  - There is no logic specified between the loop statements.
  - All loop bounds are constant.
- Semi-perfect loop nests
  - Only the innermost loop has loop body content.
  - There is no logic specified between the loop statements.
  - The outermost loop bound can be a variable.
- Imperfect loop nests

When the inner loop has variables bounds (or the loop body is not exclusively inside the inner loop), try to restructure the code, or unroll the loops in the loop body to create a perfect loop nest.

#### Syntax

```
set_directive_loop_flatten [OPTIONS] <location>
```

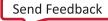

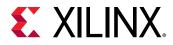

• <location> is the location (inner-most loop), in the format function[/label].

### Options

• -off: Option to prevent loop flattening from taking place, and can prevent some loops from being flattened while all others in the specified location are flattened.

**IMPORTANT!** The presence of the LOOP\_FLATTEN pragma or directive enables the optimization. The addition of *-off* disables it.

### **Examples**

Flattens  $loop_1$  in function foo and all (perfect or semi-perfect) loops above it in the loop hierarchy, into a single loop. Place the pragma in the body of  $loop_1$ .

```
set_directive_loop_flatten foo/loop_1
#pragma HLS loop_flatten
```

Prevents loop flattening in 100p\_2 of function foo. Place the pragma in the body of 100p\_2.

```
set_directive_loop_flatten -off foo/loop_2
#pragma HLS loop_flatten off
```

#### See Also

- set\_directive\_loop\_flatten
- pragma HLS loop\_merge
- pragma HLS unroll

# set\_directive\_loop\_merge

#### Description

Merges all loops into a single loop. Merging loops:

- Reduces the number of clock cycles required in the RTL to transition between the loop-body implementations.
- Allows the loops be implemented in parallel (if possible).

The rules for loop merging are:

- If the loop bounds are variables, they must have the same value (number of iterations).
- If loops bounds are constants, the maximum constant value is used as the bound of the merged loop.

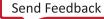

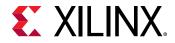

- Loops with both variable bound and constant bound cannot be merged.
- The code between loops to be merged cannot have side effects. Multiple execution of this code should generate the same results.
  - a=b is allowed
  - a=a+1 is not allowed.
- Loops cannot be merged when they contain FIFO reads. Merging changes the order of the reads. Reads from a FIFO or FIFO interface must always be in sequence.

#### **Syntax**

```
set_directive_loop_merge <location>
```

• <location> is the location (in the format function[/label]) at which the loops reside.

#### Options

• -force: Forces loops to be merged even when Vitis HLS issues a warning. You must assure that the merged loop will function correctly.

#### **Examples**

Merges all consecutive loops in function foo into a single loop.

set\_directive\_loop\_merge foo

All loops inside  $loop_2$  of function foo (but not  $loop_2$  itself) are merged by using the - force option.

set\_directive\_loop\_merge -force foo/loop\_2

#### See Also

- pragma HLS loop\_merge
- set\_directive\_loop\_flatten
- set\_directive\_unroll

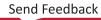

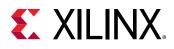

# set\_directive\_loop\_tripcount

# Description

The *loop tripcount* is the total number of iterations performed by a loop. Vitis HLS reports the total latency of each loop (the number of cycles to execute all iterations of the loop). This loop latency is therefore a function of the tripcount (number of loop iterations).

**IMPORTANT!** The LOOP\_TRIPCOUNT pragma or directive is for analysis only, and does not impact the results of synthesis.

The tripcount can be a constant value. It might depend on the value of variables used in the loop expression (for example, x < y) or control statements used inside the loop.

Vitis HLS cannot determine the tripcount in some cases. These cases include, for example, those in which the variables used to determine the tripcount are:

- Input arguments, or
- Variables calculated by dynamic operation

In the following example, the maximum iteration of the for-loop is determined by the value of input num\_samples. The value of num\_samples is not defined in the C function, but comes into the function from the outside.

```
void foo (num_samples, ...) {
    int i;
    ...
    loop_1: for(i=0;i< num_samples;i++) {
        ...
        result = a + b;
    }
}</pre>
```

In cases where the loop latency is unknown or cannot be calculated,

set\_directive\_loop\_tripcount allows you to specify minimum, maximum, and average iterations for a loop. This lets the tool analyze how the loop latency contributes to the total design latency in the reports and helps you determine appropriate optimizations for the design.

**TIP:** If a C assert macro is used to limit the size of a loop variable, Vitis HLS can use it to both define loop limits for reporting and create hardware that is exactly sized to these limits.

# Syntax

```
set_directive_loop_tripcount [OPTIONS] <location>
```

• <location> is the location of the loop (in the format function[/label]) at which the tripcount is specified.

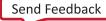

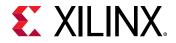

# Options

- -avg <integer>: Specifies the average number of iterations.
- -max <integer>: Specifies the maximum number of iterations.
- -min <integer>: Specifies the minimum number of iterations.

#### **Examples**

 $loop_1$  in function foo is specified to have a minimum tripcount of 12, and a maximum tripcount of 16:

```
set_directive_loop_tripcount -min 12 -max 16 -avg 14 foo/loop_1
```

#### See Also

• pragma HLS loop\_tripcount

# set\_directive\_occurrence

### Description

When pipelining functions or loops, the OCCURRENCE directive specifies that the code in a location is executed at a lower rate than the surrounding function or loop. This allows the code that is executed at the lower rate to be pipelined at a slower rate, and potentially shared within the top-level pipeline. For example:

- A loop iterates *N* times.
- Part of the loop is protected by a conditional statement and only executes *M* times, where *N* is an integer multiple of *M*.
- The code protected by the conditional is said to have an occurrence of N/M.

Identifying a region with an OCCURRENCE rate allows the functions and loops in this region to be pipelined with an initiation interval that is slower than the enclosing function or loop.

#### Syntax

set\_directive\_occurrence [OPTIONS] <location>

• <location> specifies the location with a slower rate of execution.

#### Options

• -cycle <*int*>: Specifies the occurrence *N/M* where:

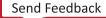

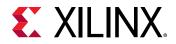

- *N* is the number of times the enclosing function or loop is executed.
- *M* is the number of times the conditional region is executed.

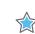

**IMPORTANT!** N must be an integer multiple of M.

#### **Examples**

Region  $Cond_Region$  in function foo has an occurrence of 4. It executes at a rate four times slower than the code that encompasses it.

set\_directive\_occurrence -cycle 4 foo/Cond\_Region

#### See Also

- pragma HLS occurrence
- set\_directive\_pipeline

# set\_directive\_pipeline

# Description

Reduces the initiation interval (II) for a function or loop by allowing the concurrent execution of operations as described in Function and Loop Pipelining. A pipelined function or loop can process new inputs every N clock cycles, where N is the initiation interval (II). An II of 1 processes a new input every clock cycle.

As a default behavior, with the PIPELINE pragma or directive Vitis HLS will generate the minimum II for the design according to the specified clock period constraint. The emphasis will be on meeting timing, rather than on achieving II unless the -II option is specified.

The default type of pipeline is defined by the config\_compile -pipeline\_style command, but can be overridden in the PIPELINE pragma or directive.

If Vitis HLS cannot create a design with the specified II, it:

- Issues a warning.
- Creates a design with the lowest possible II.

You can then analyze this design with the warning messages to determine what steps must be taken to create a design that satisfies the required initiation interval.

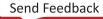

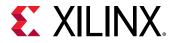

### Syntax

set\_directive\_pipeline [OPTIONS] <location>

#### Where:

• <location> is the location (in the format function[/label]) to be pipelined.

# Options

- -II <integer>: Specifies the desired initiation interval for the pipeline. Vitis HLS tries to meet this request. Based on data dependencies, the actual result might have a larger II.
- -off: Turns off pipeline for a specific loop or function. This can be used when config\_compile -pipeline\_loops is used to globally pipeline loops.
- -rewind:

*Note*: Applicable only to a loop.

Optional keyword. Enables rewinding as described in Rewinding Pipelined Loops for Performance. This enables continuous loop pipelining with no pause between one execution of the loop ending and the next execution starting. Rewinding is effective only if there is one single loop (or a perfect loop nest) inside the top-level function. The code segment before the loop:

- Is considered as initialization.
- Is executed only once in the pipeline.
- Cannot contain any conditional operations (if-else).
- -style <stp | frp | flp>: Specifies the type of pipeline to use for the specified function or loop. For more information on pipeline styles refer to Flushing Pipelines. The types of pipelines include:
  - stp: Stall pipeline. Runs only when input data is available otherwise it stalls. This is the default setting, and is the type of pipeline used by Vitis HLS for both loop and function pipelining. Use this when a flushable pipeline is not required. For example, when there are no performance or deadlock issue due to stalls.
  - flp: This option defines the pipeline as a flushable pipeline as described in Flushing Pipelines. This type of pipeline typically consumes more resources and/or can have a larger II because resources cannot be shared among pipeline iterations.
  - frp: Free-running, flushable pipeline. Runs even when input data is not available. Use this when you need better timing due to reduced pipeline control signal fanout, or when you need improved performance to avoid deadlocks. However, this pipeline style can consume more power as the pipeline registers are clocked even if there is no data.

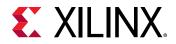

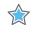

**IMPORTANT!** This is a hint not a hard constraint. The tool checks design conditions for enabling pipelining. Some loops might not conform to a particular style and the tool reverts to the default style (stp) if necessary.

# Examples

Function func is pipelined with the specified initiation interval.

```
set_directive_pipeline func II=1
```

# See Also

- pragma HLS pipeline
- set\_directive\_dependence
- config\_compile

# set\_directive\_protocol

# Description

This commands specifies a region of code, a protocol region, in which no clock operations will be inserted by Vitis HLS unless explicitly specified in the code. Vitis HLS will not insert any clocks between operations in the region, including those which read from or write to function arguments. The order of read and writes will therefore be strictly followed in the synthesized RTL.

A region of code can be created in the C/C++ code by enclosing the region in braces "{ }" and naming it. The following defines a region named  $io_section$ :

```
io_section:{
    ...
lines of code
    ...
}
```

A clock operation can be explicitly specified in C code using an ap\_wait() statement, and can be specified in C++ code by using the wait() statement. The ap\_wait and wait statements have no effect on the simulation of the design.

# Syntax

```
set_directive_protocol [OPTIONS] <location>
```

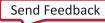

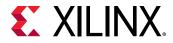

The <location> specifies the location (in the format function[/label]) at which the protocol region is defined.

# Options

- -mode [floating | fixed]:
  - floating: Lets code statements outside the protocol region overlap and execute in
    parallel with statements in the protocol region in the final RTL. The protocol region remains
    cycle accurate, but outside operations can occur at the same time. This is the default mode.
  - fixed: The fixed mode ensures that statements outside the protocol region do not execute in parallel with the protocol region.

### Examples

The example code defines a protocol region, io\_section in function foo. The following directive defines that region as a fixed mode protocol region:

set\_directive\_protocol -mode fixed foo/io\_section

# See Also

• pragma HLS protocol

# set\_directive\_reset

# Description

Adds or removes resets for specific state variables (global or static). The reset port is used to restore the registers and block RAM, connected to the port, to an initial value any time the reset signal is applied. The presence and behavior of the RTL reset port is controlled using the <code>config\_rtlsettings</code>.

Greater control over reset is provided through the RESET pragma. If a variable is a static or global, the RESET pragma is used to explicitly add a reset, or the variable can be removed from the reset by turning off the pragma. This can be particularly useful when static or global arrays are present in the design.

# Syntax

set\_directive\_reset [OPTIONS] <location> <variable>

• <location> is the location (in the format function[/label]) at which the variable is defined.

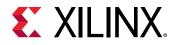

• <variable> is the variable to which the directive is applied.

### Options

- -off:
  - If -off is specified, reset is *not* generated for the specified variable.

#### **Examples**

Adds reset to variable a in function foo even when the global reset setting is none or control.

set\_directive\_reset foo a

Removes reset from variable static int a in function foo even when the global reset setting is state or all.

set\_directive\_reset -off foo a

# See Also

- pragma HLS reset
- config\_rtl

# set\_directive\_stable

# Description

The STABLE pragma is applied to arguments of a DATAFLOW or PIPELINE region and is used to indicate that an input or output of this region can be ignored when generating the synchronizations at entry and exit of the DATAFLOW region. This means that the reading processes (resp. read accesses) of that argument do not need to be part of the "first stage" of the task-level (resp. fine-grain) pipeline for inputs, and the writing process (resp. write accesses) do not need to be part of the last stage of the task-level (resp. fine-grain) pipeline for inputs.

The pragma can be specified at any point in the hierarchy, on a scalar or an array, and automatically applies to all the DATAFLOW or PIPELINE regions below that point. The effect of STABLE for an input is that a DATAFLOW or PIPELINE region can start another iteration even though the value of the previous iteration has not been read yet. For an output, this implies that a write of the next iteration can occur although the previous iteration is not done.

# Syntax

set\_directive\_stable <location> <variable>

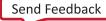

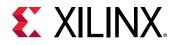

- <location> is the function name or loop name where the directive is to be constrained.
- <variable> is the name of the array to be constrained.

#### **Examples**

In the following example, without the STABLE directive, procl and proc2 would be synchronized to acknowledge the reading of their inputs (including A). With the directive, A is no longer considered as an input that needs synchronization.

```
void dataflow_region(int A[...], int B[...] ...
proc1(...);
proc2(A, ...);
```

The directives for this example would be scripted as:

```
set_directive_stable dataflow_region variable=A
set_directive_dataflow dataflow_region
```

#### See Also

- pragma HLS stable
- set\_directive\_dataflow
- set\_directive\_pipeline

# set\_directive\_stream

#### Description

By default, array variables are implemented as RAM:

- Top-level function array parameters are implemented as a RAM interface port.
- General arrays are implemented as RAMs for read-write access.
- Arrays involved in sub-functions, or loop-based DATAFLOW optimizations are implemented as a RAM ping-pong buffer channel.

If the data stored in the array is consumed or produced in a sequential manner, a more efficient communication mechanism is to use streaming data, where FIFOs are used instead of RAMs. When an argument of the top-level function is specified as INTERFACE type  $ap_fifo$ , the array is automatically implemented as streaming. See Defining Interfaces for more information.

**IMPORTANT!** To preserve the accesses, it might be necessary to prevent compiler optimizations (in particular dead code elimination) by using the volatile qualifier as described in Type Qualifiers.

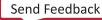

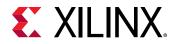

#### Syntax

set\_directive\_stream [OPTIONS] <location> <variable>

- <location> is the location (in the format function[/label]) which contains the array variable.
- <variable> is the array variable to be implemented as a FIFO.

### Options

• -depth <integer>:

Note: Relevant only for array streaming in dataflow channels.

By default, the depth of the FIFO implemented in the RTL is the same size as the array specified in the C code. This options allows you to modify the size of the FIFO.

When the array is implemented in a DATAFLOW region, it is common to the use the -depth option to reduce the size of the FIFO. For example, in a DATAFLOW region where all loops and functions are processing data at a rate of II = 1, there is no need for a large FIFO because data is produced and consumed in each clock cycle. In this case, the -depth option may be used to reduce the FIFO size to 2 to substantially reduce the area of the RTL design.

This same functionality is provided for all arrays in a DATAFLOW region using the <code>config\_dataflow</code> command with the <code>-depth</code> option. The <code>-depth</code> option used with <code>set\_directive\_stream</code> overrides the default specified using <code>config\_dataflow</code>.

- -type <arg>: Specify a mechanism to select between FIFO, PIPO, synchronized shared (shared), and un-synchronized shared (unsync). The supported types include:
  - fifo: A FIFO buffer with the specified depth.
  - pipo: A regular Ping-Pong buffer, with as many "banks" as the specified depth (default is 2).
  - shared: A shared channel, synchronized like a regular Ping-Pong buffer, with depth, but without duplicating the array data. Consistency can be ensured by setting the depth small enough, which acts as the distance of synchronization between the producer and consumer.

**TIP:** The default depth for shared is 1.

• unsync: Does not have any synchronization except for individual memory reads and writes. Consistency (read-write and write-write order) must be ensured by the design itself.

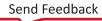

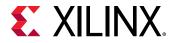

#### Examples

Specifies array A[10] in function func to be streaming and implemented as a FIFO.

set\_directive\_stream func A -type fifo

Array B in named loop  $loop_1$  of function func is set to streaming with a FIFO depth of 12. In this case, place the pragma inside  $loop_1$ .

set\_directive\_stream -depth 12 -type fifo func/loop\_1 B

Array C has streaming implemented as a PIPO.

set\_directive\_stream -type pipo func C

#### See Also

- pragma HLS stream
- set\_directive\_dataflow
- set\_directive\_interface
- config\_dataflow

# set\_directive\_top

#### Description

Attaches a name to a function, which can then be used by the  $set_top$  command to set the named function as the top. This is typically used to synthesize member functions of a class in C++.

**RECOMMENDED:** Specify the directive in an active solution. Use the  $set_top$  command with the new name.

# Syntax

set\_directive\_top [OPTIONS] <location>

• <location> is the function to be renamed.

#### Options

• -name <string>: Specifies the name of the function to be used by the set\_top command.

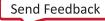

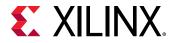

# **Examples**

Function foo\_long\_name is renamed to DESIGN\_TOP, which is then specified as the top-level. If the pragma is placed in the code, the set\_top command must still be issued in the top-level specified in the GUI project settings.

set\_directive\_top -name DESIGN\_TOP foo\_long\_name

Followed by the set\_top DESIGN\_TOP command.

### See Also

- pragma HLS top
- set\_top

# set\_directive\_unroll

# Description

Transforms loops by creating multiples copies of the loop body.

A loop is executed for the number of iterations specified by the loop induction variable. The number of iterations may also be impacted by logic inside the loop body (for example, break or modifications to any loop exit variable). The loop is implemented in the RTL by a block of logic representing the loop body, which is executed for the same number of iterations.

The set\_directive\_unroll command allows the loop to be fully unrolled. Unrolling the loop creates as many copies of the loop body in the RTL as there are loop iterations, or partially unrolled by a factor *N*, creating *N* copies of the loop body and adjusting the loop iteration accordingly.

If the factor *N* used for partial unrolling is not an integer multiple of the original loop iteration count, the original exit condition must be checked after each unrolled fragment of the loop body.

To unroll a loop completely, the loop bounds must be known at compile time. This is not required for partial unrolling.

#### Syntax

set\_directive\_unroll [OPTIONS] <location>

• <location> is the location of the loop (in the format function[/label]) to be unrolled.

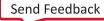

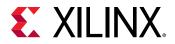

# Options

• -factor <integer>: Specifies a non-zero integer indicating that partial unrolling is requested.

The loop body is repeated this number of times. The iteration information is adjusted accordingly.

- -skip\_exit\_check: Effective only if a factor is specified (partial unrolling).
  - Fixed bounds

No exit condition check is performed if the iteration count is a multiple of the factor.

If the iteration count is *not* an integer multiple of the factor, the tool:

- . Prevents unrolling.
- . Issues a warning that the exit check must be performed to proceed.
- Variable bounds

The exit condition check is removed. You must ensure that:

- The variable bounds is an integer multiple of the factor.
- No exit check is in fact required.

# Examples

Unrolls loop L1 in function foo. Place the pragma in the body of loop L1.

set\_directive\_unroll foo/L1

Specifies an unroll factor of 4 on loop L2 of function foo. Removes the exit check. Place the pragma in the body of loop L2.

set\_directive\_unroll -skip\_exit\_check -factor 4 foo/L2

Unrolls all loops inside loop L3 in function foo, but not loop L3 itself. The -region option specifies the location be considered an enclosing region and not a loop label.

set\_directive\_unroll -region foo/L3

#### See Also

- pragma HLS unroll
- set\_directive\_loop\_flatten
- set\_directive\_loop\_merge

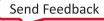

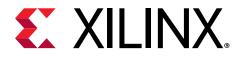

# Chapter 23

# **HLS Pragmas**

# **Optimizations in Vitis HLS**

In the Vitis software platform, a kernel defined in the C/C++ language, or OpenCL<sup>™</sup> C, must be compiled into the register transfer level (RTL) that can be implemented into the programmable logic of a Xilinx device. The v++ compiler calls the Vitis High-Level Synthesis (HLS) tool to synthesize the RTL code from the kernel source code.

The HLS tool is intended to work with the Vitis IDE project without interaction. However, the HLS tool also provides pragmas that can be used to optimize the design, reduce latency, improve throughput performance, and reduce area and device resource usage of the resulting RTL code. These pragmas can be added directly to the source code for the kernel.

The HLS pragmas include the optimization types specified in the following table.

| Туре                | Attributes                    |
|---------------------|-------------------------------|
| Kernel Optimization | • pragma HLS aggregate        |
|                     | • pragma HLS bind_op          |
|                     | pragma HLS bind_storage       |
|                     | pragma HLS expression_balance |
|                     | • pragma HLS latency          |
|                     | • pragma HLS reset            |
|                     | • pragma HLS top              |
| Function Inlining   | • pragma HLS inline           |
| Interface Synthesis | • pragma HLS interface        |
| Task-level Pipeline | • pragma HLS dataflow         |
|                     | • pragma HLS stream           |
| Pipeline            | • pragma HLS pipeline         |
|                     | pragma HLS occurrence         |
| Loop Unrolling      | • pragma HLS unroll           |
|                     | • pragma HLS dependence       |
| Loop Optimization   | • pragma HLS loop_flatten     |
|                     | • pragma HLS loop_merge       |
|                     | pragma HLS loop_tripcount     |

# Table 32: Vitis HLS Pragmas by Type

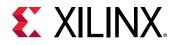

# Table 32: Vitis HLS Pragmas by Type (cont'd)

| Туре                  | Attributes                                                                      |
|-----------------------|---------------------------------------------------------------------------------|
| Array Optimization    | <ul><li>pragma HLS array_partition</li><li>pragma HLS array_reshape</li></ul>   |
| Structure Packing     | <ul><li>pragma HLS aggregate</li><li>pragma HLS dataflow</li></ul>              |
| Resource Optimization | <ul><li>pragma HLS allocation</li><li>pragma HLS function_instantiate</li></ul> |

# pragma HLS aggregate

### Description

Collects and groups the data fields of a struct into a single scalar with a wider word width.

The AGGREGATE pragma is used for grouping all the elements of a struct into a single wide vector to allow all members of the struct to be read and written to simultaneously. The bit alignment of the resulting new wide-word can be inferred from the declaration order of the struct elements. The first element takes the LSB of the vector, and the final element of the struct is aligned with the MSB of the vector.

If the struct contains arrays, the AGGREGATE pragma performs a similar operation as ARRAY\_RESHAPE, and combines the reshaped array with the other elements in the struct. Any arrays declared inside the struct are completely partitioned and reshaped into a wide scalar and packed with other scalar elements.

**IMPORTANT!** You should exercise some caution when using the AGGREGATE optimization on struct objects with large arrays. If an array has 4096 elements of type int, this will result in a vector (and port) of width 4096×32=131072 bits. The Vitis HLS tool can create this RTL design, however it is very unlikely logic synthesis will be able to route this during the FPGA implementation.

#### Syntax

Place the pragma near the definition of the struct variable to aggregate:

#pragma HLS aggregate variable=<variable> compact=<arg>

#### Where:

• variable=<variable>: Specifies the variable to be grouped.

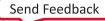

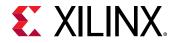

• compact=[bit | byte | none | auto]: Specifies the alignment of the aggregated struct. Alignment can be on the bit-level, the byte-level, none, or automatically determined by the tool which is the default behavior.

# Example 1

Aggregates struct pointer AB with three 8-bit fields (typedef struct {unsigned char R, G, B;} pixel) in function func, into a new 24-bit pointer aligned on the bit-level.

```
typedef struct{
unsigned char R, G, B;
} pixel;
pixel AB;
#pragma HLS aggregate variable=AB compact=bit
```

### Example 2

Aggregates struct array AB[17] with three 8-bit field fields (R, G, B) into a new 17 element array of 24-bits.

```
typedef struct{
unsigned char R, G, B;
} pixel;
pixel AB[17];
#pragma HLS aggregate variable=AB
```

#### See Also

- set\_directive\_aggregate
- pragma HLS array\_reshape
- pragma HLS disaggregate

# pragma HLS alias

#### Description

Specify that two or more M\_AXI pointer arguments point to the same underlying buffer in memory (DDR or HBM) and indicate any aliasing between the pointers by setting the distance or offset between them.

**IMPORTANT!** The ALIAS pragma applies to top-level function arguments mapped to *M\_AXI* interfaces.

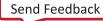

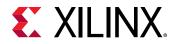

Vitis HLS considers different pointers to be independent channels and generally does not provide any dependency analysis. However, in cases where the host allocates a single buffer for multiple pointers, this relationship can be communicated through the ALIAS pragma or directive and dependency analysis can be maintained. The ALIAS pragma enables data dependence analysis in Vitis HLS by defining the distance between pointers in the buffer.

Requirements for ALIAS:

- All ports assigned to an ALIAS pragma must be in assigned to M\_AXI interfaces and assigned to different bundles, as shown in the example below
- Each port can only be used in one ALIAS pragma or directive
- The depth of all ports assigned to an ALIAS pragma must be the same
- When offset is specified, the number of ports and number of offsets specified must be the same: one offset per port
- The offset for the INTERFACE must be specified as slave or direct, offset=off is not supported

#### Syntax

pragma HLS alias ports=<list> [distance=<int> | offset=<list...>]

Where:

- ports=<list>: specifies the ports to alias.
- distance=<integer>: Specifies the difference between the pointer values passed to the ports in the list.
- offset=<list>: Specifies the offset of the pointer passed to each port in the ports list with respect to the origin of the array.

*Note*: offset and distance are mutually exclusive.

# Example

For the following function top:

```
void top(int *arr0, int *arr1, int *arr2, int *arr3, ...) {
    #pragma HLS interface mode=m_axi port=arr0 bundle=hbm0 depth=0x4000000
    #pragma HLS interface mode=m_axi port=arr1 bundle=hbm1 depth=0x40000000
    #pragma HLS interface mode=m_axi port=arr2 bundle=hbm2 depth=0x4000000
    #pragma HLS interface mode=m_axi port=arr3 bundle=hbm3 depth=0x4000000
```

The following pragma defines aliasing for the specified array pointers, and defines the distance between them:

```
#pragma HLS ALIAS ports=arr0,arr1,arr2,arr3 distance=10000000
```

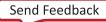

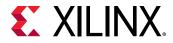

Alternatively, the following pragma specifies the offset between pointers, to accomplish the same effect:

#pragma HLS ALIAS ports=arr0,arr1,arr2,arr3
offset=00000000,10000000,20000000,30000000

### See Also

- set\_directive\_alias
- pragma HLS interface

# pragma HLS allocation

### Description

Specifies restrictions to limit resource allocation in the implemented kernel. The ALLOCATION pragma or directive can limit the number of RTL instances and hardware resources used to implement specific functions, loops, or operations. The ALLOCATION pragma is specified inside the body of a function, a loop, or a region of code.

For example, if the C source has four instances of a function  $foo_sub$ , the ALLOCATION pragma can ensure that there is only one instance of  $foo_sub$  in the final RTL. All four instances of the C function are implemented using the same RTL block. This reduces resources used by the function, but negatively impacts performance by sharing those resources.

Template functions can also be specified for ALLOCATION by specifying the function pointer instead of the function name, as shown in the examples below.

The operations in the C code, such as additions, multiplications, array reads, and writes, can also be limited by the ALLOCATION pragma.

#### Syntax

Place the pragma inside the body of the function, loop, or region where it will apply.

```
IMPORTANT! The order of the arguments below is important. The \langle type \rangle as operation or function must follow the allocation keyword.
```

```
#pragma HLS allocation <type> instances=<list>
limit=<value>
```

#### Where:

• <type>: The type is specified as one of the following:

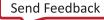

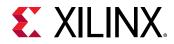

- function: Specifies that the allocation applies to the functions listed in the instances= list. The function can be any function in the original C or C++ code that has *not* been:
  - Inlined by the pragma HLS inline, or the set\_directive\_inline command, or
  - Inlined automatically by the Vitis HLS tool.
- operation: Specifies that the allocation applies to the operations listed in the instances= list.
- instances=<list>: Specifies the names of functions from the C code, or operators.

For a complete list of operations that can be limited using the ALLOCATION pragma, refer to the config\_op command.

• limit =<value>: Optionally specifies the limit of instances to be used in the kernel.

#### **Example 1**

Given a design with multiple instances of function foo, this example limits the number of instances of foo in the RTL for the hardware kernel to two.

#pragma HLS allocation function instances=foo limit=2

#### Example 2

Limits the number of multiplier operations used in the implementation of the function  $my_func$  to one. This limit does not apply to any multipliers outside of  $my_func$ , or multipliers that might reside in sub-functions of  $my_func$ .

**TIP:** To limit the multipliers used in the implementation of any sub-functions, specify an allocation directive on the sub-functions or inline the sub-function into function  $my_{func}$ .

```
void my_func(data_t angle) {
#pragma HLS allocation operation instances=mul limit=1
...
}
```

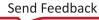

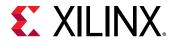

The ALLOCATION pragma can also be used on template functions as shown below. The identification is generally based on the function name, but in the case of template functions it is based on the function pointer:

```
template <typename DT>
void foo(DT a, DT b){
}
// The following is valid
#pragma HLS ALLOCATION function instances=foo<DT>
...
// The following is not valid
#pragma HLS ALLOCATION function instances=foo
```

#### See Also

- set\_directive\_allocation
- pragma HLS inline

## pragma HLS array\_partition

#### Description

**IMPORTANT!** Array\_Partition and Array\_Reshape pragmas and directives are not supported for M\_AXI Interfaces on the top-level function. Instead you can use the hls::vector data types as described in Vector Data Types.

Partitions an array into smaller arrays or individual elements and provides the following:

- Results in RTL with multiple small memories or multiple registers instead of one large memory.
- Effectively increases the amount of read and write ports for the storage.
- Potentially improves the throughput of the design.
- Requires more memory instances or registers.

#### Syntax

Place the pragma in the C source within the boundaries of the function where the array variable is defined.

#pragma HLS array\_partition variable=<name> \
type=<type> factor=<int> dim=<int>

Where:

• variable=<name>: A required argument that specifies the array variable to be partitioned.

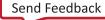

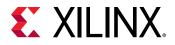

- type=<type>: Optionally specifies the partition type. The default type is complete. The following types are supported:
  - cyclic: Cyclic partitioning creates smaller arrays by interleaving elements from the original array. The array is partitioned cyclically by putting one element into each new array before coming back to the first array to repeat the cycle until the array is fully partitioned. For example, if factor=3 is used:
    - Element 0 is assigned to the first new array
    - Element 1 is assigned to the second new array.
    - Element 2 is assigned to the third new array.
    - Element 3 is assigned to the first new array again.
  - block: Block partitioning creates smaller arrays from consecutive blocks of the original array. This effectively splits the array into N equal blocks, where N is the integer defined by the factor= argument.
  - complete: Complete partitioning decomposes the array into individual elements. For a one-dimensional array, this corresponds to resolving a memory into individual registers. This is the default <type>.
- factor=<int>: Specifies the number of smaller arrays that are to be created.

**IMPORTANT!** For complete type partitioning, the factor is not specified. For block and cyclic partitioning, the *factor* = is required.

- dim=<int>: Specifies which dimension of a multi-dimensional array to partition. Specified as an integer from 0 to <N>, for an array with <N> dimensions:
  - If a value of 0 is used, all dimensions of a multi-dimensional array are partitioned with the specified type and factor options.
  - Any non-zero value partitions only the specified dimension. For example, if a value 1 is used, only the first dimension is partitioned.

## Example 1

This example partitions the 13 element array, AB[13], into four arrays using block partitioning:

#pragma HLS array\_partition variable=AB type=block factor=4

**TIP:** Because four is not an integer factor of 13:

- Three of the new arrays have three elements each
- One array has four elements (AB[9:12])

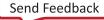

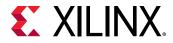

This example partitions dimension two of the two-dimensional array, AB[6][4] into two new arrays of dimension [6][2]:

#pragma HLS array\_partition variable=AB type=block factor=2 dim=2

## Example 3

This example partitions the second dimension of the two-dimensional  $in_{local}$  array into individual elements.

```
int in_local[MAX_SIZE][MAX_DIM];
#pragma HLS ARRAY_PARTITION variable=in_local type=complete dim=2
```

#### Example 4

Partitioned arrays can be addressed in your code by the new structure of the array, as shown in the following code example;

```
struct SS
{
    int x[N];
    int y[N];
};
int top(SS *a, int b[4][6], SS &c) {
    #pragma HLS array_partition type=complete dim=1 variable=b
    #pragma HLS interface mode=ap_memory port = b[0]
    #pragma HLS interface mode=ap_memory port = b[1]
    #pragma HLS interface mode=ap_memory port = b[2]
    #pragma HLS interface mode=ap_memory port = b[3]
```

## See Also

- set\_directive\_array\_partition
- pragma HLS array\_reshape

## pragma HLS array\_reshape

#### Description

**IMPORTANT!** *Array\_Partition* and *Array\_Reshape* pragmas and directives are not supported for *M\_AXI* Interfaces on the top-level function. Instead you can use the *hls::vector* data types as described in Vector Data Types.

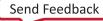

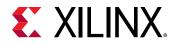

The ARRAY\_RESHAPE pragma reforms the array with vertical remapping and concatenating elements of arrays by increasing bit-widths. This reduces the number of block RAM consumed while providing parallel access to the data. This pragma creates a new array with fewer elements but with greater bit-width, allowing more data to be accessed in a single clock cycle.

Given the following code:

```
void foo (...) {
int array1[N];
int array2[N];
int array3[N];
#pragma HLS ARRAY_RESHAPE variable=array1 type=block factor=2 dim=1
#pragma HLS ARRAY_RESHAPE variable=array2 type=cycle factor=2 dim=1
#pragma HLS ARRAY_RESHAPE variable=array3 type=complete dim=1
...
}
```

The ARRAY\_RESHAPE pragma transforms the arrays into the form shown in the following figure.

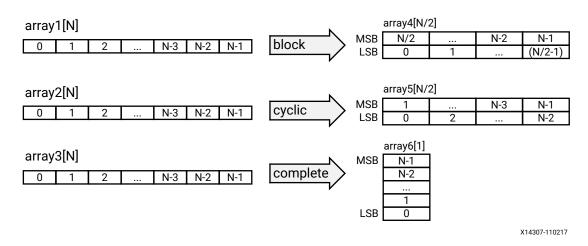

## Figure 123: ARRAY\_RESHAPE Pragma

#### Syntax

Place the pragma in the C source within the region of a function where the array variable is defines.

#pragma HLS array\_reshape variable=<name> \type=<type> factor=<int> dim=<int>

Where:

- variable = < name >: Required argument that specifies the array variable to be reshaped.
- type=<type>: Optionally specifies the partition type. The default type is complete. The following types are supported:

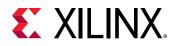

- cyclic: Cyclic reshaping creates smaller arrays by interleaving elements from the original array. For example, if factor=3 is used, element 0 is assigned to the first new array, element 1 to the second new array, element 2 is assigned to the third new array, and then element 3 is assigned to the first new array again. The final array is a vertical concatenation (word concatenation, to create longer words) of the new arrays into a single array.
- block: Block reshaping creates smaller arrays from consecutive blocks of the original array. This effectively splits the array into <N> equal blocks where <N> is the integer defined by factor=, and then combines the <N> blocks into a single array with word-width\*N.
- complete: Complete reshaping decomposes the array into temporary individual elements and then recombines them into an array with a wider word. For a one-dimension array this is equivalent to creating a very-wide register (if the original array was N elements of M bits, the result is a register with N\*M bits). This is the default type of array reshaping.
- factor=<int>: Specifies the amount to divide the current array by (or the number of temporary arrays to create). A factor of 2 splits the array in half, while doubling the bit-width. A factor of 3 divides the array into three, with triple the bit-width.

**IMPORTANT!** For complete type partitioning, the factor is not specified. For block and cyclic reshaping, the *factor* = is required.

- dim=<int>: Specifies which dimension of a multi-dimensional array to partition. Specified as an integer from 0 to <N>, for an array with <N> dimensions:
  - If a value of 0 is used, all dimensions of a multi-dimensional array are partitioned with the specified type and factor options.
  - Any non-zero value partitions only the specified dimension. For example, if a value 1 is used, only the first dimension is partitioned.
- object: A keyword relevant for container arrays only. When the keyword is specified the ARRAY\_RESHAPE pragma applies to the objects in the container, reshaping all dimensions of the objects within the container, but all dimensions of the container itself are preserved. When the keyword is not specified the pragma applies to the container array and not the objects.

## Example 1

Reshapes an 8-bit array with 17 elements, AB[17], into a new 32-bit array with five elements using block mapping.

#pragma HLS array\_reshape variable=AB type=block factor=4

**TIP:** *factor=4* indicates that the array should be divided into four; this means that 17 elements are reshaped into an array of five elements, with four times the bit-width. In this case, the last element, *AB[17]*, is mapped to the lower eight bits of the fifth element, and the rest of the fifth element is empty.

Send Feedback

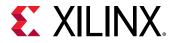

Reshapes the two-dimensional array AB[6][4] into a new array of dimension [6][2], in which dimension 2 has twice the bit-width.

#pragma HLS array\_reshape variable=AB type=block factor=2 dim=2

## Example 3

Reshapes the three-dimensional 8-bit array, AB[4][2][2] in function func, into a new single element array (a register), 128-bits wide (4×2×2×8).

```
#pragma HLS array_reshape variable=AB type=complete dim=0
```

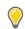

**TIP:** *dim=0* means to reshape all dimensions of the array.

#### **Example 4**

Partitioned arrays can be addressed in your code by the new structure of the array, as shown in the following code example;

```
struct SS
{
    int x[N];
    int y[N];
};
int top(SS *a, int b[4][6], SS &c) {
#pragma HLS array_reshape type=complete dim=0 variable=b
#pragma HLS interface mode=ap_memory port=b[0]
```

#### See Also

- pragma HLS array\_reshape
- pragma HLS array\_partition

## pragma HLS bind\_op

## Description

Vitis HLS implements the operations in the code using specific implementations. The BIND\_OP pragma specifies that for a specific variable, an operation (mul, add, div) should be mapped to a specific device resource for implementation (impl) in the RTL. If the BIND\_OP pragma is not specified, Vitis HLS automatically determines the resources to use for operations.

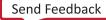

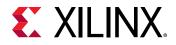

For example, to indicate that a specific multiplier operation (mul) is implemented in the device fabric rather than a DSP, you can use the BIND\_OP pragma.

You can also specify the latency of the operation using the latency option.

**IMPORTANT!** To use the *latency* option, the operation must have an available multi-stage implementation. The HLS tool provides a multi-stage implementation for all basic arithmetic operations (add, subtract, multiply, and divide), and all floating-point operations.

#### Syntax

Place the pragma in the C source within the body of the function where the variable is defined.

#pragma HLS bind\_op variable=<variable> op=<type>\
impl=<value> latency=<int>

#### Where:

- variable=<variable>: Defines the variable to assign the BIND\_OP pragma to. The variable in this case is one that is assigned the result of the operation that is the target of this pragma.
- op=<type>: Defines the operation to bind to a specific implementation resource. Supported functional operations include: mul, add, and subSupported floating point operations include: fadd, fsub, fdiv, fexp, flog, fmul, frsqrt, frecip, fsqrt, dadd, dsub, ddiv, dexp, dlog, dmul, drsqrt, drecip, dsqrt, hadd, hsub, hdiv, hmul, and hsqrt

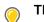

**TIP:** Floating point operations include single precision (f), double-precision (d), and half-precision (h).

• impl=<value>: Defines the implementation to use for the specified operation.Supported
implementations for functional operations include fabric, and dsp.Supported
implementations for floating point operations include: fabric, meddsp, fulldsp, maxdsp,
and primitivedsp.

Note: Primitive DSP is only available on Versal devices.

• latency=<int>: Defines the default latency for the implementation of the operation. The valid latency varies according to the specified op and impl. The default is -1, which lets Vitis HLS choose the latency. The tables below reflect the supported combinations of operation, implementation, and latency.

# *Table 33:* **Supported Combinations of Functional Operations, Implementation, and Latency**

| Operation | Implementation | Min Latency | Max Latency |
|-----------|----------------|-------------|-------------|
| add       | fabric         | 0           | 4           |
| add       | dsp            | 0           | 4           |
| mul       | fabric         | 0           | 4           |

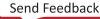

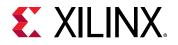

# *Table 33:* **Supported Combinations of Functional Operations, Implementation, and Latency** *(cont'd)*

| Operation | Implementation | Min Latency | Max Latency |
|-----------|----------------|-------------|-------------|
| mul       | dsp            | 0           | 4           |
| sub       | fabric         | 0           | 4           |
| sub       | dsp            | 0           | 0           |

| <i>Table 34:</i> Supported Combinations of Floating Point Operations, Implementation, and |
|-------------------------------------------------------------------------------------------|
| Latency                                                                                   |

| Operation | Implementation | Min Latency | Max Latency |
|-----------|----------------|-------------|-------------|
| fadd      | fabric         | 0           | 13          |
| fadd      | fulldsp        | 0           | 12          |
| fadd      | primitivedsp   | 0           | 3           |
| fsub      | fabric         | 0           | 13          |
| fsub      | fulldsp        | 0           | 12          |
| fsub      | primitivedsp   | 0           | 3           |
| fdiv      | fabric         | 0           | 29          |
| fexp      | fabric         | 0           | 24          |
| fexp      | meddsp         | 0           | 21          |
| fexp      | fulldsp        | 0           | 30          |
| flog      | fabric         | 0           | 24          |
| flog      | meddsp         | 0           | 23          |
| flog      | fulldsp        | 0           | 29          |
| fmul      | fabric         | 0           | 9           |
| fmul      | meddsp         | 0           | 9           |
| fmul      | fulldsp        | 0           | 9           |
| fmul      | maxdsp         | 0           | 7           |
| fmul      | primitivedsp   | 0           | 4           |
| fsqrt     | fabric         | 0           | 29          |
| frsqrt    | fabric         | 0           | 38          |
| frsqrt    | fulldsp        | 0           | 33          |
| frecip    | fabric         | 0           | 37          |
| frecip    | fulldsp        | 0           | 30          |
| dadd      | fabric         | 0           | 13          |
| dadd      | fulldsp        | 0           | 15          |
| dsub      | fabric         | 0           | 13          |
| dsub      | fulldsp        | 0           | 15          |
| ddiv      | fabric         | 0           | 58          |
| dexp      | fabric         | 0           | 40          |
| dexp      | meddsp         | 0           | 45          |

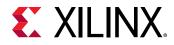

| Table 34: Supported Combinations of Floating Point Operations, Implementation, and |
|------------------------------------------------------------------------------------|
| Latency (cont'd)                                                                   |

| Operation | Implementation | Min Latency | Max Latency |
|-----------|----------------|-------------|-------------|
| dexp      | fulldsp        | 0           | 57          |
| dlog      | fabric         | 0           | 38          |
| dlog      | meddsp         | 0           | 49          |
| dlog      | fulldsp        | 0           | 65          |
| dmul      | fabric         | 0           | 10          |
| dmul      | meddsp         | 0           | 13          |
| dmul      | fulldsp        | 0           | 13          |
| dmul      | maxdsp         | 0           | 14          |
| dsqrt     | fabric         | 0           | 58          |
| drsqrt    | fulldsp        | 0           | 111         |
| drecip    | fulldsp        | 0           | 36          |
| hadd      | fabric         | 0           | 9           |
| hadd      | meddsp         | 0           | 12          |
| hadd      | fulldsp        | 0           | 12          |
| hsub      | fabric         | 0           | 9           |
| hsub      | meddsp         | 0           | 12          |
| hsub      | fulldsp        | 0           | 12          |
| hdiv      | fabric         | 0           | 16          |
| hmul      | fabric         | 0           | 7           |
| hmul      | fulldsp        | 0           | 7           |
| hmul      | maxdsp         | 0           | 9           |
| hsqrt     | fabric         | 0           | 16          |

In the following example, a two-stage pipelined multiplier using fabric logic is specified to implement the multiplication for variable c of the function foo.

```
int foo (int a, int b) {
  int c, d;
  #pragma HLS BIND_OP variable=c op=mul impl=fabric latency=2
  c = a*b;
  d = a*c;
  return d;
}
```

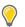

**TIP:** The HLS tool selects the implementation to use for variable *d*.

#### See Also

• set\_directive\_bind\_op

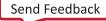

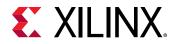

• pragma HLS bind\_storage

# pragma HLS bind\_storage

## Description

The BIND\_STORAGE pragma assigns a variable (array, or function argument) in the code to a specific memory type (type) in the RTL. If the pragma is not specified, the Vitis HLS tool determines the memory type to assign. The HLS tool implements the memory using specified implementations (impl) in the hardware.

For example, you can use the pragma to specify which memory type to use to implement an array. This lets you control whether the array is implemented as a single or a dual-port RAM for example. Also, this allows you to control whether the array is implemented as a single or a dual-port RAM.

**IMPORTANT!** This feature is important for arrays on the top-level function interface, because the memory type associated with the array determines the number and type of ports needed in the RTL, as discussed in Arrays on the Interface. However, for variables assigned to top-level function arguments you must assign the memory type and implementation using the *-storage\_type* and *-storage\_impl* options of the INTERFACE pragma or directive.

You can also specify the latency of the implementation. For block RAMs on the interface, the latency option lets you model off-chip, non-standard SRAMs at the interface, for example supporting an SRAM with a latency of 2 or 3. For internal operations, the latency option allows the memory to be implemented using more pipelined stages. These additional pipeline stages can help resolve timing issues during RTL synthesis.

**IMPORTANT!** To use the *latency* option, the operation must have an available multi-stage implementation. The HLS tool provides a multi-stage implementation for all block RAMs.

## Syntax

Place the pragma in the C/C++ source within the body of the function where the variable is defined.

```
#pragma HLS bind_storage variable=<variable> type=<type>\
[ impl=<value> latency=<int> ]
```

Where:

• variable=<variable>: Defines the variable to assign the BIND\_STORAGE pragma to. This is required when specifying the pragma.

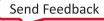

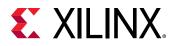

 $\bigcirc$ 

**TIP:** If the variable is an argument of a top-level function, then use the  $-storage_type$  and  $-storage_impl$  options of the INTERFACE pragma or directive.

• type=<type>: Defines the type of memory to bind to the specified variable.Supported types include: fifo, ram\_1p, ram\_1wnr, ram\_2p, ram\_s2p, ram\_t2p, rom\_1p, rom\_2p, rom\_np.

#### Table 35: Storage Types

| Туре     | Description                                                                                                    |  |
|----------|----------------------------------------------------------------------------------------------------|--|
| FIFO     | A FIFO. Vitis HLS determines how to implement this in the RTL, unless the $\verb-impl option$ is specified.                                                                                                    |  |
| RAM_1P   | A single-port RAM. Vitis HLS determines how to implement this in the RTL, unless the $\tabla \tabla \tabla$ |  |
| RAM_1WNR | A RAM with 1 write port and N read ports, using N banks internally.                                                                                                    |  |
| RAM_2P   | A dual-port RAM that allows read operations on one port and both read and write operations on the other port.                                                                                                    |  |
| RAM_S2P  | A dual-port RAM that allows read operations on one port and write operations on the other port.                                                                                                    |  |
| RAM_T2P  | A true dual-port RAM with support for both read and write on both ports.                                                                                                    |  |
| ROM_1P   | A single-port ROM. Vitis HLS determines how to implement this in the RTL, unless the $\tabla \tabla \tabla$ |  |
| ROM_2P   | A dual-port ROM.                                                                                                    |  |
| ROM_NP   | A multi-port ROM.                                                                                                    |  |

• impl=<value>: Defines the implementation for the specified memory type. Supported
implementations include: bram, bram\_ecc, lutram, uram, uram\_ecc, srl, memory, and
auto as described below.

## Table 36: Supported Implementation

| Name   | Description                                                           |  |
|--------|-----------------------------------------------------------------------|--|
| MEMORY | Generic memory lets the Vivado tool choose the implementation.        |  |
| URAM   | UltraRAM resource                                                     |  |
| URAM   | UltraRAM with ECC                                                     |  |
| SRL    | Shift Register Logic resource                                         |  |
| LUTRAM | Distributed RAM resource                                              |  |
| BRAM   | Block RAM resource                                                    |  |
| BRAM   | Block RAM with ECC                                                    |  |
| AUTO   | Vitis HLS automatically determine the implementation of the variable. |  |

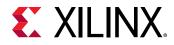

| Туре        | Command/Pragma                                               | Scope  | Supported<br>Implementations                          |
|-------------|--------------------------------------------------------------|--------|-------------------------------------------------------|
| FIFO        | bind_storage <sup>1</sup>                                    | local  | <b>AUTO</b> , BRAM, LUTRAM,<br>URAM, MEMORY, SRL      |
| FIFO        | config_storage                                               | global | <b>AUTO</b> , BRAM, LUTRAM,<br>URAM, MEMORY, SRL      |
| RAM*   ROM* | bind_storage                                                 | local  | <b>AUTO</b> BRAM, BRAM_ECC,<br>LUTRAM, URAM, URAM_ECC |
| RAM*   ROM* | config_storage <sup>2</sup>                                  | global | N/A                                                   |
| RAM_1P      | <pre>set_directive_interfa ce s_axilite - storage_impl</pre> | local  | AUTO, BRAM, URAM                                      |
|             | config_interface -<br>m_axi_buffer_impl                      | global | AUTO, <b>BRAM</b> , LUTRAM,<br>URAM                   |

## Table 37: Supported Implementations by FIFO/RAM/ROM

- 1. When no implementation is specified the directive uses AUTOSRL behavior as a default. However, this value cannot be specified.
- 2. config\_storage only supports FIFO types.
- latency=<int>: Defines the default latency for the binding of the type. As shown in the following table, the valid latency varies according to the specified type and impl. The default is -1, which lets Vitis HLS choose the latency.

#### Table 38: Supported Combinations of Memory Type, Implementation, and Latency

| Туре     | Implementation | Min Latency | Max Latency |
|----------|----------------|-------------|-------------|
| FIFO     | BRAM           | 0           | 0           |
| FIFO     | LUTRAM         | 0           | 0           |
| FIFO     | MEMORY         | 0           | 0           |
| FIFO     | SRL            | 0           | 0           |
| FIFO     | URAM           | 0           | 0           |
| RAM_1P   | AUTO           | 1           | 3           |
| RAM_1P   | BRAM           | 1           | 3           |
| RAM_1P   | LUTRAM         | 1           | 3           |
| RAM_1P   | URAM           | 1           | 3           |
| RAM_1WNR | AUTO           | 1           | 3           |
| RAM_1WNR | BRAM           | 1           | 3           |
| RAM_1WNR | LUTRAM         | 1           | 3           |
| RAM_1WNR | URAM           | 1           | 3           |
| RAM_2P   | AUTO           | 1           | 3           |
| RAM_2P   | BRAM           | 1           | 3           |
| RAM_2P   | LUTRAM         | 1           | 3           |
| RAM_2P   | URAM           | 1           | 3           |

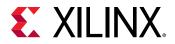

| Table 38: Supported Combinations of Memory Type, Implementation, and Latency |  |
|------------------------------------------------------------------------------|--|
| (cont'd)                                                                     |  |

| Туре    | Implementation | Min Latency | Max Latency |
|---------|----------------|-------------|-------------|
| RAM_S2P | BRAM           | 1           | 3           |
| RAM_S2P | BRAM_ECC       | 1           | 3           |
| RAM_S2P | LUTRAM         | 1           | 3           |
| RAM_S2P | URAM           | 1           | 3           |
| RAM_S2P | URAM_ECC       | 1           | 3           |
| RAM_T2P | BRAM           | 1           | 3           |
| RAM_T2P | URAM           | 1           | 3           |
| ROM_1P  | AUTO           | 1           | 3           |
| ROM_1P  | BRAM           | 1           | 3           |
| ROM_1P  | LUTRAM         | 1           | 3           |
| ROM_2P  | AUTO           | 1           | 3           |
| ROM_2P  | BRAM           | 1           | 3           |
| ROM_2P  | LUTRAM         | 1           | 3           |
| ROM_NP  | BRAM           | 1           | 3           |
| ROM_NP  | LUTRAM         | 1           | 3           |

**IMPORTANT!** Any combinations of memory type and implementation that are not listed in the prior table are not supported by *set\_directive\_bind\_storage*.

#### Example

The pragma specifies that the variable coeffs uses a single port RAM implemented on a BRAM core from the library.

#pragma HLS bind\_storage variable=coeffs type=RAM\_1P impl=bram

**TIP:** The ports created in the RTL to access the values of *coeffs* are defined in the RAM\_1P.

#### See Also

- set\_directive\_bind\_storage
- pragma HLS bind\_op

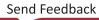

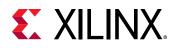

## pragma HLS dataflow

## Description

The DATAFLOW pragma enables task-level pipelining as described in Exploiting Task Level Parallelism: Dataflow Optimization, allowing functions and loops to overlap in their operation, increasing the concurrency of the RTL implementation and increasing the overall throughput of the design.

All operations are performed sequentially in a C description. In the absence of any directives that limit resources (such as pragma HLS allocation), the Vitis HLS tool seeks to minimize latency and improve concurrency. However, data dependencies can limit this. For example, functions or loops that access arrays must finish all read/write accesses to the arrays before they complete. This prevents the next function or loop that consumes the data from starting operation. The DATAFLOW optimization enables the operations in a function or loop to start operation before the previous function or loop completes all its operations.

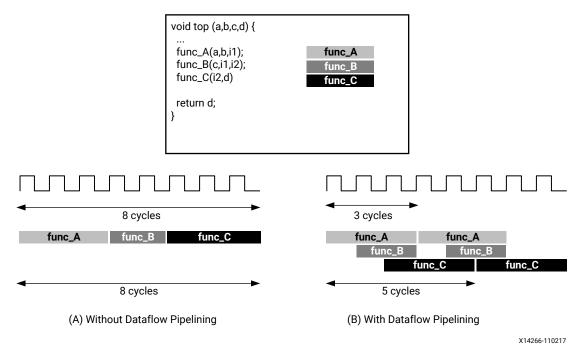

Figure 124: DATAFLOW Pragma

When the DATAFLOW pragma is specified, the HLS tool analyzes the dataflow between sequential functions or loops and creates channels (based on ping pong RAMs or FIFOs) that allow consumer functions or loops to start operation before the producer functions or loops have completed. This allows functions or loops to operate in parallel, which decreases latency and improves the throughput of the RTL.

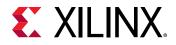

If no initiation interval (number of cycles between the start of one function or loop and the next) is specified, the HLS tool attempts to minimize the initiation interval and start operation as soon as data is available.

**TIP:** The *config\_dataflow* command specifies the default memory channel and FIFO depth used in dataflow optimization.

For the DATAFLOW optimization to work, the data must flow through the design from one task to the next. The following coding styles prevent the HLS tool from performing the DATAFLOW optimization. Refer to Dataflow Optimization Limitations for additional details.

- Single-producer-consumer violations
- Feedback between tasks
- Conditional execution of tasks
- Loops with multiple exit conditions

**IMPORTANT!** If any of these coding styles are present, the HLS tool issues a message and does not perform DATAFLOW optimization.

Finally, the DATAFLOW optimization has no hierarchical implementation. If a sub-function or loop contains additional tasks that might benefit from the DATAFLOW optimization, you must apply the optimization to the loop, the sub-function, or inline the sub-function.

## Syntax

Place the pragma in the C source within the boundaries of the region, function, or loop.

```
#pragma HLS dataflow [disable_start_propagation]
```

• disable\_start\_propagation: Optionally disables the creation of a start FIFO used to propagate a start token to an internal process. Such FIFOs can sometimes be a bottleneck for performance.

#### Example

Specifies DATAFLOW optimization within the loop wr\_loop\_j.

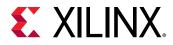

#### See Also

- set\_directive\_dataflow
- config\_dataflow
- pragma HLS allocation
- pragma HLS pipeline

## pragma HLS dependence

## Description

Vitis HLS detects dependencies within loops: dependencies within the same iteration of a loop are loop-independent dependencies, and dependencies between different iterations of a loop are loop-carried dependencies. The DEPENDENCE pragma allows you to provide additional information to define, negate loop dependencies, and allow loops to be pipelined with lower intervals.

• Loop-independent dependence: The same element is accessed in a single loop iteration.

```
for (i=0;i<N;i++) {
    A[i]=x;
    y=A[i];
}</pre>
```

• Loop-carried dependence: The same element is accessed from a different loop iteration.

```
for (i=0;i<N;i++) {
    A[i]=A[i-1]*2;
}</pre>
```

These dependencies impact when operations can be scheduled, especially during function and loop pipelining.

Under some circumstances, such as variable dependent array indexing or when an external requirement needs to be enforced (for example, two inputs are never the same index), the dependence analysis might be too conservative and fail to filter out false dependencies. The DEPENDENCE pragma allows you to explicitly define the dependencies and eliminate a false dependence as described in Managing Pipeline Dependencies.

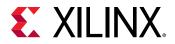

**IMPORTANT!** Specifying a false dependency, when in fact the dependency is not false, can result in incorrect hardware. Ensure dependencies are correct (true or false) before specifying them.

#### Syntax

Place the pragma within the boundaries of the function where the dependence is defined.

```
#pragma HLS dependence variable=<variable> <class> \
<type> <direction> distance=<int> <dependent>
```

#### Where:

• variable=<variable>: Optionally specifies the variable to consider for the dependence.

**IMPORTANT!** You cannot specify a *dependence* for function arguments that are bundled with other arguments in an  $m_{axi}$  interface. This is the default configuration for  $m_{axi}$  interfaces on the function. You also cannot specify a dependence for an element of a struct, unless the struct has been disaggregated.

• class=[array | pointer]: Optionally specifies a class of variables in which the dependence needs clarification. Valid values include array or pointer.

**TIP:** <*class*> and *variable* = should not be specified together as you can specify dependence for a variable, or a class of variables within a function.

- type=[inter | intra]: Valid values include intra or inter. Specifies whether the dependence is:
  - intra: Dependence within the same loop iteration. When dependence <type> is specified as intra, and <dependent> is false, the HLS tool might move operations freely within a loop, increasing their mobility and potentially improving performance or area. When <dependent> is specified as true, the operations must be performed in the order specified.
  - inter: dependence between different loop iterations. This is the default <type>. If dependence <type> is specified as inter, and <dependent> is false, it allows the HLS tool to perform operations in parallel if the function or loop is pipelined, or the loop is unrolled, or partially unrolled, and prevents such concurrent operation when <dependent> is specified as true.
- direction=[RAW | WAR | WAW]: This is relevant for loop-carry dependencies only, and specifies the direction for a dependence:
  - RAW (Read-After-Write true dependence): The write instruction uses a value used by the read instruction.
  - WAR (Write-After-Read anti dependence): The read instruction gets a value that is overwritten by the write instruction.

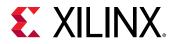

- WAW (Write-After-Write output dependence): Two write instructions write to the same location, in a certain order.
- distance=<int>: Specifies the inter-iteration distance for array access. Relevant only for loop-carry dependencies where dependence is set to true.
- dependent=[true | false]: This argument should be specified to indicate whether a dependence is true and needs to be enforced, or is false and should be removed. However, when not specified, the tool will return a warning that the value was not specified and will assume a value of false.

In the following example, the HLS tool does not have any knowledge about the value of cols and conservatively assumes that there is always a dependence between the write to  $buff_A[1]$ [col] and the read from  $buff_A[1][col]$ . In an algorithm such as this, it is unlikely cols will ever be zero, but the HLS tool cannot make assumptions about data dependencies. To overcome this deficiency, you can use the DEPENDENCE pragma to state that there is no dependence between loop iterations (in this case, for both  $buff_A$  and  $buff_B$ ).

```
void foo(int rows, int cols, ...)
for (row = 0; row < rows + 1; row++) {
  for (col = 0; col < cols + 1; col++) {
    #pragma HLS PIPELINE II=1
    #pragma HLS dependence variable=buff_A type=inter dependent=false
    #pragma HLS dependence variable=buff_B type=inter dependent=false
    if (col < cols) {
      buff_A[2][col] = buff_A[1][col]; // read from buff_A[1][col]
      buff_A[1][col] = buff_A[0][col]; // write to buff_A[1][col]
      buff_B[1][col] = buff_B[0][col];
      temp = buff_A[0][col];
}</pre>
```

## Example 2

Removes the dependence between Var1 in the same iterations of loop\_1 in function func.

#pragma HLS dependence variable=Var1 type=intra dependent=false

## Example 3

Defines the dependence on all arrays in  $loop_2$  of function func to inform the HLS tool that all reads must happen after writes (RAW) in the same loop iteration.

#pragma HLS dependence class=array type=intra direction=RAW dependent=true

## See Also

- set\_directive\_dependence
- pragma HLS disaggregate

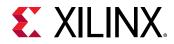

• pragma HLS pipeline

# pragma HLS disaggregate

## Description

The DISAGGREGATE pragma lets you deconstruct a struct variable into its individual elements. The number and type of elements created are determined by the contents of the struct itself.

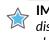

**IMPORTANT!** Structs used as arguments to the top-level function are aggregated by default, but can be disaggregated with this directive or pragma. Refer to AXI4-Stream Interfaces for important information about disaggregating structs associated with streams.

#### Syntax

Place the pragma in the C source within the boundaries of the region, function, or loop.

#pragma HLS disaggregate variable=<variable>

### Options

Where:

• variable=<variable>: Specifies the struct variable to disaggregate.

## **Example 1**

The following example shows the struct variable a in function top will be disaggregated:

#pragma HLS disaggregate variable=a

## Example 2

Disaggregated structs can be addressed in your code by the using standard C/C++ coding style as shown below. Notice the different methods for accessing the pointer element (a) versus the reference element (c);

```
struct SS
{
    int x[N];
    int y[N];
};
int top(SS *a, int b[4][6], SS &c) {
#pragma HLS disaggregate variable = a
#pragma HLS interface s_axilite port = a->x
#pragma HLS interface s_axilite port = a->y
```

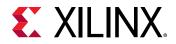

```
// Following is now supported
#pragma HLS disaggregate variable = c
#pragma HLS interface ap_memory port = c.x
#pragma HLS interface ap_memory port = c.y
```

#### See Also

- set\_directive\_disaggregate
- pragma HLS aggregate

## pragma HLS expression\_balance

#### Description

Sometimes C/C++ code is written with a sequence of operations, resulting in a long chain of operations in RTL. With a small clock period, this can increase the latency in the design. By default, the Vitis HLS tool rearranges the operations using associative and commutative properties. This rearrangement creates a balanced tree that can shorten the chain, potentially reducing latency in the design at the cost of extra hardware.

Expression balancing rearranges operators to construct a balanced tree and reduce latency.

- For integer operations expression balancing is on by default but may be disabled.
- For floating-point operations, expression balancing is off by default but may be enabled.

The EXPRESSION\_BALANCE pragma allows this expression balancing to be disabled, or to be expressly enabled, within a specified scope.

#### Syntax

Place the pragma in the C source within the boundaries of the required location.

#pragma HLS expression\_balance off

#### Where:

• off: Turns off expression balancing at this location.Specifying #pragma HLS
expression\_balance enables expression balancing in the specified scope. Adding off
disables it.

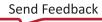

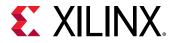

Disables expression balancing within function my\_Func.

```
void my_func(char inval, char incr) {
    #pragma HLS expression_balance off
```

## Example 2

This example explicitly enables expression balancing in function my\_Func.

```
void my_func(char inval, char incr) {
    #pragma HLS expression_balance
```

#### See Also

• set\_directive\_expression\_balance

## pragma HLS function\_instantiate

## Description

The FUNCTION\_INSTANTIATE pragma is an optimization technique that has the area benefits of maintaining the function hierarchy but provides an additional powerful option: performing targeted local optimizations on specific instances of a function. This can simplify the control logic around the function call and potentially improve latency and throughput.

By default:

- Functions remain as separate hierarchy blocks in the RTL.
- All instances of a function, at the same level of hierarchy, make use of a single RTL implementation (block).

The FUNCTION\_INSTANTIATE pragma is used to create a unique RTL implementation for each instance of a function, allowing each instance to be locally optimized according to the function call. This pragma exploits the fact that some inputs to a function can be a constant value when the function is called, and uses this to both simplify the surrounding control structures and produce smaller more optimized function blocks.

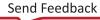

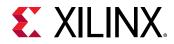

Without the FUNCTION\_INSTANTIATE pragma, the following code results in a single RTL implementation of function  $foo_sub$  for all three instances of the function in  $foo_sub$  is implemented in an identical manner. This is fine for function reuse and reducing the area required for each instance call of a function, but means that the control logic inside the function must be more complex to account for the variation in each call of  $foo_sub$ .

```
char foo_sub(char inval, char incr) {
#pragma HLS function_instantiate variable=incr
return inval + incr;
}
void foo(char inval1, char inval2, char inval3,
char *outval1, char *outval2, char * outval3)
{
 *outval1 = foo_sub(inval1, 1);
 *outval2 = foo_sub(inval2, 2);
 *outval3 = foo_sub(inval3, 3);
}
```

In the code sample above, the FUNCTION\_INSTANTIATE pragma results in three different implementations of function foo\_sub, each independently optimized for the incr argument, reducing the area and improving the performance of the function. After FUNCTION\_INSTANTIATE optimization, foo\_sub is effectively be transformed into three separate functions, each optimized for the specified values of incr.

### Syntax

Place the pragma in the C source within the boundaries of the required location.

#pragma HLS function\_instantiate variable=<variable>

Where:

• variable=<variable>: A required argument that defines the function argument to use as a constant.

#### Examples

In the following example, the <code>FUNCTION\_INSTANTIATE</code> pragma, placed in function <code>swInt</code>, allows each instance of function <code>swInt</code> to be independently optimized with respect to the <code>maxv</code> function argument.

```
void swInt(unsigned int *readRefPacked, short *maxr, short *maxc, short
*maxv){
    #pragma HLS function_instantiate variable=maxv
        uint2_t d2bit[MAXCOL];
        uint2_t q2bit[MAXROW];
    #pragma HLS array partition variable=d2bit,q2bit cyclic factor=FACTOR
```

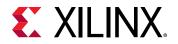

```
intTo2bit<MAXCOL/16>((readRefPacked + MAXROW/16), d2bit);
intTo2bit<MAXROW/16>(readRefPacked, q2bit);
sw(d2bit, q2bit, maxr, maxc, maxv);
```

#### See Also

- set\_directive\_function\_instantiate
- pragma HLS allocation
- pragma HLS inline

## pragma HLS inline

#### Description

Removes a function as a separate entity in the hierarchy. After inlining, the function is dissolved into the calling function and no longer appears as a separate level of hierarchy in the RTL.

**IMPORTANT!** Inlining a child function also dissolves any pragmas or directives applied to that function. In Vitis HLS, any pragmas applied in the child context are ignored.

In some cases, inlining a function allows operations within the function to be shared and optimized more effectively with the calling function. However, an inlined function cannot be shared or reused, so if the parent function calls the inlined function multiple times, this can increase the area required for implementing the RTL.

The INLINE pragma applies differently to the scope it is defined in depending on how it is specified:

- INLINE: Without arguments, the pragma means that the function it is specified in should be inlined upward into any calling functions.
- INLINE OFF: Specifies that the function it is specified in should *not* be inlined upward into any calling functions. This disables the inline of a specific function that can be automatically inlined or inlined as part of recursion.
- INLINE RECURSIVE: Applies the pragma to the body of the function it is assigned in. It applies downward, recursively inlining the contents of the function.

By default, inlining is only performed on the next level of function hierarchy, not sub-functions. However, the recursive option lets you specify inlining through levels of the hierarchy.

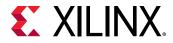

#### Syntax

Place the pragma in the C source within the body of the function or region of code.

#pragma HLS inline <recursive | off>

Where:

- recursive: By default, only one level of function inlining is performed, and functions within the specified function are not inlined. The recursive option inlines all functions recursively within the specified function or region.
- off: Disables function inlining to prevent specified functions from being inlined. For example, if recursive is specified in a function, this option can prevent a particular called function from being inlined when all others are.

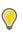

**TIP:** The Vitis HLS tool automatically inlines small functions, and using the INLINE pragma with the off option can be used to prevent this automatic inlining.

## Example 1

The following example inlines all functions within the body of func\_top inlining recursively down through the function hierarchy, except function func\_sub is not inlined. The recursive pragma is placed in function func\_top. The pragma to disable inlining is placed in the function func\_sub:

```
func_sub (p, q) {
#pragma HLS inline off
int q1 = q + 10;
func(p1,q);// foo_3
...
}
void func_top { a, b, c, d} {
    #pragma HLS inline recursive
    ...
    func(a,b);//func_1
    func(a,c);//func_2
    func_sub(a,d);
    ...
}
```

**TIP:** Notice in this example that INLINE RECURSIVE applies downward to the contents of function  $func_top$ , but INLINE OFF applies to  $func_sub$  directly.

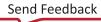

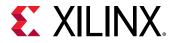

This example inlines the <code>copy\_output</code> function into any functions or regions calling <code>copy\_output</code>.

```
void copy_output(int *out, int out_lcl[OSize * OSize], int output) {
#pragma HLS INLINE
    // Calculate each work_item's result update location
    int stride = output * OSize * OSize;
    // Work_item updates output filter/image in DDR
    writeOut: for(int itr = 0; itr < OSize * OSize; itr++) {
        #pragma HLS PIPELINE
            out[stride + itr] = out_lcl[itr];
     }
</pre>
```

## See Also

- set\_directive\_inline
- pragma HLS allocation

## pragma HLS interface

## Description

In C/C++ code, all input and output operations are performed, in zero time, through formal function arguments. In a RTL design, these same input and output operations must be performed through a port in the design interface and typically operate using a specific input/output (I/O) protocol. For more information, see Defining Interfaces.

The INTERFACE pragma specifies how RTL ports are created from the function definition during interface synthesis. The ports in the RTL implementation are derived from the following:

- Block-level I/O protocols: Provide signals to control when the function starts operation, and indicate when function operation ends, is idle, and is ready for new inputs. The implementation of a block-level protocol is:
  - Specified by the <mode> values ap\_ctrl\_none, ap\_ctrl\_hs, or ap\_ctrl\_chain. The ap\_ctrl\_chain block protocol is the default.
  - Associated with the function name.
- Function arguments: Each function argument can be specified to have its own port-level (I/O) interface protocol, such as valid handshake (ap\_vld), or acknowledge handshake (ap\_ack). Port-level interface protocols are created for each argument in the top-level function and the function return, if the function returns a value. The default I/O protocol created depends on the type of C argument. After the block-level protocol has been used to start the operation of the block, the port-level I/O protocols are used to sequence data into and out of the block.

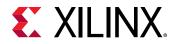

- Global variables accessed by the top-level function, and defined outside its scope:
  - If a global variable is accessed, but all read and write operations are local to the function, the resource is created in the RTL design. There is no need for an I/O port in the RTL. If the global variable is expected to be an external source or destination, specify its interface in a similar manner as standard function arguments. See the following Examples.

**?** 

**TIP:** The Vitis HLS tool automatically determines the I/O protocol used by any sub-functions. You cannot specify the INTERFACE pragma or directive for sub-functions.

#### **Specifying Burst Mode**

When specifying burst-mode for interfaces, using the max\_read\_burst\_length or max\_write\_burst\_length options (as described in the Syntax section) there are limitations and related considerations that are derived from the AXI standard:

- 1. The burst length should be less than, or equal to 256 words per transaction, because ARLEN & AWLEN are 8 bits; the actual burst length is AxLEN+1.
- 2. In total, less than 4 KB is transferred per burst transaction.
- 3. Do not cross the 4 KB address boundary.
- 4. The bus width is specified as a power of 2, between 32 bits and 512 bits (that is, 32, 64, 128, 256, 512 bits) or in bytes: 4, 8, 16, 32, 64.

With the 4 KB limit, the max burst length for a bus width of:

- 4 bytes (32 bits) is 256 words transferred in a single burst transaction. In this case, the total bytes transferred per transaction would be 1024.
- 8 bytes (64 bits) is 256 words transferred in a single burst transaction. The total bytes transferred per transaction would be 2048.
- 16 bytes (128 bits) is 256 words transferred in a single burst transaction. The total bytes transferred per transaction would be 4096.
- 32 bytes (256 bits) is 128 words transferred in a single burst transaction. The total bytes transferred per transaction would be 4096.
- 64 bytes (512 bits) is 64 words transferred in a single burst transaction. The total bytes transferred per transaction would be 4096.

**TIP:** The IP generated by the HLS tool might not actually perform the maximum burst length as this is design dependent. Refer to AXI Burst Transfers for more information.

For example, pipelined accesses from a for-loop of 100 iterations will not fill the max burst length when max\_read\_burst\_length or max\_write\_burst\_length is set to 128.

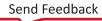

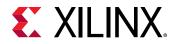

However, if the design is doing longer accesses than the specified maximum burst length, the access will be split into multiple bursts. For example, a pipelined for-loop with 100 accesses, and max\_read\_burst\_length or max\_write\_burst\_length of 64, will be split into 2 transactions: one sized to the max burst length (64), and one with the remaining data (burst of length 36 words).

## Syntax

Place the pragma within the boundaries of the function.

```
#pragma HLS interface mode=<mode> port=<name> bundle=<string> \
register register_mode=<mode> depth=<int> offset=<string> latency=<value>\
clock=<string> name=<string> storage_type=<value>\
num_read_outstanding=<int> num_write_outstanding=<int> \
max_read_burst_length=<int> max_write_burst_length=<int>
```

#### Where:

- mode=<mode>: Specifies the interface protocol mode for function arguments, global variables used by the function, or the block-level control protocols. The mode can be specified as one of the following:
  - ap\_none: No protocol. The interface is a data port.
  - ap\_stable: No protocol. The interface is a data port. The HLS tool assumes the data port is always stable after reset, which allows internal optimizations to remove unnecessary registers.
  - **ap\_vld:** Implements the data port with an associated valid port to indicate when the data is valid for reading or writing.
  - ap\_ack: Implements the data port with an associated acknowledge port to acknowledge that the data was read or written.
  - ap\_hs: Implements the data port with associated valid and acknowledge ports to provide a two-way handshake to indicate when the data is valid for reading and writing and to acknowledge that the data was read or written.
  - **ap\_ovld:** Implements the output data port with an associated valid port to indicate when the data is valid for reading or writing.

**IMPORTANT!** The HLS tool implements the input argument or the input half of any read/write arguments with mode  $a_{p-none}$ .

• ap\_fifo: Implements the port with a standard FIFO interface using data input and output ports with associated active-Low FIFO empty and full ports.

*Note*: You can only use this interface on read arguments or write arguments. The  $ap_fifo$  mode does not support bidirectional read/write arguments.

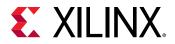

- ap\_memory: Implements array arguments as a standard RAM interface. If you use the RTL design in the Vivado IP integrator, the memory interface appears as discrete ports.
- bram: Implements array arguments as a standard RAM interface. If you use the RTL design in the IP integrator, the memory interface appears as a single port.
- axis: Implements all ports as an AXI4-Stream interface.
- s\_axilite: Implements all ports as an AXI4-Lite interface. The HLS tool produces an associated set of C driver files during the Export RTL process.
- m\_axi: Implements all ports as an AXI4 interface. You can use the <code>config\_interface</code> command to specify either 32-bit (default) or 64-bit address ports and to control any address offset.
- ap\_ctrl\_chain: Implements a set of block-level control ports to start the design operation, continue operation, and indicate when the design is idle, done, and ready for new input data.

**Note:** The ap\_ctrl\_chain interface mode is similar to ap\_ctrl\_hs but provides an additional input signal ap\_continue to apply back pressure. Xilinx recommends using the ap\_ctrl\_chain block-level I/O protocol when chaining the HLS tool blocks together.

*Note*: The ap\_ctrl\_chain is the default block-level I/O protocol.

- ap\_ctrl\_hs: Implements a set of block-level control ports to start the design operation and to indicate when the design is idle, done, and ready for new input data.
- ap\_ctrl\_none: No block-level I/O protocol.

Note: Using the  $ap_ctrl_none$  mode might prevent the design from being verified using the C//RTL co-simulation feature.

• port=<name>: Specifies the name of the function argument, function return, or global variable which the INTERFACE pragma applies to.

**TIP:** Block-level I/O protocols (*ap\_ctrl\_none*, *ap\_ctrl\_hs*, or *ap\_ctrl\_chain*) can be assigned to a port for the function *return* value.

bundle=<string>: By default, the HLS tool groups or bundles function arguments with compatible options into interface ports in the RTL code. All AXI4-Lite (s\_axilite) interfaces are bundled into a single AXI4-Lite port whenever possible. Similarly, all function arguments specified as an AXI4 (m\_axi) interface are bundled into a single AXI4 port by default. All interface ports with compatible options, such as mode, offset, and bundle, are grouped into a single interface port. The port name is derived automatically from a combination of the mode and bundle, or is named as specified by -name.

**IMPORTANT!** When specifying the *bundle* name you should use all lower-case characters.

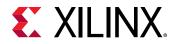

- register: An optional keyword to register the signal and any relevant protocol signals, and causes the signals to persist until at least the last cycle of the function execution. This option applies to the following interface modes:
  - s\_axilite
  - ap\_fifo
  - ap\_none
  - ap\_hs
  - ap\_ack
  - ap\_vld
  - ap\_ovld
  - ap\_stable

**TIP:** The *-register\_io* option of the *config\_interface* command globally controls registering all inputs/outputs on the top function.

- register\_mode=<forward|reverse|both|off>: This option applies to AXI4-Stream interfaces, and specifies if registers are placed on the forward path (TDATA and TVALID), the reverse path (TREADY), on both paths (TDATA, TVALID, and TREADY), or if none of the ports signals are to be registered (off). The default is both. AXI4-Stream side-channel signals are considered to be data signals and are registered whenever the TDATA is registered.
- depth=<int>: Specifies the maximum number of samples for the test bench to process. This setting indicates the maximum size of the FIFO needed in the verification adapter that the HLS tool creates for RTL co-simulation.

**TIP:** While depth is usually an option, it is required for  $m_{axi}$  interfaces.

- offset=<string>: Controls the address offset in AXI4-Lite (s\_axilite) and AXI4 memory mapped (m\_axi) interfaces for the specified port.
  - In an s\_axilite interface, <string> specifies the address in the register map.
  - In an m\_axi interface this option overrides the global option specified by the config\_interface -m\_axi\_offset option, and <string> is specified as:
    - $\circ$  off: Do not generate an offset port.
    - direct: Generate a scalar input offset port.
    - slave: Generate an offset port and automatically map it to an AXI4-Lite slave interface. This is the default offset.

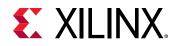

• clock=<name>: Optionally specified only for interface mode s\_axilite. This defines the clock signal to use for the interface. By default, the AXI4-Lite interface clock is the same clock as the system clock. This option is used to specify a separate clock for the AXI4-Lite (s\_axilite) interface.

**TIP:** If the *bundle* option is used to group multiple top-level function arguments into a single AXI4-Lite interface, the clock option need only be specified on one of the bundle members.

- name=<string>: Specifies a name for the port which will be used in the generated RTL.
- latency=<value>: When mode is m\_axi, this specifies the expected latency of the AXI4 interface, allowing the design to initiate a bus request a number of cycles (latency) before the read or write is expected. If this figure is too low, the design will be ready too soon and might stall waiting for the bus. If this figure is too high, bus access can be granted but the bus might stall waiting on the design to start the access.
- storage\_impl=<impl>: For use with s\_axilite only. This options defines a storage
  implementation to assign to the interface. Supported implementation values include auto,
  bram, and uram. The default is auto.

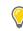

**TIP:** uram is a synchronous memory with only a single clock for two ports. Therefore uram cannot be specified for an  $s_{axilite}$  adapter with a second clock.

• storage\_type=<value>: For use with ap\_memory and bram interfaces only. This options
specifies a storage type (that is, RAM\_T2P) to assign to the variable.Supported types include:
ram\_1p, ram\_1wnr, ram\_2p, ram\_s2p, ram\_t2p, rom\_1p, rom\_2p, and rom\_np.

**TIP:** This can also be specified using the BIND\_STORAGE pragma or directive for an object not on the interface.

- num\_read\_outstanding=<int>: For AXI4 (m\_axi) interfaces, this option specifies how many read requests can be made to the AXI4 bus, without a response, before the design stalls. This implies internal storage in the design, a FIFO of size: num\_read\_outstanding\*max\_read\_burst\_length\*word\_size.
- num\_write\_outstanding=<int>: For AXI4 (m\_axi) interfaces, this option specifies how many write requests can be made to the AXI4 bus, without a response, before the design stalls. This implies internal storage in the design, a FIFO of size: num\_write\_outstanding\*max\_write\_burst\_length\*word\_size.
- max\_read\_burst\_length=<int>:
  - For AXI4  $(m_axi)$  interfaces, this option specifies the maximum number of data values read during a burst transfer.
- max\_write\_burst\_length=<int>:
  - For AXI4 ( $m_axi$ ) interfaces, this option specifies the maximum number of data values written during a burst transfer.

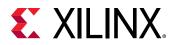

**TIP:** If the port is a read-only port, then set the *num\_write\_outstanding=1* and *max\_write\_burst\_length=2* to conserve memory resources. For write-only ports, set the *num\_read\_outstanding=1* and *max\_read\_burst\_length=2*.

• -max\_widen\_bitwidth <int>: Specifies the maximum bit width available for the interface when automatically widening the interface. This overrides the global value specified by the config\_interface -m\_axi\_max\_bitwidth command.

## Example 1

In this example, both function arguments are implemented using an AXI4-Stream interface:

```
void example(int A[50], int B[50]) {
   //Set the HLS native interface types
   #pragma HLS INTERFACE mode=axis port=A
   #pragma HLS INTERFACE mode=axis port=B
   int i;
   for(i = 0; i < 50; i++){
      B[i] = A[i] + 5;
   }
}</pre>
```

## Example 2

The following turns off block-level I/O protocols, and is assigned to the function return value:

#pragma HLS interface mode=ap\_ctrl\_none port=return

The function argument InData is specified to use the  $ap_vld$  interface and also indicates the input should be registered:

#pragma HLS interface mode=ap\_vld register port=InData

This exposes the global variable lookup\_table as a port on the RTL design, with an ap\_memory interface:

pragma HLS interface mode=ap\_memory port=lookup\_table

## Example 3

This example defines the INTERFACE standards for the ports of the top-level transpose function. Notice the use of the bundle = option to group signals.

```
// TOP LEVEL - TRANSPOSE
void transpose(int* input, int* output) {
    #pragma HLS INTERFACE mode=m_axi port=input offset=slave bundle=gmem0
    #pragma HLS INTERFACE mode=m_axi port=output offset=slave bundle=gmem1
```

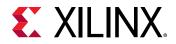

#pragma HLS INTERFACE mode=s\_axilite port=input bundle=control #pragma HLS INTERFACE mode=s\_axilite port=output bundle=control #pragma HLS INTERFACE mode=s\_axilite port=return bundle=control #pragma HLS dataflow

#### See Also

- set\_directive\_interface
- pragma HLS bind\_storage

## pragma HLS latency

#### Description

Specifies a minimum or maximum latency value, or both, for the completion of functions, loops, and regions.

- Latency: Number of clock cycles required to produce an output.
- **Function latency:** Number of clock cycles required for the function to compute all output values, and return.
- Loop latency: Number of cycles to execute all iterations of the loop.

Vitis HLS always tries to minimize latency in the design. When the LATENCY pragma is specified, the tool behavior is as follows:

- Latency is greater than the minimum, or less than the maximum: The constraint is satisfied. No further optimizations are performed.
- Latency is less than the minimum: If the HLS tool can achieve less than the minimum specified latency, it extends the latency to the specified value, potentially enabling increased sharing.
- Latency is greater than the maximum: If the HLS tool cannot schedule within the maximum limit, it increases effort to achieve the specified constraint. If it still fails to meet the maximum latency, it issues a warning, and produces a design with the smallest achievable latency in excess of the maximum.

**TIP:** You can also use the LATENCY pragma to limit the efforts of the tool to find an optimum solution. Specifying latency constraints for scopes within the code: loops, functions, or regions, reduces the possible solutions within that scope and can improve tool runtime. Refer to Improving Synthesis Runtime and Capacity for more information.

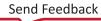

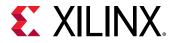

#### Syntax

Place the pragma within the boundary of a function, loop, or region of code where the latency must be managed.

#pragma HLS latency min=<int> max=<int>

Where:

- max=<int>: Optionally specifies the maximum latency for the function, loop, or region of
  code.

*Note*: Although both min and max are described as optional, at least one must be specified.

## **Example 1**

Function foo is specified to have a minimum latency of 4 and a maximum latency of 8.

```
int foo(char x, char a, char b, char c) {
  #pragma HLS latency min=4 max=8
  char y;
  y = x*a+b+c;
  return y
}
```

## Example 2

In the following example,  $loop_1$  is specified to have a maximum latency of 12. Place the pragma in the loop body as shown.

```
void foo (num_samples, ...) {
    int i;
    ...
    loop_1: for(i=0;i< num_samples;i++) {
    #pragma HLS latency max=12
    ...
    result = a + b;
    }
}</pre>
```

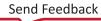

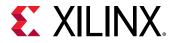

The following example creates a code region and groups signals that need to change in the same clock cycle by specifying zero latency.

```
// create a region { } with a latency = 0
{
    #pragma HLS LATENCY max=0 min=0
    *data = 0xFF;
    *data_vld = 1;
}
```

## See Also

• set\_directive\_latency

# pragma HLS loop\_flatten

## Description

Allows nested loops to be flattened into a single loop hierarchy with improved latency.

In the RTL implementation, it requires one clock cycle to move from an outer loop to an inner loop, and from an inner loop to an outer loop. Flattening nested loops allows them to be optimized as a single loop. This saves clock cycles, potentially allowing for greater optimization of the loop body logic.

Apply the LOOP\_FLATTEN pragma to the loop body of the inner-most loop in the loop hierarchy. Only perfect and semi-perfect loops can be flattened in this manner:

- Perfect loop nests:
  - Only the innermost loop has loop body content.
  - There is no logic specified between the loop statements.
  - All loop bounds are constant.
- Semi-perfect loop nests:
  - Only the innermost loop has loop body content.
  - There is no logic specified between the loop statements.
  - The outermost loop bound can be a variable.
- Imperfect loop nests: When the inner loop has variable bounds (or the loop body is not exclusively inside the inner loop), try to restructure the code, or unroll the loops in the loop body to create a perfect loop nest.

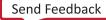

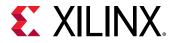

### Syntax

Place the pragma in the C source within the boundaries of the nested loop.

```
#pragma HLS loop_flatten off
```

Where:

• off: Optional keyword. Prevents flattening from taking place, and can prevent some loops from being flattened while all others in the specified location are flattened.

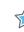

**IMPORTANT!** The presence of the LOOP\_FLATTEN pragma or directive enables the optimization. The addition of off disables it.

## Example 1

Flattens  $loop_1$  in function foo and all (perfect or semi-perfect) loops above it in the loop hierarchy, into a single loop. Place the pragma in the body of  $loop_1$ .

```
void foo (num_samples, ...) {
    int i;
    ...
    loop_1: for(i=0;i< num_samples;i++) {
     #pragma HLS loop_flatten
     ...
     result = a + b;
    }
}</pre>
```

## Example 2

Prevents loop flattening in loop\_1.

```
loop_1: for(i=0;i< num_samples;i++) {
    #pragma HLS loop_flatten off
    ...</pre>
```

## See Also

- set\_directive\_loop\_flatten
- pragma HLS loop\_merge
- pragma HLS unroll

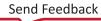

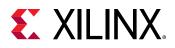

### pragma HLS loop\_merge

### Description

Merges consecutive loops into a single loop to reduce overall latency, increase sharing, and improve logic optimization. Merging loops:

- Reduces the number of clock cycles required in the RTL to transition between the loop-body implementations.
- Allows the loops be implemented in parallel (if possible).

The LOOP\_MERGE pragma will seek to merge all loops within the scope it is placed. For example, if you apply a LOOP\_MERGE pragma in the body of a loop, the Vitis HLS tool applies the pragma to any sub-loops within the loop but not to the loop itself.

The rules for merging loops are:

- If the loop bounds are variables, they must have the same value (number of iterations).
- If the loop bounds are constants, the maximum constant value is used as the bound of the merged loop.
- Loops with both variable bounds and constant bounds cannot be merged.
- The code between loops to be merged cannot have side effects. Multiple execution of this code should generate the same results (a=b is allowed, a=a+1 is not).
- Loops cannot be merged when they contain FIFO reads. Merging changes the order of the reads. Reads from a FIFO or FIFO interface must always be in sequence.

### Syntax

Place the pragma in the C source within the required scope or region of code.

#pragma HLS loop\_merge force

Where:

• force: Optional keyword to force loops to be merged even when the HLS tool issues a warning.

**IMPORTANT!** In this case, you must manually ensure that the merged loop will function correctly.

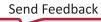

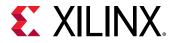

### **Examples**

Merges all consecutive loops in function foo into a single loop.

```
void foo (num_samples, ...) {
  #pragma HLS loop_merge
  int i;
   ...
  loop_1: for(i=0;i< num_samples;i++) {</pre>
```

All loops inside  $loop_2$  (but not  $loop_2$  itself) are merged by using the force option. Place the pragma in the body of  $loop_2$ .

```
loop_2: for(i=0;i< num_samples;i++) {
#pragma HLS loop_merge force
...</pre>
```

#### See Also

- set\_directive\_loop\_merge
- pragma HLS loop\_flatten
- pragma HLS unroll

### pragma HLS loop\_tripcount

### Description

When manually applied to a loop, specifies the total number of iterations performed by a loop.

**IMPORTANT!** The LOOP\_TRIPCOUNT pragma or directive is for analysis only, and does not impact the results of synthesis.

The Vitis HLS tool reports the total latency of each loop, which is the number of clock cycles to execute all iterations of the loop. Therefore, the loop latency is a function of the number of loop iterations, or tripcount.

The tripcount can be a constant value. It can depend on the value of variables used in the loop expression (for example, x < y), or depend on control statements used inside the loop. In some cases, the HLS tool cannot determine the tripcount, and the latency is unknown. This includes cases in which the variables used to determine the tripcount are:

- Input arguments or
- Variables calculated by dynamic operation.

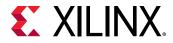

In the following example, the maximum iteration of the for-loop is determined by the value of input  $num\_samples$ . The value of  $num\_samples$  is not defined in the C function, but comes into the function from the outside.

```
void foo (num_samples, ...) {
    int i;
    ...
    loop_1: for(i=0;i< num_samples;i++) {
        ...
        result = a + b;
    }
}</pre>
```

In cases where the loop latency is unknown or cannot be calculated, the LOOP\_TRIPCOUNT pragma lets you specify minimum, maximum, and average iterations for a loop. This lets the tool analyze how the loop latency contributes to the total design latency in the reports, and helps you determine appropriate optimizations for the design.

**TIP:** If a C assert macro is used in to limit the size of a loop variable Vitis HLS can use it to both define loop limits for reporting, and create hardware that is exactly sized to these limits.

### Syntax

Place the pragma in the C source within the body of the loop.

#pragma HLS loop\_tripcount min=<int> max=<int> avg=<int>

Where:

- max= <int>: Specifies the maximum number of loop iterations.
- min=<int>: Specifies the minimum number of loop iterations.
- avg=<int>: Specifies the average number of loop iterations.

### Examples

In the following example,  $loop_1$  in function foo is specified to have a minimum tripcount of 12, and a maximum tripcount of 16:

```
void foo (num_samples, ...) {
    int i;
    ...
    loop_1: for(i=0;i< num_samples;i++) {
        #pragma HLS loop_tripcount min=12 max=16
        ...
        result = a + b;
    }
}</pre>
```

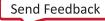

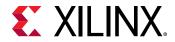

### See Also

• set\_directive\_loop\_tripcount

### pragma HLS occurrence

### Description

When pipelining functions or loops, the OCCURRENCE pragma specifies that the code in a region is executed less frequently than the code in the enclosing function or loop. This allows the code that is executed less often to be pipelined at a slower rate, and potentially shared within the top-level pipeline. To determine the OCCURRENCE pragma, do the following:

- A loop iterates < N> times.
- However, part of the loop body is enabled by a conditional statement, and as a result only executes <M> times, where <N> is an integer multiple of <M>.
- The conditional code has an occurrence that is N/M times slower than the rest of the loop body.

For example, in a loop that executes 10 times, a conditional statement within the loop only executes two times has an occurrence of 5 (or 10/2).

Identifying a region with the OCCURRENCE pragma allows the functions and loops in that region to be pipelined with a higher initiation interval that is slower than the enclosing function or loop.

### Syntax

Place the pragma in the C source within a region of code.

#pragma HLS occurrence cycle=<int>

Where:

- cycle=<int>: Specifies the occurrence N/M.
  - <N>: Number of times the enclosing function or loop is executed.
  - <M>: Number of times the conditional region is executed.

**IMPORTANT!** *<N>* must be an integer multiple of *<M>*.

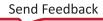

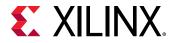

### Examples

In this example, the region Cond\_Region has an occurrence of 4 (it executes at a rate four times less often than the surrounding code that contains it).

```
Cond_Region: {
#pragma HLS occurrence cycle=4
...
}
```

### See Also

- set\_directive\_occurrence
- pragma HLS pipeline

### pragma HLS pipeline

### Description

Reduces the initiation interval (II) for a function or loop by allowing the concurrent execution of operations. The default type of pipeline is defined by the config\_compile - pipeline\_style command, but can be overridden in the PIPELINE pragma or directive.

A pipelined function or loop can process new inputs every < N > clock cycles, where < N > is the II of the loop or function. An II of 1 processes a new input every clock cycle. You can specify the initiation interval through the use of the II option for the pragma.

As a default behavior, with the PIPELINE pragma or directive Vitis HLS will generate the minimum II for the design according to the specified clock period constraint. The emphasis will be on meeting timing, rather than on achieving II unless the II option is specified.

If the Vitis HLS tool cannot create a design with the specified II, it issues a warning and creates a design with the lowest possible II.

You can then analyze this design with the warning message to determine what steps must be taken to create a design that satisfies the required initiation interval.

Pipelining a loop allows the operations of the loop to be implemented in a concurrent manner as shown in the following figure. In the figure, (A) shows the default sequential operation where there are three clock cycles between each input read (II=3), and it requires eight clock cycles before the last output write is performed. (B) shows the pipelined operations that show one cycle between reads (II=1), and 4 cycles to the last write.

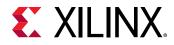

### Figure 125: Loop Pipeline

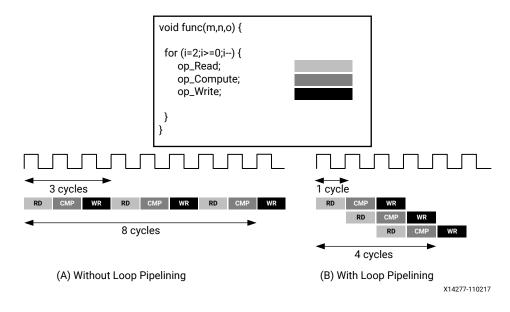

**IMPORTANT!** Loop carry dependencies can prevent pipelining. Use the DEPENDENCE pragma or directive to provide additional information to overcome loop-carry dependencies, and allow loops to be pipelined (or pipelined with lower intervals).

### Syntax

Place the pragma in the C source within the body of the function or loop.

#pragma HLS pipeline II=<int> off rewind style=<value>

#### Where:

- II=<int>: Specifies the desired initiation interval for the pipeline. The HLS tool tries to meet this request. Based on data dependencies, the actual result might have a larger initiation interval.
- off: Optional keyword. Turns off pipeline for a specific loop or function. This can be used to disable pipelining for a specific loop when config\_compile -pipeline\_loops is used to globally pipeline loops.
- rewind: Optional keyword. Enables rewinding as described in Rewinding Pipelined Loops for Performance. This enables continuous loop pipelining with no pause between one execution of the loop ending and the next execution starting. Rewinding is effective only if there is one single loop (or a perfect loop nest) inside the top-level function. The code segment before the loop:
  - Is considered as initialization.
  - Is executed only once in the pipeline.
  - Cannot contain any conditional operations (if-else).

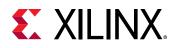

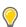

**TIP:** This feature is only supported for pipelined loops; it is not supported for pipelined functions.

- style=<stp | frp | flp>: Specifies the type of pipeline to use for the specified
  function or loop. For more information on pipeline styles refer to Flushing Pipelines. The types
  of pipelines include:
  - stp: Stall pipeline. Runs only when input data is available otherwise it stalls. This is the default setting, and is the type of pipeline used by Vitis HLS for both loop and function pipelining. Use this when a flushable pipeline is not required. For example, when there are no performance or deadlock issue due to stalls.
  - flp: This option defines the pipeline as a flushable pipeline as described in Flushing Pipelines. This type of pipeline typically consumes more resources and/or can have a larger II because resources cannot be shared among pipeline iterations.
  - frp: Free-running, flushable pipeline. Runs even when input data is not available. Use this when you need better timing due to reduced pipeline control signal fanout, or when you need improved performance to avoid deadlocks. However, this pipeline style can consume more power as the pipeline registers are clocked even if there is no data.

**IMPORTANT!** This is a hint not a hard constraint. The tool checks design conditions for enabling pipelining. Some loops might not conform to a particular style and the tool reverts to the default style (stp) if necessary.

### Examples

In this example, function func is pipelined with an initiation interval of 1.

```
void func { a, b, c, d} {
    #pragma HLS pipeline II=1
    ...
}
```

### See Also

- set\_directive\_pipeline
- pragma HLS dependence
- config\_compile

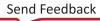

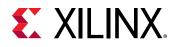

### pragma HLS protocol

### Description

This commands specifies a region of code, a protocol region, in which no clock operations will be inserted by Vitis HLS unless explicitly specified in the code. Vitis HLS will not insert any clocks between operations in the region, including those which read from or write to function arguments. The order of read and writes will therefore be strictly followed in the synthesized RTL.

A region of code can be created in the C/C++ code by enclosing the region in braces "{ }" and naming it. The following defines a region named  $io_section$ :

```
io_section:{
    ...
lines of code
    ...
}
```

A clock operation can be explicitly specified in C/C++ code using an ap\_wait() statement, and may be specified in C++ code by using the wait() statement. The ap\_wait and wait statements have no effect on the simulation of the design.

### Syntax

Place the pragma in the C source within the body of the function or protocol region.

```
#pragma HLS protocol [floating | fixed]
```

### Options

- floating: Lets code statements outside the protocol region overlap and execute in parallel with statements in the protocol region in the final RTL. The protocol region remains cycle accurate, but outside operations can occur at the same time. This is the default mode.
- fixed: The fixed mode ensures that statements outside the protocol region do not execute in parallel with the protocol region.

### Examples

This example defines a protocol region, io\_section in function foo where the pragma defines that region as a floating protocol region as the default mode:

```
io_section: {
#pragma HLS protocol
...
}
```

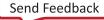

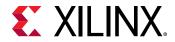

### See Also

• set\_directive\_protocol

### pragma HLS reset

### Description

Adds or removes resets for specific state variables (global or static).

The reset port is used to restore the registers and block RAM, connected to the port, to an initial value any time the reset signal is applied. The presence and behavior of the RTL reset port is controlled using the config\_rtl settings. The reset settings include the ability to set the polarity of the reset, and specify whether the reset is synchronous or asynchronous, but more importantly it controls, through the reset option, which registers are reset when the reset signal is applied. For more information, see Controlling the Reset Behavior.

Greater control over reset is provided through the RESET pragma. If a variable is a static or global, the RESET pragma is used to explicitly add a reset, or the variable can be removed from the reset by turning off the pragma. This can be particularly useful when static or global arrays are present in the design.

### Syntax

Place the pragma in the C source within the boundaries of the variable life cycle.

#pragma HLS reset variable=<a> off

### Where:

- variable=<a>: Specifies the variable to which the RESET pragma is applied.
- off: Indicates that reset is not generated for the specified variable.

### **Example 1**

This example adds reset to the variable a in function foo even when the global reset setting is none or control.

```
void foo(int in[3], char a, char b, char c, int out[3]) {
#pragma HLS reset variable=a
```

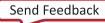

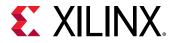

### Example 2

Removes reset from variable a in function foo even when the global reset setting is state or all.

void foo(int in[3], char a, char b, char c, int out[3]) {
#pragma HLS reset variable=a off

### See Also

- set\_directive\_reset
- config\_rtl

### pragma HLS stable

### Description

The STABLE pragma is applied to arguments of a DATAFLOW or PIPELINE region and is used to indicate that an input or output of this region can be ignored when generating the synchronizations at entry and exit of the DATAFLOW region. This means that the reading processes (resp. read accesses) of that argument do not need to be part of the "first stage" of the task-level (resp. fine-grain) pipeline for inputs, and the writing process (resp. write accesses) do not need to be part of the last stage of the task-level (resp. fine-grain) pipeline.

The pragma can be specified at any point in the hierarchy, on a scalar or an array, and automatically applies to all the DATAFLOW or PIPELINE regions below that point. The effect of STABLE for an input is that a DATAFLOW or PIPELINE region can start another iteration even though the value of the previous iteration has not been read yet. For an output, this implies that a write of the next iteration can occur although the previous iteration is not done.

#### Syntax

#pragma HLS stable variable=<a>

#### Where:

• variable=<a>: Specifies the variable to which the STABLE pragma is applied.

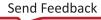

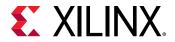

### Examples

In the following example, without the STABLE pragma, procl and proc2 would be synchronized to acknowledge the reading of their inputs (including A). With the pragma, A is no longer considered as an input that needs synchronization.

```
void dataflow_region(int A[...], int B[...] ...
#pragma HLS stable variable=A
#pragma HLS dataflow
    proc1(...);
    proc2(A, ...);
```

### See Also

- set\_directive\_stable
- pragma HLS dataflow
- pragma HLS pipeline

### pragma HLS stream

### Description

By default, array variables are implemented as RAM:

- Top-level function array parameters are implemented as a RAM interface port.
- General arrays are implemented as RAMs for read-write access.
- Arrays involved in sub-functions, or loop-based DATAFLOW optimizations are implemented as a RAM ping pong buffer channel.

If the data stored in the array is consumed or produced in a sequential manner, a more efficient communication mechanism is to use streaming data as specified by the STREAM pragma, where FIFOs are used instead of RAMs.

**IMPORTANT!** When an argument of the top-level function is specified as INTERFACE type  $ap_fifo$ , the array is automatically implemented as streaming. See Defining Interfaces for more information.

### Syntax

Place the pragma in the C source within the boundaries of the required location.

#pragma HLS stream variable=<variable> type=<type> depth=<int>

Where:

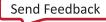

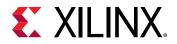

- variable=<variable>: Specifies the name of the array to implement as a streaming interface.
- depth=<int>: Relevant only for array streaming in DATAFLOW channels. By default, the depth of the FIFO implemented in the RTL is the same size as the array specified in the C code. This option lets you modify the size of the FIFO to specify a different depth.

When the array is implemented in a DATAFLOW region, it is common to use the depth option to reduce the size of the FIFO. For example, in a DATAFLOW region when all loops and functions are processing data at a rate of II=1, there is no need for a large FIFO because data is produced and consumed in each clock cycle. In this case, the depth option can be used to reduce the FIFO size to 1 to substantially reduce the area of the RTL design.

TIP: The config\_dataflow -depth command provides the ability to stream all arrays in a DATAFLOW region. The depth option specified in the STREAM pragma overrides the config\_dataflow -depth setting for the specified <variable>.

- type=<arg>: Specify a mechanism to select between FIFO, PIPO, synchronized shared (shared), and un-synchronized shared (unsync). The supported types include:
  - fifo: A FIFO buffer with the specified depth.
  - pipo: A regular Ping-Pong buffer, with as many "banks" as the specified depth (default is 2).
  - shared: A shared channel, synchronized like a regular Ping-Pong buffer, with depth, but without duplicating the array data. Consistency can be ensured by setting the depth small enough, which acts as the distance of synchronization between the producer and consumer.

**TIP:** The default depth for shared is 1.

• unsync: Does not have any synchronization except for individual memory reads and writes. Consistency (read-write and write-write order) must be ensured by the design itself.

### Example 1

The following example specifies array A[10] to be streaming, and implemented as a FIFO.

#pragma HLS STREAM variable=A

### Example 2

In this example, array B is set to streaming with a FIFO depth of 12.

```
#pragma HLS STREAM variable=B depth=12 type=fifo
```

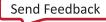

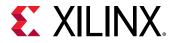

### Example 3

Array C has streaming implemented as a PIPO.

#pragma HLS STREAM variable=C type=pipo

### See Also

- set\_directive\_stream
- pragma HLS dataflow
- pragma HLS interface
- config\_dataflow

### pragma HLS top

### Description

Attaches a name to a function, which can then be used with the  $set_top$  command to synthesize the function and any functions called from the specified top-level. This is typically used to synthesize member functions of a class in C/C++.

Specify the TOP pragma in an active solution, and then use the  $set_top$  command with the new name.

### Syntax

Place the pragma in the C source within the boundaries of the required location.

#pragma HLS top name=<string>

Where:

• name=<string>: Specifies the name to be used by the set\_top command.

### Examples

Function foo\_long\_name is designated the top-level function, and renamed to DESIGN\_TOP. After the pragma is placed in the code, the set\_top command must still be issued from the Tcl command line, or from the top-level specified in the IDE project settings.

```
void foo_long_name () {
    #pragma HLS top name=DESIGN_TOP
    ...
}
```

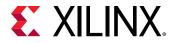

Followed by the set\_top DESIGN\_TOP command.

### See Also

- set\_directive\_top
- set\_top

### pragma HLS unroll

### Description

You can unroll loops to create multiple independent operations rather than a single collection of operations. The UNROLL pragma transforms loops by creating multiples copies of the loop body in the RTL design, which allows some or all loop iterations to occur in parallel.

Loops in the C/C++ functions are kept rolled by default. When loops are rolled, synthesis creates the logic for one iteration of the loop, and the RTL design executes this logic for each iteration of the loop in sequence. A loop is executed for the number of iterations specified by the loop induction variable. The number of iterations might also be impacted by logic inside the loop body (for example, break conditions or modifications to a loop exit variable). Using the UNROLL pragma you can unroll loops to increase data access and throughput.

The UNROLL pragma allows the loop to be fully or partially unrolled. Fully unrolling the loop creates a copy of the loop body in the RTL for each loop iteration, so the entire loop can be run concurrently. Partially unrolling a loop lets you specify a factor *N*, to create *N* copies of the loop body and reduce the loop iterations accordingly.

**TIP:** To unroll a loop completely, the loop bounds must be known at compile time. This is not required for partial unrolling.

Partial loop unrolling does not require *N* to be an integer factor of the maximum loop iteration count. The Vitis HLS tool adds an exit check to ensure that partially unrolled loops are functionally identical to the original loop. For example, given the following code:

```
for(int i = 0; i < X; i++) {
    pragma HLS unroll factor=2
    a[i] = b[i] + c[i];
}</pre>
```

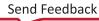

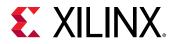

Loop unrolling by a factor of 2 effectively transforms the code to look like the following code where the break construct is used to ensure the functionality remains the same, and the loop exits at the appropriate point.

```
for(int i = 0; i < X; i += 2) {
    a[i] = b[i] + c[i];
    if (i+1 >= X) break;
    a[i+1] = b[i+1] + c[i+1];
}
```

In the example above, because the maximum iteration count, X, is a variable, the HLS tool might not be able to determine its value, so it adds an exit check and control logic to partially unrolled loops. However, if you know that the specified unrolling factor, 2 in this example, is an integer factor of the maximum iteration count X, the  $skip_exit_check$  option lets you remove the exit check and associated logic. This helps minimize the area and simplify the control logic.

**TIP:** When the use of pragmas like ARRAY\_PARTITION or ARRAY\_RESHAPE let more data be accessed in a single clock cycle, the HLS tool automatically unrolls any loops consuming this data, if doing so improves the throughput. The loop can be fully or partially unrolled to create enough hardware to consume the additional data in a single clock cycle. This automatic unrolling is controlled using the *configunroll* command.

### Syntax

Place the pragma in the C source within the body of the loop to unroll.

#pragma HLS unroll factor=<N> region skip\_exit\_check

Where:

- factor=<N>: Specifies a non-zero integer indicating that partial unrolling is requested. The loop body is repeated the specified number of times, and the iteration information is adjusted accordingly. If factor= is not specified, the loop is fully unrolled.
- **skip\_exit\_check**: Optional keyword that applies only if partial unrolling is specified with factor=. The elimination of the exit check is dependent on whether the loop iteration count is known or unknown:
  - Fixed bounds

No exit condition check is performed if the iteration count is a multiple of the factor.

If the iteration count is *not* an integer multiple of the factor, the tool:

- Prevents unrolling.
- Issues a warning that the exit check must be performed to proceed.
- Variable bounds

The exit condition check is removed. You must ensure that:

Send Feedback

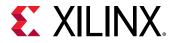

- The variable bounds is an integer multiple of the factor.
- No exit check is in fact required.

### Example 1

The following example fully unrolls  $loop_1$  in function foo. Place the pragma in the body of  $loop_1$  as shown.

```
loop_1: for(int i = 0; i < N; i++) {
    #pragma HLS unroll
    a[i] = b[i] + c[i];
}</pre>
```

### Example 2

This example specifies an unroll factor of 4 to partially unroll  $loop_2$  of function foo, and removes the exit check.

```
void foo (...) {
    int8 array1[M];
    int12 array2[N];
    ...
    loop_2: for(i=0;i<M;i++) {
        #pragma HLS unroll skip_exit_check factor=4
        array1[i] = ...;
        array2[i] = ...;
        ...
    }
    ...
}</pre>
```

### Example 3

The following example fully unrolls all loops inside  $loop_1$  in function foo, but not  $loop_1$  itself because the presence of the region keyword.

```
void foo(int data_in[N], int scale, int data_out1[N], int data_out2[N]) {
    int temp1[N];
    loop_1: for(int i = 0; i < N; i++) {
        #pragma HLS unroll region
        temp1[i] = data_in[i] * scale;
        loop_2: for(int j = 0; j < N; j++) {
            data_out1[j] = temp1[j] * 123;
        }
        loop_3: for(int k = 0; k < N; k++) {
            data_out2[k] = temp1[k] * 456;
        }
    }
}</pre>
```

### See Also

• set\_directive\_unroll

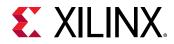

- pragma HLS loop\_flatten
- pragma HLS loop\_merge

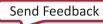

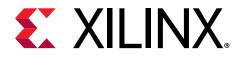

### Section IV

# Vitis HLS C Driver Reference

This section contains the following chapter:

• AXI4-Lite Slave C Driver Reference

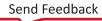

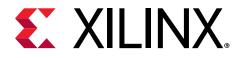

Chapter 24

# AXI4-Lite Slave C Driver Reference

## X<DUT>\_Initialize

### Syntax

```
int X<DUT>_Initialize(X<DUT> *InstancePtr, u16 DeviceId);
int X<DUT>_Initialize(X<DUT> *InstancePtr, const char* InstanceName);
```

### Description

int X<DUT>\_Initialize(X<DUT> \*InstancePtr, u16 DeviceId): For use on standalone systems, initialize a device. This API will write a proper value to InstancePtr which then can be used in other APIs. Xilinx recommends calling this API to initialize a device except when an MMU is used in the system, in which case refer to function X<DUT>\_CfgInitialize.

int X<DUT>\_Initialize(X<DUT> \*InstancePtr, const char\* InstanceName):
For use on Linux systems, initialize a specifically named uio device. Create up to five memory
mappings and assign the slave base addresses by mmap, utilizing the uio device information in
sysfs.

- InstancePtr: A pointer to the device instance.
- DeviceId: Device ID as defined in xparameters.h.
- InstanceName: The name of the uio device.

#### Return

XST\_SUCCESS indicates success, otherwise fail.

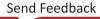

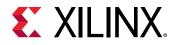

## X<DUT>\_CfgInitialize

### Syntax

```
X<DUT>_CfgInitializeint X<DUT>_CfgInitialize(X<DUT> *InstancePtr,
X<DUT>_Config *ConfigPtr);
```

### Description

Initialize a device when an MMU is used in the system. In such a case the effective address of the AXI4-Lite slave is different from that defined in <code>xparameters.h</code> and API is required to initialize the device.

- InstancePtr: A pointer to the device instance.
- DeviceId: A pointer to a X<DUT>\_Config.

### Return

XST\_SUCCESS indicates success, otherwise fail.

## X<DUT>\_LookupConfig

### Syntax

X<DUT>\_Config\* X<DUT>\_LookupConfig(u16 DeviceId);

### Description

This function is used to obtain the configuration information of the device by ID.

• DeviceId: Device ID as defined in xparameters.h.

### Return

A pointer to a X<DUT>\_LookupConfig variable that holds the configuration information of the device whose ID is DeviceId. NULL if no matching DeviceId is found.

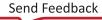

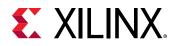

## X<DUT>\_Release

### Syntax

int X<DUT>\_Release(X<DUT> \*InstancePtr);

### Description

Release the uio device. Delete the mappings by munmap. The mapping will automatically be deleted if the process is terminated.

• InstanceName: The name of the uio device.

### Return

XST\_SUCCESS indicates success, otherwise fail.

### X<DUT>\_Start

### Syntax

void X<DUT>\_Start(X<DUT> \*InstancePtr);

### Description

Start the device. This function will assert the  $ap_start$  port on the device. Available only if there is  $ap_start$  port on the device.

• InstancePtr: A pointer to the device instance.

### X<DUT>\_IsDone

### Syntax

void X<DUT>\_IsDone(X<DUT> \*InstancePtr);

### Description

Check if the device has finished the previous execution: this function will return the value of the  $ap\_done$  port on the device. Available only if there is an  $ap\_done$  port on the device.

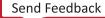

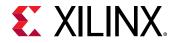

• InstancePtr: A pointer to the device instance.

## X<DUT>\_IsIdle

### Syntax

void X<DUT>\_IsIdle(X<DUT> \*InstancePtr);

### Description

Check if the device is in idle state: this function will return the value of the  $ap_{idle}$  port. Available only if there is an  $ap_{idle}$  port on the device.

• InstancePtr: A pointer to the device instance.

## X<DUT>\_IsReady

### Syntax

void X<DUT>\_IsReady(X<DUT> \*InstancePtr);

### Description

Check if the device is ready for the next input: this function will return the value of the ap\_ready port. Available only if there is an ap\_ready port on the device.

• InstancePtr: A pointer to the device instance.

## X<DUT>\_Continue

### Syntax

void XExample\_Continue(XExample \*InstancePtr);

### Description

Assert port ap\_continue. Available only if there is an ap\_continue port on the device.

• InstancePtr: A pointer to the device instance.

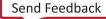

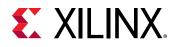

### X<DUT>\_EnableAutoRestart

### Syntax

void X<DUT>\_EnableAutoRestart(X<DUT> \*InstancePtr);

### Description

Enables "auto restart" on device. When this is enabled,

- Port ap\_start will be asserted as soon as ap\_done is asserted by the device and the device will auto-start the next transaction.
- Alternatively, if the block-level I/O protocol ap\_ctrl\_chain is implemented on the device, the next transaction will auto-restart (ap\_start will be asserted) when ap\_ready is asserted by the device and if ap\_continue is asserted when ap\_done is asserted by the device.

Available only if there is an <code>ap\_start</code> port.

• InstancePtr: A pointer to the device instance.

## X<DUT>\_DisableAutoRestart

### Syntax

void X<DUT>\_DisableAutoRestart(X<DUT> \*InstancePtr);

### Description

Disable the "auto restart" function. Available only if there is an ap\_start port.

• InstancePtr: A pointer to the device instance.

### X<DUT>\_Set\_ARG

### Syntax

void X<DUT>\_Set\_ARG(X<DUT> \*InstancePtr, u32 Data);

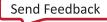

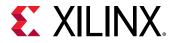

### Description

Write a value to port ARG (a scalar argument of the top-level function). Available only if ARG is an input port.

- InstancePtr: A pointer to the device instance.
- Data: Value to write.

## X<DUT>\_Set\_ARG\_vld

### Syntax

```
void X<DUT>_Set_ARG_vld(X<DUT> *InstancePtr);
```

### Description

Assert port ARG\_vld. Available only if ARG is an input port and implemented with an ap\_hs or ap\_vld interface protocol.

• InstancePtr: A pointer to the device instance.

## X<DUT>\_Set\_ARG\_ack

### Syntax

void X<DUT>\_Set\_ARG\_ack(X<DUT> \*InstancePtr);

### Description

Assert port ARG\_ack. Available only if ARG is an output port and implemented with an ap\_hs or ap\_ack interface protocol.

• InstancePtr: A pointer to the device instance.

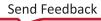

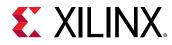

## X<DUT>\_Get\_ARG

### Syntax

u32 X<DUT>\_Get\_ARG(X<DUT> \*InstancePtr);

### Description

Read a value from ARG. Only available if port ARG is an output port on the device.

• InstancePtr: A pointer to the device instance.

### Return

Value of ARG.

### X<DUT>\_Get\_ARG\_vld

#### Syntax

u32 X<DUT>\_Get\_ARG\_vld(X<DUT> \*InstancePtr);

### Description

Read a value from ARG\_vld. Only available if port ARG is an output port on the device and implemented with an ap\_hs or ap\_vld interface protocol.

• InstancePtr: A pointer to the device instance.

### Return

Value of ARG\_vld.

### X<DUT>\_Get\_ARG\_ack

### Syntax

u32 X<DUT>\_Get\_ARG\_ack(X<DUT> \*InstancePtr);

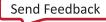

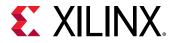

### Description

Read a value from  $ARG_ack$ . Only available if port ARG is an input port on the device and implemented with an  $ap_hs$  or  $ap_ack$  interface protocol.

• InstancePtr: A pointer to the device instance.

### Return

Value of ARG\_ack.

## X<DUT>\_Get\_ARG\_BaseAddress

### Syntax

u32 X<DUT>\_Get\_ARG\_BaseAddress(X<DUT> \*InstancePtr);

### Description

Return the base address of the array inside the interface. Only available when ARG is an array grouped into the AXI4-Lite interface.

• InstancePtr: A pointer to the device instance.

### Return

Base address of the array.

## X<DUT>\_Get\_ARG\_HighAddress

### Syntax

u32 X<DUT>\_Get\_ARG\_HighAddress(X<DUT> \*InstancePtr);

### Description

Return the address of the uppermost element of the array. Only available when ARG is an array grouped into the AXI4-Lite interface.

• InstancePtr: A pointer to the device instance.

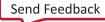

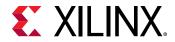

### Return

Address of the uppermost element of the array.

## X<DUT>\_Get\_ARG\_TotalBytes

### Syntax

u32 X<DUT>\_Get\_ARG\_TotalBytes(X<DUT> \*InstancePtr);

### Description

Return the total number of bytes used to store the array. Only available when ARG is an array grouped into the AXI4-Lite interface.

If the elements in the array are less than 16-bit, Vitis<sup>™</sup> HLS groups multiple elements into the 32bit data width of the AXI4-Lite interface. If the bit width of the elements exceeds 32-bit, Vitis HLS stores each element over multiple consecutive addresses.

• InstancePtr: A pointer to the device instance.

### Return

The total number of bytes used to store the array.

## X<DUT>\_Get\_ARG\_BitWidth

### Syntax

u32 X<DUT>\_Get\_ARG\_BitWidth(X<DUT> \*InstancePtr);

### Description

Return the bit width of each element in the array. Only available when ARG is an array grouped into the AXI4-Lite interface.

If the elements in the array are less than 16-bit, Vitis HLS groups multiple elements into the 32bit data width of the AXI4-Lite interface. If the bit width of the elements exceeds 32-bit, Vitis HLS stores each element over multiple consecutive addresses.

• InstancePtr: A pointer to the device instance.

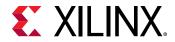

### Return

The bit-width of each element in the array.

## X<DUT>\_Get\_ARG\_Depth

### Syntax

u32 X<DUT>\_Get\_ARG\_Depth(X<DUT> \*InstancePtr);

### Description

Return the total number of elements in the array. Only available when ARG is an array grouped into the AXI4-Lite interface.

If the elements in the array are less than 16-bit, Vitis HLS groups multiple elements into the 32bit data width of the AXI4-Lite interface. If the bit width of the elements exceeds 32-bit, Vitis HLS stores each element over multiple consecutive addresses.

• InstancePtr: A pointer to the device instance.

### Return

The total number of elements in the array.

## X<DUT>\_Write\_ARG\_Words

### Syntax

```
u32 X<DUT>_Write_ARG_Words(X<DUT> *InstancePtr, int offset, int *data, int length);
```

### Description

Write the length of a 32-bit word into the specified address of the AXI4-Lite interface. This API requires the offset address from BaseAddress and the length of the data to be stored. Only available when ARG is an array grouped into the AXI4-Lite interface.

- InstancePtr: A pointer to the device instance.
- offset: The address in the AXI4-Lite interface.
- data: A pointer to the data value to be stored.

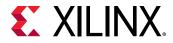

• length: The length of the data to be stored.

### Return

Write length of data from the specified address.

## X<DUT>\_Read\_ARG\_Words

### Syntax

```
u32 X<DUT>_Read_ARG_Words(X<DUT> *InstancePtr, int offset, int *data, int length);
```

### Description

Read the length of a 32-bit word from the array. This API requires the data target, the offset address from BaseAddress, and the length of the data to be stored. Only available when ARG is an array grouped into the AXI4-Lite interface.

- InstancePtr: A pointer to the device instance.
- offset: The address in the ARG.
- data: A pointer to the data buffer.
- length: The length of the data to be stored.

### Return

Read length of data from the specified address.

## X<DUT>\_Write\_ARG\_Bytes

### Syntax

```
u32 X<DUT>_Write_ARG_Bytes(X<DUT> *InstancePtr, int offset, char *data, int length);
```

### Description

Write the length of bytes into the specified address of theAXI4-Lite interface. This API requires the offset address from BaseAddress and the length of the data to be stored. Only available when ARG is an array grouped into the AXI4-Lite interface.

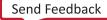

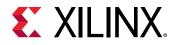

- InstancePtr: A pointer to the device instance.
- offset: The address in the ARG.
- data: A pointer to the data value to be stored.
- length: The length of the data to be stored.

#### Return

Write length of data from the specified address.

## X<DUT>\_Read\_ARG\_Bytes

### Syntax

```
u32 X<DUT>_Read_ARG_Bytes(X<DUT> *InstancePtr, int offset, char *data, int length);
```

### Description

Read the length of bytes from the array. This API requires the data target, the offset address from Base Address, and the length of data to be loaded. Only available when ARG is an array grouped into the AXI4-Lite interface.

- InstancePtr: A pointer to the device instance.
- offset: The address in the ARG.
- data: A pointer to the data buffer.
- length: The length of the data to be loaded.

### Return

Read length of data from the specified address.

## X<DUT>\_InterruptGlobalEnable

### Syntax

void X<DUT>\_InterruptGlobalEnable(X<DUT> \*InstancePtr);

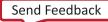

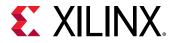

### Description

Enable the interrupt output. Interrupt functions are available only if there is ap\_start.

• InstancePtr: A pointer to the device instance.

## X<DUT>\_InterruptGlobalDisable

### Syntax

void X<DUT>\_InterruptGlobalDisable(X<DUT> \*InstancePtr);

### Description

Disable the interrupt output.

• InstancePtr: A pointer to the device instance.

## X<DUT>\_InterruptEnable

### Syntax

```
void X<DUT>_InterruptEnable(X<DUT> *InstancePtr, u32 Mask);
```

### Description

Enable the interrupt source. There can be at most two interrupt sources (source 0 for ap\_done and source 1 for ap\_ready).

- InstancePtr: A pointer to the device instance.
- Mask: Bit mask.
  - Bit n = 1: enable interrupt source n.
  - Bit n = 0: no change.

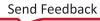

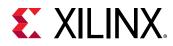

## X<DUT>\_InterruptDisable

### Syntax

void X<DUT>\_InterruptDisable(X<DUT> \*InstancePtr, u32 Mask);

### Description

Disable the interrupt source.

- InstancePtr: A pointer to the device instance.
- Mask: Bit mask.
  - Bit n = 1: disable interrupt source n.
  - Bit n = 0: no change.

## X<DUT>\_InterruptClear

### Syntax

void X<DUT>\_InterruptClear(X<DUT> \*InstancePtr, u32 Mask);

### Description

Clear the interrupt status.

- InstancePtr: A pointer to the device instance.
- Mask: Bit mask.
  - Bit n = 1: toggle interrupt source n.
  - Bit n = 0: no change.

### X<DUT>\_InterruptGetEnabled

### Syntax

u32 X<DUT>\_InterruptGetEnabled(X<DUT> \*InstancePtr);

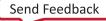

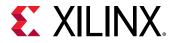

### Description

Check which interrupt sources are enabled.

• InstancePtr: A pointer to the device instance.

### Return

Bit mask.

- Bit n = 1: enabled.
- Bit n = 0: disabled.

## X<DUT>\_InterruptGetStatus

### Syntax

u32 X<DUT>\_InterruptGetStatus(X<DUT> \*InstancePtr);

### Description

Check which interrupt sources are triggered.

• InstancePtr: A pointer to the device instance.

### Return

Bit mask.

- Bit n = 1: triggered.
- Bit n = 0: not triggered.

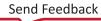

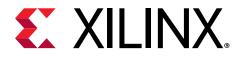

### Section V

# Vitis HLS Libraries Reference

This section contains the following chapters:

- Arbitrary Precision Data Types Library
- Vitis HLS Math Library
- HLS Stream Library
- HLS IP Libraries

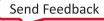

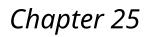

# **XILINX**.

# Arbitrary Precision Data Types Library

C-based native data types are on 8-bit boundaries (8, 16, 32, 64 bits). RTL buses (corresponding to hardware) support arbitrary lengths. HLS needs a mechanism to allow the specification of arbitrary precision bit-width and not rely on the artificial boundaries of native C data types: if a 17-bit multiplier is required, you should not be forced to implement this with a 32-bit multiplier.

Vitis<sup>™</sup> HLS provides both integer and fixed-point arbitrary precision data types for C++. The advantage of arbitrary precision data types is that they allow the C code to be updated to use variables with smaller bit-widths and then for the C simulation to be re-executed to validate that the functionality remains identical or acceptable.

## **Using Arbitrary Precision Data Types**

Vitis HLS provides arbitrary precision integer data types that manage the value of the integer numbers within the boundaries of the specified width, as shown in the following table.

| Language | Integer Data Type                                                                                                    | Required Header       |
|----------|----------------------------------------------------------------------------------------------------|-----------------------|
| C++      | ap_[u]int <w> (1024 bits)<br/>Can be extended to 4K bits wide as<br/>explained in C++ Arbitrary Precision<br/>Integer Types.</w> | #include "ap_int.h"   |
| C++      | ap_[u]fixed <w,i,q,o,n></w,i,q,o,n>                                                                                              | #include "ap_fixed.h" |

### Table 39: Arbitrary Precision Data Types

The header files define the arbitrary precision types are also provided with Vitis HLS as a standalone package with the rights to use them in your own source code. The package, <code>xilinx\_hls\_lib\_<release\_number>.tgz</code>, is provided in the <code>include</code> directory in the Vitis HLS installation area.

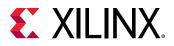

### Arbitrary Integer Precision Types with C++

The header file  $ap\_int$ . h defines the arbitrary precision integer data type for the C++  $ap\_[u]$  int data types. To use arbitrary precision integer data types in a C++ function:

- Add header file <code>ap\_int.h</code> to the source code.
- Change the bit types to ap\_int<N> for signed types or ap\_uint<N> for unsigned types, where N is a bit-size from 1 to 1024.

The following example shows how the header file is added and two variables implemented to use 9-bit integer and 10-bit unsigned integer types:

```
#include "ap_int.h"
void foo_top () {
    ap_int<9> var1; // 9-bit
    ap_uint<10> var2; // 10-bit unsigned
```

**IMPORTANT!** One disadvantage of AP data types is that arrays are not automatically initialized with a value of 0. You must manually initialize the array if desired.

### Arbitrary Precision Fixed-Point Data Types

In Vitis HLS, it is important to use fixed-point data types, because the behavior of the C++ simulations performed using fixed-point data types match that of the resulting hardware created by synthesis. This allows you to analyze the effects of bit-accuracy, quantization, and overflow with fast C-level simulation.

These data types manage the value of real (non-integer) numbers within the boundaries of a specified total width and integer width, as shown in the following figure.

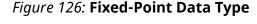

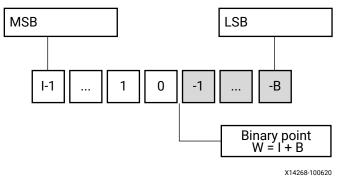

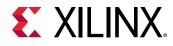

# Fixed-Point Identifier Summary

The following table provides a brief overview of operations supported by fixed-point types.

#### Table 40: Fixed-Point Identifier Summary

| Identifier | Description                                                                                                    |                                        |  |
|------------|----------------------------------------------------------------------------------------------------|----------------------------------------|--|
| W          | Word length in bits                                                                                                    |                                        |  |
| Ι          | The number of bits used to represent the integer value, that is, the number of integer bits to the <i>left</i> of the binary point. When this value is negative, it represents the number of <i>implicit</i> sign bits (for signed representation), or the number of <i>implicit</i> zero bits (for unsigned representation) to the <i>right</i> of the binary point. For example, |                                        |  |
|            | $ap_fixed < 2, 0 > a = -0.5; // a can be -0.5,$                                                                                                    |                                        |  |
|            | ap_ufixed<1, 0> x = 0.5; // 1-bit representation. x can be 0 or 0.5 ap_ufixed<1, -1> y = 0.25; // 1-bit representation. y can be 0 or 0.25 const ap_fixed<1, -7> z = $1.0/256$ ; // 1-bit representation for z = $2^{-8}$                                                                                                    |                                        |  |
| Q          | Quantization mode: This dictates the behavior when greater precision is generated than can be defined by smallest fractional bit in the variable used to store the result.                                                                                                    |                                        |  |
|            | ap_fixed Types                                                                                                    | Description                            |  |
|            | AP_RND                                                                                                    | Round to plus infinity                 |  |
|            | AP_RND_ZERO                                                                                                    | Round to zero                          |  |
|            | AP_RND_MIN_INF                                                                                                    | Round to minus infinity                |  |
|            | AP_RND_INF                                                                                                    | Round to infinity                      |  |
|            | AP_RND_CONV                                                                                                    | Convergent rounding                    |  |
|            | AP_TRN                                                                                                    | Truncation to minus infinity (default) |  |
|            | AP_TRN_ZERO                                                                                                    | Truncation to zero                     |  |
| 0          | Overflow mode: This dictates the behavior when the result of an operation exceeds the maximum (or minimum in the case of negative numbers) possible value that can be stored in the variable used to store the result.                                                                                                    |                                        |  |
|            | ap_fixed Types                                                                                                    | Description                            |  |
|            | AP_SAT <sup>1</sup>                                                                                                    | Saturation                             |  |
|            | AP_SAT_ZERO <sup>1</sup>                                                                                                    | Saturation to zero                     |  |
|            | AP_SAT_SYM <sup>1</sup>                                                                                                    | Symmetrical saturation                 |  |
|            | AP_WRAP                                                                                                    | Wrap around (default)                  |  |
|            | AP_WRAP_SM                                                                                                    | Sign magnitude wrap around             |  |
| N          | This defines the number of saturation bits in overflow wrap modes.                                                                                                    |                                        |  |

Notes:

1. Using the AP\_SAT\* modes can result in higher resource usage as extra logic will be needed to perform saturation and this extra cost can be as high as 20% additional LUT usage.

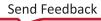

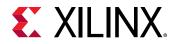

# Example Using ap\_fixed

In this example the Vitis HLS  $ap_fixed$  type is used to define an 18-bit variable with 6 bits representing the numbers above the decimal point and 12-bits representing the value below the decimal point. The variable is specified as signed, the quantization mode is set to round to plus infinity and the default wrap-around mode is used for overflow.

```
#include <ap_fixed.h>
...
ap_fixed<18,6,AP_RND > my_type;
...
```

# **C++ Arbitrary Precision Integer Types**

The native data types in C++ are on 8-bit boundaries (8, 16, 32, and 64 bits). RTL signals and operations support arbitrary bit-lengths.

Vitis HLS provides arbitrary precision data types for C++ to allow variables and operations in the C++ code to be specified with any arbitrary bit-widths: 6-bit, 17-bit, 234-bit, up to 1024 bits.

**TIP:** The default maximum width allowed is 1024 bits. You can override this default by defining the macro  $AP\_INT\_MAX\_W$  with a positive integer value less than or equal to 4096 before inclusion of the  $ap\_int.h$  header file.

Arbitrary precision data types have are two primary advantages over the native C++ types:

• Better quality hardware: If for example, a 17-bit multiplier is required, arbitrary precision types can specify that exactly 17-bit are used in the calculation.

Without arbitrary precision data types, such a multiplication (17-bit) must be implemented using 32-bit integer data types and result in the multiplication being implemented with multiple DSP modules.

• Accurate C++ simulation/analysis: Arbitrary precision data types in the C++ code allows the C ++ simulation to be performed using accurate bit-widths and for the C++ simulation to validate the functionality (and accuracy) of the algorithm before synthesis.

The arbitrary precision types in C++ have none of the disadvantages of those in C:

- C++ arbitrary types can be compiled with standard C++ compilers (there is no C++ equivalent of apcc).
- C++ arbitrary precision types do not suffer from Integer Promotion Issues.

It is not uncommon for users to change a file extension from .c to .cpp so the file can be compiled as C++, where neither of these issues are present.

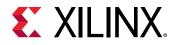

For the C++ language, the header file  $ap\_int.h$  defines the arbitrary precision integer data types  $ap\_(u)int<W>$ . For example,  $ap\_int<8>$  represents an 8-bit signed integer data type and  $ap\_uint<234>$  represents a 234-bit unsigned integer type.

The ap\_int.h file is located in the directory  $HLS_ROOT/include$ , where  $HLS_ROOT$  is the Vitis HLS installation directory.

The code shown in the following example is a repeat of the code shown in the Basic Arithmetic example in Standard Types. In this example, the data types in the top-level function to be synthesized are specified as  $dinA_t$ ,  $dinB_t$ , and so on.

```
#include "cpp_ap_int_arith.h"
void cpp_ap_int_arith(din_A inA, din_B inB, din_C inC, din_D inD,
dout_1 *out1, dout_2 *out2, dout_3 *out3, dout_4 *out4
) {
    // Basic arithmetic operations
    *out1 = inA * inB;
    *out2 = inB + inA;
    *out3 = inC / inA;
    *out4 = inD % inA;
}
```

In this latest update to this example, the C++ arbitrary precision types are used:

- Add header file <code>ap\_int.h</code> to the source code.
- Change the native C++ types to arbitrary precision types ap\_int<N> or ap\_uint<N>, where N is a bit-size from 1 to 1024 (as noted above, this can be extended to 4K-bits if required).

The data types are defined in the header cpp\_ap\_int\_arith.h.

Compared with the Basic Arithmetic example in Standard Types, the input data types have simply been reduced to represent the maximum size of the real input data (for example, 8-bit input inA is reduced to 6-bit input). The output types have been refined to be more accurate, for example, out 2, the sum of inA and inB, need only be 13-bit and not 32-bit.

The following example shows basic arithmetic with C++ arbitrary precision types.

```
#ifndef _CPP_AP_INT_ARITH_H_
#define _CPP_AP_INT_ARITH_H_
#include <stdio.h>
#include "ap_int.h"
#define N 9
// Old data types
//typedef char dinA_t;
//typedef short dinB_t;
//typedef int dinC_t;
//typedef long long dinD_t;
//typedef int dout1_t;
```

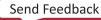

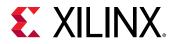

```
//typedef unsigned int dout2_t;
//typedef int32_t dout3_t;
//typedef int64_t dout4_t;
typedef ap_int<12> dinA_t;
typedef ap_int<12> dinB_t;
typedef ap_int<22> dinC_t;
typedef ap_int<33> dinD_t;
typedef ap_int<18> dout1_t;
typedef ap_uint<13> dout2_t;
typedef ap_int<22> dout3_t;
typedef ap_int<6> dout4_t;
void cpp_ap_int_arith(dinA_t inA,dinB_t inB,dinC_t inC,dinD_t inD,dout1_t
*out1,dout2_t *out2,dout3_t *out3,dout4_t *out4);
```

#endif

If C++ Arbitrary Precision Integer Types are synthesized, it results in a design that is functionally identical to Standard Types. Rather than use the C++ cout operator to output the results to a file, the built-in ap\_int method .to\_int() is used to convert the ap\_int results to integer types used with the standard fprintf function.

```
fprintf(fp, %d*%d=%d; %d+%d=%d; %d/%d=%d; %d mod %d=%d;\n,
inA.to_int(), inB.to_int(), out1.to_int(),
inB.to_int(), inA.to_int(), out2.to_int(),
inC.to_int(), inA.to_int(), out3.to_int(),
inD.to_int(), inA.to_int(), out4.to_int());
```

# C++ Arbitrary Precision Integer Types: Reference Information

For comprehensive information on the methods, synthesis behavior, and all aspects of using the  $ap_{-}(u)int<N>$  arbitrary precision data types, see C++ Arbitrary Precision Types. This section includes:

- Techniques for assigning constant and initialization values to arbitrary precision integers (including values greater than 1024-bit).
- A description of Vitis HLS helper methods, such as printing, concatenating, bit-slicing and range selection functions.
- A description of operator behavior, including a description of shift operations (a negative shift values, results in a shift in the opposite direction).

# C++ Arbitrary Precision Types

Vitis HLS provides a C++ template class, ap\_[u]int<>, that implements arbitrary precision (or bit-accurate) integer data types with consistent, bit-accurate behavior between software and hardware modeling.

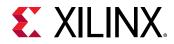

This class provides all arithmetic, bitwise, logical and relational operators allowed for native C integer types. In addition, this class provides methods to handle some useful hardware operations, such as allowing initialization and conversion of variables of widths greater than 64 bits. Details for all operators and class methods are discussed below.

# Compiling ap\_[u]int<> Types

To use the ap\_[u]int<> classes, you must include the ap\_int.h header file in all source files that reference ap\_[u]int<> variables.

When compiling software models that use these classes, it may be necessary to specify the location of the Vitis HLS header files, for example by adding the  $-I/<HLS_HOME>/include$  option for g++ compilation.

# Declaring/Defining ap\_[u] Variables

There are separate signed and unsigned classes:

- ap\_int<int\_W>(signed)
- ap\_uint<int\_W> (unsigned)

The template parameter int\_W specifies the total width of the variable being declared.

User-defined types may be created with the C/C++ typedef statement as shown in the following examples:

```
include "ap_int.h"// use ap_[u]fixed<> types
typedef ap_uint<128> uint128_t; // 128-bit user defined type
ap_int<96> my_wide_var; // a global variable declaration
```

The default maximum width allowed is 1024 bits. This default may be overridden by defining the macro AP\_INT\_MAX\_W with a positive integer value less than or equal to 4096 before inclusion of the ap\_int.h header file.

**CAUTION!** Setting the value of *AP\_INT\_MAX\_W* too High can cause slow software compile and runtimes.

Following is an example of overriding AP\_INT\_MAX\_W:

```
#define AP_INT_MAX_W 4096 // Must be defined before next line
#include "ap_int.h"
```

```
ap_int<4096> very_wide_var;
```

# Initialization and Assignment from Constants (Literals)

The class constructor and assignment operator overloads, allows initialization of and assignment to  $ap_[u]int <> variables$  using standard C/C++ integer literals.

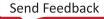

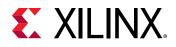

This method of assigning values to  $ap_[u]int <>$  variables is subject to the limitations of C++ and the system upon which the software will run. This typically leads to a 64-bit limit on integer literals (for example, for those LL or ULL suffixes).

To allow assignment of values wider than 64-bits, the  $ap_{-}[u]int <>$  classes provide constructors that allow initialization from a string of arbitrary length (less than or equal to the width of the variable).

By default, the string provided is interpreted as a hexadecimal value as long as it contains only valid hexadecimal digits (that is, 0-9 and a-f). To assign a value from such a string, an explicit C++ style cast of the string to the appropriate type must be made.

Following are examples of initialization and assignments, including for values greater than 64-bit, are:

ap\_int<42> a\_42b\_var(-1424692392255LL); // long long decimal format a\_42b\_var = 0x14BB648B13FLL; // hexadecimal format a\_42b\_var = -1; // negative int literal sign-extended to full width ap\_uint<96> wide\_var("76543210fedcba9876543210", 16); // Greater than 64-bit wide\_var = ap\_int<96>("0123456789abcdef01234567", 16);

**Note:** To avoid unexpected behavior during co-simulation, do not initialize ap\_uint<N> a = {0}.

The  $ap_{-}[u] <>$  constructor may be explicitly instructed to interpret the string as representing the number in radix 2, 8, 10, or 16 formats. This is accomplished by adding the appropriate radix value as a second parameter to the constructor call.

A compilation error occurs if the string literal contains any characters that are invalid as digits for the radix specified.

The following examples use different radix formats:

```
ap_int<6> a_6bit_var("101010", 2); // 42d in binary format
a_6bit_var = ap_int<6>("40", 8); // 32d in octal format
a_6bit_var = ap_int<6>("55", 10); // decimal format
a_6bit_var = ap_int<6>("2A", 16); // 42d in hexadecimal format
a_6bit_var = ap_int<6>("42", 2); // COMPILE-TIME ERROR! "42" is not binary
```

The radix of the number encoded in the string can also be inferred by the constructor, when it is prefixed with a zero (0) followed by one of the following characters: "b", " $\circ$ " or "x". The prefixes "0b", "0o" and "0x" correspond to binary, octal and hexadecimal formats respectively.

The following examples use alternate initializer string formats:

```
ap_int<6> a_6bit_var("0b101010", 2); // 42d in binary format
a_6bit_var = ap_int<6>("0040", 8); // 32d in octal format
a_6bit_var = ap_int<6>("0x2A", 16); // 42d in hexidecimal format
a_6bit_var = ap_int<6>("0b42", 2); // COMPILE-TIME ERROR! "42" is not binary
```

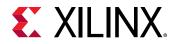

If the bit-width is greater than 53-bits, the  $ap_{-}[u]$  int<> value must be initialized with a string, for example:

ap\_uint<72 Val("2460508560057040035.375");

# Support for Console I/O (Printing)

As with initialization and assignment to  $ap_[u]$  fixed<> variables, Vitis HLS supports printing values that require more than 64-bits to represent.

#### Using the C++ Standard Output Stream

The easiest way to output any value stored in an  $ap_[u]$  int variable is to use the C++ standard output stream:

std::cout (#include <iostream> or <iostream.h>)

The stream insertion operator (<<) is overloaded to correctly output the full range of values possible for any given ap\_[u]fixed variable. The following stream manipulators are also supported:

- dec (decimal)
- hex (hexadecimal)
- oct (octal)

These allow formatting of the value as indicated.

The following example uses cout to print values:

```
#include <iostream.h>
// Alternative: #include <iostream>
ap_ufixed<72> Val("10fedcba9876543210");
cout << Val << endl; // Yields: "313512663723845890576"
cout << hex << val << endl; // Yields: "10fedcba9876543210"
cout << oct << val << endl; // Yields: "41773345651416625031020"</pre>
```

#### Using the Standard C Library

You can also use the standard C library (#include <stdio.h>) to print out values larger than 64-bits:

- Convert the value to a C++ std::string using the ap\_[u] fixed classes method to\_string().
- 2. Convert the result to a null-terminated C character string using the std::string class method  $c_str()$ .

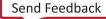

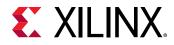

#### **Optional Argument One (Specifying the Radix)**

You can pass the  $ap[u]int::to_string()$  method an optional argument specifying the radix of the numerical format desired. The valid radix argument values are:

- 2 (binary) (default)
- 8 (octal)
- 10 (decimal)
- 16 (hexadecimal)

#### **Optional Argument Two (Printing as Signed Values)**

A second optional argument to  $ap_[u]int::to_string()$  specifies whether to print the non-decimal formats as signed values. This argument is boolean. The default value is false, causing the non-decimal formats to be printed as unsigned values.

The following examples use printf to print values:

```
ap_int<72> Val("80fedcba9876543210");
printf("%s\n", Val.to_string().c_str()); // => "80FEDCBA9876543210"
printf("%s\n", Val.to_string(10).c_str()); // => "-2342818482890329542128"
printf("%s\n", Val.to_string(8).c_str()); // => "401773345651416625031020"
printf("%s\n", Val.to_string(16, true).c_str()); // => "-7F0123456789ABCDF0"
```

# Expressions Involving ap\_[u]<> types

Variables of  $ap_[u] <>$  types may generally be used freely in expressions involving C/C++ operators. Some behaviors may be unexpected. These are discussed in detail below.

#### Zero- and Sign-Extension on Assignment From Narrower to Wider Variables

When assigning the value of a narrower bit-width signed (ap\_int<>) variable to a wider one, the value is sign-extended to the width of the destination variable, regardless of its signedness.

Similarly, an unsigned source variable is zero-extended before assignment.

Explicit casting of the source variable may be necessary to ensure expected behavior on assignment. See the following example:

```
ap_uint<10> Result;
ap_int<7> Val1 = 0x7f;
ap_uint<6> Val2 = 0x3f;
Result = Val1; // Yields: 0x3ff (sign-extended)
Result = Val2; // Yields: 0x03f (zero-padded)
Result = ap_uint<7>(Val1); // Yields: 0x07f (zero-padded)
Result = ap_int<6>(Val2); // Yields: 0x3ff (sign-extended)
```

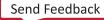

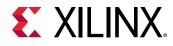

#### Truncation on Assignment of Wider to Narrower Variables

Assigning the value of a wider source variable to a narrower one leads to truncation of the value. All bits beyond the most significant bit (MSB) position of the destination variable are lost.

There is no special handling of the sign information during truncation. This may lead to unexpected behavior. Explicit casting may help avoid this unexpected behavior.

#### **Class Methods and Operators**

The  $ap_[u]$  int types do not support implicit conversion from wide  $ap_[u]$  int (>64bits) to builtin C/C++ integer types. For example, the following code example return s1, because the implicit cast from  $ap_int[65]$  to bool in the if-statement returns a 0.

```
bool nonzero(ap_uint<65> data) {
   return data; // This leads to implicit truncation to 64b int
}
int main() {
   if (nonzero((ap_uint<65>)1 << 64)) {
     return 0;
   }
   printf(FAIL\n);
   return 1;
}</pre>
```

To convert wide  $ap_[u]$  int types to built-in integers, use the explicit conversion functions included with the  $ap_[u]$  int types:

- to\_int()
- to\_long()
- to\_bool()

In general, any valid operation that can be done on a native C/C++ integer data type is supported using operator overloading for  $ap_[u]$  int types.

In addition to these overloaded operators, some class specific operators and methods are included to ease bit-level operations.

#### **Binary Arithmetic Operators**

Standard binary integer arithmetic operators are overloaded to provide arbitrary precision arithmetic. These operators take either:

- Two operands of ap\_[u]int, or
- One ap\_[u]int type and one C/C++ fundamental integer data type

For example:

• char

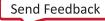

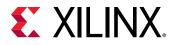

- short
- int

The width and signedness of the resulting value is determined by the width and signedness of the operands, before sign-extension, zero-padding or truncation are applied based on the width of the destination variable (or expression). Details of the return value are described for each operator.

When expressions contain a mix of  $ap_[u]$  int and C/C++ fundamental integer types, the C++ types assume the following widths:

- char (8-bits)
- short (16-bits)
- int (32-bits)
- long (32-bits)
- long long (64-bits)

#### Addition

```
ap_(u)int::RType ap_(u)int::operator + (ap_(u)int op)
```

Returns the sum of:

- Two ap\_[u]int, or
- One ap\_[u] int and a C/C++ integer type

The width of the sum value is:

- One bit more than the wider of the two operands, or
- Two bits if and only if the wider is unsigned and the narrower is signed

The sum is treated as signed if either (or both) of the operands is of a signed type.

#### Subtraction

 $ap_(u)int::RType ap_(u)int::operator - (ap_(u)int op)$ 

Returns the difference of two integers.

The width of the difference value is:

- One bit more than the wider of the two operands, or
- Two bits if and only if the wider is unsigned and the narrower signed

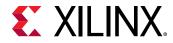

This is true before assignment, at which point it is sign-extended, zero-padded, or truncated based on the width of the destination variable.

The difference is treated as signed regardless of the signedness of the operands.

#### **Multiplication**

ap\_(u)int::RType ap\_(u)int::**operator \*** (ap\_(u)int op)

Returns the product of two integer values.

The width of the product is the sum of the widths of the operands.

The product is treated as a signed type if either of the operands is of a signed type.

#### Division

ap\_(u)int::RType ap\_(u)int::**operator** / (ap\_(u)int op)

Returns the quotient of two integer values.

The width of the quotient is the width of the dividend if the divisor is an unsigned type. Otherwise, it is the width of the dividend plus one.

The quotient is treated as a signed type if either of the operands is of a signed type.

#### Modulus

ap\_(u)int::RType ap\_(u)int::**operator %** (ap\_(u)int op)

Returns the modulus, or remainder of integer division, for two integer values.

The width of the modulus is the minimum of the widths of the operands, if they are both of the same signedness.

If the divisor is an unsigned type and the dividend is signed, then the width is that of the divisor plus one.

The quotient is treated as having the same signedness as the dividend.

**IMPORTANT!** Vitis HLS synthesis of the modulus (%) operator will lead to instantiation of appropriately parameterized Xilinx LogiCORE divider cores in the generated RTL.

Following are examples of arithmetic operators:

```
ap_uint<71> Rslt;
ap_uint<42> Val1 = 5;
ap_int<23> Val2 = -8;
```

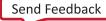

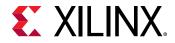

Rslt = Val1 + Val2; // Yields: -3 (43 bits) sign-extended to 71 bits
Rslt = Val1 - Val2; // Yields: +3 sign extended to 71 bits
Rslt = Val1 \* Val2; // Yields: -40 (65 bits) sign extended to 71 bits
Rslt = 50 / Val2; // Yields: -6 (33 bits) sign extended to 71 bits
Rslt = 50 % Val2; // Yields: +2 (23 bits) sign extended to 71 bits

#### **Bitwise Logical Operators**

The bitwise logical operators all return a value with a width that is the maximum of the widths of the two operands. It is treated as unsigned if and only if both operands are unsigned. Otherwise, it is of a signed type.

Sign-extension (or zero-padding) may occur, based on the signedness of the expression, not the destination variable.

#### **Bitwise OR**

ap\_(u)int::RType ap\_(u)int::**operator** | (ap\_(u)int op)

Returns the bitwise OR of the two operands.

#### **Bitwise AND**

```
ap_(u)int::RType ap_(u)int::operator & (ap_(u)int op)
```

Returns the bitwise AND of the two operands.

#### **Bitwise XOR**

```
ap_(u)int::RType ap_(u)int::operator ^ (ap_(u)int op)
```

Returns the bitwise XOR of the two operands.

#### **Unary Operators**

#### Addition

```
ap_(u)int ap_(u)int::operator + ()
```

Returns the self copy of the ap\_[u]int operand.

#### Subtraction

ap\_(u)int::RType ap\_(u)int::operator - ()

Returns the following:

- The negated value of the operand with the same width if it is a signed type, or
- Its width plus one if it is unsigned.

Send Feedback

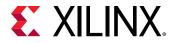

The return value is always a signed type.

#### **Bitwise Inverse**

ap\_(u)int::RType ap\_(u)int::**operator** ~ ()

Returns the bitwise-NOT of the operand with the same width and signedness.

#### **Logical Invert**

bool ap\_(u)int::operator ! ()

Returns a Boolean false value if and only if the operand is not equal to zero (0).

Returns a Boolean true value if the operand is equal to zero (0).

#### **Ternary Operators**

When you use the ternary operator with the standard C int type, you must explicitly cast from one type to the other to ensure that both results have the same type. For example:

```
// Integer type is cast to ap_int type
ap_int<32> testc3(int a, ap_int<32> b, ap_int<32> c, bool d) {
return d?ap_int<32>(a):b;
}
// ap_int type is cast to an integer type
ap_int<32> testc4(int a, ap_int<32> b, ap_int<32> c, bool d) {
return d?a+1:(int)b;
}
// Integer type is cast to ap_int type
ap_int<32> testc5(int a, ap_int<32> b, ap_int<32> c, bool d) {
return d?ap_int<33>(a):b+1;
}
```

#### **Shift Operators**

Each shift operator comes in two versions:

- One version for unsigned right-hand side (RHS) operands
- One version for signed right-hand side (RHS) operands

A negative value supplied to the signed RHS versions reverses the shift operations direction. That is, a shift by the absolute value of the RHS operand in the opposite direction occurs.

The shift operators return a value with the same width as the left-hand side (LHS) operand. As with C/C++, if the LHS operand of a shift-right is a signed type, the sign bit is copied into the most significant bit positions, maintaining the sign of the LHS operand.

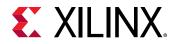

#### **Unsigned Integer Shift Right**

ap\_(u)int ap\_(u)int::operator >> (ap\_uint<int\_W2> op)

#### **Integer Shift Right**

ap\_(u)int ap\_(u)int::operator >> (ap\_int<int\_W2> op)

#### **Unsigned Integer Shift Left**

ap\_(u)int ap\_(u)int::operator << (ap\_uint<int\_W2> op)

#### **Integer Shift Left**

ap\_(u)int ap\_(u)int::operator << (ap\_int<int\_W2> op)

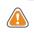

**CAUTION!** When assigning the result of a shift-left operator to a wider destination variable, some or all information may be lost. Xilinx recommends that you explicitly cast the shift expression to the destination type to avoid unexpected behavior.

Following are examples of shift operations:

```
ap_uint<13> Rslt;
ap_uint<7> Val1 = 0x41;
Rslt = Val1 << 6; // Yields: 0x0040, i.e. msb of Val1 is lost
Rslt = ap_uint<13>(Val1) << 6; // Yields: 0x1040, no info lost
ap_int<7> Val2 = -63;
Rslt = Val2 >> 4; //Yields: 0x1ffc, sign is maintained and extended
```

#### **Compound Assignment Operators**

Vitis HLS supports compound assignment operators:

\*= /= %= += -= <<= >>= &= ^= |=

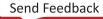

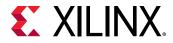

The RHS expression is first evaluated then supplied as the RHS operand to the base operator, the result of which is assigned back to the LHS variable. The expression sizing, signedness, and potential sign-extension or truncation rules apply as discussed above for the relevant operations.

```
ap_uint<10> Val1 = 630;
ap_int<3> Val2 = -3;
ap_uint<5> Val3 = 27;
Val1 += Val2 - Val3; // Yields: 600 and is equivalent to:
// Val1 = ap_uint<10>(ap_int<11>(Val1) +
// ap_int<11>((ap_int<6>(Val2) -
// ap_int<6>(Val3))));
```

#### **Increment and Decrement Operators**

The increment and decrement operators are provided. All return a value of the same width as the operand and which is unsigned if and only if both operands are of unsigned types and signed otherwise.

#### **Pre-Increment**

```
ap_(u)int& ap_(u)int::operator ++ ()
```

Returns the incremented value of the operand.

Assigns the incremented value to the operand.

#### **Post-Increment**

const ap\_(u)int ap\_(u)int::operator ++ (int)

Returns the value of the operand before assignment of the incremented value to the operand variable.

#### **Pre-Decrement**

```
ap_(u)int& ap_(u)int::operator -- ()
```

Returns the decremented value of, as well as assigning the decremented value to, the operand.

#### Post-Decrement

```
const ap_(u)int ap_(u)int::operator -- (int)
```

Returns the value of the operand before assignment of the decremented value to the operand variable.

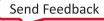

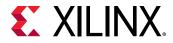

#### **Relational Operators**

Vitis HLS supports all relational operators. They return a Boolean value based on the result of the comparison. You can compare variables of  $ap_[u]int$  types to C/C++ fundamental integer types with these operators.

#### Equality

bool ap\_(u)int::operator == (ap\_(u)int op)

#### Inequality

bool ap\_(u)int::operator != (ap\_(u)int op)

#### Less than

bool ap\_(u)int::operator < (ap\_(u)int op)</pre>

#### **Greater than**

```
bool ap_(u)int::operator > (ap_(u)int op)
```

#### Less than or equal to

bool ap\_(u)int::operator <= (ap\_(u)int op)</pre>

#### Greater than or equal to

bool ap\_(u)int::operator >= (ap\_(u)int op)

#### Other Class Methods, Operators, and Data Members

The following sections discuss other class methods, operators, and data members.

#### **Bit-Level Operations**

The following methods facilitate common bit-level operations on the value stored in  $ap_{[u]int}$  type variables.

#### Length

```
int ap_(u)int::length ()
```

Returns an integer value providing the total number of bits in the  $ap_{-}[u]$  int variable.

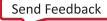

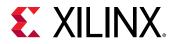

#### Concatenation

```
ap_concat_ref ap_(u)int::concat (ap_(u)int low)
ap_concat_ref ap_(u)int::operator , (ap_(u)int high, ap_(u)int low)
```

Concatenates two ap\_[u]int variables, the width of the returned value is the sum of the widths of the operands.

The High and Low arguments are placed in the higher and lower order bits of the result respectively; the concat() method places the argument in the lower order bits.

When using the overloaded comma operator, the parentheses are required. The comma operator version may also appear on the LHS of assignment.

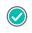

**RECOMMENDED:** To avoid unexpected results, explicitly cast C/C++ native types (including integer literals) to an appropriate  $a_{p-[u]int}$  type before concatenating.

```
ap_uint<10> Rslt;
ap_int<3> Val1 = -3;
ap_int<7> Val2 = 54;
Rslt = (Val2, Val1); // Yields: 0x1B5
Rslt = Val1.concat(Val2); // Yields: 0x2B6
(Val1, Val2) = 0xAB; // Yields: Val1 == 1, Val2 == 43
```

#### **Bit Selection**

ap\_bit\_ref ap\_(u)int::operator [] (int bit)

Selects one bit from an arbitrary precision integer value and returns it.

The returned value is a reference value that can set or clear the corresponding bit in this  $ap_{-}[u]$  int.

The bit argument must be an int value. It specifies the index of the bit to select. The least significant bit has index 0. The highest permissible index is one less than the bit-width of this  $ap_{-}[u]$  int.

The result type  $ap\_bit\_ref$  represents the reference to one bit of this  $ap\_[u]$  int instance specified by bit.

#### **Range Selection**

```
ap_range_ref ap_(u)int::range (unsigned Hi, unsigned Lo)
ap_range_ref ap_(u)int::operator () (unsigned Hi, unsigned Lo)
```

Returns the value represented by the range of bits specified by the arguments.

The Hi argument specifies the most significant bit (MSB) position of the range, and Lo specifies the least significant bit (LSB).

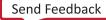

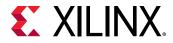

The LSB of the source variable is in position 0. If the Hi argument has a value less than  $L_0$ , the bits are returned in reverse order.

```
ap_uint<4> Rslt;
ap_uint<8> Val1 = 0x5f;
ap_uint<8> Val2 = 0xaa;
Rslt = Val1.range(3, 0); // Yields: 0xF
Val1(3,0) = Val2(3, 0); // Yields: 0x5A
Val1(3,0) = Val2(4, 1); // Yields: 0x55
Rslt = Val1.range(4, 7); // Yields: 0xA; bit-reversed!
```

**Note:** The object returned by range select is not an  $ap_{-}(u)$  int object and lacks operators, but can be used for assignment. To use the range select result in a chained expression with  $ap_{-}(u)$  int methods, add an explicit constructor like below.

```
ap_uint<32> v = 0x8fff0000;
bool r = ap_uint<16>(v.range(23, 8)).xor_reduce();
```

#### AND reduce

bool ap\_(u)int::and\_reduce ()

- Applies the AND operation on all bits in this ap\_(u)int.
- Returns the resulting single bit.
- Equivalent to comparing this value against -1 (all ones) and returning true if it matches, false otherwise.

#### **OR reduce**

bool ap\_(u)int::or\_reduce ()

- Applies the OR operation on all bits in this ap\_(u)int.
- Returns the resulting single bit.
- Equivalent to comparing this value against 0 (all zeros) and returning false if it matches, true otherwise.

#### **XOR reduce**

bool ap\_(u)int::xor\_reduce ()

- Applies the XOR operation on all bits in this ap\_int.
- Returns the resulting single bit.
- Equivalent to counting the number of 1 bits in this value and returning false if the count is even or true if the count is odd.

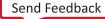

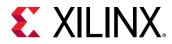

#### NAND reduce

bool ap\_(u)int::nand\_reduce ()

- Applies the NAND operation on all bits in this ap\_int.
- Returns the resulting single bit.
- Equivalent to comparing this value against -1 (all ones) and returning false if it matches, true otherwise.

#### **NOR reduce**

bool ap\_int::nor\_reduce ()

- Applies the NOR operation on all bits in this ap\_int.
- Returns the resulting single bit.
- Equivalent to comparing this value against 0 (all zeros) and returning true if it matches, false otherwise.

#### **XNOR reduce**

bool ap\_(u)int::xnor\_reduce ()

- Applies the XNOR operation on all bits in this ap\_(u)int.
- Returns the resulting single bit.
- Equivalent to counting the number of 1 bits in this value and returning true if the count is even or false if the count is odd.

#### **Bit Reduction Method Examples**

```
ap_uint<8> Val = 0xaa;
bool t = Val.and_reduce(); // Yields: false
t = Val.or_reduce(); // Yields: true
t = Val.xor_reduce(); // Yields: false
t = Val.nand_reduce(); // Yields: true
t = Val.nor_reduce(); // Yields: false
t = Val.xnor_reduce(); // Yields: true
```

#### **Bit Reverse**

void ap\_(u)int::reverse ()

Reverses the contents of ap\_[u]int instance:

- The LSB becomes the MSB.
- The MSB becomes the LSB.

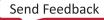

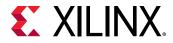

#### **Reverse Method Example**

ap\_uint<8> Val = 0x12; Val.reverse(); // Yields: 0x48

#### **Test Bit Value**

```
bool ap_(u)int::test (unsigned i)
```

Checks whether specified bit of ap\_(u) int instance is 1.

Returns true if Yes, false if No.

#### Test Method Example

ap\_uint<8> Val = 0x12; bool t = Val.test(5); // Yields: true

#### Set Bit Value

```
void ap_(u)int::set (unsigned i, bool v)
void ap_(u)int::set_bit (unsigned i, bool v)
```

Sets the specified bit of the ap\_(u) int instance to the value of integer V.

#### Set Bit (to 1)

```
void ap_(u)int::set (unsigned i)
```

Sets the specified bit of the  $ap_{-}(u)$  int instance to the value 1 (one).

#### Clear Bit (to 0)

void ap\_(u)int:: clear(unsigned i)

Sets the specified bit of the ap\_(u) int instance to the value 0 (zero).

#### Invert Bit

void ap\_(u)int:: invert(unsigned i)

Inverts the bit specified in the function argument of the  $ap_{-}(u)$  int instance. The specified bit becomes 0 if its original value is 1 and vice versa.

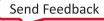

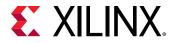

Example of bit set, clear and invert bit methods:

```
ap_uint<8> Val = 0x12;
Val.set(0, 1); // Yields: 0x13
Val.set_bit(4, false); // Yields: 0x03
Val.set(7); // Yields: 0x83
Val.clear(1); // Yields: 0x81
Val.invert(4); // Yields: 0x91
```

#### **Rotate Right**

void ap\_(u)int:: rrotate(unsigned n)

Rotates the ap\_(u) int instance *n* places to right.

#### **Rotate Left**

void ap\_(u)int:: lrotate(unsigned n)

Rotates the ap\_(u) int instance *n* places to left.

ap\_uint<8> Val = 0x12; Val.rrotate(3); // Yields: 0x42 Val.lrotate(6); // Yields: 0x90

#### **Bitwise NOT**

```
void ap_(u)int:: b_not()
```

• Complements every bit of the ap\_(u) int instance.

ap\_uint<8> Val = 0x12; Val.b\_not(); // Yields: 0xED

#### **Bitwise NOT Example**

#### Test Sign

bool ap\_int:: sign()

- Checks whether the ap\_(u) int instance is negative.
- Returns true if negative.
- Returns false if positive.

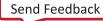

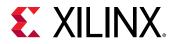

#### **Explicit Conversion Methods**

#### To C/C++ "(u)int"

```
int ap_(u)int::to_int ()
unsigned ap_(u)int::to_uint ()
```

- Returns native C/C++ (32-bit on most systems) integers with the value contained in the ap\_[u]int.
- Truncation occurs if the value is greater than can be represented by an [unsigned] int.

#### To C/C++ 64-bit "(u)int"

```
long long ap_(u)int::to_int64 ()
unsigned long long ap_(u)int::to_uint64 ()
```

- Returns native C/C++ 64-bit integers with the value contained in the ap\_[u]int.
- Truncation occurs if the value is greater than can be represented by an [unsigned] int.

#### To C/C++ "double"

```
double ap_(u)int::to_double ()
```

- Returns a native C/C++ double 64-bit floating point representation of the value contained in the ap\_[u]int.
- If the ap\_[u]int is wider than 53 bits (the number of bits in the mantissa of a double), the resulting double may not have the exact value expected.

 $\bigcirc$ 

**RECOMMENDED:** Xilinx recommends that you explicitly call member functions instead of using C-style cast to convert  $ap_{-}[u]int$  to other data types.

#### Sizeof

The standard C++ sizeof() function should not be used with  $ap_[u]int$  or other classes or instance of object. The  $ap_int<>$  data type is a class and sizeof returns the storage used by that class or instance object.  $sizeof(ap_int<N>)$  always returns the number of bytes used. For example:

sizeof(ap\_int<127>)=16
sizeof(ap\_int<128>)=16
sizeof(ap\_int<129>)=24
sizeof(ap\_int<130>)=24

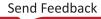

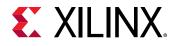

#### **Compile Time Access to Data Type Attributes**

The ap\_[u]int<> types are provided with a static member that allows the size of the variables to be determined at compile time. The data type is provided with the static const member width, which is automatically assigned the width of the data type:

static const int width = \_AP\_W;

You can use the width data member to extract the data width of an existing ap\_[u]int<> data type to create another ap\_[u]int<> data type at compile time. The following example shows how the size of variable Res is defined as 1-bit greater than variables Vall and Val2:

```
// Definition of basic data type
#define INPUT_DATA_WIDTH 8
typedef ap_int<INPUT_DATA_WIDTH> data_t;
// Definition of variables
data_t Val1, Val2;
// Res is automatically sized at compile-time to be 1-bit greater than data
type
data_t
ap_int<data_t::width+1> Res = Val1 + Val2;
```

This ensures that Vitis HLS correctly models the bit-growth caused by the addition even if you update the value of INPUT\_DATA\_WIDTH for  $data_t$ .

# **C++ Arbitrary Precision Fixed-Point Types**

C++ functions can take advantage of the arbitrary precision fixed-point types included with Vitis HLS. The following figure summarizes the basic features of these fixed-point types:

- The word can be signed (ap\_fixed) or unsigned (ap\_ufixed).
- A word with of any arbitrary size W can be defined.
- The number of places above the decimal point I, also defines the number of decimal places in the word, W-I (represented by B in the following figure).
- The type of rounding or quantization (Q) can be selected.
- The overflow behavior ( $\bigcirc$  and  $\mathbb{N}$ ) can be selected.

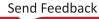

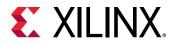

#### Figure 127: Arbitrary Precision Fixed-Point Types

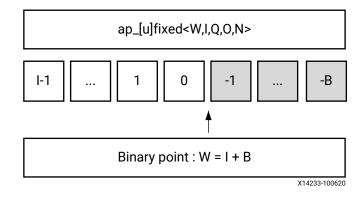

**TIP:** The arbitrary precision fixed-point types can be used when header file  $ap_fixed.h$  is included in the code.

Arbitrary precision fixed-point types use more memory during C simulation. If using very large arrays of  $ap_{[u]}fixed$  types, refer to the discussion of C simulation in Arrays.

The advantages of using fixed-point types are:

- They allow fractional number to be easily represented.
- When variables have a different number of integer and decimal place bits, the alignment of the decimal point is handled.
- There are numerous options to handle how rounding should happen: when there are too few decimal bits to represent the precision of the result.
- There are numerous options to handle how variables should overflow: when the result is greater than the number of integer bits can represent.

These attributes are summarized by examining the code in the example below. First, the header file ap\_fixed.h is included. The ap\_fixed types are then defined using the typedef statement:

- A 10-bit input: 8-bit integer value with 2 decimal places.
- A 6-bit input: 3-bit integer value with 3 decimal places.
- A 22-bit variable for the accumulation: 17-bit integer value with 5 decimal places.
- A 36-bit variable for the result: 30-bit integer value with 6 decimal places.

The function contains no code to manage the alignment of the decimal point after operations are performed. The alignment is done automatically.

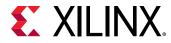

The following code sample shows <code>ap\_fixed</code> type.

```
#include "ap_fixed.h"
typedef ap_ufixed<10,8, AP_RND, AP_SAT> din1_t;
typedef ap_fixed<6,3, AP_RND, AP_WRAP> din2_t;
typedef ap_fixed<22,17, AP_TRN, AP_SAT> dint_t;
typedef ap_fixed<36,30> dout_t;
dout_t cpp_ap_fixed(din1_t d_in1, din2_t d_in2) {
  static dint_t sum;
  sum += d_in1;
  return sum * d_in2;
}
```

Using  $ap_{(u) fixed}$  types, the C++ simulation is bit accurate. Fast simulation can validate the algorithm and its accuracy. After synthesis, the RTL exhibits the identical bit-accurate behavior.

Arbitrary precision fixed-point types can be freely assigned literal values in the code. This is shown in the test bench (see the example below) used with the example above, in which the values of in1 and in2 are declared and assigned constant values.

When assigning literal values involving operators, the literal values must first be cast to  $ap_{(u)}fixed$  types. Otherwise, the C compiler and Vitis HLS interpret the literal as an integer or float/double type and may fail to find a suitable operator. As shown in the following example, in the assignment of in1 = in1 + din1\_t(0.25), the literal 0.25 is cast to an  $ap_{fixed}$  type.

```
#include <cmath>
#include <fstream>
#include <iostream>
#include <iomanip>
#include <cstdlib>
using namespace std;
#include "ap_fixed.h"
typedef ap_ufixed<10,8, AP_RND, AP_SAT> din1_t;
typedef ap_fixed<6,3, AP_RND, AP_WRAP> din2_t;
typedef ap_fixed<22,17, AP_TRN, AP_SAT> dint_t;
typedef ap_fixed<36,30> dout_t;
dout_t cpp_ap_fixed(din1_t d_in1, din2_t d_in2);
int main()
 ł
 ofstream result;
 din1_t in1 = 0.25;
 din2_t in2 = 2.125;
 dout_t output;
 int retval=0;
 result.open(result.dat);
 // Persistent manipulators
 result << right << fixed << setbase(10) << setprecision(15);
 for (int i = 0; i <= 250; i++)
 f
```

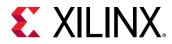

```
output = cpp_ap_fixed(in1,in2);
result << setw(10) << i;</pre>
result << setw(20) << in1;</pre>
result << setw(20) << in2;</pre>
result << setw(20) << output;</pre>
result << endl;</pre>
in1 = in1 + din1_t(0.25);
in2 = in2 - din2_t(0.125);
}
result.close();
// Compare the results file with the golden results
retval = system(diff --brief -w result.dat result.golden.dat);
if (retval != 0) {
printf(Test failed !!!\n);
retval=1;
} else {
printf(Test passed !\n);
 ł
// Return 0 if the test passes
return retval;
}
```

# **Fixed-Point Identifier Summary**

The following table shows the quantization and overflow modes.

**TIP:** Quantization and overflow modes that do more than the default behavior of standard hardware arithmetic (wrap and truncate) result in operators with more associated hardware. It costs logic (LUTs) to implement the more advanced modes, such as round to minus infinity or saturate symmetrically.

#### Table 41: Fixed-Point Identifier Summary

| Identifier | Description                                                                                                    |  |  |
|------------|----------------------------------------------------------------------------------------------------|--|--|
| w          | Word length in bits                                                                                                    |  |  |
| I          | The number of bits used to represent the integer value, that is, the number of integer bits to the <i>left</i> of the binary point. When this value is negative, it represents the number of <i>implicit</i> sign bits (for signed representation), or the number of <i>implicit</i> zero bits (for unsigned representation) to the <i>right</i> of the binary point. For example, |  |  |
|            | ap_fixed<2, 0> a = -0.5; // a can be -0.5,<br>ap_ufixed<1, 0> x = 0.5; // 1-bit representation. x can be 0 or 0.5<br>ap_ufixed<1, -1> y = 0.25; // 1-bit representation. y can be 0 or 0.25<br>const ap_fixed<1, -7> z = $1.0/256$ ; // 1-bit representation for z = $2^{-8}$                                                                                                    |  |  |

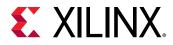

| Identifier | Description                                                                                                    |                                        |  |
|------------|----------------------------------------------------------------------------------------------------|----------------------------------------|--|
| Q          | Quantization mode: This dictates the behavior when greater precision is generated than can be defined by smallest fractional bit in the variable used to store the result.                                             |                                        |  |
|            | ap_fixed Types                                                                                                    | Description                            |  |
|            | AP_RND                                                                                                    | Round to plus infinity                 |  |
|            | AP_RND_ZERO                                                                                                    | Round to zero                          |  |
|            | AP_RND_MIN_INF                                                                                                    | Round to minus infinity                |  |
|            | AP_RND_INF                                                                                                    | Round to infinity                      |  |
|            | AP_RND_CONV                                                                                                    | Convergent rounding                    |  |
|            | AP_TRN                                                                                                    | Truncation to minus infinity (default) |  |
|            | AP_TRN_ZERO                                                                                                    | Truncation to zero                     |  |
| 0          | Overflow mode: This dictates the behavior when the result of an operation exceeds the maximum (or minimum in the case of negative numbers) possible value that can be stored in the variable used to store the result. |                                        |  |
|            | ap_fixed Types                                                                                                    | Description                            |  |
|            | AP_SAT <sup>1</sup>                                                                                                    | Saturation                             |  |
|            | AP_SAT_ZERO <sup>1</sup>                                                                                                    | Saturation to zero                     |  |
|            | AP_SAT_SYM <sup>1</sup>                                                                                                    | Symmetrical saturation                 |  |
|            | AP_WRAP                                                                                                    | Wrap around (default)                  |  |
|            | AP_WRAP_SM                                                                                                    | Sign magnitude wrap around             |  |
| Ν          | This defines the number of saturation bits in overflow wrap modes.                                                                                                    |                                        |  |

Notes:

1. Using the AP\_SAT\* modes can result in higher resource usage as extra logic will be needed to perform saturation and this extra cost can be as high as 20% additional LUT usage.

# C++ Arbitrary Precision Fixed-Point Types: Reference Information

For comprehensive information on the methods, synthesis behavior, and all aspects of using the  $ap_{-}(u) fixed < N > arbitrary precision fixed-point data types, see C++ Arbitrary Precision Fixed-Point Types. This section includes:$ 

- Techniques for assigning constant and initialization values to arbitrary precision integers (including values greater than 1024-bit).
- A detailed description of the overflow and saturation modes.
- A description of Vitis HLS helper methods, such as printing, concatenating, bit-slicing and range selection functions.
- A description of operator behavior, including a description of shift operations (a negative shift values, results in a shift in the opposite direction).

**IMPORTANT!** For the compiler to process, you must use the appropriate header files for the language.

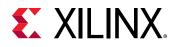

# C++ Arbitrary Precision Fixed-Point Types

Vitis HLS supports fixed-point types that allow fractional arithmetic to be easily handled. The advantage of fixed-point arithmetic is shown in the following example.

```
ap_fixed<11, 6> Var1 = 22.96875; // 11-bit signed word, 5 fractional bits
ap_ufixed<12,11> Var2 = 512.5; // 12-bit word, 1 fractional bit
ap_fixed<16,11> Res1; // 16-bit signed word, 5 fractional bits
Res1 = Var1 + Var2; // Result is 535.46875
```

Even though Var1 and Var2 have different precisions, the fixed-point type ensures that the decimal point is correctly aligned before the operation (an addition in this case), is performed. You are not required to perform any operations in the C code to align the decimal point.

The type used to store the result of any fixed-point arithmetic operation must be large enough (in both the integer and fractional bits) to store the full result.

If this is not the case, the  $ap_fixed$  type performs:

- overflow handling (when the result has more MSBs than the assigned type supports)
- quantization (or rounding, when the result has fewer LSBs than the assigned type supports)

The  $ap_{-}[u]$  fixed type provides various options on how the overflow and quantization are performed. The options are discussed below.

# ap\_[u]fixed Representation

In ap[u] fixed types, a fixed-point value is represented as a sequence of bits with a specified position for the binary point.

- Bits to the left of the binary point represent the integer part of the value.
- Bits to the right of the binary point represent the fractional part of the value.

ap\_[u]fixed type is defined as follows:

```
ap_[u]fixed<int W,
int I,
ap_q_mode Q,
ap_o_mode O,
ap_sat_bits N>;
```

# **Quantization Modes**

Rounding to plus infinity Rounding to zero Rounding to minus infinity Rounding to infinity Convergent rounding

AP\_RND AP\_RND\_ZERO AP\_RND\_MIN\_INF AP\_RND\_INF AP\_RND\_CONV

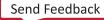

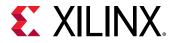

Truncation Truncation to zero AP\_TRN AP\_TRN\_ZERO

#### AP\_RND

• Round the value to the nearest representable value for the specific ap\_[u]fixed type.

```
ap_fixed<3, 2, AP_RND, AP_SAT> UAPFixed4 = 1.25; // Yields: 1.5
ap_fixed<3, 2, AP_RND, AP_SAT> UAPFixed4 = -1.25; // Yields: -1.0
```

#### AP\_RND\_ZERO

- Round the value to the nearest representable value.
- Round towards zero.
  - For positive values, delete the redundant bits.
  - For negative values, add the least significant bits to get the nearest representable value.

```
ap_fixed<3, 2, AP_RND_ZERO, AP_SAT> UAPFixed4 = 1.25; // Yields: 1.0
ap_fixed<3, 2, AP_RND_ZERO, AP_SAT> UAPFixed4 = -1.25; // Yields: -1.0
```

#### AP\_RND\_MIN\_INF

- Round the value to the nearest representable value.
- Round towards minus infinity.
  - For positive values, delete the redundant bits.
  - For negative values, add the least significant bits.

```
ap_fixed<3, 2, AP_RND_MIN_INF, AP_SAT> UAPFixed4 = 1.25; // Yields: 1.0
ap_fixed<3, 2, AP_RND_MIN_INF, AP_SAT> UAPFixed4 = -1.25; // Yields: -1.5
```

#### AP\_RND\_INF

- Round the value to the nearest representable value.
- The rounding depends on the least significant bit.
  - For positive values, if the least significant bit is set, round towards plus infinity. Otherwise, round towards minus infinity.
  - For negative values, if the least significant bit is set, round towards minus infinity. Otherwise, round towards plus infinity.

```
ap_fixed<3, 2, AP_RND_INF, AP_SAT> UAPFixed4 = 1.25; // Yields: 1.5
ap_fixed<3, 2, AP_RND_INF, AP_SAT> UAPFixed4 = -1.25; // Yields: -1.5
```

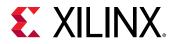

#### AP\_RND\_CONV

- Round to the nearest representable value with "ties" rounding to even, that is, the least significant bit (after rounding) is forced to zero.
- A "tie" is the midpoint of two representable values and occurs when the bit following the least significant bit (after rounding) is 1 and all the bits below it are zero.

```
// For the following examples, bit3 of the 8-bit value becomes the
// LSB of the final 5-bit value (after rounding).
// Notes:
11
     * bit7 of the 8-bit value is the MSB (sign bit)
     * the 3 LSBs of the 8-bit value (bit2, bit1, bit0) are treated as
11
11
       guard, round and sticky bits.
    * See http://pages.cs.wisc.edu/~david/courses/cs552/S12/handouts/
11
guardbits.pdf
ap_fixed<8,3> p1 = 1.59375; // p1 = 001.10011
ap_fixed<5,3,AP_RND_CONV> rconv1 = p1; // rconv1 = 1.5 (001.10)
ap_fixed<8,3> p2 = 1.625; // p2 = 001.10100 => tie with bit3 (LSB-to-be)
= 0
ap_fixed<5,3,AP_RND_CONV> rconv2 = p2; // rconv2 = 1.5 (001.10) => lsb is
already zero, just truncate
ap_fixed<8,3> p3 = 1.375; // p3 = 001.01100 => tie with bit3 (LSB-to-be)
= 1
ap_fixed<5,3,AP_RND_CONV> rconv3 = p3; // rconv3 = 1.5 (001.10) => lsb is
made zero by rounding up
ap_fixed<8,3> p3 = 1.65625; // p3 = 001.10101
ap_fixed<5,3,AP_RND_CONV> rconv3 = p3; // rconv3 = 1.75 (001.11) => round
up
```

#### AP\_TRN

• Always round the value towards minus infinity.

ap\_fixed<3, 2, AP\_TRN, AP\_SAT> UAPFixed4 = 1.25; // Yields: 1.0
ap\_fixed<3, 2, AP\_TRN, AP\_SAT> UAPFixed4 = -1.25; // Yields: -1.5

#### **AP\_TRN\_ZERO**

Round the value to:

- For positive values, the rounding is the same as mode AP\_TRN.
- For negative values, round towards zero.

```
ap_fixed<3, 2, AP_TRN_ZERO, AP_SAT> UAPFixed4 = 1.25; // Yields: 1.0
ap_fixed<3, 2, AP_TRN_ZERO, AP_SAT> UAPFixed4 = -1.25; // Yields: -1.0
```

#### **Overflow Modes**

| Saturation         | AP_SAT      |
|--------------------|-------------|
| Saturation to zero | AP_SAT_ZERO |

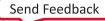

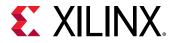

| Symmetrical saturation     | AP_SAT_SYM |
|----------------------------|------------|
| Wrap-around                | AP_WRAP    |
| Sign magnitude wrap-around | AP_WRAP_SM |

#### AP\_SAT

Saturate the value.

- To the maximum value in case of overflow.
- To the negative maximum value in case of negative overflow.

```
ap_fixed<4, 4, AP_RND, AP_SAT> UAPFixed4 = 19.0; // Yields: 7.0
ap_fixed<4, 4, AP_RND, AP_SAT> UAPFixed4 = -19.0; // Yields: -8.0
ap_ufixed<4, 4, AP_RND, AP_SAT> UAPFixed4 = 19.0; // Yields: 15.0
ap_ufixed<4, 4, AP_RND, AP_SAT> UAPFixed4 = -19.0; // Yields: 0.0
```

#### AP\_SAT\_ZERO

Force the value to zero in case of overflow, or negative overflow.

```
ap_fixed<4, 4, AP_RND, AP_SAT_ZERO> UAPFixed4 = 19.0; // Yields: 0.0
ap_fixed<4, 4, AP_RND, AP_SAT_ZERO> UAPFixed4 = -19.0; // Yields: 0.0
ap_ufixed<4, 4, AP_RND, AP_SAT_ZERO> UAPFixed4 = 19.0; // Yields: 0.0
ap_ufixed<4, 4, AP_RND, AP_SAT_ZERO> UAPFixed4 = -19.0; // Yields: 0.0
```

#### AP\_SAT\_SYM

Saturate the value:

- To the maximum value in case of overflow.
- To the minimum value in case of negative overflow.
  - Negative maximum for signed ap\_fixed types
  - Jero for unsigned ap\_ufixed types

```
ap_fixed<4, 4, AP_RND, AP_SAT_SYM> UAPFixed4 = 19.0; // Yields: 7.0
ap_fixed<4, 4, AP_RND, AP_SAT_SYM> UAPFixed4 = -19.0; // Yields: -7.0
ap_ufixed<4, 4, AP_RND, AP_SAT_SYM> UAPFixed4 = 19.0; // Yields: 15.0
ap_ufixed<4, 4, AP_RND, AP_SAT_SYM> UAPFixed4 = -19.0; // Yields: 0.0
```

#### AP\_WRAP

Wrap the value around in case of overflow.

```
ap_fixed<4, 4, AP_RND, AP_WRAP> UAPFixed4 = 31.0; // Yields: -1.0
ap_fixed<4, 4, AP_RND, AP_WRAP> UAPFixed4 = -19.0; // Yields: -3.0
ap_ufixed<4, 4, AP_RND, AP_WRAP> UAPFixed4 = 19.0; // Yields: 3.0
ap_ufixed<4, 4, AP_RND, AP_WRAP> UAPFixed4 = -19.0; // Yields: 13.0
```

If the value of N is set to zero (the default overflow mode):

UG1399 (v2021.2) October 22, 2021 Vitis HLS User Guide

Send Feedback

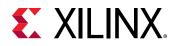

- All MSB bits outside the range are deleted.
- For unsigned numbers. After the maximum it wraps around to zero.
- For signed numbers. After the maximum, it wraps to the minimum values.

If N>0:

- When N > 0, N MSB bits are saturated or set to 1.
- The sign bit is retained, so positive numbers remain positive and negative numbers remain negative.
- The bits that are not saturated are copied starting from the LSB side.

#### AP\_WRAP\_SM

The value should be sign-magnitude wrapped around.

```
ap_fixed<4, 4, AP_RND, AP_WRAP_SM> UAPFixed4 = 19.0; // Yields: -4.0
ap_fixed<4, 4, AP_RND, AP_WRAP_SM> UAPFixed4 = -19.0; // Yields: 2.0
```

If the value of N is set to zero (the default overflow mode):

- This mode uses sign magnitude wrapping.
- Sign bit set to the value of the least significant deleted bit.
- If the most significant remaining bit is different from the original MSB, all the remaining bits are inverted.
- If MSBs are same, the other bits are copied over.
  - 1. Delete redundant MSBs.
  - 2. The new sign bit is the least significant bit of the deleted bits. 0 in this case.
  - 3. Compare the new sign bit with the sign of the new value.
- If different, invert all the numbers. They are different in this case.

If N>0:

- Uses sign magnitude saturation
- N MSBs are saturated to 1.
- Behaves similar to a case in which N = 0, except that positive numbers stay positive and negative numbers stay negative.

# Compiling ap\_[u]fixed<> Types

To use the ap\_[u]fixed<> classes, you must include the ap\_fixed.h header file in all source files that reference ap\_[u]fixed<> variables.

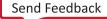

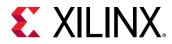

When compiling software models that use these classes, it may be necessary to specify the location of the Vitis HLS header files, for example by adding the " $-I/<HLS_HOME>/include$ " option for g + + compilation.

## Declaring and Defining ap\_[u]fixed<> Variables

There are separate signed and unsigned classes:

- ap\_fixed<W, I>(signed)
- ap\_ufixed<W, I> (unsigned)

You can create user-defined types with the C/C++ typedef statement:

```
#include "ap_fixed.h" // use ap_[u]fixed<> types
```

typedef ap\_ufixed<128,32> uint128\_t; // 128-bit user defined type,

#### // 32 integer bits

## Initialization and Assignment from Constants (Literals)

You can initialize ap\_[u]fixed variable with normal floating point constants of the usual C/C+ + width:

- 32 bits for type float
- 64 bits for type double

That is, typically, a floating point value that is single precision type or in the form of double precision.

Note that the value assigned to the fixed-point variable will be limited by the precision of the constant. Use string initialization as described in Initialization and Assignment from Constants (Literals) to ensure that all bits of the fixed-point variable are populated according to the precision described by the string.

```
#include <ap_fixed.h>
ap_ufixed<30, 15> my15BitInt = 3.1415;
ap_fixed<42, 23> my42BitInt = -1158.987;
ap_ufixed<99, 40> = 287432.0382911;
ap_fixed<36,30> = -0x123.456p-1;
```

The ap\_[u]fixed types do not support initialization if they are used in an array of std::complex types.

```
typedef ap_fixed<DIN_W, 1, AP_TRN, AP_SAT> coeff_t; // MUST have IW >= 1
std::complex<coeff_t> twid_rom[REAL_SZ/2] = {{ 1, -0 }, { 0.9, -0.006 }, etc.}
```

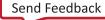

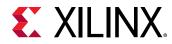

The initialization values must first be cast to std::complex:

```
typedef ap_fixed<DIN_W, 1, AP_TRN, AP_SAT> coeff_t; // MUST have IW >= 1
std::complex<coeff_t> twid_rom[REAL_SZ/2] = {std::complex<coeff_t>( 1,
-0 ),
std::complex<coeff_t>(0.9,-0.006 ),etc.}
```

# Support for Console I/O (Printing)

As with initialization and assignment to ap\_[u]fixed<> variables, Vitis HLS supports printing values that require more than 64 bits to represent.

The easiest way to output any value stored in an ap\_[u]fixed variable is to use the C++ standard output stream, std::cout (#include <iostream> or <iostream.h>). The stream insertion operator, "<<", is overloaded to correctly output the full range of values possible for any given ap\_[u]fixed variable. The following stream manipulators are also supported, allowing formatting of the value as shown.

- dec (decimal)
- hex (hexadecimal)
- oct (octal)

```
#include <iostream.h>
// Alternative: #include <iostream>
ap_fixed<6,3, AP_RND, AP_WRAP> Val = 3.25;
cout << Val << endl; // Yields: 3.25</pre>
```

#### Using the Standard C Library

You can also use the standard C library (#include <stdio.h>) to print out values larger than 64-bits:

- Convert the value to a C++ std::string using the ap\_[u] fixed classes method to\_string().
- 2. Convert the result to a null-terminated C character string using the std::string class method  $c_str()$ .

#### **Optional Argument One (Specifying the Radix)**

You can pass the  $ap[u]int::to_string()$  method an optional argument specifying the radix of the numerical format desired. The valid radix argument values are:

- 2 (binary)
- 8 (octal
- 10 (decimal)

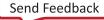

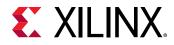

• 16 (hexadecimal) (default)

#### **Optional Argument Two (Printing as Signed Values)**

A second optional argument to ap\_[u]int::to\_string() specifies whether to print the non-decimal formats as signed values. This argument is boolean. The default value is false, causing the non-decimal formats to be printed as unsigned values.

```
ap_fixed<6,3, AP_RND, AP_WRAP> Val = 3.25;
printf("%s \n", in2.to_string().c_str()); // Yields: 0b011.010
printf("%s \n", in2.to_string(10).c_str()); //Yields: 3.25
```

The ap\_[u]fixed types are supported by the following C++ manipulator functions:

- setprecision
- setw
- setfill

The setprecision manipulator sets the decimal precision to be used. It takes one parameter f as the value of decimal precision, where n specifies the maximum number of meaningful digits to display in total (counting both those before and those after the decimal point).

The default value of f is 6, which is consistent with native C float type.

```
ap_fixed<64, 32> f =3.14159;
cout << setprecision (5) << f << endl;
cout << setprecision (9) << f << endl;
f = 123456;
cout << setprecision (5) << f << endl;</pre>
```

The example above displays the following results where the printed results are rounded when the actual precision exceeds the specified precision:

3.1416 3.14159 1.2346e+05

The setw manipulator:

- Sets the number of characters to be used for the field width.
- Takes one parameter w as the value of the width

where

 $_{\circ}~$   $_{\rm w}$  determines the minimum number of characters to be written in some output representation.

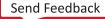

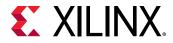

If the standard width of the representation is shorter than the field width, the representation is padded with fill characters. Fill characters are controlled by the setfill manipulator which takes one parameter f as the padding character.

For example, given:

```
ap_fixed<65,32> aa = 123456;
int precision = 5;
cout<<setprecision(precision)<<setw(13)<<setfill('T')<<a<<endl;</pre>
```

The output is:

TTT1.2346e+05

## Expressions Involving ap\_[u]fixed<> types

Arbitrary precision fixed-point values can participate in expressions that use any operators supported by C/C++. After an arbitrary precision fixed-point type or variable is defined, their usage is the same as for any floating point type or variable in the C/C++ languages.

Observe the following caveats:

• Zero and Sign Extensions

All values of smaller bit-width are zero or sign-extended depending on the sign of the source value. You may need to insert casts to obtain alternative signs when assigning smaller bit-widths to larger.

• Truncations

Truncation occurs when you assign an arbitrary precision fixed-point of larger bit-width than the destination variable.

#### **Class Methods, Operators, and Data Members**

In general, any valid operation that can be done on a native C/C++ integer data type is supported (using operator overloading) for  $ap_{-}[u]$  fixed types. In addition to these overloaded operators, some class specific operators and methods are included to ease bit-level operations.

#### **Binary Arithmetic Operators**

#### Addition

ap\_[u]fixed::RType ap\_[u]fixed::operator + (ap\_[u]fixed op)

Adds an arbitrary precision fixed-point with a given operand op.

The operands can be any of the following integer types:

• ap\_[u]fixed

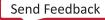

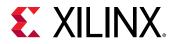

- ap\_[u]int
- C/C++

The result type ap\_[u]fixed::RType depends on the type information of the two operands.

```
ap_fixed<76, 63> Result;
ap_fixed<5, 2> Val1 = 1.125;
ap_fixed<75, 62> Val2 = 6721.35595703125;
Result = Val1 + Val2; //Yields 6722.480957
```

Because Val2 has the larger bit-width on both integer part and fraction part, the result type has the same bit-width and plus one to be able to store all possible result values.

Specifying the data's width controls resources by using the power functions, as shown below. In similar cases, Xilinx recommends specifying the width of the stored result instead of specifying the width of fixed point operations.

```
ap_ufixed<16,6> x=5;
ap_ufixed<16,7>y=hl::rsqrt<16,6>(x+x);
```

#### Subtraction

```
ap_[u]fixed::RType ap_[u]fixed::operator - (ap_[u]fixed op)
```

Subtracts an arbitrary precision fixed-point with a given operand op.

The result type ap\_[u]fixed::RType depends on the type information of the two operands.

```
ap_fixed<76, 63> Result;
ap_fixed<5, 2> Val1 = 1625.153;
ap_fixed<75, 62> Val2 = 6721.355992351;
Result = Val2 - Val1; // Yields 6720.23057
```

Because Val2 has the larger bit-width on both integer part and fraction part, the result type has the same bit-width and plus one to be able to store all possible result values.

#### **Multiplication**

ap\_[u]fixed::RType ap\_[u]fixed::operator \* (ap\_[u]fixed op)

Multiplies an arbitrary precision fixed-point with a given operand op.

```
ap_fixed<80, 64> Result;
ap_fixed<5, 2> Val1 = 1625.153;
ap_fixed<75, 62> Val2 = 6721.355992351;
Result = Val1 * Val2; // Yields 7561.525452
```

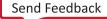

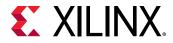

This shows the multiplication of Vall and Val2. The result type is the sum of their integer part bit-width and their fraction part bit width.

#### Division

ap\_[u]fixed::RType ap\_[u]fixed::operator / (ap\_[u]fixed op)

Divides an arbitrary precision fixed-point by a given operand op.

```
ap_fixed<84, 66> Result;
ap_fixed<5, 2> Val1 = 1625.153;
ap_fixed<75, 62> Val2 = 6721.355992351;
Val2 / Val1; // Yields 5974.538628
```

This shows the division of Val2 and Val1. To preserve enough precision:

- The integer bit-width of the result type is sum of the integer bit-width of Val2 and the fraction bit-width of Val1.
- The fraction bit-width of the result type is equal to the fraction bit-width of Val2.

#### **Bitwise Logical Operators**

#### **Bitwise OR**

ap\_[u]fixed::RType ap\_[u]fixed::operator | (ap\_[u]fixed op)

Applies a bitwise operation on an arbitrary precision fixed-point and a given operand op.

```
ap_fixed<75, 62> Result;
ap_fixed<5, 2> Val1 = 1625.153;
ap_fixed<75, 62> Val2 = 6721.355992351;
Result = Val1 | Val2; // Yields 6271.480957
```

#### **Bitwise AND**

ap\_[u]fixed::RType ap\_[u]fixed::operator & (ap\_[u]fixed op)

Applies a bitwise operation on an arbitrary precision fixed-point and a given operand op.

```
ap_fixed<75, 62> Result;
ap_fixed<5, 2> Val1 = 1625.153;
ap_fixed<75, 62> Val2 = 6721.355992351;
Result = Val1 & Val2; // Yields 1.00000
```

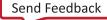

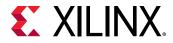

#### **Bitwise XOR**

```
ap_[u]fixed::RType ap_[u]fixed::operator ^ (ap_[u]fixed op)
```

Applies an  $x \circ r$  bitwise operation on an arbitrary precision fixed-point and a given operand  $\circ p$ .

```
ap_fixed<75, 62> Result;
ap_fixed<5, 2> Val1 = 1625.153;
ap_fixed<75, 62> Val2 = 6721.355992351;
Result = Val1 ^ Val2; // Yields 6720.480957
```

#### **Increment and Decrement Operators**

#### **Pre-Increment**

ap\_[u]fixed ap\_[u]fixed::operator ++ ()

This operator function prefix increases an arbitrary precision fixed-point variable by 1.

```
ap_fixed<25, 8> Result;
ap_fixed<8, 5> Val1 = 5.125;
Result = ++Val1; // Yields 6.125000
```

#### **Post-Increment**

```
ap_[u]fixed ap_[u]fixed::operator ++ (int)
```

This operator function postfix:

- Increases an arbitrary precision fixed-point variable by 1.
- Returns the original val of this arbitrary precision fixed-point.

```
ap_fixed<25, 8> Result;
ap_fixed<8, 5> Val1 = 5.125;
Result = Val1++; // Yields 5.125000
```

#### **Pre-Decrement**

ap\_[u]fixed ap\_[u]fixed::operator -- ()

This operator function prefix decreases this arbitrary precision fixed-point variable by 1.

```
ap_fixed<25, 8> Result;
ap_fixed<8, 5> Val1 = 5.125;
Result = --Val1; // Yields 4.125000
```

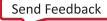

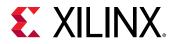

#### Post-Decrement

ap\_[u]fixed ap\_[u]fixed::operator -- (int)

This operator function postfix:

- Decreases this arbitrary precision fixed-point variable by 1.
- Returns the original val of this arbitrary precision fixed-point.

```
ap_fixed<25, 8> Result;
ap_fixed<8, 5> Val1 = 5.125;
Result = Val1--; // Yields 5.125000
```

#### **Unary Operators**

#### Addition

ap\_[u]fixed ap\_[u]fixed::operator + ()

Returns a self copy of an arbitrary precision fixed-point variable.

```
ap_fixed<25, 8> Result;
ap_fixed<8, 5> Val1 = 5.125;
Result = +Val1; // Yields 5.125000
```

#### Subtraction

ap\_[u]fixed::RType ap\_[u]fixed::operator - ()

Returns a negative value of an arbitrary precision fixed-point variable.

```
ap_fixed<25, 8> Result;
ap_fixed<8, 5> Val1 = 5.125;
Result = -Val1; // Yields -5.125000
```

#### **Equality Zero**

bool ap\_[u]fixed::operator ! ()

This operator function:

- Compares an arbitrary precision fixed-point variable with 0,
- Returns the result.

```
bool Result;
ap_fixed<8, 5> Val1 = 5.125;
Result = !Val1; // Yields false
```

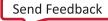

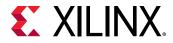

#### **Bitwise Inverse**

```
ap_[u]fixed::RType ap_[u]fixed::operator ~ ()
```

Returns a bitwise complement of an arbitrary precision fixed-point variable.

ap\_fixed<25, 15> Result; ap\_fixed<8, 5> Val1 = 5.125; Result = ~Val1; // Yields -5.25

#### **Shift Operators**

#### **Unsigned Shift Left**

```
ap_[u]fixed ap_[u]fixed::operator << (ap_uint<_W2> op)
```

This operator function:

- Shifts left by a given integer operand.
- Returns the result.

The operand can be a C/C++ integer type:

- char
- short
- int
- long

The return type of the shift left operation is the same width as the type being shifted.

*Note:* Shift does not support overflow or quantization modes.

```
ap_fixed<25, 15> Result;
ap_fixed<8, 5> Val = 5.375;
ap_uint<4> sh = 2;
Result = Val << sh; // Yields -10.5</pre>
```

The bit-width of the result is (W = 25, I = 15). Because the shift left operation result type is same as the type of Val:

- The high order two bits of Val are shifted out.
- The result is -10.5.

If a result of 21.5 is required, Val must be cast to ap\_fixed<10, 7> first -- for example, ap\_ufixed<10, 7>(Val).

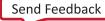

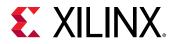

#### Signed Shift Left

ap\_[u]fixed ap\_[u]fixed::operator << (ap\_int<\_W2> op)

This operator:

- Shifts left by a given integer operand.
- Returns the result.

The shift direction depends on whether the operand is positive or negative.

- If the operand is positive, a shift right is performed.
- If the operand is negative, a shift left (opposite direction) is performed.

The operand can be a C/C++ integer type:

- char
- short
- int
- long

The return type of the shift right operation is the same width as the type being shifted.

```
ap_fixed<25, 15, false> Result;
ap_uint<8, 5> Val = 5.375;
ap_int<4> Sh = 2;
Result = Val << sh; // Shift left, yields -10.25
Sh = -2;
Result = Val << sh; // Shift right, yields 1.25</pre>
```

#### **Unsigned Shift Right**

```
ap_[u]fixed ap_[u]fixed::operator >> (ap_uint<_W2> op)
```

This operator function:

- Shifts right by a given integer operand.
- Returns the result.

The operand can be a C/C++ integer type:

- char
- short
- int
- long

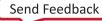

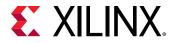

The return type of the shift right operation is the same width as the type being shifted.

```
ap_fixed<25, 15> Result;
ap_fixed<8, 5> Val = 5.375;
ap_uint<4> sh = 2;
Result = Val >> sh; // Yields 1.25
```

If it is necessary to preserve all significant bits, extend fraction part bit-width of the Val first, for example ap\_fixed<10, 5>(Val).

#### **Signed Shift Right**

ap\_[u]fixed ap\_[u]fixed::operator >> (ap\_int<\_W2> op)

This operator:

- Shifts right by a given integer operand.
- Returns the result.

The shift direction depends on whether operand is positive or negative.

- If the operand is positive, a shift right performed.
- If operand is negative, a shift left (opposite direction) is performed.

The operand can be a C/C++ integer type (char, short, int, or long).

The return type of the shift right operation is the same width as type being shifted. For example:

```
ap_fixed<25, 15, false> Result;
ap_uint<8, 5> Val = 5.375;
ap_int<4> Sh = 2;
Result = Val >> sh; // Shift right, yields 1.25
Sh = -2;
Result = Val >> sh; // Shift left, yields -10.5
1.25
```

#### **Relational Operators**

#### Equality

bool ap\_[u]fixed::operator == (ap\_[u]fixed op)

This operator compares the arbitrary precision fixed-point variable with a given operand.

Returns true if they are equal and false if they are not equal.

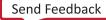

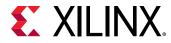

The type of operand op can be ap\_[u]fixed, ap\_int or C/C++ integer types. For example:

```
bool Result;
ap_ufixed<8, 5> Val1 = 1.25;
ap_fixed<9, 4> Val2 = 17.25;
ap_fixed<10, 5> Val3 = 3.25;
Result = Val1 == Val2; // Yields true
Result = Val1 == Val3; // Yields false
```

#### Inequality

bool ap\_[u]fixed::operator != (ap\_[u]fixed op)

This operator compares this arbitrary precision fixed-point variable with a given operand.

Returns true if they are not equal and false if they are equal.

The type of operand op can be:

- ap\_[u]fixed
- ap\_int
- C or C++ integer types

For example:

bool Result;

```
ap_ufixed<8, 5> Val1 = 1.25;
ap_fixed<9, 4> Val2 = 17.25;
ap_fixed<10, 5> Val3 = 3.25;
Result = Val1 != Val2; // Yields false
Result = Val1 != Val3; // Yields true
```

#### Greater than or equal to

bool ap\_[u]fixed::operator >= (ap\_[u]fixed op)

This operator compares a variable with a given operand.

Returns true if they are equal or if the variable is greater than the operator and false otherwise.

The type of operand op can be ap\_[u] fixed, ap\_int or C/C++ integer types.

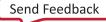

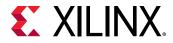

#### For example:

```
bool Result;
ap_ufixed<8, 5> Val1 = 1.25;
ap_fixed<9, 4> Val2 = 17.25;
ap_fixed<10, 5> Val3 = 3.25;
Result = Val1 >= Val2; // Yields true
Result = Val1 >= Val3; // Yields false
```

#### Less than or equal to

bool ap\_[u]fixed::operator <= (ap\_[u]fixed op)</pre>

This operator compares a variable with a given operand, and return true if it is equal to or less than the operand and false if not.

The type of operand op can be ap\_[u]fixed, ap\_int or C/C++ integer types.

For example:

```
bool Result;
ap_ufixed<8, 5> Val1 = 1.25;
ap_fixed<9, 4> Val2 = 17.25;
ap_fixed<10, 5> Val3 = 3.25;
Result = Val1 <= Val2; // Yields true
Result = Val1 <= Val3; // Yields true</pre>
```

#### **Greater than**

```
bool ap_[u]fixed::operator > (ap_[u]fixed op)
```

This operator compares a variable with a given operand, and return true if it is greater than the operand and false if not.

The type of operand op can be ap\_[u]fixed, ap\_int, or C/C++ integer types.

For example:

```
bool Result;
ap_ufixed<8, 5> Val1 = 1.25;
ap_fixed<9, 4> Val2 = 17.25;
ap_fixed<10, 5> Val3 = 3.25;
Result = Val1 > Val2; // Yields false
Result = Val1 > Val3; // Yields false
```

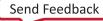

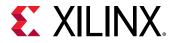

#### Less than

bool ap\_[u]fixed::operator < (ap\_[u]fixed op)</pre>

This operator compares a variable with a given operand, and return true if it is less than the operand and false if not.

The type of operand op can be ap\_[u]fixed, ap\_int, or C/C++ integer types. For example:

```
bool Result;
ap_ufixed<8, 5> Val1 = 1.25;
ap_fixed<9, 4> Val2 = 17.25;
ap_fixed<10, 5> Val3 = 3.25;
Result = Val1 < Val2; // Yields false
Result = Val1 < Val3; // Yields true</pre>
```

#### **Bit Operator**

#### **Bit-Select and Set**

af\_bit\_ref ap\_[u]fixed::operator [] (int bit)

This operator selects one bit from an arbitrary precision fixed-point value and returns it.

The returned value is a reference value that can set or clear the corresponding bit in the  $ap_{-}[u]fixed$  variable. The bit argument must be an integer value and it specifies the index of the bit to select. The least significant bit has index 0. The highest permissible index is one less than the bit-width of this  $ap_{-}[u]fixed$  variable.

The result type is af\_bit\_ref with a value of either 0 or 1. For example:

```
ap_int<8, 5> Value = 1.375;
Value[3]; // Yields 1
Value[4]; // Yields 0
Value[2] = 1; // Yields 1.875
Value[3] = 0; // Yields 0.875
```

#### **Bit Range**

```
af_range_ref af_(u)fixed::range (unsigned Hi, unsigned Lo)
af_range_ref af_(u)fixed::operator [] (unsigned Hi, unsigned Lo)
```

This operation is similar to bit-select operator [] except that it operates on a range of bits instead of a single bit.

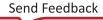

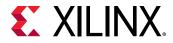

It selects a group of bits from the arbitrary precision fixed-point variable. The Hi argument provides the upper range of bits to be selected. The Lo argument provides the lowest bit to be selected. If Lo is larger than Hi the bits selected are returned in the reverse order.

The return type <code>af\_range\_ref</code> represents a reference in the range of the <code>ap\_[u]fixed</code> variable specified by <code>Hi</code> and <code>Lo</code>. For example:

```
ap_uint<4> Result = 0;
ap_ufixed<4, 2> Value = 1.25;
ap_uint<8> Repl = 0xAA;
Result = Value.range(3, 0); // Yields: 0x5
Value(3, 0) = Repl(3, 0); // Yields: -1.5
// when Lo > Hi, return the reverse bits string
Result = Value.range(0, 3); // Yields: 0xA
```

#### **Range Select**

```
af_range_ref af_(u)fixed::range ()
af_range_ref af_(u)fixed::operator []
```

This operation is the special case of the range select operator []. It selects all bits from this arbitrary precision fixed-point value in the normal order.

The return type  $af_range_ref$  represents a reference to the range specified by Hi = W - 1 and Lo = 0. For example:

```
ap_uint<4> Result = 0;
ap_ufixed<4, 2> Value = 1.25;
ap_uint<8> Repl = 0xAA;
Result = Value.range(); // Yields: 0x5
Value() = Repl(3, 0); // Yields: -1.5
```

#### Length

int ap\_[u]fixed::length ()

This function returns an integer value that provides the number of bits in an arbitrary precision fixed-point value. It can be used with a type or a value. For example:

```
ap_ufixed<128, 64> My128APFixed;
int bitwidth = My128APFixed.length(); // Yields 128
```

#### **Explicit Conversion Methods**

#### **Fixed to Double**

```
double ap_{[u]}fixed::to_double ()
```

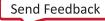

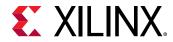

This member function returns this fixed-point value in form of IEEE double precision format. For example:

```
ap_ufixed<256, 77> MyAPFixed = 333.789;
double Result;
Result = MyAPFixed.to_double(); // Yields 333.789
```

#### **Fixed to Float**

```
float ap_[u]fixed::to_float()
```

This member function returns this fixed-point value in form of IEEE float precision format. For example:

```
ap_ufixed<256, 77> MyAPFixed = 333.789;
float Result;
Result = MyAPFixed.to_float(); // Yields 333.789
```

#### **Fixed to Half-Precision Floating Point**

half ap\_[u]fixed::to\_half()

This member function return this fixed-point value in form of HLS half-precision (16-bit) float precision format. For example:

```
ap_ufixed<256, 77> MyAPFixed = 333.789;
half Result;
Result = MyAPFixed.to_half(); // Yields 333.789
```

#### Fixed to ap\_int

ap\_int ap\_[u]fixed::to\_ap\_int ()

This member function explicitly converts this fixed-point value to  $ap_{int}$  that captures all integer bits (fraction bits are truncated). For example:

```
ap_ufixed<256, 77> MyAPFixed = 333.789;
ap_uint<77> Result;
Result = MyAPFixed.to_ap_int(); //Yields 333
```

#### **Fixed to Integer**

```
int ap_[u]fixed::to_int ()
unsigned ap_[u]fixed::to_uint ()
ap_slong ap_[u]fixed::to_int64 ()
ap_ulong ap_[u]fixed::to_uint64 ()
```

UG1399 (v2021.2) October 22, 2021 Vitis HLS User Guide

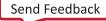

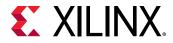

This member function explicitly converts this fixed-point value to C built-in integer types. For example:

```
ap_ufixed<256, 77> MyAPFixed = 333.789;
unsigned int Result;
Result = MyAPFixed.to_uint(); //Yields 333
unsigned long long Result;
Result = MyAPFixed.to_uint64(); //Yields 333
```

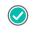

**RECOMMENDED:** Xilinx recommends that you explicitly call member functions instead of using C-style cast to convert  $ap_{p_{int}}[u]$  fixed to other data types.

#### **Compile Time Access to Data Type Attributes**

The ap\_[u]fixed<> types are provided with several static members that allow the size and configuration of data types to be determined at compile time. The data type is provided with the static const members: width, iwidth, qmode and omode:

```
static const int width = _AP_W;
static const int iwidth = _AP_I;
static const ap_q_mode qmode = _AP_Q;
static const ap_o_mode omode = _AP_O;
```

You can use these data members to extract the following information from any existing  $ap_{[u]fixed <> }$  data type:

- width: The width of the data type.
- iwidth: The width of the integer part of the data type.
- gmode: The quantization mode of the data type.
- omode: The overflow mode of the data type.

For example, you can use these data members to extract the data width of an existing ap\_[u]fixed<> data type to create another ap\_[u]fixed<> data type at compile time.

The following example shows how the size of variable Res is automatically defined as 1-bit greater than variables Vall and Vall with the same quantization modes:

```
// Definition of basic data type
#define INPUT_DATA_WIDTH 12
#define IN_INTG_WIDTH 6
#define IN_QMODE AP_RND_ZERO
#define IN_OMODE AP_WRAP
typedef ap_fixed<INPUT_DATA_WIDTH, IN_INTG_WIDTH, IN_QMODE, IN_OMODE>
data_t;
// Definition of variables
data_t Val1, Val2;
// Res is automatically sized at run-time to be 1-bit greater than
```

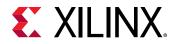

```
INPUT_DATA_WIDTH
// The bit growth in Res will be in the integer bits
ap_int<data_t::width+1, data_t::iwidth+1, data_t::qmode, data_t::omode> Res
= Val1 +
Val2;
```

This ensures that Vitis HLS correctly models the bit-growth caused by the addition even if you update the value of INPUT\_DATA\_WIDTH, IN\_INTG\_WIDTH, or the quantization modes for data\_t.

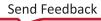

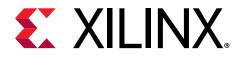

## Chapter 26

## Vitis HLS Math Library

The Vitis<sup>™</sup> HLS Math Library (hls\_math.h) provides coverage of math functions from C++ (cmath) libraries, and can be used in both C simulation and synthesis. It offers floating-point (single-precision, double-precision, and half-precision) for all functions and fixed-point support for the majority of the functions. The functions in hls\_math.h is grouped in hls namespace, and can be used as in-place replacement of function of std namespace from the standard C++ math library (cmath).

**IMPORTANT!** Using *hls\_math.h* header in C code is not supported.

## **HLS Math Library Accuracy**

The HLS math functions are implemented as synthesizable bit-approximate functions from the hls\_math.h library. Bit-approximate HLS math library functions do not provide the same accuracy as the standard C function. To achieve the desired result, the bit-approximate implementation might use a different underlying algorithm than the standard C math library version. The accuracy of the function is specified in terms of ULP (Unit of Least Precision). This difference in accuracy has implications for both C simulation and C/RTL co-simulation.

The ULP difference is typically in the range of 1-4 ULP.

- If the standard C math library is used in the C source code, there may be a difference between the C simulation and the C/RTL co-simulation due to the fact that some functions exhibit a ULP difference from the standard C math library.
- If the HLS math library is used in the C source code, there will be no difference between the C simulation and the C/RTL co-simulation. A C simulation using the HLS math library, may however differ from a C simulation using the standard C math library.

In addition, the following seven functions might show some differences, depending on the C standard used to compile and run the C simulation:

- copysign
- fpclassify
- isinf

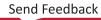

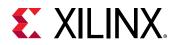

- isfinite
- isnan
- isnormal
- signbit

#### C90 mode

Only isinf, isnan, and copysign are usually provided by the system header files, and they operate on doubles. In particular, copysign always returns a double result. This might result in unexpected results after synthesis if it must be returned to a float, because a double-to-float conversion block is introduced into the hardware.

#### C99 mode (-std=c99)

All seven functions are usually provided under the expectation that the system header files will redirect them to \_\_isnan(double) and \_\_isnan(float). The usual GCC header files do not redirect isnormal, but implement it in terms of fpclassify.

#### C++ Using math.h

All seven are provided by the system header files, and they operate on doubles.

copysign always returns a double result. This might cause unexpected results after synthesis if it must be returned to a float, because a double-to-float conversion block is introduced into the hardware.

#### C++ Using cmath

Similar to C99 mode (-std=c99), except that:

- The system header files are usually different.
- The functions are properly overloaded for:
  - float(). snan(double)
  - . isinf(double)

copysign and copysignf are handled as built-ins even when using namespace std;.

#### C++ Using cmath and namespace std

No issues. Xilinx recommends using the following for best results:

- -std=c99 for C
- -fno-builtin for C and C++

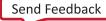

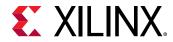

**Note:** To specify the C compile options, such as -std=c99, use the Tcl command add\_files with the cflags option. Alternatively, use the Edit CFLAGs button in the Project Settings dialog box.

## **HLS Math Library**

The following functions are provided in the HLS math library. Each function supports halfprecision (type half), single-precision (type float) and double precision (type double).

**IMPORTANT!** For each function *func* listed below, there is also an associated half-precision only function named half\_func and single-precision only function named funcf provided in the library.

When mixing half-precision, single-precision and double-precision data types, check for common synthesis errors to prevent introducing type-conversion hardware in the final FPGA implementation.

#### **Trigonometric Functions**

| acos                      | acospi  | asin    | asinpi |
|---------------------------|---------|---------|--------|
| atan                      | atan2   | atan2pi | cos    |
| cospi                     | sin     | sincos  | sinpi  |
| tan                       | tanpi   |         |        |
|                           |         |         |        |
| <b>Hyperbolic Functio</b> | ns      |         |        |
| h                         | :-h     | ataab   | aaab   |
| acosh                     | asinh   | atanh   | cosh   |
| sinh                      | tanh    |         |        |
| Evnonontial Euncti        | <b></b> |         |        |
| Exponential Functi        | 0115    |         |        |
| exp                       | exp10   | exp2    | expm1  |
| frexp                     | ldexp   | modf    |        |
|                           |         |         |        |
| Logarithmic Functi        | ons     |         |        |
| lle ale                   | 1       | L       | 1      |
| ilogb                     | log     | log10   | log1p  |
| Power Functions           |         |         |        |
| Power Functions           |         |         |        |
| cbrt                      | hypot   | pow     | rsqrt  |
| sqrt                      |         |         |        |
|                           |         |         |        |
| Error Functions           |         |         |        |
|                           | ,       |         |        |
| erf                       | erfc    |         |        |

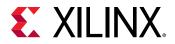

#### **Rounding Functions**

| ceil<br>lrint<br>round      | floor<br>lround<br>trunc | llrint<br>nearbyint | llround<br>rint |
|-----------------------------|--------------------------|---------------------|-----------------|
| <b>Remainder Function</b>   | s                        |                     |                 |
| fmod                        | remainder                | remquo              |                 |
| Floating-point              |                          |                     |                 |
| copysign                    | nan                      | nextafter           | nexttoward      |
| Difference Functions        | 5                        |                     |                 |
| fdim                        | fmax                     | fmin                | maxmag          |
| minmag                      |                          |                     |                 |
| Other Functions             |                          |                     |                 |
| abs                         | divide                   | fabs                | fma             |
| fract                       | mad                      | recip               |                 |
| Classification Function     | ons                      |                     |                 |
| fpclassify                  | isfinite                 | isinf               | isnan           |
| isnormal                    | signbit                  |                     |                 |
| Comparison Function         | ns                       |                     |                 |
| isgreater                   | isgreaterequal           | isless              | islessequal     |
| islessgreater               | isunordered              |                     |                 |
| <b>Relational Functions</b> |                          |                     |                 |
| all                         | any                      | bitselect           | isequal         |
| isnotequal                  | isordered                | select              |                 |
|                             |                          |                     |                 |

## **Fixed-Point Math Functions**

Fixed-point implementations are also provided for the following math functions.

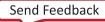

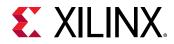

All fixed-point math functions support ap\_[u]fixed and ap\_[u]int data types with following bitwidth specification,

- 1. ap\_fixed<W, I> where I<=33 and W-I<=32
- 2.  $ap\_ufixed < W, I > where I <= 32 and W-I <= 32$
- 3. ap\_int<I> where I<=33
- 4. ap\_uint<I> where I<=32

#### **Trigonometric Functions**

| cos<br>cospi | sin<br>sinpi | tan   | acos  | ā    | asin       | atar | ı     | atan2  | sincos    |
|--------------|--------------|-------|-------|------|------------|------|-------|--------|-----------|
| Hyperboli    | c Function   | S     |       |      |            |      |       |        |           |
| cosh         | sinh         | 1     | tanh  | ĉ    | acosh      |      | asinh |        | atanh     |
| Exponenti    | ial Functio  | ns    |       |      |            |      |       |        |           |
| exp          | frex         | p     | mo    | odf  |            | exp2 |       | e      | xpm1      |
| Logarithm    | nic Functio  | ns    |       |      |            |      |       |        |           |
| log          |              | log10 |       | i    | ilogb      |      |       | log1p  |           |
| Power Fur    | nctions      |       |       |      |            |      |       |        |           |
| pow          | sqrt         | :     | rsq   | ırt  |            | cbrt |       | h      | ypot      |
| Error Fund   | ctions       |       |       |      |            |      |       |        |           |
| erf          |              |       |       | e    | erfc       |      |       |        |           |
| Rounding     | Functions    |       |       |      |            |      |       |        |           |
| ceil         | floor        | 1     | trunc | r    | round      |      | rint  |        | nearbyint |
| Floating P   | oint         |       |       |      |            |      |       |        |           |
| nextafter    |              |       |       | r    | nexttoward | t    |       |        |           |
| Difference   | e Functions  | 5     |       |      |            |      |       |        |           |
| erf          | erfc         | fdim  |       | fmax | fm         | nin  | r     | maxmag | minmag    |
|              |              |       |       |      |            |      |       |        |           |

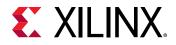

#### **Other Functions**

| fabs                    | recip          | abs    | fract       | divide        |
|-------------------------|----------------|--------|-------------|---------------|
| Classification Fu       | nctions        |        |             |               |
| signbit                 |                |        |             |               |
| Comparison Fun          | ctions         |        |             |               |
| isgreater               | isgreaterequal | isless | islessequal | islessgreater |
| <b>Relational Funct</b> | ions           |        |             |               |
| isequal                 | isnotequal     | any    | all         | bitselect     |

The fixed-point type provides a slightly-less accurate version of the function value, but a smaller and faster RTL implementation.

The methodology for implementing a math function with a fixed-point data types is:

- 1. Determine if a fixed-point implementation is supported.
- 2. Update the math functions to use ap\_fixed types.
- 3. Perform C simulation to validate the design still operates with the required precision. The C simulation is performed using the same bit-accurate types as the RTL implementation.
- 4. Synthesize the design.

For example, a fixed-point implementation of the function sin is specified by using fixed-point types with the math function as follows:

```
#include "hls_math.h"
#include "ap_fixed.h"
ap_fixed<32,2> my_input, my_output;
my_input = 24.675;
my_output = sin(my_input);
```

When using fixed-point math functions, the result type must have the same width and integer bits as the input.

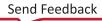

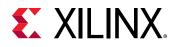

## **Verification and Math Functions**

If the standard C math library is used in the C source code, the C simulation results and the C/RTL co-simulation results may be different: if any of the math functions in the source code have an ULP difference from the standard C math library it may result in differences when the RTL is simulated.

If the  $hls_math.h$  library is used in the C source code, the C simulation and C/RTL cosimulation results are identical. However, the results of C simulation using  $hls_math.h$  are not the same as those using the standard C libraries. The  $hls_math.h$  library simply ensures the C simulation matches the C/RTL co-simulation results. In both cases, the same RTL implementation is created. The following explains each of the possible options which are used to perform verification when using math functions.

# Verification Option 1: Standard Math Library and Verify Differences

In this option, the standard C math libraries are used in the source code. If any of the functions synthesized do have exact accuracy the C/RTL co-simulation is different than the C simulation. The following example highlights this approach.

In this case, the results between C simulation and C/RTL co-simulation are different. Keep in mind when comparing the outputs of simulation, any results written from the test bench are written to the working directory where the simulation executes:

- C simulation: Folder <project>/<solution>/csim/build
- C/RTL co-simulation: Folder <project>/<solution>/sim/<RTL>

where <project> is the project folder, <solution> is the name of the solution folder and <RTL> is the type of RTL verified (Verilog or VHDL). The following figure shows a typical comparison of the pre-synthesis results file on the left-hand side and the post-synthesis RTL results file on the right-hand side. The output is shown in the third column.

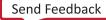

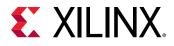

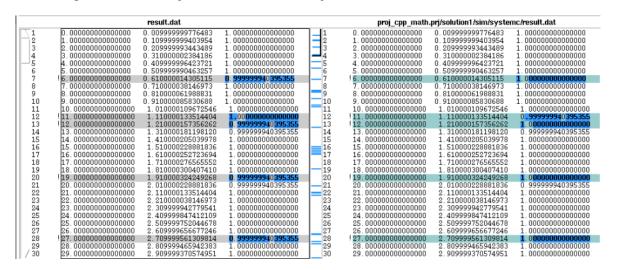

*Figure 128:* **Pre-Synthesis and Post-Synthesis Simulation Differences** 

The results of pre-synthesis simulation and post-synthesis simulation differ by fractional amounts. You must decide whether these fractional amounts are acceptable in the final RTL implementation.

The recommended flow for handling these differences is using a test bench that checks the results to ensure that they lie within an acceptable error range. This can be accomplished by creating two versions of the same function, one for synthesis and one as a reference version. In this example, only function  $cpp_math$  is synthesized.

```
#include <cmath>
#include <fstream>
#include <iostream>
#include <iomanip>
#include <cstdlib>
using namespace std;
typedef float data_t;
data_t cpp_math(data_t angle) {
data_t s = sinf(angle);
data_t c = cosf(angle);
return sqrtf(s*s+c*c);
7
data_t cpp_math_sw(data_t angle) {
data_t s = sinf(angle);
 data_t c = cosf(angle);
 return sqrtf(s*s+c*c);
7
```

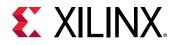

The test bench to verify the design compares the outputs of both functions to determine the difference, using variable diff in the following example. During C simulation both functions produce identical outputs. During C/RTL co-simulation function  $cpp_math$  produces different results and the difference in results are checked.

```
int main() {
 data_t angle = 0.01;
 data_t output, exp_output, diff;
 int retval=0;
 for (data_t i = 0; i <= 250; i++) {
 output = cpp_math(angle);
 exp_output = cpp_math_sw(angle);
 // Check for differences
 diff = ( (exp_output > output) ? exp_output - output : output -
exp_output);
 if (diff > 0.0000005) {
 printf("Difference %.10f exceeds tolerance at angle %.10f n", diff,
angle);
 retval=1;
 7
 angle = angle + .1;
 }
 if (retval != 0) {
 printf("Test failed !!!\n");
 retval=1;
 } else {
 printf("Test passed !\n");
 // Return 0 if the test passes
 return retval;
}
```

If the margin of difference is lowered to 0.00000005, this test bench highlights the margin of error during C/RTL co-simulation:

Difference 0.0000000596 at angle 1.1100001335 Difference 0.0000000596 at angle 1.2100001574 Difference 0.0000000596 at angle 1.5100002289 Difference 0.0000000596 at angle 1.6100002527 etc..

When using the standard C math libraries (math.h and cmath.h) create a "smart" test bench to verify any differences in accuracy are acceptable.

# Verification Option 2: HLS Math Library and Validate Differences

An alternative verification option is to convert the source code to use the HLS math library. With this option, there are no differences between the C simulation and C/RTL co-simulation results. The following example shows how the code above is modified to use the  $hls_math.h$  library.

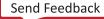

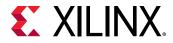

*Note*: This option is only available in C++.

- Include the hls\_math.h header file.
- Replace the math functions with the equivalent hls:: function.

```
#include <cmath>
#include "hls_math.h"
#include <fstream>
#include <iostream>
#include <iomanip>
#include <cstdlib>
using namespace std;
typedef float data_t;
data_t cpp_math(data_t angle) {
   data_t s = hls::sinf(angle);
   data_t c = hls::cosf(angle);
   return hls::sqrtf(s*s+c*c);
}
```

# Verification Option 3: HLS Math Library File and Validate Differences

Including the HLS math library file lib\_hlsm.cpp as a design file ensures Vitis HLS uses the HLS math library for C simulation. This option is identical to option2 however it does not require the C code to be modified.

The HLS math library file is located in the src directory in the Vitis HLS installation area. Simply copy the file to your local folder and add the file as a standard design file.

*Note*: This option is only available in C++.

As with option 2, with this option there is now a difference between the C simulation results using the HLS math library file and those previously obtained without adding this file. These difference should be validated with C simulation using a "smart" test bench similar to option 1.

## **Common Synthesis Errors**

The following are common use errors when synthesizing math functions. These are often (but not exclusively) caused by converting C functions to C++ to take advantage of synthesis for math functions.

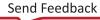

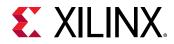

#### C++ cmath.h

If the C++ cmath.h header file is used, the floating point functions (for example, sinf and cosf) can be used. These result in 32-bit operations in hardware. The cmath.h header file also overloads the standard functions (for example, sin and cos) so they can be used for float and double types.

#### C math.h

If the C math.h library is used, the single-precision functions (for example, sinf and cosf) are required to synthesize 32-bit floating point operations. All standard function calls (for example, sin and cos) result in doubles and 64-bit double-precision operations being synthesized.

#### Cautions

When converting C functions to C++ to take advantage of math.h support, be sure that the new C++ code compiles correctly before synthesizing with Vitis HLS. For example, if sqrtf() is used in the code with math.h, it requires the following code extern added to the C++ code to support it:

#include <math.h>
extern "C" float sqrtf(float);

To avoid unnecessary hardware caused by type conversion, follow the warnings on mixing double and float types discussed in Floats and Doubles.

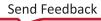

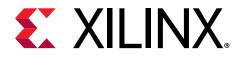

## Chapter 27

## HLS Stream Library

Streaming data is a type of data transfer in which data samples are sent in sequential order starting from the first sample. Streaming requires no address management.

Modeling designs that use streaming data can be difficult in C. The approach of using pointers to perform multiple read and/or write accesses can introduce issues, because there are implications for the type qualifier and how the test bench is constructed.

Vitis HLS provides a C++ template class hls::stream<> for modeling streaming data structures. The streams implemented with the hls::stream<> class have the following attributes.

- In the C code, an hls::stream<> behaves like a FIFO of infinite depth. There is no requirement to define the size of an hls::stream<>.
- They are read from and written to sequentially. That is, after data is read from an hls::stream<>, it cannot be read again.
- An hls::stream<> on the top-level interface is by default implemented with an ap\_fifo interface.
- There are two possible stream declarations:
  - hls::stream<Type>: specify the data type for the stream.

An hls::stream<> internal to the design is implemented as a FIFO with a default depth of 2. The STREAM pragma or directive can be used to change the depth.

hls::stream<Type, Depth>:specify the data type for the stream, and the FIFO
 depth.

Set the depth to prevent stalls. If any task in the design can produce or consume samples at a greater rate than the specified depth, the FIFOs might become empty (or full) resulting in stalls, because it is unable to read (or write).

This section shows how the hls::stream <> class can more easily model designs with streaming data. The topics in this section provide:

- An overview of modeling with streams and the RTL implementation of streams.
- Rules for global stream variables.
- How to use streams.
- Blocking reads and writes.

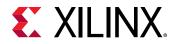

- Non-Blocking Reads and writes.
- Controlling the FIFO depth.

Note: The hls::stream class should always be passed between functions as a C++ reference argument. For example, &my\_stream.

**IMPORTANT!** The *hls::stream* class is only used in C++ designs. Array of streams is not supported.

## **C** Modeling and **RTL** Implementation

Streams are modeled as an infinite queue in software (and in the test bench during RTL cosimulation). There is no need to specify any depth to simulate streams in C++. Streams can be used inside functions and on the interface to functions. Internal streams may be passed as function parameters.

Streams can be used only in C++ based designs. Each hls::stream<> object must be written by a single process and read by a single process.

If an hls::stream is used on the top-level interface, it is by default implemented in the RTL as a FIFO interface (ap\_fifo) but may be optionally implemented as a handshake interface (ap\_hs) or an AXI4-Stream interface (axis).

If an hls::stream is used inside the design function and synthesized into hardware, it is implemented as a FIFO with a default depth of 2. In some cases, such as when interpolation is used, the depth of the FIFO might have to be increased to ensure the FIFO can hold all the elements produced by the hardware. Failure to ensure the FIFO is large enough to hold all the data samples generated by the hardware can result in a stall in the design (seen in C/RTL cosimulation and in the hardware implementation). The depth of the FIFO can be adjusted using the STREAM directive with the depth option. An example of this is provided in the example design hls\_stream.

**IMPORTANT!** Ensure *hls::stream* variables are correctly sized when used in the default non-DATAFLOW regions.

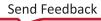

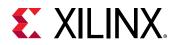

If an hls::stream is used to transfer data between tasks (sub-functions or loops), you should immediately consider implementing the tasks in a DATAFLOW region where data streams from one task to the next. The default (non-DATAFLOW) behavior is to complete each task before starting the next task, in which case the FIFOs used to implement the hls::stream variables must be sized to ensure they are large enough to hold all the data samples generated by the producer task. Failure to increase the size of the hls::stream variables results in the error below:

```
ERROR: [XFORM 203-733] An internal stream xxxx.xxxx.V.user.V' with default
size is
used in a non-dataflow region, which may result in deadlock. Please
consider to
resize the stream using the directive 'set_directive_stream' or the 'HLS
stream'
pragma.
```

This error informs you that in a non-DATAFLOW region, the default FIFOs depth of 2 may not be large enough to hold all the data samples written to the FIFO by the producer task, and deadlock may occur.

### **Global and Local Streams**

Streams may be defined either locally or globally. Local streams are always implemented as internal FIFOs. Global streams can be implemented as internal FIFOs or ports:

- Globally-defined streams that are only read from, or only written to, are inferred as external ports of the top-level RTL block.
- Globally-defined streams that are both read from and written to (in the hierarchy below the top-level function) are implemented as internal FIFOs.

Streams defined in the global scope follow the same rules as any other global variables.

## **Using HLS Streams**

To use hls::stream<> objects, include the header file hls\_stream.h. Streaming data objects are defined by specifying the type and variable name. In this example, a 128-bit unsigned integer type is defined and used to create a stream variable called my\_wide\_stream.

```
#include "ap_int.h"
#include "hls_stream.h"
typedef ap_uint<128> uint128_t; // 128-bit user defined type
hls::stream<uint128_t> my_wide_stream; // A stream declaration
```

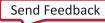

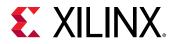

Streams must use scoped naming. Xilinx recommends using the scoped hls:: naming shown in the example above. However, if you want to use the hls namespace, you can rewrite the preceding example as:

```
#include <ap_int.h>
#include <hls_stream.h>
using namespace hls;
typedef ap_uint<128> uint128_t; // 128-bit user defined type
stream<uint128_t> my_wide_stream; // hls:: no longer required
```

Given a stream specified as hls::stream<T>, the type T can be:

- Any C++ native data type
- A Vitis HLS arbitrary precision type (for example, ap\_int<>, ap\_ufixed<>)
- A user-defined struct containing either of the above types

*Note*: General user-defined classes (or structures) that contain methods (member functions) should not be used as the type (T) for a stream variable.

A stream can also be specified as hls::stream<Type, Depth>, where Depth indicates the depth of the FIFO needed in the verification adapter that the HLS tool creates for RTL co-simulation.

Streams can be optionally named. Providing a name for the stream allows the name to be used in reporting. For example, Vitis HLS automatically checks to ensure all elements from an input stream are read during simulation. Given the following two streams:

```
stream<uint8_t> bytestr_in1;
stream<uint8_t> bytestr_in2("input_stream2");
```

Any warning on elements of the streams are reported as follows, where it is clear that input\_stream2 refers to bytestr\_in2:

```
WARNING: Hls::stream 'hls::stream<unsigned char>.1' contains leftover data,
which
may result in RTL simulation hanging.
WARNING: Hls::stream 'input_stream2' contains leftover data, which may
result in RTL
simulation hanging.
```

When streams are passed into and out of functions, they must be passed-by-reference as in the following example:

```
void stream_function (
    hls::stream<uint8_t> &strm_out,
    hls::stream<uint8_t> &strm_in,
    uint16_t strm_len
)
```

Vitis HLS supports both blocking and non-blocking access methods.

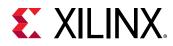

A complete design example using streams is provided in the Vitis HLS examples. Refer to the  $hls_stream$  example in the design examples available from the Vitis IDE welcome screen.

## **Blocking Reads and Writes**

The basic accesses to an hls::stream<> object are blocking reads and writes. These are accomplished using class methods. These methods stall (block) execution if a read is attempted on an empty stream FIFO, a write is attempted to a full stream FIFO, or until a full handshake is accomplished for a stream mapped to an ap\_hs interface protocol.

A stall can be observed in C/RTL co-simulation as the continued execution of the simulator without any progress in the transactions. The following shows a classic example of a stall situation, where the RTL simulation time keeps increasing, but there is no progress in the inter or intra transactions:

#### **Blocking Write Methods**

In this example, the value of variable  $src_var$  is pushed into the stream.

```
// Usage of void write(const T & wdata)
hls::stream<int> my_stream;
int src_var = 42;
my_stream.write(src_var);
```

The << operator is overloaded such that it may be used in a similar fashion to the stream insertion operators for C++ stream (for example, iostreams and filestreams). The hls::stream<> object to be written to is supplied as the left-hand side argument and the value to be written as the right-hand side.

```
// Usage of void operator << (T & wdata)
hls::stream<int> my_stream;
int src_var = 42;
my_stream << src_var;</pre>
```

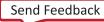

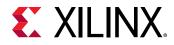

#### **Blocking Read Methods**

This method reads from the head of the stream and assigns the values to the variable  $dst_var$ .

```
// Usage of void read(T &rdata)
hls::stream<int> my_stream;
int dst_var;
my_stream.read(dst_var);
```

Alternatively, the next object in the stream can be read by assigning (using for example =, +=) the stream to an object on the left-hand side:

```
// Usage of T read(void)
hls::stream<int> my_stream;
int dst_var = my_stream.read();
```

The >> operator is overloaded to allow use similar to the stream extraction operator for C++ stream (for example, iostreams and filestreams). The hls::stream is supplied as the LHS argument and the destination variable the RHS.

```
// Usage of void operator >> (T & rdata)
hls::stream<int> my_stream;
int dst_var;
my_stream >> dst_var;
```

## **Non-Blocking Reads and Writes**

Non-blocking write and read methods are also provided. These allow execution to continue even when a read is attempted on an empty stream or a write to a full stream.

These methods return a Boolean value indicating the status of the access (true if successful, false otherwise). Additional methods are included for testing the status of an hls::stream<> stream.

**IMPORTANT!** Non-blocking behavior is only supported on interfaces using the  $ap_fifo$  protocol. More specifically, the AXI-Stream standard and the Xilinx  $ap_hs$  IO protocol do not support non-blocking accesses.

During C simulation, streams have an infinite size. It is therefore not possible to validate with C simulation if the stream is full. These methods can be verified only during RTL simulation when the FIFO sizes are defined (either the default size of 1, or an arbitrary size defined with the STREAM directive).

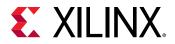

**IMPORTANT!** If the design is specified to use the block-level I/O protocol ap\_ctrl\_none and the design contains any hls::stream variables that employ non-blocking behavior, C/RTL co-simulation is not guaranteed to complete.

#### Non-Blocking Writes

This method attempts to push variable src\_var into the stream my\_stream, returning a boolean true if successful. Otherwise, false is returned and the queue is unaffected.

```
// Usage of void write_nb(const T & wdata)
hls::stream<int> my_stream;
int src_var = 42;
if (my_stream.write_nb(src_var)) {
   // Perform standard operations
   ...
} else {
   // Write did not occur
   return;
}
```

### Fullness Test

bool full(void)

Returns true, if and only if the hls::stream<> object is full.

```
// Usage of bool full(void)
hls::stream<int> my_stream;
int src_var = 42;
bool stream_full;
stream_full = my_stream.full();
```

#### Non-Blocking Read

bool read\_nb(T & rdata)

This method attempts to read a value from the stream, returning true if successful. Otherwise, false is returned and the queue is unaffected.

```
// Usage of void read_nb(const T & wdata)
hls::stream<int> my_stream;
int dst_var;
if (my_stream.read_nb(dst_var)) {
    // Perform standard operations
```

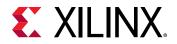

```
...
} else {
   // Read did not occur
   return;
}
```

#### **Emptiness Test**

```
bool empty(void)
```

Returns true if the hls::stream<> is empty.

```
// Usage of bool empty(void)
hls::stream<int> my_stream;
int dst_var;
bool stream_empty;
stream_empty = my_stream.empty();
```

The following example shows how a combination of non-blocking accesses and full/empty tests can provide error handling functionality when the RTL FIFOs are full or empty:

```
#include "hls_stream.h"
using namespace hls;
typedef struct {
   short data;
   bool
           valid;
   bool
           invert;
} input_interface;
bool invert(stream<input_interface>& in_data_1,
            stream<input_interface>& in_data_2,
            stream<short>& output
  ) {
  input_interface in;
  bool full_n;
// Read an input value or return
  if (!in_data_1.read_nb(in))
      if (!in_data_2.read_nb(in))
          return false;
// If the valid data is written, return not-full (full_n) as true
  if (in.valid) {
    if (in.invert)
      full_n = output.write_nb(~in.data);
    else
      full_n = output.write_nb(in.data);
  }
  return full_n;
}
```

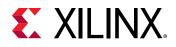

## **Controlling the RTL FIFO Depth**

For most designs using streaming data, the default RTL FIFO depth of 2 is sufficient. Streaming data is generally processed one sample at a time.

For multirate designs in which the implementation requires a FIFO with a depth greater than 2, you must determine (and set using the STREAM directive) the depth necessary for the RTL simulation to complete. If the FIFO depth is insufficient, RTL co-simulation stalls.

Because stream objects cannot be viewed in the GUI directives pane, the STREAM directive cannot be applied directly in that pane.

Right-click the function in which an hls::stream<> object is declared (or is used, or exists in the argument list) to:

- Select the STREAM directive.
- Populate the variable field manually with name of the stream variable.

Alternatively, you can:

- Specify the STREAM directive manually in the <code>directives.tcl</code> file, or
- Add it as a pragma in source.

## **C/RTL Co-Simulation Support**

The Vitis HLS C/RTL co-simulation feature does not support structures or classes containing hls::stream<>members in the top-level interface. Vitis HLS supports these structures or classes for synthesis.

```
typedef struct {
    hls::stream<uint8_t> a;
    hls::stream<uint16_t> b;
} strm_strct_t;
void dut_top(strm_strct_t indata, strm_strct_t outdata) { }
```

These restrictions apply to both top-level function arguments and globally declared objects. If structs of streams are used for synthesis, the design must be verified using an external RTL simulator and user-created HDL test bench. There are no such restrictions on hls::stream<> objects with strictly internal linkage.

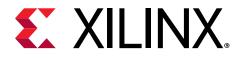

## Chapter 28

## **HLS IP Libraries**

Vitis<sup>™</sup> HLS provides C++ libraries to implement a number of Xilinx<sup>®</sup> IP blocks. The C libraries allow the following Xilinx IP blocks to be directly inferred from the C++ source code ensuring a high-quality implementation in the FPGA.

| Library Header File | Description                                                                                                    |
|---------------------|----------------------------------------------------------------------------------------------------|
| hls_fft.h           | Allows the Xilinx LogiCORE IP FFT to be simulated in C and implemented using the Xilinx LogiCORE block.        |
| hls_fir.h           | Allows the Xilinx LogiCORE IP FIR to be simulated in C and implemented using the Xilinx LogiCORE block.        |
| hls_dds.h           | Allows the Xilinx LogiCORE IP DDS to be simulated in C and implemented using the Xilinx LogiCORE block.        |
| ap_shift_reg.h      | Provides a C++ class to implement a shift register which is implemented directly using a Xilinx SRL primitive. |

#### Table 42: HLS IP Libraries

## **FFT IP Library**

The Xilinx FFT IP block can be called within a C++ design using the library  $hls_ft.h$ . This section explains how the FFT can be configured in your C++ code.

 $\bigcirc$ 

**RECOMMENDED:** Xilinx highly recommends that you review the Fast Fourier Transform LogiCORE IP Product Guide (PG109) for information on how to implement and use the features of the IP.

To use the FFT in your C++ code:

- 1. Include the hls\_fft.h library in the code
- 2. Set the default parameters using the predefined struct hls::ip\_fft::params\_t
- 3. Define the runtime configuration
- 4. Call the FFT function
- 5. Optionally, check the runtime status

The following code examples provide a summary of how each of these steps is performed. Each step is discussed in more detail below.

Send Feedback

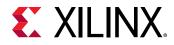

First, include the FFT library in the source code. This header file resides in the include directory in the Vitis HLS installation area which is automatically searched when Vitis HLS executes.

#include "hls\_fft.h"

Define the static parameters of the FFT. This includes such things as input width, number of channels, type of architecture. which do not change dynamically. The FFT library includes a parameterization struct hls::ip\_fft::params\_t, which can be used to initialize all static parameters with default values.

In this example, the default values for output ordering and the widths of the configuration and status ports are over-ridden using a user-defined struct param1 based on the predefined struct.

```
struct param1 : hls::ip_fft::params_t {
    static const unsigned ordering_opt = hls::ip_fft::natural_order;
    static const unsigned config_width = FFT_CONFIG_WIDTH;
    static const unsigned status_width = FFT_STATUS_WIDTH;
};
```

Define types and variables for both the runtime configuration and runtime status. These values can be dynamic and are therefore defined as variables in the C code which can change and are accessed through APIs.

```
typedef hls::ip_fft::config_t<param1> config_t;
typedef hls::ip_fft::status_t<param1> status_t;
config_t fft_config1;
status_t fft_status1;
```

Next, set the runtime configuration. This example sets the direction of the FFT (Forward or Inverse) based on the value of variable "direction" and also set the value of the scaling schedule.

```
fft_config1.setDir(direction);
fft_config1.setSch(0x2AB);
```

Call the FFT function using the HLS namespace with the defined static configuration (param1 in this example). The function parameters are, in order, input data, output data, output status and input configuration.

```
hls::fft<param1> (xn1, xk1, &fft_status1, &fft_config1);
```

Finally, check the output status. This example checks the overflow flag and stores the results in variable "ovflo".

\*ovflo = fft\_status1->getOvflo();

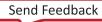

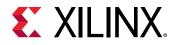

### **FFT Static Parameters**

The static parameters of the FFT define how the FFT is configured and specifies the fixed parameters such as the size of the FFT, whether the size can be changed dynamically, whether the implementation is pipelined or radix\_4\_burst\_io.

The hls\_fft.h header file defines a struct hls::ip\_fft::params\_t which can be used to set default values for the static parameters. If the default values are to be used, the parameterization struct can be used directly with the FFT function.

```
hls::fft<hls::ip_fft::params_t >
    (xn1, xk1, &fft_status1, &fft_config1);
```

A more typical use is to change some of the parameters to non-default values. This is performed by creating a new user-defined parameterization struct based on the default parameterization struct and changing some of the default values.

In the following example, a new user struct my\_fft\_config is defined with a new value for the output ordering (changed to natural\_order). All other static parameters to the FFT use the default values.

```
struct my_fft_config : hls::ip_fft::params_t {
    static const unsigned ordering_opt = hls::ip_fft::natural_order;
};
hls::fft<my_fft_config >
    (xn1, xk1, &fft_status1, &fft_config1);
```

The values used for the parameterization struct hls::ip\_fft::params\_t are explained in FFT Struct Parameters. The default values for the parameters and a list of possible values are provided in FFT Struct Parameter Values.

**RECOMMENDED:** Xilinx highly recommends that you review the Fast Fourier Transform LogiCORE IP Product Guide (PG109) for details on the parameters and the implication for their settings.

### FFT Struct Parameters

#### Table 43: FFT Struct Parameters

| Parameter    | Description                                                    |
|--------------|----------------------------------------------------------------|
| input_width  | Data input port width.                                         |
| output_width | Data output port width.                                        |
| status_width | Output status port width.                                      |
| config_width | Input configuration port width.                                |
| max_nfft     | The size of the FFT data set is specified as 1 << max_nfft.    |
| has_nfft     | Determines if the size of the FFT can be runtime configurable. |
| channels     | Number of channels.                                            |

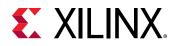

| Table 43: FFT Struct | <b>Parameters</b> (cont'd) |
|----------------------|----------------------------|
|----------------------|----------------------------|

| Parameter          | Description                                                                                                    |
|--------------------|----------------------------------------------------------------------------------------------------|
| arch_opt           | The implementation architecture.                                                                                                    |
| phase_factor_width | Configure the internal phase factor precision.                                                                                                    |
| ordering_opt       | The output ordering mode.                                                                                                    |
| ovflo              | Enable overflow mode.                                                                                                    |
| scaling_opt        | Define the scaling options.                                                                                                    |
| rounding_opt       | Define the rounding modes.                                                                                                    |
| mem_data           | Specify using block or distributed RAM for data memory.                                                                                                    |
| mem_phase_factors  | Specify using block or distributed RAM for phase factors memory.                                                                                                    |
| mem_reorder        | Specify using block or distributed RAM for output reorder memory.                                                                                                    |
| stages_block_ram   | Defines the number of block RAM stages used in the implementation.                                                                                                    |
| mem_hybrid         | When block RAMs are specified for data, phase factor, or reorder buffer,<br>mem_hybrid specifies where or not to use a hybrid of block and distributed RAMs to<br>reduce block RAM count in certain configurations. |
| complex_mult_type  | Defines the types of multiplier to use for complex multiplications.                                                                                                    |
| butterfly_type     | Defines the implementation used for the FFT butterfly.                                                                                                    |

When specifying parameter values which are not integer or boolean, the HLS FFT namespace should be used.

For example, the possible values for parameter butterfly\_type in the following table are use\_luts and use\_xtremedsp\_slices. The values used in the C program should be butterfly\_type = hls::ip\_fft::use\_luts and butterfly\_type = hls::ip\_fft::use\_xtremedsp\_slices.

### FFT Struct Parameter Values

The following table covers all features and functionality of the FFT IP. Features and functionality not described in this table are not supported in the Vitis HLS implementation.

| Parameter    | С Туре   | Default Value | Valid Values                                   |
|--------------|----------|---------------|------------------------------------------------|
| input_width  | unsigned | 16            | 8-34                                           |
| output_width | unsigned | 16            | input_width to (input_width + max_nfft<br>+ 1) |
| status_width | unsigned | 8             | Depends on FFT configuration                   |
| config_width | unsigned | 16            | Depends on FFT configuration                   |
| max_nfft     | unsigned | 10            | 3-16                                           |
| has_nfft     | bool     | false         | True, False                                    |
| channels     | unsigned | 1             | 1-12                                           |

#### Table 44: FFT Struct Parameter Values

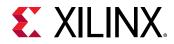

#### Table 44: FFT Struct Parameter Values (cont'd)

| Parameter          | С Туре   | Default Value                           | Valid Values                                                                                                    |
|--------------------|----------|-----------------------------------------|----------------------------------------------------------------------------------------------------|
| arch_opt           | unsigned | pipelined_streaming_io                  | automatically_select<br>pipelined_streaming_io<br>radix_4_burst_io<br>radix_2_burst_io<br>radix_2_lite_burst_io |
| phase_factor_width | unsigned | 16                                      | 8-34                                                                                                    |
| ordering_opt       | unsigned | bit_reversed_order                      | bit_reversed_order<br>natural_order                                                                             |
| ovflo              | bool     | true                                    | false<br>true                                                                                                   |
| scaling_opt        | unsigned | scaled                                  | scaled<br>unscaled<br>block_floating_point                                                                      |
| rounding_opt       | unsigned | truncation                              | truncation<br>convergent_rounding                                                                               |
| mem_data           | unsigned | block_ram                               | block_ram<br>distributed_ram                                                                                    |
| mem_phase_factors  | unsigned | block_ram                               | block_ram<br>distributed_ram                                                                                    |
| mem_reorder        | unsigned | block_ram                               | block_ram<br>distributed_ram                                                                                    |
| stages_block_ram   | unsigned | (max_nfft < 10) ? 0 :<br>(max_nfft - 9) | 0-11                                                                                                    |
| mem_hybrid         | bool     | false                                   | false<br>true                                                                                                   |
| complex_mult_type  | unsigned | use_mults_resources                     | use_luts<br>use_mults_resources<br>use_mults_performance                                                        |
| butterfly_type     | unsigned | use_luts                                | use_luts<br>use_xtremedsp_slices                                                                                |

## **FFT Runtime Configuration and Status**

The FFT supports runtime configuration and runtime status monitoring through the configuration and status ports. These ports are defined as arguments to the FFT function, shown here as variables fft\_status1 and fft\_config1:

hls::fft<param1> (xn1, xk1, &fft\_status1, &fft\_config1);

The runtime configuration and status can be accessed using the predefined structs from the FFT C library:

- hls::ip\_fft::config\_t<param1>
- hls::ip\_fft::status\_t<param1>

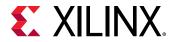

*Note*: In both cases, the struct requires the name of the static parameterization struct, shown in these examples as param1. Refer to the previous section for details on defining the static parameterization struct.

The runtime configuration struct allows the following actions to be performed in the C code:

- Set the FFT length, if runtime configuration is enabled
- Set the FFT direction as forward or inverse
- Set the scaling schedule

The FFT length can be set as follows:

```
typedef hls::ip_fft::config_t<paraml> config_t;
config_t fft_config1;
// Set FFT length to 512 => log2(512) =>9
fft_config1-> setNfft(9);
```

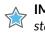

**IMPORTANT!** The length specified during runtime cannot exceed the size defined by  $max_nfft$  in the static configuration.

The FFT direction can be set as follows:

```
typedef hls::ip_fft::config_t<param1> config_t;
config_t fft_config1;
// Forward FFT
fft_config1->setDir(1);
// Inverse FFT
fft_config1->setDir(0);
```

The FFT scaling schedule can be set as follows:

```
typedef hls::ip_fft::config_t<param1> config_t;
config_t fft_config1;
fft_config1->setSch(0x2AB);
```

The output status port can be accessed using the pre-defined struct to determine:

- If any overflow occurred during the FFT
- The value of the block exponent

The FFT overflow mode can be checked as follows:

```
typedef hls::ip_fft::status_t<param1> status_t;
status_t fft_status1;
// Check the overflow flag
bool *ovflo = fft_status1->getOvflo();
```

**IMPORTANT!** After each transaction completes, check the overflow status to confirm the correct operation of the FFT.

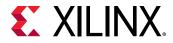

And the block exponent value can be obtained using:

```
typedef hls::ip_fft::status_t<paraml> status_t;
status_t fft_status1;
// Obtain the block exponent
unsigned int *blk_exp = fft_status1-> getBlkExp();
```

## **Using the FFT Function**

The FFT function is defined in the HLS namespace and can be called as follows:

```
hls::fft<STATIC_PARAM> (
INPUT_DATA_ARRAY,
OUTPUT_DATA_ARRAY,
OUTPUT_STATUS,
INPUT_RUN_TIME_CONFIGURATION);
```

The STATIC\_PARAM is the static parameterization struct that defines the static parameters for the FFT.

Both the input and output data are supplied to the function as arrays (INPUT\_DATA\_ARRAY and OUTPUT\_DATA\_ARRAY). In the final implementation, the ports on the FFT RTL block will be implemented as AXI4-Stream ports. Xilinx recommends always using the FFT function in a region using dataflow optimization (set\_directive\_dataflow), because this ensures the arrays are implemented as streaming arrays. An alternative is to specify both arrays as streaming using the set\_directive\_stream command.

**IMPORTANT!** The FFT cannot be used in a region which is pipelined. If high-performance operation is required, pipeline the loops or functions before and after the FFT then use dataflow optimization on all loops and functions in the region.

The data types for the arrays can be float or ap\_fixed.

```
typedef float data_t;
complex<data_t> xn[FFT_LENGTH];
complex<data_t> xk[FFT_LENGTH];
```

To use fixed-point data types, the Vitis HLS arbitrary precision type ap\_fixed should be used.

```
#include "ap_fixed.h"
typedef ap_fixed<FFT_INPUT_WIDTH,1> data_in_t;
typedef ap_fixed<FFT_OUTPUT_WIDTH,FFT_OUTPUT_WIDTH-FFT_INPUT_WIDTH+1>
data_out_t;
#include <complex>
typedef hls::x_complex<data_in_t> cmpxData;
typedef hls::x_complex<data_out_t> cmpxDataOut;
```

In both cases, the FFT should be parameterized with the same correct data sizes. In the case of floating point data, the data widths will always be 32-bit and any other specified size will be considered invalid.

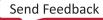

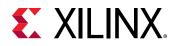

**IMPORTANT!** The input and output width of the FFT can be configured to any arbitrary value within the supported range. The variables which connect to the input and output parameters must be defined in increments of 8-bit. For example, if the output width is configured as 33-bit, the output variable must be defined as a 40-bit variable.

The multichannel functionality of the FFT can be used by using two-dimensional arrays for the input and output data. In this case, the array data should be configured with the first dimension representing each channel and the second dimension representing the FFT data.

```
typedef float data_t;
static complex<data_t> xn[CHANNEL][FFT_LENGTH];
static complex<data_t> xk[CHANELL][FFT_LENGTH];
```

The FFT core consumes and produces data as interleaved channels (for example, ch0-data0, ch1data0, ch2-data0, etc, ch0-data1, ch1-data1, ch2-data2, etc.). Therefore, to stream the input or output arrays of the FFT using the same sequential order that the data was read or written, you must fill or empty the two-dimensional arrays for multiple channels by iterating through the channel index first, as shown in the following example:

```
cmpxData in_fft[FFT_CHANNELS][FFT_LENGTH];
cmpxData out_fft[FFT_CHANNELS][FFT_LENGTH];
// Write to FFT Input Array
for (unsigned i = 0; i < FFT_LENGTH; i++) {
  for (unsigned j = 0; j < FFT_CHANNELS; ++j) {
    in_fft[j][i] = in.read().data;
  }
}
// Read from FFT Output Array
for (unsigned i = 0; i < FFT_LENGTH; i++) {
  for (unsigned j = 0; j < FFT_CHANNELS; ++j) {
    out.data = out_fft[j][i];
  }
}
```

Design examples using the FFT C library are provided in the Vitis HLS examples and can be accessed using menu option Help  $\rightarrow$  Welcome  $\rightarrow$  Open Example Project  $\rightarrow$  Design Examples  $\rightarrow$  FFT.

## **FIR Filter IP Library**

The Xilinx FIR IP block can be called within a C++ design using the library  $hls_fir.h$ . This section explains how the FIR can be configured in your C++ code.

**RECOMMENDED:** Xilinx highly recommends that you review the FIR Compiler LogiCORE IP Product Guide (PG149) for information on how to implement and use the features of the IP.

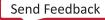

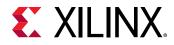

To use the FIR in your C++ code:

- 1. Include the  $hls_fir.h$  library in the code.
- 2. Set the static parameters using the predefined struct hls::ip\_fir::params\_t.
- 3. Call the FIR function.
- 4. Optionally, define a runtime input configuration to modify some parameters dynamically.

The following code examples provide a summary of how each of these steps is performed. Each step is discussed in more detail below.

First, include the FIR library in the source code. This header file resides in the include directory in the Vitis HLS installation area. This directory is automatically searched when Vitis HLS executes. There is no need to specify the path to this directory if compiling inside Vitis HLS.

#include "hls\_fir.h"

Define the static parameters of the FIR. This includes such static attributes such as the input width, the coefficients, the filter rate (single, decimation, hilbert). The FIR library includes a parameterization struct hls::ip\_fir::params\_t which can be used to initialize all static parameters with default values.

In this example, the coefficients are defined as residing in array  $coeff_vec$  and the default values for the number of coefficients, the input width and the quantization mode are over-ridden using a user a user-defined struct myconfig based on the predefined struct.

```
struct myconfig : hls::ip_fir::params_t {
static const double coeff_vec[sg_fir_srrc_coeffs_len];
    static const unsigned num_coeffs = sg_fir_srrc_coeffs_len;
    static const unsigned input_width = INPUT_WIDTH;
    static const unsigned quantization = hls::ip_fir::quantize_only;
};
```

Create an instance of the FIR function using the HLS namespace with the defined static parameters (myconfig in this example) and then call the function with the run method to execute the function. The function arguments are, in order, input data and output data.

```
static hls::FIR<param1> fir1;
fir1.run(fir_in, fir_out);
```

Optionally, a runtime input configuration can be used. In some modes of the FIR, the data on this input determines how the coefficients are used during interleaved channels or when coefficient reloading is required. This configuration can be dynamic and is therefore defined as a variable. For a complete description of which modes require this input configuration, refer to the *FIR Compiler LogiCORE IP Product Guide* (PG149).

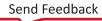

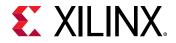

When the runtime input configuration is used, the FIR function is called with three arguments: input data, output data and input configuration.

```
// Define the configuration type
typedef ap_uint<8> config_t;
// Define the configuration variable
config_t fir_config = 8;
// Use the configuration in the FFT
static hls::FIR<param1> fir1;
fir1.run(fir_in, fir_out, &fir_config);
```

### **FIR Static Parameters**

The static parameters of the FIR define how the FIR IP is parameterized and specifies nondynamic items such as the input and output widths, the number of fractional bits, the coefficient values, the interpolation and decimation rates. Most of these configurations have default values: there are no default values for the coefficients.

The hls\_fir.h header file defines a struct hls::ip\_fir::params\_t that can be used to set the default values for most of the static parameters.

**IMPORTANT!** There are no defaults defined for the coefficients. Therefore, Xilinx does not recommend using the pre-defined struct to directly initialize the FIR. A new user defined struct which specifies the coefficients should always be used to perform the static parameterization.

In this example, a new user struct my\_config is defined and with a new value for the coefficients. The coefficients are specified as residing in array coeff\_vec. All other parameters to the FIR use the default values.

```
struct myconfig : hls::ip_fir::params_t {
    static const double coeff_vec[sg_fir_srrc_coeffs_len];
};
static hls::FIR<myconfig> fir1;
fir1.run(fir_in, fir_out);
```

FIR Static Parameters describes the parameters used for the parametrization struct hls::ip\_fir::params\_t. FIR Struct Parameter Values provides the default values for the parameters and a list of possible values.

**RECOMMENDED:** Xilinx highly recommends that you refer to the FIR Compiler LogiCORE IP Product Guide (PG149) for details on the parameters and the implication for their settings.

### FIR Struct Parameters

#### Table 45: FIR Struct Parameters

| Parameter             | Description                                 |
|-----------------------|---------------------------------------------|
| input_width           | Data input port width                       |
| input_fractional_bits | Number of fractional bits on the input port |

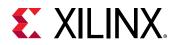

#### Table 45: FIR Struct Parameters (cont'd)

| Parameter                  | Description                                             |
|----------------------------|---------------------------------------------------------|
| output_width               | Data output port width                                  |
| output_fractional_bits     | Number of fractional bits on the output port            |
| coeff_width                | Bit-width of the coefficients                           |
| coeff_fractional_bits      | Number of fractional bits in the coefficients           |
| num_coeffs                 | Number of coefficients                                  |
| coeff_sets                 | Number of coefficient sets                              |
| input_length               | Number of samples in the input data                     |
| output_length              | Number of samples in the output data                    |
| num_channels               | Specify the number of channels of data to process       |
| total_num_coeff            | Total number of coefficients                            |
| coeff_vec[total_num_coeff] | The coefficient array                                   |
| filter_type                | The type implementation used for the filter             |
| rate_change                | Specifies integer or fractional rate changes            |
| interp_rate                | The interpolation rate                                  |
| decim_rate                 | The decimation rate                                     |
| zero_pack_factor           | Number of zero coefficients used in interpolation       |
| rate_specification         | Specify the rate as frequency or period                 |
| hardware_oversampling_rate | Specify the rate of over-sampling                       |
| sample_period              | The hardware oversample period                          |
| sample_frequency           | The hardware oversample frequency                       |
| quantization               | The quantization method to be used                      |
| best_precision             | Enable or disable the best precision                    |
| coeff_structure            | The type of coefficient structure to be used            |
| output_rounding_mode       | Type of rounding used on the output                     |
| filter_arch                | Selects a systolic or transposed architecture           |
| optimization_goal          | Specify a speed or area goal for optimization           |
| inter_column_pipe_length   | The pipeline length required between DSP columns        |
| column_config              | Specifies the number of DSP module columns              |
| config_method              | Specifies how the DSP module columns are configured     |
| coeff_padding              | Number of zero padding added to the front of the filter |

When specifying parameter values that are not integer or boolean, the HLS FIR namespace should be used.

For example the possible values for rate\_change are shown in the following table to be
integer and fixed\_fractional. The values used in the C program should be
rate\_change = hls::ip\_fir::integer and rate\_change =
hls::ip\_fir::fixed\_fractional.

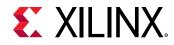

### FIR Struct Parameter Values

The following table covers all features and functionality of the FIR IP. Features and functionality not described in this table are not supported in the Vitis HLS implementation.

#### Table 46: FIR Struct Parameter Values

| Parameter                  | С Туре       | Default Value        | Valid Values                                                                                                    |
|----------------------------|--------------|----------------------|----------------------------------------------------------------------------------------------------|
| input_width                | unsigned     | 16                   | No limitation                                                                                                    |
| input_fractional_bits      | unsigned     | 0                    | Limited by size of input_width                                                                                                    |
| output_width               | unsigned     | 24                   | No limitation                                                                                                    |
| output_fractional_bits     | unsigned     | 0                    | Limited by size of output_width                                                                                                    |
| coeff_width                | unsigned     | 16                   | No limitation                                                                                                    |
| coeff_fractional_bits      | unsigned     | 0                    | Limited by size of coeff_width                                                                                                    |
| num_coeffs                 | bool         | 21                   | Full                                                                                                    |
| coeff_sets                 | unsigned     | 1                    | 1-1024                                                                                                    |
| input_length               | unsigned     | 21                   | No limitation                                                                                                    |
| output_length              | unsigned     | 21                   | No limitation                                                                                                    |
| num_channels               | unsigned     | 1                    | 1-1024                                                                                                    |
| total_num_coeff            | unsigned     | 21                   | num_coeffs * coeff_sets                                                                                                    |
| coeff_vec[total_num_coeff] | double array | None                 | Not applicable                                                                                                    |
| filter_type                | unsigned     | single_rate          | single_rate, interpolation,<br>decimation, hilbert_filter,<br>interpolated                                                                                                    |
| rate_change                | unsigned     | integer              | integer, fixed_fractional                                                                                                    |
| interp_rate                | unsigned     | 1                    | 1-1024                                                                                                    |
| decim_rate                 | unsigned     | 1                    | 1-1024                                                                                                    |
| zero_pack_factor           | unsigned     | 1                    | 1-8                                                                                                    |
| rate_specification         | unsigned     | period               | frequency, period                                                                                                    |
| hardware_oversampling_rate | unsigned     | 1                    | No Limitation                                                                                                    |
| sample_period              | bool         | 1                    | No Limitation                                                                                                    |
| sample_frequency           | unsigned     | 0.001                | No Limitation                                                                                                    |
| quantization               | unsigned     | integer_coefficients | integer_coefficients, quantize_only, maximize_dynamic_range                                                                                                    |
| best_precision             | unsigned     | false                | false<br>true                                                                                                    |
| coeff_structure            | unsigned     | non_symmetric        | inferred, non_symmetric,<br>symmetric, negative_symmetric,<br>half_band, hilbert                                                                                                    |
| output_rounding_mode       | unsigned     | full_precision       | full_precision, truncate_lsbs,<br>non_symmetric_rounding_down,<br>non_symmetric_rounding_up,<br>symmetric_rounding_to_zero,<br>symmetric_rounding_to_infinity,<br>convergent_rounding_to_even,<br>convergent_rounding_to_odd |

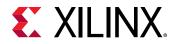

#### Table 46: FIR Struct Parameter Values (cont'd)

| Parameter                | С Туре   | Default Value                | Valid Values                                                   |
|--------------------------|----------|------------------------------|----------------------------------------------------------------|
| filter_arch              | unsigned | systolic_multiply_accumulate | systolic_multiply_accumulate,<br>transpose_multiply_accumulate |
| optimization_goal        | unsigned | area                         | area, speed                                                    |
| inter_column_pipe_length | unsigned | 4                            | 1-16                                                           |
| column_config            | unsigned | 1                            | Limited by number of DSP macrocells used                       |
| config_method            | unsigned | single                       | single, by_channel                                             |
| coeff_padding            | bool     | false                        | false<br>true                                                  |

### Using the FIR Function

The FIR function is defined in the HLS namespace and can be called as follows:

```
// Create an instance of the FIR
static hls::FIR<STATIC_PARAM> fir1;
// Execute the FIR instance fir1
fir1.run(INPUT_DATA_ARRAY, OUTPUT_DATA_ARRAY);
```

The STATIC\_PARAM is the static parameterization struct that defines most static parameters for the FIR.

Both the input and output data are supplied to the function as arrays (INPUT\_DATA\_ARRAY and OUTPUT\_DATA\_ARRAY). In the final implementation, these ports on the FIR IP will be implemented as AXI4-Stream ports. Xilinx recommends always using the FIR function in a region using the dataflow optimization (set\_directive\_dataflow), because this ensures the arrays are implemented as streaming arrays. An alternative is to specify both arrays as streaming using the set\_directive\_stream command.

**IMPORTANT!** The FIR cannot be used in a region which is pipelined. If high-performance operation is required, pipeline the loops or functions before and after the FIR then use dataflow optimization on all loops and functions in the region.

The multichannel functionality of the FIR is supported through interleaving the data in a single input and single output array.

- The size of the input array should be large enough to accommodate all samples: num\_channels \* input\_length.
- The output array size should be specified to contain all output samples: num\_channels \* output\_length.

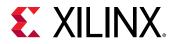

The following code example demonstrates, for two channels, how the data is interleaved. In this example, the top-level function has two channels of input data  $(din_i, din_q)$  and two channels of output data  $(dout_i, dout_q)$ . Two functions, at the front-end (fe) and back-end (be) are used to correctly order the data in the FIR input array and extract it from the FIR output array.

```
void dummy_fe(din_t din_i[LENGTH], din_t din_q[LENGTH], din_t
out[FIR_LENGTH]) {
    for (unsigned i = 0; i < LENGTH; ++i) {</pre>
        out[2*i] = din_i[i];
        out[2*i + 1] = din_q[i];
    }
}
void dummy_be(dout_t in[FIR_LENGTH], dout_t dout_i[LENGTH], dout_t
dout_q[LENGTH]) {
    for(unsigned i = 0; i < LENGTH; ++i) {</pre>
        dout_i[i] = in[2*i];
        dout_q[i] = in[2*i+1];
    }
7
void fir_top(din_t din_i[LENGTH], din_t din_q[LENGTH],
             dout_t dout_i[LENGTH], dout_t dout_g[LENGTH]) {
 din_t fir_in[FIR_LENGTH];
    dout_t fir_out[FIR_LENGTH];
    static hls::FIR<myconfig> fir1;
    dummy_fe(din_i, din_q, fir_in);
    fir1.run(fir_in, fir_out);
    dummy_be(fir_out, dout_i, dout_q);
}
```

## **Optional FIR Runtime Configuration**

In some modes of operation, the FIR requires an additional input to configure how the coefficients are used. For a complete description of which modes require this input configuration, refer to the FIR Compiler LogiCORE IP Product Guide (PG149).

This input configuration can be performed in the C code using a standard ap\_int.h 8-bit data type. In this example, the header file  $fir_top.h$  specifies the use of the FIR and  $ap_fixed$  libraries, defines a number of the design parameter values and then defines some fixed-point types based on these:

```
#include "ap_fixed.h"
#include "hls_fir.h"

const unsigned FIR_LENGTH = 21;
const unsigned INPUT_WIDTH = 16;
const unsigned OUTPUT_FRACTIONAL_BITS = 0;
const unsigned OUTPUT_FRACTIONAL_BITS = 0;
const unsigned COEFF_WIDTH = 16;
const unsigned COEFF_FRACTIONAL_BITS = 0;
const unsigned COEFF_FRACTIONAL_BITS = 0;
const unsigned COEFF_SETS = 3;
const unsigned INPUT_LENGTH = FIR_LENGTH;
```

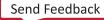

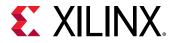

```
const unsigned OUTPUT_LENGTH = FIR_LENGTH;
const unsigned CHAN_NUM = 1;
typedef ap_fixed<INPUT_WIDTH, INPUT_WIDTH - INPUT_FRACTIONAL_BITS> s_data_t;
typedef ap_fixed<OUTPUT_WIDTH, OUTPUT_WIDTH - OUTPUT_FRACTIONAL_BITS>
m_data_t;
typedef ap_uint<8> config_t;
```

In the top-level code, the information in the header file is included, the static parameterization struct is created using the same constant values used to specify the bit-widths, ensuring the C code and FIR configuration match, and the coefficients are specified. At the top-level, an input configuration, defined in the header file as 8-bit data, is passed into the FIR.

```
#include "fir_top.h"
struct param1 : hls::ip_fir::params_t {
   static const double coeff_vec[total_num_coeff];
   static const unsigned input_length = INPUT_LENGTH;
   static const unsigned output_length = OUTPUT_LENGTH;
   static const unsigned num_coeffs = COEFF_NUM;
   static const unsigned coeff_sets = COEFF_SETS;
};
const double param1::coeff_vec[total_num_coeff] =
    \{6, 0, -4, -3, 5, 6, -6, -13, 7, 44, 64, 44, 7, -13, -6, 6, 5, -3, -4, 0, 6\};
void dummy_fe(s_data_t in[INPUT_LENGTH], s_data_t out[INPUT_LENGTH],
               config_t* config_in, config_t* config_out)
{
    *config_out = *config_in;
   for(unsigned i = 0; i < INPUT_LENGTH; ++i)</pre>
       out[i] = in[i]:
}
void dummy_be(m_data_t in[OUTPUT_LENGTH], m_data_t out[OUTPUT_LENGTH])
£
    for(unsigned i = 0; i < OUTPUT_LENGTH; ++i)</pre>
       out[i] = in[i];
7
// DUT
void fir_top(s_data_t in[INPUT_LENGTH],
            m_data_t out[OUTPUT_LENGTH],
            config_t* config)
{
   s_data_t fir_in[INPUT_LENGTH];
   m_data_t fir_out[OUTPUT_LENGTH];
   config_t fir_config;
   // Create struct for config
   static hls::FIR<param1> fir1;
   // Dataflow process
   dummy_fe(in, fir_in, config, &fir_config);
   fir1.run(fir_in, fir_out, &fir_config);
   dummy_be(fir_out, out);
    }
```

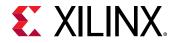

Design examples using the FIR C library are provided in the Vitis HLS examples and can be accessed using menu option Help  $\rightarrow$  Welcome  $\rightarrow$  Open Example Project  $\rightarrow$  Design Examples  $\rightarrow$  FIR.

## **DDS IP Library**

You can use the Xilinx Direct Digital Synthesizer (DDS) IP block within a C++ design using the  $hls_dds$ . h library. This section explains how to configure DDS IP in your C++ code.

**RECOMMENDED:** Xilinx highly recommends that you review the DDS Compiler LogiCORE IP Product Guide (PG141) for information on how to implement and use the features of the IP.

**IMPORTANT!** The C IP implementation of the DDS IP core supports the fixed mode for the Phase\_Increment and Phase\_Offset parameters and supports the none mode for Phase\_Offset, but it does not support programmable and streaming modes for these parameters.

To use the DDS in the C++ code:

- 1. Include the hls\_dds.h library in the code.
- 2. Set the default parameters using the pre-defined struct hls::ip\_dds::params\_t.
- 3. Call the DDS function.

First, include the DDS library in the source code. This header file resides in the include directory in the Vitis HLS installation area, which is automatically searched when Vitis HLS executes.

#include "hls\_dds.h"

Define the static parameters of the DDS. For example, define the phase width, clock rate, and phase and increment offsets. The DDS C library includes a parameterization struct hls::ip\_dds::params\_t, which is used to initialize all static parameters with default values. By redefining any of the values in this struct, you can customize the implementation.

The following example shows how to override the default values for the phase width, clock rate, phase offset, and the number of channels using a user-defined struct param1, which is based on the existing predefined struct hls::ip\_dds::params\_t:

```
struct param1 : hls::ip_dds::params_t {
  static const unsigned Phase_Width = PHASEWIDTH;
  static const double DDS_Clock_Rate = 25.0;
  static const double PINC[16];
  static const double POFF[16];
};
```

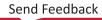

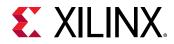

Create an instance of the DDS function using the HLS namespace with the defined static parameters (for example, param1). Then, call the function with the run method to execute the function. Following are the data and phase function arguments shown in order:

```
static hls::DDS<config1> dds1;
dds1.run(data_channel, phase_channel);
```

## **DDS Static Parameters**

The static parameters of the DDS define how to configure the DDS, such as the clock rate, phase interval, and modes. The  $hls_dds$ . h header file defines an  $hls::ip_dds::params_t$  struct, which sets the default values for the static parameters. To use the default values, you can use the parameterization struct directly with the DDS function.

```
static hls::DDS< hls::ip_dds::params_t > dds1;
dds1.run(data_channel, phase_channel);
```

The following table describes the parameters for the hls::ip\_dds::params\_t
parameterization struct.

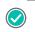

**RECOMMENDED:** Xilinx highly recommends that you review the DDS Compiler LogiCORE IP Product Guide (PG141) for details on the parameters and values.

| Table 47: DDS | Struct | Parameters |
|---------------|--------|------------|
|---------------|--------|------------|

| Parameter                   | Description                                                                                                    |
|-----------------------------|----------------------------------------------------------------------------------------------------|
| DDS_Clock_Rate              | Specifies the clock rate for the DDS output.                                                                                                    |
| Channels                    | Specifies the number of channels. The DDS and phase generator can support up to 16 channels. The channels are time-multiplexed, which reduces the effective clock frequency per channel.                                                                                             |
| Mode_of_Operation           | Specifies one of the following operation modes:<br>Standard mode for use when the accumulated phase can be truncated<br>before it is used to access the SIN/COS LUT.<br>Rasterized mode for use when the desired frequencies and system clock<br>are related by a rational fraction. |
| Modulus                     | Describes the relationship between the system clock frequency and the desired frequencies.<br>Use this parameter in rasterized mode only.                                                                                                    |
| Spurious_Free_Dynamic_Range | Specifies the targeted purity of the tone produced by the DDS.                                                                                                    |
| Frequency_Resolution        | Specifies the minimum frequency resolution in Hz and determines the<br>Phase Width used by the phase accumulator, including associated phase<br>increment (PINC) and phase offset (POFF) values.                                                                                     |
| Noise_Shaping               | Controls whether to use phase truncation, dithering, or Taylor series correction.                                                                                                    |

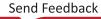

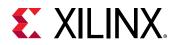

#### Table 47: DDS Struct Parameters (cont'd)

| Parameter                  | Description                                                                                                    |  |
|----------------------------|----------------------------------------------------------------------------------------------------|--|
| Phase_Width                | Sets the width of the following:                                                                                                    |  |
|                            | • <b>PHASE_OUT</b> field within m_axis_phase_tdata                                                                                                    |  |
|                            | • <b>Phase</b> field within <pre>s_axis_phase_tdata</pre> when the DDS is configured to be a SIN/COS LUT only                                                                                                    |  |
|                            | Phase accumulator                                                                                                    |  |
|                            | Associated phase increment and offset registers                                                                                                    |  |
|                            | • Phase field in s_axis_config_tdata                                                                                                    |  |
|                            | For rasterized mode, the phase width is fixed as the number of bits required to describe the valid input range [0, Modulus-1], that is, log2 (Modulus-1) rounded up.                                                                        |  |
| Output_Width               | Sets the width of <b>SINE</b> and <b>COSINE</b> fields within <code>m_axis_data_tdata</code> . The SFDR provided by this parameter depends on the selected <b>Noise Shaping</b> option.                                                     |  |
| Phase_Increment            | Selects the phase increment value.                                                                                                    |  |
| Phase_Offset               | Selects the phase offset value.                                                                                                    |  |
| Output_Selection           | Sets the output selection to SINE, COSINE, or both in the <code>m_axis_data_tdata</code> bus.                                                                                                    |  |
| Negative_Sine              | Negates the <b>SINE</b> field at runtime.                                                                                                    |  |
| Negative_Cosine            | Negates the <b>COSINE</b> field at runtime.                                                                                                    |  |
| Amplitude_Mode             | Sets the amplitude to full range or unit circle.                                                                                                    |  |
| Memory_Type                | Controls the implementation of the SIN/COS LUT.                                                                                                    |  |
| Optimization_Goal          | Controls whether the implementation decisions target highest speed or lowest resource.                                                                                                    |  |
| DSP48_Use                  | Controls the implementation of the phase accumulator and addition stages for phase offset, dither noise addition, or both.                                                                                                    |  |
| Latency_Configuration      | Sets the latency of the core to the optimum value based upon the Optimization Goal.                                                                                                    |  |
| Latency                    | Specifies the manual latency value.                                                                                                    |  |
| Output_Form                | Sets the output form to two's complement or to sign and magnitude. In general, the output of SINE and COSINE is in two's complement form.<br>However, when quadrant symmetry is used, the output form can be changed to sign and magnitude. |  |
| PINC[XIP_DDS_CHANNELS_MAX] | Sets the values for the phase increment for each output channel.                                                                                                    |  |
| POFF[XIP_DDS_CHANNELS_MAX] | Sets the values for the phase offset for each output channel.                                                                                                    |  |

### **DDS Struct Parameter Values**

The following table shows the possible values for the hls::ip\_dds::params\_t parameterization struct parameters.

#### Table 48: DDS Struct Parameter Values

| Parameter      | С Туре | Default Value | Valid Values     |
|----------------|--------|---------------|------------------|
| DDS_Clock_Rate | double | 20.0          | Any double value |

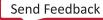

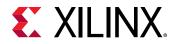

#### Table 48: DDS Struct Parameter Values (cont'd)

| Parameter                       | С Туре   | Default Value            | Valid Values                                                                                                    |  |
|---------------------------------|----------|--------------------------|----------------------------------------------------------------------------------------------------|--|
| Channels                        | unsigned | 1                        | 1 to 16                                                                                                    |  |
| Mode_of_Operation               | unsigned | XIP_DDS_MOO_CONVENTIONAL | XIP_DDS_MOO_CONVENTIONAL<br>truncates the accumulated<br>phase.<br>XIP_DDS_MOO_RASTERIZED<br>selects rasterized mode.                                                                                                    |  |
| Modulus                         | unsigned | 200                      | 129 to 256                                                                                                    |  |
| Spurious_Free_Dynamic_R<br>ange | double   | 20.0                     | 18.0 to 150.0                                                                                                    |  |
| Frequency_Resolution            | double   | 10.0                     | 0.00000001 to 125000000                                                                                                    |  |
| Noise_Shaping                   | unsigned | XIP_DDS_NS_NONE          | XIP_DDS_NS_NONE produces<br>phase truncation DDS.<br>XIP_DDS_NS_DITHER uses phase<br>dither to improve SFDR at the<br>expense of increased noise floor.<br>XIP_DDS_NS_TAYLOR interpolates<br>sine/cosine values using the<br>otherwise discarded bits from<br>phase truncation<br>XIP_DDS_NS_AUTO automatically<br>determines noise-shaping. |  |
| Phase_Width                     | unsigned | 16                       | Must be an integer multiple of 8                                                                                                    |  |
| Output_Width                    | unsigned | 16                       | Must be an integer multiple of 8                                                                                                    |  |
| Phase_Increment                 | unsigned | XIP_DDS_PINCPOFF_FIXED   | XIP_DDS_PINCPOFF_FIXED fixes<br>PINC at generation time, and<br>PINC cannot be changed at<br>runtime.<br>This is the only value supported.                                                                                                    |  |
| Phase_Offset                    | unsigned | XIP_DDS_PINCPOFF_NONE    | XIP_DDS_PINCPOFF_NONE does<br>not generate phase offset.<br>XIP_DDS_PINCPOFF_FIXED fixes<br>POFF at generation time, and<br>POFF cannot be changed at<br>runtime.                                                                                                    |  |
| Output_Selection                | unsigned | XIP_DDS_OUT_SIN_AND_COS  | XIP_DDS_OUT_SIN_ONLY<br>produces sine output only.<br>XIP_DDS_OUT_COS_ONLY<br>produces cosine output only.<br>XIP_DDS_OUT_SIN_AND_COS<br>produces both sin and cosine<br>output.                                                                                                    |  |
| Negative_Sine                   | unsigned | XIP_DDS_ABSENT           | XIP_DDS_ABSENT produces<br>standard sine wave.<br>XIP_DDS_PRESENT negates sine<br>wave.                                                                                                    |  |
| Negative_Cosine                 | bool     | XIP_DDS_ABSENT           | XIP_DDS_ABSENT produces<br>standard sine wave.<br>XIP_DDS_PRESENT negates sine<br>wave.                                                                                                    |  |

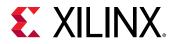

#### Table 48: DDS Struct Parameter Values (cont'd)

| Parameter             | С Туре   | Default Value        | Valid Values                                                                                                    |
|-----------------------|----------|----------------------|----------------------------------------------------------------------------------------------------|
| Amplitude_Mode        | unsigned | XIP_DDS_FULL_RANGE   | XIP_DDS_FULL_RANGE<br>normalizes amplitude to the<br>output width with the binary<br>point in the first place. For<br>example, an 8-bit output has a<br>binary amplitude of 100000000 -<br>10 giving values between<br>01111110 and 11111110, which<br>corresponds to just less than 1<br>and just more than -1,<br>respectively.<br>XIP_DDS_UNIT_CIRCLE<br>normalizes amplitude to half full<br>range, that is, values range from<br>01000 (+0.5). to 110000 (-0.5).                    |
| Memory_Type           | unsigned | XIP_DDS_MEM_AUTO     | XIP_DDS_MEM_AUTO selects<br>distributed ROM for small cases<br>where the table can be<br>contained in a single layer of<br>memory and selects block ROM<br>for larger cases.<br>XIP_DDS_MEM_BLOCK always<br>uses block RAM.<br>XIP_DDS_MEM_DIST always uses<br>distributed RAM.                                                                                                    |
| Optimization_Goal     | unsigned | XIP_DDS_OPTGOAL_AUTO | XIP_DDS_OPTGOAL_AUTO<br>automatically selects the<br>optimization goal.<br>XIP_DDS_OPTGOAL_AREA<br>optimizes for area.<br>XIP_DDS_OPTGOAL_SPEED<br>optimizes for performance.                                                                                                    |
| DSP48_Use             | unsigned | XIP_DDS_DSP_MIN      | XIP_DDS_DSP_MIN implements<br>the phase accumulator and the<br>stages for phase offset, dither<br>noise addition, or both in FPGA<br>logic.<br>XIP_DDS_DSP_MAX implements<br>the phase accumulator and the<br>phase offset, dither noise<br>addition, or both using DSP<br>slices. In the case of single<br>channel, the DSP slice can also<br>provide the register to store<br>programmable phase increment,<br>phase offset, or both and<br>thereby, save further fabric<br>resources. |
| Latency_Configuration | unsigned | XIP_DDS_LATENCY_AUTO | XIP_DDS_LATENCY_AUTO<br>automatically determines he<br>latency.<br>XIP_DDS_LATENCY_MANUAL<br>manually specifies the latency<br>using the Latency option.                                                                                                    |
| Latency               | unsigned | 5                    | Any value                                                                                                    |

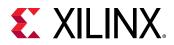

#### Table 48: DDS Struct Parameter Values (cont'd)

| Parameter                      | С Туре         | Default Value       | Valid Values                                                                                             |
|--------------------------------|----------------|---------------------|----------------------------------------------------------------------------------------------------|
| Output_Form                    | unsigned       | XIP_DDS_OUTPUT_TWOS | XIP_DDS_OUTPUT_TWOS outputs<br>two's complement.<br>XIP_DDS_OUTPUT_SIGN_MAG<br>outputs signed magnitude. |
| PINC[XIP_DDS_CHANNELS_<br>MAX] | unsigned array | {0}                 | Any value for the phase<br>increment for each channel                                                    |
| POFF[XIP_DDS_CHANNELS<br>_MAX] | unsigned array | {0}                 | Any value for the phase offset<br>for each channel                                                       |

## **SRL IP Library**

C code is written to satisfy several different requirements: reuse, readability, and performance. Until now, it is unlikely that the C code was written to result in the most ideal hardware after high-level synthesis.

Like the requirements for reuse, readability, and performance, certain coding techniques or predefined constructs can ensure that the synthesis output results in more optimal hardware or to better model hardware in C for easier validation of the algorithm.

## **Mapping Directly into SRL Resources**

Many C algorithms sequentially shift data through arrays. They add a new value to the start of the array, shift the existing data through array, and drop the oldest data value. This operation is implemented in hardware as a shift register.

This most common way to implement a shift register from C into hardware is to completely partition the array into individual elements, and allow the data dependencies between the elements in the RTL to imply a shift register.

Logic synthesis typically implements the RTL shift register into a Xilinx SRL resource, which efficiently implements shift registers. The issue is that sometimes logic synthesis does not implement the RTL shift register using an SRL component:

- When data is accessed in the middle of the shift register, logic synthesis cannot directly infer an SRL.
- Sometimes, even when the SRL is ideal, logic synthesis may implement the shift-resister in flip-flops, due to other factors. (Logic synthesis is also a complex process).

Vitis HLS provides a C++ class (ap\_shift\_reg) to ensure that the shift register defined in the C code is always implemented using an SRL resource. The ap\_shift\_reg class has two methods to perform the various read and write accesses supported by an SRL component.

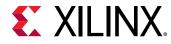

### **Read from the Shifter**

The read method allows a specified location to be read from the shifter register.

The ap\_shift\_reg.h header file that defines the ap\_shift\_reg class is also included with Vitis HLS as a standalone package. You have the right to use it in your own source code. The package xilinx\_hls\_lib\_<release\_number>.tgz is located in the include directory in the Vitis HLS installation area.

```
// Include the Class
#include "ap_shift_reg.h"
// Define a variable of type ap_shift_reg<type, depth>
// - Sreg must use the static qualifier
// - Sreg will hold integer data types
// - Sreg will hold 4 data values
static ap_shift_reg<int, 4> Sreg;
int var1;
// Read location 2 of Sreg into var1
var1 = Sreg.read(2);
```

## Read, Write, and Shift Data

A shift method allows a read, write, and shift operation to be performed.

```
// Include the Class
#include "ap_shift_reg.h"
// Define a variable of type ap_shift_reg<type, depth>
// - Sreg must use the static qualifier
// - Sreg will hold integer data types
// - Sreg will hold 4 data values
static ap_shift_reg<int, 4> Sreg;
int var1;
// Read location 3 of Sreg into var1
// THEN shift all values up one and load In1 into location 0
var1 = Sreg.shift(In1,3);
```

### Read, Write, and Enable-Shift

The shift method also supports an enabled input, allowing the shift process to be controlled and enabled by a variable.

```
// Include the Class
#include "ap_shift_reg.h"
// Define a variable of type ap_shift_reg<type, depth>
// - Sreg must use the static qualifier
// - Sreg will hold integer data types
// - Sreg will hold 4 data values
static ap_shift_reg<int, 4> Sreg;
int var1, In1;
```

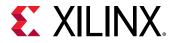

bool En;
// Read location 3 of Sreg into var1
// THEN if En=1
// Shift all values up one and load In1 into location 0
var1 = Sreg.shift(In1,3,En);

When using the ap\_shift\_reg class, Vitis HLS creates a unique RTL component for each shifter. When logic synthesis is performed, this component is synthesized into an SRL resource.

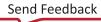

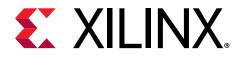

## Section VI

# Vitis HLS Migration Guide

This section contains the following chapters:

- Migrating to Vitis HLS
- Unsupported Features
- Deprecated and Unsupported Features

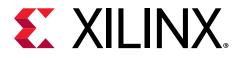

## Chapter 29

# Migrating to Vitis HLS

When migrating a kernel module implemented in one version of Vivado<sup>®</sup> HLS, it is essential to understand the difference between the versions of HLS, and the impact that these differences have on the design.

Key Considerations:

- Behavioral Differences
- Unsupported Features
- Deprecated Commands

New more strict syntax checking is provided in Vitis HLS for both source code and pragma usage:

- Syntax Checker: The tool will error out for any incorrect/bad code fed to csynth\_design
- Pragma Conflict Checker: New warnings and errors are reported for pragma conflicts

## **HLS Behavioral Differences**

Vitis<sup>™</sup> HLS brings some fundamental changes in the way HLS synthesizes the C code, supports language constructs, and supports existing commands, pragmas, and directives. For example, the std::complex<long double> data type is not supported in Vitis HLS, and should not be used. These changes have implications on the application QoR. Xilinx<sup>®</sup> recommends reviewing this section before using the tool.

**TIP:** Due to the behavioral differences between Vitis HLS and Vivado HLS, you might need to differentiate your code for use in the Vitis tool. To enable the same source code to be used in both tools, Vitis HLS supports the  $\__VITIS\_HLS\__$  predefined macro to encapsulate source code written specifically for use in that tool. Use  $\#if \ defined( \ \__VITIS\_HLS\__)$  type pre-processor declarations to encapsulate tool specific code.

## **Default Interfaces**

As described in Defining Interfaces, the type of the interfaces that Vitis HLS creates depends on the data type of the C arguments or the top-level function, the target flow, the default interface mode, and any specified INTERFACE pragmas or directives.

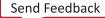

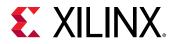

You can specify the target flow as either Vivado IP flow or Vitis Kernel flow using the <code>open\_solution -flow\_target [vitis | vivado]</code> option, or when opening the project solution as explained in Vitis HLS Process Overview. The following sections describe the default interface for the target flows.

Argument type definitions include the following:

- I: Input only (can only read from arg)
- O: Output only (can only write to arg)
- IO: Input & output (can read and write to arg)
- Return: Return data output
- Block: Block-level control
- D: Default mode for each typed.

**IMPORTANT!** If an illegal interface is specified, Vitis HLS issues a warning message and implements the default interface mode.

### Vitis Flow (Kernel Mode)

If HLS is used in the Vitis flow, the tool will automatically set the following configurations.

```
open_solution -flow_target vitis
```

#### Table 49: Argument Types

| Argument<br>Type  | Sca   | alar   | Pointer to an Array |     | ау | Hls::stream |
|-------------------|-------|--------|---------------------|-----|----|-------------|
| Interface<br>Mode | Input | Return | I                   | I/O | ο  | I and O     |
| ap_ctrl_none      |       |        |                     |     |    |             |
| ap_ctrl_hs        |       |        |                     |     |    |             |
| ap_ctrl_chain     |       | D      |                     |     |    |             |
| axis              |       |        |                     |     |    | D           |
| m_axi             |       |        | D                   | D   | D  |             |

Notes:

1. D = Default Interface

The AXI4-Lite slave interface directive will change the behavior of the interface pragmas as shown below.

config\_interface -default\_slave\_interface s\_axilite

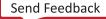

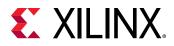

#### Table 50: Argument Types

| Argument<br>Type  | Sca   | ılar   | Pointer to an Array |     | Pointer to an Array Hls::str |         | Hls::stream |
|-------------------|-------|--------|---------------------|-----|------------------------------|---------|-------------|
| Interface<br>Mode | Input | Return | I                   | I/O | ο                            | I and O |             |
| s_axi_lite        | D     | D      | D                   | D   | D                            |         |             |

Notes:

1. D = Default Interface

Note: These default interface pragma settings can be overridden by a user-specified interface pragma.

### Vivado Flow (IP Mode)

Vitis HLS can be used in standalone mode to create IP. The tool will run this flow by default for which it sets the following global options:

- open\_solution -flow\_target vivado
- config\_interface -default\_slave\_interface s\_axilite

## Structs

Structs in the code, for instance internal and global variables, are disaggregated by default and decomposed into their member elements, as described in Structs. The number and type of elements created are determined by the contents of the struct itself. Arrays of structs are implemented as multiple arrays, with a separate array for each member of the struct.

Structs in C/C++ are padded with extra bytes by the compiler for data alignment. In order to make kernel code in Vitis HLS compliant with gcc, structs in kernel code are padded with extra bytes. Padding and alignment can be changed as described in Struct Padding and Alignment.

## **Interface Bundle Rules**

The INTERFACE pragma or directive contains a bundle option that groups function arguments into AXI interface ports. The following sections list the rules if there is a mix of user-defined/not used and default bundle option.

### S\_AXI Lite

#### **User-Defined and Default Bundle Names**

• Rule 1: User-specified Bundle Name:

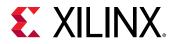

**IMPORTANT!** The Vitis Kernel flow only supports a single  $s_{axilite}$  interface. Creating multiple bundles in this flow, either explicitly or implicitly, will result in an error during synthesis.

This rule explicitly groups all interface ports with the same bundle=<string> into the same AXI4-Lite interface port and names the RTL port the value specified by s\_axi\_<string>.

```
void top(char *a, char *b, char *c, char *d) {
#pragma HLS INTERFACE s_axilite port=a bundle=terry
#pragma HLS INTERFACE s_axilite port=b bundle=terry
#pragma HLS INTERFACE s_axilite port=c bundle=stephen
#pragma HLS INTERFACE s_axilite port=d bundle=jim
}
```

INFO: [RTGEN 206-100] Bundling port 'd' to AXI-Lite port jim. INFO: [RTGEN 206-100] Bundling port 'c' to AXI-Lite port stephen. INFO: [RTGEN 206-100] Bundling port 'a' and 'b' to AXI-Lite port terry. INFO: [RTGEN 206-100] Finished creating RTL model for 'example'

• Rule 2: Default Bundle Name: This rule explicitly groups all interface ports with no bundle name into the same AXI4-Lite interface port, and uses tool default

bundle=<deafult>, and names the RTL port s\_axi\_<default>.

```
void top(char *a, char *b, char *c, char *d) {
#pragma HLS INTERFACE s_axilite port=a
#pragma HLS INTERFACE s_axilite port=b
#pragma HLS INTERFACE s_axilite port=c
#pragma HLS INTERFACE s_axilite port=d
}
```

Log fileINFO: [RTGEN 206-100] Bundling port 'a', 'b', 'c' to AXI-Lite port control. INFO: [RTGEN 206-100] Finished creating RTL model for 'example'.

- Rule 3: Partially Specified Bundle Name: If the bundle names are partially specified, then the tool will create more than one s\_axi lite interface port. See the following bundle rules:
  - This rule explicitly groups all interface ports with which the bundle name "control" (default name) is specified into the same AXI4-Lite Interface port.
  - This rule also explicitly groups all the remaining un-specified bundle names to the new default name which does not conflict with any user names.

```
void top(char *a, char *b, char *c, char *d) {
#pragma HLS INTERFACE s_axilite port=a
#pragma HLS INTERFACE s_axilite port=b
#pragma HLS INTERFACE s_axilite port=c bundle=control
#pragma HLS INTERFACE s_axilite port=d bundle=control
}
INFO: [RTGEN 206-100] Bundling port 'c' and 'd' to AXI-Lite port control.
INFO: [RTGEN 206-100] Bundling port 'a' and 'b' to AXI-Lite port
control_r.
INFO: [RTGEN 206-100] Finished creating RTL model for 'example'.
```

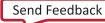

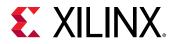

### MAXI

- No Global bundle configuration: The default global config option config\_interface m\_axi\_auto\_max\_ports false automatically bundles all compatible m\_axi interfaces into a single interface, and impacts the bundle rules as follows:
  - Rule 1: User-specified Bundle Name:
  - This rule explicitly groups all interface ports with the same bundle=<string> into a single m\_axi interface port and names the RTL port the value specified by m\_axi\_<string>.

```
#pragma HLS INTERFACE m_axi port=a depth=50 bundle=newport
#pragma HLS INTERFACE m_axi port=b depth=50 bundle=newport
#pragma HLS INTERFACE m_axi port=c depth=50 bundle=newport
Log file
INFO: [RTGEN 206-500] Setting interface mode on port 'example/newport'
to 'm_axi'.
INFO: [RTGEN 206-500] Setting interface mode on port 'example/newport'
to 'm_axi'.
INFO: [RTGEN 206-500] Setting interface mode on port 'example/newport'
to 'm_axi'.
```

Any ports without the bundle specified are grouped into the default interface gmem0.

```
#pragma HLS INTERFACE m_axi port=a depth=50 bundle=newport
#pragma HLS INTERFACE m_axi port=b depth=50
#pragma HLS INTERFACE m_axi port=c depth=50
Log file
INFO: [RTGEN 206-500] Setting interface mode on port 'example/newport'
to 'm_axi'.
INFO: [RTGEN 206-500] Setting interface mode on port 'example/gmem0' to
'm_axi'.
INFO: [RTGEN 206-500] Setting interface mode on port 'example/gmem0' to
'm_axi'.
```

- Rule 2: Default Bundle Name:
- This rule explicitly groups all interface ports with no bundle name specified into a single m\_axi interface port and names the port m\_axi\_gmem0.

```
#pragma HLS INTERFACE m_axi port=a depth=50
#pragma HLS INTERFACE m_axi port=b depth=50
#pragma HLS INTERFACE m_axi port=c depth=50
Log file
INFO: [RTGEN 206-500] Setting interface mode on port 'example/gmem0' to
'm_axi'.
INFO: [RTGEN 206-500] Setting interface mode on port 'example/gmem0' to
'm_axi'.
INFO: [RTGEN 206-500] Setting interface mode on port 'example/gmem0' to
'm_axi'.
```

• Global Bundle Configuration: The global config option config\_interface m\_axi\_auto\_max\_ports true explicitly maps all m\_axi interface ports without a bundle name into individual interface ports and names the RTL port sequentially as m\_axi\_gmem0,

m\_axi\_gmem1, m\_axi\_gmem2...

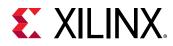

## **Interface Offset**

The interface option contains an offset option that controls the address offset in the AXI4-Lite  $(s_axilite)$  and AXI4  $(m_axi)$  interfaces. The following list the rules the HLS tool uses when default offsets are mixed with user-defined offsets.

### SAXI Lite

- **Rule 1: Fully Specified:** This rule explicitly groups all the scalar and offsets into the user-specified AXI4-Lite ports.
- **Rule 2: Default Specified:** This rule explicitly groups all the scalar and offsets without offset settings updating the default AXI4-Lite ports.
- Rule 3: Partially Specified: If the offsets are partially specified, then the tool will create more than one s\_axi lite interface ports.

### MAXI Offset

- Fully Specified Offset: This rule adheres to the user-specified offset settings in the INTERFACE pragma.
- No-offset Specified: If m\_axi offset is not specified in the INTERFACE pragma, the global config option: config\_interface -m\_axi\_offset <off/direct/slave> will impact the offset rules.
  - Rule 1: User-specified SAXI Lite: When the INTERFACE pragma specifies an s\_axilite interface associated with the m\_axi interface, this rule explicitly groups all the m\_axi offsets into an AXI4-Lite interface adapter, for which the -m\_axi\_offset=slave and the -default\_slave\_interface=s\_axilite.

```
void top(int *a) {
  #pragma HLS interface mode=m_axi port=a
  #pragma HLS interface mode=s_axilite port=a
}
```

• Rule 2: No SAXI LITE: When the INTERFACE pragma does not associate an <code>s\_axilite</code> interface with the <code>m\_axi</code> interface, this rule explicitly groups all the <code>m\_axi</code> offsets into the tool default offset: <code>-m\_axi\_offset=slave</code>

```
void top(int *a, int *b) {
#pragma HLS interface mode=m_axi port=a bundle=M0
#pragma HLS interface mode=m_axi port=b bundle=M0
}
```

## **Memory Property on Interface**

The storage\_type option on the interface pragma or directive lets the user explicitly define which type of RAM is used, and which RAM ports are created (single-port or dual-port). If no storage\_type is specified, Vitis HLS uses:

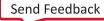

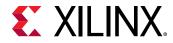

- A single-port RAM by default.
- A dual-port RAM if it reduces the initiation interval or latency.

For the Vivado flow, the user can specify a RAM storage type on the specified interface, replacing the old resource pragma with the storage\_type.

```
#pragma HLS INTERFACE bram port = in1 storage_type=RAM_2P
#pragma HLS INTERFACE bram port = out storage_type=RAM_1P latency=3
```

## **AXI4-Stream Interfaces with Side-Channels**

Side-channels are optional signals which are part of the AXI4-Stream standard. The side-channel signals can be directly referenced and controlled in the C/C++ code using a struct, provided the member elements of the struct match the names of the AXI4-Stream side-channel signals. The AXI4-Stream side-channel signals are considered data signals and are registered whenever TDATA is registered.

### Behavior Changes to Module Names and Module Prefix

In Vivado HLS, when config\_rtl -module\_auto\_prefix was enabled the top RTL module would have its name prefixed with its own name. In 2020.1 Vitis HLS, this auto prefix will only be applied to sub-modules.

There is no change to the <code>-module\_prefix</code> behavior. If this option is used, the specified prefix value will be prepended to all modules including the top module. The <code>-module\_prefix</code> option also still takes precedence over <code>-module\_auto\_prefix</code>.

```
# vivado HLS 2020.1 generated module names (top module is "top")
top_top.v
top_submodule1.v
top_submodule2.v
# Vitis HLS 2020.1 generated module names
top.v <-- top module no longer has prefix
top_submodule1.v
top_submodule2.v</pre>
```

#### Updated memory module name and RTL file name

The new naming of the module is appended with the type of memory as shown below.

Table 51: Module and RTL File Names

| OLD Module and RTL File Names        | NEW Module and RTL File Names                       |
|--------------------------------------|-----------------------------------------------------|
| ncp_encoder_func_parbits_memcore_ram | ncp_encoder_func_parbits_ <b>RAM_1P_LUTRAM_1R1W</b> |

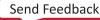

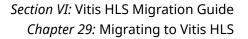

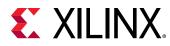

## Dataflow

#### Support of std::complex:

In Vivado HLS, std::complex data type could not be used directly inside the DATAFLOW, because of multiple readers and writer issue. This multiple reader and writer issue is coming from the std class constructor being called to initialize the value. When this variable is also used inside the dataflow as a channel, it leads to the above issue. However, Vitis supports the use of std::complex with support of an attribute no\_ctor as shown below.

```
// Nothing to do here.
void proc_1(std::complex<float> (&buffer)[50], const std::complex<float>
*in);
void proc_2(hls::stream<std::complex<float>> &fifo, const
std::complex<float> (&buffer)[50], std::complex<float> &acc);
void proc_3(std::complex<float> *out, hls::stream<std::complex<float>>
&fifo, const std::complex<float> acc);
void top(std::complex<float> *out, const std::complex<float> *in) {
#pragma HLS DATAFLOW
  std::complex<float> acc __attribute((no_ctor)); // here
  std::complex<float> buffer[50] __attribute__((no_ctor)); // here
  hls::stream<std::complex<float>, 5> fifo; // not here! (hls::stream has
it internally)
  proc_1(buffer, in);
  proc_2(fifo, buffer, acc);
  porc_3(out, fifo, acc);
}
```

## **Default User Control Settings**

The default global option configures the solution for either Vitis application acceleration development flow or Vivado IP development flow.

open\_solution -flow\_target [vitis | vivado]

This global option is replacing the old config option (config\_sdx).

#### Vivado Flow:

Configures the solution to run in support of the Vivado IP generation flow, requiring strict use of pragmas and directives, and exporting the results as Vivado IP. The command to set up the project solution for the Vivado IP flow is:

```
open_solution -flow_target vivado
```

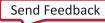

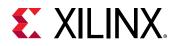

The table below shows the original default settings of command options in the Vivado HLS tool, and the new defaults found in the Vitis HLS tool.

| Default Control Settings                        | Vivado HLS | Vitis HLS |
|-------------------------------------------------|------------|-----------|
| config_compile -pipeline_loops                  | 0          | 64        |
| config_export -<br>vivado_optimization_level    | 2          | 0         |
| set_clock_uncertainty                           | 12.5       | 27%       |
| config_interface -<br>m_axi_alignment_byte_size | N/A        | 0         |
| config_interface -<br>m_axi_max_widen_bitwidth  | N/A        | 0         |
| config_export -vivado_phys_opt                  | place      | none      |
| config_interface -m_axi_addr64                  | false      | true      |
| config_schedule -enable_dsp_full_reg            | false      | true      |
| config_rtl -module_auto_prefix                  | false      | true      |
| interface pragma defaults                       | ip mode    | ip mode   |

### Table 52: Default Control Settings

### Vitis Flow (Kernel Mode):

Configures the solution for use in the Vitis application acceleration development flow. This configures the Vitis HLS tool to properly infer interfaces for the function arguments without the need to specify the INTERFACE pragma or directive, and to output the synthesized RTL code as a Vitis kernel object file (.xo). The command to set up the project solution for the Vitis kernel flow is:

open\_solution -flow\_target vitis

The table below shows the original default settings of command options in the Vivado HLS tool, and the new defaults found in the Vitis HLS tool.

#### Table 53: Default Control Settings

| Default Control Settings                        | Vivado HLS | Vitis HLS                              |
|-------------------------------------------------|------------|----------------------------------------|
| interface pragma defaults                       | ip mode    | kernel mode (check default interfaces) |
| config_interface -m_axi_offset                  | N/A        | direct                                 |
| config_interface -<br>m_axi_alignment_byte_size | N/A        | 64                                     |
| config_interface -<br>m_axi_max_widen_bitwidth  | N/A        | 512                                    |
| config_compile -name_max_length                 | 256        | 255                                    |
| config_compile -pipeline_loops                  | 64         | 64                                     |
| set_clock_uncertainty                           | 27%        | 27%                                    |
| config_rtl -register_reset_num                  | 3          | 3                                      |

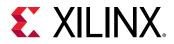

#### Table 53: Default Control Settings (cont'd)

| Default Control Settings        | Vivado HLS | Vitis HLS |
|---------------------------------|------------|-----------|
| config_interface -m_axi_latency | 0          | 64        |

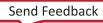

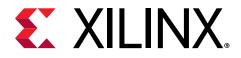

## Chapter 30

# **Unsupported Features**

The following features are not supported in this release.

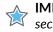

**IMPORTANT!** HLS will either issue a warning or error for all the unsupported features mentioned in this section.

## Pragmas

• Pragma DEPENDENCE on an argument that also has an m\_axi INTERFACE pragma specifying a bundle with two or more ports is not supported.

```
void top(int *a, int *b) { // both a and b are bundled to m_axi port gmem
#prgama HLS interface m_axi port=a offset=slave bundle=gmem
#prgama HLS interface m_axi port=b offset=slave bundle=gmem
#pragma HLS dependence variable=a false
}
```

• Pragma INTERFACE no longer supports the ap\_bus mode that was supported in Vivado HLS. You should use them\_axi interface instead.

## **Top-Level Function Argument**

JMPORTANT! Vitis™ HLS does not support the INTERFACE pragma inside sub-functions.

Pragmas on top-level function arguments include:

- Array partition (Supports only dim =1, cyclic/block/complete)
- Array reshape

Top-level argument with C data type of:

- enum or any use of enum (struct, array pointer of enum)
- ap\_int<N> (where N is 1-32768)
- \_Complex

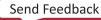

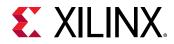

• \_Half, \_\_fp16

## **HLS Video Library**

The hls\_video.h for video utilities and functions has been deprecated and replaced by the Vitis vision library. See the Migrating HLS Video Library to Vitis vision on GitHub for more details.

## **C Arbitrary Precision Types**

Vitis HLS does not support C arbitrary precision types. Xilinx recommends using C++ types with arbitrary precision.

In addition, C++ arbitrary precision types in Vitis HLS are limited to a maximum width of 4096 bits, instead of 32K bits supported by Vivado HLS.

### **C** Constructs

- Pointer cast are no longer supported.
- Virtual functions are no longer supported.

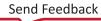

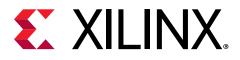

## Chapter 31

# Deprecated and Unsupported Features

Vitis<sup>™</sup> HLS has deprecated a number of Vivado<sup>®</sup> HLS commands. These deprecated commands will be discontinued in a future release, and are not recommended for use; these are listed in the table below.

| Туре   | Command                    | Option                            | Vitis HLS   | Details                                                                                                    |
|--------|----------------------------|-----------------------------------|-------------|----------------------------------------------------------------------------------------------------|
| config | config_interface           | -<br>m_axi_max_data_si<br>ze      | Deprecated  |                                                                                                    |
| config | config_interface           | -<br>m_axi_min_data_si<br>ze      | Deprecated  |                                                                                                    |
| config | config_interface           | <br>m_axi_alignment_s<br>ize      | Deprecated  |                                                                                                    |
| config | config_interface           | -<br>m_axi_offset=slav<br>e       | Unsupported | This is now handled<br>through a<br>combination of -<br>m_axi_offset=dire<br>ct and -<br>default_slave_int<br>erface=s_axilite |
| config | config_interface           | -expose_global                    | Unsupported |                                                                                                    |
| config | config_interface           | -<br>trim_dangling_por<br>t       | Unsupported |                                                                                                    |
| config | config_array_part<br>ition | -<br>auto_promotion_th<br>reshold | Deprecated  |                                                                                                    |
| config | config_array_part<br>ition | -<br>auto_partition_th<br>reshold | Deprecated  | Has been renamed to<br>-<br>complete_threshol<br>d                                                                             |
| config | config_array_part ition    | -scalarize_all                    | Unsupported |                                                                                                    |
| config | config_array_part ition    | -<br>throughput_driven            | Unsupported |                                                                                                    |
| config | config_array_part ition    | -maximum_size                     | Unsupported |                                                                                                    |

#### Table 54: Vivado HLS Commands Deprecated in Vitis HLS

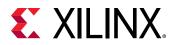

#### Table 54: Vivado HLS Commands Deprecated in Vitis HLS (cont'd)

| Туре             | Command                    | Option                                       | Vitis HLS   | Details                                                                                                    |
|------------------|----------------------------|----------------------------------------------|-------------|----------------------------------------------------------------------------------------------------|
| config           | config_array_part ition    | -<br>include_extern_gl<br>obals              | Unsupported |                                                                                                    |
| config           | config_array_part ition    | -include_ports                               | Unsupported |                                                                                                    |
| config           | config_schedule            | All options but -<br>enable_dsp_fill_r<br>eg | Deprecated  |                                                                                                    |
| config           | config_bind                | * (all options)                              | Deprecated  |                                                                                                    |
| config           | config_rtl                 | -encoding                                    | Deprecated  |                                                                                                    |
| config           | config_sdx                 | * (all options)                              | Deprecated  |                                                                                                    |
| config           | config_flow                | * (all options)                              | Deprecated  |                                                                                                    |
| config           | config_dataflow            | -<br>disable_start_pro<br>pagation           | Deprecated  |                                                                                                    |
| config           | config_rtl                 | -auto_prefix                                 | Deprecated  | Replaced by<br>config_rtl -<br>module_prefix.                                                                                                    |
| config           | config_rtl                 | -prefix                                      | Deprecated  | Replaced by<br>config_rtl -<br>module_prefix.                                                                                                    |
| config           | config_rtl                 | -<br>m_axi_conservativ<br>e_mode             | Deprecated  | Use<br>config_interface<br>-<br>m_axi_conservativ<br>e_mode                                                                                                    |
| directive/pragma | set_directive_pip<br>eline | -enable_flush                                | Deprecated  |                                                                                                    |
| directive/pragma | CLOCK                      | *                                            | Unsupported |                                                                                                    |
| directive/pragma | DATA_PACK                  | *                                            | Unsupported | Use AGGREGATE<br>pragma or directive,<br>and<br>attribute(pac<br>ked(X)) if needed.                                                                                     |
| directive/pragma | INLINE                     | -region                                      | Deprecated  |                                                                                                    |
| directive/pragma | INTERFACE                  | -mode ap_bus                                 | Unsupported | Use m_axi instead.                                                                                                    |
| directive/pragma | ARRAY_MAP                  | *                                            | Unsupported |                                                                                                    |
| directive/pragma | RESOURCE                   | *                                            | Deprecated  | Replaced by BIND_OP<br>and BIND_STORAGE<br>pragmas and<br>directives. Use<br>INTERFACE pragma or<br>directive with<br>storage_type option<br>for function<br>arguments. |

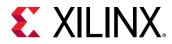

#### Table 54: Vivado HLS Commands Deprecated in Vitis HLS (cont'd)

| Туре             | Command       | Option                              | Vitis HLS   | Details                                                                                                    |
|------------------|---------------|-------------------------------------|-------------|----------------------------------------------------------------------------------------------------|
| directive/pragma | SHARED        | *                                   | Deprecated  | The SHARED pragma<br>or directive has been<br>moved to the<br>type=shared option<br>of the STREAM pragma<br>or directive. |
| directive/pragma | STREAM        | -dim                                | Unsupported |                                                                                                    |
| directive/pragma | STREAM        | -off                                | Deprecated  | STREAM off <b>has</b><br><b>become</b> STREAM<br>type=pipo                                                                |
| project          | csim_design   | -clang_sanitizer                    | Add/Rename  |                                                                                                    |
| project          | export_design | -use_netlist                        | Deprecated  | Replaced by:<br>export_design -<br>format ip_catalog                                                                      |
| project          | export_design | - xo                                | Deprecated  | Replaced by:<br>export_design -<br>format xo                                                                              |
| project          | add_files     |                                     | Unsupported | System-C files are not supported by Vitis HLS.                                                                            |
| config           | config_export | -<br>disable_deadlock_<br>detection | Deprecated  | Replaced by:<br>config_export -<br>deadlock_detectio<br>n_sim                                                             |

Notes:

1. Deprecated: A warning message for discontinuity of the pragma in a future release will be issued.

2. Unsupported: Vitis HLS errors out with a valid message.

3. \*: All the options in the command.

The following libraries are deprecated.

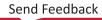

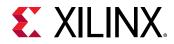

### Table 55: Deprecated Libraries

| Library                              | API                                                           | Deprecated | Suggested<br>Replacement / Action |
|--------------------------------------|---------------------------------------------------------------|------------|-----------------------------------|
| Linear Algebra Lib                   | cholesky                                                      | deprecated | Vitis Solver                      |
| hls_linear_algebra.h                 | float, ap_fixed,                                              |            | potrf                             |
| hls/hls_axi_io.h<br>hls/             | x_complex <float>,<br/>x_complex<ap_fixed></ap_fixed></float> |            | float, double                     |
| hls_linear_algebra_io.               | cholesky_inverse                                              |            | Vitis Solver                      |
| h                                    | float, ap_fixed,                                              |            | pomatrixinverse                   |
| hls/linear_algebra                   | x_complex <float>,</float>                                    |            | float, double                     |
| I deprecated                         | x_complex <ap_fixed></ap_fixed>                               |            |                                   |
|                                      | matrix_multiply                                               |            |                                   |
| x_complex_back_substit               | float, ap_fixed,                                              |            |                                   |
| ute.h                                | x_complex <float>,</float>                                    |            |                                   |
|                                      | x_complex <ap_fixed></ap_fixed>                               |            |                                   |
| x_complex_cholesky.h                 | qrf                                                           |            | Vitis Solver                      |
|                                      | float, x_complex <float></float>                              |            | geqrf                             |
| x_complex_cholesky_inv<br>erse.h     |                                                               |            | float, double                     |
|                                      |                                                               | _          |                                   |
| x_complex_matrix_multi               | qr_inverse                                                    |            |                                   |
| ply.h                                | float, x_complex <float></float>                              |            |                                   |
|                                      | svd                                                           |            | Vitis Solver                      |
| x_complex_matrix_tb_ut               | float, x_complex <float></float>                              |            | gesvdj                            |
| ils.h                                |                                                               |            | float, double                     |
|                                      |                                                               |            |                                   |
| <pre>x_complex_matrix_utils .h</pre> |                                                               |            |                                   |
|                                      |                                                               |            |                                   |
| x_complex_qr_inverse.h               |                                                               |            |                                   |
| x_complex_qrf.h                      |                                                               |            |                                   |
| ` x_complex_svd.h                    |                                                               |            |                                   |
|                                      |                                                               |            |                                   |
| hls_back_substitute.h                |                                                               |            |                                   |
| hls_cholesky.h                       |                                                               |            |                                   |
|                                      |                                                               |            |                                   |
| hls_cholesky_inverse.h               |                                                               |            |                                   |
| 1                                    |                                                               |            |                                   |
| hls_matrix_multiply.h                |                                                               |            |                                   |
| hls_qr_inverse.h                     |                                                               |            |                                   |
| hls_qrf.h                            |                                                               |            |                                   |
| hls_svd.h                            |                                                               |            |                                   |
| ` utils                              |                                                               |            |                                   |
| 1                                    |                                                               |            |                                   |
| <pre>std_complex_utils.h</pre>       |                                                               |            |                                   |
| x_hls_complex.h                      |                                                               |            |                                   |
| 1                                    |                                                               |            |                                   |
| x_hls_matrix_tb_utils.               |                                                               |            |                                   |
| h                                    |                                                               |            |                                   |
| x_hls_matrix_utils.h                 |                                                               |            |                                   |
| <pre></pre>                          |                                                               |            |                                   |

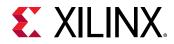

#### Table 55: **Deprecated Libraries** (cont'd)

| Library                                                                                                    | API                                                                                                    | Deprecated | Suggested<br>Replacement / Action                                                                         |
|----------------------------------------------------------------------------------------------------|----------------------------------------------------------------------------------------------------|------------|----------------------------------------------------------------------------------------------------|
| DSP Lib<br>hls_dsp.h<br>hls/dsp<br>  hls_atan2_cordic.h<br>  hls_awgn.h<br>  hls_cmpy.h<br>                                                          | atan2<br>input:<br>std::complex <ap_fixed><br/>output: ap_ufixed<br/>sqrt<br/>unsigned binary fraction<br/>with 1 bit integer, unsigned</ap_fixed>                                                                                                    | deprecated | HLS Math<br>atan2<br>ap_fixed/ap_ufixed/float/<br>double<br>HLS Math<br>sqrt<br>ap_fixed/ap_ufixed/float/ |
| hls_convolution_encode<br>r.h<br>  hls_nco.h<br>  hls_qam_demod.h<br>  hls_gam_mod.h<br>  hls_sqrt_cordic.h<br> <br>hls_viterbi_decoder.h<br>` utils | int<br><b>awgn</b> (Additive white<br>Gaussian noise)<br>input: ap_ufixed<br>output: ap_int<br><b>cmpy</b> (complex number<br>multiply)<br>input: std::complex< ap_fixed<br>>                                                                                     |            | double                                                                                                    |
| <pre>  hls_cordic.h   hls_cordic_functions.h ` hls_dsp_common_utils.h</pre>                                                                          | <pre>output: std::complex&lt; ap_fixed &gt; convolution_encoder (for data transferring in channel with error correcting, used in pair with viterbi decoder) input: ap_uint output: ap_uint</pre>                                                                  |            |                                                                                                    |
|                                                                                                    | viterbi_decoder(for data<br>transferring in channel with<br>error correcting, used in pair<br>with convolution encoder)<br>input: ap_uint<br>output: ap_uint<br>nco (Numerically-Controlled<br>Oscillator)<br>input: ap_uint<br>output: std::complex< ap_int<br>> |            |                                                                                                    |

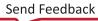

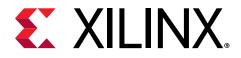

## Appendix A

# Additional Resources and Legal Notices

## **Xilinx Resources**

For support resources such as Answers, Documentation, Downloads, and Forums, see Xilinx Support.

## **Documentation Navigator and Design Hubs**

Xilinx<sup>®</sup> Documentation Navigator (DocNav) provides access to Xilinx documents, videos, and support resources, which you can filter and search to find information. To open DocNav:

- From the Vivado<sup>®</sup> IDE, select Help → Documentation and Tutorials.
- On Windows, select Start → All Programs → Xilinx Design Tools → DocNav.
- At the Linux command prompt, enter docnav.

Xilinx Design Hubs provide links to documentation organized by design tasks and other topics, which you can use to learn key concepts and address frequently asked questions. To access the Design Hubs:

- In DocNav, click the **Design Hubs View** tab.
- On the Xilinx website, see the Design Hubs page.

*Note*: For more information on DocNav, see the Documentation Navigator page on the Xilinx website.

## References

These documents provide supplemental material useful with this guide:

Send Feedback

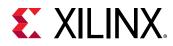

- 1. Introduction to FPGA Design with Vivado High-Level Synthesis (UG998)
- 2. Vivado Design Suite Tutorial: High-Level Synthesis (UG871)
- 3. Vivado Design Suite User Guide: Release Notes, Installation, and Licensing (UG973)
- 4. Floating-Point Design with Vivado HLS (XAPP599)
- 5. Floating-Point Operator LogiCORE IP Product Guide (PG060)
- 6. Fast Fourier Transform LogiCORE IP Product Guide (PG109)
- 7. FIR Compiler LogiCORE IP Product Guide (PG149)
- 8. DDS Compiler LogiCORE IP Product Guide (PG141)
- 9. Vivado Design Suite: AXI Reference Guide (UG1037)
- 10. Accelerating OpenCV Applications with Zynq-7000 SoC Using Vivado HLS Video Libraries (XAPP1167)
- 11. UltraFast Vivado HLS Methodology Guide (UG1197)
- 12. Option Summary page on the GCC website (gcc.gnu.org/onlinedocs/gcc/Option-Summary.html)
- 13. Accellera website (http://www.accellera.org/)
- 14. AWGN page on the MathWorks website (http://www.mathworks.com/help/comm/ug/awgnchannel.html)
- 15. Vivado<sup>®</sup> Design Suite Documentation

## **Revision History**

The following table shows the revision history for Section I: Getting Started with Vitis HLS.

| Section                                                                                                    | Revision Summary            |  |  |
|----------------------------------------------------------------------------------------------------|-----------------------------|--|--|
| 10/22/2021 Version 2021.2                                                                                                    |                             |  |  |
| Impact of Struct Size on Pipelining<br>Vitis HLS Memory Layout Model<br>Vitis HLS Alignment Rules and Semantics<br>Assertions<br>Using Manual Burst | Updated Sections            |  |  |
| 08/05/2021 Version 2021.1                                                                                                    |                             |  |  |
| Entire section                                                                                                    | No changes to this section. |  |  |
| 06/16/2021 Version 2021.1                                                                                                    |                             |  |  |
| Entire section                                                                                                    | No changes to this section. |  |  |

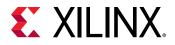

The following table shows the revision history for Section II: Vitis HLS Hardware Design Methodology.

| Section                                                                                                    | Revision Summary            |  |  |  |
|----------------------------------------------------------------------------------------------------|-----------------------------|--|--|--|
| 10/22/2021 Version 2021.2                                                                                                    |                             |  |  |  |
| Entire section                                                                                                    | No changes to this section. |  |  |  |
| 08/05/2                                                                                                    | 08/05/2021 Version 2021.1   |  |  |  |
| Interfaces for Vitis Kernel Flow<br>Interfaces for Vivado IP Flow<br>S_AXILITE and Port-Level Protocols                                                                                                    | Updated Sections            |  |  |  |
| 06/16/2                                                                                                    | 06/16/2021 Version 2021.1   |  |  |  |
| Introduction to the Methodology Guide<br>Variable Loop Bounds<br>FIFO Interfaces<br>Arbitrary Precision (AP) Data Types<br>Floats and Doubles<br>Composite Data Types<br>Structs<br>Multi-Access Pointers on the Interface<br>Defining Interfaces<br>AXI4-Lite Interface | Updated Sections            |  |  |  |

The following table shows the revision history for Section III: Vitis HLS Command Reference.

| Section                                                              | Revision Summary            |  |
|----------------------------------------------------------------------|-----------------------------|--|
| 10/22/2021 Version 2021.2                                            |                             |  |
| Entire section                                                       | No changes to this section. |  |
| 08/05/2021 Version 2021.1                                            |                             |  |
| set_directive_inline<br>set_directive_interface<br>pragma HLS inline | Updated Sections            |  |

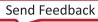

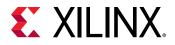

| Section                            | Revision Summary |  |
|------------------------------------|------------------|--|
| 06/16/2021 Version 2021.1          |                  |  |
|                                    | Minor Updates    |  |
| cosim_design                       |                  |  |
| get_project                        |                  |  |
| get_solution                       |                  |  |
| list_part                          |                  |  |
| config_array_partition             |                  |  |
| config_compile                     |                  |  |
| config_export                      |                  |  |
| config_interface                   |                  |  |
| config_op                          |                  |  |
| config_storage                     |                  |  |
| set_directive_aggregate            |                  |  |
| set_directive_array_partition      |                  |  |
| set_directive_array_reshape        |                  |  |
| set_directive_bind_op              |                  |  |
| set_directive_bind_storage         |                  |  |
| set_directive_dependence           |                  |  |
| set_directive_disaggregate         |                  |  |
| set_directive_function_instantiate |                  |  |
| set_directive_interface            |                  |  |
| set_directive_pipeline             |                  |  |
| set_directive_stream               |                  |  |
| pragma HLS aggregate               |                  |  |
| pragma HLS alias                   |                  |  |
| pragma HLS array_partition         |                  |  |
| pragma HLS array_reshape           |                  |  |
| pragma HLS bind_op                 |                  |  |
| pragma HLS bind_storage            |                  |  |
| pragma HLS dependence              |                  |  |
| pragma HLS disaggregate            |                  |  |
| pragma HLS interface               |                  |  |
| pragma HLS pipeline                |                  |  |
| pragma HLS protocol                |                  |  |
| pragma HLS stream                  |                  |  |

### The following table shows the revision history for Section V: Vitis HLS Libraries Reference.

| Section                   | Revision Summary            |  |
|---------------------------|-----------------------------|--|
| 10/22/2021 Version 2021.2 |                             |  |
| Entire section            | No changes to this section. |  |
| 08/05/2021 Version 2021.1 |                             |  |
| Entire section            | No changes to this section. |  |

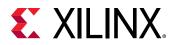

| Section                                                                                                    | Revision Summary |  |
|----------------------------------------------------------------------------------------------------|------------------|--|
| 06/16/2021 Version 2021.1                                                                                           |                  |  |
| Vitis HLS Libraries Reference:<br>C++ Arbitrary Precision Fixed-Point Types<br>HLS Stream Library<br>FFT IP Library | Minor Updates    |  |

#### The following table shows the revision history for Section VI: Vitis HLS Migration Guide.

| Section                                                                                                    | Revision Summary            |  |
|----------------------------------------------------------------------------------------------------|-----------------------------|--|
| 10/22/2021 Version 2021.2                                                                                                    |                             |  |
| Deprecated and Unsupported Features                                                                                                    | Minor Update                |  |
| 08/05/2021 \                                                                                                    | Version 2021.1              |  |
| Entire section                                                                                                    | No changes to this section. |  |
| 06/16/2021 \                                                                                                    | Version 2021.1              |  |
| Migrating to Vitis HLS<br>HLS Behavioral Differences<br>Structs<br>Interface Bundle Rules<br>Behavior Changes to Module Names and Module Prefix<br>Default User Control Settings<br>Top-Level Function Argument<br>Deprecated and Unsupported Features | Minor Updates               |  |

## **Please Read: Important Legal Notices**

The information disclosed to you hereunder (the "Materials") is provided solely for the selection and use of Xilinx products. To the maximum extent permitted by applicable law: (1) Materials are made available "AS IS" and with all faults, Xilinx hereby DISCLAIMS ALL WARRANTIES AND CONDITIONS, EXPRESS, IMPLIED, OR STATUTORY, INCLUDING BUT NOT LIMITED TO WARRANTIES OF MERCHANTABILITY, NON-INFRINGEMENT, OR FITNESS FOR ANY PARTICULAR PURPOSE; and (2) Xilinx shall not be liable (whether in contract or tort, including negligence, or under any other theory of liability) for any loss or damage of any kind or nature related to, arising under, or in connection with, the Materials (including your use of the Materials), including for any direct, indirect, special, incidental, or consequential loss or damage (including loss of data, profits, goodwill, or any type of loss or damage suffered as a result of any action brought by a third party) even if such damage or loss was reasonably foreseeable or Xilinx had been advised of the possibility of the same. Xilinx assumes no obligation to correct any errors contained in the Materials or to notify you of updates to the Materials or to product

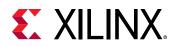

specifications. You may not reproduce, modify, distribute, or publicly display the Materials without prior written consent. Certain products are subject to the terms and conditions of Xilinx's limited warranty, please refer to Xilinx's Terms of Sale which can be viewed at https://www.xilinx.com/legal.htm#tos; IP cores may be subject to warranty and support terms contained in a license issued to you by Xilinx. Xilinx products are not designed or intended to be fail-safe or for use in any application requiring fail-safe performance; you assume sole risk and liability for use of Xilinx products in such critical applications, please refer to Xilinx's Terms of Sale which can be viewed at https://www.xilinx.com/legal.htm#tos.

### AUTOMOTIVE APPLICATIONS DISCLAIMER

AUTOMOTIVE PRODUCTS (IDENTIFIED AS "XA" IN THE PART NUMBER) ARE NOT WARRANTED FOR USE IN THE DEPLOYMENT OF AIRBAGS OR FOR USE IN APPLICATIONS THAT AFFECT CONTROL OF A VEHICLE ("SAFETY APPLICATION") UNLESS THERE IS A SAFETY CONCEPT OR REDUNDANCY FEATURE CONSISTENT WITH THE ISO 26262 AUTOMOTIVE SAFETY STANDARD ("SAFETY DESIGN"). CUSTOMER SHALL, PRIOR TO USING OR DISTRIBUTING ANY SYSTEMS THAT INCORPORATE PRODUCTS, THOROUGHLY TEST SUCH SYSTEMS FOR SAFETY PURPOSES. USE OF PRODUCTS IN A SAFETY APPLICATION WITHOUT A SAFETY DESIGN IS FULLY AT THE RISK OF CUSTOMER, SUBJECT ONLY TO APPLICABLE LAWS AND REGULATIONS GOVERNING LIMITATIONS ON PRODUCT LIABILITY.

### Copyright

© Copyright 2020-2021 Xilinx, Inc. Xilinx, the Xilinx logo, Alveo, Artix, Kintex, Kria, Spartan, Versal, Vitis, Virtex, Vivado, Zynq, and other designated brands included herein are trademarks of Xilinx in the United States and other countries. OpenCL and the OpenCL logo are trademarks of Apple Inc. used by permission by Khronos. PCI, PCIe, and PCI Express are trademarks of PCI-SIG and used under license. AMBA, AMBA Designer, Arm, ARM1176JZ-S, CoreSight, Cortex, PrimeCell, Mali, and MPCore are trademarks of Arm Limited in the EU and other countries. All other trademarks are the property of their respective owners.

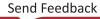